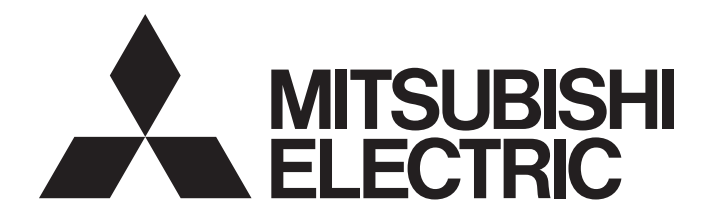

# 三菱电机通用可编程控制器

# MELSEG **Q** series

# MODBUS接口模块 用户手册(详细篇)

 $-Q$ J71MB91 -GX Configurator-MB (SW1D5C-QMBU-E)

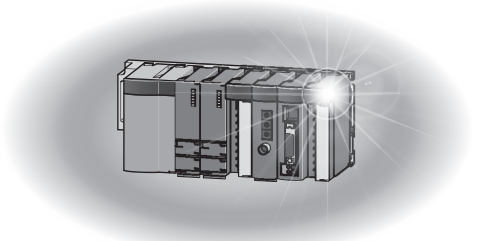

## ●安全注意事项●

(使用之前请务必阅读)

<span id="page-2-0"></span>在使用本产品之前,请仔细阅读本手册以及本手册中所介绍的关联手册,同时在充分注意安全的前提下正确 地操作。

本手册中的注意事项仅记载了与本产品有关的内容。关于可编程控制器系统方面的安全注意事项,请参阅所 使用的 CPU 模块的用户手册。

在"安全注意事项"中,安全注意事项被分为" $\bigwedge^{\infty}$ 警告"和" $\bigwedge^{\infty}$ 注意"这二个等级。

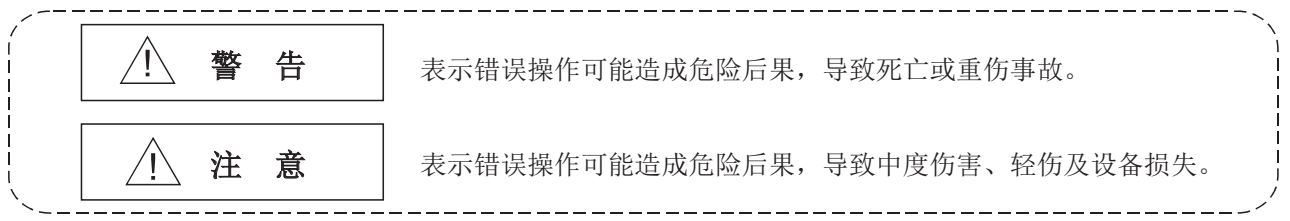

此外,注意根据情况不同,即使" $\bigtriangleup$ 注意"这一级别的事项也有可能引发严重后果。 对两级注意事项都须遵照执行,因为它们对于操作人员安全是至关重要的。

请妥善保管本手册以备需要时阅读,并应将本手册交给最终用户。

## [ 设计注意事项 ]

## 警告

1 关于网络通信异常时各站的动作状态,请参阅各网络的手册。 误输出、误动作可能导致事故。

1 将外围设备连接到 CPU 模块上, 或将个人计算机等的外部设备连接到智能功能模块上, 对运行中的可编 程控制器进行控制 ( 数据更改 ) 时,应在程序中配置互锁电路,以确保整个系统始终都会安全运行。 此外,对运行中的可编程控制器进行其它控制 (程序更改、运行状态更改 (状态控制)) 时, 应仔细 阅读手册并充分确认安全之后再进行操作。

尤其是通过外部设备对远程的可编程控制器进行上述控制时,由于数据通信异常可能无法立即对可编 程控制器侧的故障进行处理。应在顺控程序中配置互锁电路的同时,在外部设备与可编程控制器 CPU 之间确定发生数据通信异常时系统方面的处理方法等。

1 请勿对智能功能模块的缓冲存储器的"系统区"进行数据写入。 此外, 在从可编程控制器 CPU 对智能功能模块的输出信号中, 请勿对"禁止使用"的信号进行输出 (ON) 操作。 如果对"系统区"进行数据写入, 或对"禁止使用"的信号进行输出, 有可能导致可编程控制器 系统误动作。

## 注意

1 请勿将控制线及通信电缆与主电路及动力线等捆扎在一起,或使其相互靠得过近。 应该彼此相距 100mm 及以上。 否则噪声可能导致误动作。

# [ 安装注意事项 ]

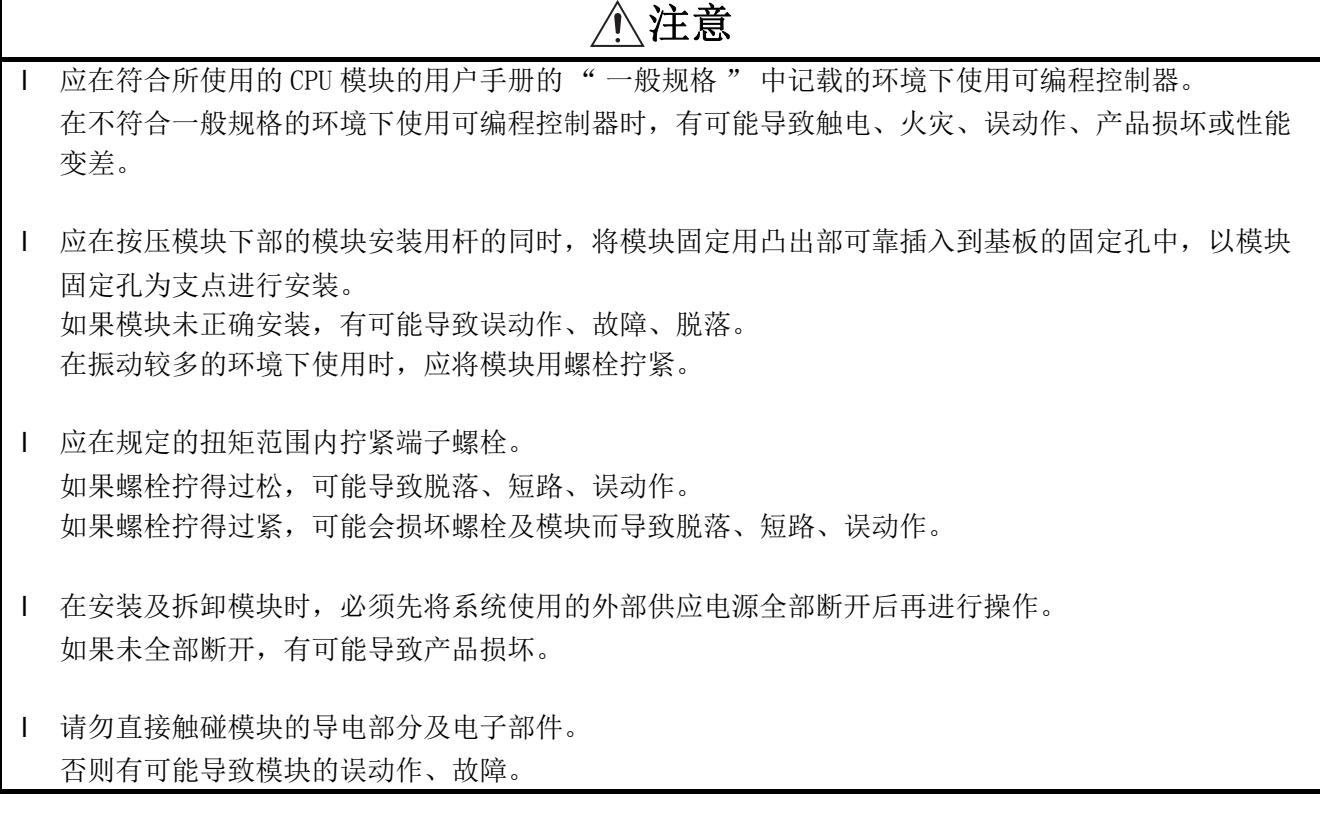

## [ 配线注意事项 ]

## 警告

- 1 在配线作业时, 必须先将系统使用的外部供应电源全部断开后再进行操作。 如果未全部断开,有可能导致触电或产品损坏。
- 在配线作业后,进行通电、运行的情况下,必须安装随产品附带的端子盖板。 如果未安装端子盖板,有可能导致触电。

## 注意

- 1 对于外部设备连接用连接器,应使用生产厂商指定的工具进行压装、压接或正确焊接。 如果连接不良,有可能导致短路、火灾或误动作。
- 连接器应可靠安装到模块上。
- 在对模块配线时,应在确认产品的额定电压及端子排列的基础上正确地进行操作。 如果输入了与额定不相符的电压及,连接了与额定不相符的电源或配线错误,有可能导致火灾、故障。
- 模块上连接的电线及电缆必须纳入导管中,或通过夹具进行固定处理。 如果未将电缆纳入导管中或未通过夹具进行固定处理,有可能由于电缆的晃动或移动、不经意的拉拽 等导致模块及电缆破损、电缆连接不良从而引发误动作。
- 连接电缆时,应在确认连接的接口类型的基础上,正确地操作。 如果连接了不同类型的接口或者配线错误,有可能导致模块、外部设备故障。
- 1 应在规定的扭矩范围内拧紧端子螺栓。 如果螺栓拧得过松,可能导致脱落、短路、误动作。 如果螺栓拧得过紧,可能会损坏螺栓及模块而导致脱落、短路、误动作。
- | 拆卸模块上连接的电缆时,请勿用手握住电缆部分拉拽。 对于带连接器的电缆,应用手握住模块连接部分的连接器进行拆卸。 对于端子排连接的电缆,应将端子螺栓松开后再进行拆卸。 如果在与模块相连接的状态下拉拽电缆,有可能导致模块及电缆的破损、电缆的连接不良从而引发误 动作。
- 应注意防止切屑及配线头等异物掉入模块内。 否则有可能导致火灾、故障及误动作。
- 1 为防止配线时配线头等异物混入模块内,模块上部贴有防止混入杂物的标签。 在配线作业期间,请勿撕下该标签。 在系统运行时,必须撕下该标签以利散热。

## [ 启动 · 维护注意事项 ]

## 警告

1 请勿在通电状态下触碰端子。 否则有可能导致触电。

Ⅰ 在清扫、拧紧端子螺栓、模块固定螺栓时, 必须先将系统使用的外部供应电源全部断开后再进行操作。 如果未全部断开,有可能导致模块故障及误动作。 如果螺栓拧得过松,可能导致脱落、短路、误动作。 如果螺栓拧得过紧,可能会损坏螺栓及模块而导致脱落、短路、误动作。

## 注意

- 将外围设备连接到运行中的 CPU 模块上进行在线操作 ( 特别是程序更改、强制输出、运行状态的更改 ) 时,应仔细阅读手册并充分确认安全后再进行操作。 否则操作错误可能导致机械损坏及事故。
- 请勿拆开或改造模块。 否则可能导致故障、误动作、人身伤害或火灾。
- 在使用便携电话及 PHS 等无线通信设备时,应在全方向与可编程控制器本体保持 25cm 及以上的距离。 否则有可能导致误动作。
- Ⅰ 在安装及拆卸模块时, 必须先将系统使用的外部供应电源全部断开后再进行操作。 如果未全部断开,有可能导致模块故障及误动作。
- 产品投入使用后,模块与基板及端子排的拆装次数不应超过 50 次 ( 根据 IEC 61131-2 规范 )。 此外,如果超过了 50 次,有可能导致误动作。
- 在接触模块之前,必须先接触已接地的金属等,释放掉人体等所携带的静电。 如果不释放掉静电,有可能导致模块故障或误动作。

## [ 废弃注意事项 ]

## 注意

产品废弃时,应将其作为工业废弃物处理。

●关于产品的应用●

- <span id="page-7-0"></span>(1) 在使用三菱可编程控制器时,应该符合以下条件 : 即使在可编程控制器设备出现问题或故障时也不会 导致重大事故,并且应在设备外部系统地配备能应付任何问题或故障的备用设备及失效安全功能。
- (2) 三菱可编程控制器是以一般工业用途等为对象设计和生产的通用产品。因此,三菱可编程控制器不 应用于以下设备 · 系统等特殊用途。如果用于以下特殊用途,对于三菱可编程控制器的质量、性 能、安全等所有相关责任 (包括但不限于债务未履行责任、瑕疵担保责任、质量保证责任、违法行 为责任、生产物责任),三菱电机将不负责。
	- ·面向各电力公司的核电站以及其它发电厂等对公众有较大影响的用途。
	- ·用于各铁路公司或公用设施目的等有特殊质量保证体系要求的用途。
	- ·航空航天、医疗、铁路、焚烧 · 燃料装置、载人移动设备、载人运输装置、娱乐设备、安全设备 等预计对人身财产有较大影响的用途。

然而,对于上述应用,如果在限定于具体用途,无需特殊质量 (超出一般规格的质量等)要求的条件 下,经过三菱电机的判断也可以使用三菱可编程控制器,详细情况请与当地三菱电机代表机构协商。

\* 本手册号在封底的左下角。

<span id="page-8-0"></span>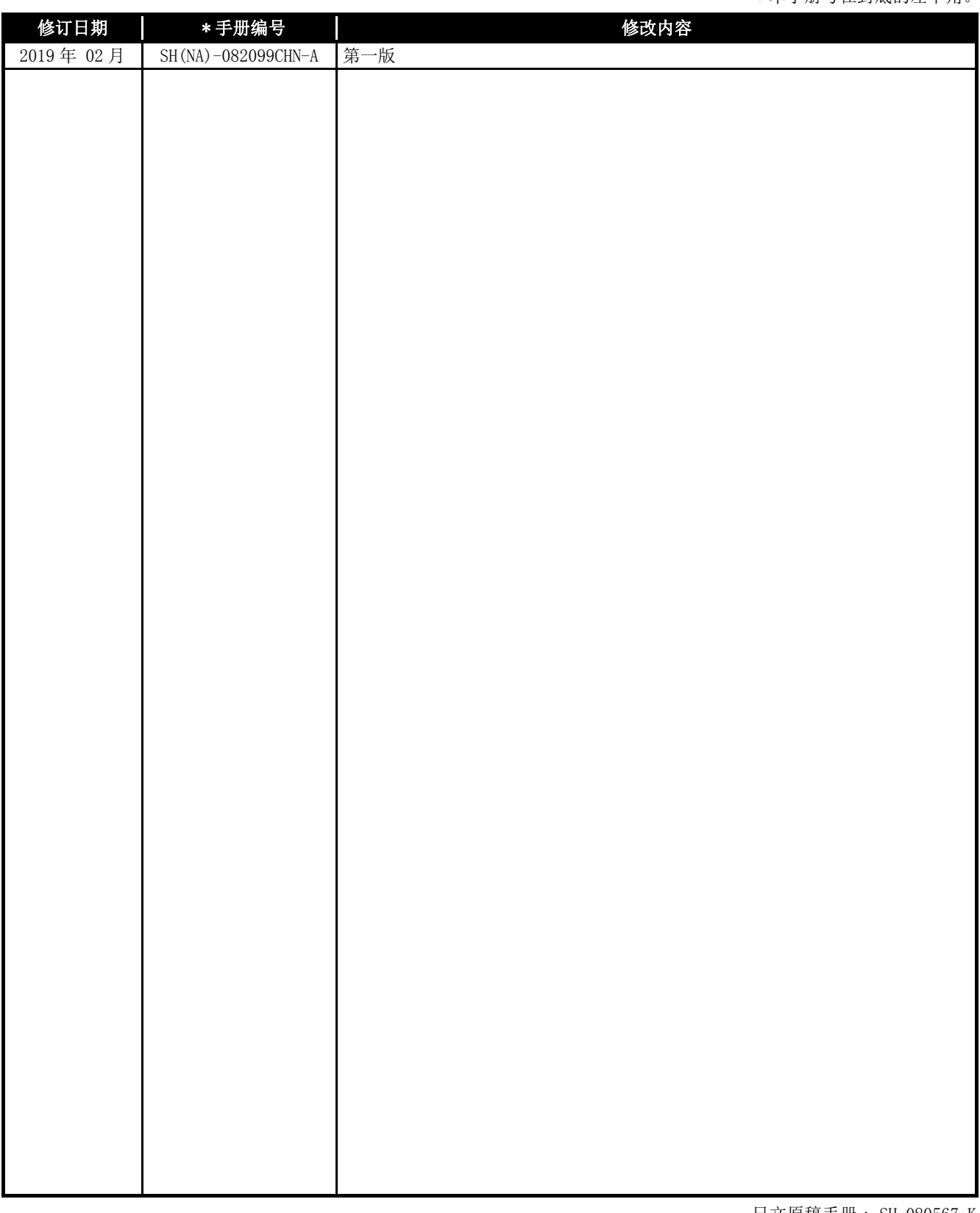

日文原稿手册 : SH-080567-K

本手册不授予工业产权或任何其它类型的权利,也不授予任何专利许可。三菱电机对由于使用了本手册中的内容而引起的涉 及工业产权的任何问题不承担责任。

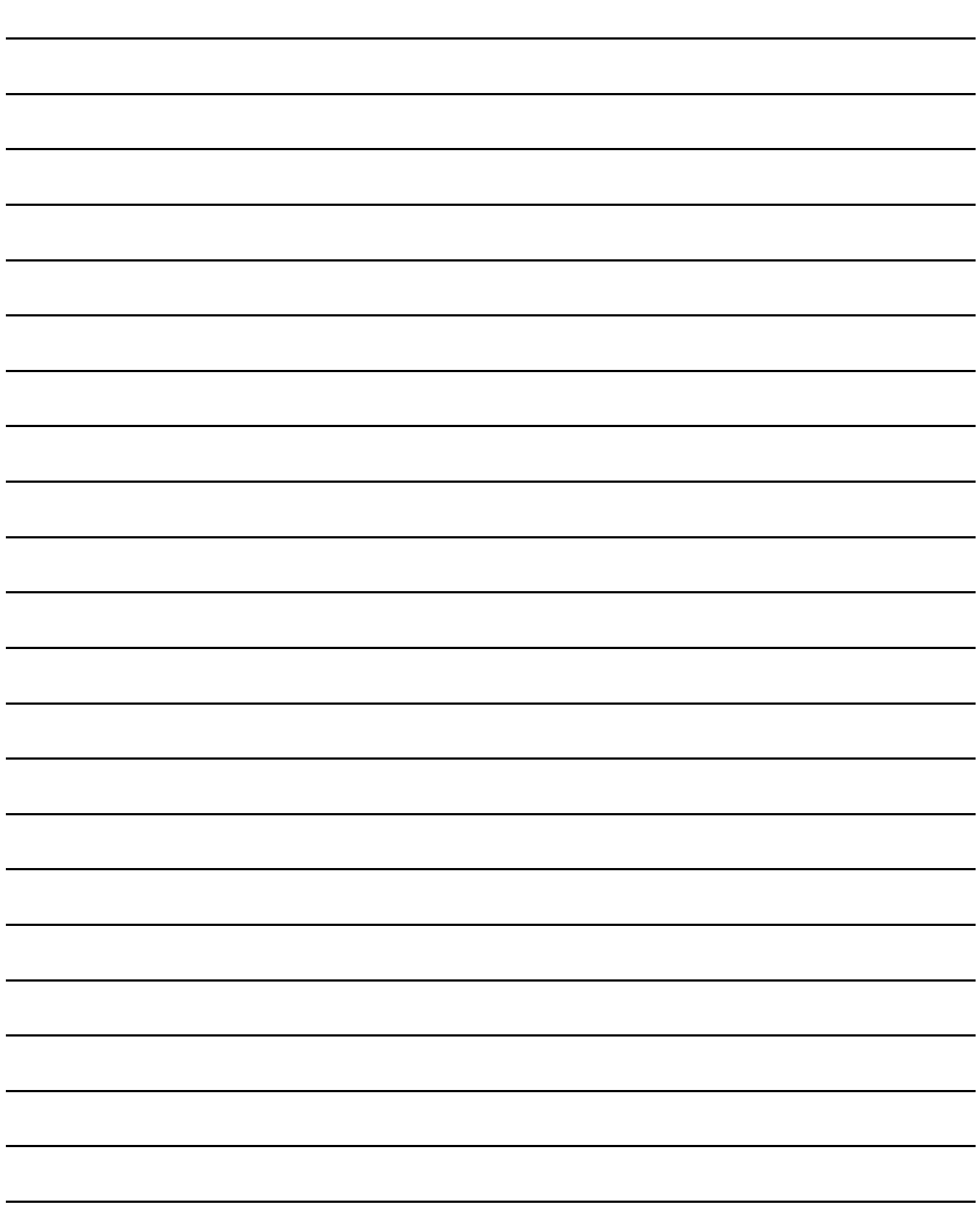

#### 前言

在此感谢贵方购买三菱通用可编程控制器 MELSEC-Q 系列的产品。 在使用之前应熟读本手册, 在充分了解 Q 系列可编程控制器的功能 · 性能的基础上正确地使用本产品。 将本手册中介绍的程序示例应用于实际系统的情况下, 应充分验证对象系统中不存在控制方面的问题。

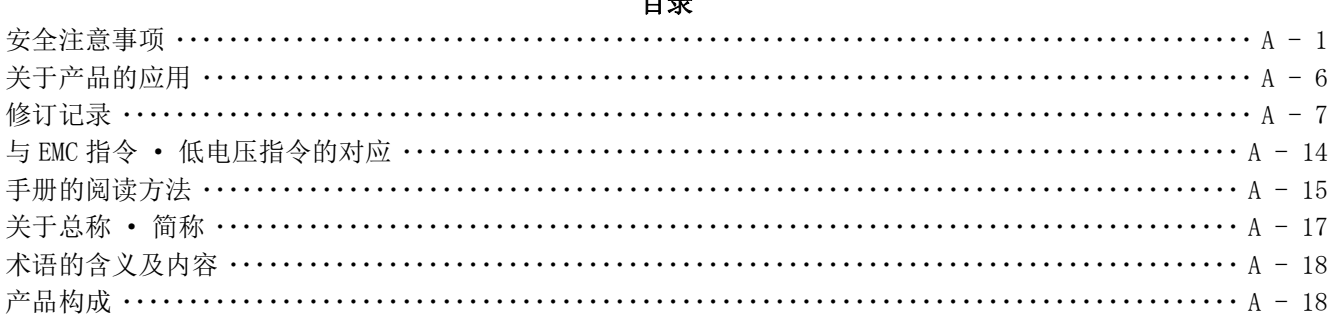

 $H =$ 

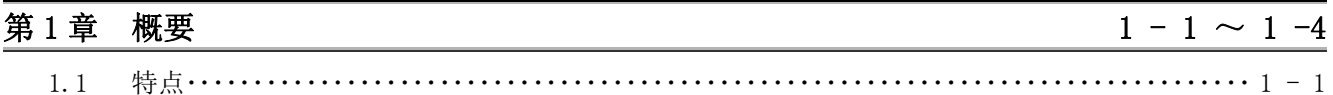

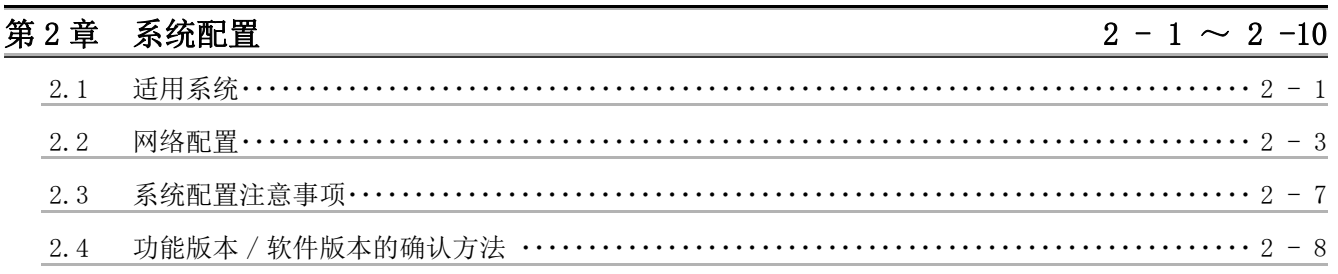

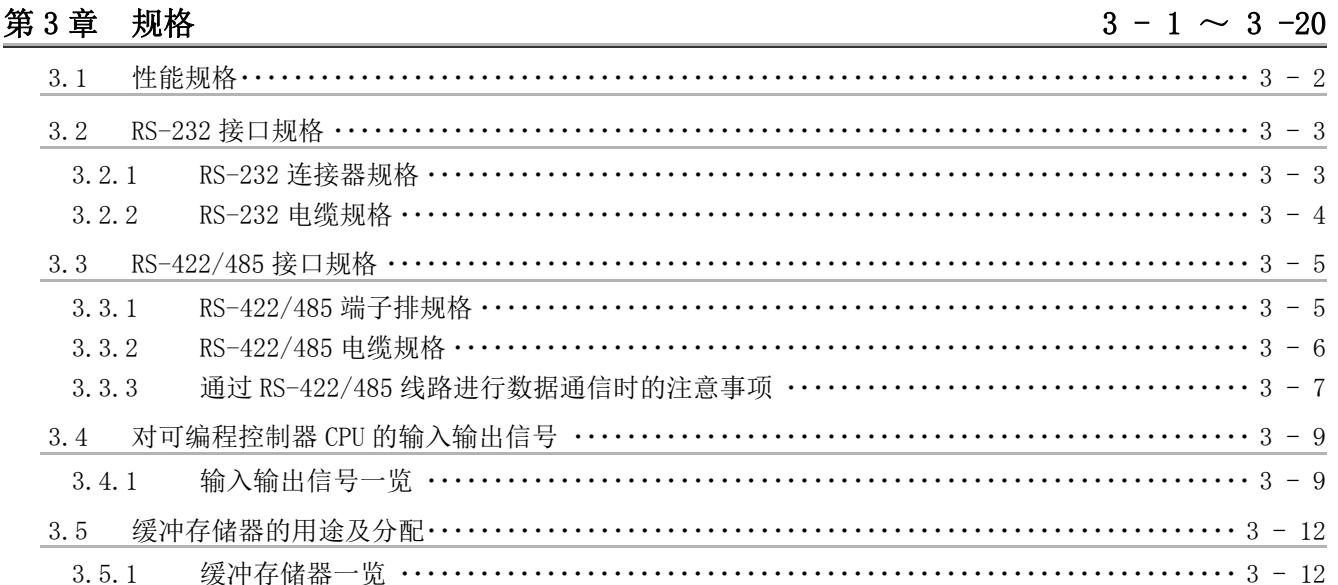

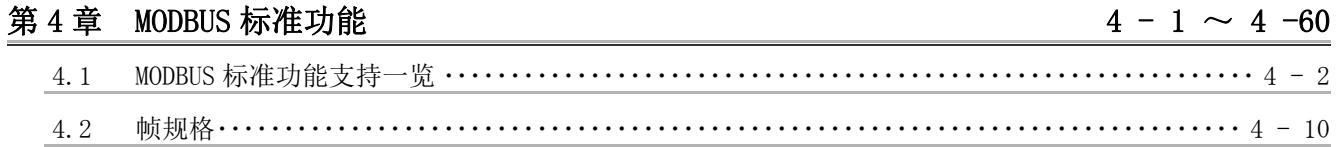

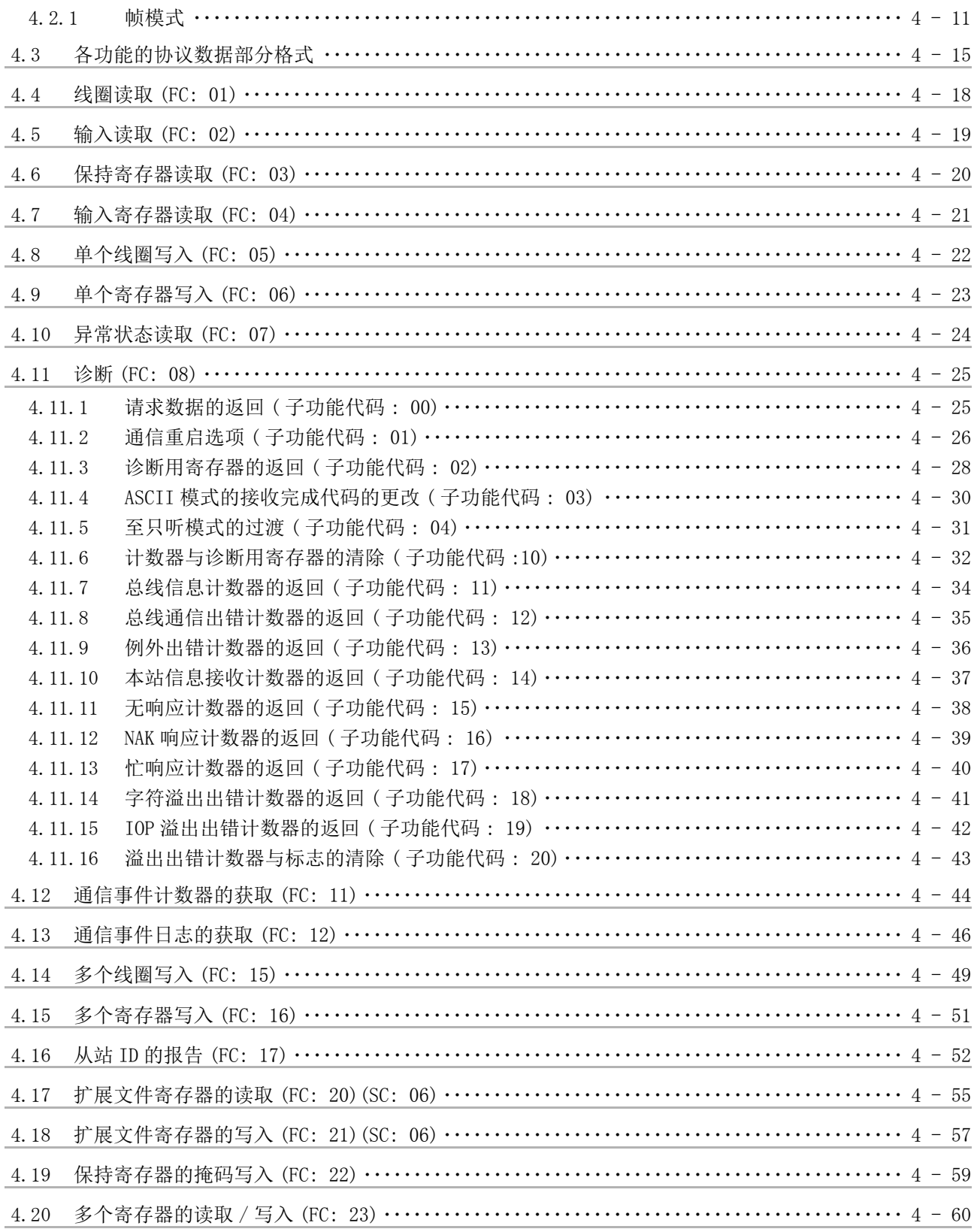

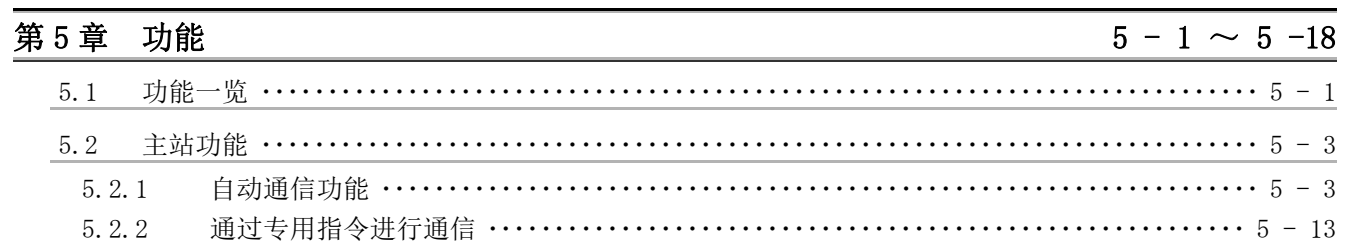

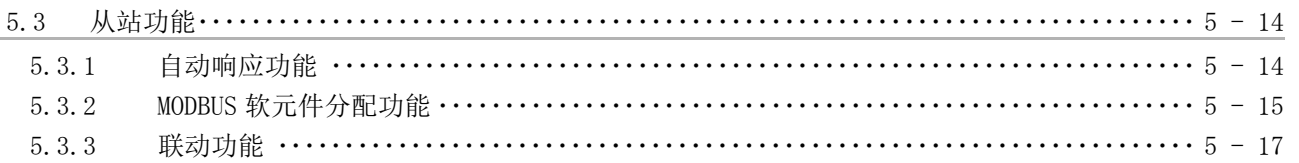

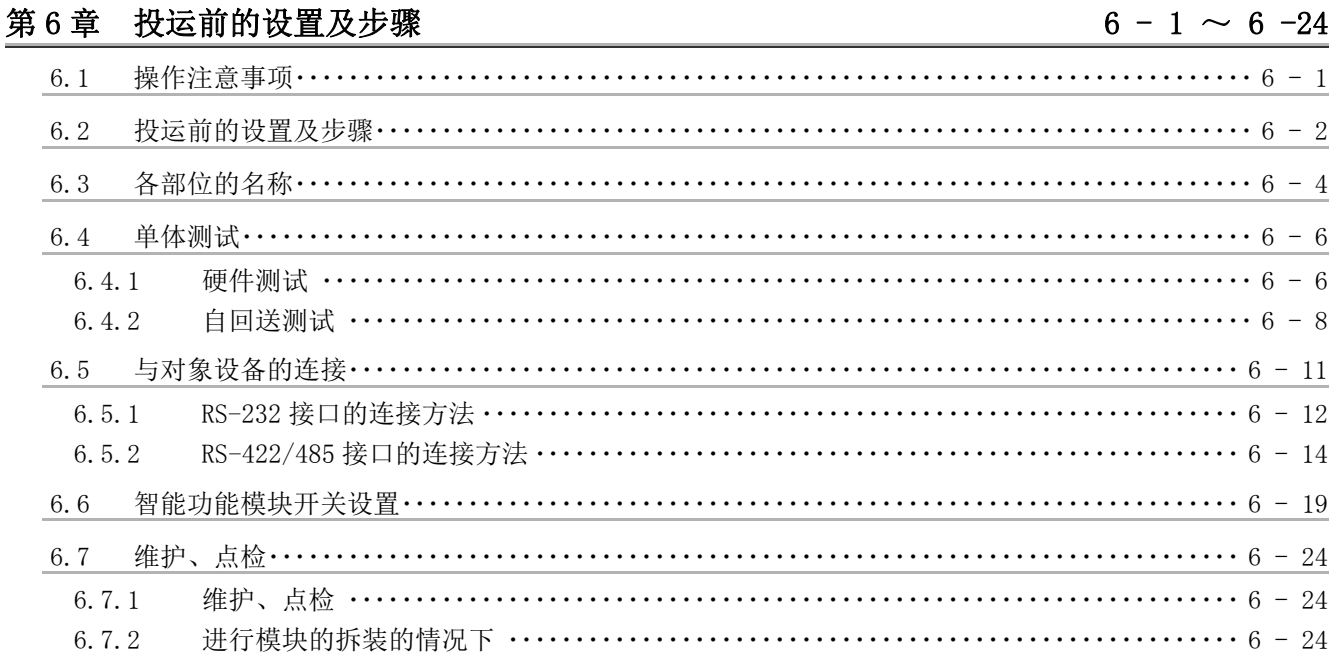

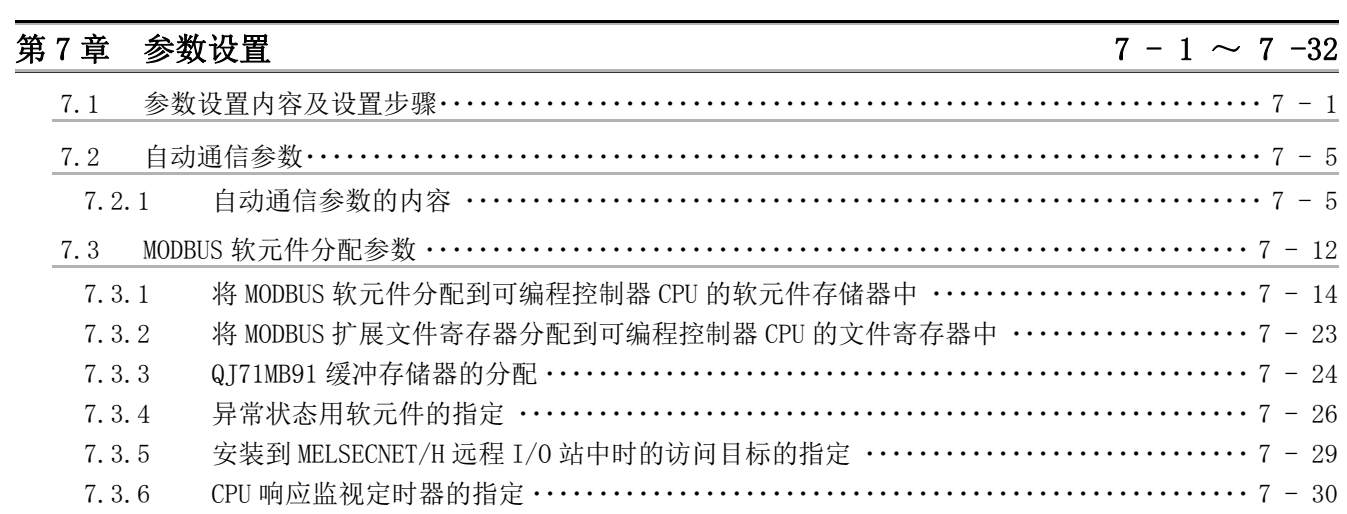

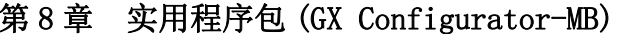

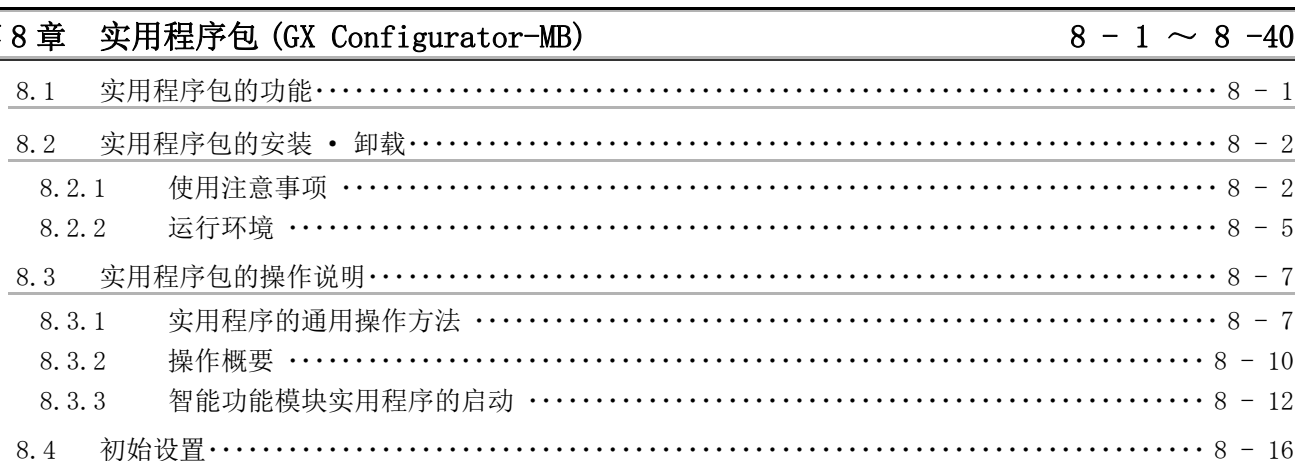

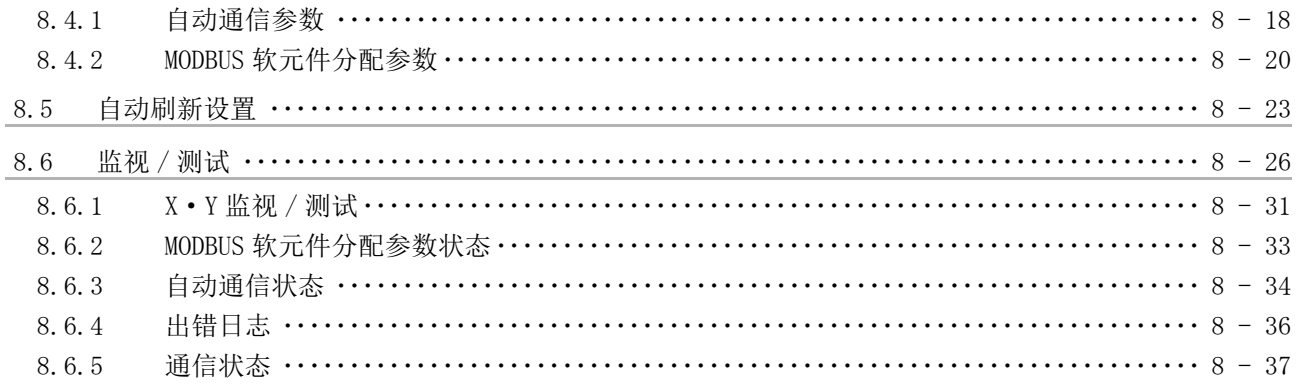

## 第9章 编程

## $9-1 \sim 9-46$

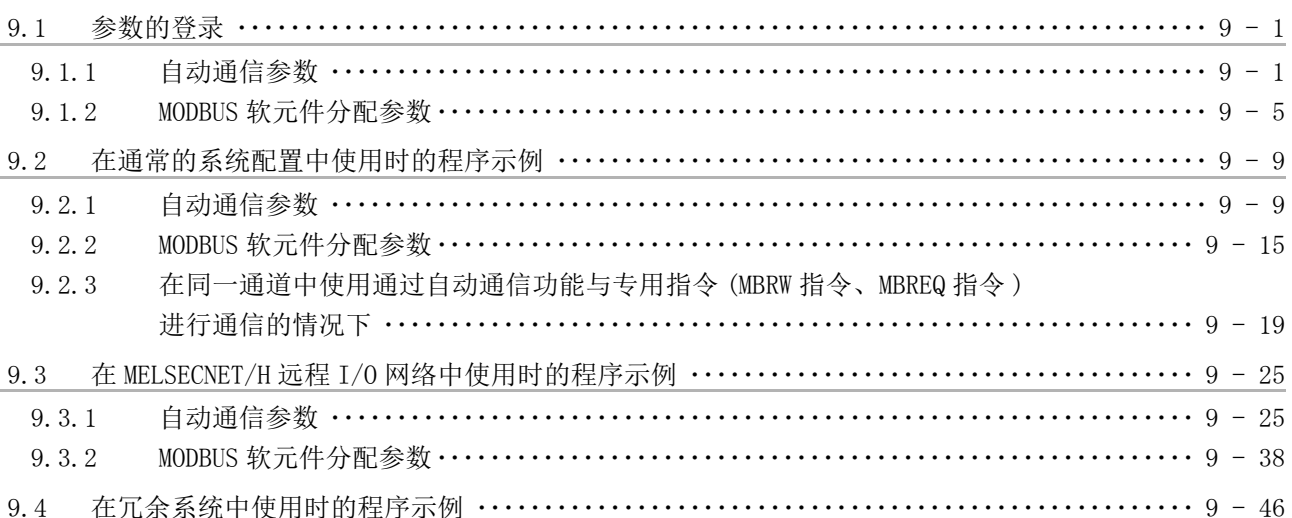

## 第10章 专用指令

## $10 - 1 \sim 10 - 30$

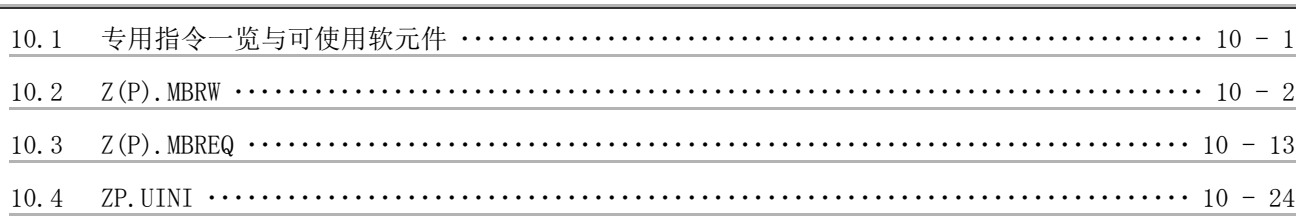

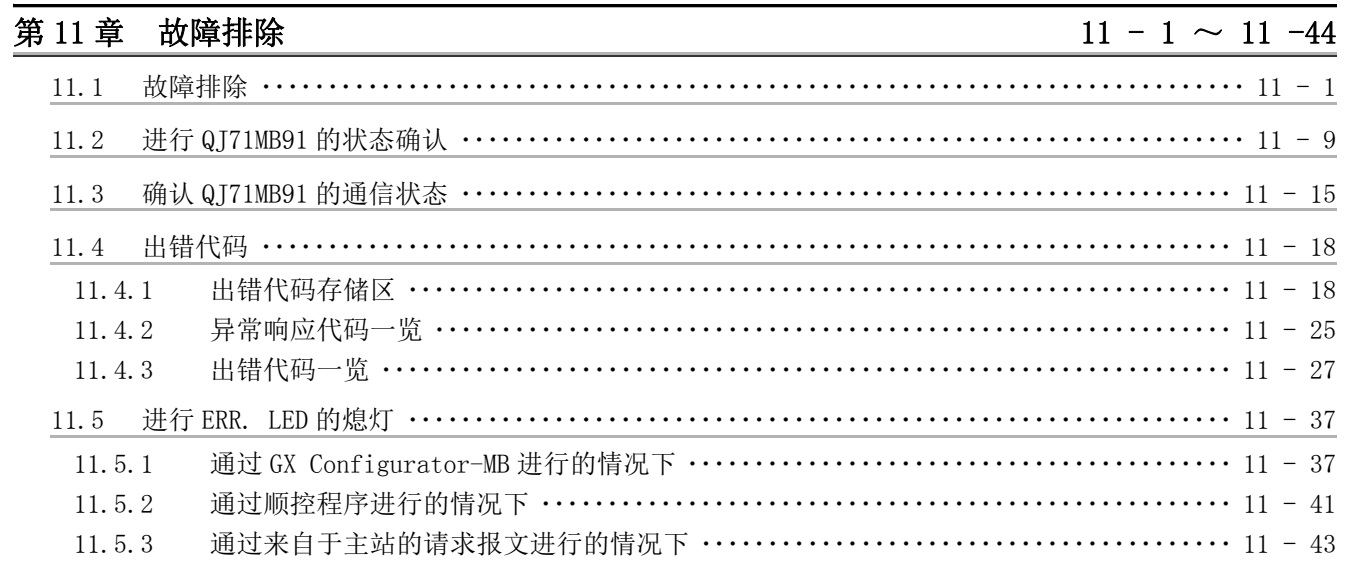

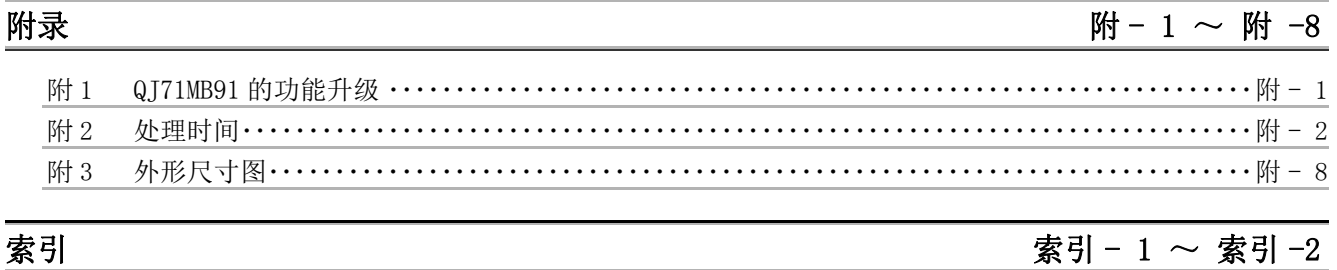

#### <span id="page-15-0"></span>与EMC指令·低电压指令的对应

#### (1) 关于可编程控制器系统

 将符合 EMC 指令 · 低电压指令的三菱电机可编程控制器安装到用户的产品中,使其符合 EMC 指令 · 低电压指令时,请参阅下述手册之一。

- QCPU 用户手册 ( 硬件设计 / 维护点检篇 )
- 安全使用指南
- ( 随 CPU 模块或基板附带的手册 )

符合 EMC 指令 · 低电压指令的可编程控制器产品在设备的额定铭牌上印刷有 CE 的标志。

### (2) 关于本产品

无需单独对本产品采取使其符合 EMC 指令 · 低电压指令的措施。

#### <span id="page-16-0"></span>手册的阅读方法

本手册按使用目的记载了在使用 MODBUS 接口模块 (QJ71MB91) 进行系统运用之前的步骤及功能等。 请参考以下内容使用本手册。

- (1) 想要了解特点时 ( 章 [第1章\)](#page-20-2) 在[第 1 章中](#page-20-2)记载了 QJ71MB91 的特点。
- (2) 想要了解系统的配置时 (  $\sqrt{\epsilon}$  [第2章\)](#page-24-2)

 在 [2.1 节中](#page-24-3)记载了可使用的可编程控制器 CPU、对应软件包有关内容。 在 [2.2 节中](#page-26-1)记载了网络的配置示例。

- (3) 想要了解性能及规格时 ( [第3章\)](#page-34-1) 在 [3.1 节中](#page-35-1)记载了 QJ71MB91 的性能规格。 在 [3.2 节](#page-36-2)[、3.3 节中](#page-38-2)记载了接口的规格。 在 [3.4 节](#page-42-2)[、3.5 节中](#page-45-2)记载了 QJ71MB91 的输入输出信号及缓冲存储器的一览。
- (4) 想要了解 QJ71MB91 支持的 MODBUS 标准功能时  $(\sqrt{r^2 + 4})$  在 [4.1 节中](#page-55-1)记载了 QJ71MB91 支持的 MODBUS 标准功能的一览。 在 [4.2 节~](#page-63-1) [4.20 节](#page-113-1)中记载了 QJ71MB91 支持的 MODBUS 标准功能的帧规格。
- (5) 想要了解可使用的功能时 ( 三三 [第5章\)](#page-114-2) [在第 5 章](#page-114-2)中记载了 QJ71MB91 的功能有关内容。
- (6) 想要了解系统运行之前所需的设置及步骤时 ( 子 第6章) 在[第 6 章中](#page-132-2)记载了运行之前的设置及步骤。
- (7) 想要了解 QJ71MB91 的参数设置时 ( [第7章\)](#page-156-2) 在[第 7 章中](#page-156-2)记载了参数设置的步骤及参数的详细内容。
- (8) 想要从实用程序包进行参数设置时 ( 第8章) 在[第 8 章中](#page-188-2)记载了实用程序包的操作方法有关内容。
- (9) 想要从顺控程序进行参数设置时( ) [在第 9 章](#page-228-3)中记载了参数的登录中使用的输入输出信号、输入输出信号的时序图、程序示例。

(10) 想要通过顺控程序进行 MODBUS 软元件的读取 / 写入等时 ( 字 第10章) [在第 10 章中](#page-274-2)记载了用于通过顺控程序进行 MODBUS 软元件的读取 / 写入等的专用指令有关内

容。

(11) 在模块中发生了出错的情况下,想要了解出错代码及其对应的处理内 容时 ( 字 第11章)

[在 11.1 节中](#page-304-2)记载了故障排除。

[在 11.2 节中](#page-312-1)记载了模块状态的确认方法有关内容。

[在 11.3 节中](#page-318-1)记载了通信状态的确认有关内容。

[在 11.4 节中](#page-321-2)记载了出错代码的存储位置及详细内容。

[在 11.5 节中](#page-340-2)记载了 ERR. LED 的熄灯方法有关内容。

● 关于本手册中使用的数值的显示

在本手册中使用的数值中,在数值的末尾处记载有 "H" 的数值为 16 进制显示。

( 例 ) 10 ····10 进制

 $10_H$  ····16 进制

在本手册中,除了特别标明的情况外,将使用如下所示的总称 · 简称对 QJ71MB91 型 MODBUS 接口模 块有关内容进行说明。

<span id="page-18-0"></span>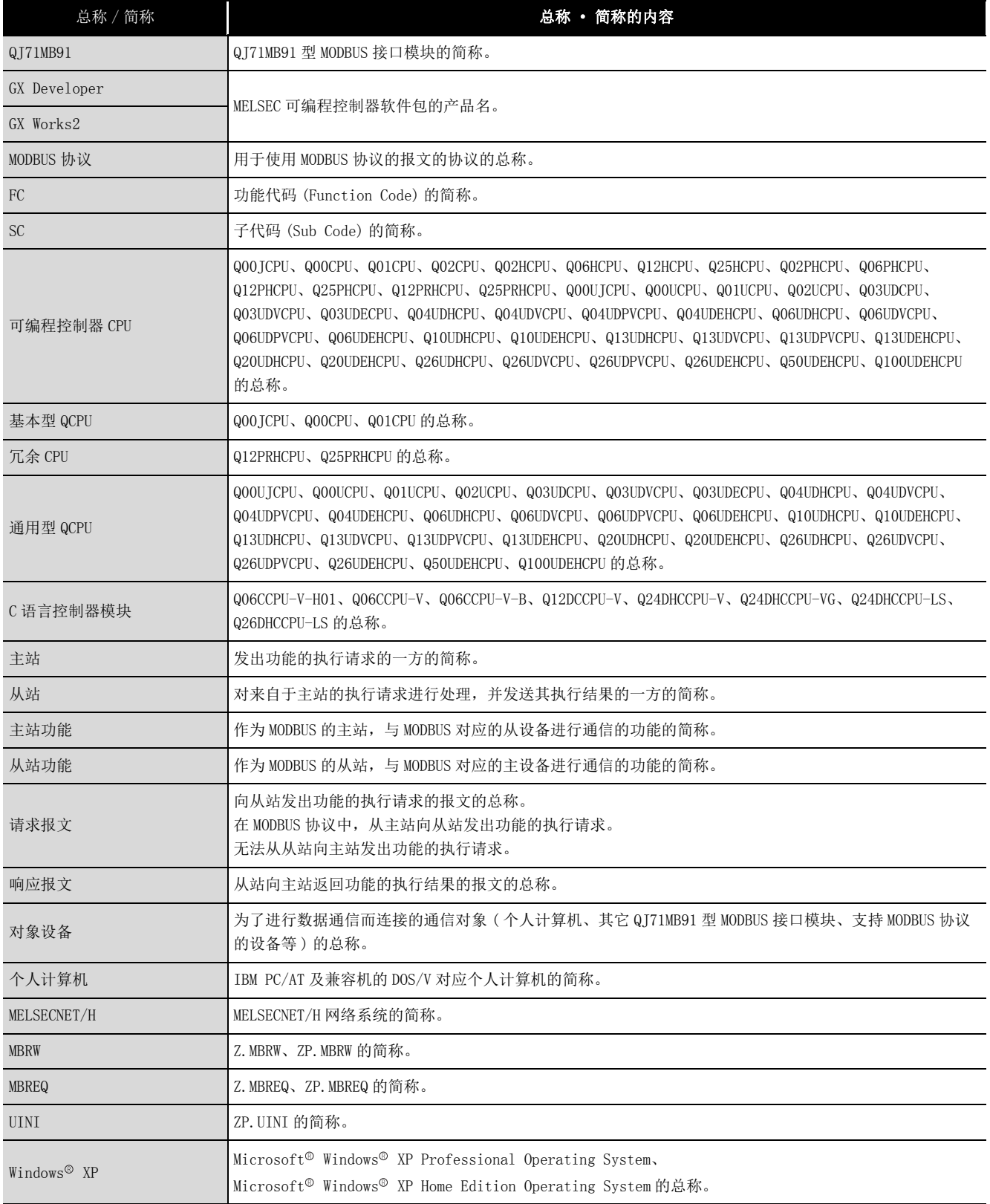

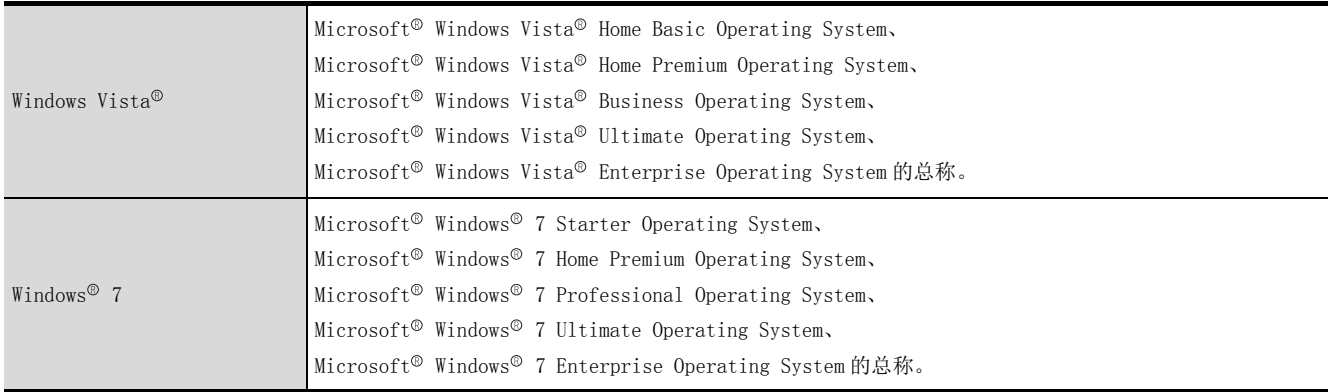

### <span id="page-19-0"></span>术语的含义及内容

### 以下对本手册中使用的术语的含义及内容进行说明。

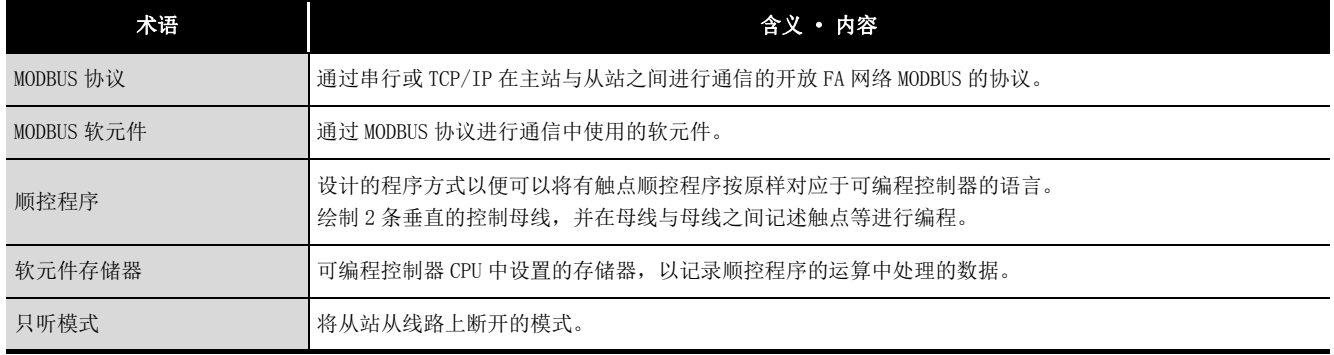

### <span id="page-19-1"></span>产品构成

#### QJ71MB91 型 MODBUS 接口模块的产品构成如下所示。

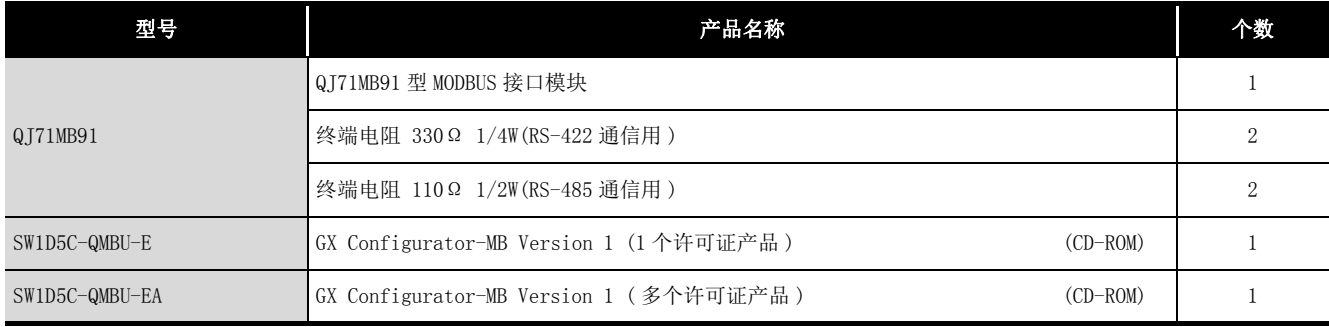

MELSEG **Q** series

1

概要

2

系统配置

规格

MODBUS 标准功能

MODBUS 标准功能

5

功能 6

## <span id="page-20-0"></span>第 1章 概要

<span id="page-20-2"></span>本手册是对 MELSEC-Q 系列的 QJ71MB91 型 MODBUS 接口模块 ( 以下简称为 QJ71MB91) 的规 格、功能、编程及故障排除等有关内容进行说明的手册。 将 MELSEC-Q 系列的可编程控制器连接到 MODBUS 协议的系统上时,使用 QJ71MB91。

## <span id="page-20-1"></span>1.1 特点

### (1) 支持 MODBUS 通信的主站功能

QJ71MB91 支持开放 FA 网络的 MODBUS 通信的主站功能,可以与其他公司的各种 MODBUS 从设备 ( 以下简称为从站 ) 进行通信。

主站功能支持如下所示的 2 个功能。

(a) 自动通信功能

通过设置自动通信参数,可以使用 QJ71MB91 的缓冲存储器以指定间隔自动对从站 进行 MODBUS 软元件读取 / 写入。\*1

对于 QJ71MB91 的缓冲存储器与可编程控制器 CPU 的软元件存储器之间的传送,可 以通过使用实用程序包 (GX Configurator-MB) 进行自动刷新设置,或通过顺控程 序进行智能功能模块软元件访问来执行。

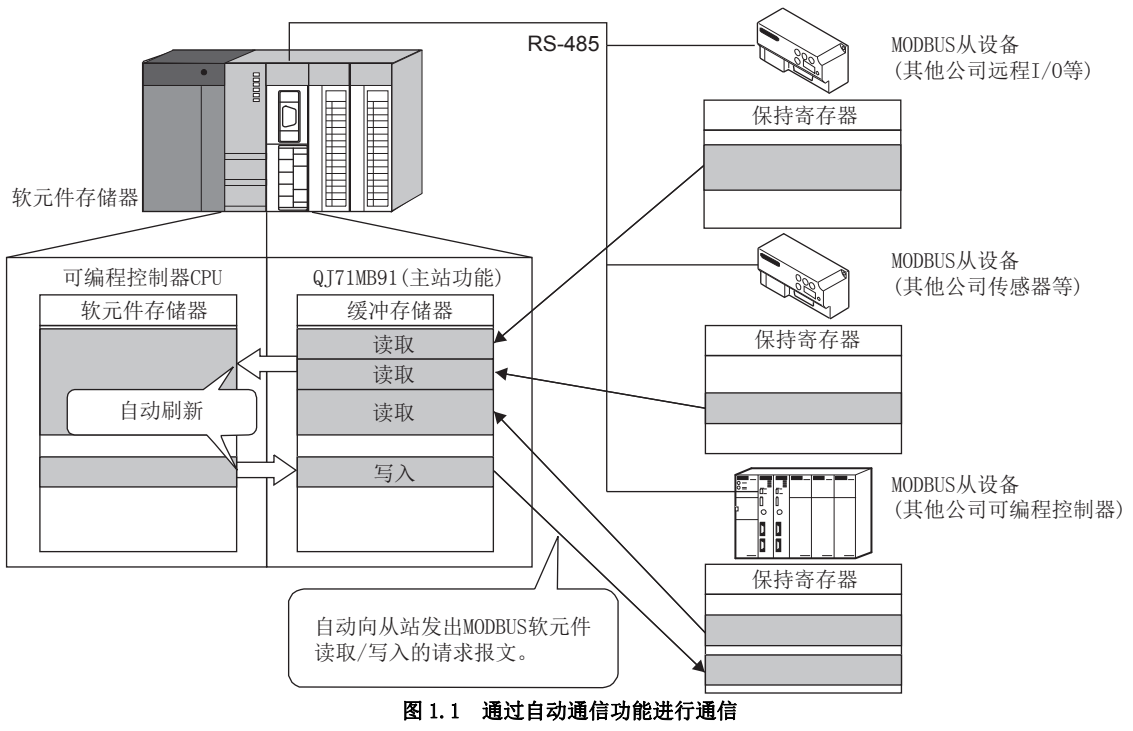

\*1 MODBUS 软元件是可对来自于主站的请求进行读取 / 写入的从站的软元件区域。

 $1 - 1$ 

(b) 通过专用指令进行通信

可以在任意的时机,通过专用指令从顺控程序进行通信。

QJ71MB91 可以通过如下所示的专用指令进行通信。( " ) 第10章)

- 1) MBRW 指令 对从站进行 MODBUS 软元件读取 / 写入。 由此,可以将从站的数据读取至可编程控制器 CPU 的软元件存储器中及将可编 程控制器 CPU 的数据写入至从站中。
- 2) MBREQ 指令

可以向从站发出用户任意的请求报文格式 ( 功能代码 + 数据部分 )。

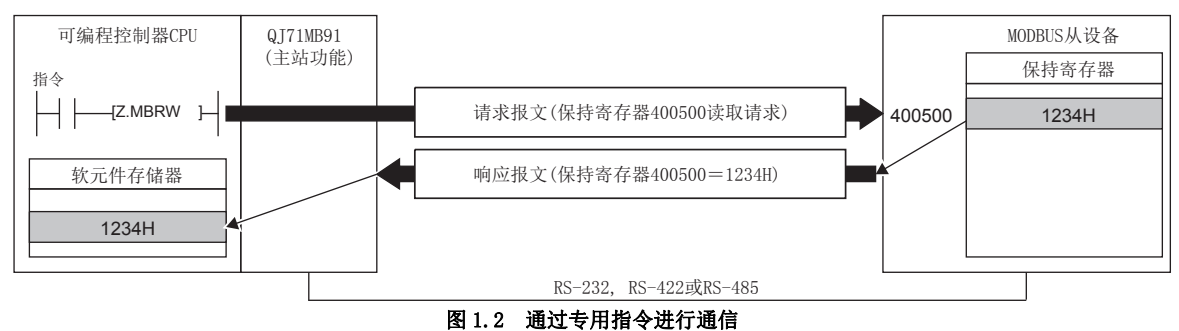

## MELSEG Q Series

1

概要 2

系统配置

3

规格

### (2) 支持 MODBUS 通信的从站功能

QJ71MB91 支持开放 FA 网络的 MODBUS 通信的从站功能,可以与其他公司的各种 MODBUS 主设备 ( 以下简称为主站 ) 进行通信。 从站功能支持如下所示的 2 个功能。

(a) 自动响应功能

QJ71MB91 可以对从主站接收的请求报文自动进行响应。 不需要从站功能用顺控程序。

(b) MODBUS 软元件分配功能

通过 MODBUS 软元件分配参数,将 MODBUS 软元件与可编程控制器 CPU 的软元件存储 器相关联。

由此,可以从主站直接对可编程控制器 CPU 的软元件存储器进行访问。

此外,由于 QJ71MB91 支持大容量的 MODBUS 软元件,因此可以分配可编程控制器 CPU 的所有软元件存储器。

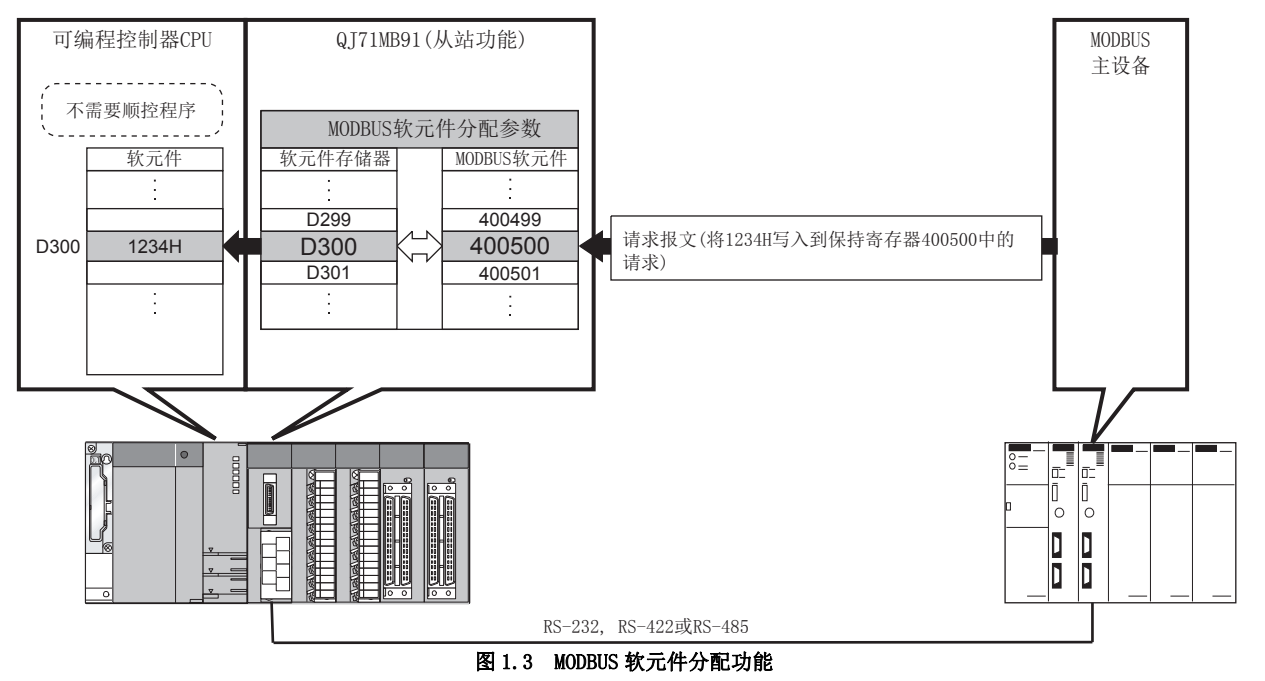

 $1 - 3$ 

### (3) 联动功能

连接到 CH1 侧 (RS-232) 的主站可以通过 QJ71MB91 与连接到 CH2 侧 (RS-422/485) 的多 个从站进行通信。

使用联动功能时,RS-232 接口 (1 对 1 通信用 ) 的 MODBUS 主设备可以与多个 MODBUS 从设备进行通信。

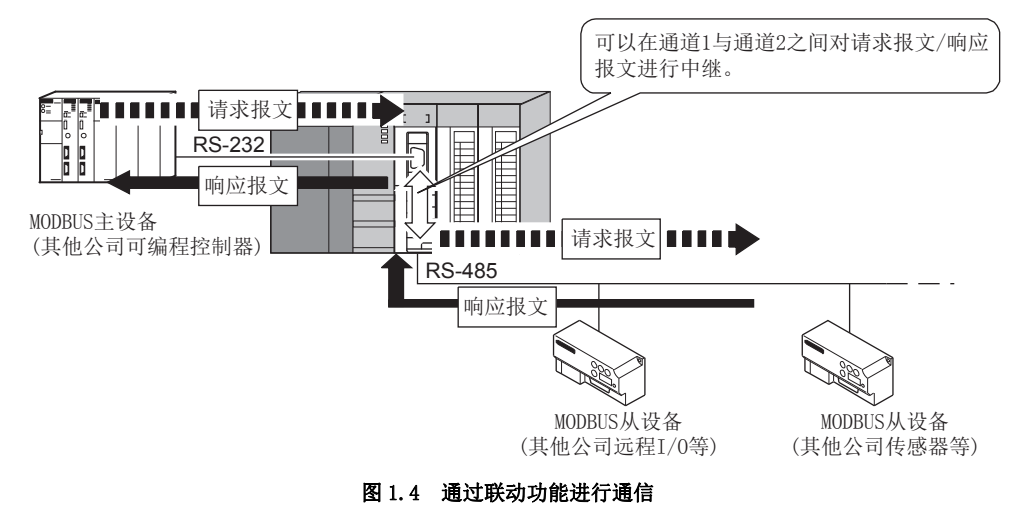

### (4) 支持 115200bps 的高速通信

通道 1 与通道 2 的传送速度的合计最大支持 115200bps。

### (5) 通过 GX Configurator-MB 进行简单设置

使用另售的 GX Configurator-MB 时,可以在画面上简单地进行 QJ71MB91 的设置。 因此,可以减少顺控程序。

此外,可以轻松地进行模块的设置状态及动作状态的确认。

对于 QJ71MB91, 建议使用 GX Configurator-MB。

通过使用 GX Configurator-MB 进行各种参数设置,可以在无顺控程序的状况下进行通 信。

1

概要 2

系统配置

3

规格

MODBUS 标准功能

MODBUS 标准功能

5

功能 6

投运前的设置及步骤

投运前的设置及步骤

7

参数设置

8

实用程序包 (GX Configurator-MB)

## <span id="page-24-0"></span>第 2章 系统配置

<span id="page-24-3"></span><span id="page-24-2"></span>本章对 QJ71MB91 的系统配置有关内容进行说明。

## <span id="page-24-1"></span>2.1 适用系统

本节介绍适用系统有关内容。

#### (1) 可安装模块、可安装个数、可安装基板

- (a) 安装到 CPU 模块中时
	- 关于可安装模块、可安装个数及可安装基板,请参阅使用的 CPU 模块的用户手册。 安装到 CPU 模块中的情况下,请注意以下几点。
		- 根据其它可安装模块的组合、安装个数,可能会发生电源容量的不足。安装模 块时,请务必考虑电源容量。电源容量不足的情况下,应研究要安装的模块的 组合。
		- 应在 CPU 模块的输入输出点数范围内安装模块。如果在可使用的插槽数的范围 内,则可以安装到任意插槽中。

备 注

在 C 语言控制器模块中使用的情况下,请参阅 C 语言控制器模块的用户手册。

(b) 安装到 MELSECNET/H 远程 I/O 站中时 关于可安装 MELSECNET/H 远程 I/O 站、可安装个数及可安装基板,请参阅下述手 册。

 $\text{C}$   $\text{D}$  Q 系列 MELSECNET/H 网络系统参考手册 ( 远程 I/O 网络篇 )

- (c) 安装到 RQ 扩展基板中时 安装到 RQ 扩展基板中的情况下,请参阅下述手册。 ■ MELSEC iQ-R 模块配置手册
- (2) 支持多 CPU 系统

在多 CPU 系统中使用 QJ71MB91 的情况下,请先参阅下述手册。 QCPU 用户手册 ( 多 CPU 系统篇 )

## (3) 支持软件包

使用 QJ71MB91 的系统与软件包的对应如下所示。 在使用了 QJ71MB91 的系统启动时,需要 GX Developer 或 GX Works2。

### 表 2.1 支持软件包

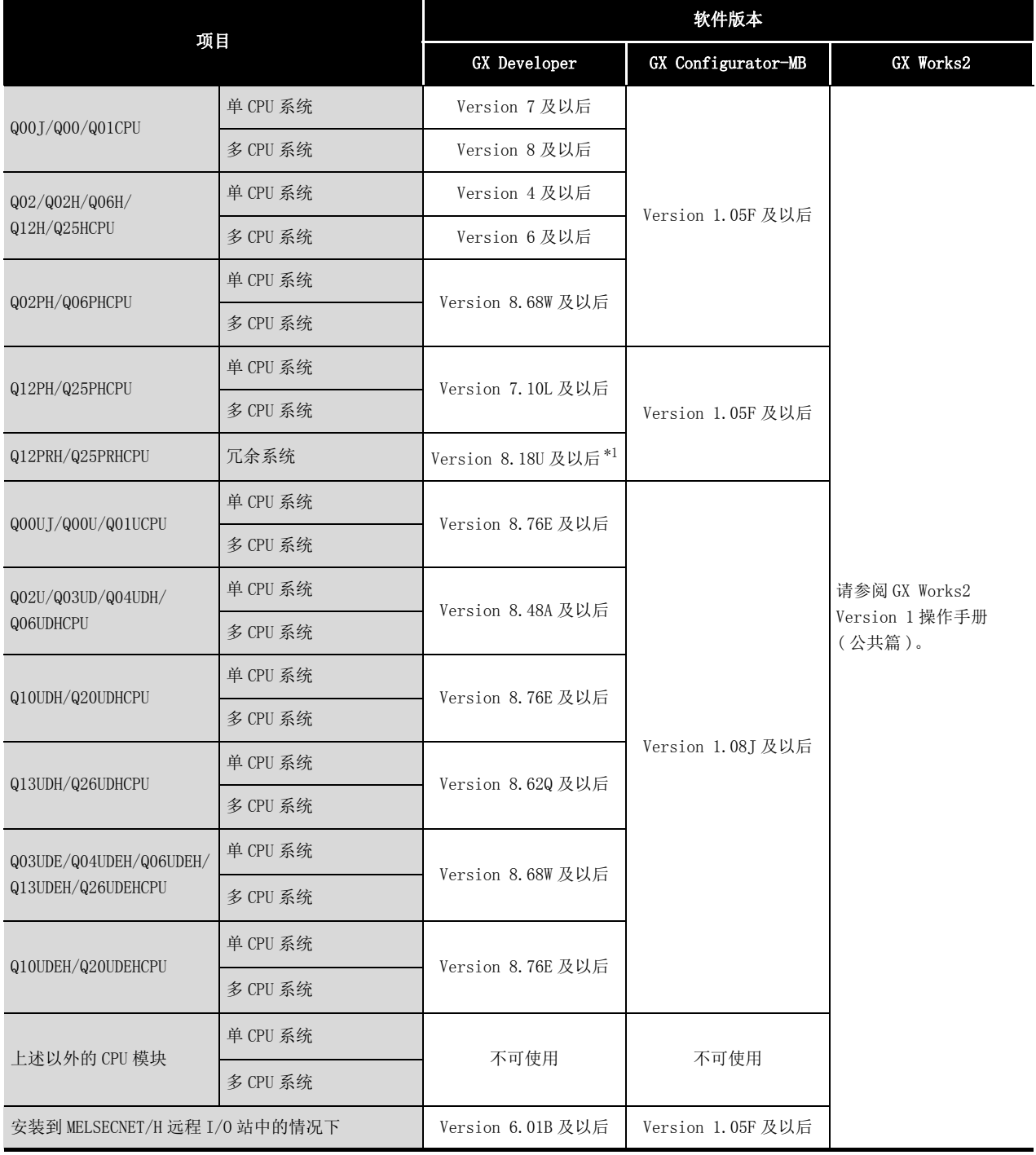

\*1 使用扩展基板的情况下,应使用 Version 8.45X 及以后。

## <span id="page-26-1"></span><span id="page-26-0"></span>2.2 网络配置

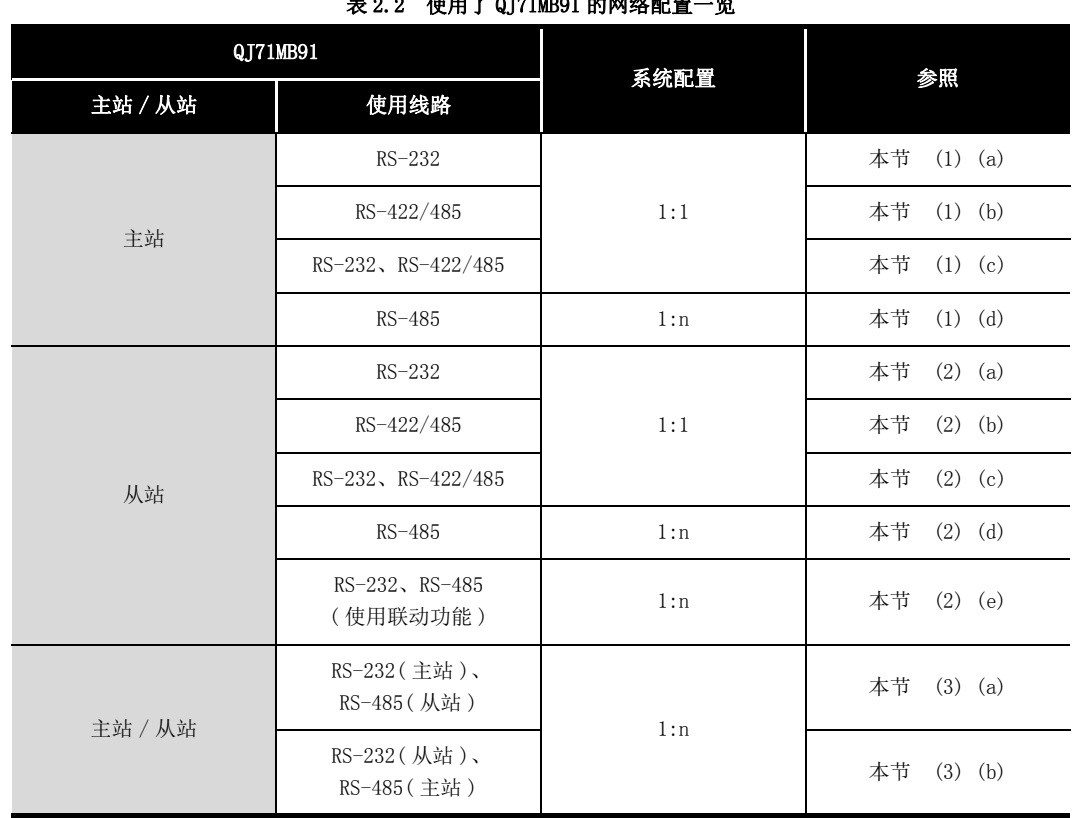

使用了 QJ71MB91 的 MODBUS 网络的配置示例如下所示。 表 2.2 使用了 QJ71MB91 的网络配置一览

概要

### <span id="page-27-0"></span>(1) 将 QJ71MB91 作为主站使用的情况下

(a) 使用 RS-232 线路,与从站以 1:1 进行了连接的情况下

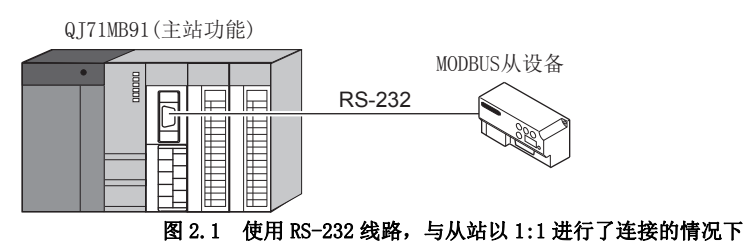

<span id="page-27-1"></span>(b) 使用 RS-422/485 线路,与从站以 1:1 进行了连接的情况下

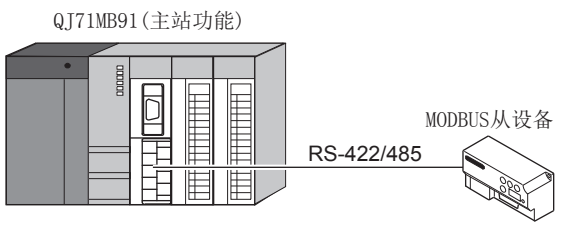

图 2.2 使用 RS-422/485 线路,与从站以 1:1 进行了连接的情况下

<span id="page-27-2"></span>(c) 使用 RS-232 线路与 RS-422/485 线路,与从站以 1:1 进行了连接的情况下

QJ71MB91(主站功能)

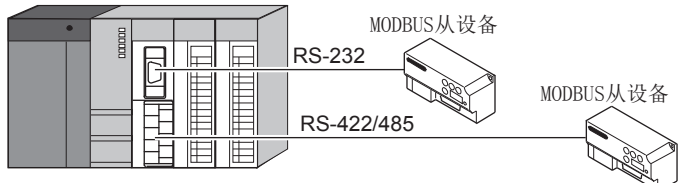

#### 图 2.3 使用 RS-232 线路与 RS-422/485 线路, 与从站以 1:1 进行了连接的情况下

<span id="page-27-3"></span>(d) 与从站以 1:n 进行了连接的情况下

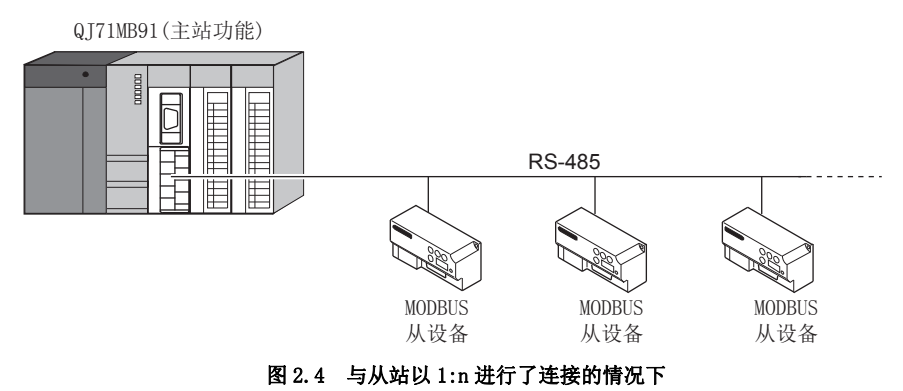

<span id="page-28-2"></span><span id="page-28-1"></span><span id="page-28-0"></span>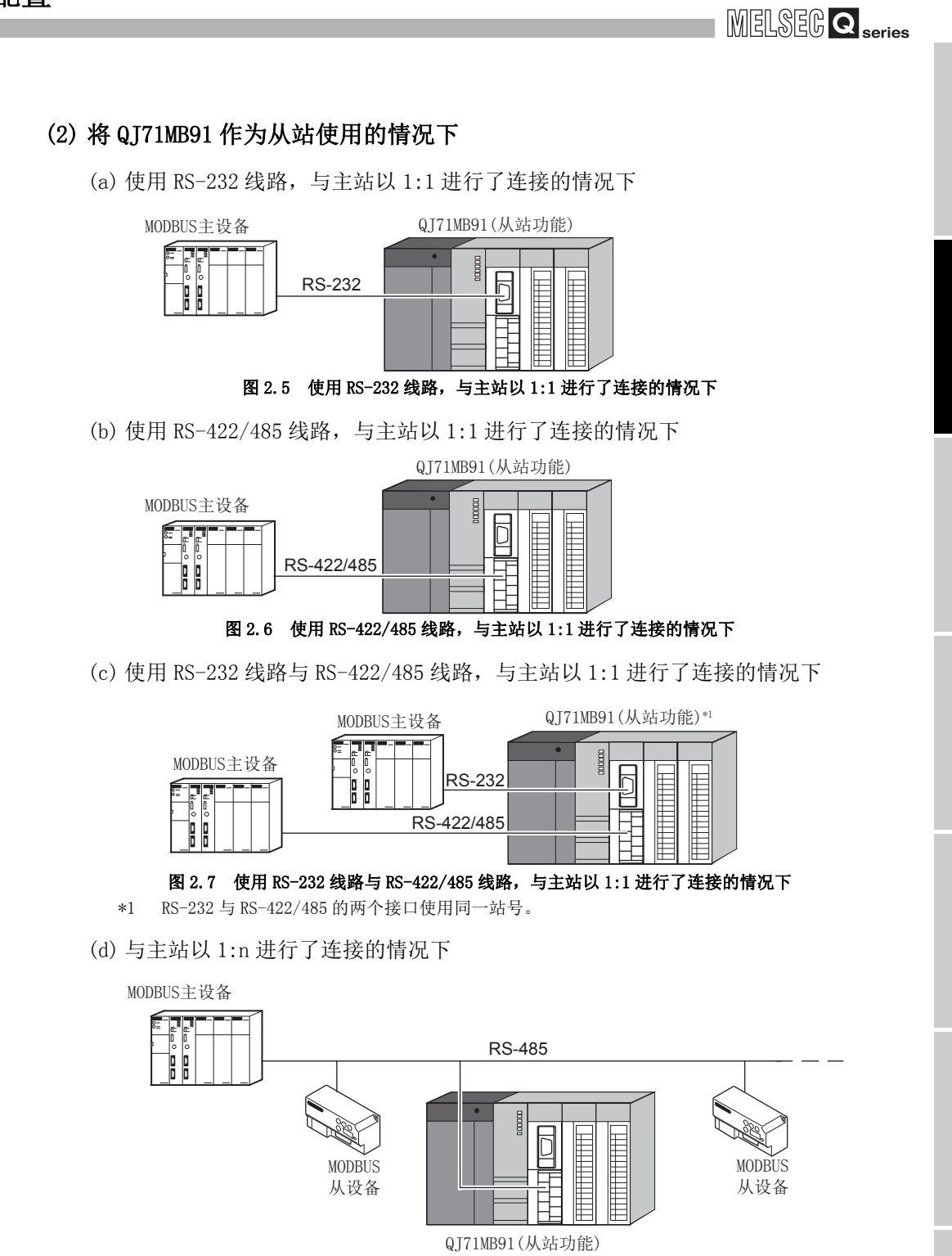

<span id="page-28-3"></span>图 2.8 与主站以 1:n 进行了连接的情况下

1

概要 2

系统配置

3

规格

MODBUS 标准功能

MODBUS 标准功能

5

功能 6

投运前的设置及步骤

投运前的设置及步骤

7

参数设置

8

实用程序包 (GX Configurator-MB)

2.2 网络配置

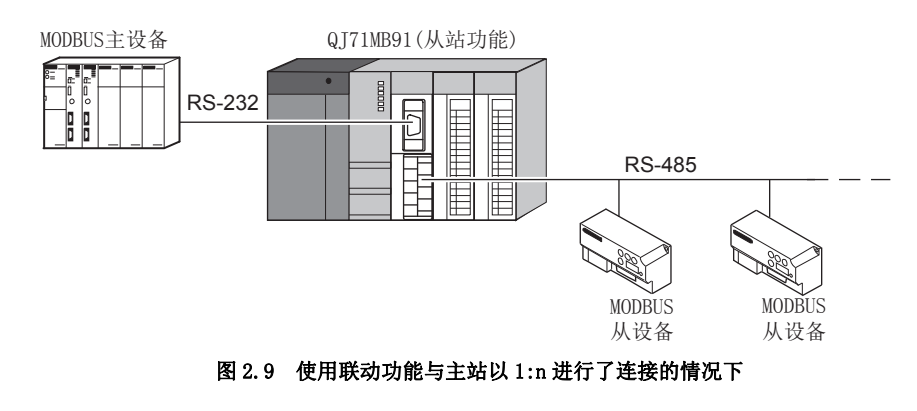

<span id="page-29-0"></span>(e) 使用联动功能与主站以 1:n 进行了连接的情况下

### <span id="page-29-1"></span>(3) 在各接口上,分别使用了主站与从站的情况下

(a) 将 RS-232 接口作为主站使用,将 RS-422/485 接口作为从站使用的情况下

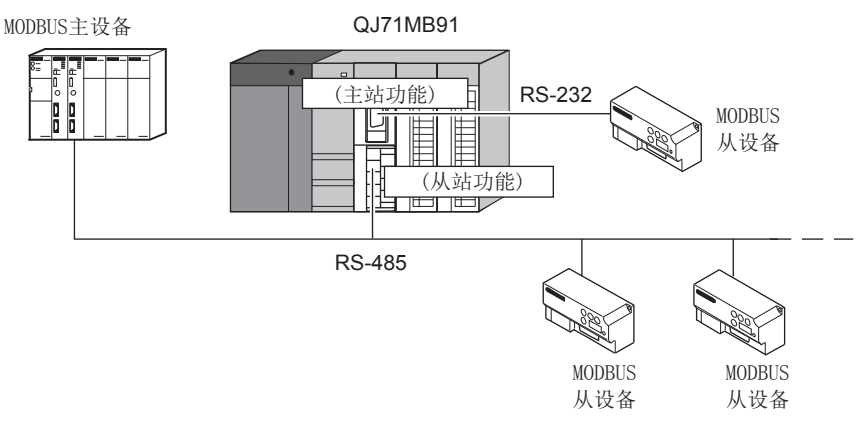

#### 图 2.10 将 RS-232 接口作为主站使用,将 RS-422/485 接口作为从站使用的情况下

<span id="page-29-2"></span>(b) 将 RS-232 接口作为从站使用,将 RS-422/485 接口作为主站使用的情况下

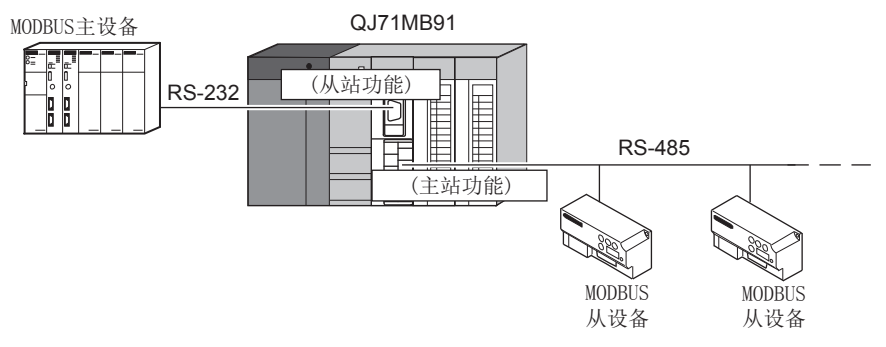

图 2.11 将 RS-232 接口作为从站使用, 将 RS-422/485 接口作为主站使用的情况下

# 2 系统配置

MELSEG Q series

## <span id="page-30-0"></span>2.3 系统配置注意事项

### (1) 在冗余 CPU 中使用的情况下

关于注意事项,请参阅下述手册。 QnPRHCPU 用户手册 ( 冗余系统篇 )

### (2) 在 C 语言控制器模块中使用的情况下 关于注意事项,请参阅下述手册。

**[< 了 使用的 C 语言控制器模块的用户手册** 

概要 2

 $2 - 7$ 

## <span id="page-31-0"></span>2.4 功能版本 / 软件版本的确认方法

QJ71MB91 的功能版本与序列号及 GX Configurator-MB 的软件版本的确认方法如下所示。

#### (1) QJ71MB91 的功能版本与序列号的确认方法

QJ71MB91 的序列号与功能版本可以通过额定铭牌及模块前面、GX Developer 的系统监 视进行确认。

(a) 通过额定铭牌进行确认 额定铭牌位于 QJ71MB91 的侧面。

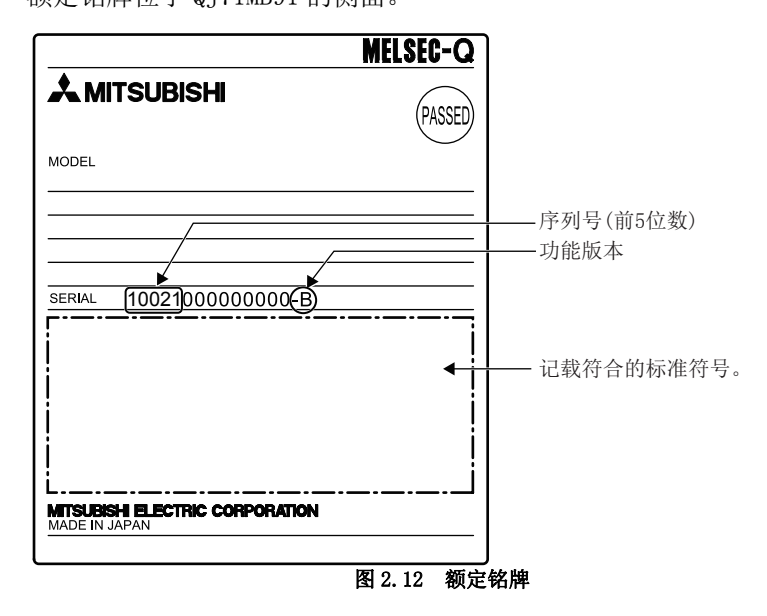

(b) 通过模块前面进行确认

在模块前面 ( 下部 ) 显示额定铭牌上记载的序列号与功能版本。

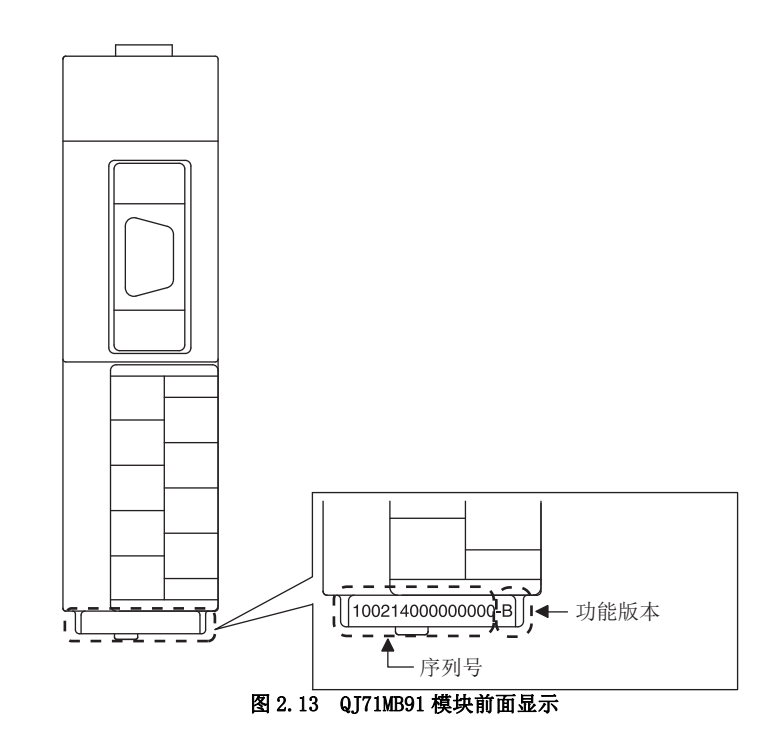

概要 2

系统配置

3

规格

MODBUS 标准功能

MODBUS 标准功能

5

(c) 通过系统监视 ( 产品信息一览 ) 进行确认 对于系统监视的显示,点击 GX Developer 的 [Diagnostics( 诊断 )] → [System monitor(系统监视)] 的|Product Inf. List|( 产品信息一览 ) 按钮。

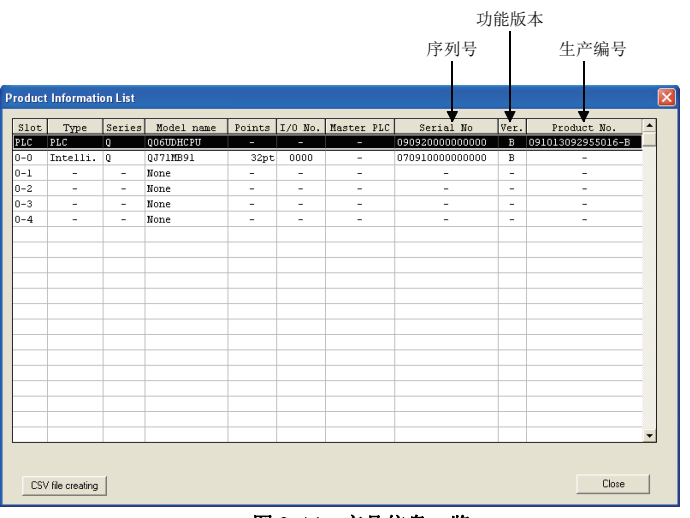

图 2.14 产品信息一览

1) 生产编号的显示

由于 QJ71MB91 不支持生产编号显示,因此显示 "-"。

区要 点

额定铭牌、模块前面记载的序列号与 GX Developer 的产品信息一览中显示的序列 号可能会不相同。

- 额定铭牌、模块前面的序列号表示产品的管理信息。
- GX Developer 的产品信息一览中显示的序列号表示产品的功能信息。 对于产品的功能信息,在添加功能时将被更新。

2.4 功能版本 / 软件版本的确认方法

功能 6投运前的设置及步骤 投运前的设置及步骤 7参数设置 8

实用程序包 (GX Configurator-MB)

### (2) GX Configurator-MB 的软件版本的确认方法

GX Configurator-MB 的软件版本可以在 GX Developer 的 "Product information( 产 品信息 )" 画面中进行确认。

```
[ 启动步骤 ]
```
GX Developer → [Help( 帮助 )] → [Product information( 产品信息 )]

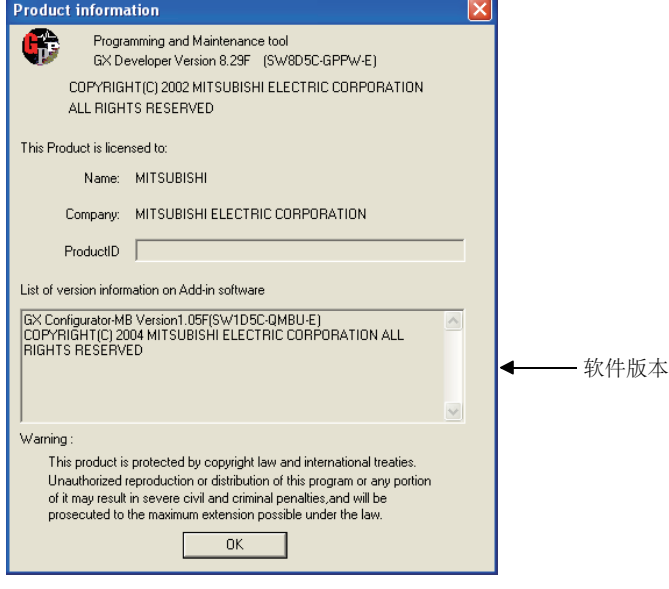

图 2.15 产品信息

## <span id="page-34-0"></span>第 3章 规格

<span id="page-34-1"></span>本章对 QJ71MB91 的性能规格、各接口的规格、对可编程控制器 CPU 的输入输出信号、缓冲 存储器有关内容进行说明。

关于一般规格,请参阅下述手册。

QCPU 用户手册 ( 硬件设计 / 维护点检篇 )

概要

## <span id="page-35-1"></span><span id="page-35-0"></span>3.1 性能规格

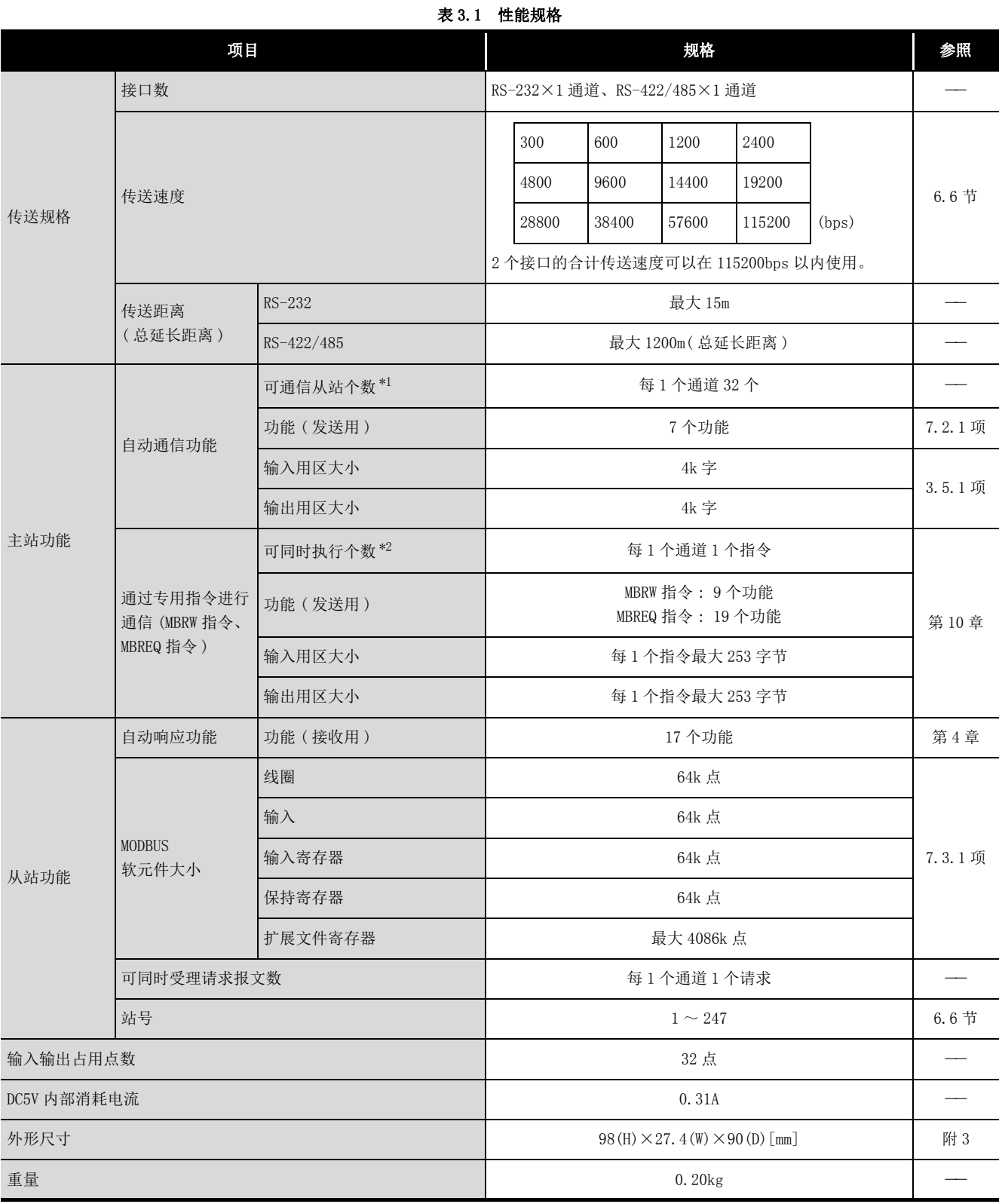

本节对 QJ71MB91 的性能规格进行说明。

\*1 表示通信对象的从站的最大个数。

\*2 表示可以从顺控程序同时启动的专用指令的最大数。
# 3.2 RS-232 接口规格

本节对 RS-232 接口规格有关内容进行说明。

#### 3.2.1 RS-232 连接器规格

与对象设备连接的 RS-232 用连接器规格如下所示。

|                          | 针编号             | 信号代码     | 信号名称          | 信号方向<br>QJ71MB91 ← ▶ 对象设备 |
|--------------------------|-----------------|----------|---------------|---------------------------|
|                          | $\mathbf{1}$    | (禁止使用)   | (禁止使用)        |                           |
|                          | $\overline{2}$  | RD(RXD)  | 接收数据          |                           |
|                          | 3               | SD (TXD) | 发送数据          |                           |
| 6<br>$\overline{2}$<br>7 | $\overline{4}$  | (禁止使用)   | (禁止使用)        |                           |
| 3<br>8                   | 5               | SG (GND) | 信号接地          |                           |
| $4^{\prime}$<br>9        | $6\phantom{1}6$ | (禁止使用)   | (禁止使用)        |                           |
| 5                        | $7*1$           |          | 电缆脱落<br>检测用输出 |                           |
|                          | $8*1$           |          | 电缆脱落<br>检测用输入 |                           |
|                          | 9               | (禁止使用)   | (禁止使用)        |                           |

图 3.1 RS-232 连接器规格

\*1 应将 8 针与 7 针短路。

如果未将 7 针与 8 针短路,8 针将变为 OFF,且可能会发生 CS 信号 OFF( 出错代码 : 7403H)。

#### (1) 各控制信号的内容

以下对各控制信号有关内容进行说明。( 在括号内显示连接器的针编号。)

- (a) RD 信号 (2) 数据接收用的信号。
- (b) SD 信号 (3) 数据发送用的信号。

#### (2) 各信号的 ON/OFF 状态

各信号的 ON 及 OFF 状态是表示以下状态时。

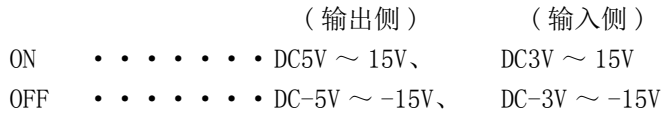

#### (3) 接口用连接器

对于 QJ71MB91 的 RS-232 接口的连接器, 应使用 9 针 D-sub ( 母 ) 螺栓型。 对于螺栓, 应使用公制螺栓。

 $3 - 3$ 

# 3.2.2 RS-232 电缆规格

对于 RS-232 电缆,应在 15m 以内且使用符合 RS-232 标准的电缆。

# 3.3 RS-422/485 接口规格

本节对 RS-422/485 接口规格有关内容进行说明。

## 3.3.1 RS-422/485 端子排规格

与对象设备连接的 RS-422/485 端子排规格如下所示。

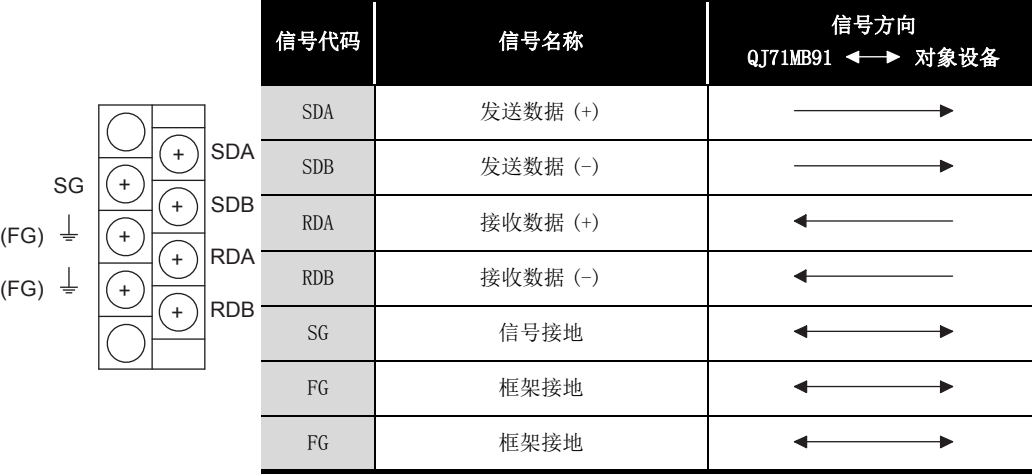

图 3.2 RS-422/485 端子排规格

## (1) 以下对各控制信号有关内容进行说明。

- (a) SDA、SDB 信号 用于从 QJ71MB91 向对象设备发送数据的信号。
- (b) RDA、RDB 信号 用于 QJ71MB91 从对象设备接收数据的信号。

#### (2) 关于终端电阻

应根据 [6.5.2 项连](#page-145-0)接终端电阻。

1

# 3.3.2 RS-422/485 电缆规格

以下对 RS-422/485 电缆的规格有关内容进行说明。

#### (1) 关于使用的 RS-422/485 电缆

对于 RS-422/485 电缆,应在 1200m 以内且使用满足以下规格的电缆。

#### (2) 1:n 连接的情况下

以 1:n 连接多个设备时,也应确保总延长距离在 1200m 以内。

#### (3) RS-422/485 电缆的规格

#### 表 3.2 RS-422/485 电缆规格

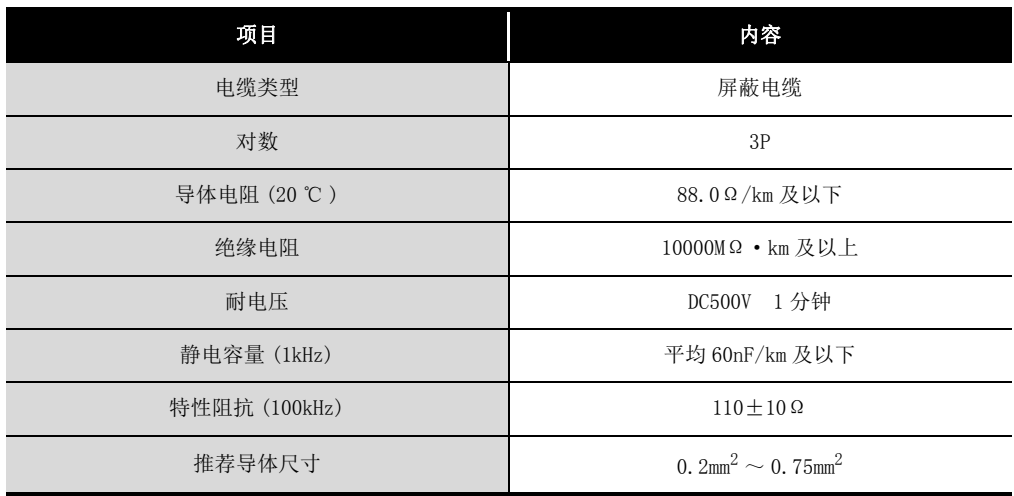

概要

系统配置

3

类 4

MODBUS 标准功能

MODBUS 标准功能

5

功能 6

投运前的设置及步骤

投运前的设置及步骤

7

参数设置

8

实用程序包 (GX Configurator-MB)

## 3.3.3 通过 RS-422/485 线路进行数据通信时的注意事项

在通过 QJ71MB91 的 RS-422/485 接口与对象设备进行数据通信时,需要注意以下几点。 对于对象设备侧,应在考虑以下内容的基础上进行数据的发送 / 接收。

#### (1) 连接 RS-422/485 时的对象设备侧的数据误接收措施

对象设备接收错误数据时,应按以下方式将上拉、下拉电阻安装到对象设备侧。 通过安装上拉、下拉电阻 ( 作为电阻值的大致参考约 4.7kΩ1/4W),可以防止接收错 误数据。

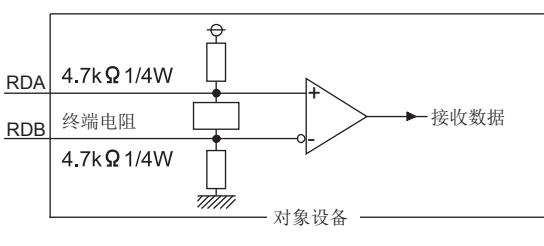

图 3.3 数据误接收措施

要 点

3 规格

在对象设备侧有上拉、下拉电阻的情况下,不会接收错误数据。

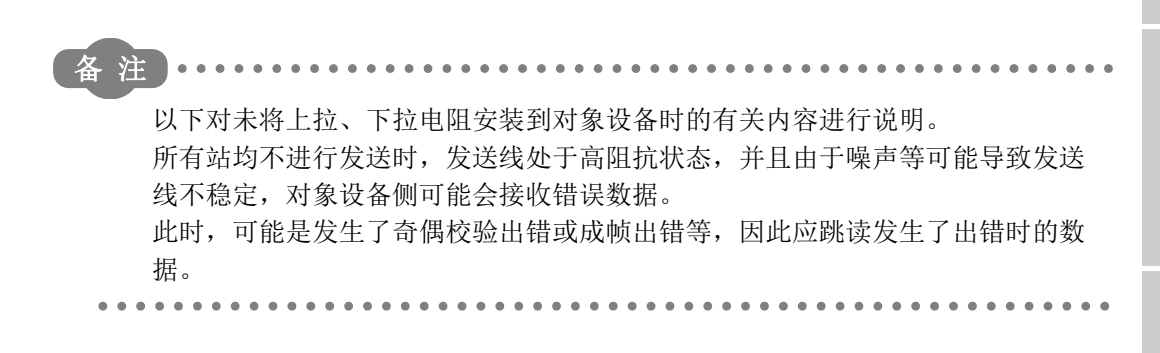

## (2) RS-422/485 接口的动作

(a) RS-422/485 接口的结构

RS-422/485 接口的情况下,QJ71MB91 的驱动器 ( 发送 )/ 接收器 ( 接收 ) 部分的结 构如下图所示。

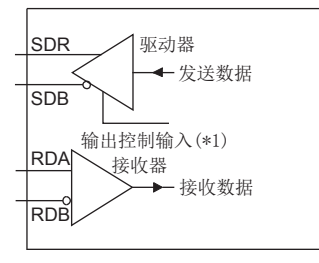

#### 图 3.4 RS-422/485 接口的结构

- \*1 驱动器 ( 发送 ) 部分的 " 输出控制输入 "( 也称为发送门。) 决定是否将数据从 SDA·SDB 输出至 外部。
- (b) RS-422/485 接口的动作

在上图中 " 输出控制输入 " 处于 ON 状态时,将变为低阻抗状态 ( 可发送数据的 状态 )。

此外, " 输出控制输入 " 处于 OFF 状态时, 将变为高阻抗状态 ( 未发送数据的状 态 )。

- (c) QJ71MB91 的发送开始时机、发送处理的完成时机
	- •发送开始时机

在数据发送时,通过上述 (a)(b) 中所示的动作解除高阻抗状态后,输出 2 个 字符及以上的标记之后再输出实际的数据。

•发送处理的完成时机

作为从结束数据的发送开始到发送处理完成 ( 设置为高阻抗状态 ) 为止的 H/W 门 OFF 时间, 需要 1 位及以下的数据发送时间。

(QJ71MB91 中设置的传送速度为对象。)

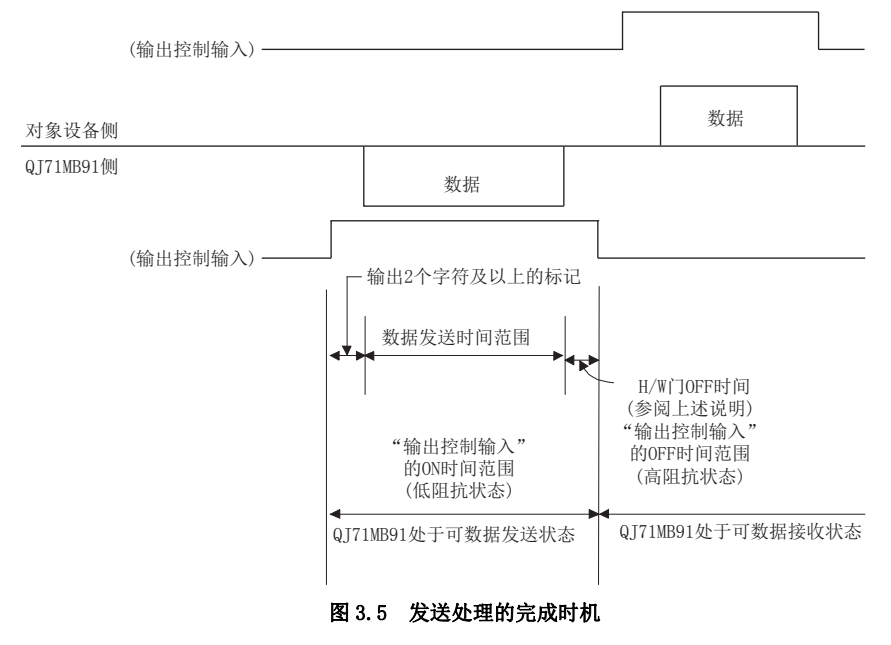

概要

系统配置

3

规格

MODBUS 标准功能

MODBUS 标准功能

5

功能 6

投运前的设置及步骤

投运前的设置及步骤

7

参数设置

8

实用程序包 (GX Configurator-MB)

# 3.4 对可编程控制器 CPU 的输入输出信号

本节对 QJ71MB91 的可编程控制器 CPU 的输入输出信号有关内容进行说明。

## 3.4.1 输入输出信号一览

以下对 QJ71MB91 的输入输出信号有关内容进行说明。

输入输出信号的分配基于 QJ71MB91 的起始 I/O No. 为 "0000" 的情况 ( 安装到主基板的 0 插槽中 )。

软元件 X 是从 QJ71MB91 至可编程控制器 CPU 的输入信号。

软元件 Y 是从可编程控制器 CPU 至 QJ71MB91 的输出信号。

对可编程控制器 CPU 的输入输出信号一览如下所示。

关于各信号的详细内容,请参阅参照栏。

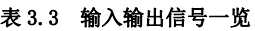

<span id="page-42-0"></span>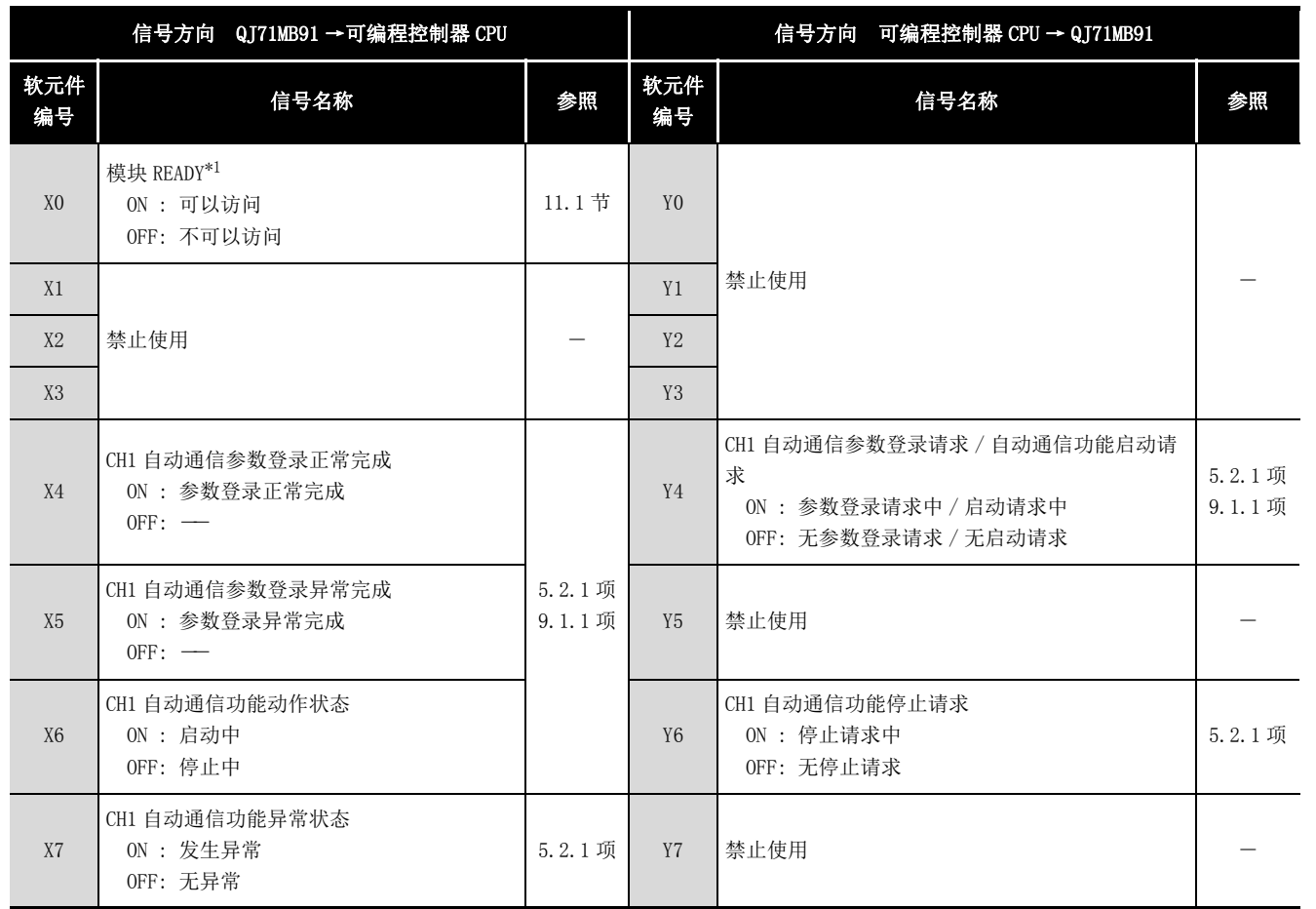

\*1 在可编程控制器的电源 OFF → ON 或可编程控制器 CPU 的复位时,在 QJ71MB91 的准备完成的时点变 为 ON。

( 接下页 )

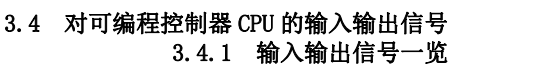

 $3 - 9$ 

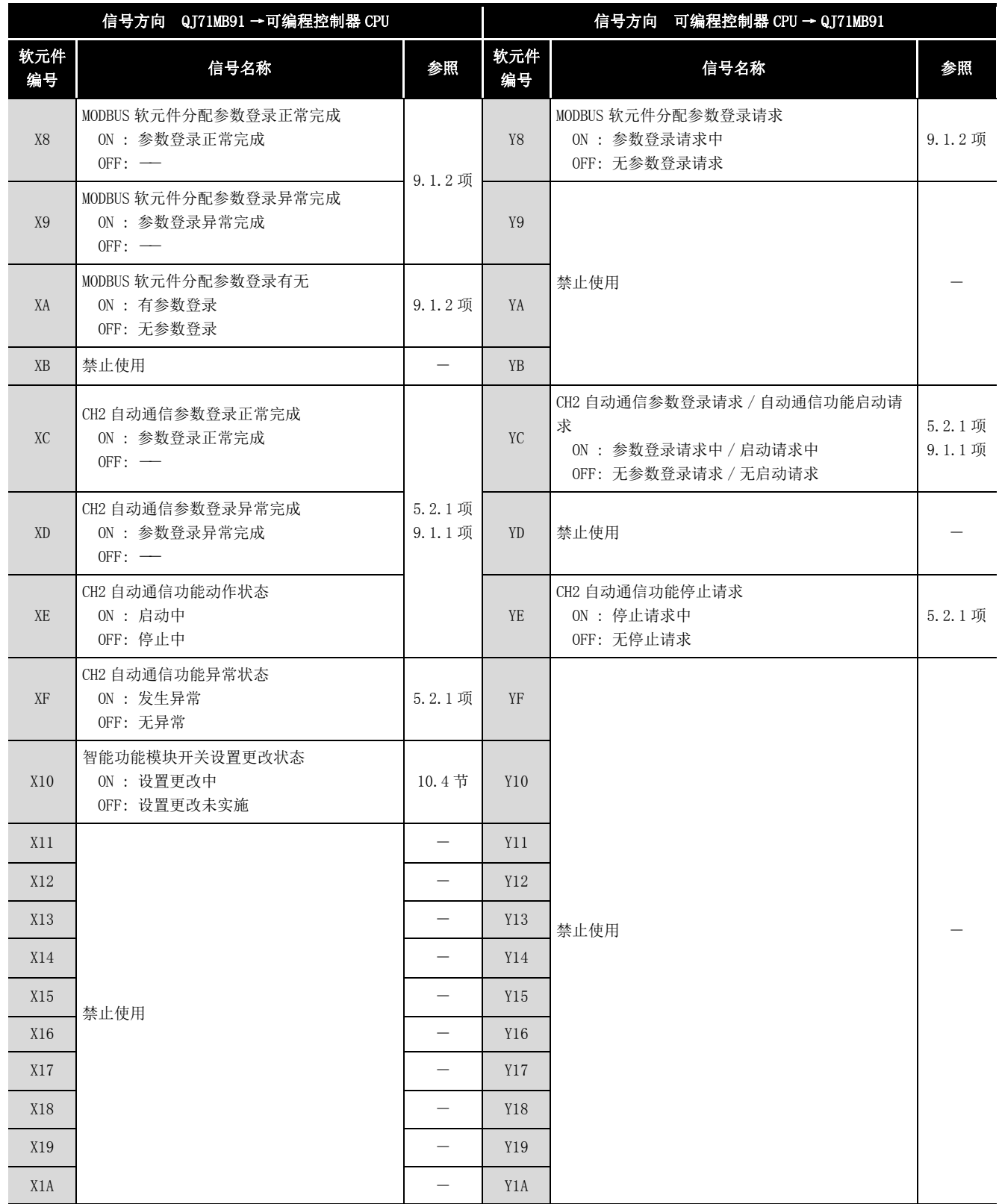

#### 表 3.3 输入输出信号一览 (续)

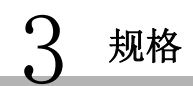

MELSEG Q series

1

概要

系统配置

3

规格 4

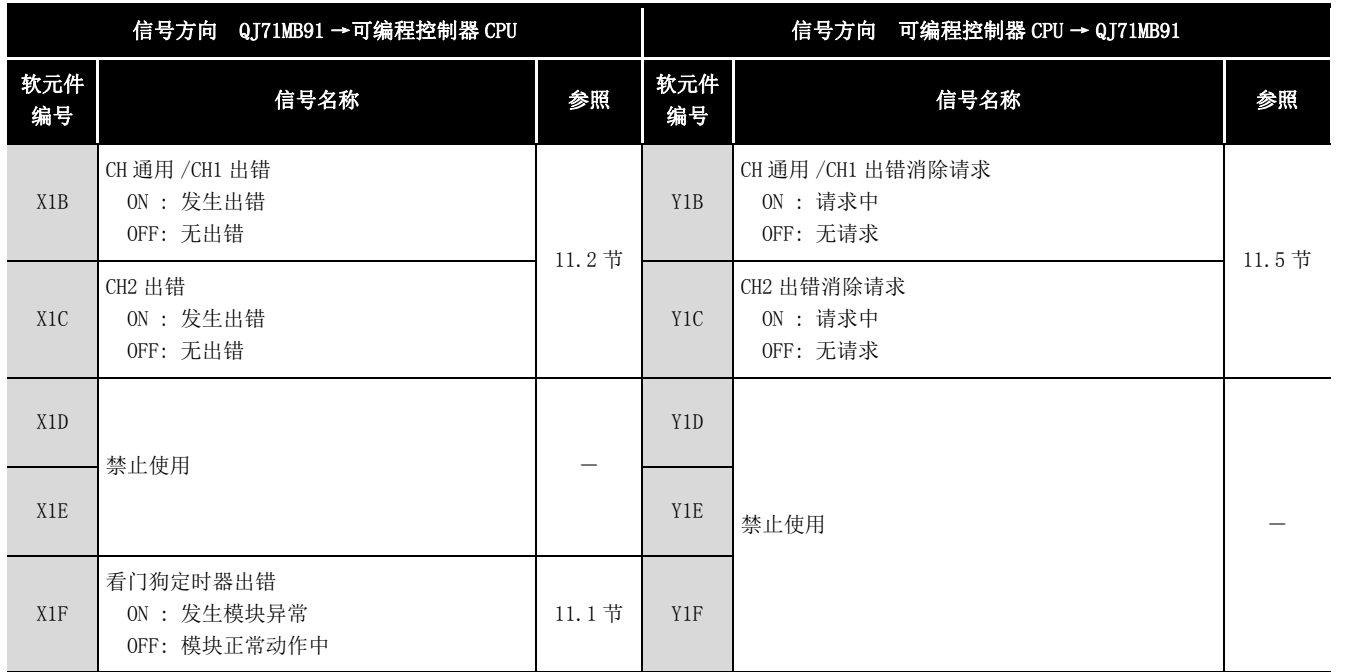

表 3.3 输入输出信号一览 (续)

要 点

在对可编程控制器 CPU 的输入输出信号中,请勿对 " 禁止使用 " 的信号进行输出 (ON) 操作。

如果对 " 禁止使用 " 的信号进行输出,有可能导致可编程控制器系统误动作。

实用程序包 (GX Configurator-MB)

# 3.5 缓冲存储器的用途及分配

# 3.5.1 缓冲存储器一览

缓冲存储器一览如下所示。

## 表 3.4 缓冲存储器一览

<span id="page-45-0"></span>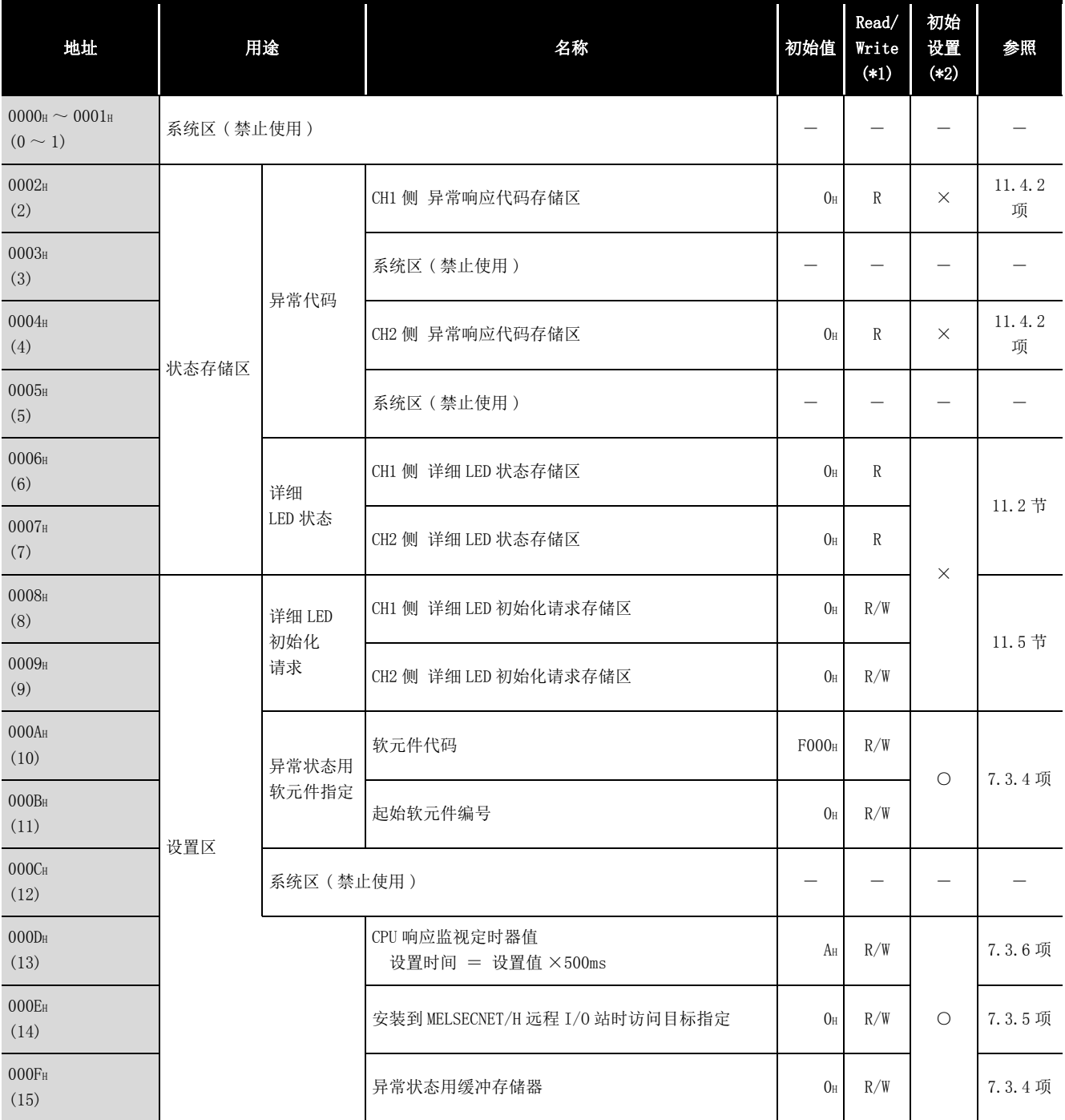

\*1 表示是否可以从顺控程序进行读取 (Read)/ 写入 (Write)。

R: 可以读取 W: 可以写入

\*2 表示是否可以通过 GX Configurator-MB 进行设置。

○ : 可以设置 ×: 不可设置

概要 2

系统配置

3

规格

MODBUS 标准功能

MODBUS 标准功能

5

功能

投运前的设置及步骤 – 投运前的设置及步骤

7

参数设置

8

实用程序包 (GX Configurator-MB)

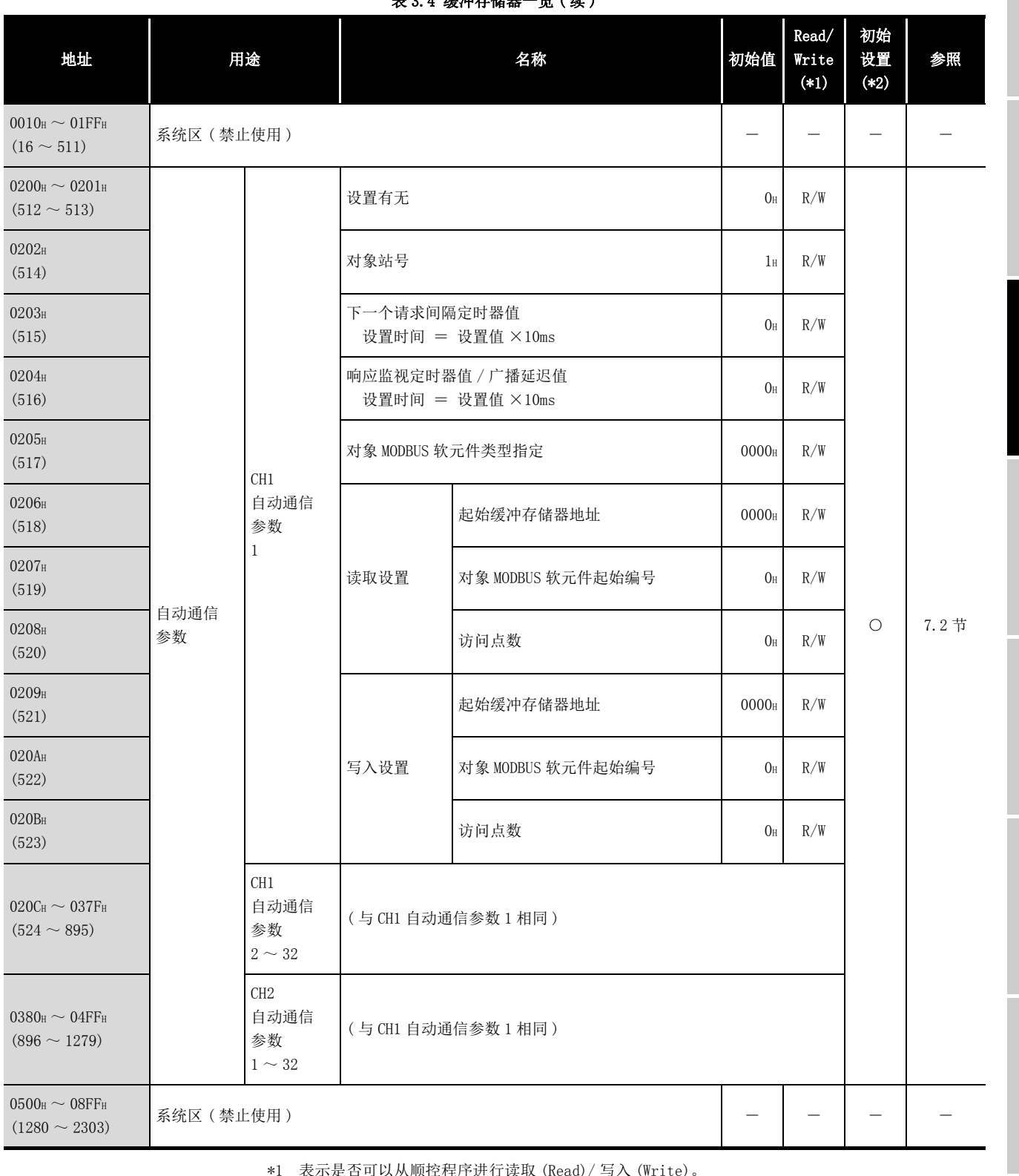

[表 3.4 缓冲存储器一览 \( 续 \)](#page-45-0)

\*1 表示是否可以从顺控程序进行读取 (Read)/ 写入 (Write)。

R: 可以读取 W: 可以写入

\*2 表示是否可以通过 GX Configurator-MB 进行设置。

○ : 可以设置 ×: 不可设置

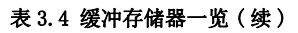

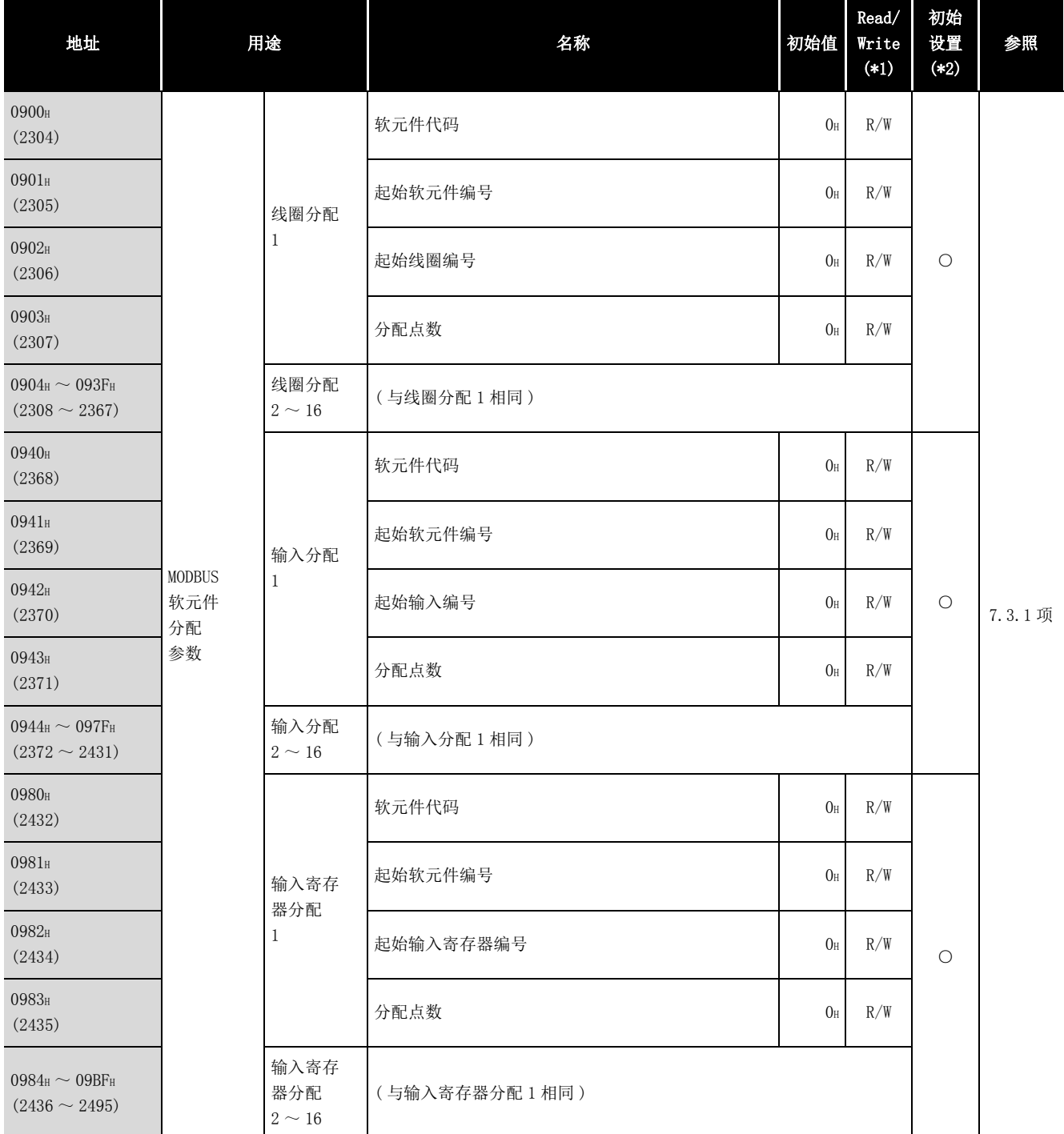

\*1 表示是否可以从顺控程序进行读取 (Read)/ 写入 (Write)。

R: 可以读取 W: 可以写入

\*2 表示是否可以通过 GX Configurator-MB 进行设置。 ○ : 可以设置 ×: 不可设置

( 接下页 )

3 规格

概要

系统配置

规格 4

MODBUS 标准功能

MODBUS 标准功能

5

功能

投运前的设置及步骤 – 投运前的设置及步骤

7

参数设置

8

实用程序包 (GX Configurator-MB)

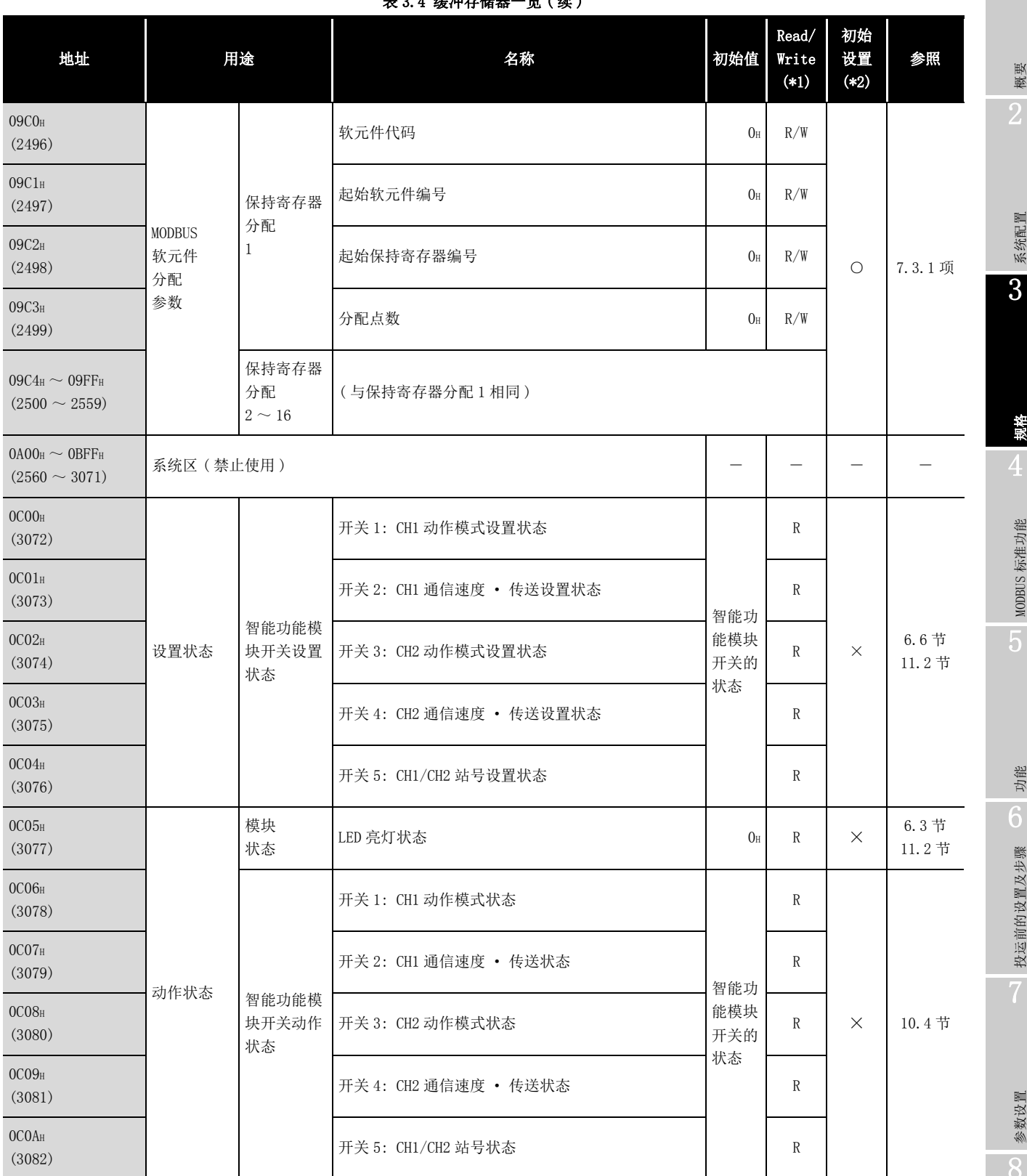

[表 3.4 缓冲存储器一览 \( 续 \)](#page-45-0)

\*1 表示是否可以从顺控程序进行读取 (Read)/ 写入 (Write)。

R: 可以读取 W: 可以写入

\*2 表示是否可以通过 GX Configurator-MB 进行设置。 ○ : 可以设置 ×: 不可设置

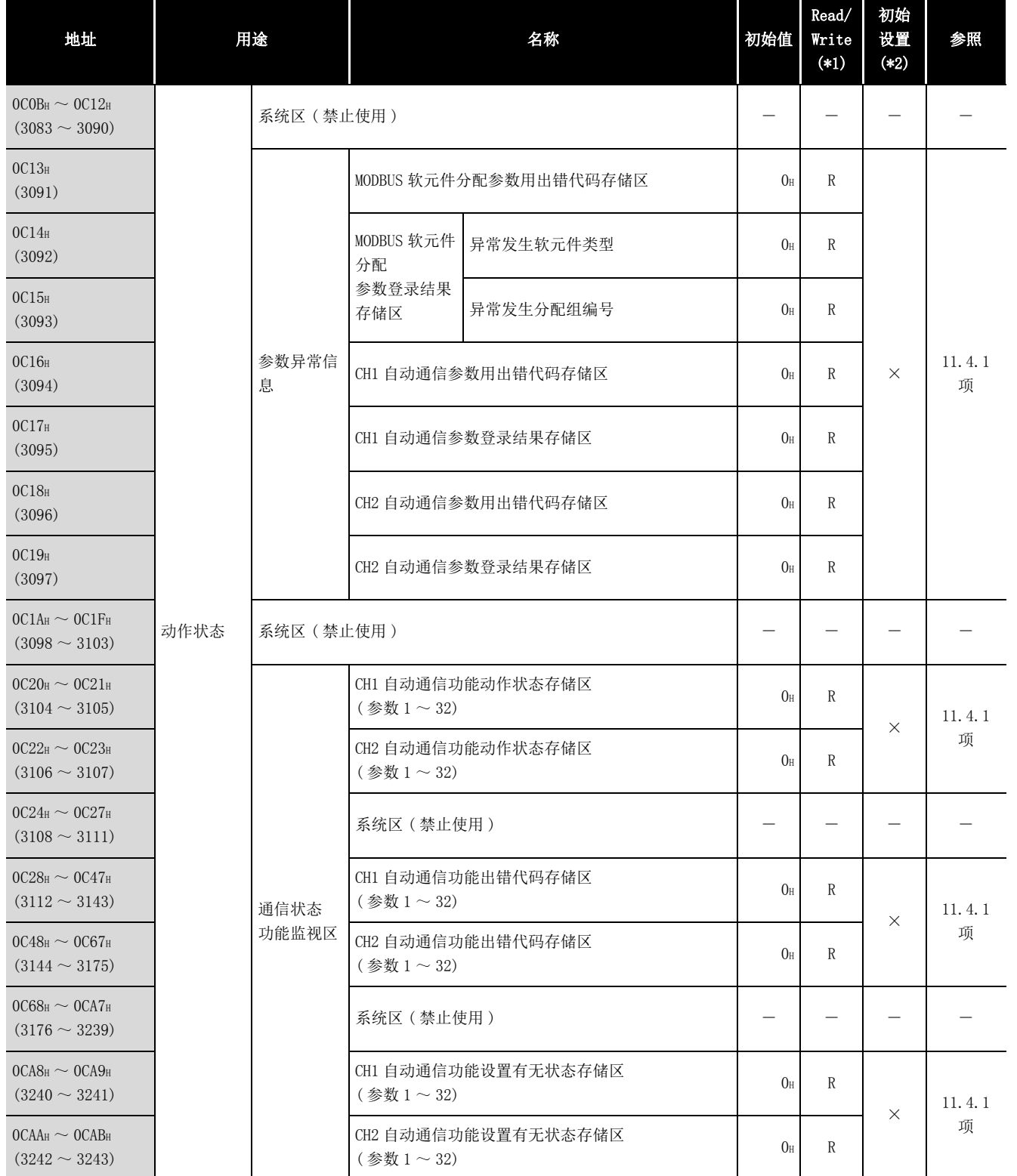

表 3.4 缓冲存储器一览 (续)

\*1 表示是否可以从顺控程序进行读取 (Read)/ 写入 (Write)。

R: 可以读取 W: 可以写入

\*2 表示是否可以通过 GX Configurator-MB 进行设置。

○ : 可以设置 ×: 不可设置

3 规格

概要 2

系统配置

3

规格

MODBUS 标准功能

MODBUS 标准功能

5

功能

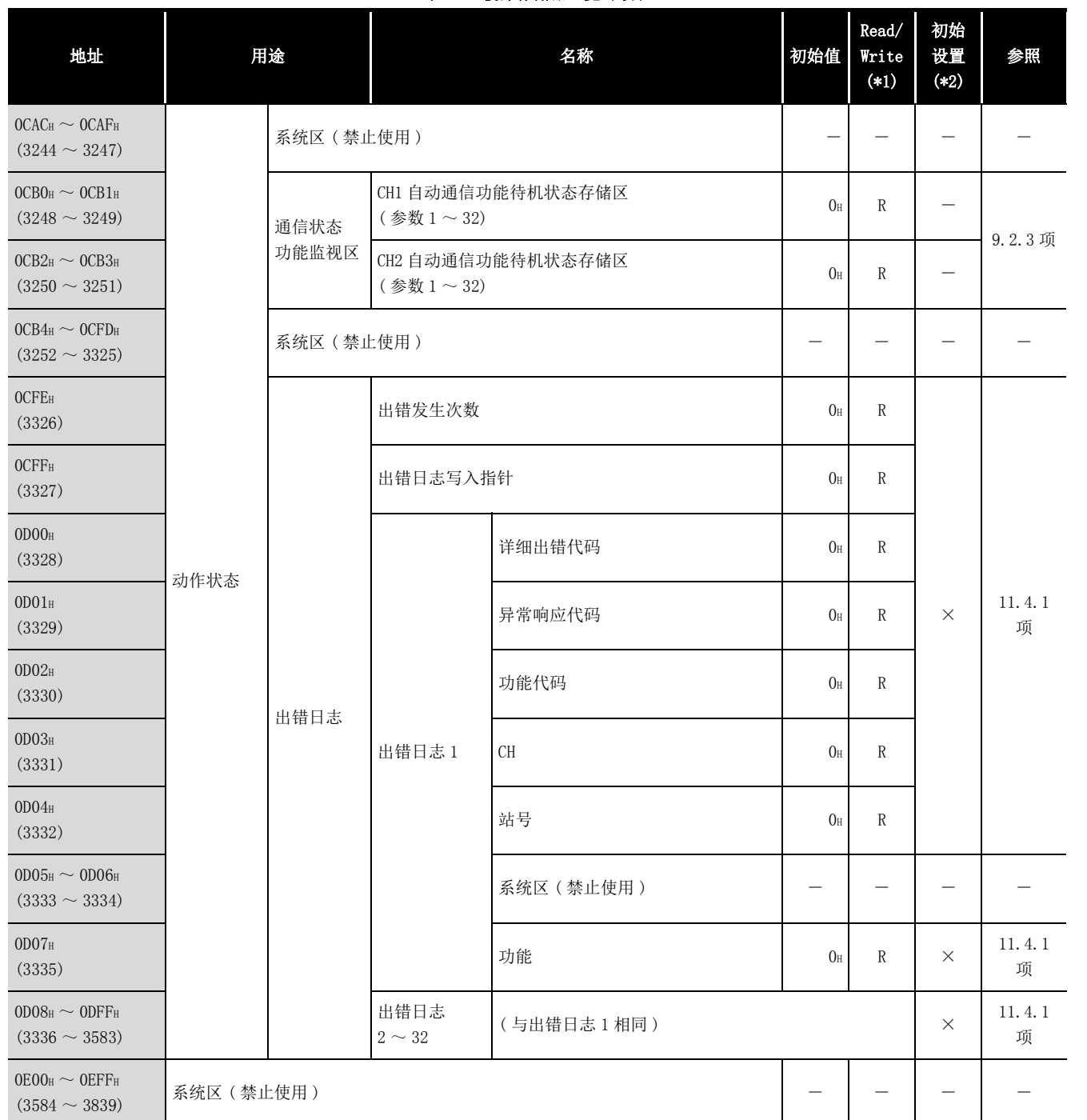

表 3.4 缓冲存储器一览 (续)

\*1 表示是否可以从顺控程序进行读取 (Read)/ 写入 (Write)。

R: 可以读取 W: 可以写入

\*2 表示是否可以通过 GX Configurator-MB 进行设置。

○ : 可以设置 ×: 不可设置

投运前的设置及步骤 – 投运前的设置及步骤 参数设置 8实用程序包 (GX Configurator-MB)

| 地址                           | 用途   |                 |                          | 名称         |                 | $\mbox{Read}/$<br>Write<br>$(*1)$ | 初始<br>设置<br>$(*2)$ | 参照          |
|------------------------------|------|-----------------|--------------------------|------------|-----------------|-----------------------------------|--------------------|-------------|
| OFOO <sub>H</sub><br>(3840)  |      |                 | 主站 ·<br>从站用<br>诊断用<br>数据 | 总线信息计数器    | 0 <sub>H</sub>  | $\mathbb R$                       |                    |             |
| OF01H<br>(3841)              |      |                 |                          | 总线通信出错计数器  | 0 <sub>H</sub>  | $\mathbb{R}$                      |                    |             |
| OFO <sub>2</sub> H<br>(3842) |      |                 |                          | 字符溢出出错计数器  | 0 <sub>H</sub>  | $\mathbf R$                       |                    |             |
| OF03H<br>(3843)              |      |                 |                          | 报文废弃计数器    | 0 <sub>H</sub>  | $\mathbb R$                       |                    |             |
| OF04H<br>(3844)              |      |                 |                          | 数据废弃计数器    | 0 <sub>H</sub>  | $\mathbb R$                       | $\times$           |             |
| 0F05H<br>(3845)              |      |                 |                          | 发送失败计数器    | 0 <sub>H</sub>  | $\rm R$<br>$\mathbb R$            |                    | 11.3节       |
| <b>О</b> РО6н<br>(3846)      | 通信状态 | CH <sub>1</sub> |                          | 本站信息接收计数器  | 0 <sub>H</sub>  |                                   |                    |             |
| OFO7H<br>(3847)              |      | 通信状态            |                          | 无响应计数器     | 0 <sub>H</sub>  | $\mathbb R$                       |                    |             |
| OFO8H<br>(3848)              |      |                 | 从站用<br>诊断用<br>数据         | NAK 响应计数器  | 0 <sub>H</sub>  | $\mathbb{R}$                      |                    |             |
| OFO9H<br>(3849)              |      |                 |                          | 忙响应计数器     | 0 <sub>H</sub>  | $\mathbb R$                       |                    |             |
| <b>OFOAH</b><br>(3850)       |      |                 |                          | 例外出错计数器    | 0 <sub>H</sub>  | $\mathbb{R}$                      |                    |             |
| OFOBH<br>(3851)              |      |                 |                          | 通信事件计数器    | 0 <sub>H</sub>  | $\mathbb R$                       |                    | 4.12节       |
| OFOCH<br>(3852)              |      |                 |                          | 接收结束代码第2字节 | OA <sub>H</sub> | $\mathbb R$                       |                    | 4.11.4<br>项 |
| 0F0D <sub>H</sub><br>(3853)  |      |                 |                          | 通信模式       | 0 <sub>H</sub>  | $\mathbb R$                       |                    | 4.11.5<br>项 |

表 3.4 缓冲存储器一览 (续)

\*1 表示是否可以从顺控程序进行读取 (Read)/ 写入 (Write)。 R: 可以读取 W: 可以写入

\*2 表示是否可以通过 GX Configurator-MB 进行设置。

○ : 可以设置 ×: 不可设置

概要

系统配置

3

规格

MODBUS 标准功能

MODBUS 标准功能

5

功能 6

投运前的设置及步骤

投运前的设置及步骤

7

参数设置

8

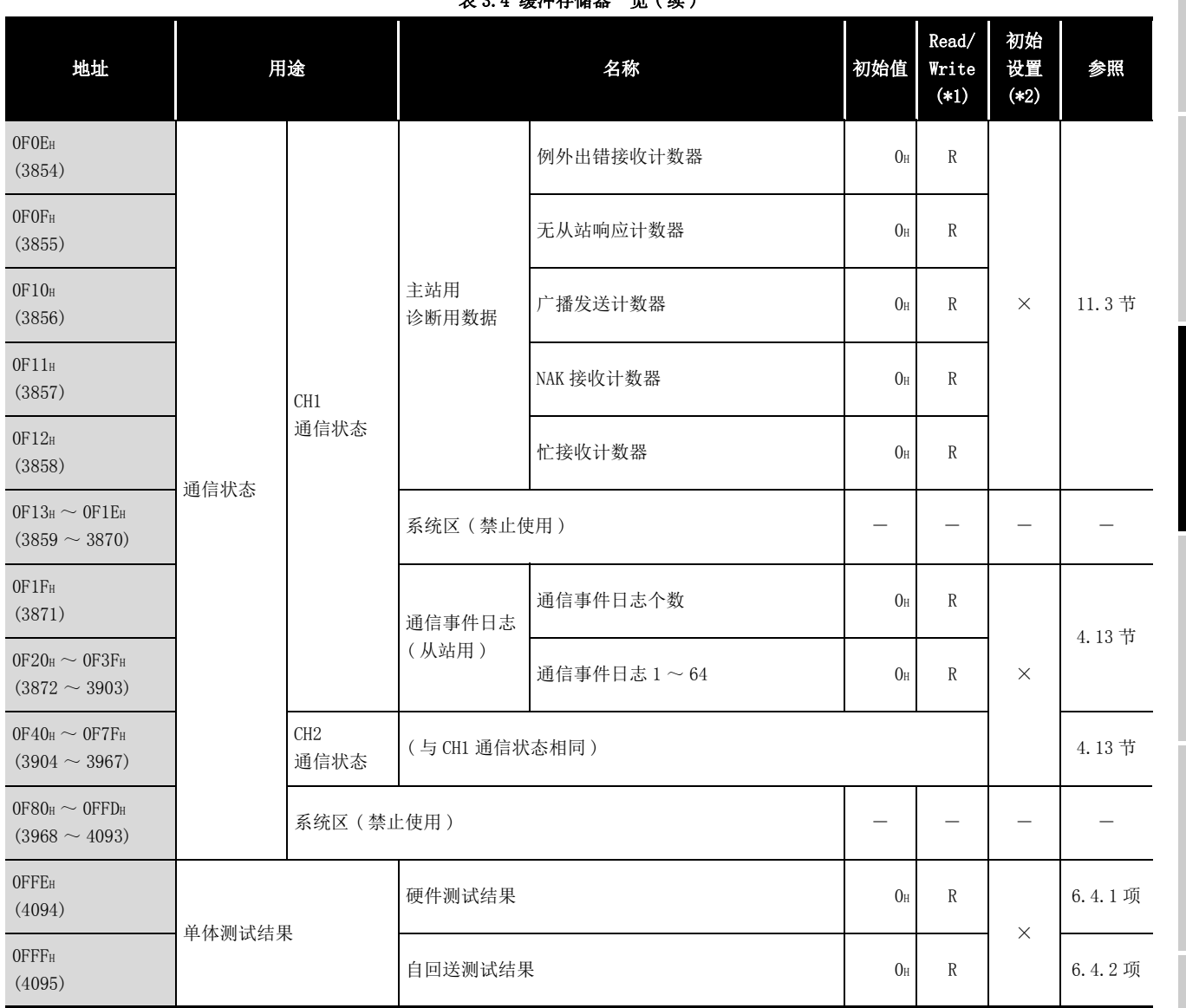

[表 3.4 缓冲存储器一览 \( 续 \)](#page-45-0)

\*1 表示是否可以从顺控程序进行读取 (Read)/ 写入 (Write)。

R: 可以读取 W: 可以写入

\*2 表示是否可以通过 GX Configurator-MB 进行设置。

○ : 可以设置 ×: 不可设置

- 实用程序包 (GX Configurator-MB)
- 3.5 缓冲存储器的用途及分配 3.5.1 缓冲存储器一览  $3 - 19$

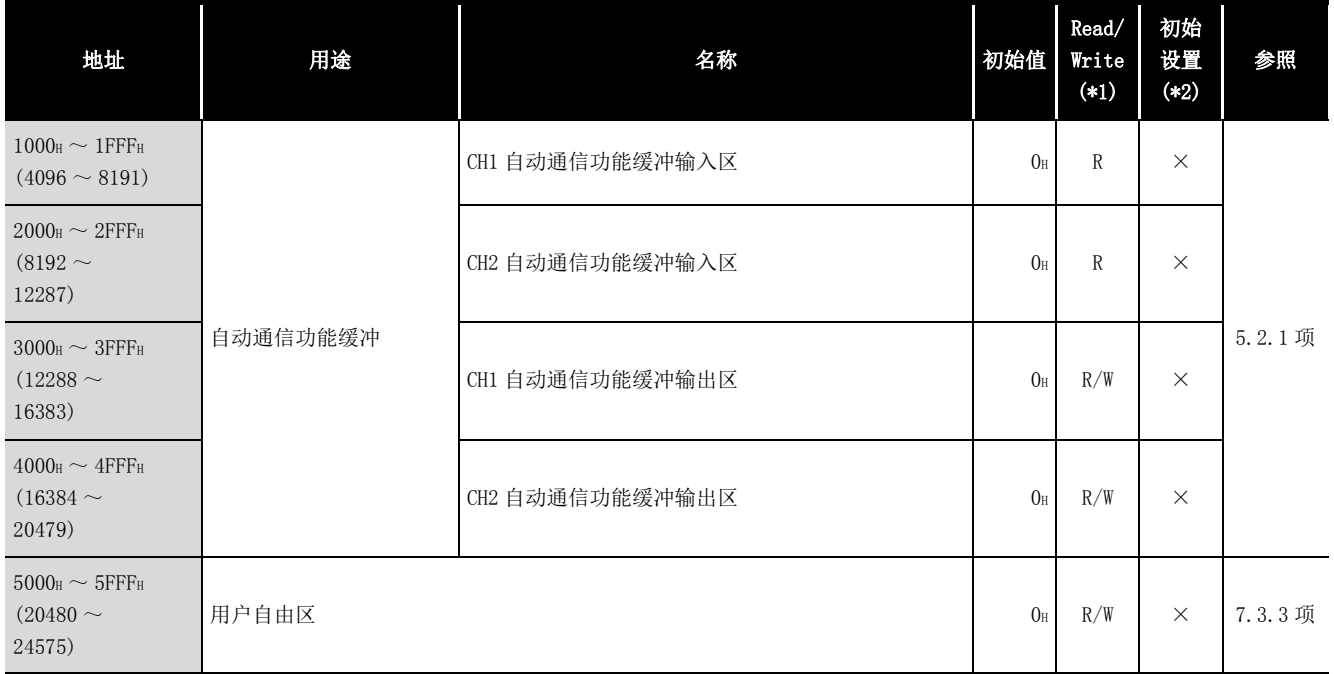

#### 表 3.4 缓冲存储器一览 (续)

\*1 表示是否可以从顺控程序进行读取 (Read)/ 写入 (Write)。

R: 可以读取 W: 可以写入

\*2 表示是否可以通过 GX Configurator-MB 进行设置。 ○ : 可以设置 ×: 不可设置

**MELSEG Q** series

1

# 第 4章 MODBUS 标准功能

在本章中,对 QJ71MB91 支持的 MODBUS 标准功能有关内容进行说明。 如果使用 MODBUS 标准功能,可以对可编程控制器 CPU 的软元件进行读取 / 写入,并将 QJ71MB91 的状态获取到主站中。

# 4.1 MODBUS 标准功能支持一览

## (1) MODBUS 标准功能支持一览

QJ71MB91 支持的 MODBUS 标准功能的一览如下所示。

#### 表 4.1 MODBUS 标准功能支持一览

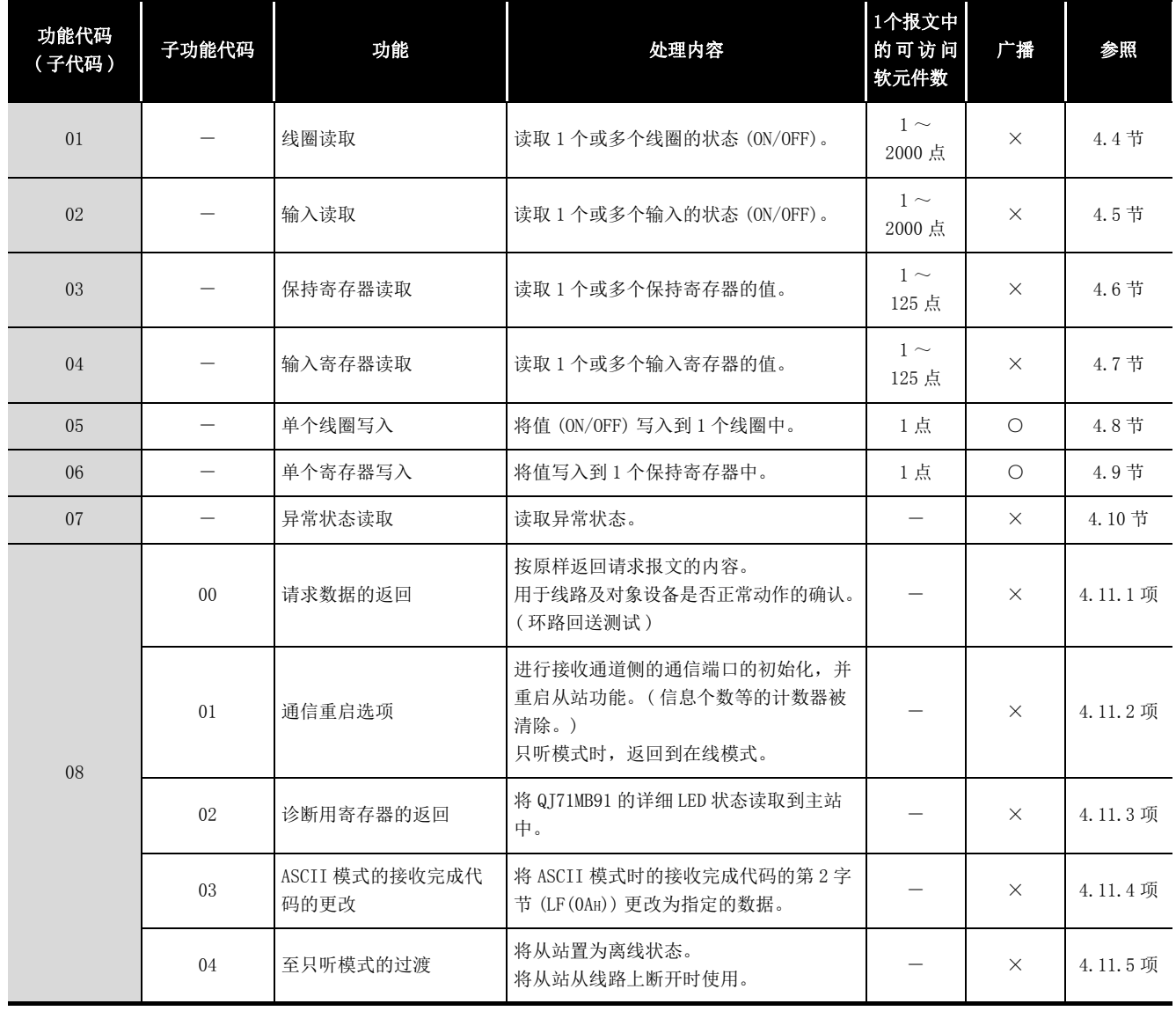

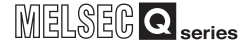

概要 2

系统配置

3

规格 4

MODBUS 标准功能

MODBUS 标准功能

 $b$ 

功能

| 功能代码<br>(子代码) | 子功能代码 | 功能                | 处理内容                                                                                    | 1个报文中<br>的可访问<br>软元件数    | 广播       | 参照        |
|---------------|-------|-------------------|-----------------------------------------------------------------------------------------|--------------------------|----------|-----------|
|               | 10    | 计数器与诊断用寄存器的<br>清除 | 清除计数器 (信息个数等)。<br>此外,清除诊断用寄存器,并清除接收了<br>请求报文的通道的出错。                                     |                          | $\times$ | 4.11.6项   |
|               | 11    | 总线信息计数器的返回        | 将线路上检测到的报文的个数读取到主站<br>中。                                                                |                          | $\times$ | 4.11.7 项  |
|               | 12    | 总线通信出错计数器的返<br>回  | 将线路上检测到的异常信息的个数读取到<br>主站中。                                                              |                          | $\times$ | 4.11.8 项  |
|               | 13    | 例外出错计数器的返回        | 将例外出错的发生次数读取到主站中。                                                                       | $\overline{\phantom{0}}$ | $\times$ | 4.11.9 项  |
| 08            | 14    | 本站信息接收计数器的返<br>回  | 将处理了发往本站的信息的次数读取到主<br>站中。(也包括接收了广播的请求报文的<br>情况下。)                                       |                          | $\times$ | 4.11.10 项 |
|               | 15    | 无响应计数器的返回         | 将广播的请求报文的接收次数读取到主站<br>中。                                                                |                          | $\times$ | 4.11.11 项 |
|               | 16    | NAK 响应计数器的返回      | 将 NAK 响应的次数读取到主站中。<br>在 QJ71MB91 中, 始终返回"0"。                                            |                          | $\times$ | 4.11.12 项 |
|               | 17    | 忙响应计数器的返回         | 将忙响应的次数读取到主站中。<br>在 QJ71MB91 中, 始终返回"0"。                                                |                          | $\times$ | 4.11.13 项 |
|               | 18    | 字符溢出出错计数器的返<br>回  | 将请求报文的大小超出上限的次数读取到<br>主站中。                                                              |                          | $\times$ | 4.11.14 项 |
|               | 19    | IOP 溢出出错计数器的返回    | 将 IOP 溢出出错计数器的值读取到主站中。<br>在 QJ71MB91 中, 将请求报文的大小超出<br>上限的次数返回到主站中。(与字符溢出<br>出错计数器的返回相同) |                          | $\times$ | 4.11.15 项 |
|               | 20    | 溢出出错计数器与标志的<br>清除 | 清除溢出出错计数器与标志。<br>在 QJ71MB91 中, 清除字符溢出出错计数<br>器的值。                                       |                          | $\times$ | 4.11.16 项 |

表 4.1 MODBUS 标准功能支持一览 (续)

| 功能代码<br>(子代码) | 子功能代码 | 功能            | 处理内容                                                               | 1个报文中<br>的可访问<br>软元件数                               | 广播         | 参照    |
|---------------|-------|---------------|--------------------------------------------------------------------|-----------------------------------------------------|------------|-------|
| 11            |       | 通信事件计数器的获取    | 获取与请求报文对应的处理(读取/写<br>入、诊断等)正常完成的信息个数。<br>可以确认与请求报文对应的处理是否正常<br>完成。 |                                                     | $\times$   | 4.12节 |
| 12            |       | 通信事件日志的获取     | 将 QJ71MB91 的通信事件日志获取到主站<br>中。                                      |                                                     | $\times$   | 4.13节 |
| 15            |       | 多个线圈写入        | 将值(ON/OFF)写入到多个线圈中。                                                | $1 \sim$<br>1968 点                                  | $\circ$    | 4.14节 |
| 16            |       | 多个寄存器写入       | 将值写入到多个保持寄存器中。                                                     | $1 \sim$<br>123 点                                   | $\circ$    | 4.15节 |
| 17            |       | 从站 ID 的报告     | 将从站 (QJ71MB91) 的安装站获取到主站<br>中。                                     |                                                     | $\times$   | 4.16节 |
| 20(6)         |       | 扩展文件寄存器的读取    | 读取1个或多个扩展文件寄存器的值。                                                  | $1 \sim$<br>124 点                                   | $\times$   | 4.17节 |
| 21(6)         |       | 扩展文件寄存器的写入    | 将值写入到1个或多个扩展文件寄存器<br>中。                                            | $1 \sim$<br>122 点                                   | $\times$   | 4.18节 |
| 22            |       | 保持寄存器的掩码写入    | 将 1 个保持寄存器中存储的值通过 AND 或<br>OR 进行掩码, 并写入值。                          | 1点                                                  | $\bigcirc$ | 4.19节 |
| 23            |       | 多个寄存器的读取 / 写入 | 进行多个保持寄存器的读取及写入。                                                   | 读取:<br>$1 \sim$<br>125 点<br>写入:<br>$1 \sim$<br>121点 | $\times$   | 4.20节 |
| $24*1$        | ÷.    | FIFO 队列的读取    | 从 FIFO 队列结构的保持寄存器中读取值。                                             | $\overline{\phantom{0}}$                            | $\sim$     |       |
| $43*1$        |       | 模块识别信息的读取     | 读取从站的模块识别信息。                                                       |                                                     |            |       |

表 4.1 MODBUS 标准功能支持一览 (续)

\*1 QJ71MB91 的从站功能不支持本功能。

( 子[本节 \(2\)\)](#page-58-0)

备 注 安装到 MELSECNET/H 远程 I/0 站中时,可使用的功能有限制。( $\Box \bar{z}$  [本节 \(3\)](#page-60-0)) 

4 - 4 4.1 MODBUS 标准功能支持一览

概要

系统配置

规格 4

MODBUS 标准功能

MODBUS 标准功能

 $\mathcal{D}$ 

功能

投运前的设置及步骤 – 投运前的设置及步骤

7

参数设置

8

实用程序包 (GX Configurator-MB)

#### (2) 各主站功能及从站功能的标准功能支持一览

QJ71MB91 的各主站功能及从站功能的标准功能支持一览如下所示。

表 4.2 各主站功能及从站功能的标准功能支持一览

<span id="page-58-1"></span><span id="page-58-0"></span>

| 功能代码       | 子功能代码                    | 功能                 |            | 从站功能       |            |            |
|------------|--------------------------|--------------------|------------|------------|------------|------------|
| (子代码)      |                          |                    | 自动通信功能     | MBRW 指令    | MBREQ 指令*1 |            |
| 01         | $\equiv$                 | 线圈读取               | $\circ$    | $\bigcirc$ | $\bigcirc$ | $\bigcirc$ |
| $02\,$     | $\overline{\phantom{0}}$ | 输入读取               | $\bigcirc$ | $\bigcirc$ | $\bigcirc$ | $\bigcirc$ |
| 03         |                          | 保持寄存器读取            | $\bigcirc$ | $\circ$    | $\circ$    | $\circ$    |
| 04         | $\overline{\phantom{0}}$ | 输入寄存器读取            | $\bigcirc$ | $\bigcirc$ | $\circ$    | $\circ$    |
| 05         | $\overline{\phantom{0}}$ | 单个线圈写入             | $\times$   | $\times$   | $\circ$    | $\circ$    |
| 06         | $\overline{\phantom{0}}$ | 单个寄存器写入            | $\times$   | $\times$   | $\circ$    | $\circ$    |
| 07         | $\qquad \qquad -$        | 异常状态读取             | $\times$   | $\times$   | $\circ$    | $\bigcirc$ |
|            | $00\,$                   | 请求数据的返回            | $\times$   | $\times$   | $\circ$    | $\circ$    |
|            | 01                       | 通信重启选项             | $\times$   | $\times$   | $\circ$    | $\circ$    |
|            | 02                       | 诊断用寄存器的返回          | $\times$   | $\times$   | $\circ$    | $\circ$    |
|            | 03                       | ASCII 模式的接收完成代码的更改 | $\times$   | $\times$   | $\circ$    | $\circ$    |
|            | 04                       | 至只听模式的过渡           | $\times$   | $\times$   | $\circ$    | $\circ$    |
|            | 10                       | 计数器与诊断用寄存器的清除      | $\times$   | $\times$   | $\circ$    | $\circ$    |
|            | 11                       | 总线信息计数器的返回         | $\times$   | $\times$   | $\circ$    | $\circ$    |
| ${\bf 08}$ | 12                       | 总线通信出错计数器的返回       | $\times$   | $\times$   | $\bigcirc$ | $\bigcirc$ |
|            | 13                       | 例外出错计数器的返回         | $\times$   | $\times$   | $\circ$    | $\circ$    |
|            | 14                       | 本站信息接收计数器的返回       | $\times$   | $\times$   | $\circ$    | $\circ$    |
|            | 15                       | 无响应计数器的返回          | $\times$   | $\times$   | $\circ$    | $\circ$    |
|            | 16                       | NAK 响应计数器的返回       | $\times$   | $\times$   | $\circ$    | $\circ$    |
|            | 17                       | 忙响应计数器的返回          | $\times$   | $\times$   | $\circ$    | $\circ$    |
|            | 18                       | 字符溢出出错计数器的返回       | $\times$   | $\times$   | $\circ$    | $\circ$    |
|            | 19                       | IOP 溢出出错计数器的返回     | $\times$   | $\times$   | $\circ$    | $\circ$    |
|            | 20                       | 溢出出错计数器与标志的清除      | $\times$   | $\times$   | $\circ$    | $\bigcirc$ |

○ : 支持 ×: 不支持

\*1 对于 MBREQ 指令,由于用户可以创建请求报文的帧,因此也可发送上述以外的功能代码。  $(\sqrt{37} - 10.3$ 节)

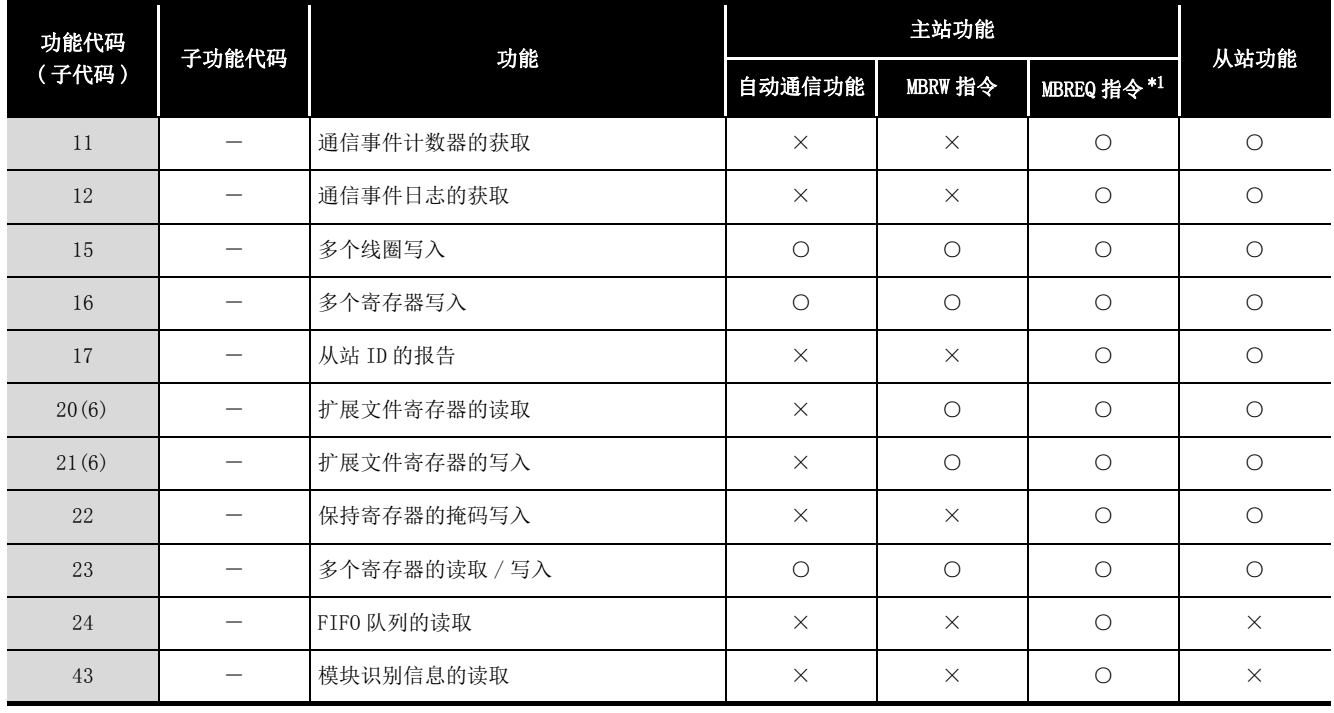

表 4.2 各主站功能及从站功能的标准功能支持一览 (续)

○ : 支持 ×: 不支持

\*1 对于 MBREQ 指令,由于用户可以创建请求报文的帧,因此也可发送上述以外的功能代码。 ( 子 10.3节)

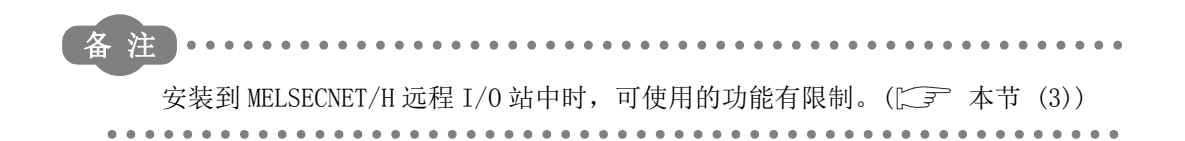

# MELSEG Q <sub>series</sub>

1

概要 2

#### (3) 访问 MELSECNET/H 远程 I/O 站时的 MODBUS 标准功能支持一览

将 QJ71MB91 安装到 MELSECNET/H 远程 I/0 站中, 访问 MELSECNET/H 远程 I/0 站时的 MODBUS 标准功能支持一览如下所示。

表 4.3 访问 MELSECNET/H 远程 I/O 站时的 MODBUS 标准功能支持一览

<span id="page-60-0"></span>

| 功能代码<br>子功能代码<br>(子代码) |   | 功能      |          | 从站功能*1   |          |                  |                  |
|------------------------|---|---------|----------|----------|----------|------------------|------------------|
|                        |   | 自动通信功能  | MBRW 指令  | MBREQ 指令 |          |                  |                  |
| 01                     |   | 线圈读取    | $\circ$  |          |          |                  | $\triangle^{*2}$ |
| 02                     | - | 输入读取    | $\circ$  |          |          | $\triangle^{*2}$ |                  |
| 03                     |   | 保持寄存器读取 | $\circ$  |          |          | $\triangle^{*2}$ |                  |
| 04                     |   | 输入寄存器读取 | $\circ$  | $\times$ | $\times$ | $\triangle^{*2}$ |                  |
| 05                     |   | 单个线圈写入  | $\times$ |          |          | $\triangle^{*2}$ |                  |
| 06                     |   | 单个寄存器写入 | $\times$ |          |          | $\triangle^{*2}$ |                  |
| 07                     |   | 异常状态读取  | $\times$ |          |          | $\triangle^{*2}$ |                  |

## ○ : 支持 △ : 受限制的支持 ×: 不支持

\*1 访问目标为 MELSECNET/H 远程 I/O 站的支持功能。

访问目标为 MELSECNET/H 远程主站时的支持功能[与本节 \(2\)](#page-58-0) 相同。

\*2 访问 MELSECNET/H 远程 I/O 站不支持的软元件中分配的 MODBUS 软元件时, 将异常完成。(异常响应 代码 : 04H)

访问目标为 MELSECNET/H 远程主站的情况下,可以分配到 MELSECNET/H 远程主站的管理 CPU 的软元 件。

| 功能代码       | 子功能代码                    | 功能                 |          |          |          |                  |            |
|------------|--------------------------|--------------------|----------|----------|----------|------------------|------------|
| (子代码)      |                          |                    | 自动通信功能   | MBRW 指令  | MBREQ 指令 | 从站功能*1           |            |
|            | $00\,$                   | 请求数据的返回            | $\times$ |          |          |                  | $\bigcirc$ |
|            | 01                       | 通信重启选项             | $\times$ |          |          | $\circ$          |            |
|            | 02                       | 诊断用寄存器的返回          | $\times$ |          |          | $\circ$          |            |
|            | 03                       | ASCII 模式的接收完成代码的更改 | $\times$ |          | $\circ$  |                  |            |
|            | 04                       | 至只听模式的过渡           | $\times$ |          |          | $\bigcirc$       |            |
|            | 10                       | 计数器与诊断用寄存器的清除      | $\times$ |          |          | $\bigcirc$       |            |
|            | 11                       | 总线信息计数器的返回         | $\times$ |          | $\times$ | $\bigcirc$       |            |
| ${\bf 08}$ | 12                       | 总线通信出错计数器的返回       | $\times$ |          |          | $\circ$          |            |
|            | 13                       | 例外出错计数器的返回         | $\times$ |          |          | $\bigcirc$       |            |
|            | 14                       | 本站信息接收计数器的返回       | $\times$ | $\times$ |          | $\bigcirc$       |            |
|            | 15                       | 无响应计数器的返回          | $\times$ |          |          | $\circ$          |            |
|            | 16                       | NAK 响应计数器的返回       | $\times$ |          |          | $\bigcirc$       |            |
|            | 17                       | 忙响应计数器的返回          | $\times$ |          |          | $\bigcirc$       |            |
|            | 18                       | 字符溢出出错计数器的返回       | $\times$ |          |          | $\bigcirc$       |            |
|            | 19                       | IOP 溢出出错计数器的返回     | $\times$ |          |          | $\circ$          |            |
|            | 20                       | 溢出出错计数器与标志的清除      | $\times$ |          |          | $\bigcirc$       |            |
| 11         | $\overline{\phantom{0}}$ | 通信事件计数器的获取         | $\times$ |          |          | $\bigcirc$       |            |
| 12         |                          | 通信事件日志的获取          | $\times$ |          |          | $\circ$          |            |
| 15         | $\overline{\phantom{0}}$ | 多个线圈写入             | $\circ$  |          |          | $\triangle^{*2}$ |            |

表 4.3 访问 MELSECNET/H 远程 I/0 站时的 MODBUS 标准功能支持一览 (续)

○ : 支持 △ : 受限制的支持 ×: 不支持

\*1 访问目标为 MELSECNET/H 远程 I/O 站的支持功能。

访问目标为 MELSECNET/H 远程主站时的支持功能与[本节 \(2\)](#page-58-0) 相同。

\*2 访问 MELSECNET/H 远程 I/O 站不支持的软元件中分配的 MODBUS 软元件时, 将异常完成。(异常响应 代码 : 04H)

访问目标为 MELSECNET/H 远程主站的情况下,可以分配到 MELSECNET/H 远程主站的管理 CPU 的软元 件。

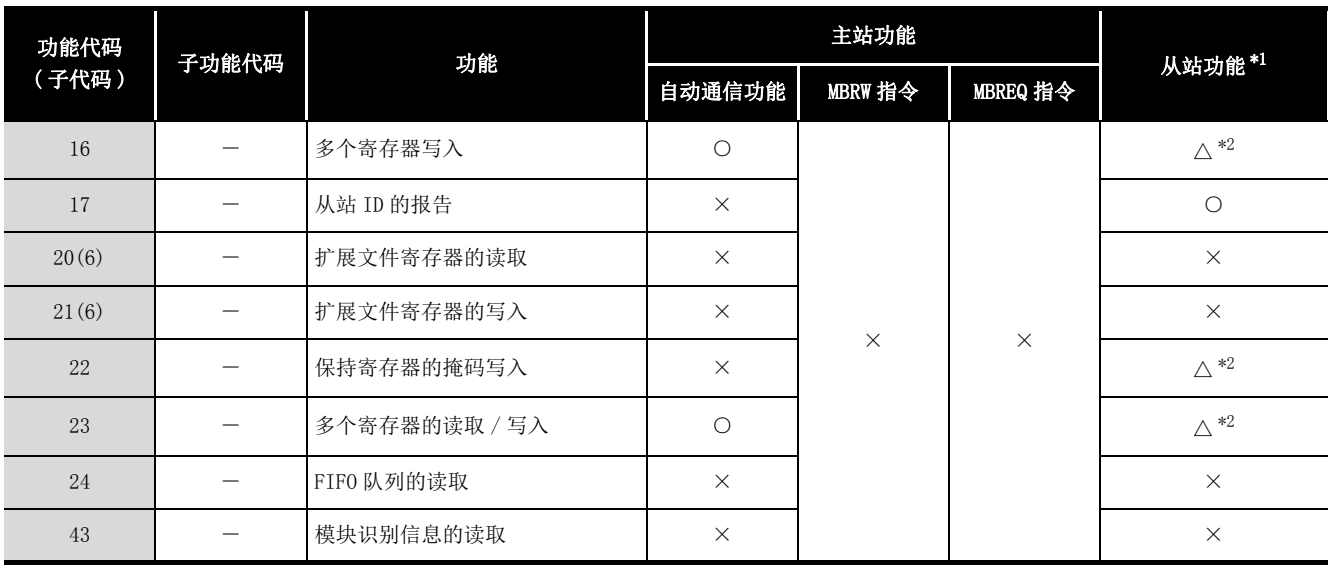

表 4.3 访问 MELSECNET/H 远程 I/0 站时的 MODBUS 标准功能支持一览 (续)

## ○ : 支持 △ : 受限制的支持 ×: 不支持

访问目标为 MELSECNET/H 远程主站时的支持功能[与本节 \(2\)](#page-58-0) 相同。

\*2 访问 MELSECNET/H 远程 I/O 站不支持的软元件中分配的 MODBUS 软元件时,将异常完成。( 异常响应 代码 : 04H)

访问目标为 MELSECNET/H 远程主站的情况下,可以分配到 MELSECNET/H 远程主站的管理 CPU 的软元 件。

要 点

将 QJ71MB91 安装到 MELSECNET/H 远程 I/O 站中时的访问目标通过缓冲存储器的安 装到 MELSECNET/H 远程 I/0 站时访问目标指定 ( 地址 : 000EH) 进行切换。  $(\sqrt{37} 7.3.5 \,\mathrm{W})$ 

4MODBUS 标准功能 MODBUS 标准功能  $\mathbf b$ 功能 6投运前的设置及步骤 投运前的设置及步骤

7

# MELSEG Q <sub>series</sub>

1

概要 2

系统配置

规格

<sup>\*1</sup> 访问目标为 MELSECNET/H 远程 I/O 站的支持功能。

# 4.2 帧规格

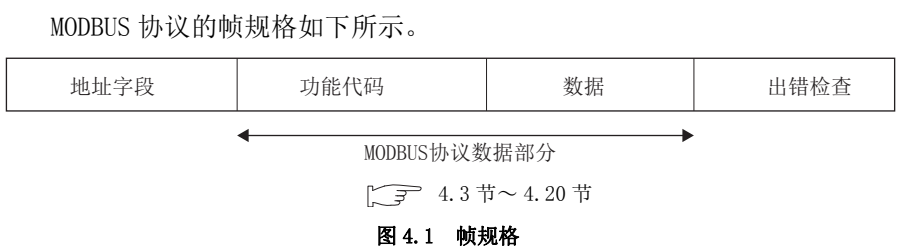

表 4.4 帧规格的内容

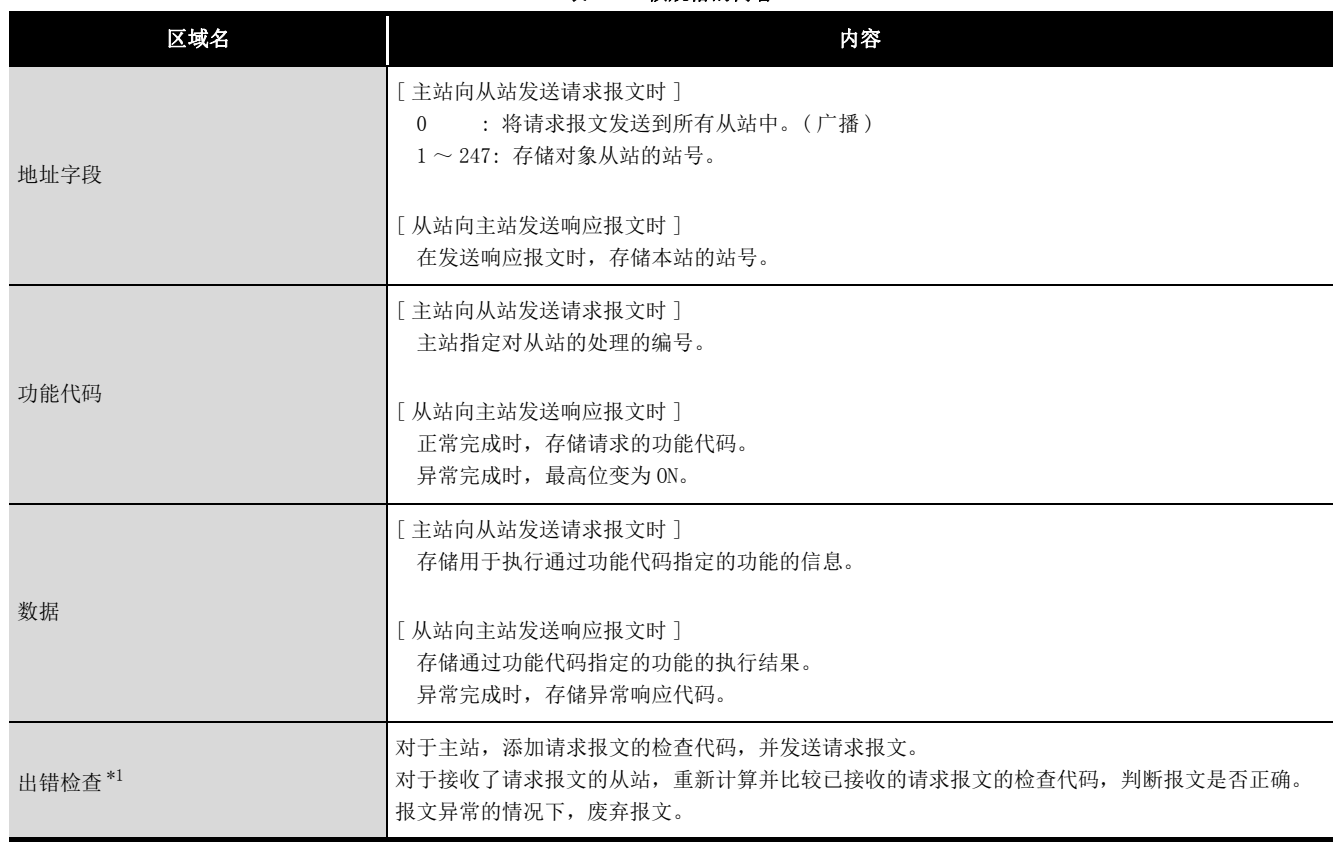

\*1 出错检查的方式根据帧模式而有所不同。( $\sqrt{\overline{f}}$  [4.2.1 项](#page-64-0))

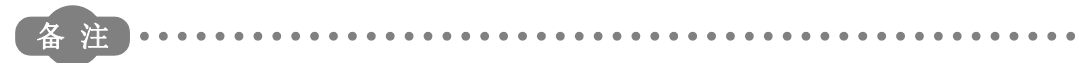

关于各区域的数据大小,请参阅下述章节。 □ [4.2.1 项](#page-64-0) 

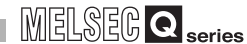

概要 2

系统配置

规格 4

MODBUS 标准功能

MODBUS 标准功能

5

功能 6

## <span id="page-64-0"></span>4.2.1 帧模式

QJ71MB91 可以使用以下帧模式。

QJ71MB91 的帧模式应与对象设备的帧模式一致。

#### (1) 可使用的帧模式

(a) RTU 模式

以二进制代码发送接收帧的模式。 帧规格符合 MODBUS 协议的规格。

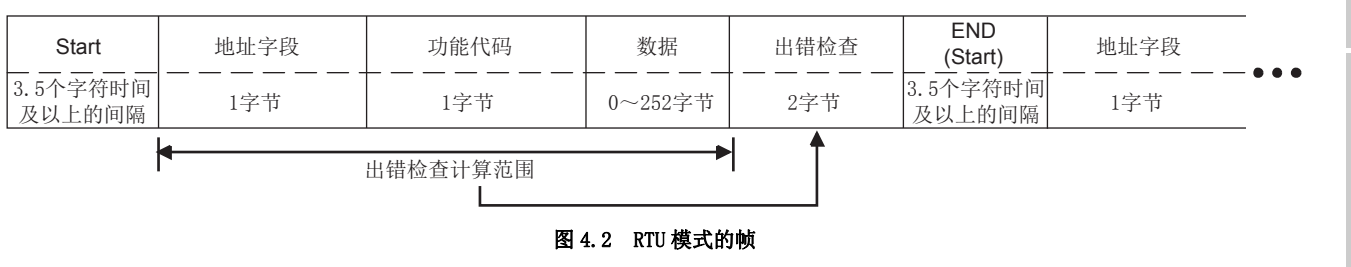

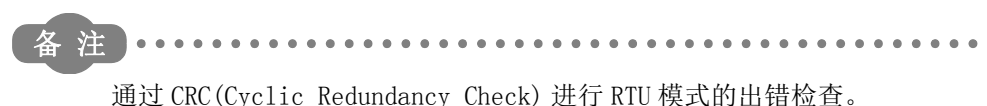

在 QJ71MB91 中,按照以下步骤计算 CRC。 在对象设备中进行出错检查的情况下,应按照与以下相同的步骤计算 CRC。

- 1) 加载 16 位全为 "1" 的寄存器。
- 2) 对于 CRC, 从帧的高位的位开始每 8 位进行计算。 对帧的 8 位与上述 1) 的位的排他性逻辑或 (XOR) 进行计算。
- 3) 将上述 2) 的结果向右移 1 位。
- $4)$  上述 2) 的最低位为"1"的情况下, 对上述 3) 的结果与生成多项式 (A001 $\text{H}$ ) 的排他性逻辑或 (XOR) 进行计算。 最低位为 "0" 的情况下,不进行排他性逻辑或 (XOR) 的计算,而按原样向右 移 1 位。
- 5) 重复上述 3) 与 4) 的操作,直至位移为 8 次为止。
- 6) 对上述 5) 的结果与帧的后面 8 位的排他性逻辑或 (XOR) 进行计算。
- 7) 重复上述 3) ~ 6) 的操作。
- 8) 重复上述操作直至数据部分的最后。 最后的值将为算出的 CRC 值。
- 9) 至帧的 CRC 值的存储顺序为低 8 位→高 8 位。

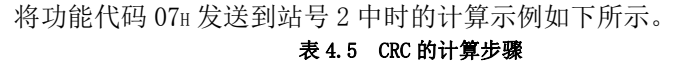

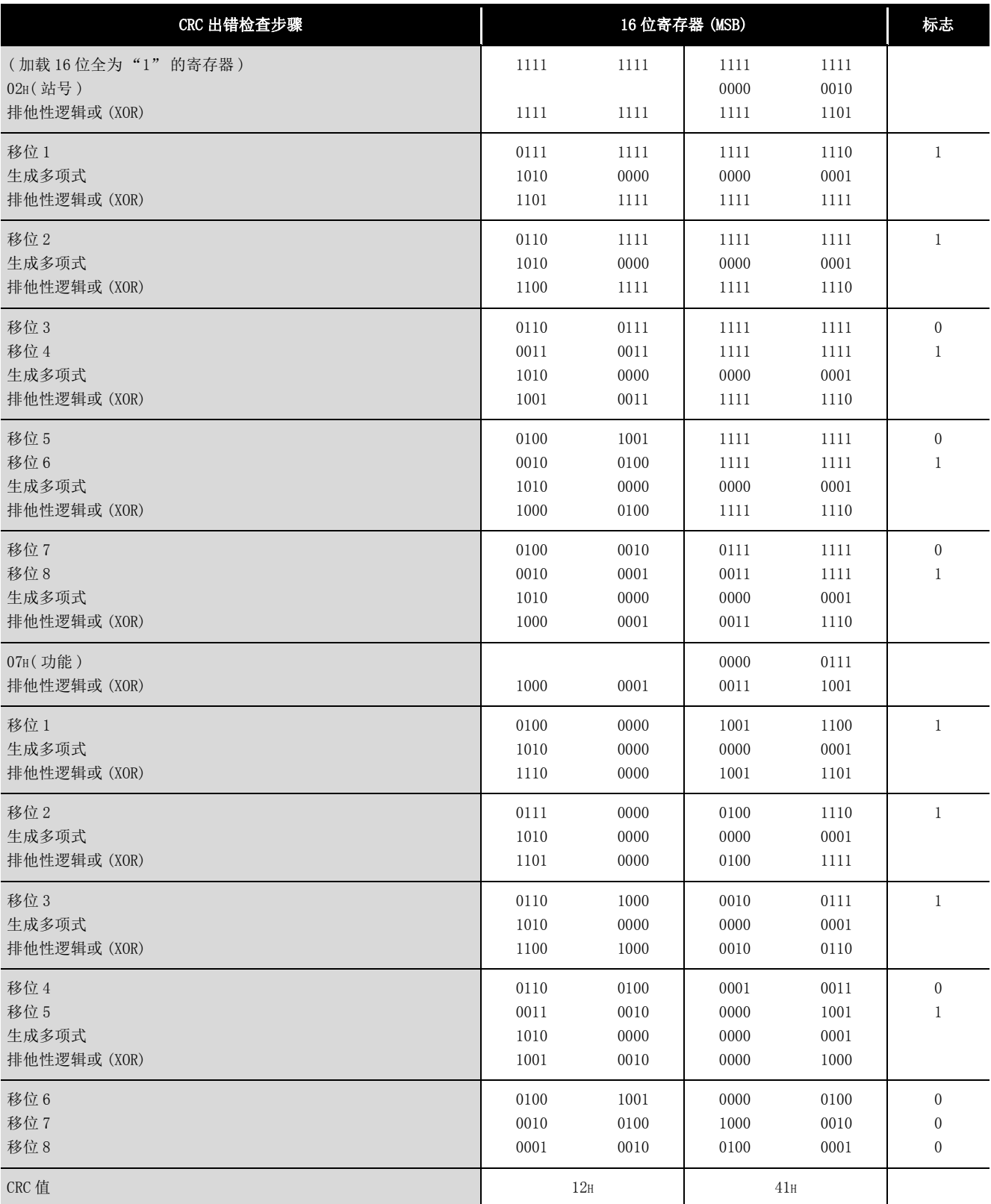

MELSEG Q <sub>series</sub>

1

概要 2

系统配置

规格 4

MODBUS 标准功能

MODBUS 标准功能

 $b$ 

功能 6

投运前的设置及步骤

投运前的设置及步骤

参数设置

8

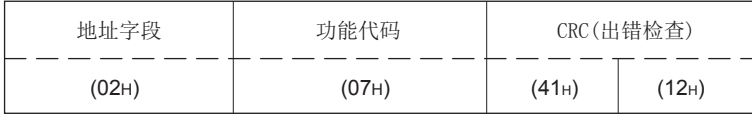

#### 图 4.3 CRC 计算时的帧

(b) ASCII 模式

以 ASCII 代码的 2 个字符 (2 字节 ) 发送接收帧的模式。 帧规格符合 MODBUS 协议的规格。

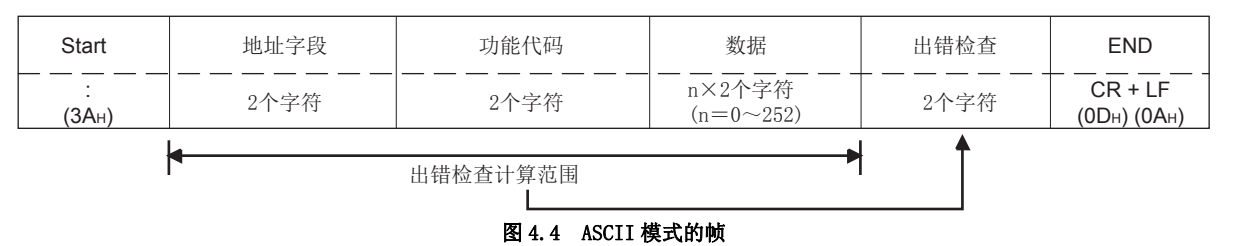

备 注 通过 LRC(Longitudinal Redundancy Check) 进行 ASCII 模式的出错检查。

在 QJ71MB91 中,按照以下步骤计算 LRC。 在对象设备中进行出错检查的情况下,应按照与以下相同的步骤计算 LRC。

1) LRC 的计算时,将出错检查计算范围的 ASCII 代码转换为 RTU 格式 ( 二进制 )。

- 2) 在帧中以连续 8 位进行加法运算。( 加法运算时,进位除外。)
- 3) 将上述 2) 的结果置为 2 的补数。( 对位进行反转,并与 01H 进行加法运算。)
- 4) 将上述 3) 的结果转换为 ASCII 代码。

#### 将功能代码 01H 发送到站号 2 中时的计算示例如下所示。 表 4.6 LRC 的计算步骤 ( 请求报文发送时 )

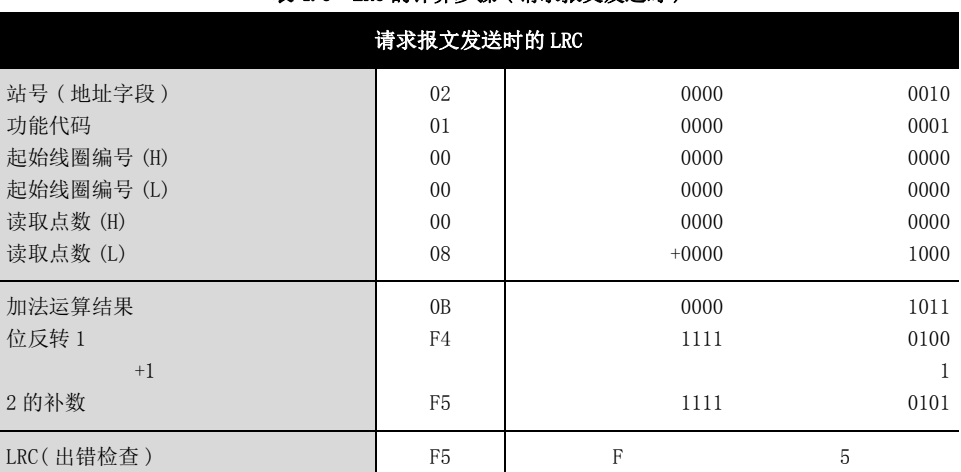

#### 表 4.7 LRC 的计算步骤 ( 响应报文接收时 )

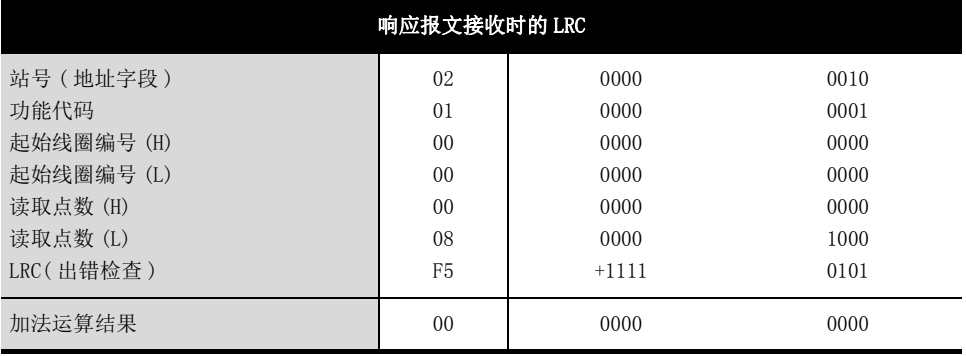

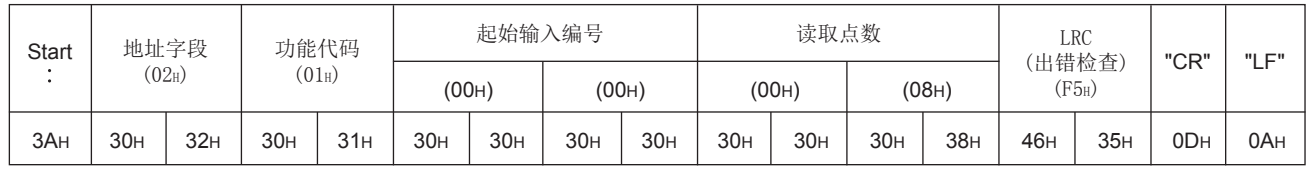

#### 图 4.5 LRC 计算时的帧

#### (2) 帧模式的设置

帧模式的设置在智能功能模块开关设置中进行。  $(\sqrt{3} 6.6$ 节)

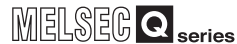

概要

系统配置

规格 4

MODBUS 标准功能

MODBUS 标准功能

5

功能 6

投运前的设置及步骤

投运前的设置及步骤

7

参数设置

8

实用程序包 (GX Configurator-MB)

# <span id="page-68-0"></span>4.3 各功能的协议数据部分格式

本节对 QJ71MB91 中的 MODBUS 协议数据部分的格式有关内容进行说明。

## (1) 注意事项

(a) 关于报文中指定的软元件编号 在报文中指定软元件编号的情况下,应指定 "( 软元件编号 )-1"。 但是,扩展文件寄存器读取 / 写入时指定的文件编号及软元件编号不适用于上述。

( 例 ) 通过输入读取 (FC: 02) 读取输入 32(100032) 的状态的情况下

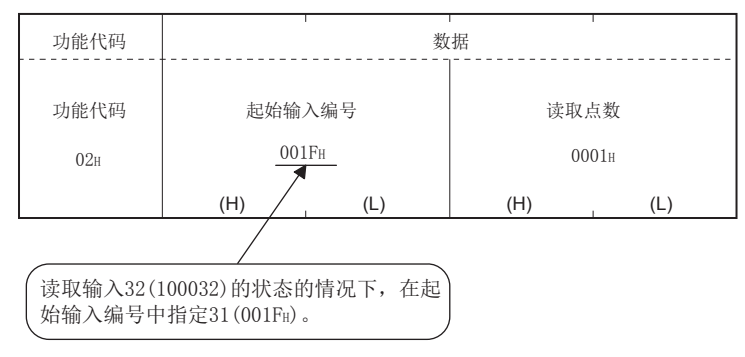

#### 图 4.6 MODBUS 软元件编号的指定

此外,响应报文中存储的软元件编号为 "( 实际进行了读取 / 写入的软元件编 号 )-1"。

- (b) QJ71MB91 接收了广播的请求报文的情况下 虽然进行与请求报文对应的处理(读取/写入、诊断等),但是不将响应报文发送 至主站。
- (c) QJ71MB91 在只听模式时接收了请求报文的情况下 除部分的请求报文以外,将废弃请求报文。 为了接收请求报文,应置为在线模式。  $(\sqrt{3}$  4.11.5  $\frac{1}{2}$

#### (2) 在从站 (QJ71MB91) 中处理异常完成的情况下

与请求报文对应的处理(读取 / 写入、诊断等)异常完成的情况下, 将异常响应代码 发送到主站中。( $\widehat{L}$ ) [4.4 节~](#page-71-1) [4.20 节中](#page-113-0)记载的 "响应报文格式 ( 异常完成时 )")

(a) 异常响应代码与出错代码的存储目标 异常响应代码也被存储到 QJ71MB91 的缓冲存储器中。 而且,为了特定详细的原因,出错代码被存储到 QJ71MB91 的缓冲存储器中。 异常响应代码及出错代码可以通过缓冲存储器的出错日志区(地址: OCFEH ~ 0DFFH) 确认。( 了 11.4 节)

#### (3) [4.4 节~](#page-71-1) [4.20 节](#page-113-0)中记载的请求报文 / 响应报文格式的阅读方法

(a) 请求报文 / 响应报文格式说明图

[4.4 节](#page-71-1)[~ 4.20 节](#page-113-0)中所示的请求报文 / 响应报文格式说明图的阅读方法如下所示。

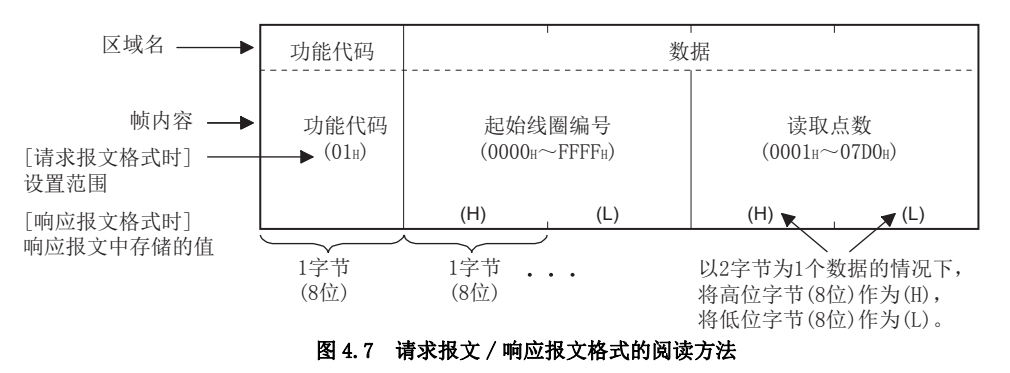

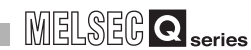

概要 2

系统配置

3

规格 4

MODBUS 标准功能

MODBUS 标准功能

 $\mathsf{b}$ 

功能 6

投运前的设置及步骤

投运前的设置及步骤

7

参数设置

8

实用程序包 (GX Configurator-MB)

#### (b) 关于报文格式的帧模式

 $4.4$  节 $\sim 4.20$  节中所示的报文格式为 RTU 模式时的格式。 ASCII 模式的情况下,应[将 4.4 节](#page-71-1)[~ 4.20 节](#page-113-0)中所示的值转换为 ASCII 代码。

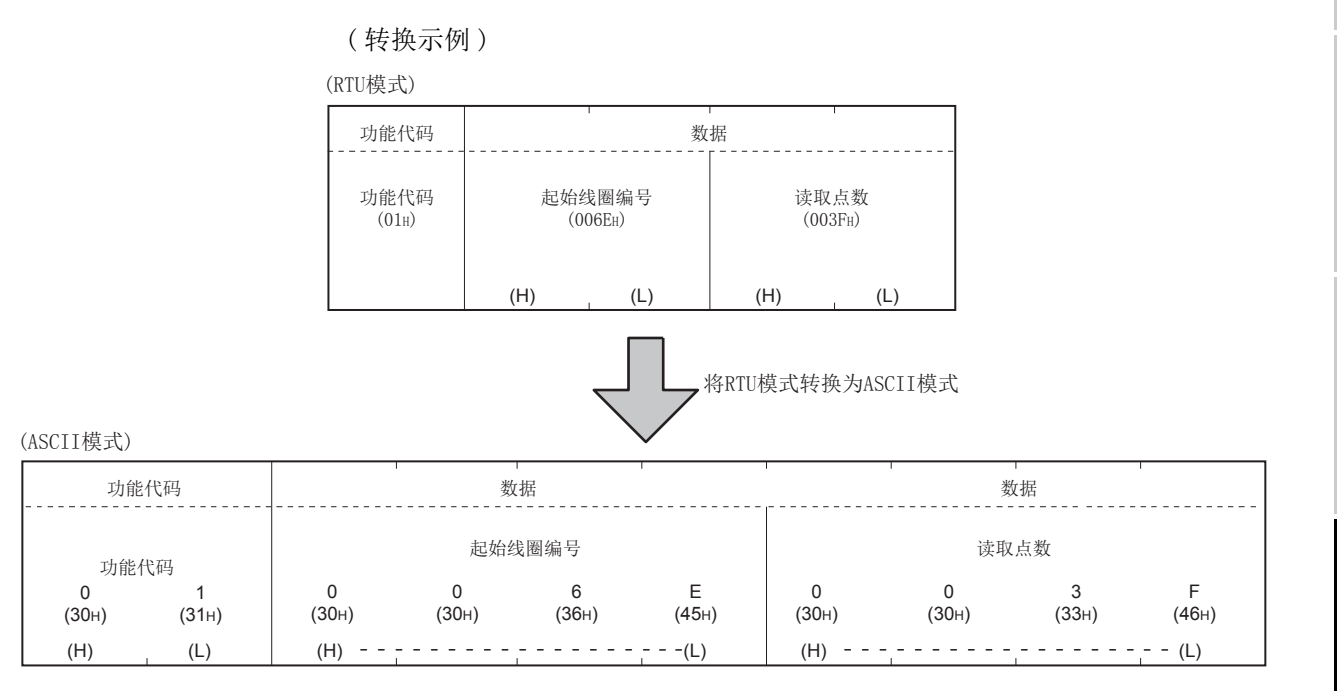

#### 图 4.8 从 RTU 模式转换为 ASCII 模式的示例

(c) 关于响应报文格式

对于从站发出到主站中的响应报文的格式,在对从站中的请求报文的处理 ( 读取 / 写入、诊断等 ) 正常完成的情况下与异常完成的情况下有所不同。 在 [4.4 节~](#page-71-1) [4.20 节中](#page-113-0), 记载正常完成时及异常完成时的格式。

# <span id="page-71-1"></span><span id="page-71-0"></span>4.4 线圈读取 (FC: 01)

读取 1 个或多个线圈的状态 (ON/OFF)。

(1) 请求报文格式 ( 主站→从站 )

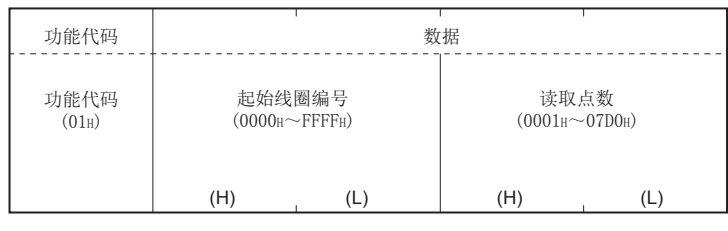

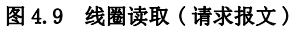

## (2) 响应报文格式 ( 从站→主站 )

( 正常完成时 )

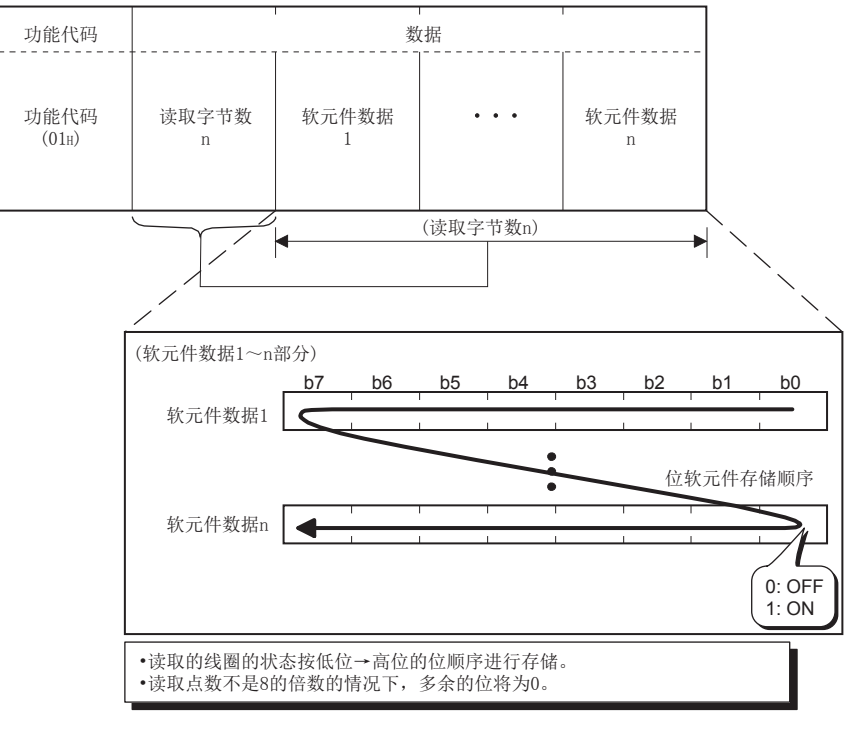

图 4.10 线圈读取 ( 正常响应报文 )

#### ( 异常完成时 )

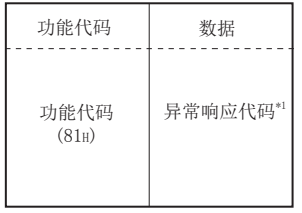

#### 图 4.11 线圈读取 ( 异常响应报文 )

\*1 异常完成时,异常响应代码与出错代码将被存储到缓冲存储器中。 关于存储目标、确认方法、详细内容,请参阅下述章节。  $\sqrt{7}$  11.4  $\frac{1}{7}$
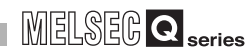

概要

系统配置

3

规格 4

MODBUS 标准功能

MODBUS 标准功能

 $b$ 

功能 6

投运前的设置及步骤

投运前的设置及步骤

7

参数设置

8

实用程序包 (GX Configurator-MB)

# 4.5 输入读取 (FC: 02)

读取 1 个或多个输入的状态 (ON/OFF)。

(1) 请求报文格式 ( 主站→从站 )

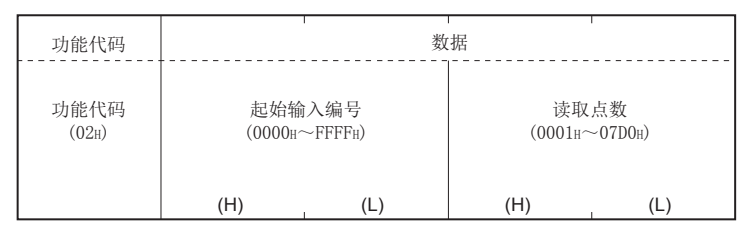

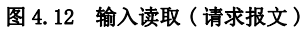

## (2) 响应报文格式 ( 从站→主站 )

( 正常完成时 )

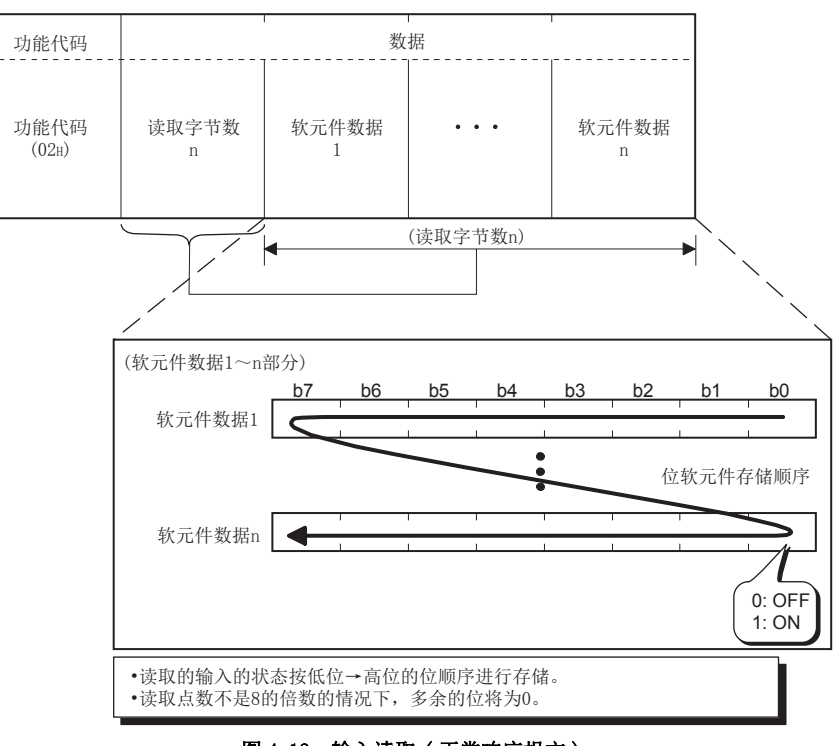

图 4.13 输入读取 ( 正常响应报文 )

( 异常完成时 )

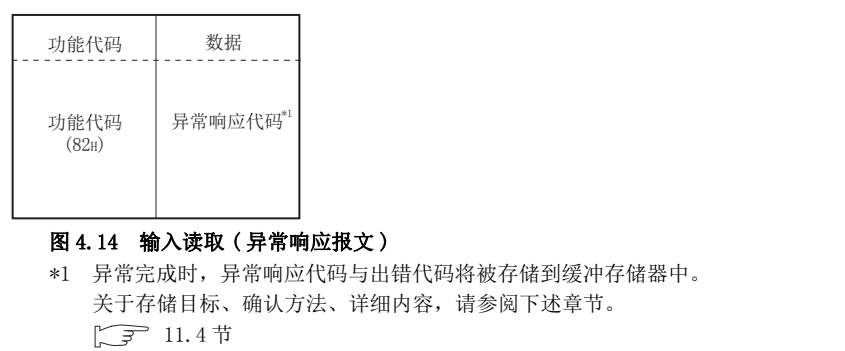

# 4.6 保持寄存器读取 (FC: 03)

读取 1 个或多个保持寄存器的值。

(1) 请求报文格式 ( 主站→从站 )

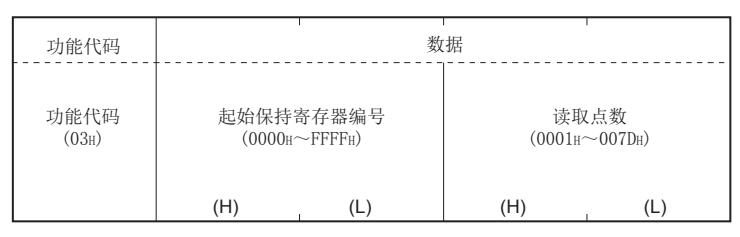

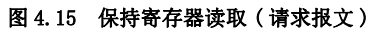

## (2) 响应报文格式 ( 从站→主站 )

( 正常完成时 )

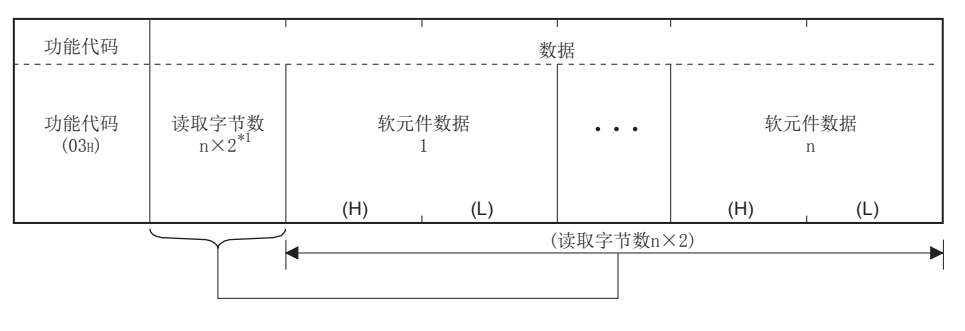

\*1 例如,n=4的情况下,读取字节数将为  $4\times2=8$ 字节。

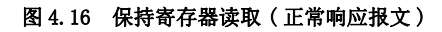

( 异常完成时 )

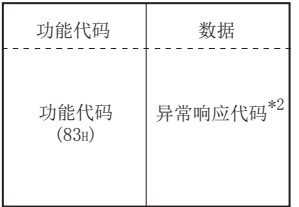

#### 图 4.17 保持寄存器读取 ( 异常响应报文 )

\*2 异常完成时,异常响应代码与出错代码将被存储到缓冲存储器中。 关于存储目标、确认方法、详细内容,请参阅下述章节。 □□ 11.4节

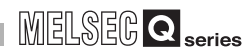

概要

系统配置

3

规格 4

MODBUS 标准功能

MODBUS 标准功能

 $\mathsf{b}$ 

功能 6

投运前的设置及步骤

投运前的设置及步骤

7

参数设置

8

实用程序包 (GX Configurator-MB)

# 4.7 输入寄存器读取 (FC: 04)

读取 1 个或多个输入寄存器的值。

(1) 请求报文格式 ( 主站→从站 )

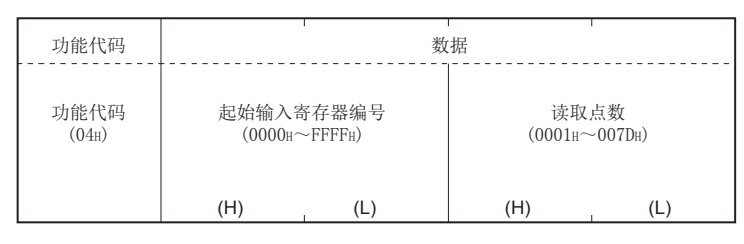

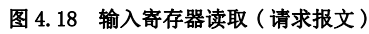

## (2) 响应报文格式 ( 从站→主站 )

( 正常完成时 )

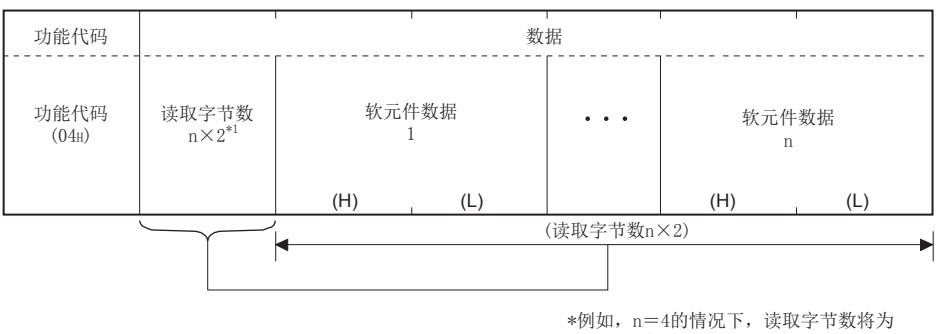

4×2=8字节。

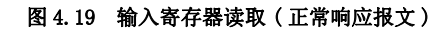

( 异常完成时 )

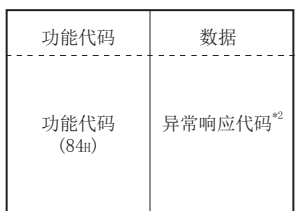

#### 图 4.20 输入寄存器读取 ( 异常响应报文 )

\*2 异常完成时,异常响应代码与出错代码将被存储到缓冲存储器中。 关于存储目标、确认方法、详细内容,请参阅下述章节。 □□ 11.4节

# 4.8 单个线圈写入 (FC: 05)

将值 (ON/OFF) 写入到 1 个线圈中。

## (1) 请求报文格式 ( 主站→从站 )

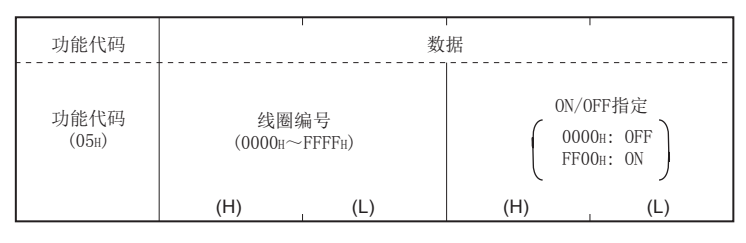

### 图 4.21 单个线圈写入 ( 请求报文 )

## (2) 响应报文格式 ( 从站→主站 )

( 正常完成时 ) 从站直接返回从主站接收的请求报文。

( 异常完成时 )

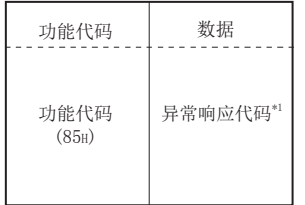

## 图 4.22 单个线圈写入 ( 异常响应报文 )

\*1 异常完成时,异常响应代码与出错代码将被存储到缓冲存储器中。 关于存储目标、确认方法、详细内容,请参阅下述章节。 ■ [11.4 节](#page-321-0)

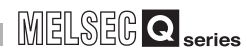

概要

系统配置

3

规格 4

MODBUS 标准功能

MODBUS 标准功能

 $\mathbf{b}$ 

功能 6

投运前的设置及步骤

投运前的设置及步骤

7

参数设置

8

实用程序包 (GX Configurator-MB)

# 4.9 单个寄存器写入 (FC: 06)

将值写入到 1 个保持寄存器中。

(1) 请求报文格式 ( 主站→从站 )

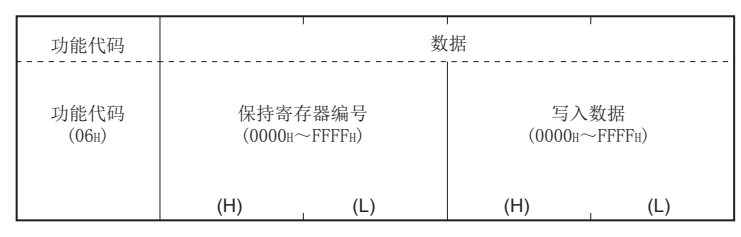

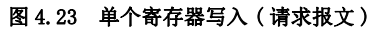

## (2) 响应报文格式 ( 从站→主站 )

( 正常完成时 )

从站直接返回从主站接收的请求报文。

( 异常完成时 )

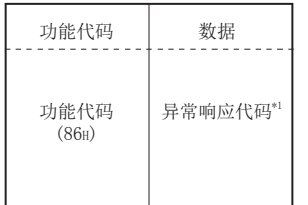

### 图 4.24 单个寄存器写入 ( 异常响应报文 )

\*1 异常完成时,异常响应代码与出错代码将被存储到缓冲存储器中。 关于存储目标、确认方法、详细内容,请参阅下述章节。  $5 11.4 11$ 

# 4.10 异常状态读取 (FC: 07)

读取异常状态。

## (1) 请求报文格式 ( 主站→从站 )

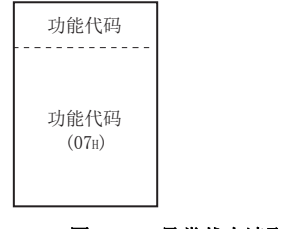

## 图 4.25 异常状态读取 ( 请求报文 )

### (2) 响应报文格式 ( 从站→主站 )

( 正常完成时 )

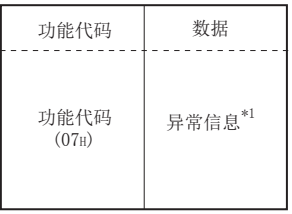

### 图 4.26 异常状态读取 ( 正常响应报文 )

\*1 在异常信息中,存储通过缓冲存储器的异常状态用软元件指定 ( 地址 : 000AH ~ 000BH) 指定的软元件的内容。( $\widehat{z}$  7.3.4 项)

( 异常完成时 )

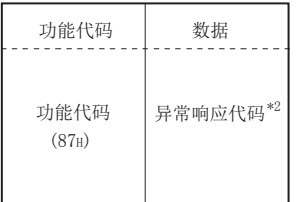

#### 图 4.27 异常状态读取 ( 异常响应报文 )

\*2 异常完成时,异常响应代码与出错代码将被存储到缓冲存储器中。 关于存储目标、确认方法、详细内容,请参阅下述章节。 ■ 11.4节

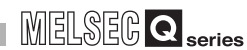

概要

# 4.11 诊断 (FC: 08)

执行各种诊断,并确认 QJ71MB91 的状态及通信状态。

## 4.11.1 请求数据的返回 ( 子功能代码 : 00)

按原样返回请求报文的内容。

用于线路及对象设备是否正常动作的确认。( 环路回送测试 )

## (1) 请求报文格式 ( 主站→从站 )

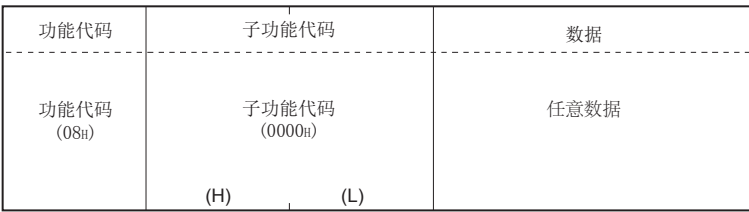

#### 图 4.28 请求数据的返回 ( 请求报文 )

## (2) 响应报文格式 ( 从站→主站 )

( 正常完成时 )

从站直接返回从主站接收的请求报文。

( 异常完成时 )

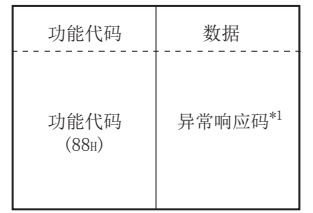

#### 图 4.29 请求数据的返回 ( 异常响应报文 )

\*1 异常完成时,异常响应代码与出错代码将被存储到缓冲存储器中。 关于存储目标、确认方法、详细内容,请参阅下述章节。 □□ 11.4节

系统配置 3规格 4MODBUS 标准功能 MODBUS 标准功能  $\mathbf{b}$ 功能 6投运前的设置及步骤 投运前的设置及步骤 7参数设置 8实用程序包 (GX Configurator-MB)

# <span id="page-79-0"></span>4.11.2 通信重启选项 ( 子功能代码 : 01)

<span id="page-79-1"></span>进行接收通道侧的通信端口的初始化,并重启从站功能。 对于请求报文的响应报文的返回后进行重启。 只听模式时,返回到在线模式。

执行通信重启选项时,将清除以下数据。

- 接收中的数据
- 缓冲存储器的 CH1/2 侧异常响应代码存储区 (地址: 0002H/0004H) \*1
- 缓冲存储器的 CH1/2 侧详细 LED 状态存储区 (地址: 0006H/0007H)\*1
- 诊断用计数器 (CF 11.3节)
- ERR. LED 的熄灯 $*2$
- 通信事件计数器 (CF 4.12 节)
- 通信事件日志 (CF 4.13节)\*3
- \*1 仅清除接收通道侧的区域。
- \*2 清除接收了请求报文的通道的出错。 由于其它通道的出错不被清除,因此在其它通道中发生了出错的情况下不会熄灯。
- \*3 在请求报文中,进行了通信事件日志的清除指定的情况下将被清除。

概要

## (1) 请求报文格式 ( 主站→从站 )

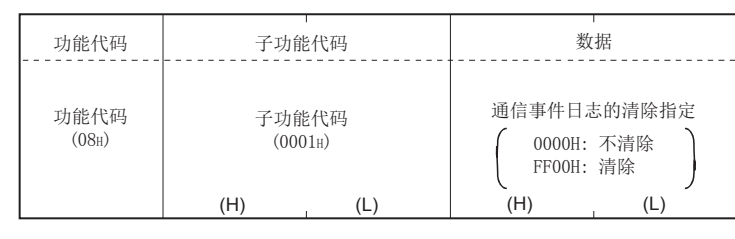

#### 图 4.30 通信重启选项 ( 请求报文 )

## (2) 响应报文格式 ( 从站→主站 )

( 正常完成时 )

从站直接返回从主站接收的请求报文。

但是,只听模式时接收了请求报文的情况下,仅返回到在线模式,且不会返回响应报 文。

( 异常完成时 )

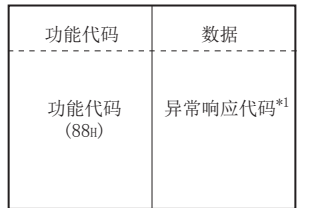

#### 图 4.31 通信重启选项 ( 异常响应报文 )

\*1 异常完成时,异常响应代码与出错代码将被存储到缓冲存储器中。 关于存储目标、确认方法、详细内容,请参阅下述章节。 □ 11.4节

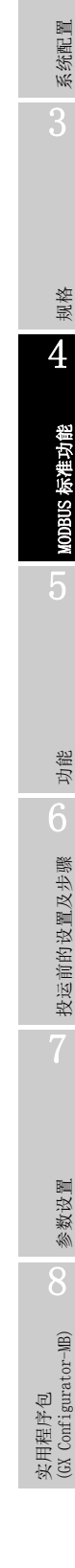

## 4.11.3 诊断用寄存器的返回 ( 子功能代码 : 02)

将 QJ71MB91 的详细 LED 状态读取到主站中。

## (1) 请求报文格式 ( 主站→从站 )

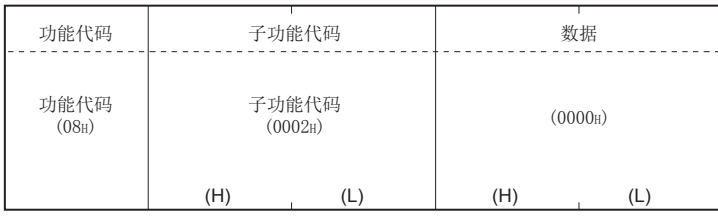

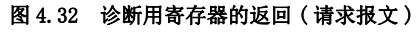

## (2) 响应报文格式 ( 从站→主站 )

( 正常完成时 )

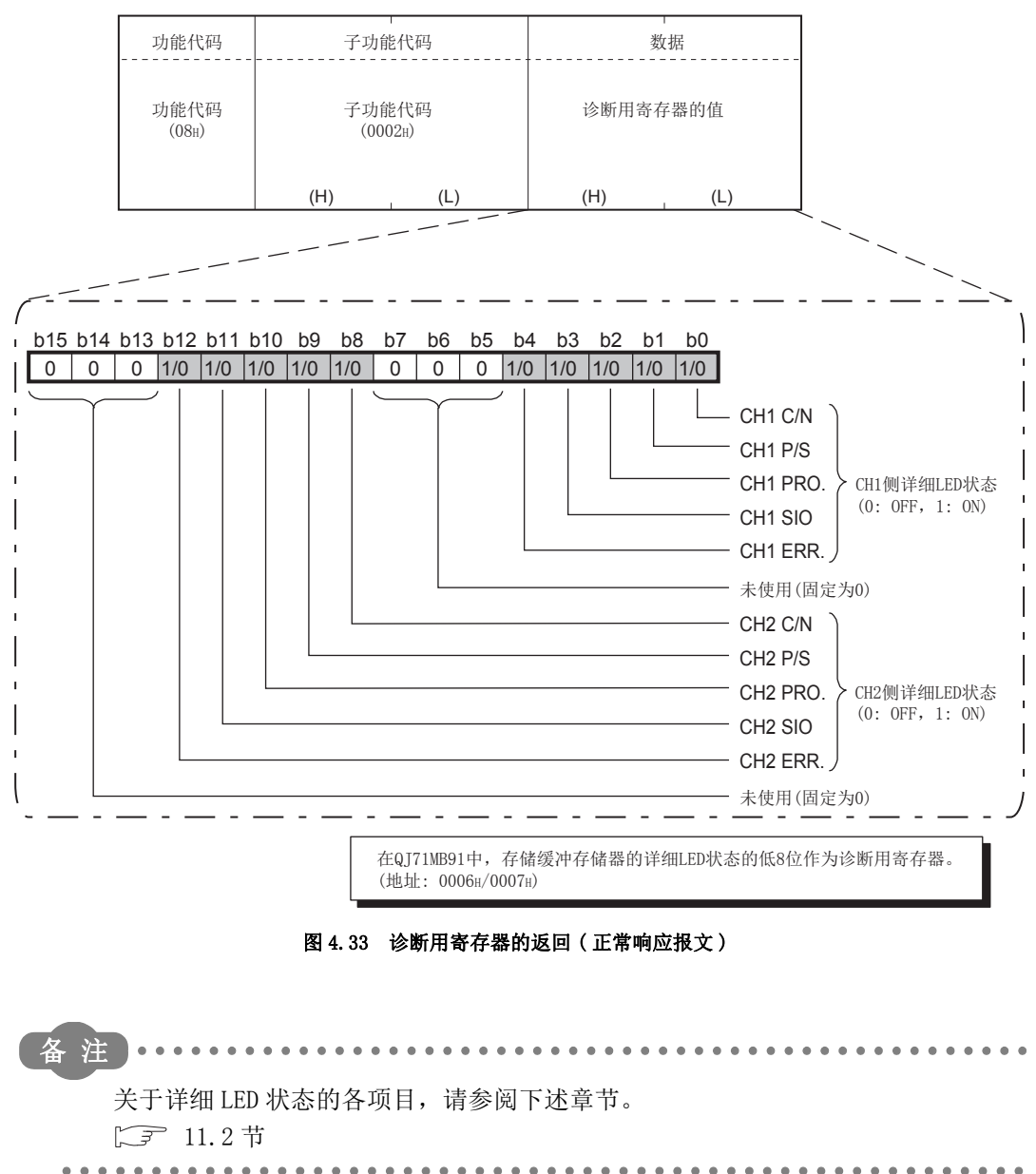

# 4 - 28 4.11 诊断 (FC: 08)

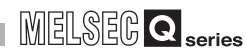

( 异常完成时 )

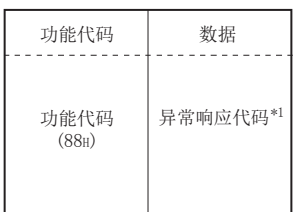

### 图 4.34 诊断用寄存器的返回 ( 异常响应报文 )

\*1 异常完成时,异常响应代码与出错代码将被存储到缓冲存储器中。 关于存储目标、确认方法、详细内容,请参阅下述章节。 □■ 11.4节

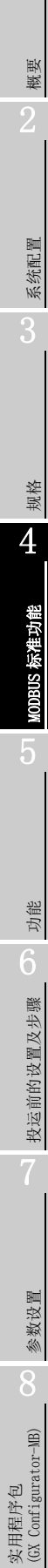

## 4.11.4 ASCII 模式的接收完成代码的更改 ( 子功能代码 : 03)

将 ASCII 模式时的接收完成代码的第 2 字节 (LF(0AH)) 更改为指定的数据。 指定的数据被存储到缓冲存储器的接收结束代码第2字节。(地址: OFOCH/OF4CH)

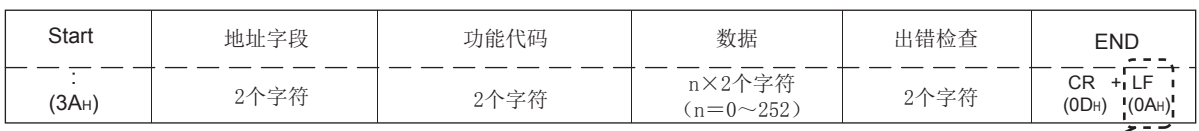

将此部分更改为指定的数据。

#### 图 4.35 接收完成代码的更改位置

### (1) 请求报文格式 ( 主站→从站 )

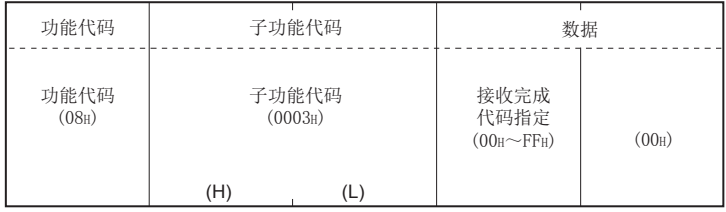

#### 图 4.36 ASCII 模式的接收完成代码的更改 ( 请求报文 )

### (2) 响应报文格式 ( 从站→主站 )

( 正常完成时 ) 从站直接返回从主站接收的请求报文。

#### ( 异常完成时 )

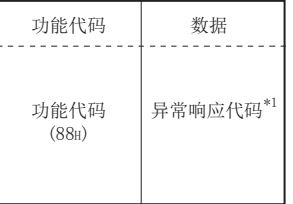

#### 图 4.37 ASCII 模式的接收完成代码的更改 ( 异常响应报文 )

\*1 异常完成时,异常响应代码与出错代码将被存储到缓冲存储器中。 关于存储目标、确认方法、详细内容,请参阅下述章节。  $\sqrt{7}$  11.4  $\frac{1}{7}$ 

## 区要点

仅 1:1 连接的情况下可以使用本功能。 1:n 连接时, 请勿使用本功能。

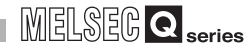

概要

系统配置

规格 4

MODBUS 标准功能

MODBUS 标准功能

5

功能 6

投运前的设置及步骤

投运前的设置及步骤

7

参数设置

8

实用程序包 (GX Configurator-MB)

## 4.11.5 至只听模式的过渡 ( 子功能代码 : 04)

将从站置为离线状态。 将从站从线路上断开时使用。

QJ71MB91 变为只听模式时,将变为以下状态。

- 对于通信重启选项以外的请求报文, 将全部被忽略。( ) = [4.11.2 项](#page-79-0))
- 诊断用计数器的计数将停止。(二三 [11.3 节](#page-318-0))
- 通信用事件日志的记录将继续进行。( 二三 [4.13 节](#page-99-0))

## (1) 请求报文格式 ( 主站→从站 )

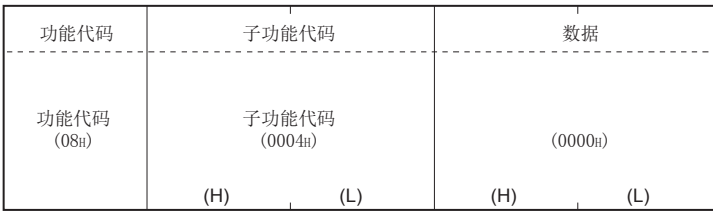

#### 图 4.38 至只听模式的过渡 ( 请求报文 )

### (2) 响应报文格式 ( 从站→主站 )

( 正常完成时 )

由于变为只听模式 (离线状态), 因此不会返回响应报文。

( 异常完成时 )

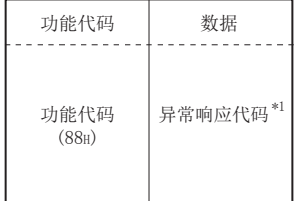

#### 图 4.39 至只听模式的过渡 ( 异常响应报文 )

\*1 异常完成时,异常响应代码与出错代码将被存储到缓冲存储器中。 关于存储目标、确认方法、详细内容,请参阅下述章节。  $\sqrt{7}$  11.4  $\frac{1}{3}$ 

要 点

- 1. QJ71MB91 是否过渡到只听模式通过缓冲存储器的通信模式 ( 地址 : OFODH/ 0F4DH) 进行确认。 0000H: 在线模式 0001H: 只听模式
- 2. 从只听模式返回到在线模式时,通过以下任一操作进行。
	- •通信重启选项 (CF 4.11.2 项)
	- •电源 OFF → ON、可编程控制器 CPU 的复位

# 4.11.6 计数器与诊断用寄存器的清除 ( 子功能代码 :10)

<span id="page-85-0"></span>清除计数器 ( 信息个数等 )。

此外,清除诊断用寄存器,并清除接收了请求报文的通道的出错。

清除对象的计数器如下所示。( 二三 [11.3 节](#page-318-0))

- 总线信息计数器
- 总线通信出错计数器
- 例外出错计数器
- 本站信息接收计数器
- 无响应计数器
- NAK 响应计数器
- 忙响应计数器
- 字符溢出出错计数器
- 通信事件计数器 (CF 4.12节)

清除对象的诊断用寄存器如下所示。

- 缓冲存储器的 CH1/2 侧详细 LED 状态存储区 (地址: 0006H/0007H) \*1
- 缓冲存储器的 CH1/2 侧异常响应代码存储区 (地址: 0002H/0004H)\*1
- \*1 仅清除接收通道侧的区域。

## (1) 请求报文格式 ( 主站→从站 )

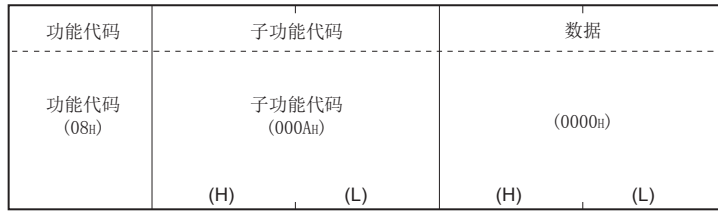

#### 图 4.40 计数器与诊断用寄存器的清除 ( 请求报文 )

## (2) 响应报文格式 ( 从站→主站 )

( 正常完成时 )

从站直接返回从主站接收的请求报文。

( 异常完成时 )

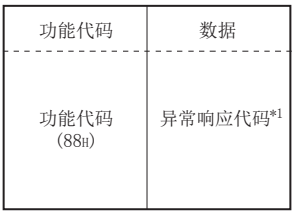

#### 图 4.41 计数器与诊断用寄存器的清除 ( 异常响应报文 )

\*1 异常完成时,异常响应代码与出错代码将被存储到缓冲存储器中。 关于存储目标、确认方法、详细内容,请参阅下述章节。  $\sqrt{3}$  11.4  $\frac{1}{3}$ 

实用程序包 (GX Configurator-MB)

1

# 4.11.7 总线信息计数器的返回 ( 子功能代码 : 11)

将线路上检测到的报文的个数读取到主站中。

## (1) 请求报文格式 ( 主站→从站 )

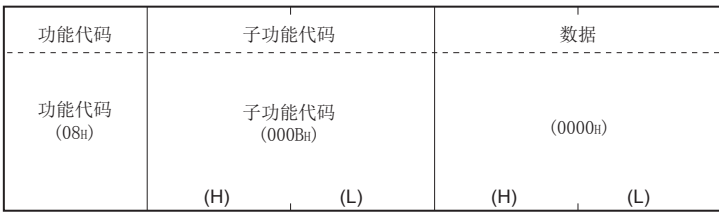

#### 图 4.42 总线信息计数器的返回 (请求报文)

## (2) 响应报文格式 ( 从站→主站 )

( 正常完成时 )

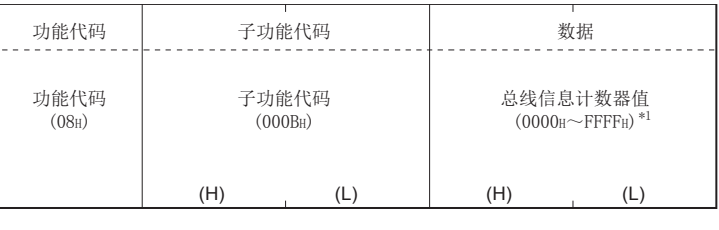

在QJ71MB91中,将缓冲存储器的总线信息计数器值返回到主站中。 (地址: 0F00H/0F40H)

#### 图 4.43 总线信息计数器的返回 ( 正常响应报文 )

\*1 关于计数对象、计数器的清除方法、注意事项,请参阅下述章节。  $\sqrt{7}$  11.3  $\frac{4}{9}$ 

( 异常完成时 )

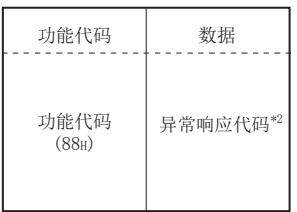

### 图 4.44 总线信息计数器的返回 ( 异常响应报文 )

\*2 异常完成时,异常响应代码与出错代码将被存储到缓冲存储器中。 关于存储目标、确认方法、详细内容,请参阅下述章节。 [11.4 节](#page-321-0)

概要

系统配置

3

规格 4

MODBUS 标准功能

MODBUS 标准功能

5

功能

# 4.11.8 总线通信出错计数器的返回 ( 子功能代码 : 12)

将线路上检测到的异常信息的个数读取到主站中。

## (1) 请求报文格式 ( 主站→从站 )

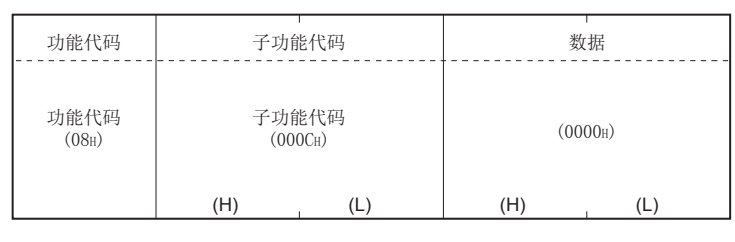

### 图 4.45 总线通信出错计数器的返回 ( 请求报文 )

## (2) 响应报文格式 ( 从站→主站 )

( 正常完成时 )

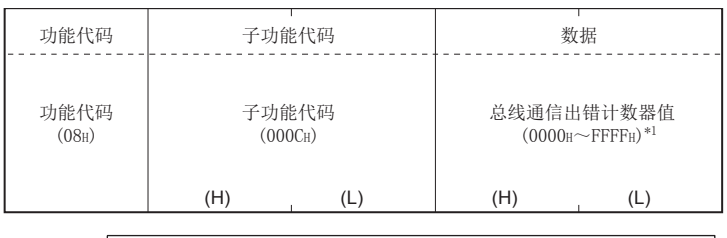

在QJ71MB91中,将缓冲存储器的总线通信出错计数器值返回到主站中。 (地址: 0F01H/0F41H)

#### 图 4.46 总线通信出错计数器的返回 ( 正常响应报文 )

\*1 关于计数对象、计数器的清除方法、注意事项,请参阅下述章节。  $\sqrt{3}$  11.3  $\frac{1}{3}$ 

( 异常完成时 )

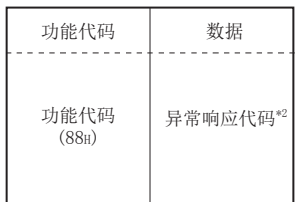

#### 图 4.47 总线通信出错计数器的返回 ( 异常响应报文 )

\*2 异常完成时,异常响应代码与出错代码将被存储到缓冲存储器中。 关于存储目标、确认方法、详细内容,请参阅下述章节。 □□ 11.4节

## 4.11.9 例外出错计数器的返回 ( 子功能代码 : 13)

将例外出错的发生次数读取到主站中。

## (1) 请求报文格式 ( 主站→从站 )

| 功能代码                       | 子功能代码               | 数据         |
|----------------------------|---------------------|------------|
| 功能代码<br>(08 <sub>H</sub> ) | 子功能代码<br>$(000D_H)$ | (0000)     |
|                            | (H)<br>(L)          | (H)<br>(L) |

图 4.48 例外出错计数器的返回 ( 请求报文 )

## (2) 响应报文格式 ( 从站→主站 )

( 正常完成时 )

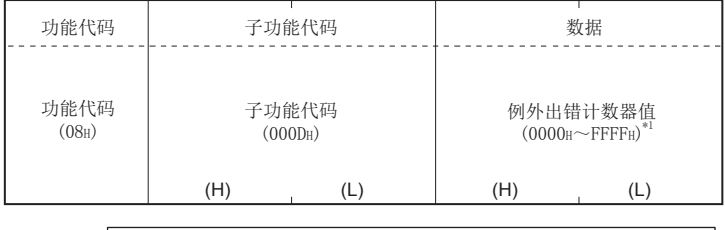

在QJ71MB91中,将缓冲存储器的例外出错计数器值返回到主站中。 (地址: 0F0AH/0F4AH)

#### 图 4.49 例外出错计数器的返回 ( 正常响应报文 )

\*1 关于计数对象、计数器的清除方法、注意事项,请参阅下述章节。  $5 11.3$ 

( 异常完成时 )

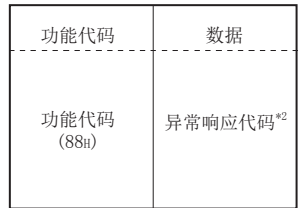

#### 图 4.50 例外出错计数器的返回 ( 异常响应报文 )

\*2 异常完成时,异常响应代码与出错代码将被存储到缓冲存储器中。 关于存储目标、确认方法、详细内容,请参阅下述章节。  $\sqrt{7}$  11.4  $\frac{1}{3}$ 

概要

系统配置

规格 4

MODBUS 标准功能

MODBUS 标准功能

5

功能 6

投运前的设置及步骤

投运前的设置及步骤

7

参数设置

8

# 4.11.10 本站信息接收计数器的返回 ( 子功能代码 : 14)

将处理了发往本站的信息的次数读取到主站中。( 也包括接收了广播的请求报文的情况下。)

## (1) 请求报文格式 ( 主站→从站 )

| 功能代码                       | 子功能代码               |     |     | 数据     |
|----------------------------|---------------------|-----|-----|--------|
| 功能代码<br>(08 <sub>H</sub> ) | 子功能代码<br>$(000E_H)$ |     |     | (0000) |
|                            | (H)                 | (L) | (H) | (L)    |

图 4.51 本站信息接收计数器的返回 ( 请求报文 )

## (2) 响应报文格式 ( 从站→主站 )

( 正常完成时 )

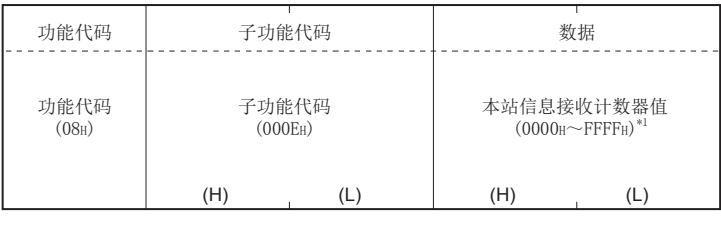

在QJ71MB91中,将缓冲存储器的本站信息接收计数器值返回到主站中。 (地址: 0F06H/0F46H)

#### 图 4.52 本站信息接收计数器的返回 ( 正常响应报文 )

\*1 关于计数对象、计数器的清除方法、注意事项,请参阅下述章节。 □□ 11.3节

( 异常完成时 )

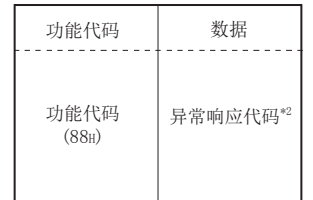

#### 图 4.53 本站信息接收计数器的返回 ( 异常响应报文 )

\*2 异常完成时,异常响应代码与出错代码将被存储到缓冲存储器中。 关于存储目标、确认方法、详细内容,请参阅下述章节。 □□ 11.4节

## 4.11.11 无响应计数器的返回 ( 子功能代码 : 15)

将广播的请求报文的接收次数读取到主站中。

## (1) 请求报文格式 ( 主站→从站 )

| 功能代码                       | 子功能代码               |     |     | 数据     |
|----------------------------|---------------------|-----|-----|--------|
| 功能代码<br>(08 <sub>H</sub> ) | 子功能代码<br>$(000F_H)$ |     |     | (0000) |
|                            | (H)                 | (L) | (H) | (L)    |

图 4.54 无响应计数器的返回 ( 请求报文 )

## (2) 响应报文格式 ( 从站→主站 )

( 正常完成时 )

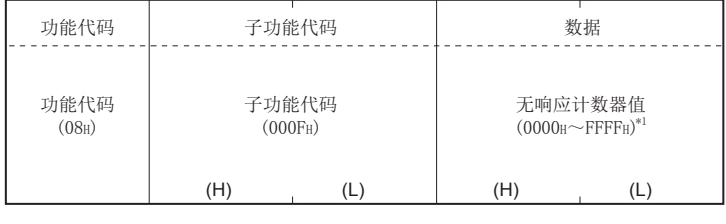

在QJ71MB91中,将缓冲存储器的无响应计数器值返回到主站中。 (地址: 0F07H/0F47H)

#### 图 4.55 无响应计数器的返回 ( 正常响应报文 )

\*1 关于计数对象、计数器的清除方法、注意事项,请参阅下述章节。 [11.3 节](#page-318-0)

( 异常完成时 )

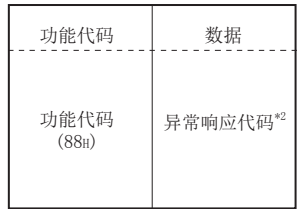

#### 图 4.56 无响应计数器的返回 ( 异常响应报文 )

\*2 异常完成时,异常响应代码与出错代码将被存储到缓冲存储器中。 关于存储目标、确认方法、详细内容,请参阅下述章节。  $\sqrt{3}$  11.4  $\frac{1}{7}$ 

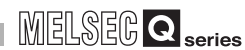

概要

系统配置

规格 4

## 4.11.12 NAK 响应计数器的返回 ( 子功能代码 : 16)

将 NAK 响应的次数读取到主站中。 在 QJ71MB91 中, 始终返回"0"。

## (1) 请求报文格式 ( 主站→从站 )

| 功能代码                       | 子功能代码               |     | 数据  |        |  |
|----------------------------|---------------------|-----|-----|--------|--|
| 功能代码<br>(08 <sub>H</sub> ) | 子功能代码<br>$(0010_H)$ |     |     | (0000) |  |
|                            | (H)                 | (L) | (H) | (L)    |  |

图 4.57 NAK 响应计数器的返回 ( 请求报文 )

## (2) 响应报文格式 ( 从站→主站 )

( 正常完成时 )

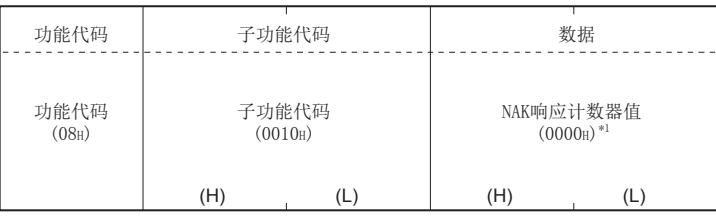

在QJ71MB91中,将缓冲存储器的NAK响应计数器值返回到主站中。 (地址: 0F08H/0F48H)

#### 图 4.58 NAK 响应计数器的返回 ( 正常响应报文 )

\*1 关于计数对象、计数器的清除方法、注意事项,请参阅下述章节。 □□ [11.3 节](#page-318-0)

( 异常完成时 )

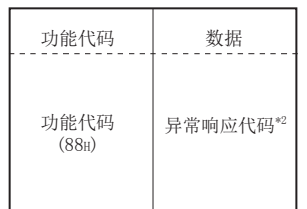

#### 图 4.59 NAK 响应计数器的返回 ( 异常响应报文 )

\*2 异常完成时,异常响应代码与出错代码将被存储到缓冲存储器中。 关于存储目标、确认方法、详细内容,请参阅下述章节。  $\sqrt{3}$  11.4  $\frac{1}{11}$ 

## 4.11.13 忙响应计数器的返回 ( 子功能代码 : 17)

将忙响应的次数读取到主站中。 在 QJ71MB91 中, 始终返回"0"。

## (1) 请求报文格式 ( 主站→从站 )

| 功能代码                       | 子功能代码               |     | 数据  |        |
|----------------------------|---------------------|-----|-----|--------|
| 功能代码<br>(08 <sub>H</sub> ) | 子功能代码<br>$(0011_H)$ |     |     | (0000) |
|                            | (H)                 | (L) | (H) | (L)    |

图 4.60 忙响应计数器的返回 ( 请求报文 )

## (2) 响应报文格式 ( 从站→主站 )

( 正常完成时 )

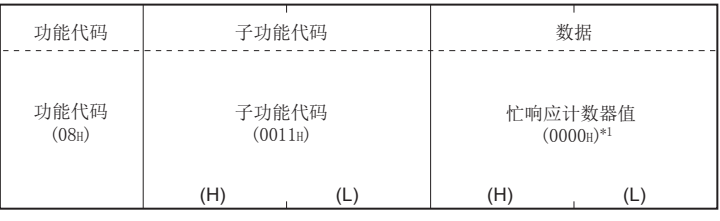

在QJ71MB91中,将缓冲存储器的忙响应计数器值返回到主站中。 (地址: 0F09H/0F49H)

#### 图 4.61 忙响应计数器的返回 ( 正常响应报文 )

\*1 关于计数对象、计数器的清除方法、注意事项,请参阅下述章节。  $\sqrt{3}$  11.3  $\frac{4}{9}$ 

( 异常完成时 )

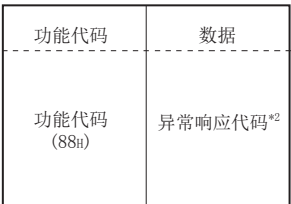

#### 图 4.62 忙响应计数器的返回 ( 异常响应报文 )

\*2 异常完成时,异常响应代码与出错代码将被存储到缓冲存储器中。 关于存储目标、确认方法、详细内容,请参阅下述章节。 □□ 11.4节

概要

系统配置

# 4.11.14 字符溢出出错计数器的返回 ( 子功能代码 : 18)

将请求报文的大小超出上限的次数读取到主站中。

## (1) 请求报文格式 ( 主站→从站 )

| 功能代码                       | 子功能代码               |     |     | 数据     |
|----------------------------|---------------------|-----|-----|--------|
| 功能代码<br>(08 <sub>H</sub> ) | 子功能代码<br>$(0012_H)$ |     |     | (0000) |
|                            | (H)                 | (L) | (H) | (L)    |

图 4.63 字符溢出出错计数器的返回 ( 请求报文 )

## (2) 响应报文格式 ( 从站→主站 )

( 正常完成时 )

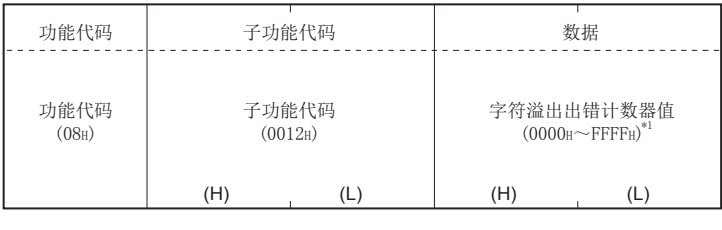

在QJ71MB91中,将缓冲存储器的字符溢出出错计数器值返回到主站中。 (地址: 0F02H/0F42H)

#### 图 4.64 字符溢出出错计数器的返回 ( 正常响应报文 )

\*1 关于计数对象、计数器的清除方法、注意事项,请参阅下述章节。 □□ 11.3节

( 异常完成时 )

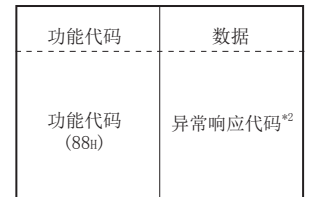

#### 图 4.65 字符溢出出错计数器的返回 ( 异常响应报文 )

- \*2 异常完成时,异常响应代码与出错代码将被存储到缓冲存储器中。 关于存储目标、确认方法、详细内容,请参阅下述章节。 □□ 11.4节
- 备 注  $\bullet$ 关于请求报文的大小,请参阅下述章节。  $\Box$  4.2.1  $\overline{u}$

# 4.11.15 IOP 溢出出错计数器的返回 ( 子功能代码 : 19)

将 IOP 溢出出错计数器的值读取到主站中。

在 QJ71MB91 中,将请求报文的大小超出上限的次数返回到主站中。 ( 与字符溢出出错计数器的返回相同 )

## (1) 请求报文格式 ( 主站→从站 )

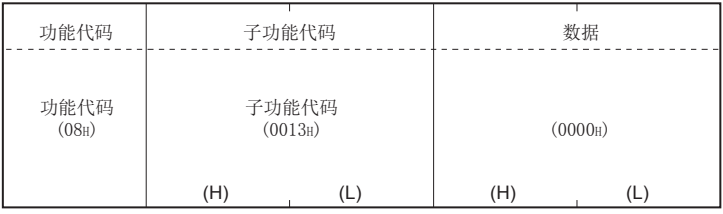

#### 图 4.66 IOP 溢出出错计数器的返回 ( 请求报文 )

## (2) 响应报文格式 ( 从站→主站 )

( 正常完成时 )

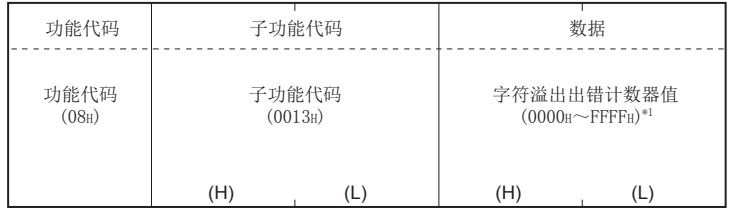

在QJ71MB91中,将缓冲存储器的字符溢出出错计数器值返回到主站中。 (地址: 0F02H/0F42H)

#### 图 4.67 IOP 溢出出错计数器的返回 ( 正常响应报文 )

\*1 关于计数对象、计数器的清除方法、注意事项,请参阅下述章节。  $\sqrt{3}$  11.3  $\frac{4}{9}$ 

( 异常完成时 )

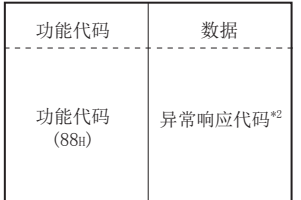

#### 图 4.68 IOP 溢出出错计数器的返回 ( 异常响应报文 )

\*2 异常完成时,异常响应代码与出错代码将被存储到缓冲存储器中。 关于存储目标、确认方法、详细内容,请参阅下述章节。 ■ 11.4节

概要

系统配置

3

规格 4

MODBUS 标准功能

MODBUS 标准功能

5

功能 6

投运前的设置及步骤

投运前的设置及步骤

7

参数设置

8

实用程序包 (GX Configurator-MB)

# 4.11.16 溢出出错计数器与标志的清除 ( 子功能代码 : 20)

清除溢出出错计数器与标志。

在 QJ71MB91 中,清除字符溢出出错计数器的值。

## (1) 请求报文格式 ( 主站→从站 )

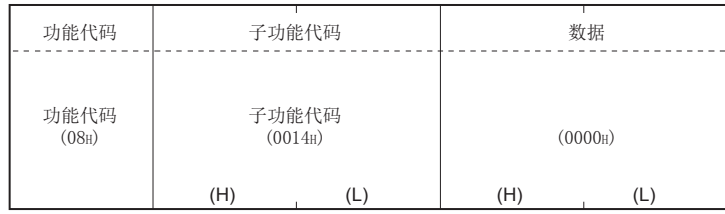

图 4.69 溢出出错计数器与标志的清除 ( 请求报文 )

## (2) 响应报文格式 ( 从站→主站 )

( 正常完成时 )

从站直接返回从主站接收的请求报文。

( 异常完成时 )

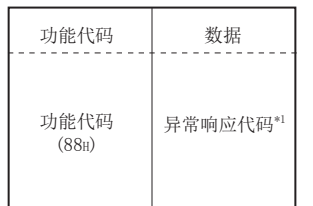

#### 图 4.70 溢出出错计数器与标志的清除 ( 异常响应报文 )

\*1 异常完成时,异常响应代码与出错代码将被存储到缓冲存储器中。 关于存储目标、确认方法、详细内容,请参阅下述章节。  $\sqrt{7}$  11.4  $\#$ 

# <span id="page-97-1"></span><span id="page-97-0"></span>4.12 通信事件计数器的获取 (FC: 11)

获取与请求报文对应的处理 ( 读取 / 写入、诊断等 ) 正常完成的信息个数。 可以确认与请求报文对应的处理是否正常完成。

## (1) 请求报文格式 ( 主站→从站 )

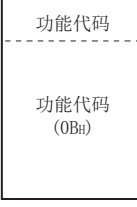

#### 图 4.71 通信事件计数器的获取 ( 请求报文 )

### (2) 响应报文格式 ( 从站→主站 )

( 正常完成时 )

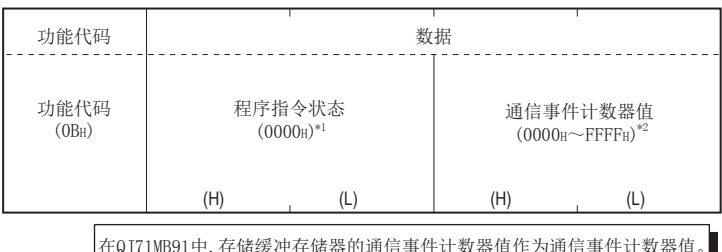

在QJ71MB91中,存储缓冲存储器的通信事件计数器值作为通信事件计数器值。 (地址: 0F0BH/0F4BH)

#### 图 4.72 通信事件计数器的获取 ( 正常响应报文 )

- \*1 由于 QJ71MB91 不支持程序指令,因此存储 0000H。
- \*2 计数达到 FFFFH 的情况下,将中止计数。
	- 再次进行计数的情况下,应通过以下方法之一复位计数器。
	- 计数器与诊断用寄存器的清除 $(\sqrt{2})$  [4.11.6 项](#page-85-0))
	- 通信重启选项的执行 (  $\sqrt{r}$  4.11.2 项)
	- · 电源的 OFF → ON、可编程控制器 CPU 的复位

## 要 点

对于通信事件计数器,仅在处理 ( 读取 / 写入、诊断等 ) 正常完成时进行计数。 在以下情况下,通信事件计数器不进行计数。

- 处理异常完成时
- 接收 QJ71MB91 不支持的功能代码的请求报文时
- 接收通信事件计数器的获取 (FC: 11) 及通信事件日志的获取 (FC: 12)
- 时

( 异常完成时 )

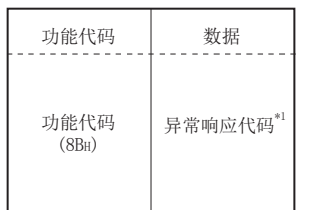

### 图 4.73 通信事件计数器的获取 ( 异常响应报文 )

\*1 异常完成时,异常响应代码与出错代码将被存储到缓冲存储器中。 关于存储目标、确认方法、详细内容,请参阅下述章节。 □ 11.4节

实用程序包

# <span id="page-99-0"></span>4.13 通信事件日志的获取 (FC: 12)

将 QJ71MB91 的通信事件日志获取到主站中。

## (1) 请求报文格式 ( 主站→从站 )

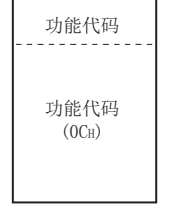

#### 图 4.74 通信事件日志的获取 ( 请求报文 )

(2) 响应报文格式 ( 从站→主站 )

( 正常完成时 )

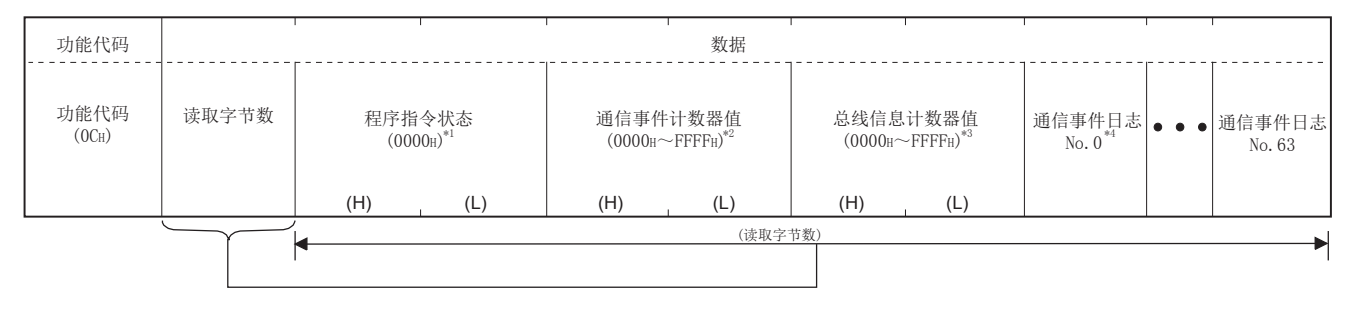

### 图 4.75 通信事件日志的获取 ( 正常响应报文 )

- \*1 由于 QJ71MB91 不支持程序指令,因此始终存储 0000H。
- \*2 关于计数对象、计数器的清除方法、注意事项,请参阅下述章节。
	- $\sqrt{3}$  4.12节
- \*3 关于计数对象、计数器的清除方法、注意事项,请参阅下述章节。  $5 11.3$
- \*4 关于通信事件日志的详细内容,请参阅下述章节。  $\sqrt{7}$  [本节 \(2\) \(a\)](#page-100-0)[、\(2\) \(b\)](#page-101-0)

( 异常完成时 )

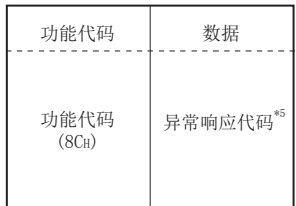

#### 图 4.76 通信事件日志的获取 ( 异常响应报文 )

\*5 异常完成时,异常响应代码与出错代码将被存储到缓冲存储器中。 关于存储目标、确认方法、详细内容,请参阅下述章节。  $\sqrt{7}$  11.4  $\frac{1}{9}$ 

概要

系统配置

3

规格 4

MODBUS 标准功能

MODBUS 标准功能

 $\mathsf{b}$ 

功能 6

投运前的设置及步骤

投运前的设置及步骤

7

参数设置

8

实用程序包 (GX Configurator-MB)

实用程序包<br>(GX Configurator-MB)

<span id="page-100-0"></span>(a) 通信事件日志

对于从站 (QI71MB91), 从主站接收通信事件日志的获取 (FC: 12) 时, 将缓冲存储 器的通信事件日志区的数据返回到主站中。(地址: OF20H ~ OF3FH/OF60H ~ 0F7FH)

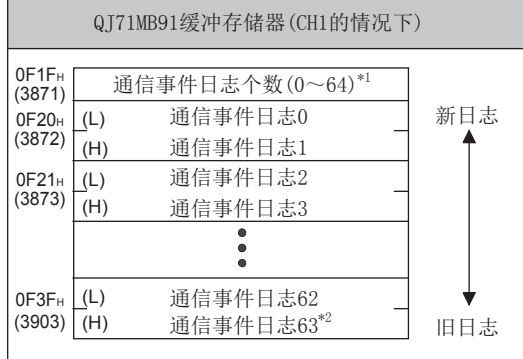

#### 图 4.77 通信事件日志

\*1 通信事件日志个数只能通过缓冲存储器确认。

与响应报文中的通信事件计数器值不相同。

\*2 通信事件日志超出了 64 个的情况下将删除旧日志,将新日志保存到通信事件日志 0 中。 通信事件日志被存储到缓冲存储器中的时机如下所示。

1) 请求报文的接收时

对于从站 (QJ71MB91),在请求报文的处理执行前存储通信事件日志。 在相应的通信事件中,存储 "1"。

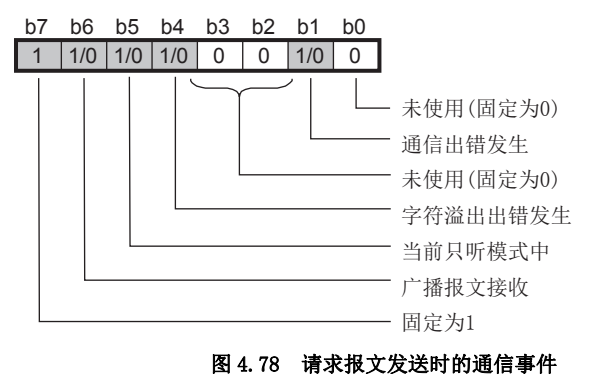

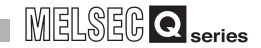

2) 响应报文的发送时

对于从站 (QJ71MB91),在响应报文的发送后存储通信事件日志。 在相应的通信事件中,存储 "1"。

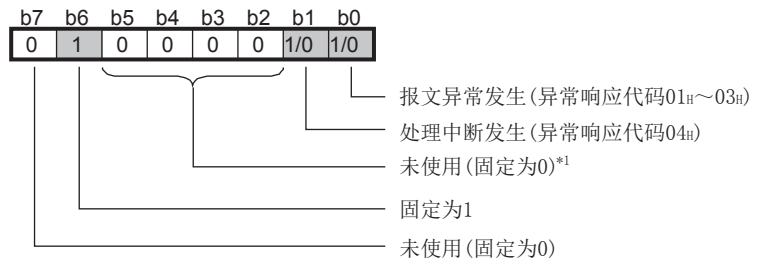

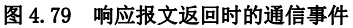

- \*1 在 MODBUS 协议中,存储忙发生 ( 异常响应代码 05H ~ 07H) 等,但是由于在 QJ71MB91 中不发生事 件,因此存储 "0"。
- 3) 过渡到只听模式时

对于从站 (QJ71MB91),在过渡到只听模式时存储通信事件日志。 在通信事件日志中,存储 04H。

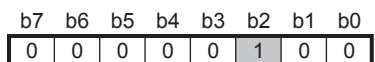

### 图 4.80 过渡到只听模式时的通信事件

4) 通信重启选项的处理时 对于从站 (QJ71MB91),在通信重启选项的处理时存储通信事件日志。 在通信事件日志中,存储 00H。

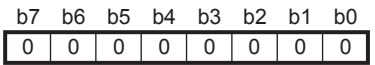

图 4.81 通信重启选项处理时的通信事件

<span id="page-101-0"></span>(b) 通信事件日志的清除方法

通信事件日志的清除通过以下任一操作进行。

- 通过通信重启选项通信事件日志的清除指定 (  $\widehat{\hspace{1cm}}$  7 4.11.2 项)
- · 电源 OFF → ON、可编程控制器 CPU 的复位

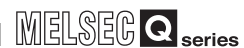

# 4.14 多个线圈写入 (FC: 15)

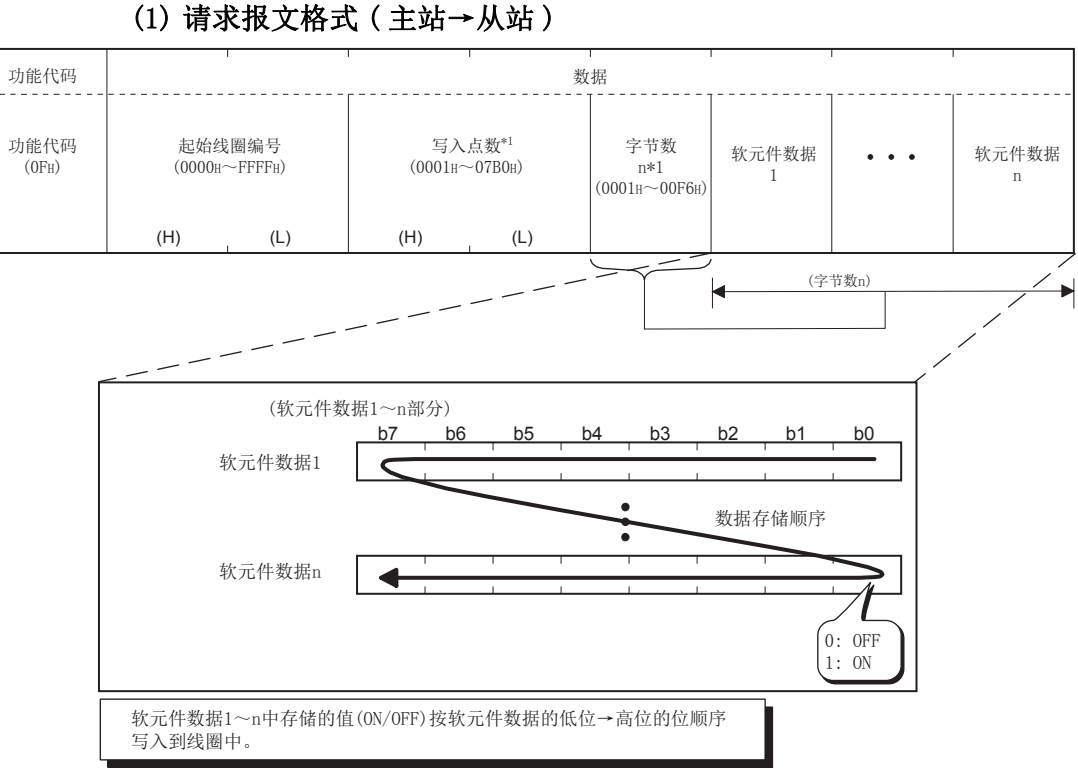

将值 (ON/OFF) 写入到多个线圈中。

## 图 4.82 多个线圈写入 ( 请求报文 )

\*1 设置时,应确保通过写入点数指定的点数与通过字节数指定的位数一致。 例如,将写入点数设置为 16 点的情况下,字节数应设置为 2 字节 ( = 16 位 )。

实用程序包

概要

系统配置

3

规格

## (2) 响应报文格式 ( 从站→主站 )

( 正常完成时 )

| 功能代码                       | 数据                                  |     |                 |             |
|----------------------------|-------------------------------------|-----|-----------------|-------------|
| 功能代码<br>(OF <sub>H</sub> ) | 起始线圈编号<br>(存储与请求报文的起始线圈<br>编号相同的值。) |     | 写入点数<br>点数相同的值。 | (存储与请求报文的写入 |
|                            | (H)                                 | (L) | (H)             |             |

图 4.83 多个线圈写入 ( 正常响应报文 )

( 异常完成时 )

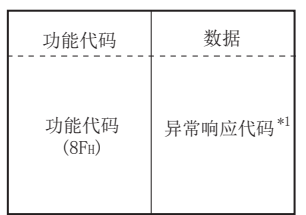

#### 图 4.84 多个线圈写入 ( 异常响应报文 )

\*1 异常完成时,异常响应代码与出错代码将被存储到缓冲存储器中。 关于存储目标、确认方法、详细内容,请参阅下述章节。  $5 11.4 11$ 

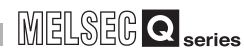

概要

系统配置

3

规格 4

MODBUS 标准功能

MODBUS 标准功能

 $b$ 

功能 6

投运前的设置及步骤

投运前的设置及步骤

7

参数设置

8

实用程序包 (GX Configurator-MB)

实用程序包<br>(GX Configurator-MB)

# 4.15 多个寄存器写入 (FC: 16)

将值写入到多个保持寄存器中。

## (1) 请求报文格式 ( 主站→从站 )

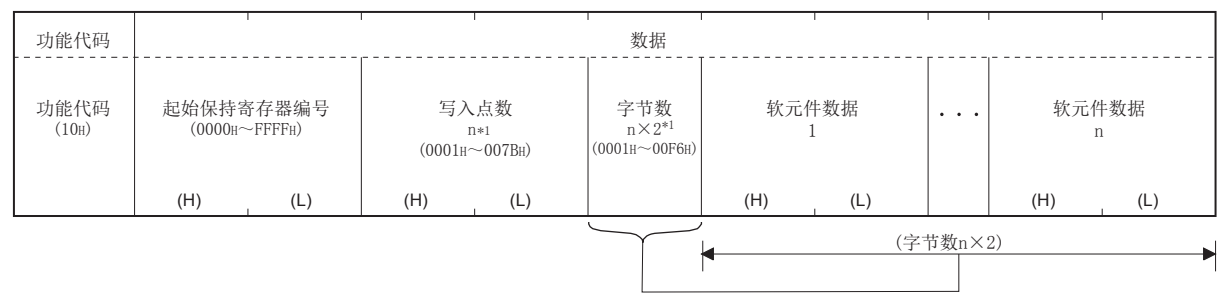

#### 图 4.85 多个寄存器写入 ( 请求报文 )

\*1 设置时,应确保通过写入点数指定的点数与字节数一致。

## (2) 响应报文格式 ( 从站→主站 )

( 正常完成时 )

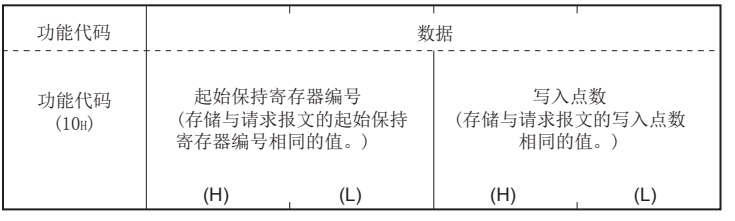

### 图 4.86 多个寄存器写入 ( 正常响应报文 )

( 异常完成时 )

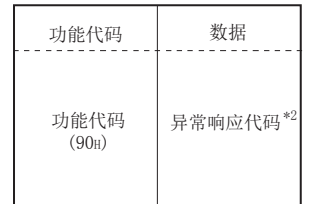

#### 图 4.87 多个寄存器写入 ( 异常响应报文 )

\*2 异常完成时,异常响应代码与出错代码将被存储到缓冲存储器中。 关于存储目标、确认方法、详细内容,请参阅下述章节。 □□ 11.4节

4.15 多个寄存器写入 (FC: 16)

# 4.16 从站 ID 的报告 (FC: 17)

将从站 (QJ71MB91) 的安装站获取到主站中。

## (1) 请求报文格式 ( 主站→从站 )

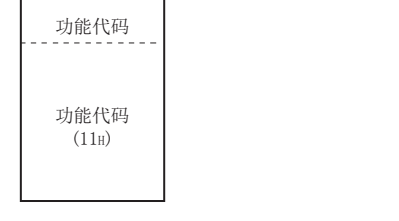

图 4.88 从站 ID 的报告 ( 请求报文 )

## (2) 响应报文格式 ( 从站→主站 )

( 正常完成时 )

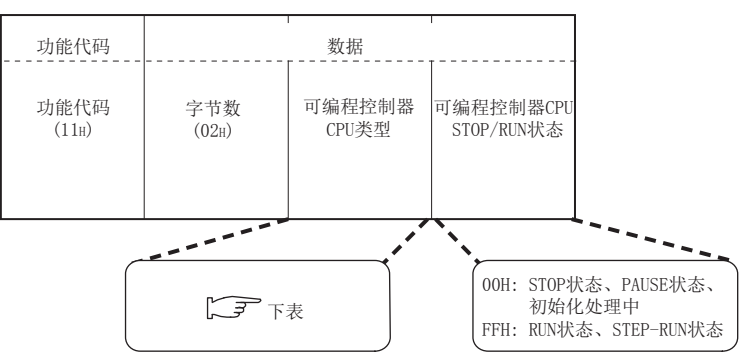

图 4.89 从站 ID 的报告 ( 正常响应报文 )

从站 (QJ71MB91) 返回到主站中的可编程控制器 CPU 类型如下所示。

<span id="page-105-0"></span>

| 模块类型       |         | 返回到主站中的可编程控制器 CPU 类型 |
|------------|---------|----------------------|
| 可编程控制器 CPU | Q00JCPU | 50H                  |
|            | Q00CPU  | 51H                  |
|            | Q01CPU  | 52H                  |
|            | Q02CPU  | 41H                  |
|            | Q02HCPU |                      |
|            | Q06HCPU | 42H                  |
|            | Q12HCPU | 43H                  |
|            | Q25HCPU | 44H                  |

表 4.8 返回到主站中的可编程控制器 CPU 类型

( 接下页 )

概要 2

系统配置

3

规格 4

MODBUS 标准功能

MODBUS 标准功能

5

功能

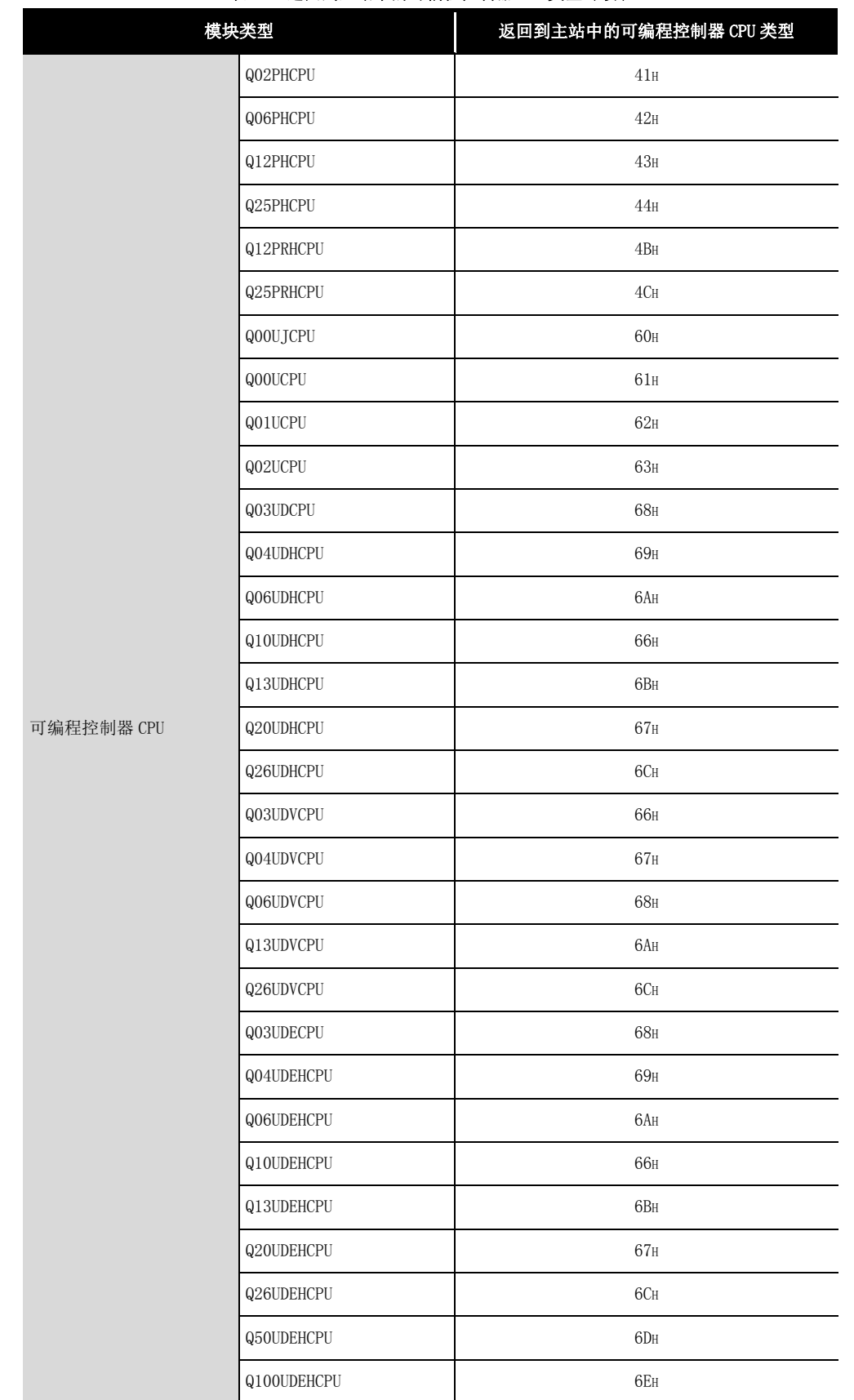

### [表 4.8 返回到主站中的可编程控制器 CPU 类型 \( 续 \)](#page-105-0)

( 接下页 )

4.16 从站 ID 的报告 (FC: 17)  $\frac{1}{4}$  – 53

| 模块类型                    |             | 返回到主站中的可编程控制器 CPU 类型 |
|-------------------------|-------------|----------------------|
| 可编程控制器 CPU              | Q04UDPVCPU  | $67_H$               |
|                         | Q06UDPVCPU  | 68 <sub>H</sub>      |
|                         | Q13UDPVCPU  | 6AH                  |
|                         | Q26UDPVCPU  | 6C <sub>H</sub>      |
|                         | QJ72LP25-25 | 70 <sub>H</sub>      |
| MELSECNET/H<br>远程 I/0 站 | QJ72LP25G   |                      |
|                         | QJ72BR15    | 71H                  |

[表 4.8 返回到主站中的可编程控制器 CPU 类型 \( 续 \)](#page-105-0)

( 异常完成时 )

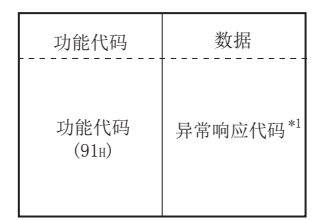

图 4.90 从站 ID 的报告 ( 异常响应报文 )

\*1 异常完成时,异常响应代码与出错代码将被存储到缓冲存储器中。 关于存储目标、确认方法、详细内容,请参阅下述章节。  $\sqrt{3}$  11.4  $\frac{1}{7}$
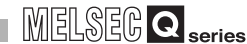

概要

系统配置

3

规格 4

MODBUS 标准功能

MODBUS 标准功能

5

功能 6

投运前的设置及步骤

投运前的设置及步骤

7

参数设置

8

实用程序包 (GX Configurator-MB)

实用程序包<br>(GX Configurator-MB)

# 4.17 扩展文件寄存器的读取 (FC: 20)(SC: 06)

读取多个扩展文件寄存器的值。

#### (1) 请求报文格式 ( 主站→从站 )

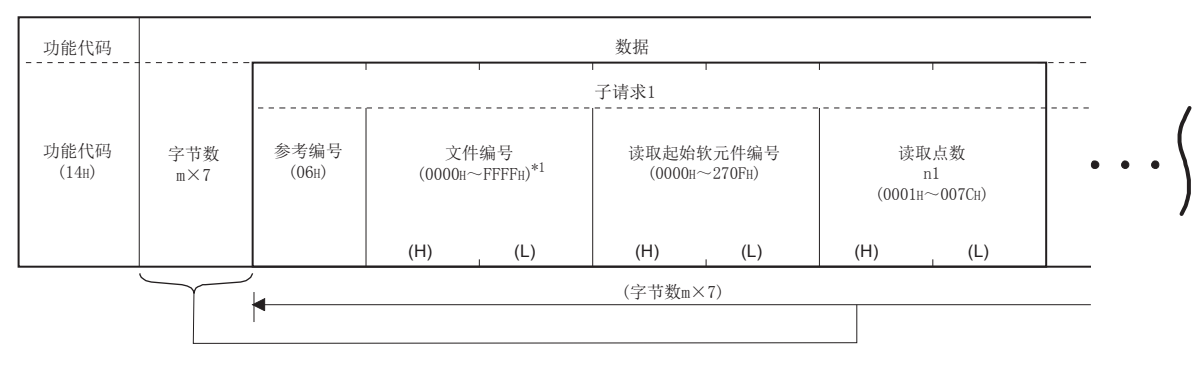

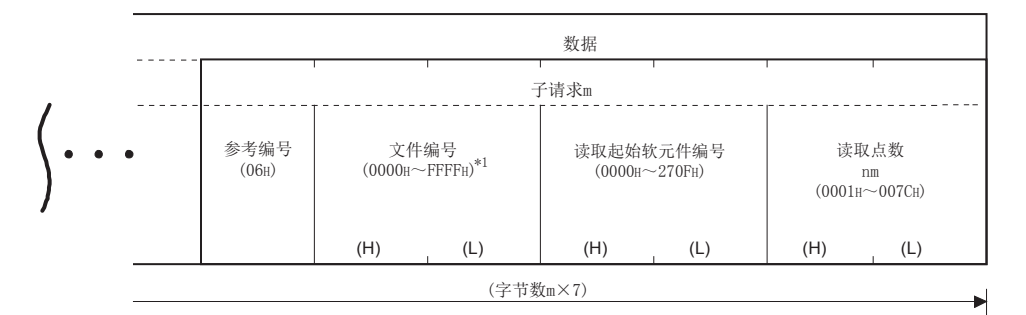

#### 图 4.91 扩展文件寄存器的读取 ( 请求报文 )

- \*1 QJ71MB91 的从站功能可受理的文件编号的上限为安装的可编程控制器 CPU 的文件寄存器的大小。  $(\sqrt{77}.3.2 \frac{1}{10})$
- (a) 关于子请求个数 m
	- 应指定子请求个数 m,以确保请求报文的协议数据部分的大小不超过 253 字节。\*2  $2+m \times 7 \leq 253^{*2}$

未满足上述条件的情况下,请求报文将被废弃。

\*2 帧模式为 ASCII 模式的情况下,将为 506 字节。

- (b) 关于各子请求的读取点数
	- 应指定点数的合计 N(n1+···+nm),以确保响应报文的协议数据部分的大小不超 过 253 字节。\*3

4.17 扩展文件寄存器的读取 (FC: 20)(SC: 06)

 $2+m \times 2+N \times 2 \leq 253^{*3}$ 

未满足上述条件的情况下,从站将返回异常响应。

\*3 帧模式为 ASCII 模式的情况下,将为 506 字节。

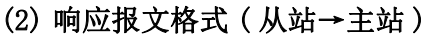

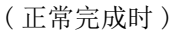

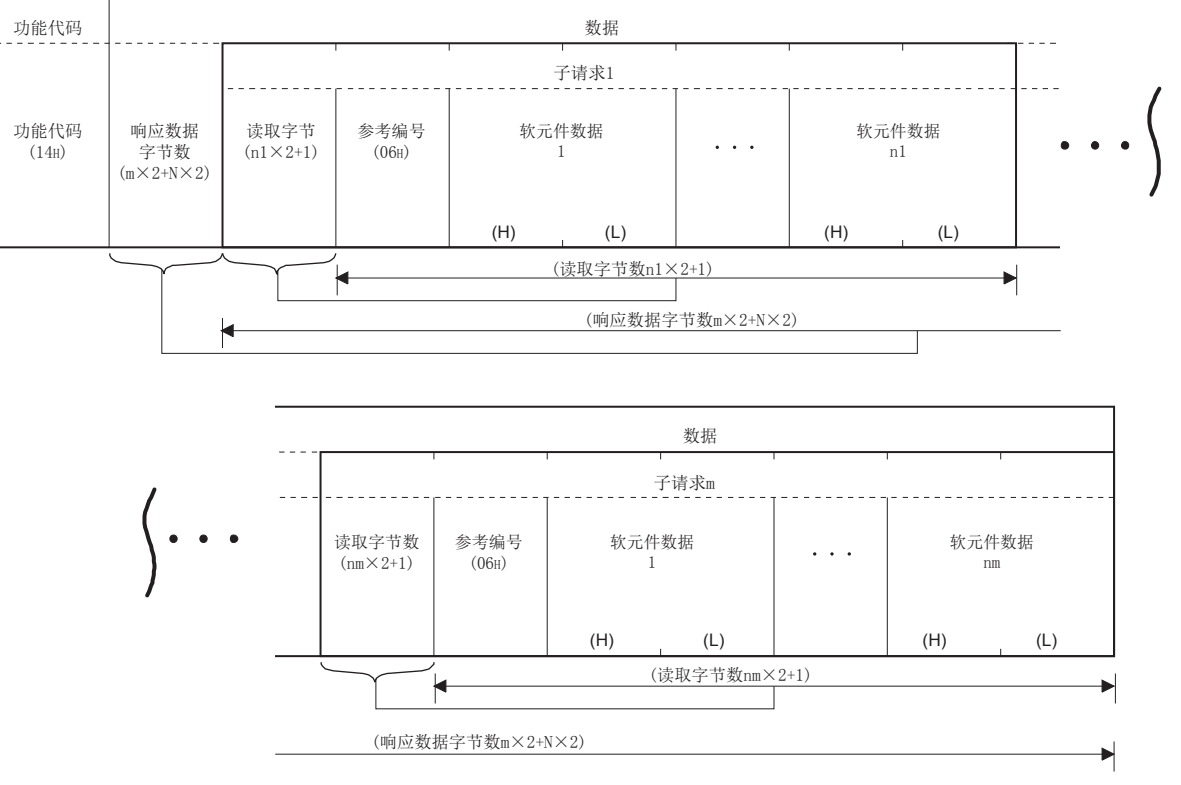

图 4.92 扩展文件寄存器的读取 ( 正常响应报文 )

上图内的 N 为软元件数据的合计 (n1+ · · · +nm)。

( 异常完成时 )

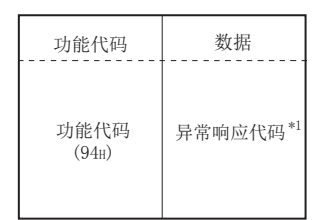

#### 图 4.93 扩展文件寄存器的读取 ( 异常响应报文 )

\*1 异常完成时,异常响应代码与出错代码将被存储到缓冲存储器中。 关于存储目标、确认方法、详细内容,请参阅下述章节。 □□ 11.4节

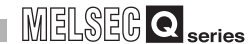

概要

系统配置

3

规格 4

MODBUS 标准功能

MODBUS 标准功能

 $b$ 

⊌

功能 6

投运前的设置及步骤

投运前的设置及步骤

7

参数设置

8

实用程序包 (GX Configurator-MB)

实用程序包<br>(GX Configurator-MB)

# 4.18 扩展文件寄存器的写入 (FC: 21)(SC: 06)

(1) 请求报文格式 ( 主站→从站 ) 功能代码 数据 子请求1 功能代码 字节数 参考编号 文件编号 写入起始软元件编号 写入点数 软元件数据 软元件数据  $m \times 7$  $(06H)$  $(0000H \sim \text{FFFFH})^{*1}$  $(0000H - 270FH)$ (15H) n1 1 n1  $(0001H - 007AH)$ (H) (L) (H) (L) (H) (L) (H) (L) (H) (L) (字节数m×7) ┝ 数据 子请求m 参考编号 文件编号 写入起始软元件编号 写入点数 软元件数据 软元件数据  $\ddot{\phantom{1}}$  $(0000H \sim \text{FFFFH})^{*1}$  $(06H)$  $(0000H - 270F)$ nm (0001H~007AH) 1 nm (H) (L) (H) (L) (H) (L) (H) (L) (H) (L) (字节数m×7)

将值写入到多个扩展文件寄存器中。

#### 图 4.94 扩展文件寄存器的写入 ( 请求报文 )

- \*1 QJ71MB91 的从站功能可受理的文件编号的上限为安装的可编程控制器 CPU 的文件寄存器的大小。  $(\sqrt{37} 7.3.2 \frac{1}{10})$
- (a) 关于各子请求的写入点数

应指定点数的合计 N(n1+ · · · +nm), 以确保请求报文的协议数据部分的大小不超 过 253 字节。\*2

4.18 扩展文件寄存器的写入 (FC: 21)(SC: 06)

 $2+m\times7+N\times2 \leqslant 253^{*2}$ 

未满足上述条件的情况下,请求报文将被废弃。

\*2 帧模式为 ASCII 模式的情况下,将为 506 字节。

### (2) 响应报文格式 ( 从站→主站 )

( 正常完成时 ) 从站直接返回从主站接收的请求报文。

( 异常完成时 )

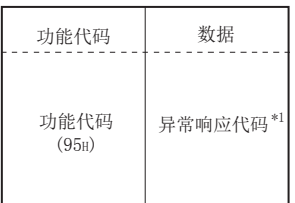

#### 图 4.95 扩展文件寄存器的写入 ( 异常响应报文 )

\*1 异常完成时,异常响应代码与出错代码将被存储到缓冲存储器中。 关于存储目标、确认方法、详细内容,请参阅下述章节。  $5 11.4 \, \text{m}$ 

区要 点

在可编程控制器 CPU 的文件寄存器 (ZR) 处于只读 ( 例 : 文件寄存器 (ZR) 的存储 位置为 Flash 卡) 的状态下, 即使从站 (QJ71MB91) 接收本功能, 也会正常响应。 但是,在这种情况下,不进行扩展文件寄存器的写入。 进行扩展文件寄存器的写入的情况下,应预先确认可编程控制器 CPU 的文件寄存器 (ZR) 是否可以写入。

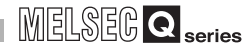

概要

# 4.19 保持寄存器的掩码写入 (FC: 22)

将 1 个保持寄存器中存储的值通过 AND 或 OR 进行掩码,并写入值。

写入到保持寄存器中的掩码值如下所示。

OR 掩码值为 0000H 的情况下, 仅进行 AND 掩码值的 AND 处理。 AND 掩码值为 0000H 的情况下, OR 掩码值将为写入值。 (对象寄存器当前值 ∩ AND掩码值)∪(OR掩码值∩ AND掩码值)=写入值

#### (1) 请求报文格式 ( 主站→从站 )

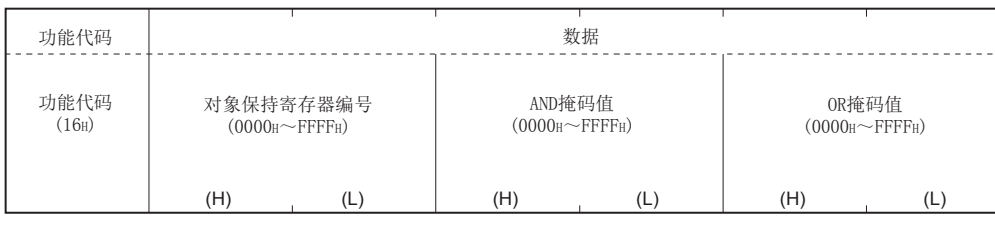

图 4.96 保持寄存器的掩码写入 ( 请求报文 )

#### (2) 响应报文格式 ( 从站→主站 )

( 正常完成时 )

从站直接返回从主站接收的请求报文。

( 异常完成时 )

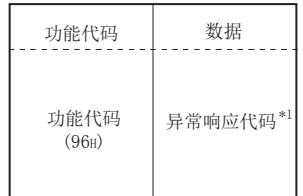

#### 图 4.97 保持寄存器的掩码写入 ( 正常响应报文 )

\*1 异常完成时,异常响应代码与出错代码将被存储到缓冲存储器中。 关于存储目标、确认方法、详细内容,请参阅下述章节。 ■

要 点

对于本功能,从从站中读取保持寄存器中存储的值,在主站中进行 AND/OR 处理的 过程中,将掩码值写入到从站的保持寄存器中。

因此,在 AND/OR 处理中更改了保持寄存器的值的情况下,更改后的值将被覆盖。

# 4.20 多个寄存器的读取 / 写入 (FC: 23)

进行多个保持寄存器的读取及写入。 对于处理,在实施写入后再进行读取。

### (1) 请求报文格式 ( 主站→从站 )

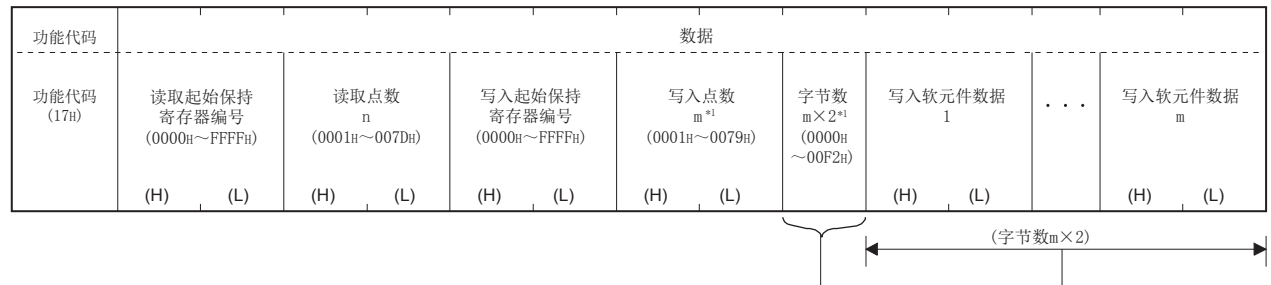

#### 图 4.98 多个寄存器的读取 / 写入 ( 请求报文 )

\*1 设置时,应确保通过写入点数指定的点数与字节数一致。

#### (2) 响应报文格式 ( 从站→主站 )

( 正常完成时 )

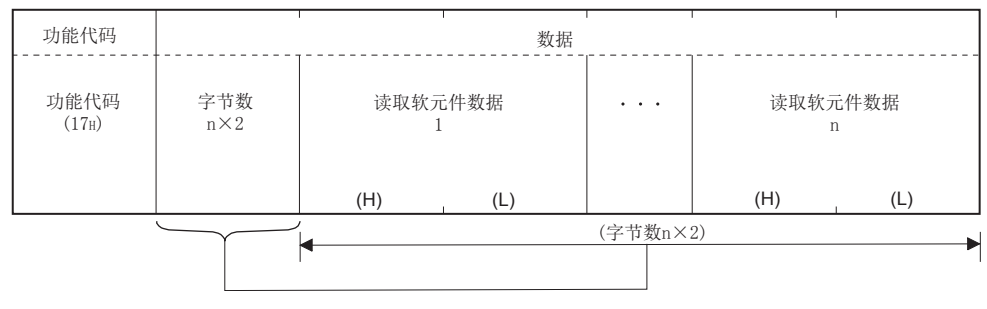

图 4.99 多个寄存器的读取 / 写入 ( 正常响应报文 )

( 异常完成时 )

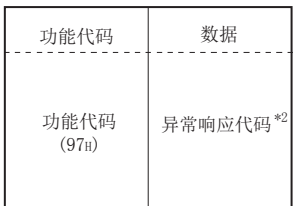

#### 图 4.100 多个寄存器的读取 / 写入 ( 异常响应报文 )

\*2 异常完成时,异常响应代码与出错代码将被存储到缓冲存储器中。 关于存储目标、确认方法、详细内容,请参阅下述章节。 □□ 11.4节

MELSEG Q series

# 第 5章 功能

本章对 QJ71MB91 的功能有关内容进行说明。

# 5.1 功能一览

QJ71MB91 的功能一览如下所示。

#### 表 5.1 功能一览

<span id="page-114-0"></span>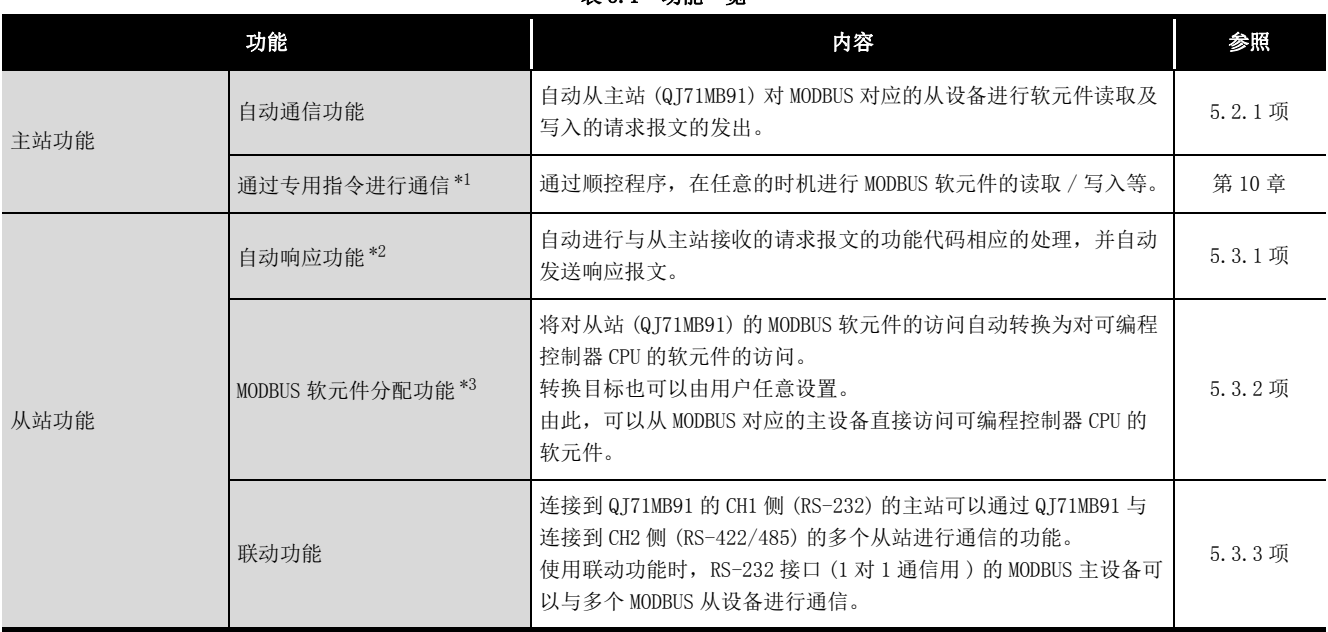

\*1 将 QJ71MB91 安装到 MELSECNET/H 远程 I/O 站或冗余系统中时,不可以使用专用指令。

\*2 将 QJ71MB91 安装到 MELSECNET/H 远程 I/O 站中时,通过自动响应功能支持的功能代码有限制。  $(\sqrt{3}$  4.1节(3))

\*3 将 QJ71MB91 安装到 MELSECNET/H 远程 I/0 站中时, MODBUS 软元件分配功能的分配范围有限制。  $(\sqrt{37} \ 7.3.1 \ \text{M} \ (2))$ 

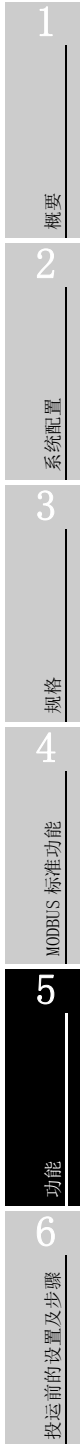

7

 $5 - 1$ 

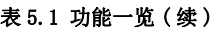

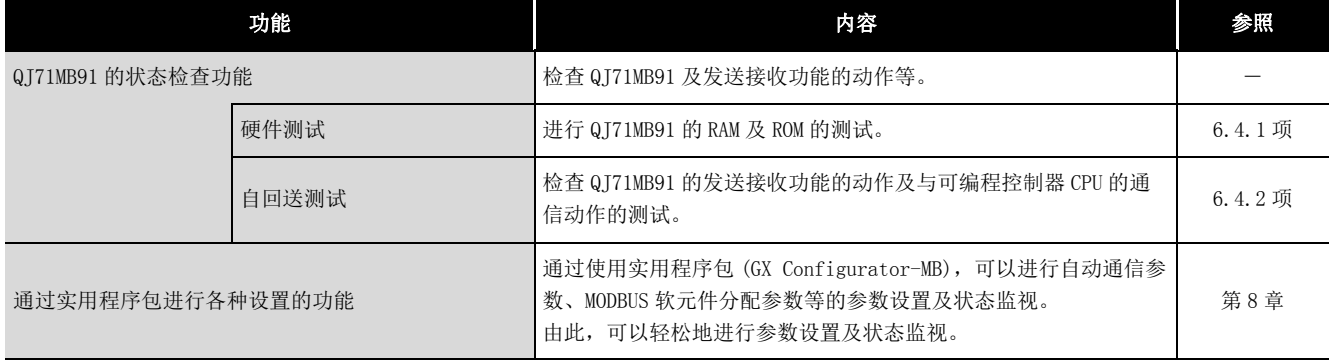

概要

系统配置

3

规格 4

MODBUS 标准功能

MODBUS 标准功能

5

功能 6

投运前的设置及步骤

投运前的设置及步骤

7

参数设置

8

实用程序包 (GX Configurator-MB)

# 5.2 主站功能

本节对作为 MODBUS 的主站的 QJ71MB91 的功能有关内容进行说明。

### <span id="page-116-0"></span>5.2.1 自动通信功能

自动通信功能是指,自动从 QJ71MB91 对 MODBUS 对应的从设备进行软元件读取及写入的请 求报文的发出的功能。

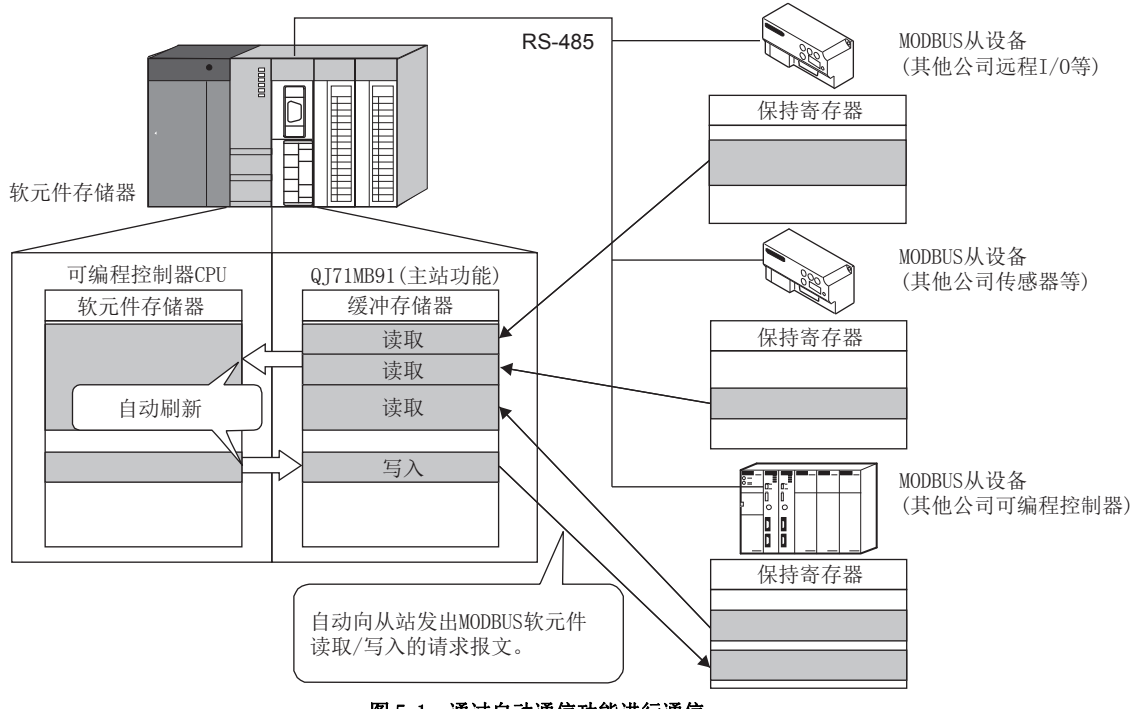

图 5.1 通过自动通信功能进行通信

#### (1) 为了使用自动通信功能

为了使用自动通信功能,设置自动通信参数。  $(\sqrt{37}7.2$ 节) 对于自动通信功能,使用登录的自动通信参数自动进行通信处理。 请参阅[本项 \(2\)](#page-117-0) 及以后,设置自动通信参数。

#### (2) 自动通信功能的动作流程

对于自动通信功能,使用登录的自动通信参数,根据下一个请求间隔定时器与响应监 视定时器 / 广播延迟, 按以下所示执行动作。 请参考以下内容,设置自动通信参数。

<span id="page-117-0"></span>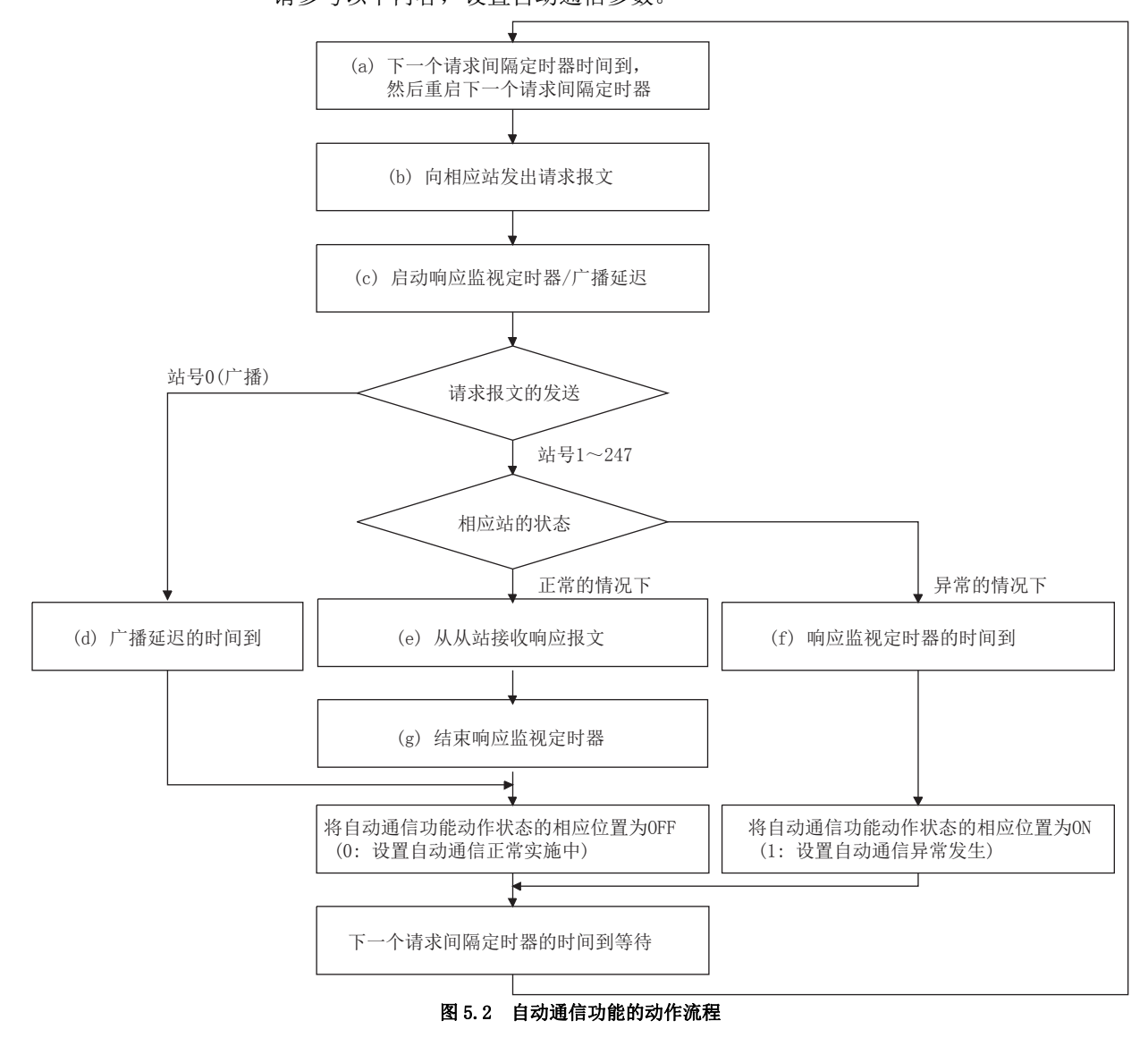

图中的 $(a) \sim (g)$  对应于如下所示的 $(a) \sim (g)$ 。

概要 2

系统配置

3

规格

MODBUS 标准功能

MODBUS 标准功能

5

功能 6

投运前的设置及步骤

投运前的设置及步骤

7

(a) 下一个请求间隔定时器时间到,然后重启下一个请求间隔定时器 下一个请求间隔定时器是在自动通信功能中发送请求报文的间隔。  $(\sqrt{77}7.2.1 \,\mathrm{J} \,(3))$ 

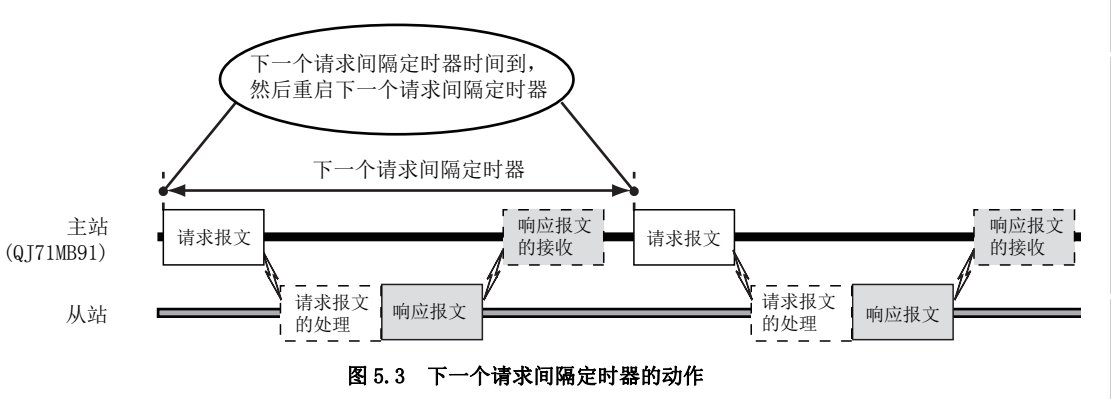

- (b) 向相应站发出请求报文 在上述 (a) 的时机发出请求报文。
- (c) 启动响应监视定时器 / 广播延迟 响应监视定时器是监视在 QJ71MB91 发送请求报文后, 到接收来自于从站的响应报 文为止的时间的定时器。

广播延迟监视广播发送时的请求报文的发送间隔。

响应监视定时器 / 广播延迟在发送请求报文时启动。([ 了 [7.2.1 项 \(4\)](#page-162-0))

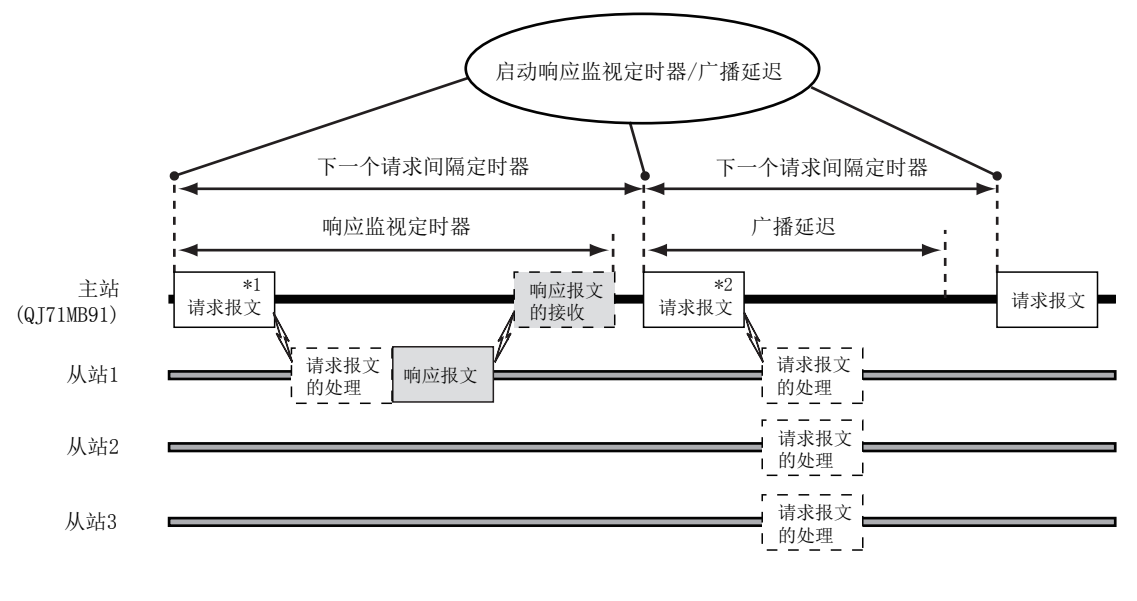

\*1 请求报文的发送目标为站号1~247的情况下 \*2 请求报文的发送目标为站号0(广播)的情况下

图 5.4 响应监视定时器 / 广播延迟的动作

 $5 - 5$ 

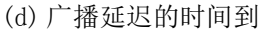

发送请求报文后,广播延迟时间到时将正常完成,且缓冲存储器的自动通信功能 动作状态存储区的相应位将变为 OFF。( 地址 : 0C20H  $\sim$  OC21H/OC22H  $\sim$  OC23H)

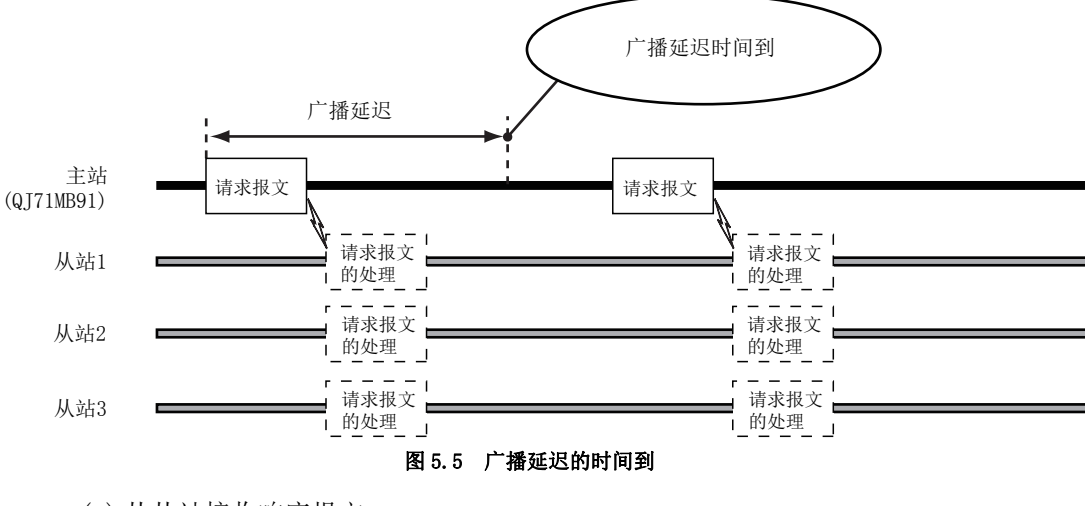

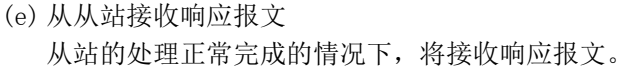

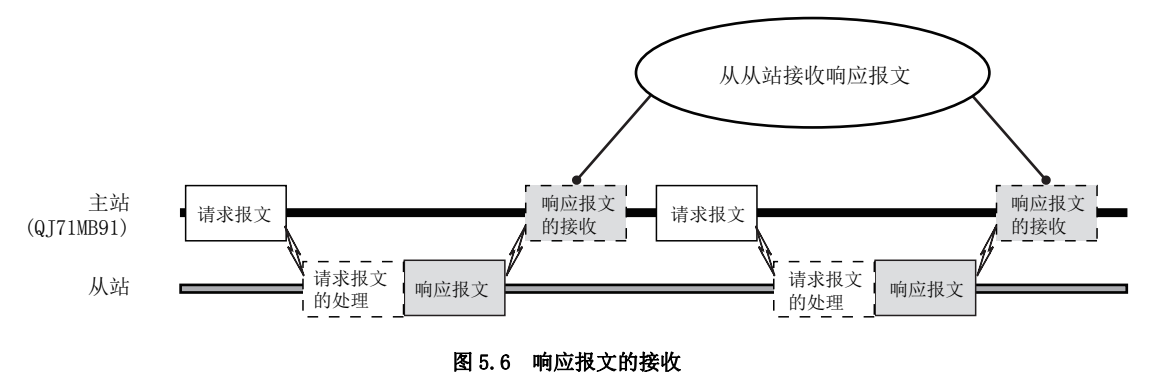

概要 2

系统配置

3

规格

MODBUS 标准功能

MODBUS 标准功能

5

功能 6

投运前的设置及步骤

投运前的设置及步骤

7

参数设置

8

实用程序包 (GX Configurator-MB)

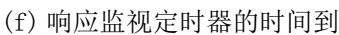

在相应站 ( 可编程控制器 CPU 等 ) 中可能会发生异常,且从站可能无法发送响应报 文。

因此,响应监视定时器时间到。

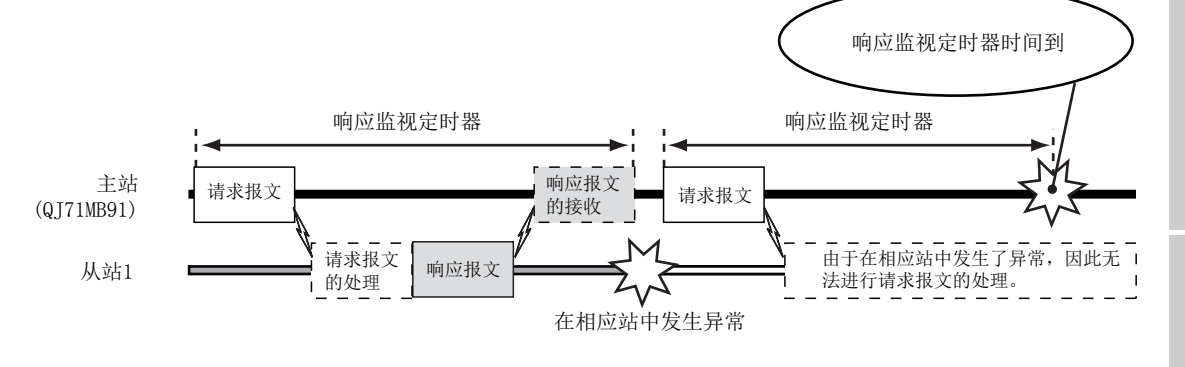

图 5.7 响应监视定时器的动作

响应监视定时器时间到时,缓冲存储器的自动通信功能动作状态存储区的相应位 将变为 ON。(地址:  $0C20_H \sim 0C21_H/0C22_H \sim 0C23_H$ )

(g) 结束响应监视定时器

主站 (QJ71MB91) 接收响应报文时将结束响应监视定时器。

#### (3) 自动通信的执行顺序

从自动通信参数 1 开始按顺序执行自动通信。 执行到最后的自动通信参数时,将再次从自动通信参数 1 开始按顺序执行。

例 : 设置了自动通信参数 1 ~ 3 的情况下

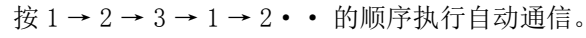

<span id="page-120-0"></span>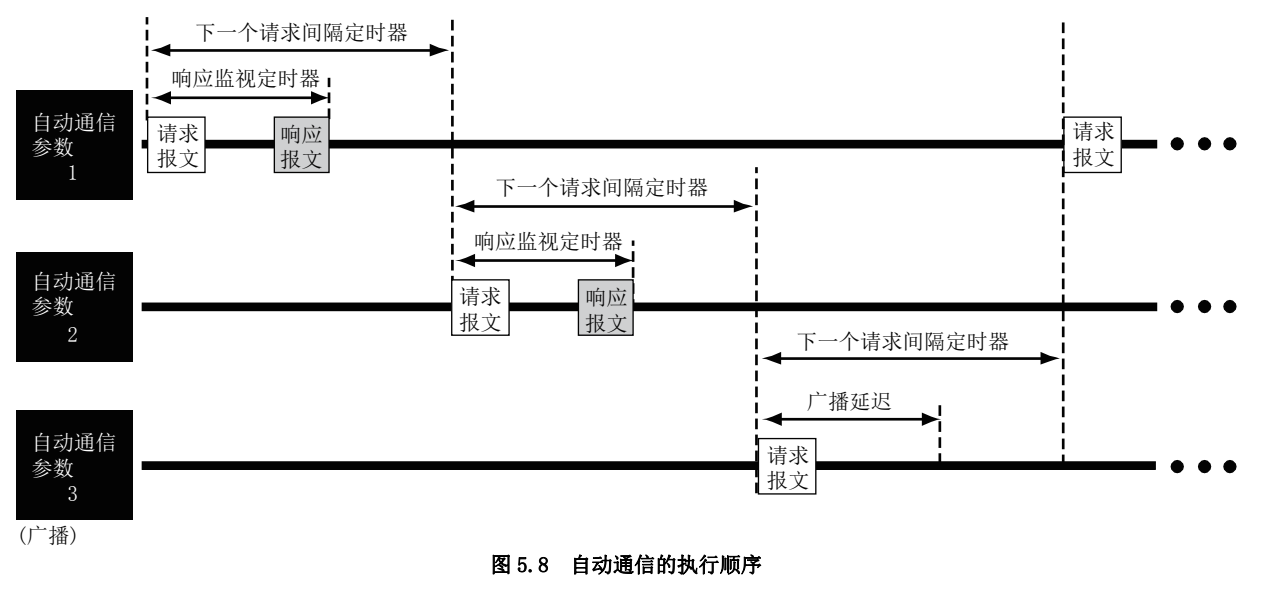

 $5 - 7$ 

# 区要点

不执行自动通信参数的设置有无为"无设置"的自动通信。(<br /> [7.2.1 项 \(1\)](#page-161-1)) 例如,在[图 5.8](#page-120-0) 的示例中自动通信参数 2 为 " 无设置 " 的情况下,将按1→3→ 1 → 3·· 的顺序执行自动通信。

#### (4) 通过自动通信功能进行读取 / 写入的数据的存储目标

通过自动通信功能进行读取 / 写入的数据被存储到以下缓冲存储器中。

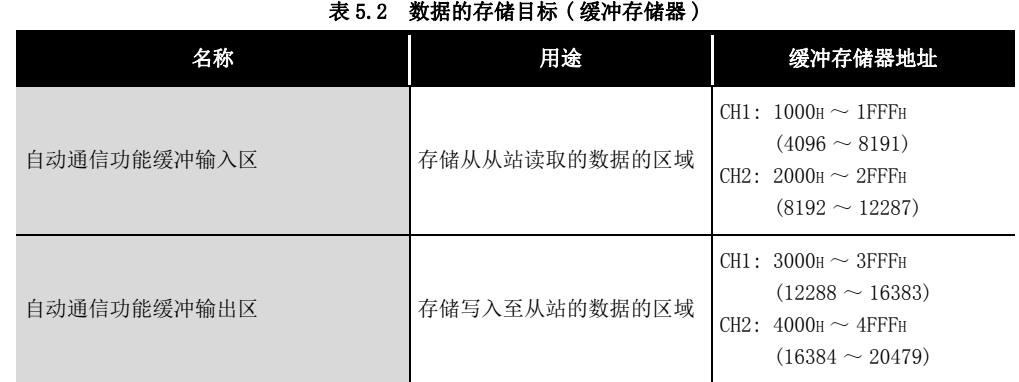

## 要 点

- 1. 对于上述区域的进行读取 / 写入的数据,即使在帧模式为 ASCII 模式的情况下 也以 RTU 格式 ( 二进制 ) 存储。
- 2. 对于进行读取 / 写入的数据,将以 1 字 (16 位 ) 单位保证数据。

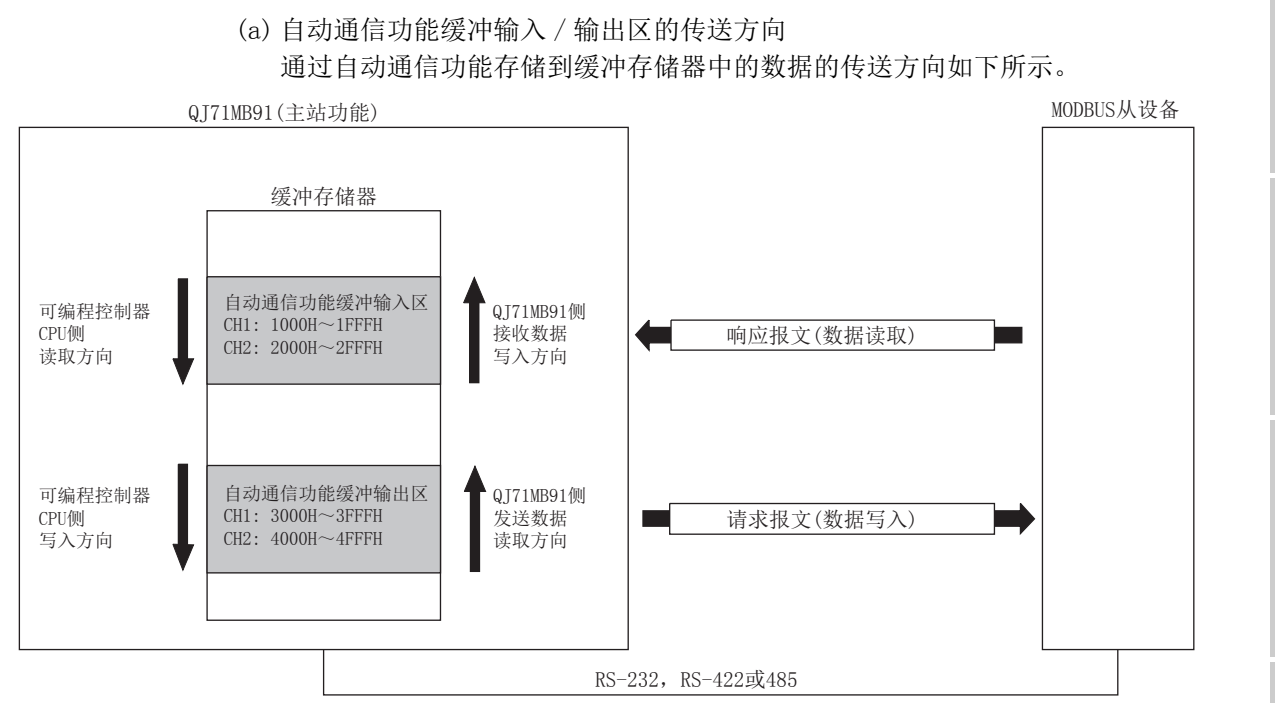

#### 图 5.9 自动通信功能缓冲输入 / 输出区的传送方向

- 1) 自动通信功能缓冲输入区的传送方向 对于 QJ71MB91, 接收来自于从站的响应报文时, 将以 1 字 (16 位) 单位, 从地 址较大的数据开始按顺序写入至自动通信功能缓冲输入区中。
- 2) 自动通信功能缓冲输出区的传送方向 对于 QJ71MB91, 向从站发送请求报文时, 将以 1 字 (16 位) 单位, 从地址较大 的数据开始按顺序从自动通信功能缓冲输出区中读取,并创建请求报文。
- (b) 将数据传送到自动通信功能缓冲区的时机 每当与对象站的通信时传送数据。
- (c) 自动通信功能缓冲区-可编程控制器 CPU 的软元件存储器之间的传送方法 可以通过以下方法之一进行自动通信功能缓冲区与可编程控制器 CPU 的软元件存储 器之间的数据传送。

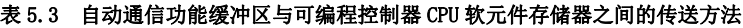

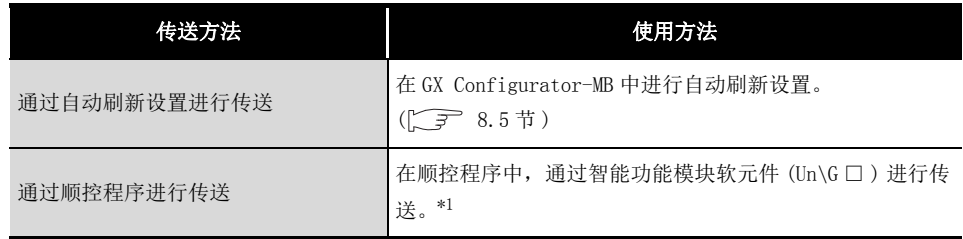

\*1 关于智能功能模块软元件的详细内容,请参阅下述手册。

 $\Gamma$  = 使用的 CPU 模块的用户手册 ( 功能解说 / 程序基础篇)

1

**MELSEG Q** series

概要 2

系统配置

3

规格

MODBUS 标准功能

MODBUS 标准功能

5

功能 6

#### <span id="page-123-0"></span>(5) 自动通信功能的启动与停止

将启动。

(a) 通过 GX Configurator-MB 设置了自动通信参数的情况下

通过 GX Configurator-MB 设置了自动通信参数的情况下,将不需要启动用顺控程 序。

1) 自动通信功能动作的时机

在将可编程控制器 CPU 的 RUN/STOP 开关置为了 RUN 的状态下,通过电源 OFF → ON 或可编程控制器 CPU 的复位启动自动通信功能。 在将可编程控制器 CPU 的 RUN/STOP 开关置为了 STOP 的状态下,进行电源 OFF → ON 或复位可编程控制器 CPU 时, 自动通信功能不启动。 将 QJ71MB91 安装到 MELSECNET/H 远程 I/0 站中的情况下, 远程 I/0 站接收了远 程主站的可编程控制器 CPU 从 STOP 状态变为了 RUN 状态的信息时自动通信功能

- 2) 确认自动通信功能的启动的方法 QJ71MB91 通过自动通信功能开始与对象从设备通信时,QJ71MB91 的 SD LED 及 RD LED 将亮灯。( 仅通信时 )
- 3) 自动通信功能的启动 / 停止测试 在 GX Configurator-MB 的 "Automatic communication status( 自动通信状 杰)"画面中,可以进行自动通信功能的启动 / 停止测试。( $\sqrt{r}$  [8.6.3 项](#page-221-0))
- (b) 通过顺控程序设置了自动通信参数的情况下 通过顺控程序设置了自动通信参数的情况下,可以在任意的时机进行自动通信功 能的启动 / 停止。
	- 1) 自动通信功能动作的时机

通过将自动通信参数登录请求 / 自动通信功能启动请求 (Y4/YC)、自动通信功 能停止请求 (Y6/YE) 置为 ON/OFF,执行自动通信功能的启动与停止。

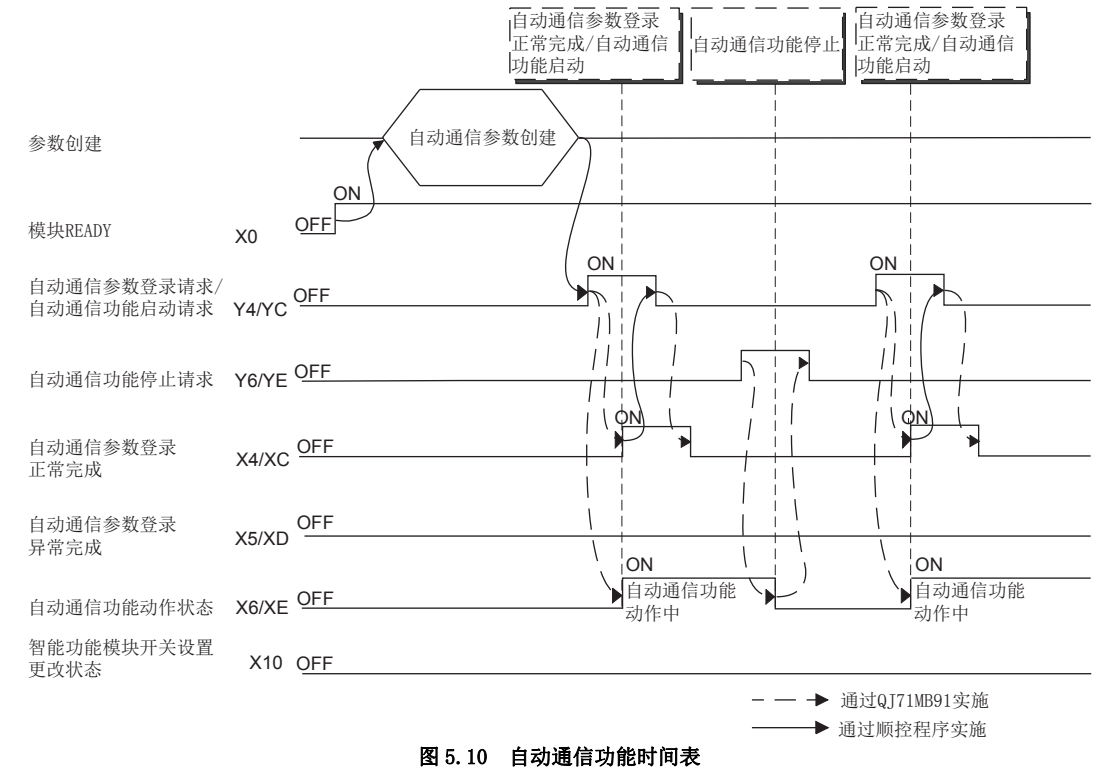

概要

系统配置

3

规格 4

MODBUS 标准功能

MODBUS 标准功能

5

### (6) 自动通信功能启动 / 停止时的注意事项

- (a) 将自动通信参数登录请求 / 自动通信功能启动请求 (Y4/YC) 置为 ON 的情况下 将自动通信参数登录请求 / 自动通信功能启动请求 (Y4/YC) 置为 ON 的情况下, 应 在满足了以下全部条件的状态下进行。
	- 条件 1: 模块 READY(X0) 为 ON 的状态
	- 条件 2: 智能功能模块开关设置更改状态 (X10) 为 OFF 的状态
- (b) 通过自动通信功能停止请求 (Y6/YE) 进行自动通信功能的停止 通过自动通信功能停止请求 (Y6/YE) 进行自动通信功能的停止时, 应在满足了以下 全部条件的状态下进行。
	- 条件 1: 模块 READY(X0) 为 ON 的状态
	- 条件 2: 自动通信功能动作状态 (X6/XE) 为 ON 的状态
	- 条件 3: 智能功能模块开关设置更改状态 (X10) 为 OFF 的状态

对于自动通信功能,即使在没有来自于通信对象的从站的响应的情况下,也不会 停止,直至自动通信功能停止请求 (Y6/YE) 变为 ON。

- (c) 在自动通信功能停止中执行了自动通信功能停止请求 (Y6/YE) 的情况下 在自动通信功能处于停止中的状态 ( 自动通信功能动作状态 (X6/XE) 为 OFF) 下执 行了自动通信功能停止请求 (Y6/YE) 的情况下,将发生出错 ( 出错代码 : 7370H)。
- (d) 自动通信功能停止请求 (Y6/YE) 后重启自动通信的情况下 对于自动通信功能停止请求 (Y6/YE), 由于在执行的时点立即停止自动通信, 因此 根据执行的时机,请求报文的发送中及发送完成之后可能会停止自动通信。 因此,自动通信的重启时,应在间隔从站处理自动通信的停止前接收的请求报文 所需的时间之后再进行。

未间隔时间的情况下,可能会在自动通信的重启时由于 QJ71MB91 的请求报文与从 站的响应报文的冲突等而导致发生出错。

(e) 通过 GX Configurator-MB 设置了自动通信参数的情况下

通过 GX Configurator-MB 设置了自动通信参数的情况下,自动通信功能将在[本项](#page-123-0)  [\(5\) \(a\) 1\)](#page-123-0) 中所示的时机自动启动。

自动通信功能启动时,对象从设备处于无法通信的状态 ( 解除连接中、死机中、通 信的准备未完成等 ) 的情况下,应通过以下方式之一进行处理。

- 对象从设备处于可通信的状态之后,通过顺控程序设置自动通信参数,并启动 自动通信功能。
- 发生的出错 ( 异常响应报文接收 ( 出错代码 : 7360H)、响应监视定时器超时 出错 ( 出错代码 : 7378H) 等 ) 被忽略。

功能 6

投运前的设置及步骤

投运前的设置及步骤

7

参数设置

8

实用程序包 (GX Configurator-MB)

#### <span id="page-125-0"></span>(7) 自动通信功能的动作状态

- (a) 自动通信功能动作状态的确认 通过自动通信功能动作状态 (X6/XE) 确认自动通信功能的动作状态。
- (b) 异常发生时的异常内容的确认 在自动通信功能中发生了异常的情况下,自动通信功能异常状态 (X7/XF) 将变为  $ON<sub>o</sub>$

此外,可以通过以下所示的步骤特定参数的异常部分及异常内容。

- 1) 异常发生中的自动通信参数编号的获取 在缓冲存储器的自动通信功能动作状态存储区 (0C20H ~ 0C21H/0C22H ~ 0C23H) 中确认在哪个自动通信功能中发生了异常。  $(\sqrt{77} \ 11.4.1 \ \pi(5))$
- 2) 出错代码的确认 在缓冲存储器的自动通信功能出错代码存储区 (0C28H ~ 0C47H/0C48H ~ 0C67H) 中,确认与上述 1) 中确认的自动通信参数编号对应的区域中存储的出错代码。  $(\sqrt{ }$  [11.4.1 项 \(8\)](#page-326-0)[、11.4.3 项](#page-330-0))

### 要 点

在 GX Configurator-MB 的 "Automatic communication status( 自动通信状态 )" 画面中,可以确认各自动通信参数的动作状态及出错代码。( 二三 [8.6.3 项](#page-221-0))

#### (8) 自动通信功能的设置有无的确认

与在[本项 \(7\)](#page-125-0) 中未发生出错无关,自动通信功能不动作的情况下,应在缓冲存储器的 自动通信功能设置有无状态存储区 ( 地址 : 0CA8H ~ 0CA9H/OCAAH ~ 0CABH) 中, 确认 设置的有无。

 $(\sqrt{3} \cdot 11.4.1 \,\mathfrak{m} (7))$ 确认应在自动通信功能动作状态 (X6/XE) 为 ON 时进行。 无设置的情况下,应再次进行设置。

# 5.2.2 通过专用指令进行通信

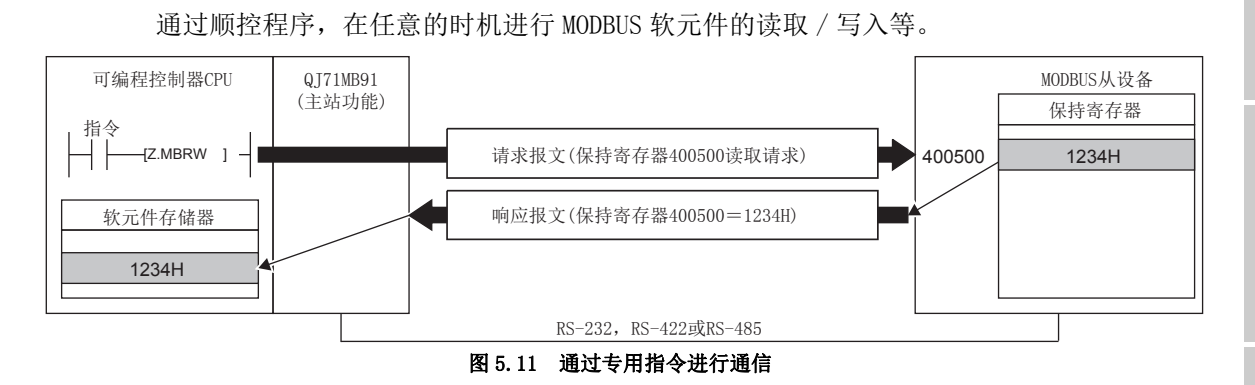

通信中使用的专用指令的一览如下所示。

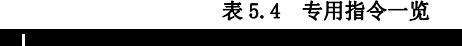

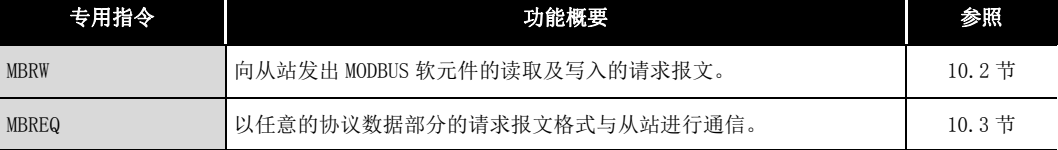

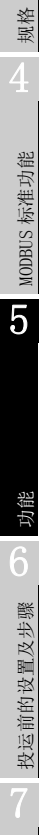

概要

系统配置

3

# 5.3 从站功能

本节对作为 MODBUS 的从站的 QJ71MB91 的功能有关内容进行说明。

### <span id="page-127-0"></span>5.3.1 自动响应功能

自动响应功能是指,QJ71MB91( 从站功能 ) 根据从主站接收的请求报文的功能代码 ( [4.1 节](#page-55-0) ),自动执行相应的处理,并向主站发送响应报文的功能。 进行 MODBUS 软元件的读取 / 写入、异常状态的读取的情况下,使用 MODBUS 软元件分配功 能。( $\sqrt{F}$  [5.3.2 项](#page-128-0))

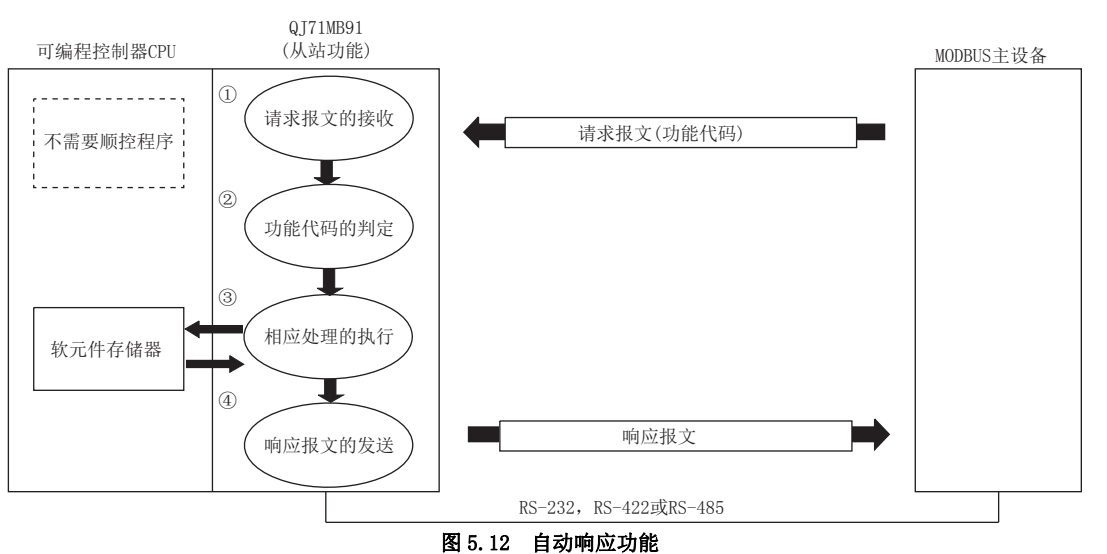

概要

系统配置

3

规格

MODBUS 标准功能

MODBUS 标准功能

5

功能 6

投运前的设置及步骤

投运前的设置及步骤

7

参数设置

8

实用程序包 (GX Configurator-MB)

### <span id="page-128-0"></span>5.3.2 MODBUS 软元件分配功能

MODBUS 软元件分配功能是指,将对从站 (QJ71MB91) 的 MODBUS 软元件的访问自动转换为对 可编程控制器 CPU 的软元件的访问的功能。 由此,可以从 MODBUS 对应的主设备直接访问可编程控制器 CPU 的软元件。 由于 QT71MB91 支持大容量的 MODBUS 软元件, 因此可以分配可编程控制器 CPU 的所有软元 件存储器。(  $\sqrt{r}$  7.3.1 项)

#### (1) MODBUS 软元件分配参数的设置

将 MODBUS 软元件分配参数设置到从站 (QJ71MB91) 中。 通过 MODBUS 软元件分配参数,可以进行以下设置。

(a) 将 MODBUS 软元件与可编程控制器 CPU 的软元件存储器相关联 从主站接收线圈写入等的请求报文时,将对 MODBUS 软元件的访问自动转换为对可 编程控制器 CPU 的软元件的访问。( $\Box$  = [7.3.1 项~](#page-169-0) [7.3.3 项](#page-179-0))

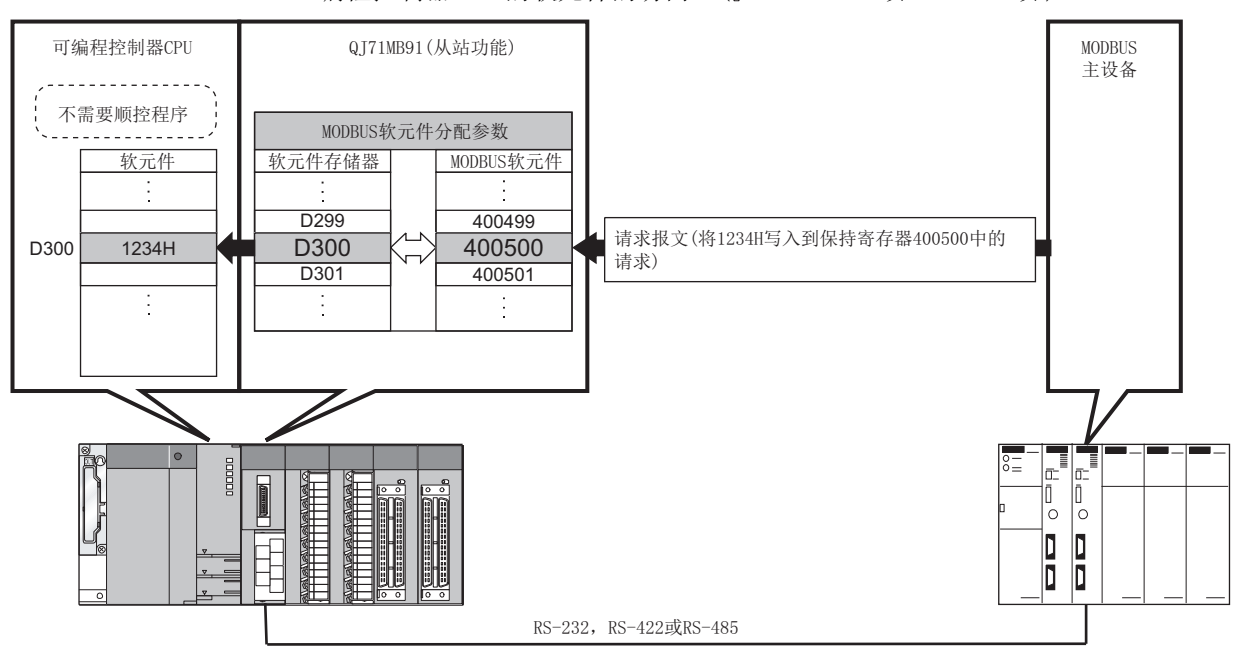

图 5.13 MODBUS 软元件与可编程控制器 CPU 的软元件

(b) 异常状态用软元件的指定

5 功能

在 QJ71MB91 中,从主站接收异常状态读取 (FC: 07) 时,从站 (QJ71MB91) 可以指 定作为异常状态读取的数据。( 工了 [7.3.4 项](#page-181-0))

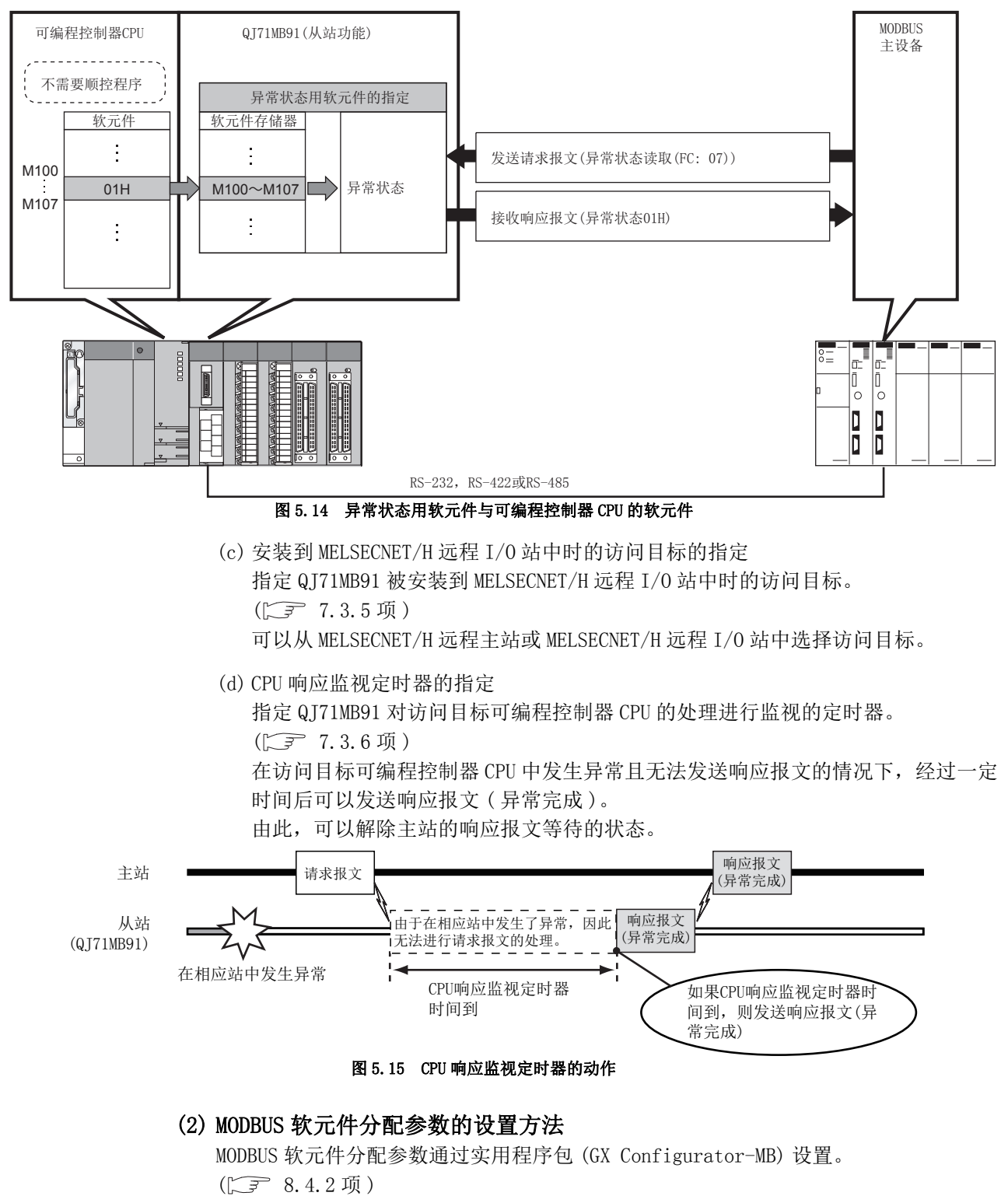

也可通过顺控程序进行设置。( $\fbox{CFT}$  [9.1.2 项](#page-232-0))

概要 2

系统配置

3

规格

MODBUS 标准功能

MODBUS 标准功能

5

功能 6

### <span id="page-130-0"></span>5.3.3 联动功能

#### (1) 联动功能的含义

联动功能是指,连接到 CH1 侧 (RS-232) 的主站可以通过 QJ71MB91 与连接到 CH2 侧 (RS-422/485) 的多个从站进行通信的功能。

使用联动功能时,RS-232 接口 (1 对 1 通信用 ) 的 MODBUS 主设备可以与多个 MODBUS 从设备进行通信。

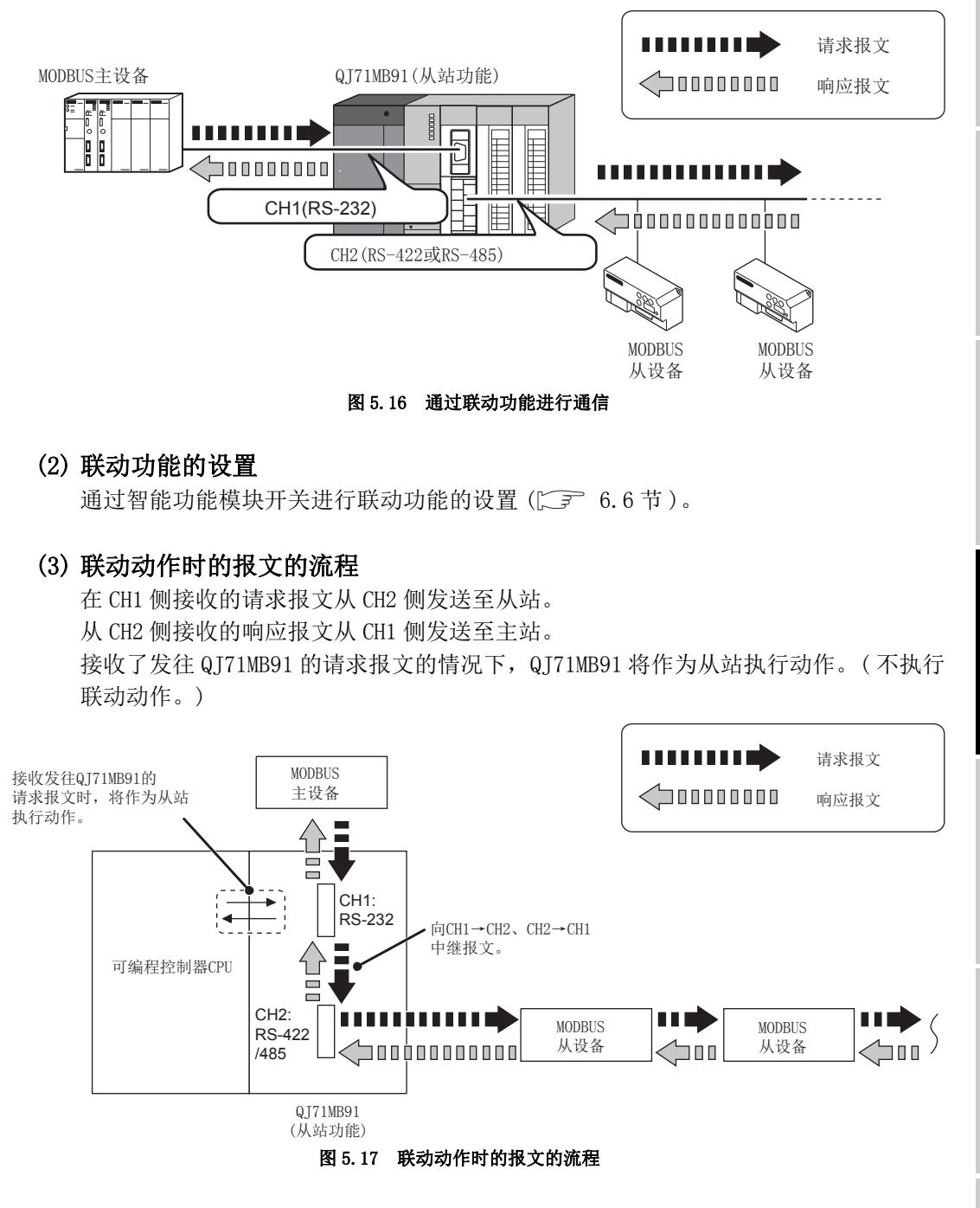

### (4) 使用联动功能时的注意事项

(a) 关于系统配置 MODBUS 主设备应连接到 QJ71MB91 的 CH1 侧 (RS-232)。 使用联动功能时,不可以将 MODBUS 主设备连接到 CH2 侧 (RS-422/485)。

(b) 关于智能功能模块设置

对于智能功能模块开关设置,在通道 1 与通道 2 中应置为相同的设置。 设置不相同的情况下,将发生开关出错。( 通信速度设置 · 传送设置 ( 开关 2、4) 的 MODBUS 软元件分配参数启动方法除外。)

**MELSEG Q** series

1

概要

系统配置

3

规格

MODBUS 标准功能

MODBUS 标准功能

5

功能 6

投运前的设置及步骤

投运前的设置及步骤

7

参数设置

8

# 第 6章 投运前的设置及步骤

本章对在使用 QT71MB91 的系统中, QT71MB91 投运前的步骤及设置方法有关内容进行说明。

要 点

- 1. 关于 QJ71MB91 的使用, 请阅读本手册开头所示的安全注意事项。
- 2. QJ71MB91 的实际安装与安装环境与可编程控制器 CPU 相同。 关于 QI71MB91 的实际安装与安装环境, 请参阅下述手册。 QCPU 用户手册 ( 硬件设计 / 维护点检篇 )

# 6.1 操作注意事项

本节对 QJ71MB91 单体的操作注意事项有关内容进行说明。

- 1) 由于 QJ71MB91 的外壳由树脂所制,因此应避免使其掉落或对其施加强烈冲击。
- 2) 在接触模块之前,必须先接触已接地的金属等,释放掉人体等所携带的静电。 如果不释放掉静电,有可能导致模块故障或误动作。

3) 应在以下范围内拧紧模块固定螺栓等。

#### 表 6.1 扭矩

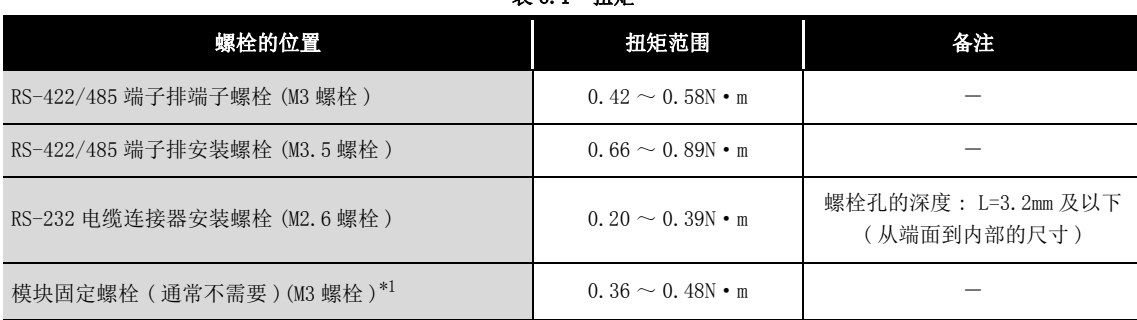

\*1 对于模块,可以通过模块上部的挂钩将其简单地固定到基板上。

但是,在振动较多的场所中,建议通过模块固定螺栓进行固定。

# 6.2 投运前的设置及步骤

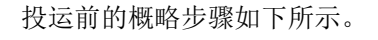

<span id="page-133-0"></span>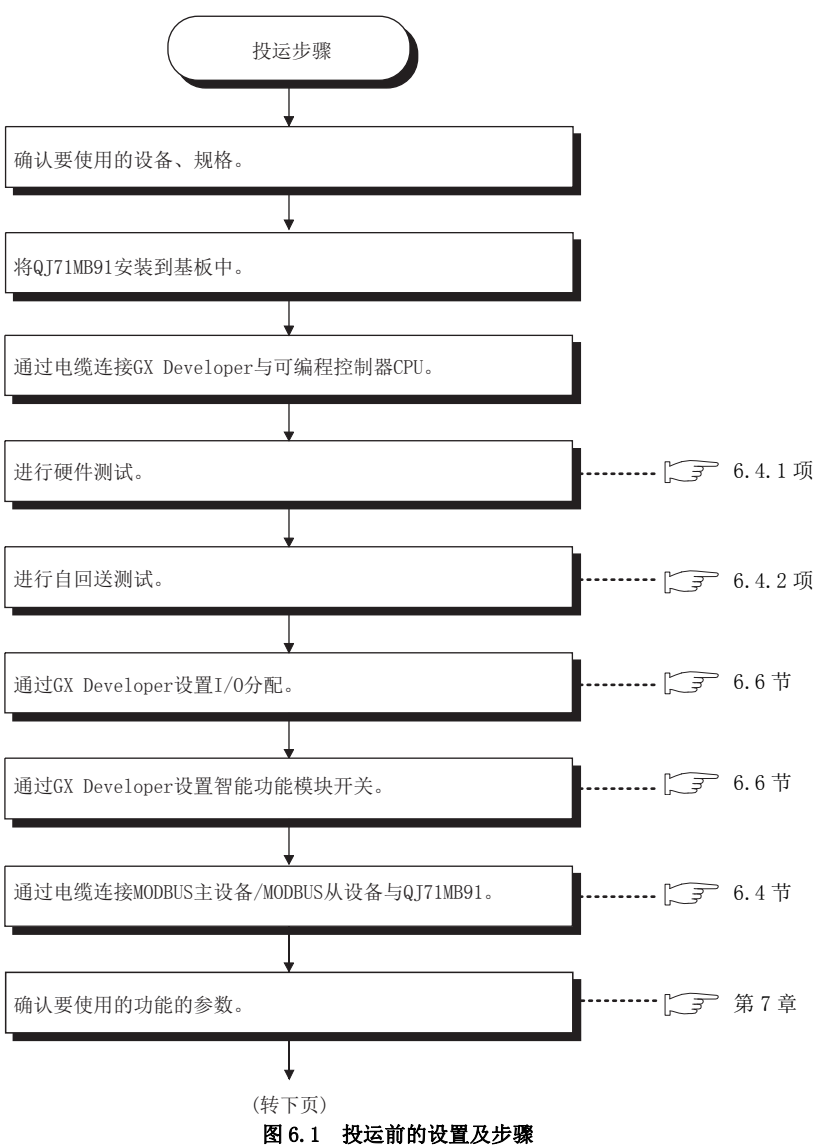

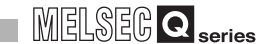

概要 2

系统配置

3

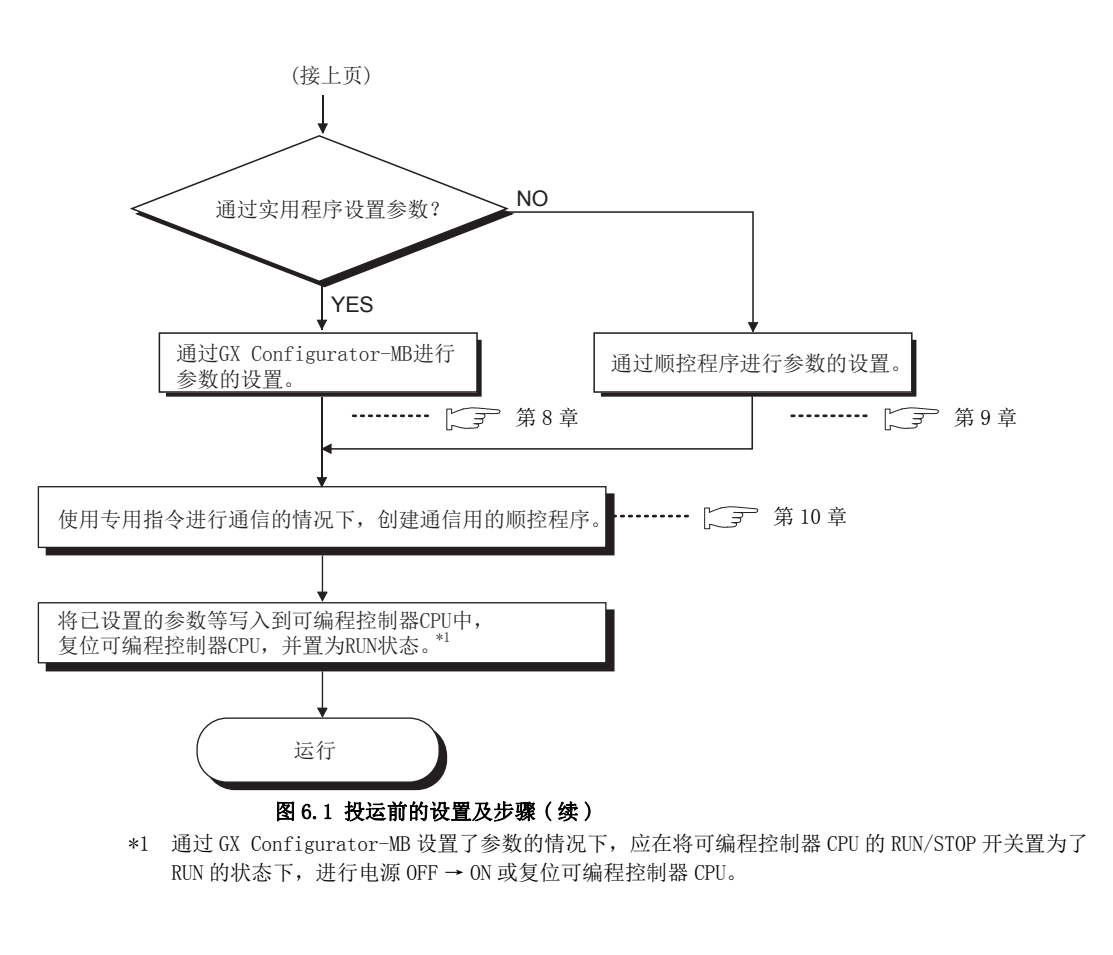

要 点

- 1. 设置各种参数时,请勿对 QT71MB91 的缓冲存储器中的"系统区 (禁止使用)" 进行数据写入。( $\widehat{\hspace{5cm}}$ ) [3.5.1 项](#page-45-0)) 如果对 " 系统区 ( 禁止使用 )" 进行数据写入,有可能导致可编程控制器系 统误动作。
- 2. 进行各种参数的登录请求等时,请勿对输出信号中的 " 禁止使用 " 的信号进 行输出 (ON) 操作。(CF 3.4.1 项) 如果对 " 禁止使用 " 的信号进行输出,有可能导致可编程控制器系统误动作。
- 3. I/O 分配及智能功能模块开关设置通过 GX Developer 进行。 QJ71MB91 的自动通信参数 (CF 7.2 节) 等的设置通过 GX Configurator-MB 或顺控程序进行。
- 4. 反映 GX Developer 中添加 / 更改的参数的情况下,应将参数写入至可编程控 制器 CPU 中后,再复位可编程控制器 CPU。

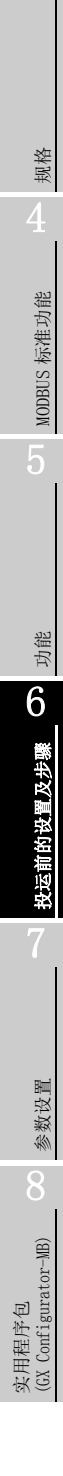

# 6.3 各部位的名称

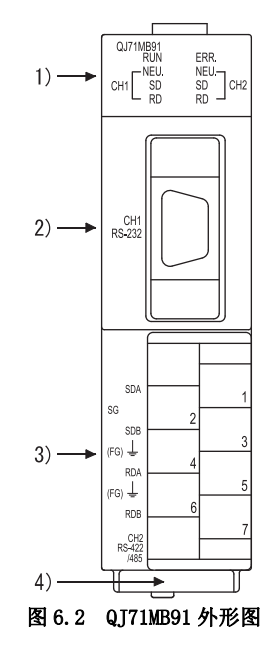

QJ71MB91 的各部位的名称如下所示。

表 6.2 各部位的名称与内容

| 名称 |                     | 内容                                     |
|----|---------------------|----------------------------------------|
| 1) | 显示 LED              | 显示 LED(CF 本节 (1))                      |
| 2) | CH1 侧 RS-232 接口     | 用于与对象设备进行串行通信的 RS-232 接口 (D-Sub 9P)    |
| 3) | CH2 侧 RS-422/485 接口 | 用于与对象设备进行串行通信的 RS-422/485 接口 ( 双片端子排 ) |
| 4) | 序列号显示板              | 显示 QJ71MB91 的序列号。                      |

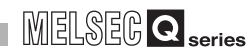

<span id="page-136-0"></span>(1) 显示 LED 一览表

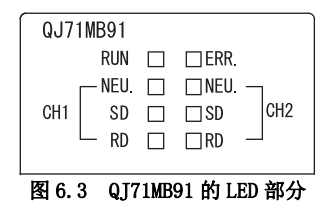

表 6.3 LED 的内容

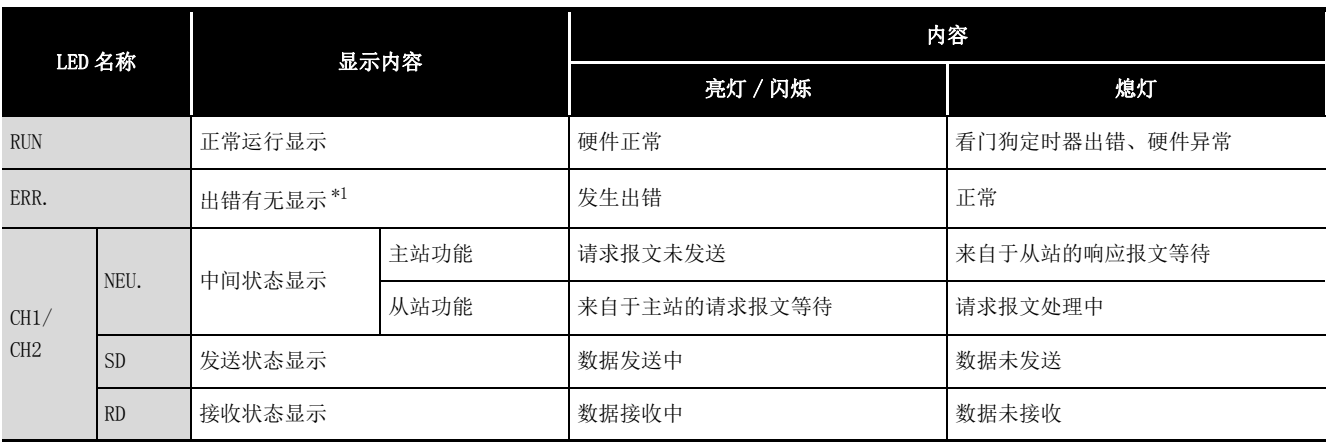

\*1 关于异常时的故障排除,请参阅下述章节。

[第 11 章](#page-304-0)

系统配置 3规格 4MODBUS 标准功能 MODBUS 标准功能

概要

# <span id="page-137-2"></span>6.4 单体测试

<span id="page-137-0"></span>本节对在 QJ71MB91 的运行前进行的单体测试有关内容进行说明。

#### <span id="page-137-1"></span>6.4.1 硬件测试

硬件测试是检查 QJ71MB91 的 RAM 及 ROM 的测试。

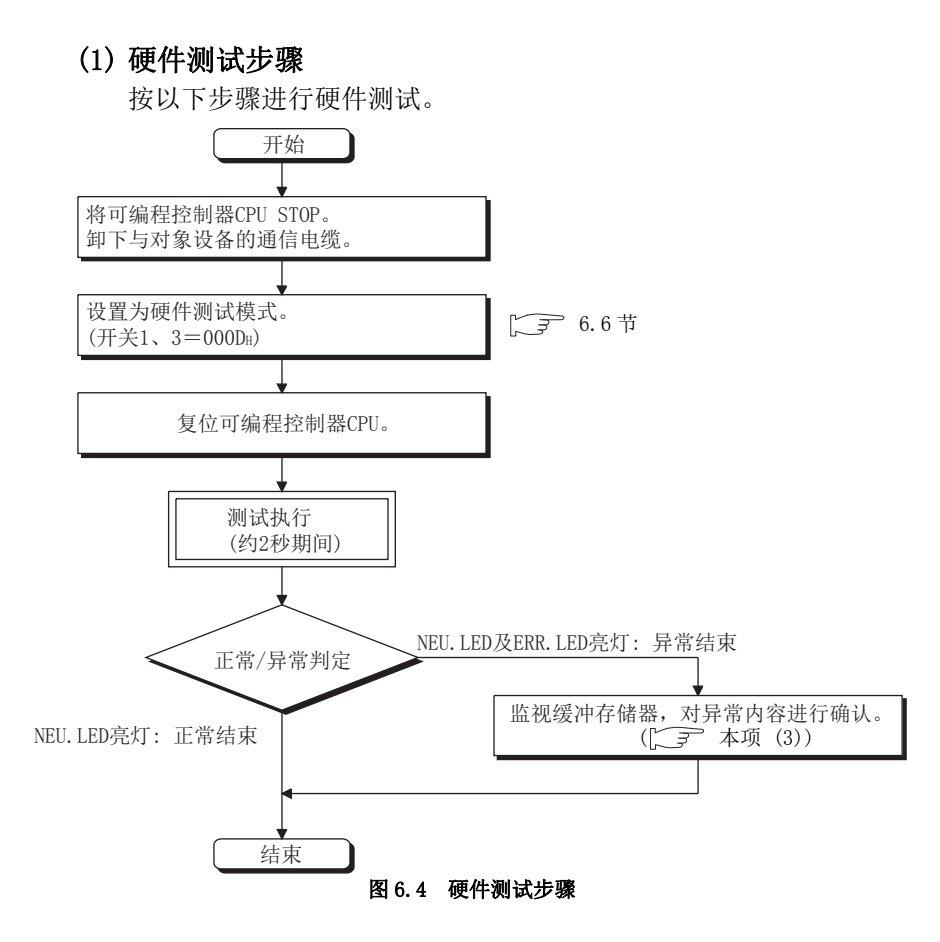

#### (2) 硬件测试内容

对于 QJ71MB91, 进行以下测试 1 次。

(a) ROM 检查

读取 ROM 数据,进行和校验。

(b) RAM 检查

将测试数据写入到 RAM 中,读取写入的测试数据后进行检查。

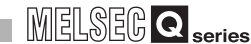

概要

系统配置

3

规格

MODBUS 标准功能

MODBUS 标准功能

5

功能 6

投运前的设置及步骤

投运前的设置及步骤

7

参数设置

#### <span id="page-138-0"></span>(3) 硬件测试结果的确认

CH1 NEU.LED 的亮灯时测试完成。( 约 2 秒期间 )

(a) 正常结束时 ERR.LED 熄灯时正常结束。

(b) 异常结束时 ERR.LED 亮灯时异常结束。 异常结束时,应监视缓冲存储器的硬件测试结果 (OFFEH), 并确认异常内容。

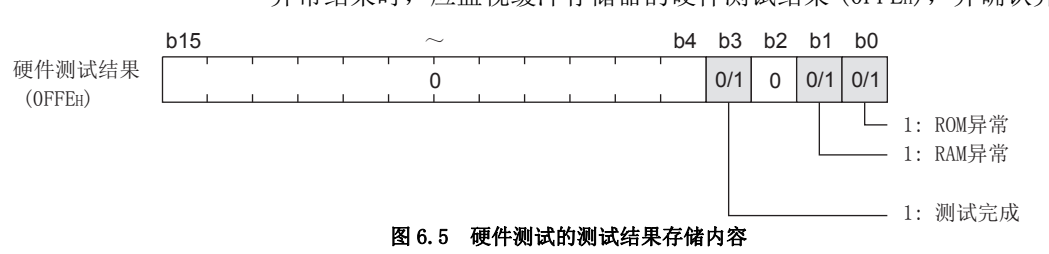

#### (4) 硬件测试的结束

确认测试结果的正常完成 / 异常完成后,应进行以下处理。

(a) 正常结束时

结束测试后开始与对象设备进行数据通信的情况下,应进行以下处理,开始数据 通信。

- 通过 GX Developer 进行智能功能模块开关设置。  $(\sqrt{3} 6.6$ 节)
- 将 QJ71MB91 安装站的电源置为 OFF,连接与对象设备的通信电缆。
- 将 QJ71MB91 安装站的电源置为 ON。
- (b) 异常结束时
	- 发生了 ROM/RAM 异常的情况下,应在确认以下内容的基础上,再次进行测试。
		- 确认 QJ71MB91、电源模块、可编程控制器 CPU 是否正确安装到基板上。
		- 确认 QJ71MB91 的使用环境是否在可编程控制器 CPU 的一般规格的范围内。 ( QCPU 用户手册 ( 硬件设计 / 维护点检篇 ))
		- 确认电源容量是否足够。
		- 对于可编程控制器 CPU、基板,按照各模块的手册确认硬件是否正常。

确认上述内容后,再次进行了测试时仍然异常结束的情况下,可能是 QJ71MB91 的 硬件异常。

请附带故障内容的详细说明,向最近的分公司或代理店咨询。

### <span id="page-139-1"></span>6.4.2 自回送测试

<span id="page-139-0"></span>自回送测试是检查 QJ71MB91 的发送接收功能的动作及与可编程控制器 CPU 的通信动作的测 试。

#### (1) 自回送测试步骤

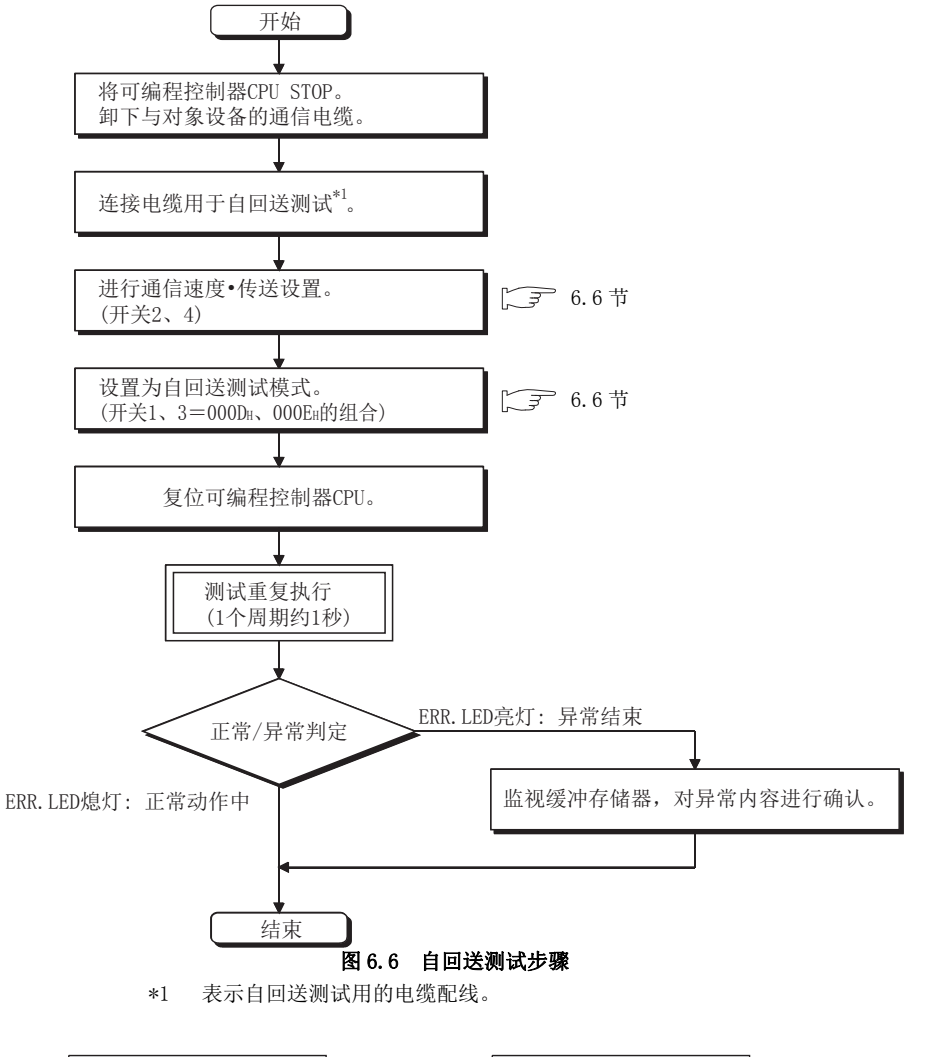

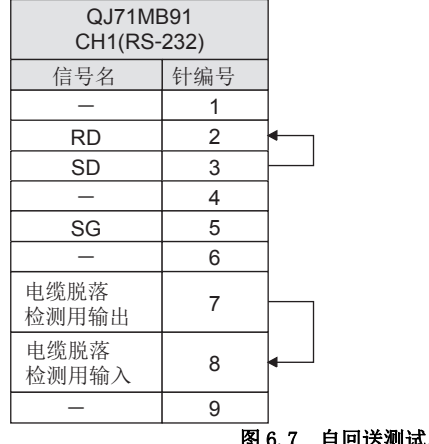

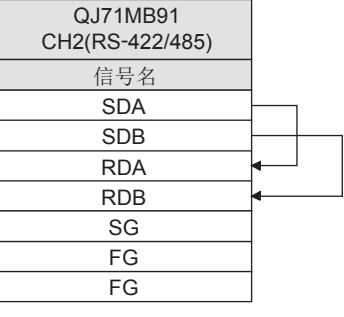

图 6.7 自回送测试用的电缆配线

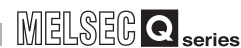

概要

系统配置

3

规格 4

MODBUS 标准功能

MODBUS 标准功能

5

功能

#### (2) 自回送测试内容

对于 QJ71MB91,重复进行以下测试。(1 个周期的测试大约在 1 秒内进行。)

- (a) 与可编程控制器 CPU 的通信检查 (CH1 侧 NEU.LED 闪烁 ) 检查是否可以与可编程控制器 CPU 进行通信。
- (b) 各接口的发送接收功能的检查 ( 测试中的接口的 SD/RD LED 闪烁 ) 更改数据的同时进行发送与接收。\*1
	- \*1 数据位长的设置为 7 位的情况下,在发送接收时将忽略数据的第 8 位进行测试。

#### (3) 自回送测试结果的确认

重复进行本测试,如果 ERR. LED 熄灯,则其正常动作中。 ERR.LED 亮灯时异常结束。

异常结束时,应监视缓冲存储器的自回送测试结果 (0FFFH),并确认异常内容。

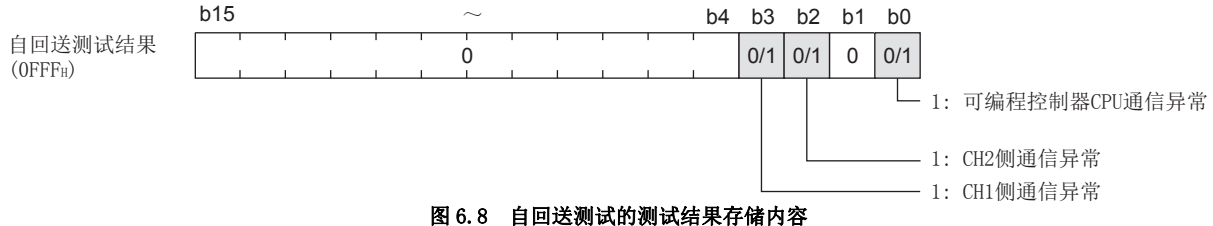

#### 表 6.4 异常时的原因与处理

<span id="page-140-0"></span>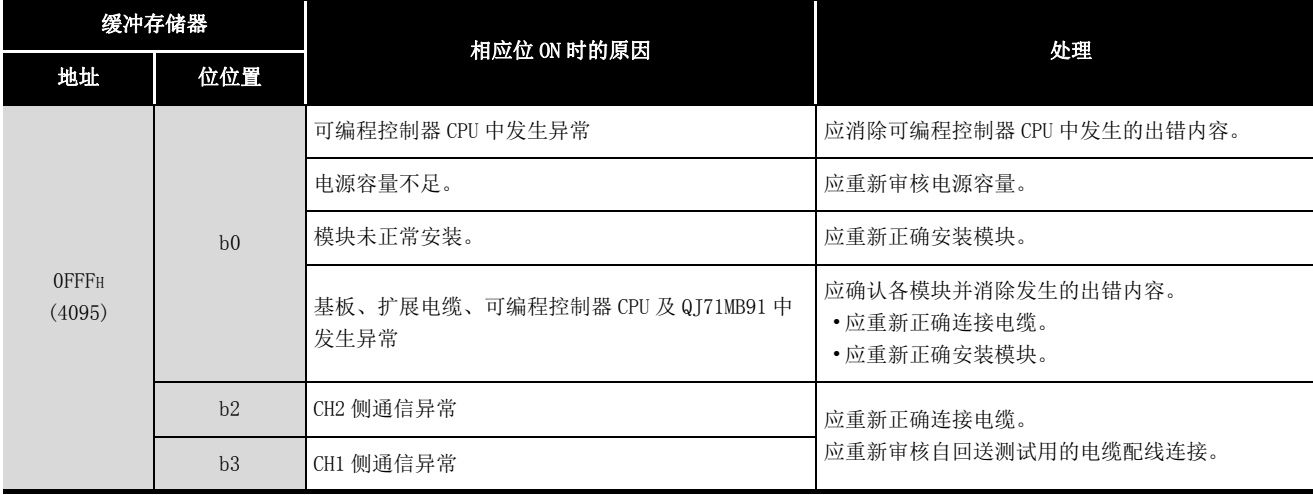

 $6 - 9$ 

#### (4) 自回送测试的结束

(a) 正常结束时

结束测试后开始与对象设备进行数据通信的情况下,应进行以下处理,开始数据 通信。

- 通过 GX Developer 进行智能功能模块开关设置。( $\sqrt{F}$  6.6 节)
- 将 QJ71MB91 安装站的电源置为 OFF,连接与对象设备的通信电缆。
- 将 QJ71MB91 安装站的电源置为 ON。
- (b) 异常结束时

发生了异常的情况下,应按照[表 6.4](#page-140-0) 消除出错原因,并在确认以下内容的基础上再 次进行测试。

- 确认 QJ71MB91、电源模块、可编程控制器 CPU 是否正确安装到基板上。
- 确认 QJ71MB91 的使用环境是否在可编程控制器 CPU 的一般规格的范围内。 ( QCPU 用户手册 ( 硬件设计 / 维护点检篇 ))
- 确认电源容量是否足够。
- 对于可编程控制器 CPU、基板,按照各模块的手册确认硬件是否正常。

确认上述内容后,再次进行了测试时仍然异常结束的情况下,可能是 QJ71MB91 的 硬件异常。

请附带故障内容的详细说明,向最近的分公司或代理店咨询。

**MELSEG Q** series

1

概要

系统配置

3

# 6.5 与对象设备的连接

本节对 QJ71MB91 与对象设备之间的配线有关内容进行说明。

作为配线注意事项且作为充分发挥 QJ71MB91 的功能以置为高可靠性的系统的条件之一, 需 要进行不易受噪声影响的配线。

(1) 关于屏蔽

对于屏蔽,应进行一点接地。

- (2) 通过 RS-232 线路与对象设备连接时 关于连接电缆的 QJ71MB91 侧, 请参阅下述章节。  $\sqrt{3}$  3.2.1  $\frac{\pi}{2}$
- (3) 通过 RS-422/485 线路与对象设备连接时

应注意以下几点进行连接。

- (a) 连接电缆 关于 RS-422/485 电缆, 请参阅下述章节。 □□□ [3.3.2 项](#page-39-0)
- (b) 端子排的端子螺栓 RS-422/485 接口的端子排的端子螺栓使用 M3 螺栓。 应使用适合端子的压装端子。
- (4) 关于对象设备侧的连接

应在确认对象设备的规格的基础上进行连接。

(5) 关于连接电缆的弯曲半径

关于连接电缆的弯曲半径,请参阅下述章节。  $5F$   $M3$ 

## 6.5.1 RS-232 接口的连接方法

使用 QJ71MB91 的 RS-232 接口时的连接注意事项及连接示例如下所示。

#### (1) 连接时的注意事项

(a) 关于连接电缆的 FG 信号与屏蔽 连接电缆的 FG 信号与屏蔽应按以下方式连接。

表 6.5 连接电缆的 FG 信号与屏蔽

| 项目             | QJ71MB91 侧的连接                           | 备注                                                                                       |
|----------------|-----------------------------------------|------------------------------------------------------------------------------------------|
| 连接电缆的 FG<br>信号 | 连接到 QI71MB91 侧的连接器外壳部分                  | 不要使连接电缆的 FG 信号与 SG<br>信号短路。<br>在对象设备侧的内部连接了 FG<br>信号与 SG 信号时, 在 QJ71MB91<br>侧不要连接 FG 信号。 |
| 连接电缆的屏蔽        | 连接到对象设备侧的 FG 端子或 QJ71MB91 侧的<br>连接器外壳部分 |                                                                                          |

(b) 连接图

应按以下方式进行配线连接。

1) 通过连接电缆的屏蔽,连接对象设备侧的 FG 端子与 QJ71MB91 侧。

2) 通过双绞线将 SG 以外的各信号与 SG 信号连接。

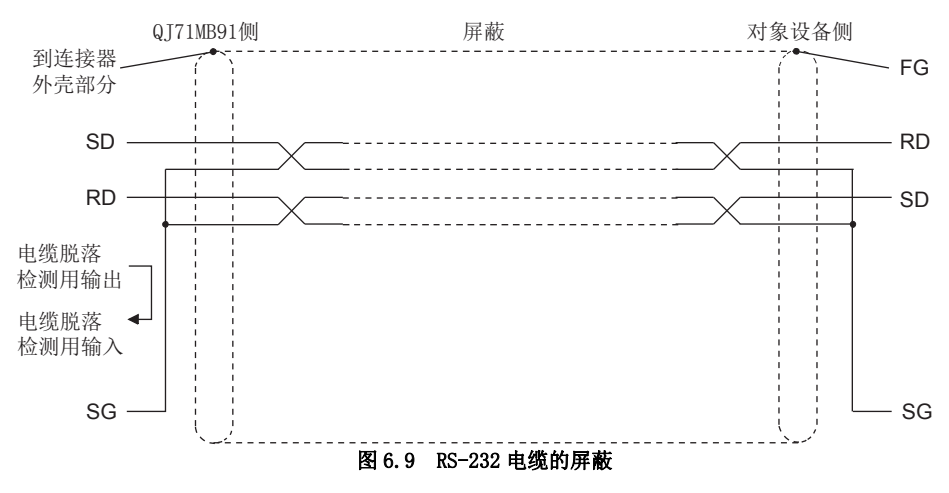
MELSEG Q series

概要

系统配置

3

#### (2) 连接示例

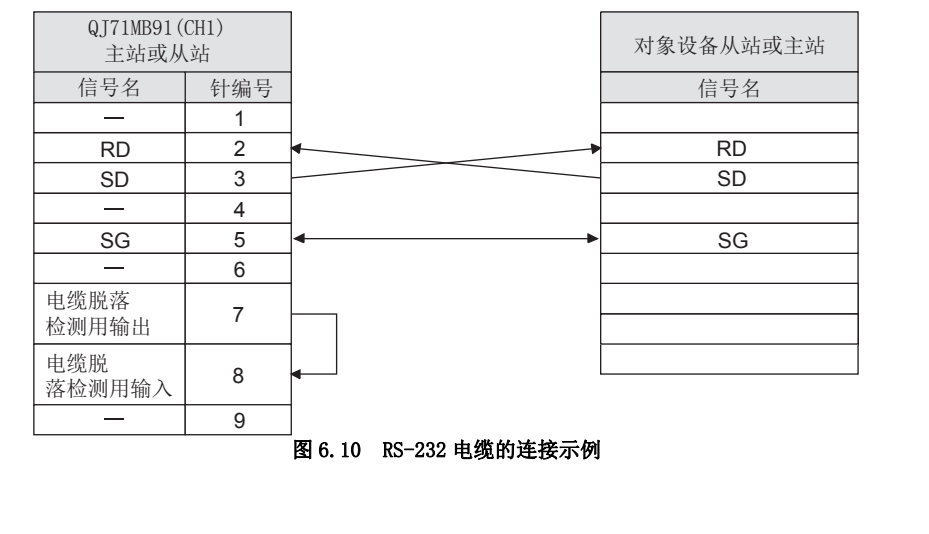

要 点

对象设备侧的其它信号的配线应根据对象设备的使用说明书进行连接。

 $6 - 13$ 

#### 6.5.2 RS-422/485 接口的连接方法

使用 QJ71MB91 的 RS-422/485 接口时的连接注意事项及连接示例如下所示。

#### (1) 连接时的注意事项

- (a) 连接 SG 信号及 FG 信号时 将 QJ71MB91 侧的 SG 信号及 FG 信号连接至对象设备时, 应根据对象设备的规格进 行连接。
- (b) 连接电缆的屏蔽

对于连接电缆的屏蔽,应连接到连接设备的某一方的 FG 端子上。 即使根据上述进行配线连接,也因来自于外部的噪声导致无法正常数据通信时, 应进行如下所示的配线连接。

- 1) 两个站的 FG 之间通过连接电缆的屏蔽进行连接。 但是,对于对象设备侧,将根据对象设备侧的使用说明书进行连接。
- 2) 将 QJ71MB91 侧的 (FG) 连接到 QJ71MB91 安装站的电源模块的 FG 端子或安装了 QJ71MB91 安装站可编程控制器的控制盘的 FG 端子上。
- 3) 成对连接连接电缆的各信号的 nnA 与 nnB。

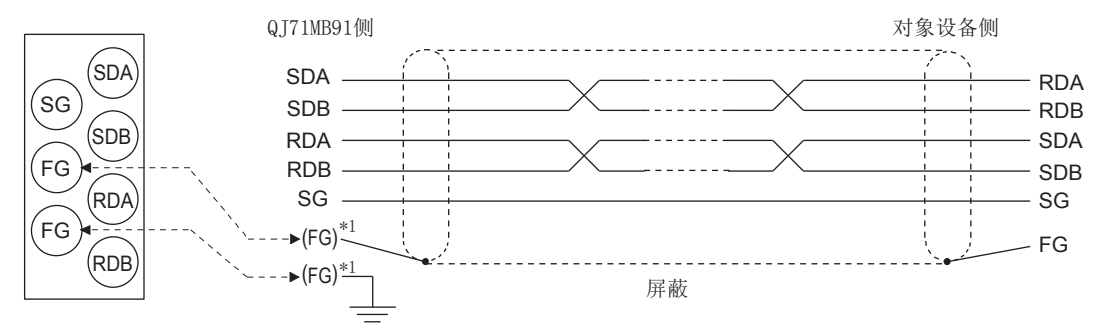

RS-422/485端子排与信号位置的对应

#### 图 6.11 RS-422/485 电缆的屏蔽

\*1 QJ71MB91 的 FG 端子可以连接任何一个。

(c) 终端电阻

线路上的两端站需要进行终端电阻的设置 ( 或连接 )。

对于 QJ71MB91 侧, 应根据对象设备的规格, 按照本项进行终端电阻 ( 随 QJ71MB91 附带 ) 的连接。

对于对象设备侧,应根据对象设备的说明书进行终端电阻的连接或设置。

( 连接到 QJ71MB91 侧的终端电阻 )

•通过 RS-422 进行通信时连接 "330Ω1/4W" 的终端电阻

•通过 RS-485 进行通信时连接 "110Ω1/2W" 的终端电阻

<sup>\*</sup> 终端电阻的区分方法

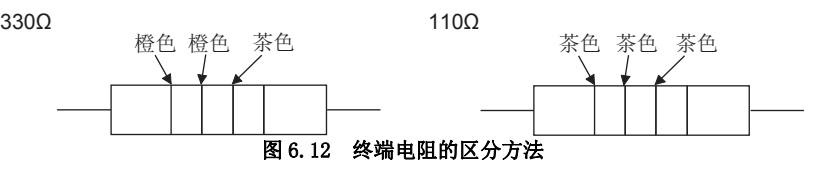

1

概要

- (d) 完全无法进行数据通信的情况下
	- 完全无法与对象设备进行数据通信的情况下,应重新确认对象设备侧的极性。 QJ71MB91 与对象设备的极性不匹配的情况下,通过在任一设备侧将各信号的极性 反转后进行电缆连接,可能会实现数据通信。

区要 点

连接至 QJ71MB91 的 RS-422/485 接口的设备需要以 RS-422 或 RS-485 进行统一。

#### (2) 连接示例

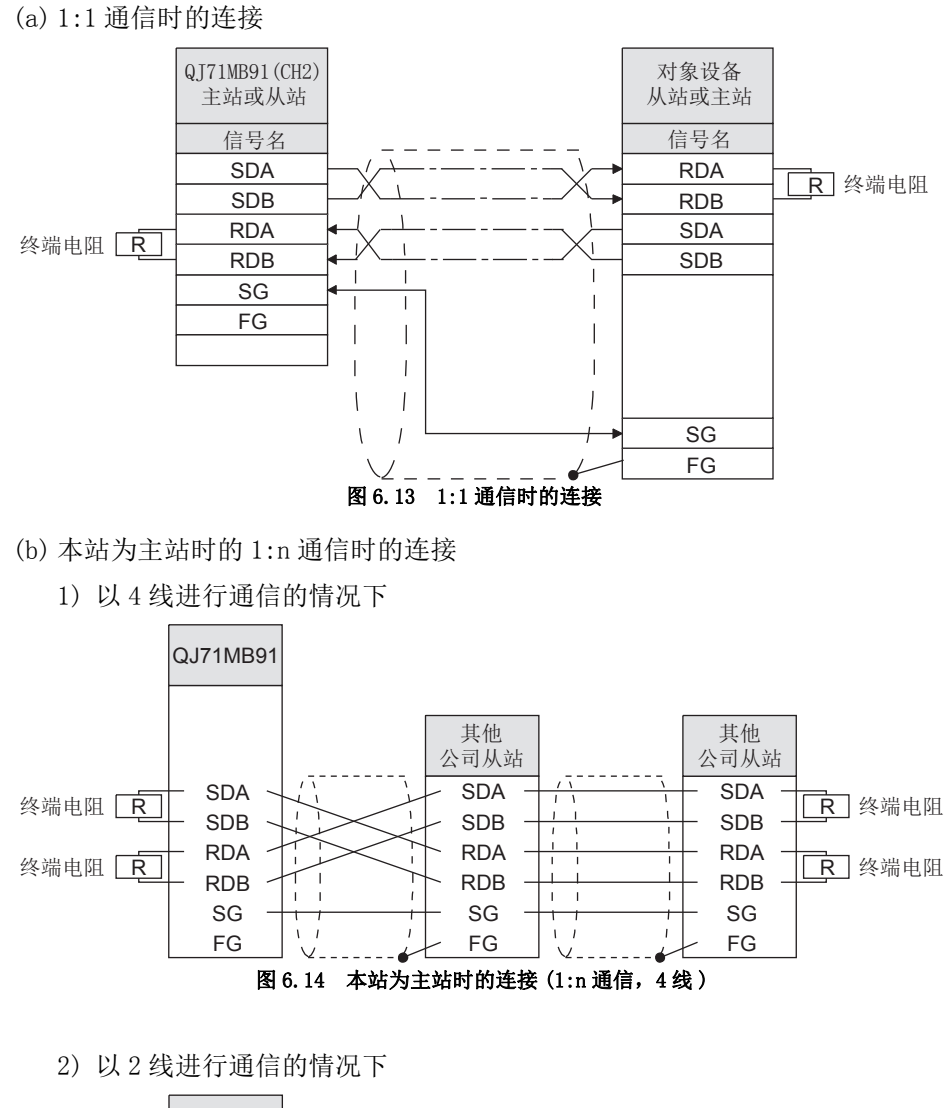

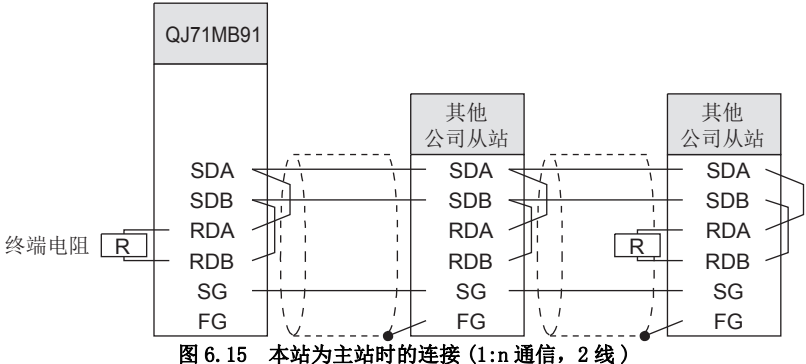

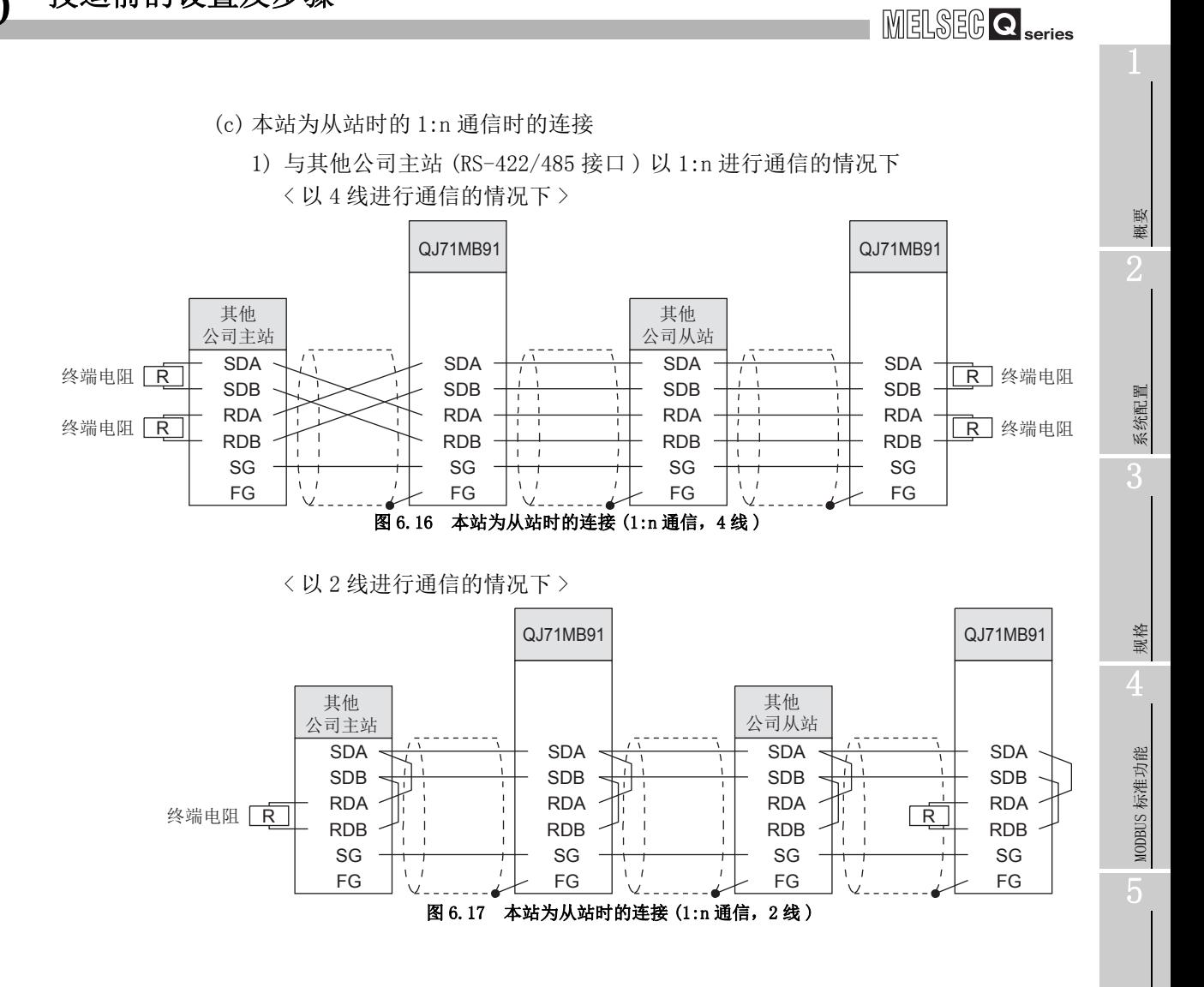

功能 6

投运前的设置及步骤

投运前的设置及步骤

7

参数设置

8

实用程序包 (GX Configurator-MB)

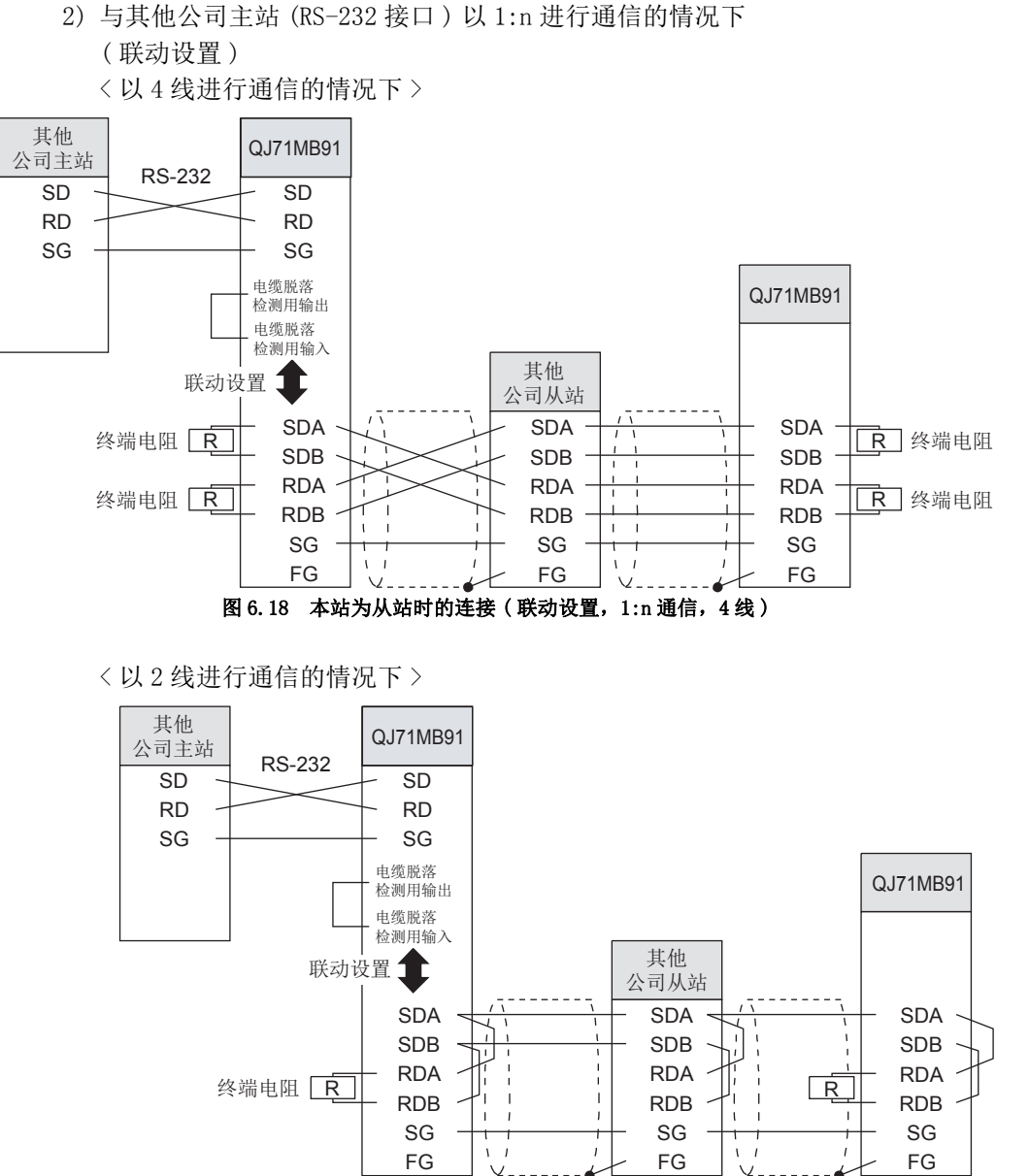

图 6.19 本站为从站时的连接 ( 联动设置,1:n 通信,2 线 )

MELSEG Q series

概要 2

系统配置

3

规格 4

MODBUS 标准功能

MODBUS 标准功能

5

功能 6

投运前的设置及步骤

投运前的设置及步骤

7

参数设置

8

实用程序包 (GX Configurator-MB)

## <span id="page-150-0"></span>6.6 智能功能模块开关设置

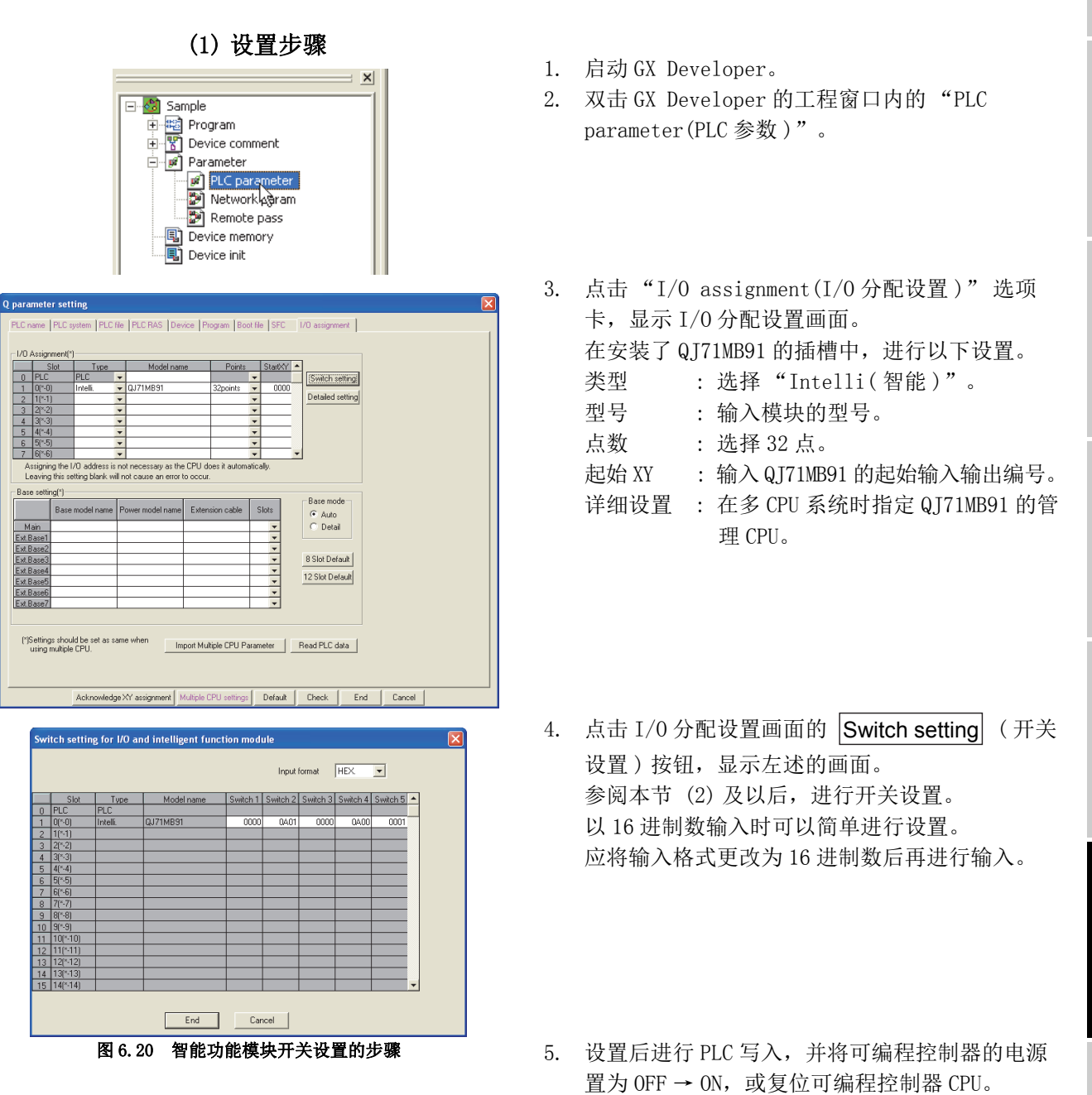

#### <span id="page-151-0"></span>(2) 设置内容

开关 1 ~ 5 的内容如下所示。

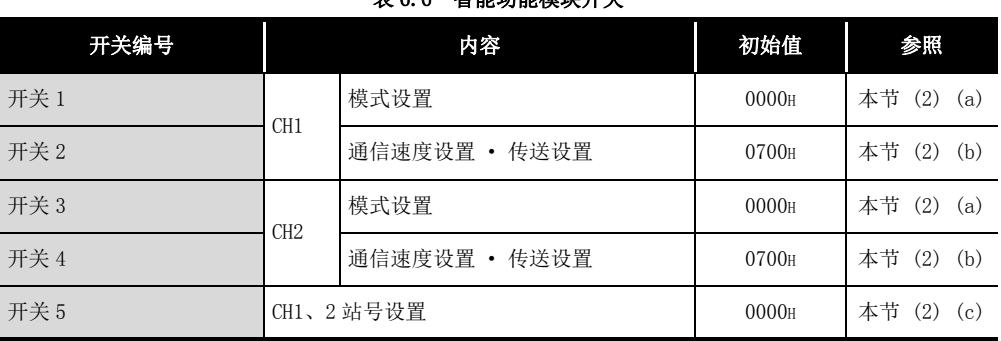

表 6.6 智能功能模块开关

区要 点

- 1. 通过智能功能模块开关设置的内容在电源 OFF → ON/ 可编程控制器 CPU 的复位 后变为有效。
	- 此外,不可以在运行中进行设置更改。

- 2. 未进行智能功能模块开关的设置的情况下,将以各开关设置的初始值执行动作。
- 3. 使用联动功能的情况下,应在 2 个通道中进行相同的设置。 ( 通信速度设置 · 传送设置 ( 开关 2、4) 的 MODBUS 软元件分配参数启动方法

除外。)

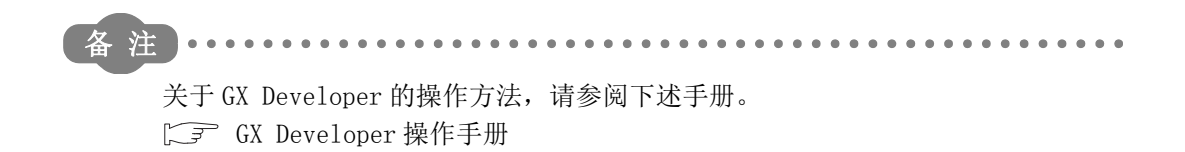

<span id="page-152-0"></span>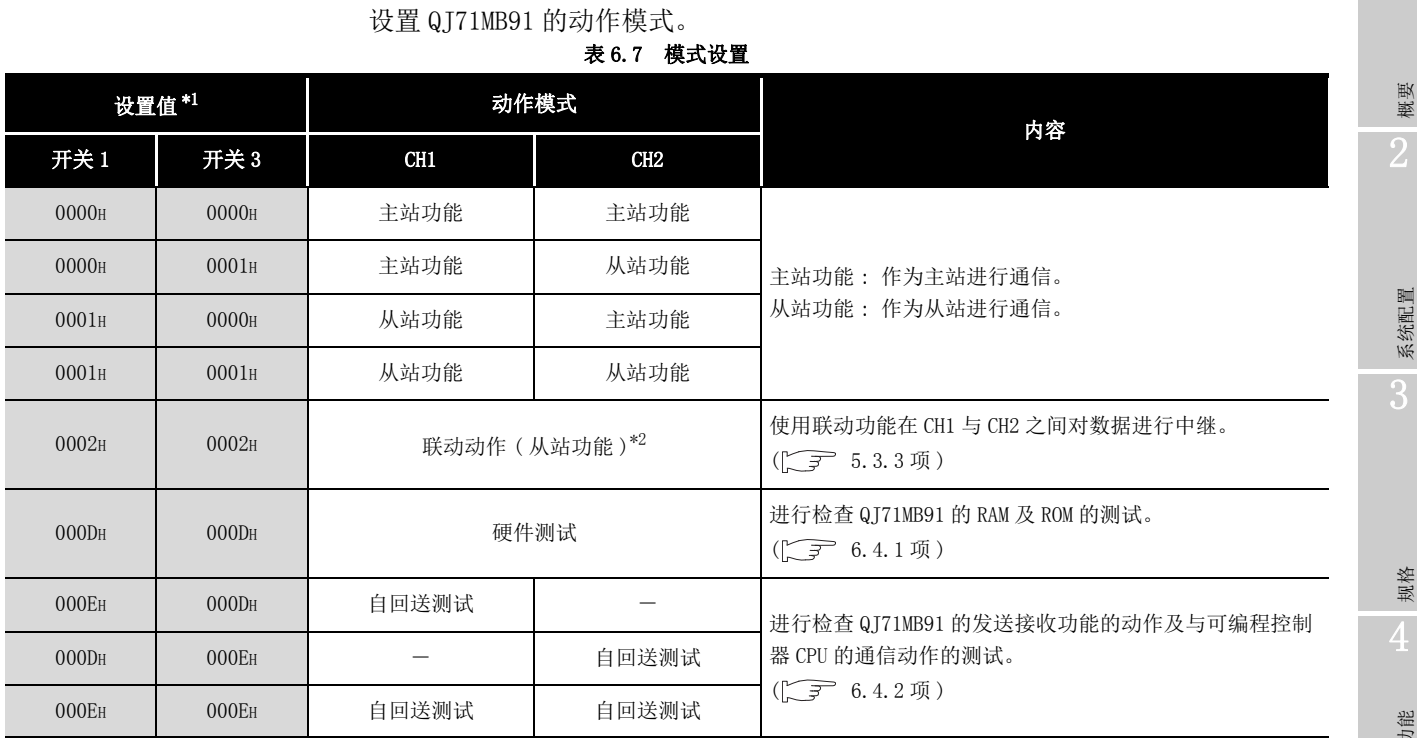

(a) 模式设置 ( 开关 1: CH1 侧、开关 3: CH2 侧 )

\*1 设置了表中所示的设置值以外的值的情况下,将发生开关出错。

\*2 联动动作 ( 从站功能 ) 时,应将开关 1、3 均设置为 "0002H"。

仅一方进行了设置的情况下,将发生开关出错。

规格 4

1

MELSEG Q series

概要

8

实用程序包 (GX Configurator-MB)

<sup>(</sup>b) 通信速度设置 · 传送设置 ( 开关 2: CH1 侧、开关 4: CH2 侧 ) 进行与对象设备的通信速度设置及传送设置。

| b15 b14 b13 b12 b11 b10 b9 |  |        |  | - b8 | . b7 | b6 | b5 | <sub>h</sub> 4 | b3   | b2 | .h1 | b <sub>0</sub> |
|----------------------------|--|--------|--|------|------|----|----|----------------|------|----|-----|----------------|
|                            |  | 通信速度设置 |  |      |      |    |    |                | 传送设置 |    |     |                |

#### 图 6.21 通信速度设置 · 传送设置的配置

1) 传送设置

<span id="page-153-0"></span>

|                |                            |      |                                           | 表 6.8 传送设置 |                                                                                                    |  |  |  |  |  |
|----------------|----------------------------|------|-------------------------------------------|------------|----------------------------------------------------------------------------------------------------|--|--|--|--|--|
| 位              | 项目                         |      | ON(1)<br>OFF(0)                           |            | 内容                                                                                                    |  |  |  |  |  |
| b <sub>0</sub> | MODBUS 软元<br>件分配参数<br>启动方法 | 开关 2 | 以用户设置参数<br>以默认参数启动<br>启动*1<br>固定为 OFF (0) |            | 对于 MODBUS 软元件分配参数启动方法, 与使用的通道无关, 仅对<br>开关2进行设置。<br>设置为以默认参数启动的情况下, 将以默认分配参数进行启动。<br>$(\sqrt{=}7.3.1$ 项 (3))<br>设置为以用户设置参数启动的情况下, 将以顺控程序或 GX<br>Configurator-MB 中设置的 MODBUS 软元件分配参数进行启动。<br>$(\sqrt{=}7.3.1$ 项 (2))<br>通过 GX Configurator-MB 设置参数的情况下, 应将 MODBUS 软元<br>件分配参数启动方法置为 ON。 |  |  |  |  |  |
|                |                            | 开关 4 |                                           |            |                                                                                                    |  |  |  |  |  |
| b1             | 数据位*2                      |      | 8                                         | $\tau$     | 设置数据位。                                                                                                    |  |  |  |  |  |
| h2             | 奇偶校验位的有无                   |      | 有                                         | 无          | 设置奇偶校验位的有无。<br>将奇偶校验位设置为"有"的情况下,进行垂直奇偶校验。                                                                                                    |  |  |  |  |  |
| b3             | 奇数 / 偶数奇偶校验                |      | 偶数                                        | 奇数         | 设置奇数 / 偶数奇偶检验。<br>仅在"奇偶校验位的有无"设置为"有"的情况下,本设置<br>才有效。                                                                                                    |  |  |  |  |  |
| b4             | 停止位                        |      | $\mathbf{1}$                              | 2          | 设置停止位。                                                                                                    |  |  |  |  |  |
| b5             | 帧模式                        |      | RTU 模式                                    | ASCII 模式   | 设置帧模式。( 了 4.2.1 项)                                                                                                    |  |  |  |  |  |
| b6             | RUN 中写入                    |      | 禁止                                        | 允许         | 设置在可编程控制器 CPU 为 RUN 中的情况下, 允许 / 禁止通过来<br>自于主站的请求报文将数据写入至可编程控制器 CPU 中。<br>设置为 RUN 中写入禁止时, 从主站接收了软元件写入的请求报文<br>的情况下, QJ71MB91 将异常响应。<br>仅在相应通道为从站功能的情况下,本设置才有效。                                                                                                    |  |  |  |  |  |
| b7             | 未使用                        |      | 固定为 OFF (0)                               |            |                                                                                                    |  |  |  |  |  |

\*1 应在登录 MODBUS 软元件分配参数后再向 QJ71MB91 发送请求报文。

登录前向 QJ71MB91 发送了请求报文的情况下, QJ71MB91 将发送响应报文 ( 异常完成 ) 。( 从站功能 不动作。)

\*2 RTU 模式时,应设置为 OFF(8 位 )。

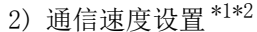

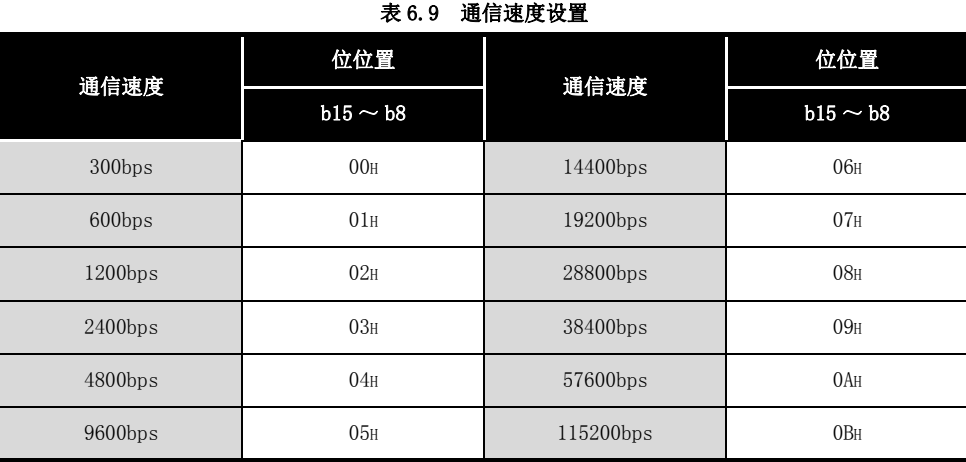

\*1 2 个通道的通信速度的合计可以设置在 115200bps 之内。

\*2 对于未使用通道的通信速度设置,应不设置或设置为 07H( 初始值 )。

<span id="page-154-0"></span>(c) CH1/CH2 站号设置 ( 开关 5)

设置 QJ71MB91 的从站站号。

主站功能的情况下,应设置 00H。

从站站号的情况下,应设置以下值。

b15 b14 b13 b12 b11 b10 b9 b8 b7 b6 b5 b4 b3 b2 b1 b0

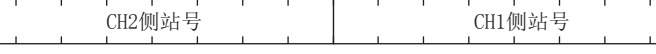

#### 图 6.22 CH1/CH2 站号设置的配置

#### 表 6.10 站号设置

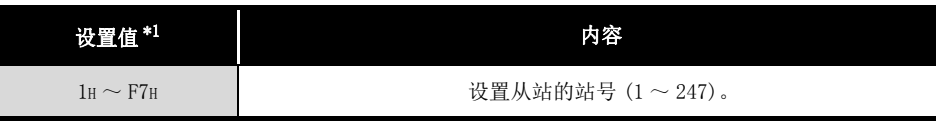

\*1 设置了表中所示的设置值以外的值的情况下,将发生开关出错。

1

## 6.7 维护、点检

本节对 QJ71MB91 的维护 · 点检及拆装方法有关内容进行说明。

#### 6.7.1 维护、点检

对于 QJ71MB91, 除以下确认事项以外, 没有特别的点检项目。 除以下内容以外,应按照 QCPU 用户手册 ( 硬件设计 / 维护点检篇 ) 中记载的点检项目进行 维护,以便始终以最佳状态使用系统。

(QJ71MB91 的点检项目 )

- 1) 确认终端电阻及连接电缆中有无接触不良。
- 2) 确认模块固定螺栓及端子排安装螺栓的拧紧是否有松动。

#### 要 点

进行 QJ71MB91 的维护 • 点检时, 请阅读本手册开头所示的●安全注意事项●。

#### 6.7.2 进行模块的拆装的情况下

进行模块的拆装时,应仔细阅读"6.1 操作注意事项",同时在充分注意安全的前提下 正确地操作。 模块的更换步骤如下所示。

<QJ71MB91 更换时的操作步骤 >

- (步骤 1) 将 QI71MB91 安装站的电源置为 OFF。
- ( 步骤 2) 卸下电缆与模块。
- ( 步骤 3) 更换模块,并按照 "6.2 投运前的设置及步骤 " 启动模块。

< 可编程控制器 CPU 更换时的操作步骤 >

- ( 步骤 1) 使用 GX Developer 从可编程控制器 CPU 中读取 PLC 参数并保存。
- (步骤 2) 更换可编程控制器 CPU。( 工了 QCPU 用户手册 ( 硬件设计 / 维护点检篇 ))
- ( 步骤 3) 将 GX Developer 中保存的 PLC 参数重新登录至可编程控制器 CPU 中。

**MELSEGO** Series

1

概要

系统配置

3

规格

MODBUS 标准功能

MODBUS 标准功能

5

# 第 7章 参数设置

本章对参数的设置内容进行说明。

## 7.1 参数设置内容及设置步骤

#### (1) 参数的类型

- (a) 自动通信参数
	- 将 QJ71MB91 作为主站, 使用自动通信功能的情况下设置本参数。( $\subset \subset \subset \subset T$  [7.2 节](#page-160-0)) 最多可以对各通道设置 32 个自动通信参数。 不使用自动通信功能的情况下,无需设置本参数。
- (b) MODBUS 软元件分配参数 将 QJ71MB91 作为从站,使用 MODBUS 软元件分配功能的情况下设置本参数。  $(\sqrt{=} 7.3$ 节) 使用在 QJ71MB91 中预先设置的初始值的情况下,无需设置本参数。

#### (2) 参数设置方法

应通过以下方法之一将参数设置到 QJ71MB91 中。

- (a) 通过实用程序包进行设置 通过实用程序包的 GX Configurator-MB 进行设置。 ( 了 第8章)
- (b) 通过顺控程序进行设置 通过顺控程序进行设置。( $\Box$  $\bar{z}$  9.1 节 ~ [9.3 节](#page-252-0))
- (c) 通过 GX Woks2 进行设置 将 QJ71MB91 添加到 GX Woks2 的智能功能模块的数据中进行设置。 关于智能功能模块的数据操作,请参阅下述手册。 ( GX Works2 Version 1 操作手册 ( 智能功能模块操作篇 ))

参数设

8

 $7 - 1$ 

要 点

- 1. 通过 GX Configurator-MB、GX Works2 设置参数的情况下,对于参数,在写入 至可编程控制器 CPU 中后,通过在将可编程控制器 CPU 的 RUN/STOP 开关置为 了 RUN 的状态下,进行电源 OFF → ON 或可编程控制器 CPU 的复位变为有效。 将 QJ71MB91 安装到 MELSECNET/H 远程 I/0 站中的情况下, 远程 I/0 站接收了 远程主站的可编程控制器 CPU 从 STOP 状态变为了 RUN 状态的信息时参数将变 为有效。
- 2. 通过 GX Configurator-MB、GX Works2 设置参数的情况下,参数变为有效时, MODBUS 软元件分配参数登录有无 (XA) 将变为 ON。 在 MODBUS 软元件分配参数登录有无 (XA) 变为 ON 之前,请勿通过顺控程序进 行至缓冲存储器的写入及 Y 信号的操作。
- 3. 通过 GX Configurator-MB、GX Works2 进行参数设置与通过顺控程序进行参数 设置同时使用的情况下,通过顺控程序进行的设置将变为有效。

概要

系统配置

3

规格

MODBUS 标准功能

MODBUS 标准功能

5

功能 6

投运前的设置及步骤

投运前的设置及步骤

<span id="page-158-0"></span>7

(3) 参数设置步骤

按以下步骤设置参数。

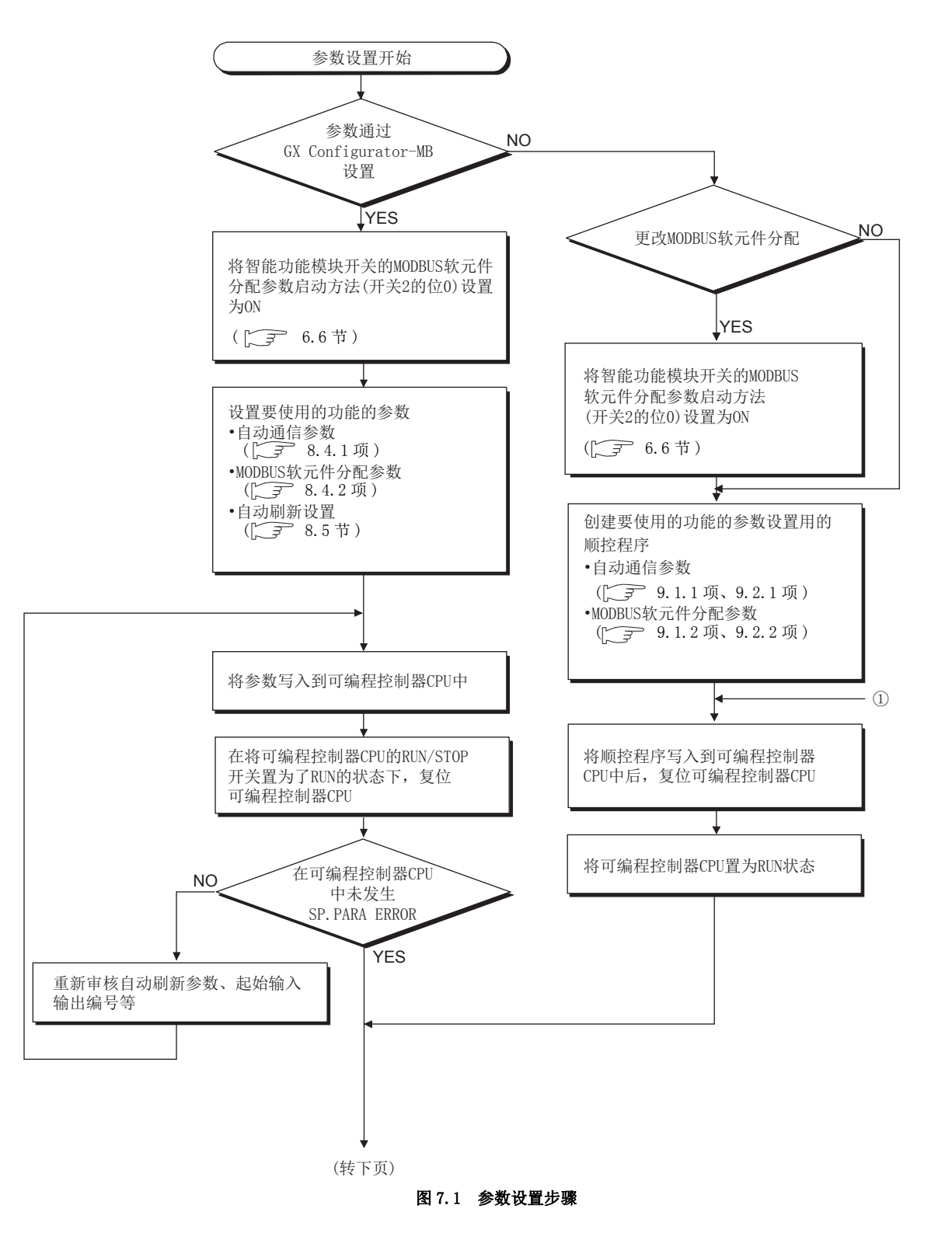

**MELSEG Q** series

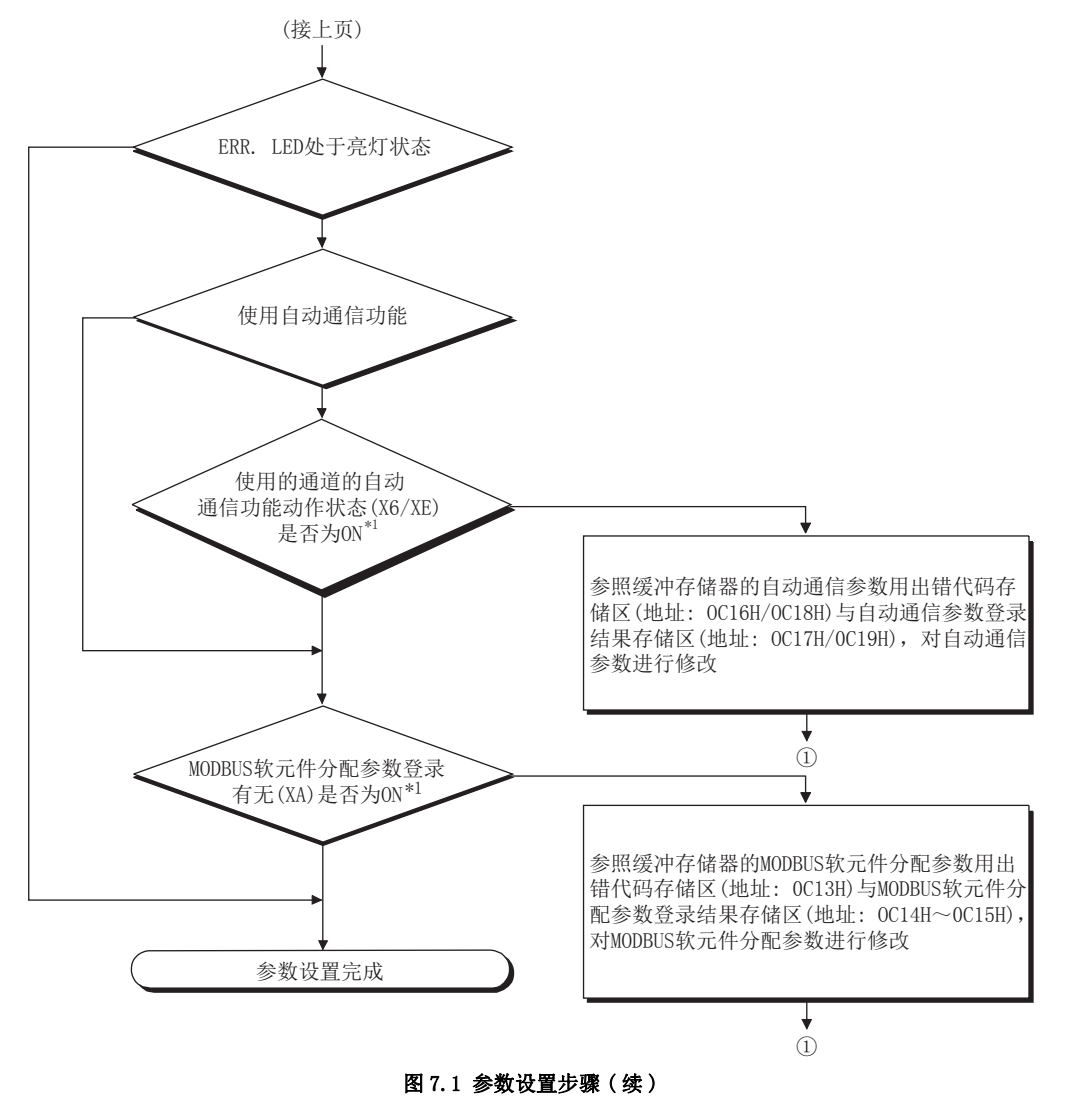

 $*1$  可以通过 GX Configurator-MB 确认 X 信号的状态。( $\widehat{S}$  [8.6.1 项](#page-218-0))

概要

系统配置

3

规格 4

MODBUS 标准功能

MODBUS 标准功能

5

功能

投运前的设置及步骤 – 投运前的设置及步骤

7

参数设置

8

实用程序包 (GX Configurator-MB)

# <span id="page-160-0"></span>7.2 自动通信参数

将 QJ71MB91 作为主站, 使用自动通信功能的情况下设置本参数。  $(\sqrt{37}$  5.2.1 项) 最多可以对各通道设置 32 个自动通信参数。

## 7.2.1 自动通信参数的内容

<span id="page-160-1"></span>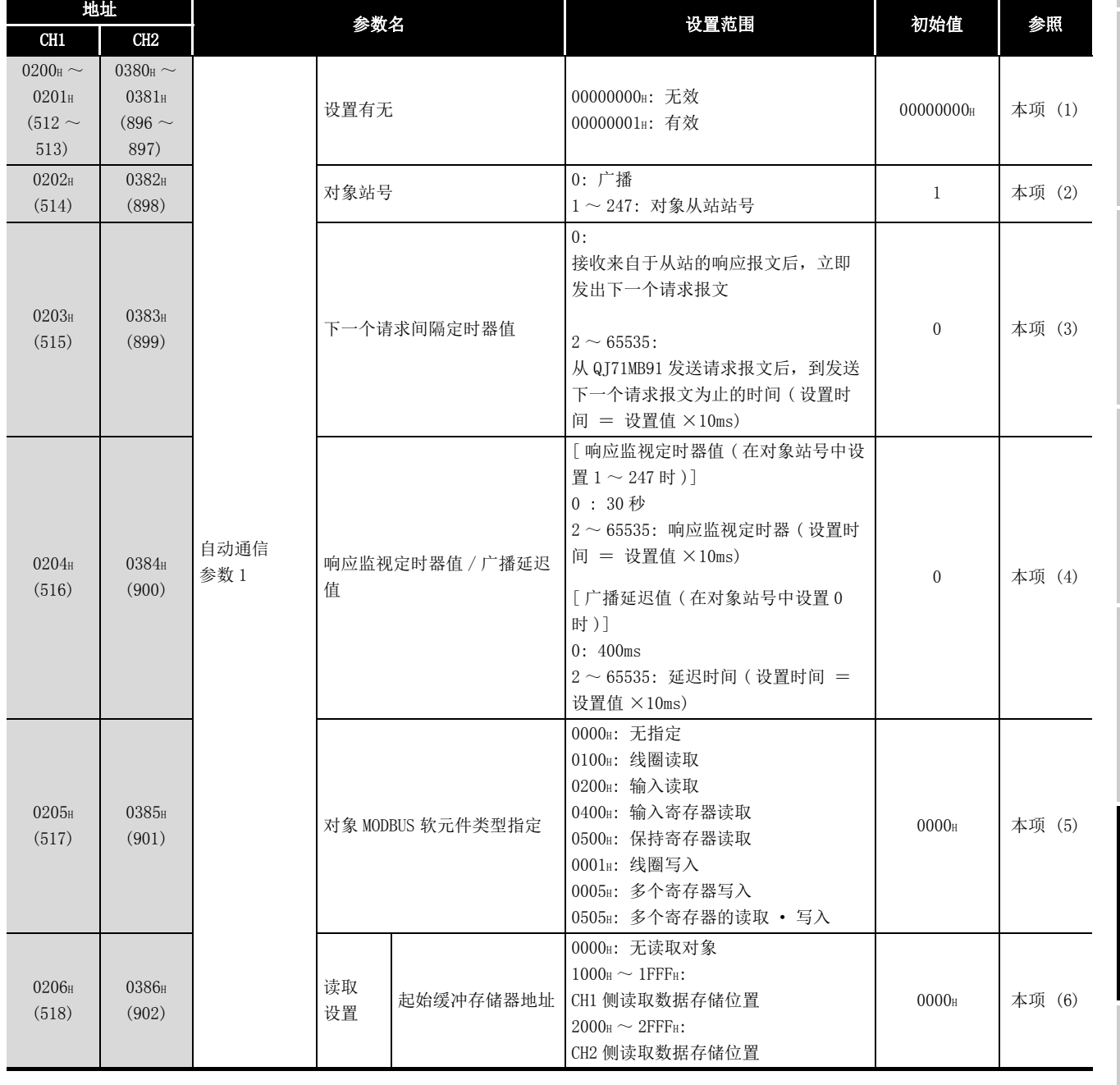

#### 表 7.1 自动通信参数一览

( 接下页 )

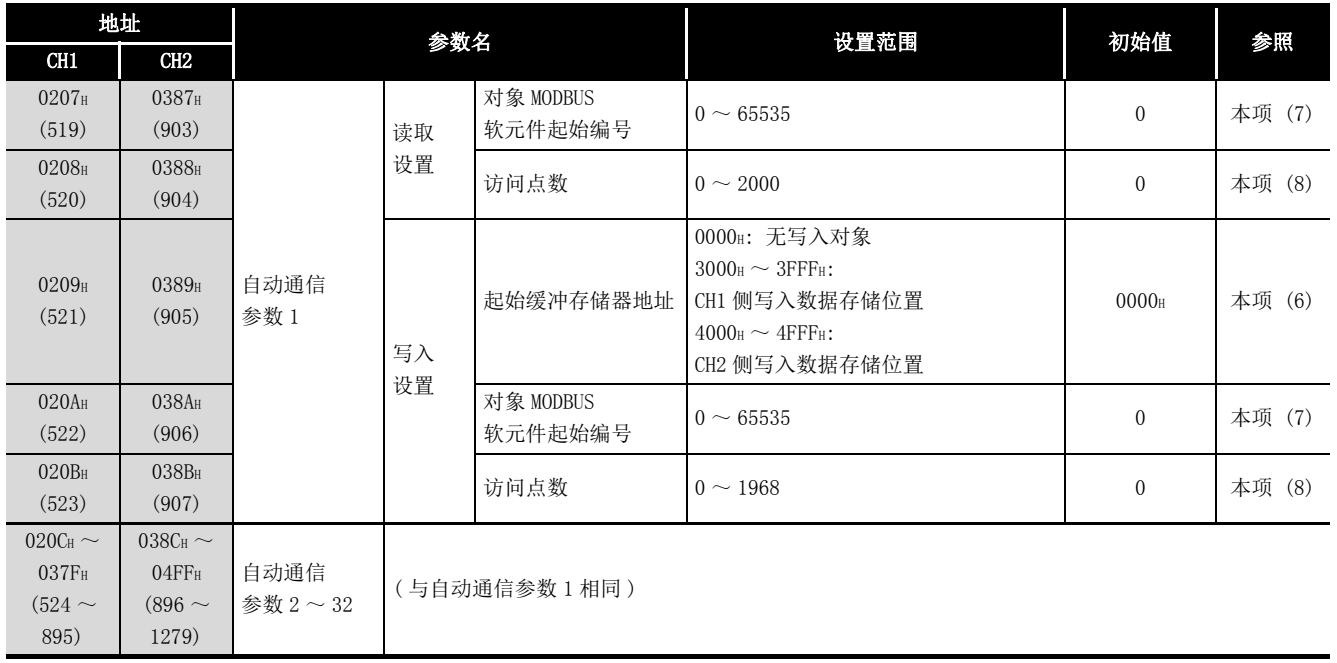

#### 表 7.1 自动通信参数一览 (续)

#### <span id="page-161-0"></span>(1) 设置有无

设置自动通信参数的有效 / 无效。

#### <span id="page-161-1"></span>(2) 对象站号

在对象站号中,指定发送请求报文的从站。 对象站号是至通信对象的从设备的请求报文的地址字段中存储的站号。 (二子 4.2节)

#### (3) 下一个请求间隔定时器值

下一个请求间隔定时器是在自动通信功能中发送请求报文的间隔。 计测从 QJ71MB91 发送请求报文后到发送下一个请求报文为止的时间。

<span id="page-161-2"></span>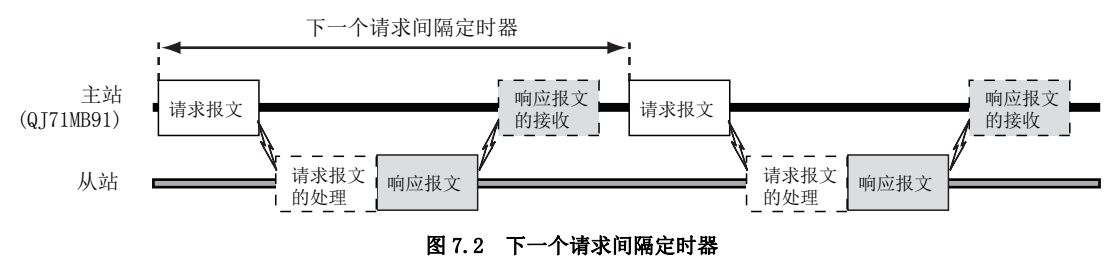

# <span id="page-162-0"></span>7 参数设置

## (4) 响应监视定时器值 / 广播延迟值

- (a) 响应监视定时器值 ( 在对象站号中设置 1 ~ 247 时 )
	- 响应监视定时器是监视在 QJ71MB91 发送请求报文后,到接收来自于从站的响应报 文为止的时间的定时器。

对于 QJ71MB91,在响应监视定时器时间到之前无法从从站接收响应报文的情况下, 将通信目标的从站判断为异常。

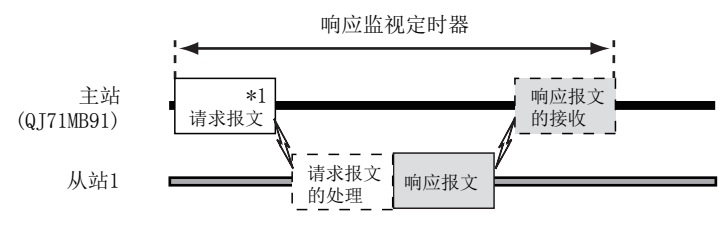

\*1 请求报文的发送目标为站号1~247的情况下

#### 图 7.3 响应监视定时器

可以通过以下区域确认响应监视定时器是否时间到。

- $1)$  缓冲存储器的自动通信功能动作状态存储区的相应区 ( 地址: 0C20H ~ 0C21H/  $OC22_H \sim OC23_H$ ) 将变为 ON。
- 2) 在缓冲存储器的自动通信功能出错代码存储区 ( 地址 : 0C28H ~ 0C47H/0C48H ~ 0C67H) 中将存储出错代码。  $(\sqrt{3}$  11.4.1 项)

要 点

- 1. 响应监视定时器值应小于下一个请求间隔定时器值。 响应监视定时器值大于下一个请求间隔定时器值的情况下,将发生下一个请求 间隔定时器超时出错 ( 出错代码 : 737BH)。 对于响应监视定时器,应考虑对象从设备的处理时间,并设置足够的值。 2. 响应监视定时器中,不通过 MBRW 指令、MBREQ 指令发送请求报文。
- 在同一通道中使用自动通信功能与 MBRW 指令、MBREQ 指令的情况下,应创建 自动通信参数及顺控程序,以便能够确保可执行 MBRW 指令、MBREQ 指令的时 机。(二三 9.2.3 项)

规格 MODBUS 标准功能 MODBUS 标准功能 5

1

概要 2

系统配置

7

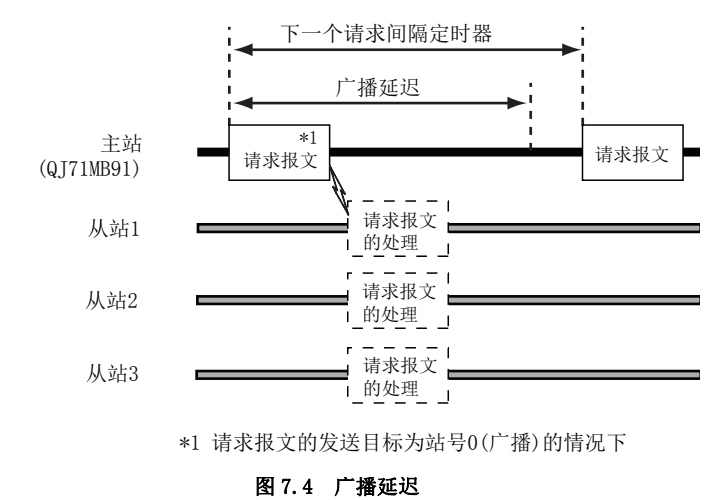

(b) 广播延迟值 ( 在对象站号中设置 0 时 ) 监视广播发送时的请求报文的发送间隔。

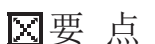

- 1. 由于对所有从设备请求广播,因此对于广播延迟值,应考虑所有从设备各自的 处理时间,设置足够的值。 存在没有足够广播延迟的从设备的情况下,至该从设备的下一个请求可能会发 生出错。 2. 广播延迟值应小于下一个请求间隔定时器值。 广播延迟值大于下一个请求间隔定时器值的情况下,将以下一个请求间隔定时 器值的间隔发送请求报文。 3. 广播延迟中,不通过 MBRW 指令、MBREQ 指令发送请求报文。 在同一通道中使用自动通信功能与 MBRW 指令、MBREQ 指令的情况下,应创建 自动通信参数及顺控程序,以便能够确保可执行 MBRW 指令、MBREQ 指令的时
	- 机。(二三9.2.3 项)

#### <span id="page-164-0"></span>(5) 对象 MODBUS 软元件类型指定

设置读取 / 写入对象的 MODBUS 软元件的类型。

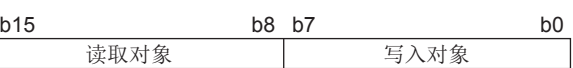

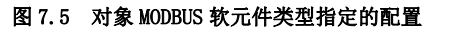

#### 表 7.2 对象 MODBUS 软元件类型指定的设置值

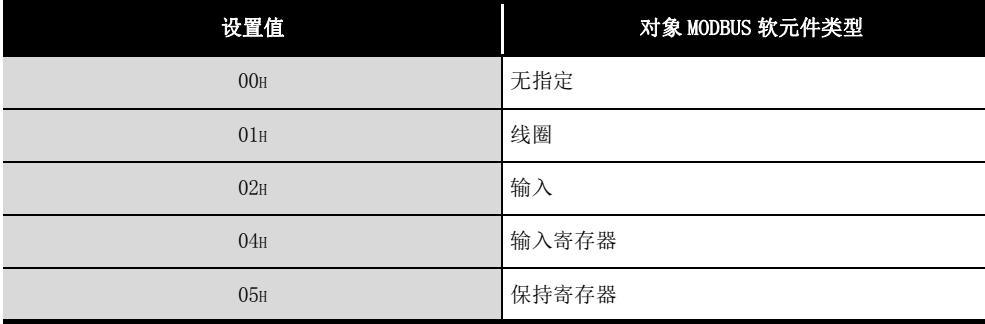

(a) 设置范围

可设置的读取 / 写入对象的组合如下表所示。

#### 不可以设置下表以外的组合。

#### 表 7.3 对象 MODBUS 软元件类型指定的设置范围

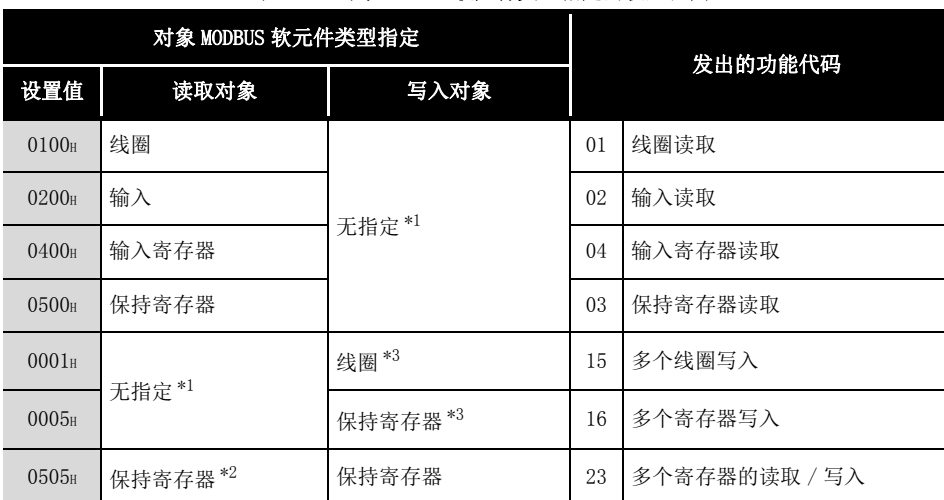

\*1 只进行读取或写入的情况下,应在以下各项目中设置 "0"。

• 起始缓冲存储器地址 $(\sqrt{p^2} + \sqrt{p^2} + \sqrt{p^2} +$ 

- 对象 MODBUS 软元件起始编号 $(\sqrt{\sqrt{f}})$  本项 $(7)$ )
- 访问点数 (  $\sqrt{r}$  [本项 \(8\)\)](#page-165-2)
- \*2 只有在 0505H( 多个寄存器的读取 / 写入 ) 的情况下,才可通过 1 次的指令同时执行读取与写入。
- \*3 只有在 0001H(多个线圈写入)与 0005H(多个寄存器写入)的情况下,才可进行广播。

实用程序包 (GX Configurator-MB)

#### <span id="page-165-0"></span>(6) 起始缓冲存储器地址 ( 读取设置 / 写入设置 )

对于起始缓冲存储器地址,指定存储从从站读取的数据或写入至从站的数据的缓冲存 储器的起始地址。

设置时,应确保起始缓冲存储器地址在自动通信参数 1 ~ 32 中不重复。

#### <span id="page-165-1"></span>(7) 对象 MODBUS 软元件起始编号 ( 读取设置 / 写入设置 )

对于对象 MODBUS 软元件起始编号,设置读取对象或写入对象的 MODBUS 软元件的起始 编号。

(a) 起始编号的指定

对于对象 MODBUS 软元件起始编号,设置 "( 实际的软元件编号低 5 位数 )-1"。 例 : 保持寄存器 400018 的情况下设置 "17"。

(b) 在顺控程序中指定 32768(8000H) 及以上的值的情况下 在顺控程序中指定 32768(8000H) 及以上的值的情况下,应以 16 进制数进行设置。

#### <span id="page-165-2"></span>(8) 访问点数 ( 读取设置 / 写入设置 )

设置写入至 MODBUS 软元件的点数、从 MODBUS 软元件读取的点数。

根据对象 MODBUS 软元件类型指定,访问点数有所不同。 表 7.4 访问点数

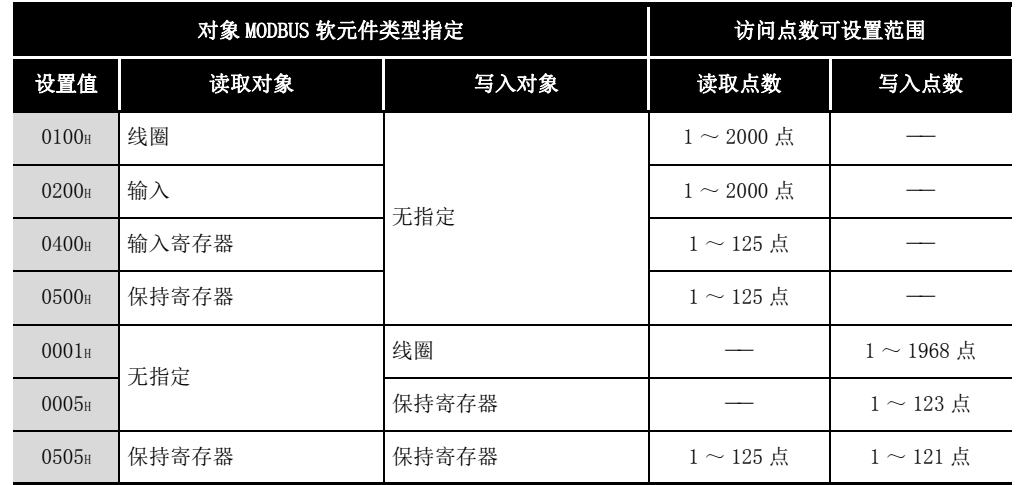

要 点

访问从站的位软元件 ( 线圈 · 输入 ) 的情况下,小数位的处理如下所示。 • 位软元件读取

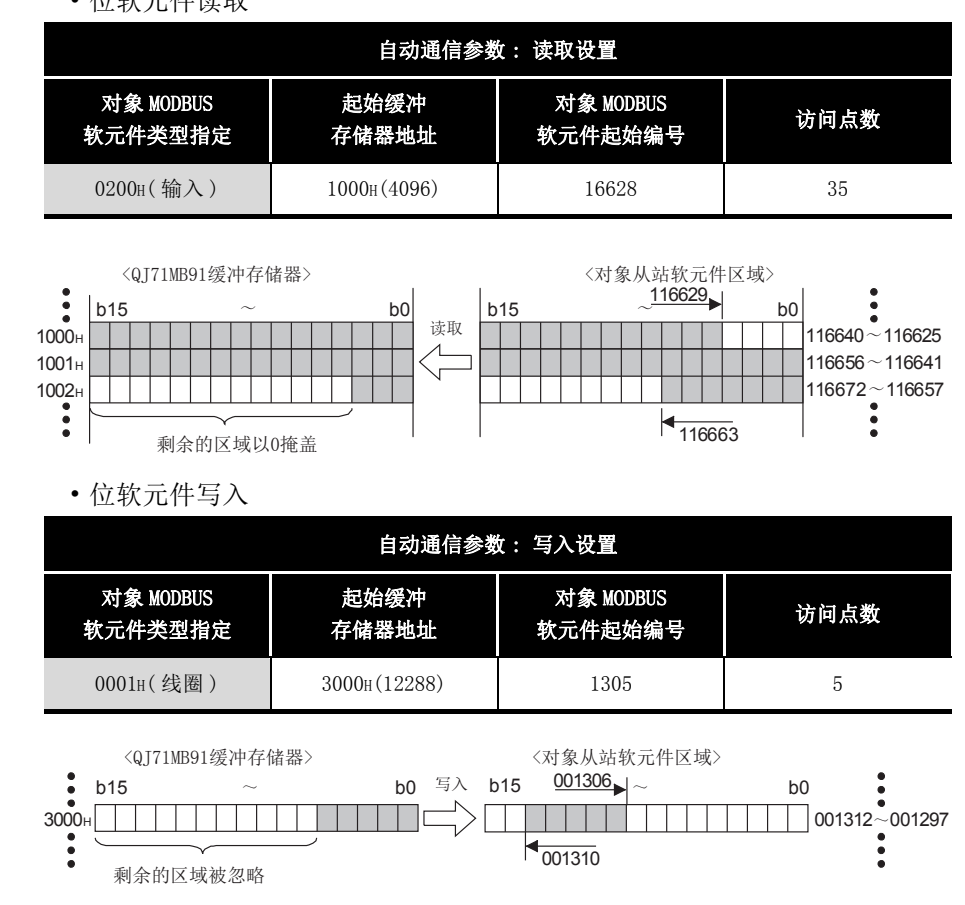

实用程序包 (GX Configurator-MB)

# <span id="page-167-0"></span>7.3 MODBUS 软元件分配参数

MODBUS 软元件分配参数是用于将 MODBUS 软元件与可编程控制器 CPU 的软元件存储器相关 联的参数。

由此,可以从 MODBUS 对应的主设备直接访问可编程控制器 CPU 的软元件。

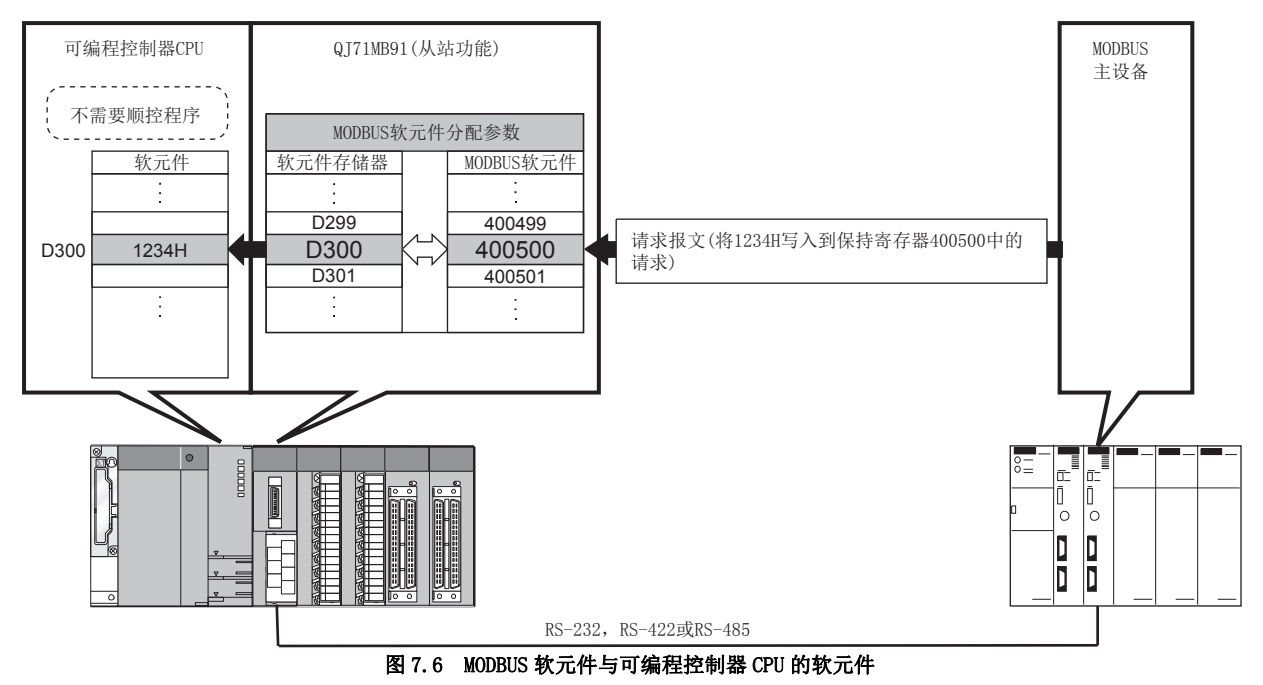

MELSEG Q <sub>series</sub>

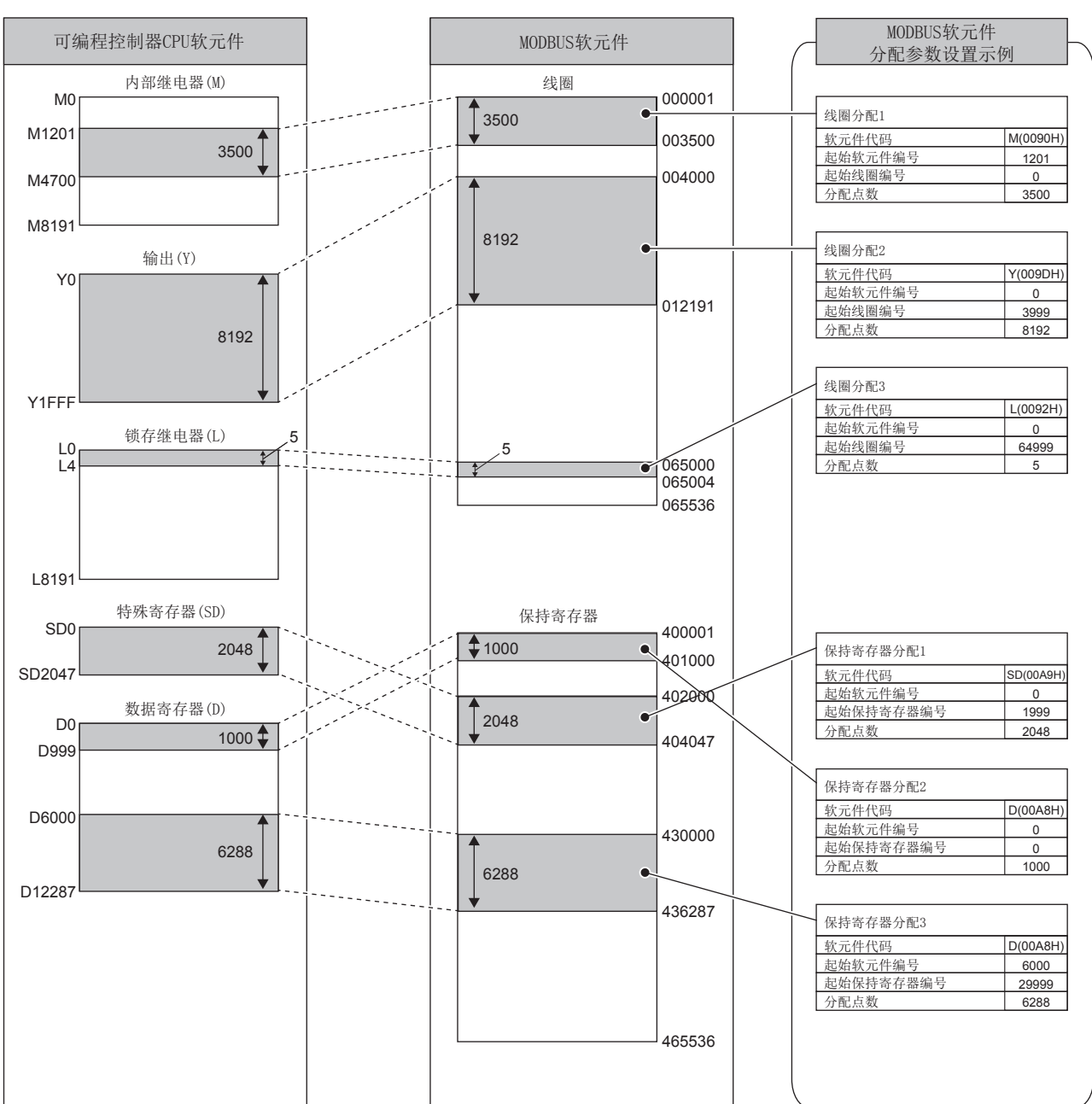

[MODBUS 软元件分配参数的设置示意图 ]

图 7.7 MODBUS 软元件分配参数的设置图

投运前的设置及步骤

投运前的设置及步骤

7

参数设置

8

实用程序包 (GX Configurator-MB)

概要

## 7.3.1 将 MODBUS 软元件分配到可编程控制器 CPU 的软元件存储器中

#### (1) MODBUS 软元件大小

QJ71MB91 可使用的 MODBUS 软元件如下所示。

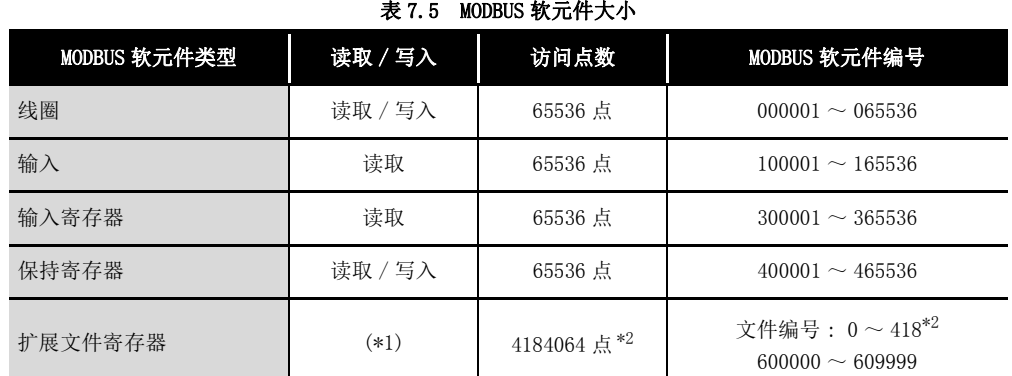

\*1 扩展文件寄存器的读取 / 写入可否取决于可编程控制器 CPU 的文件寄存器 (ZR) 的读取 / 写入可否。 例如,文件寄存器 (ZR) 的存储位置为 Flash 卡的情况下,由于文件寄存器 (ZR) 只可读取,因此扩 展文件寄存器也只可读取。

 $\Gamma$  = 使用的 CPU 模块的用户手册 (功能解说 / 程序基础篇)

\*2 扩展文件寄存器的最大访问点数、最大文件编号取决于可编程控制器 CPU 的文件寄存器 (ZR) 的分 配大小。

**[ J 使用的 CPU 模块的用户手册 ( 功能解说 / 程序基础篇 )** 

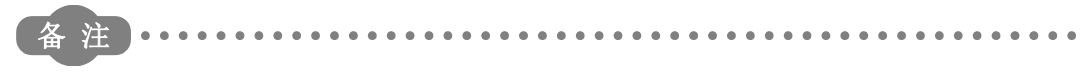

关于扩展文件寄存器与可编程控制器 CPU 的文件寄存器 (ZR) 的分配, 请参阅下述 章节。

□ [7.3.2 项](#page-178-0)

1

概要

系统配置

3

规格 4

MODBUS 标准功能

MODBUS 标准功能

5

功能 6

投运前的设置及步骤

投运前的设置及步骤

7

### <span id="page-170-1"></span><span id="page-170-0"></span>(2) 设置内容

- (a) 在进行设置之前 应通过智能功能模块开关将 MODBUS 软元件分配参数启动方法 ( 开关 2 的位 0) 置为  $ON.$  ( $\sqrt{3}$  6.6节) 设置为 OFF 的情况下,将以默认分配参数执行动作。 (二子[本项 \(3\)](#page-175-1))
- (b) 设置参数一览

#### 表 7.6 MODBUS 软元件分配参数一览

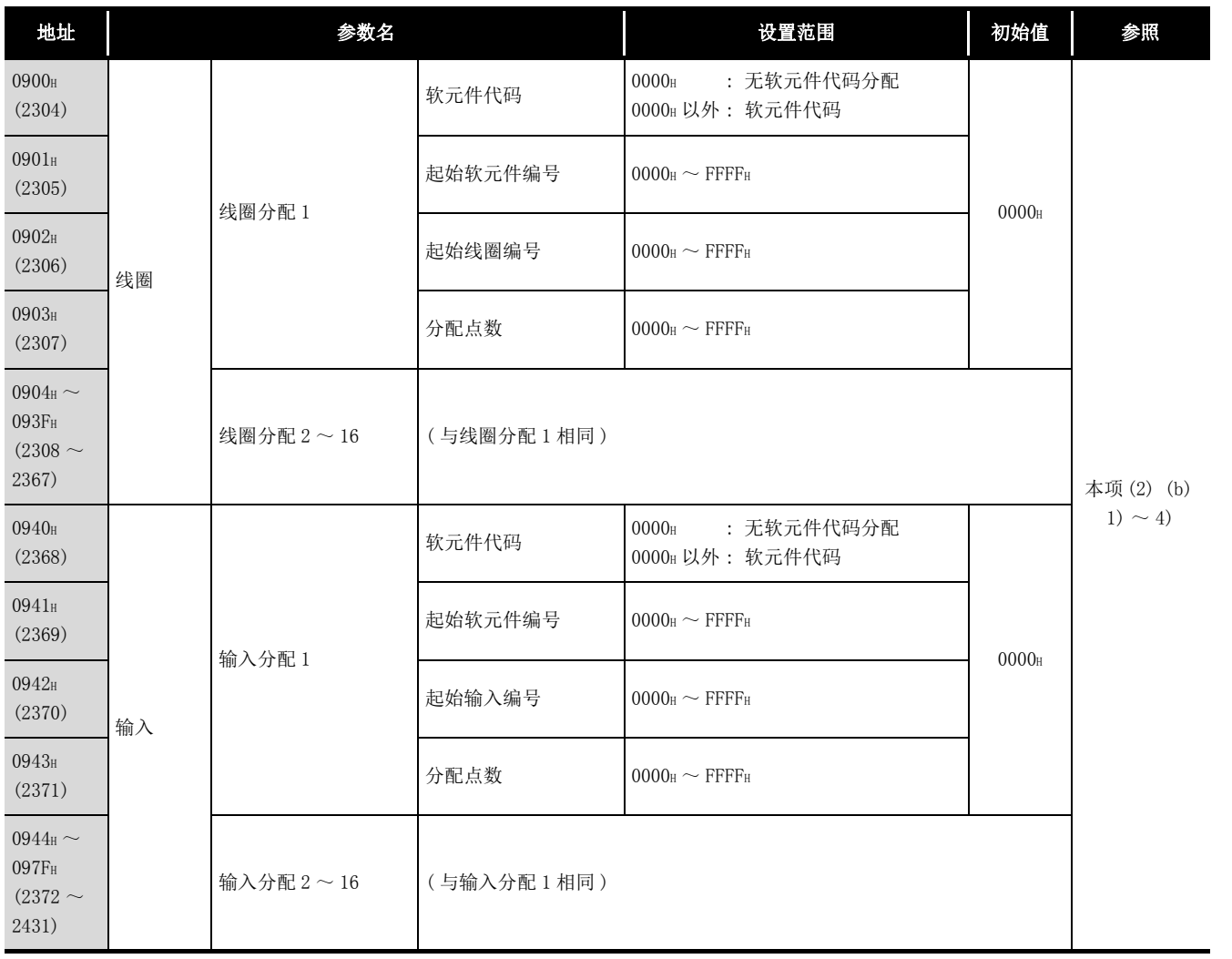

( 接下页 )

参数设置 8实用程序包 (GX Configurator-MB)

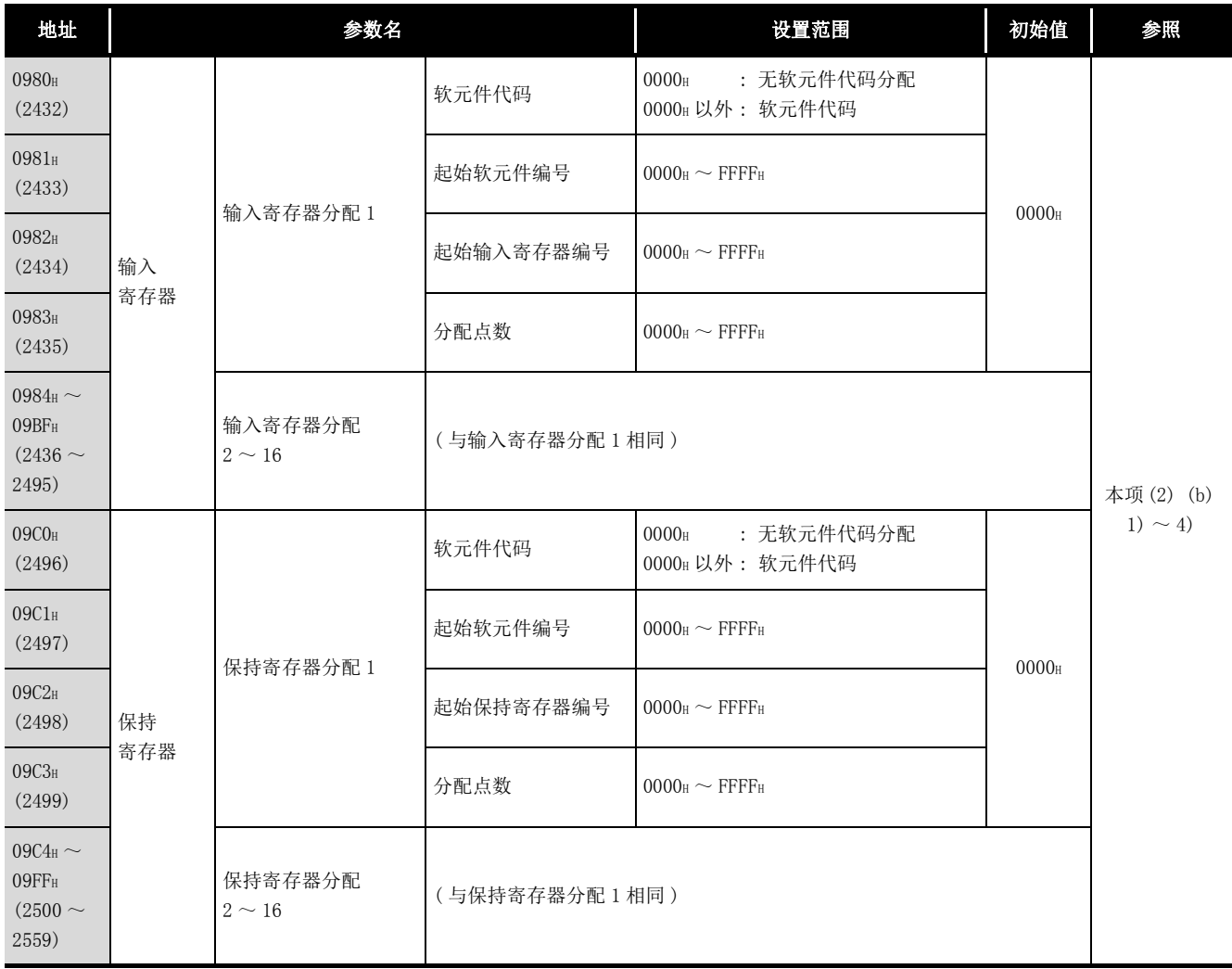

#### 表 7.6 MODBUS 软元件分配参数一览 ( 续 )

概要

系统配置

3

规格 4

MODBUS 标准功能

MODBUS 标准功能

5

功能

投运前的设置及步骤 – 投运前的设置及步骤

7

参数设置

8

实用程序包 (GX Configurator-MB)

- 1) 软元件代码
	- 设置分配到 MODBUS 软元件中的可编程控制器 CPU 的软元件及 QJ71MB91 的缓冲 存储器。

对于软元件代码,根据 MODBUS 软元件,设置可否有所不同。

关于软元件代码的设置可否,请参阅下表。

表 7.7 软元件代码一览

<span id="page-172-1"></span><span id="page-172-0"></span>

|         |         |      |                            |                   | 可分配 MODBUS 软元件 |            |            |            |                 |  |
|---------|---------|------|----------------------------|-------------------|----------------|------------|------------|------------|-----------------|--|
| 分类      |         | 软元件名 | 软元件符号                      | 软元件<br>代码*5       | 线圈             | 输入         | 输入<br>寄存器  | 保持<br>寄存器  | 扩展<br>文件<br>寄存器 |  |
|         | 特殊继电器   |      | $\mathrm{SM}^{*3}$         | 0091H             | $\bigcirc$     | $\bigcirc$ |            |            |                 |  |
| 内部系统软元件 | 特殊寄存器   |      | $SD^{*3}$                  | 00A9 <sub>H</sub> |                |            | $\bigcirc$ | $\bigcirc$ |                 |  |
|         | 输入      |      | $\mathrm{X}^{*3}$          | $009C_H$          | $\circ$        | $\circ$    |            |            |                 |  |
|         | 输出      |      | $Y^{*3}$                   | 009D <sub>H</sub> | $\bigcirc$     | $\circ$    |            |            |                 |  |
|         | 内部继电器   |      | $\texttt{M}^{\texttt{*3}}$ | 0090 <sub>H</sub> | $\bigcirc$     | $\bigcirc$ |            |            |                 |  |
|         | 锁存继电器   |      | $\mathbf{L}$               | 0092 <sub>H</sub> | $\bigcirc$     | $\bigcirc$ |            |            |                 |  |
|         | 报警器     |      | $\rm F$                    | 0093 <sub>H</sub> | $\circ$        | $\bigcirc$ |            |            |                 |  |
|         | 变址继电器   |      | $\mathbf V$                | 0094H             | $\circ$        | $\bigcirc$ |            |            |                 |  |
|         | 链接继电器   |      | $B^{*3*4}$                 | 00A0 <sub>H</sub> | $\circ$        | $\circ$    |            |            |                 |  |
| 内部用户软元件 | 数据寄存器   |      | $D^{*3*6}$                 | 00A8 <sub>H</sub> |                |            | $\bigcirc$ | $\bigcirc$ |                 |  |
|         | 链接寄存器   |      | $W^{*3*4}$<br>$\ast 6$     | 00B4H             |                |            | $\circ$    | $\bigcirc$ |                 |  |
|         | 定时器     | 线圈   | TC                         | 00CO <sub>H</sub> | $\circ$        | $\bigcirc$ |            |            |                 |  |
|         |         | 触点   | TS                         | $00C1_H$          | $\bigcirc$     | $\bigcirc$ |            |            |                 |  |
|         |         | 当前值  | TN                         | 00C2 <sub>H</sub> |                |            | $\bigcirc$ | $\bigcirc$ |                 |  |
|         |         | 线圈   | $\rm SC$                   | ООСбн             | $\circ$        | $\circ$    |            |            |                 |  |
|         | 累计定时器   | 触点   | $\text{SS}$                | 00C7 <sub>H</sub> | $\bigcirc$     | $\bigcirc$ |            |            |                 |  |
|         |         | 当前值  | $\rm SN$                   | 00C8 <sub>H</sub> |                |            | $\circ$    | $\bigcirc$ |                 |  |
|         | 计数器     | 线圈   | $\rm CC$                   | $00C3\textsc{h}$  | $\bigcirc$     | $\bigcirc$ |            |            |                 |  |
|         |         | 触点   | $\mathop{\rm CS}\nolimits$ | $00C4_H$          | $\bigcirc$     | $\bigcirc$ |            |            |                 |  |
| 内部用户软元件 |         | 当前值  | $\mathrm{CN}$              | 00C5 <sub>H</sub> |                |            | $\bigcirc$ | $\bigcirc$ |                 |  |
|         | 链接特殊继电器 |      | $\text{SB}^{*3}$           | $00A1_H$          | $\bigcirc$     | $\bigcirc$ |            |            |                 |  |
|         | 链接特殊寄存器 |      | $\text{SW}^{*3}$           | $00B5H$           |                |            | $\bigcirc$ | $\bigcirc$ |                 |  |
|         | 步进继电器   |      | $\mathbf S$                | $0098\textsc{h}$  | $\bigcirc$     | $\bigcirc$ |            |            |                 |  |

|                        |       | 软元件符号            |                   | 可分配 MODBUS 软元件 |         |           |            |                 |  |
|------------------------|-------|------------------|-------------------|----------------|---------|-----------|------------|-----------------|--|
| 分类                     | 软元件名  |                  | 软元件<br>代码*5       | 线圈             | 输入      | 输入<br>寄存器 | 保持<br>寄存器  | 扩展<br>文件<br>寄存器 |  |
| 直接软元件                  | 直接输入  | <b>DX</b>        | 00A2 <sub>H</sub> | $\circ$        | $\circ$ |           |            |                 |  |
|                        | 直接输出  | DY               | 00A3 <sub>H</sub> | $\circ$        | $\circ$ |           |            |                 |  |
| 变址寄存器                  | 变址寄存器 | Z                | OOCCH             |                |         | $\circ$   | $\circ$    |                 |  |
|                        |       | $\mathbb{R}$     | 00AF <sub>H</sub> |                |         | $\circ$   | $\bigcirc$ |                 |  |
| 文件寄存器                  | 文件寄存器 | $\text{ZR}^{*1}$ | 00B0 <sub>H</sub> |                |         |           |            | $\circ$         |  |
| QJ71MB91<br>缓冲存储器 *2*3 | 用户自由区 |                  | F000 <sub>H</sub> |                |         | $\circ$   | $\circ$    |                 |  |

表 7.7 软元件代码一览 (续)

\*1 对扩展文件寄存器的分配固定在文件寄存器 (ZR)。

 $(\sqrt{37}$  7.3.2  $\frac{1}{2}$ 

\*2 关于至 QJ71MB91 缓冲存储器的分配,请参阅下述章节。

**F** [7.3.3 项](#page-179-0) \*3 将 QJ71MB91 安装到 MELSECNET/H 远程 I/O 站中,且访问目标为 MELSECNET/H 远程 I/O 站的情况下, 仅支持本软元件。

分配除此以外的软元件,并从主站接收了访问请求的情况下,将发生出错。( 了了 7.3.5 项)

\*4 在 MELSECNET/H 远程 I/O 站中相当于 LB、LW。

- \*5 通过 GX Configurator-MB 设置时,应输入起始软元件。
- \*6 扩展数据寄存器 D65536 及以后以及扩展链接寄存器 W10000 及以后不可以分配为输入寄存器、保持 寄存器。

对于扩展数据寄存器 D65536 及以后以及扩展链接寄存器 W10000 及以后的分配, 应通过文件寄存器 (ZR) 指定代替。

关于扩展数据寄存器以及扩展链接寄存器的文件寄存器 (ZR) 指定, 请参阅下述手册。

 $\left[\begin{matrix} \sqrt{\varepsilon^2} & \mathbf{0} \\ \mathbf{0} & \mathbf{0} \end{matrix}\right]$  使用的 CPU 模块的用户手册 (功能解说 / 程序基础篇)

通过文件寄存器 (ZR) 指定代替的情况下,应使用扩展文件寄存器的读取 (FC: 20)、扩展文件寄存 器的写入 (FC: 21)。

**MELSEG Q** series

- 2) 起始软元件编号 对于起始软元件编号,设置分配到 MODBUS 软元件中的可编程控制器 CPU 软元件 存储器的起始软元件编号或 QJ71MB91 缓冲存储器的起始地址。
	- 3) 起始 MODBUS 软元件编号 ( 起始线圈编号 / 起始输入编号 / 起始输入寄存器编 号 / 起始保持寄存器编号 ) 对于起始 MODBUS 软元件编号,设置分配目标 (QJ71MB91) 的 MODBUS 软元件的起 始编号。

通过以下公式求出起始 MODBUS 软元件编号的设置值。 起始 MODBUS 软元件编号 = 设置对象 MODBUS 软元件编号低 5 位数 -1 例 : MODBUS 软元件编号 105140 的情况下,将为 "5139"。

对于起始 MODBUS 软元件编号, 在分配 1 ~ 16 中不可以重复设置。 设置时,应确保起始 MODBUS 软元件编号不重复。 QJ71MB91 中重复设置的情况下,从站功能不动作。

4) 分配点数 对于分配点数,设置分配到 MODBUS 软元件中的可编程控制器 CPU 的软元件存储 器或 QJ71MB91 缓冲存储器的软元件点数。

<span id="page-174-0"></span>要 点

对于 QJ71MB91, 在从主站对可编程控制器 CPU 范围外软元件访问的请求及对 QJ71MB91 缓冲存储器的用户自由区外访问的请求的情况下,将向主站返回异常响 应。

MODBUS 标准功能 MODBUS 标准功能 5

7

#### <span id="page-175-1"></span><span id="page-175-0"></span>(3) 默认分配参数

MODBUS 软元件与可编程控制器 CPU 的软元件的分配中, 预先准备了默认分配参数作为 初始值。

(a) 在使用默认分配参数之前

应通过智能功能模块开关将 MODBUS 软元件分配参数启动方法 ( 开关 2 的位 0) 置为 OFF.  $(\sqrt{3})$  6.6节) 设置为 ON 的情况下, 将以设置的分配参数执行动作。( [ 三 [本项 \(2\)](#page-170-1) )

(b) 默认分配参数中的 MODBUS 软元件的分配图 默认分配参数中的 MODBUS 软元件的分配图与 QJ71MB91 的缓冲存储器中设置的默认 分配参数的设置值如下所示。

[ 默认分配参数中的 MODBUS 软元件的分配 ]

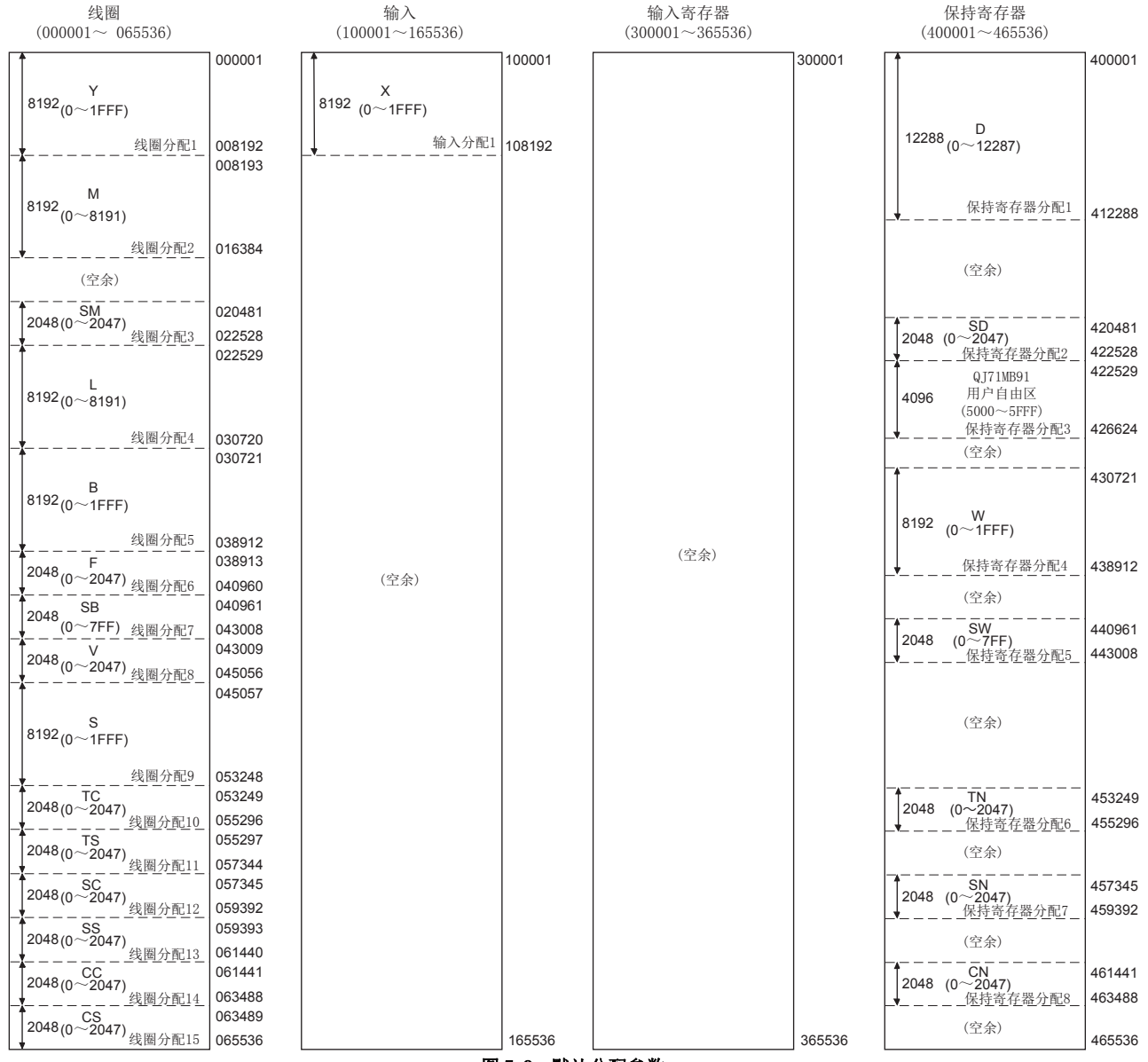

图 7.8 默认分配参数

<span id="page-176-0"></span>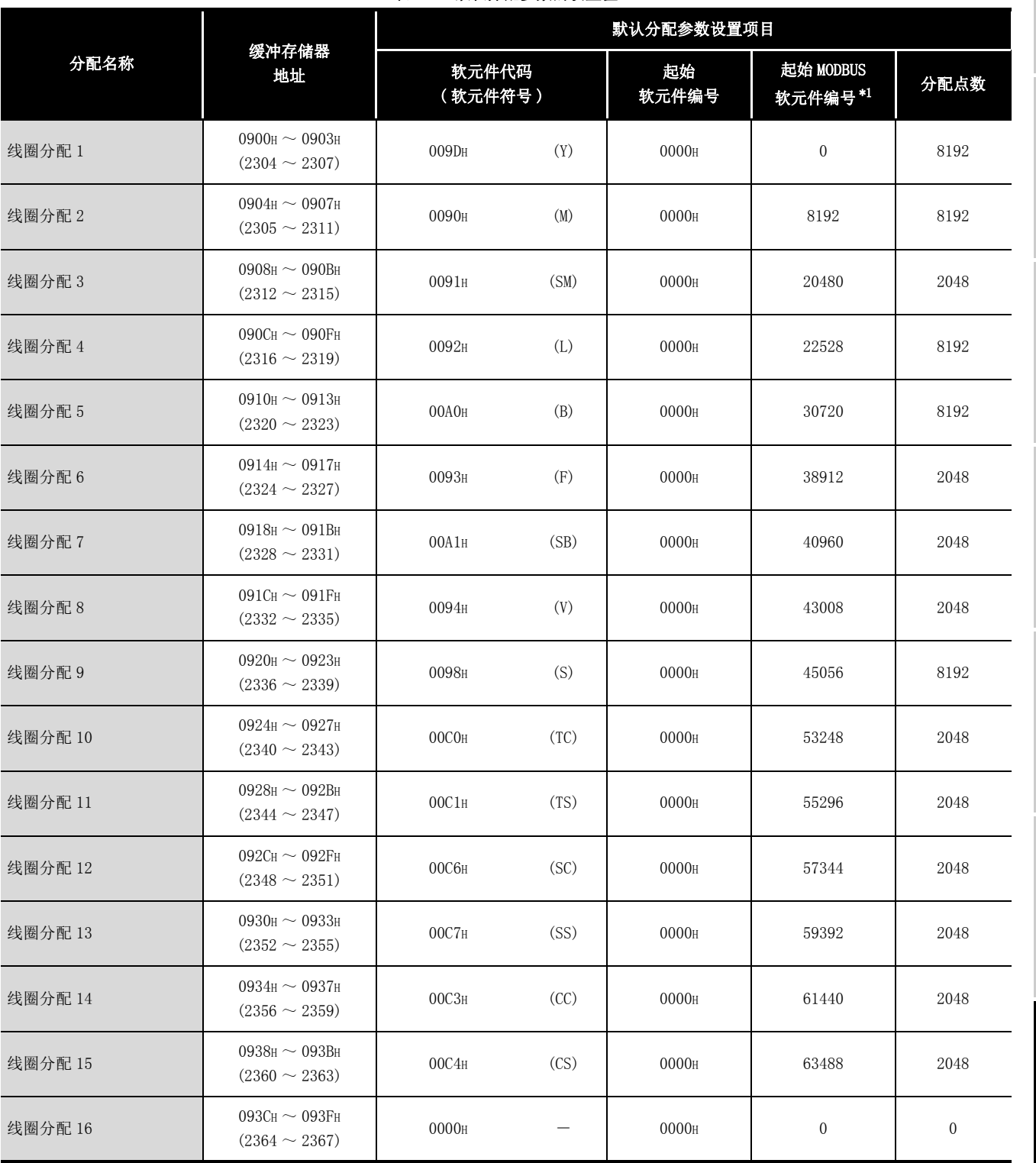

(c) 默认分配参数的设置值 表 7.8 默认分配参数的设置值

\*1 通过以下公式求出起始 MODBUS 软元件编号的设置值。

起始 MODBUS 软元件编号=设置对象 MODBUS 软元件编号低 5 位数 -1

( 接下页 )

5

功能

投运前的设置及步骤 – 投运前的设置及步骤

7

参数设置

8

概要

MELSEG Q series

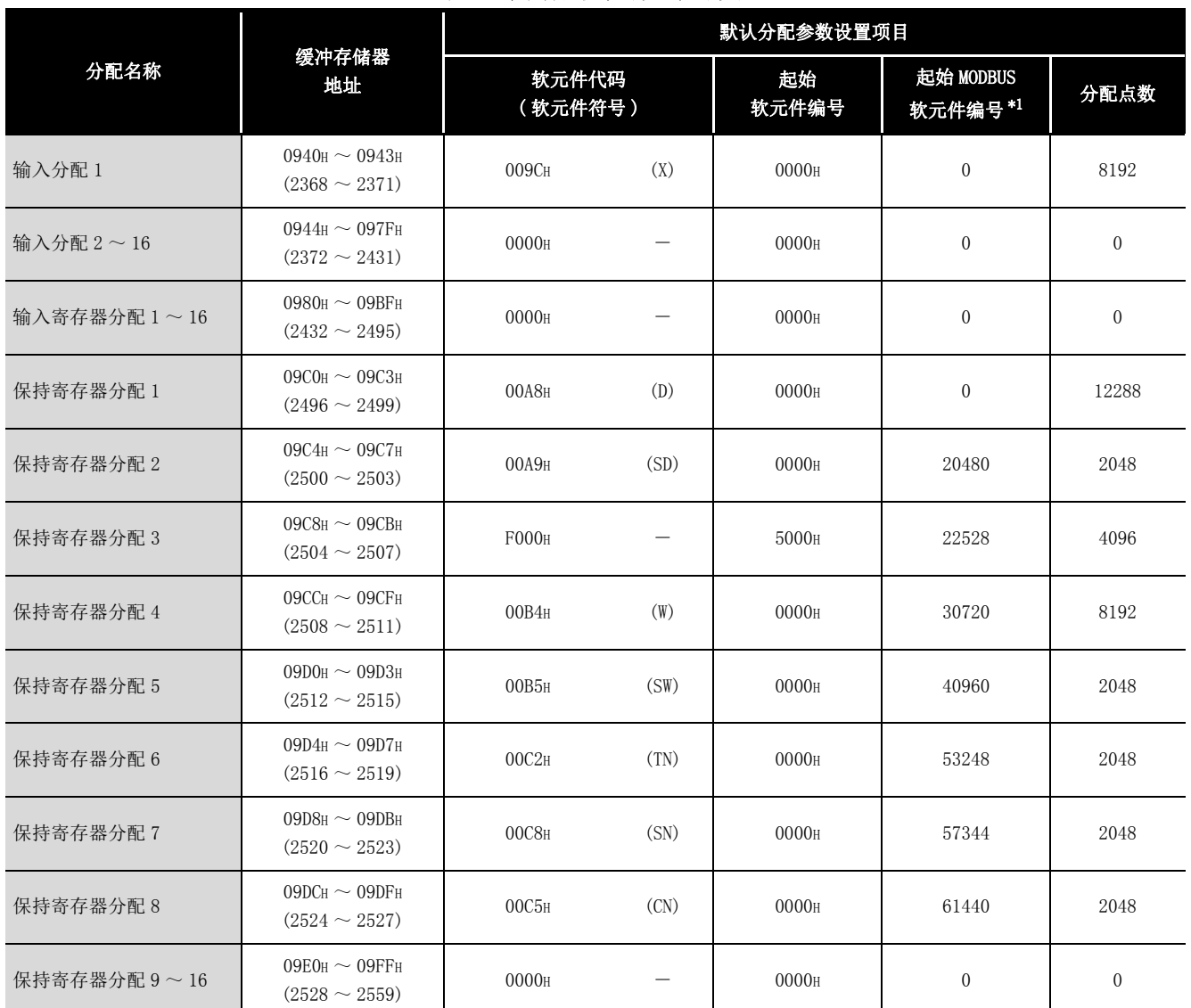

#### 表 7.8 默认分配参数的设置值 (续)

\*1 通过以下公式求出起始 MODBUS 软元件编号的设置值。

起始 MODBUS 软元件编号=设置对象 MODBUS 软元件编号低 5 位数 -1

要 点

可编程控制器 CPU 的软元件范围对各可编程控制器 CPU 有所不同。  $\Box$  使用的 CPU 模块的用户手册 ( 功能解说 / 程序基础篇 ) 根据可编程控制器 CPU,默认分配参数的部分范围可能无法使用。 在此情况下,应通过以下方法之一避免访问超出范围的软元件。

• 设置 MODBUS 软元件分配参数。( $\Box \overline{z}$  [本项 \(2\)](#page-170-1))

设置时,请在所使用的可编程控制器 CPU 的软元件范围内进行设置。

• 使用默认分配参数时,请勿访问超出范围的软元件。

## <span id="page-178-0"></span>7.3.2 将 MODBUS 扩展文件寄存器分配到可编程控制器 CPU 的文件寄存器中

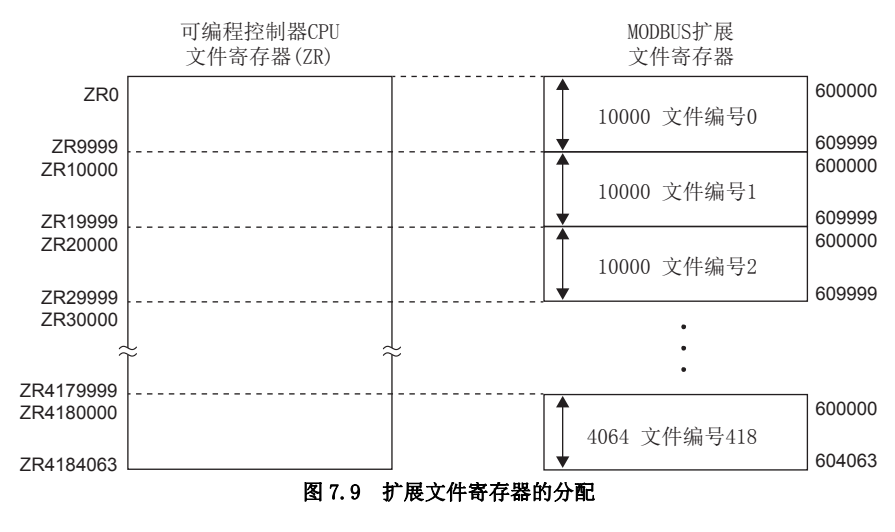

将 MODBUS 扩展文件寄存器分配至可编程控制器 CPU 固定在文件寄存器 (ZR)。 按如下所示分配到可编程控制器 CPU 的文件寄存器 (ZR) 中。

#### (1) 超出范围的读取 / 写入的请求

对于 QI71MB91, 在从主站至 QI71MB91 安装站的可编程控制器 CPU 中不存在的文件寄 存器 (ZR) 的读取 / 写入的请求时将返回异常响应。

#### (2) MODBUS 扩展文件寄存器的大小

MODBUS 扩展文件寄存器的大小取决于 QJ71MB91 安装站的可编程控制器 CPU 中设置的 文件寄存器 (ZR) 的大小。

要 点

在可编程控制器 CPU 的文件寄存器 (ZR) 处于只读 ( 例 : 文件寄存器 (ZR) 的存储 位置为 Flash 卡) 的状态下, 即使从站 (QJ71MB91) 接收扩展文件寄存器的写入 (FC: 21),也会正常响应。 但是,在这种情况下,不进行扩展文件寄存器的写入。 进行扩展文件寄存器的写入的情况下,应预先确认可编程控制器 CPU 的文件寄存器 (ZR) 是否可以写入。

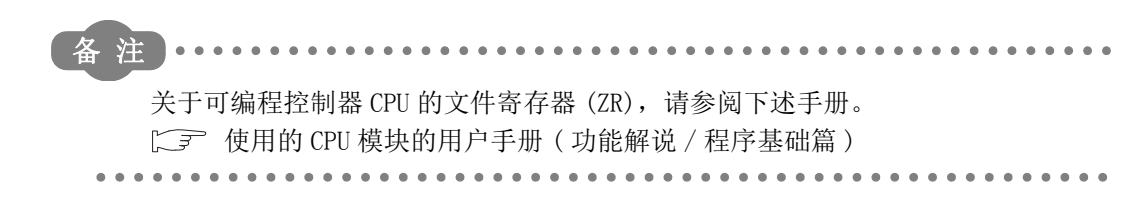

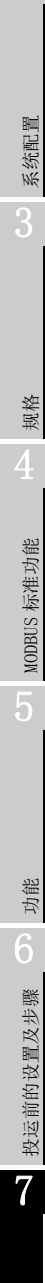

1

概要 2

## <span id="page-179-0"></span>7.3.3 QJ71MB91 缓冲存储器的分配

QJ71MB91 可以将 MODBUS 软元件与 QJ71MB91 的缓冲存储器相关联。 通过将 QJ71MB91 的缓冲存储器分配到 MODBUS 软元件中, MODBUS 软元件的访问处理将不受 顺控程序扫描的影响。

由此,QJ71MB91 可以更快地响应主站。

#### (1) 为了将 QJ71MB91 的缓冲存储器分配到 MODBUS 软元件中

- (a) 使用 MODBUS 软元件分配参数时 设置 MODBUS 软元件分配参数时,将软元件代码设置为 F000H。  $(\sqrt{F}$  7.3.1  $\overline{\mathfrak{m}}$  (2))
- (b) 使用默认分配参数时 使用 MODBUS 软元件的 422529 ~ 426624。  $(\sqrt{37} \ 7.3.1 \ \text{m} \ (3))$

#### (2) MODBUS 软元件的分配范围

可进行 MODBUS 软元件的分配的 QJ71MB91 的缓冲存储器如下所示。

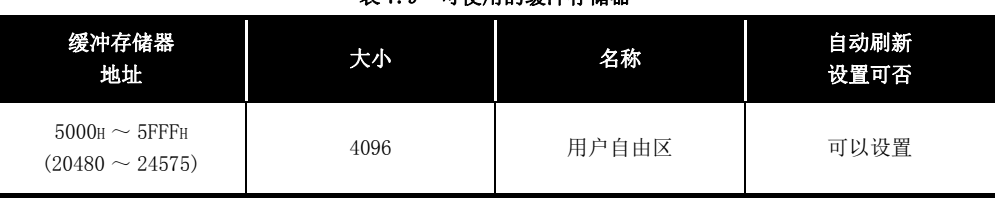

#### 表 7.9 可使用的缓冲存储器
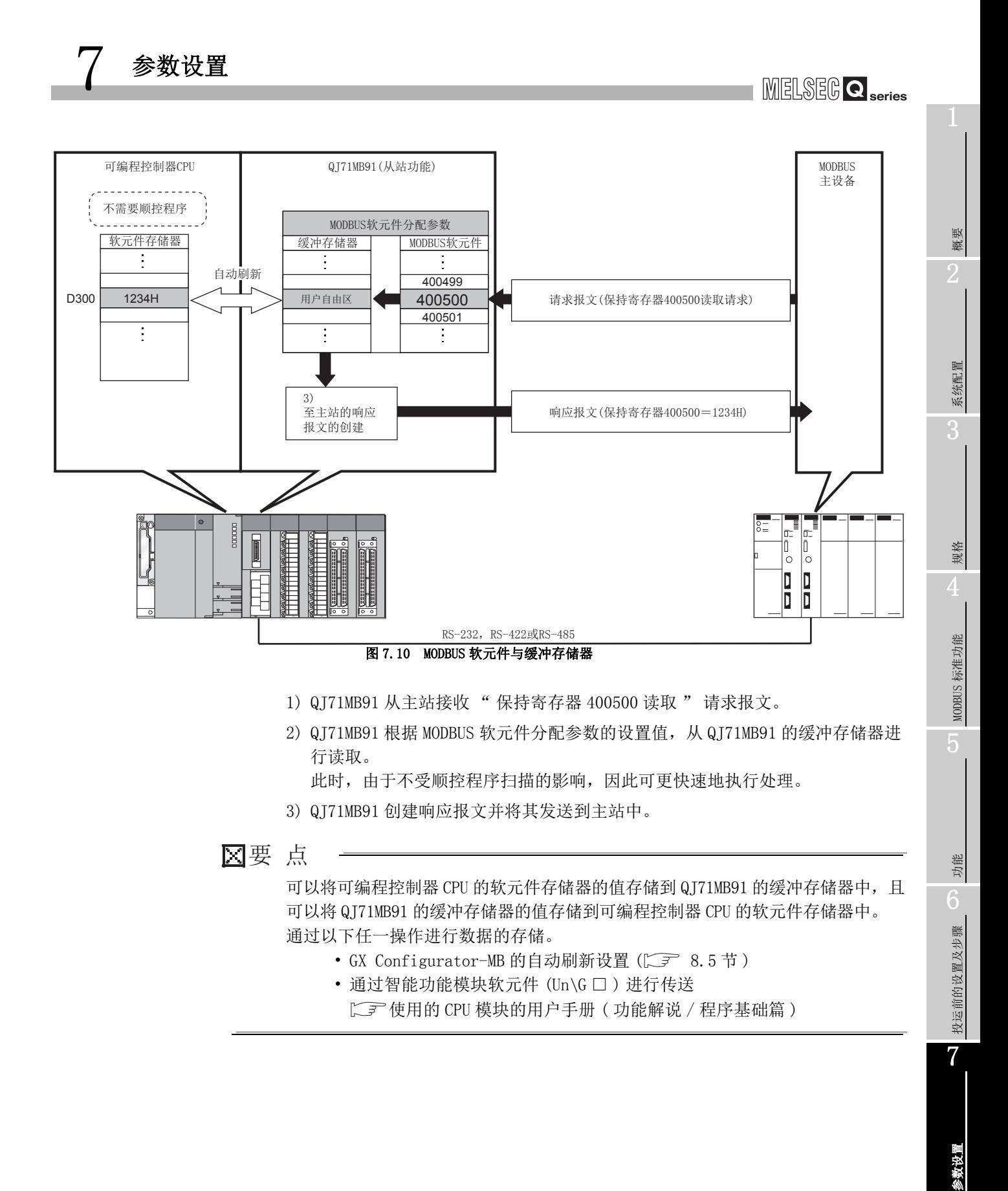

实用程序包 (GX Configurator-MB)

# 7.3.4 异常状态用软元件的指定

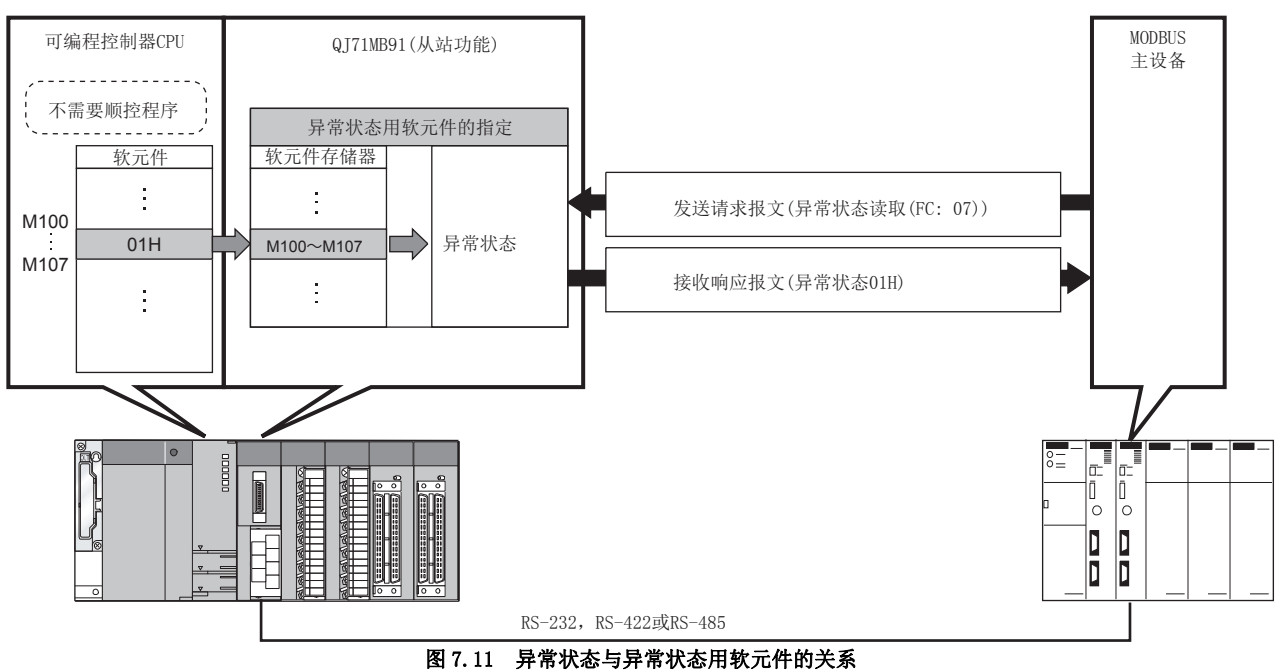

<span id="page-181-0"></span>从主站接收异常状态读取 (FC: 07) 时, 指定从站 (QJ71MB91) 作为异常状态读取的数据。

## (1) 为了指定异常状态用的软元件

在以下中,指定读取对象的软元件。

从以下中指定的位软元件起 8 点将为异常状态用的软元件。

#### 表 7.10 异常状态用软元件的设置目标

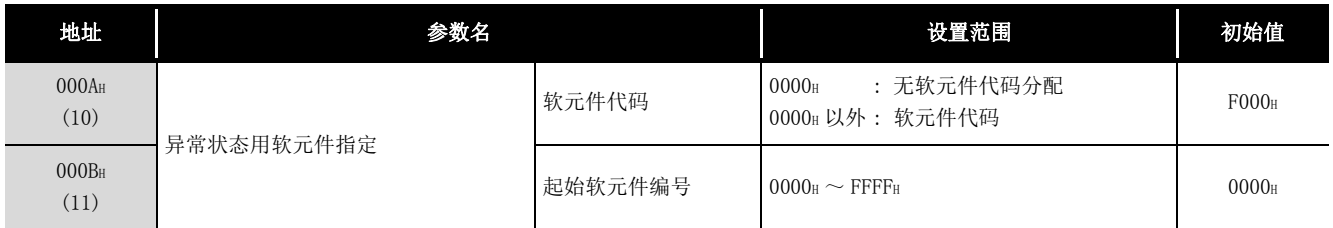

概要

系统配置

3

规格 4

MODBUS 标准功能

MODBUS 标准功能

5

功能 6

投运前的设置及步骤

投运前的设置及步骤

7

参数设置

8

实用程序包 (GX Configurator-MB)

(a) 软元件代码

设置分配到 MODBUS 软元件中的可编程控制器 CPU 的软元件及 QJ71MB91 的缓冲存储 器。

可设置为异常状态用软元件的软元件代码如下所示。

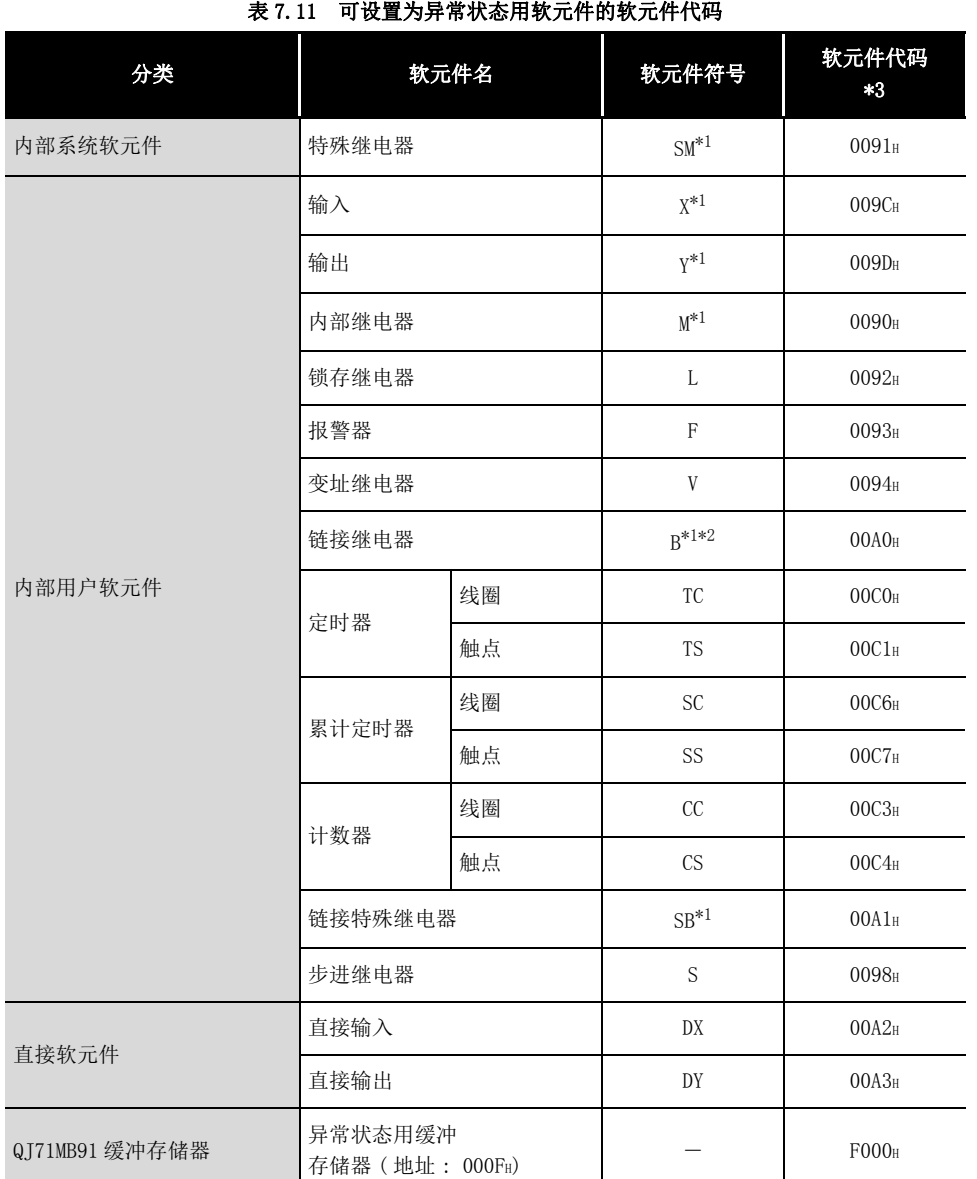

\*1 将 QJ71MB91 安装到 MELSECNET/H 远程 I/O 站中,且访问目标为 MELSECNET/H 远程 I/O 站的情况下, 仅支持本软元件。

分配上述以外的软元件,从主站进行了异常状态读取 (FC: 07) 的情况下将发生出错。  $(\sqrt{37} 7.3.5 \,\mathrm{W})$ 

\*2 在 MELSECNET/H 远程 I/O 站中相当于 LB。

\*3 通过 GX Configurator-MB 设置时,应输入起始软元件。

(b) 起始软元件编号

指定分配到 MODBUS 软元件中的可编程控制器 CPU 软元件存储器的起始软元件编号。 设置的上限为从各软元件的上限减去 8 点的编号。

区要 点

在软元件代码中指定了 F000H(缓冲存储器) 的情况下, 异常状态用缓冲存储器 ( 地址 : 000FH) 将为异常状态的读取对象。( 不可以指定其它缓冲存储器。) 在此情况下,应按以下方式进行设置。

- 在起始软元件编号 ( 地址 : 000BH) 中应指定 "0000H"。
- 异常状态应存储到异常状态用缓冲存储器 ( 地址 : 000FH) 中。

## <span id="page-184-0"></span>7.3.5 安装到 MELSECNET/H 远程 I/O 站中时的访问目标的指定

<span id="page-184-1"></span>指定 QJ71MB91 被安装到 MELSECNET/H 远程 I/O 站中时的访问目标。

## (1) 为了更改访问目标

在以下中,指定访问目标。

表 7.12 安装到 MELSECNET/H 远程 I/O 站时的访问目标的设置目标

| 地址                        | 参数名                             | 设置范围                           | 初始值               |
|---------------------------|---------------------------------|--------------------------------|-------------------|
| 000E <sub>H</sub><br>(14) | 安装到 MELSECNET/H 远程 I/0 站时访问目标指定 | 0000H: 远程 I/0 站<br>0001H: 远程主站 | 0000 <sub>F</sub> |

<sup>(</sup>a) 将访问目标设置为远程 I/O 站的情况下 ( 设置为 "0000H")

QJ71MB91 接收来自于主站的请求报文时,将访问 MELSECNET/H 远程 I/O 站的软元 件。

(b) 将访问目标设置为远程主站的情况下 ( 设置为 "0001H")

QJ71MB91 接收来自于主站的请求报文时,将访问 MELSECNET/H 远程主站的管理 CPU 的软元件。

QJ71MB91 未被安装到 MELSECNET/H 远程 I/0 中的情况下, 请勿进行设置。(发生出 错。)

系统配置 3规格 4MODBUS 标准功能 MODBUS 标准功能 5功能 6投运前的设置及步骤 投运前的设置及步骤

1

概要

7

## 7.3.6 CPU 响应监视定时器的指定

<span id="page-185-0"></span>QJ71MB91 接收来自于主站的请求报文,且可编程控制器 CPU 开始处理时,QJ71MB91 等待来 自于可编程控制器 CPU 的响应的时间为 CPU 响应监视定时器值。

根据 CPU 响应监视定时器的设置,QJ71MB91 在可编程控制器 CPU 的异常发生时未向主站侧 返回响应报文的情况下,可以解除主站侧的响应等待状态。

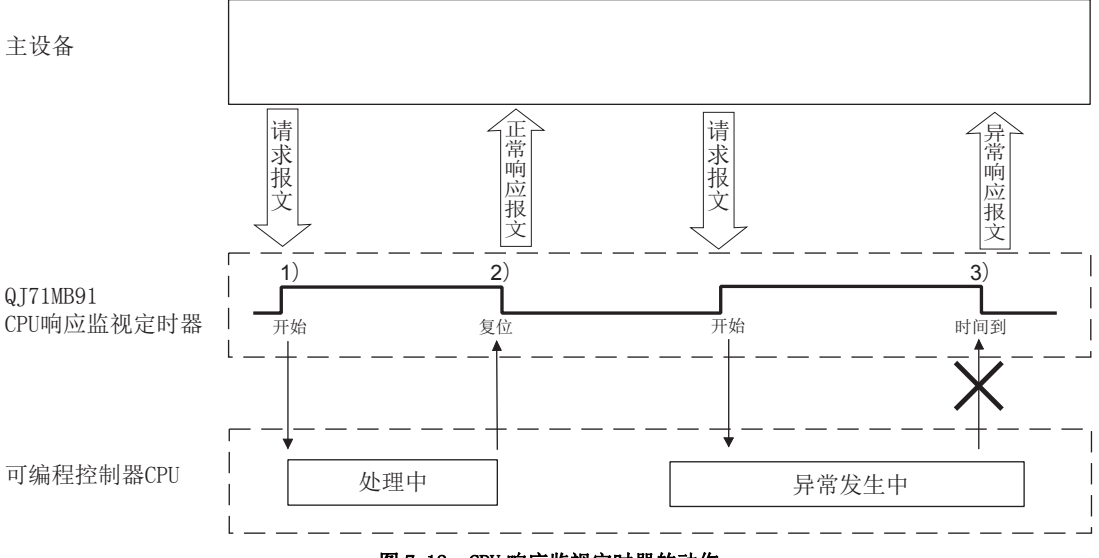

## 图 7.12 CPU 响应监视定时器的动作

#### (1) CPU 响应监视定时器的处理

- (a) CPU 响应监视定时器的启动 QJ71MB91 在从主站接收了请求报文时,启动 CPU 响应监视定时器。( 图中 1)) CPU 响应监视定时器监视可编程控制器 CPU 的处理,直到 QJ71MB91 开始向主站发 送响应报文。( 图中 2))
- (b) CPU 响应监视定时器时间到的情况下 CPU 响应监视定时器时间到的情况下,QJ71MB91 将进行以下处理。( 图中 3))
	- 1) 发出出错代码: 7380H。(CF [11.4.3 项](#page-330-0))
	- 2) 将异常响应代码: 04H 发出到主站侧。( CF 11.4.2 项)

## (2) 为了设置 CPU 响应监视定时器值

在以下中,指定 CPU 响应监视定时器值。

#### 表 7.13 CPU 响应监视定时器的设置目标

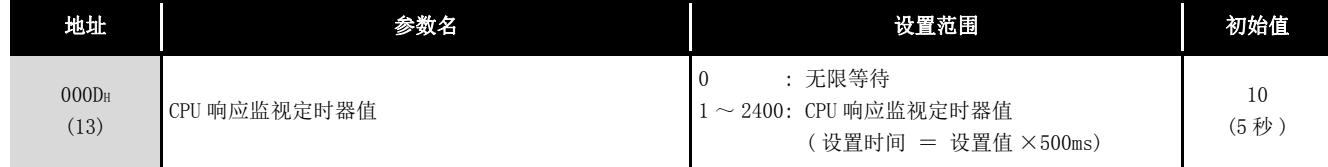

区要 点

CPU 响应监视定时器值为 "0" 的情况下,QJ71MB91 将继续等待直到可编程控制器 CPU 的处理完成。( 无限等待。)

系统配置 3规格 4MODBUS 标准功能 MODBUS 标准功能 5功能 6投运前的设置及步骤 投运前的设置及步骤

7

参数设置

8

实用程序包 (GX Configurator-MB)

1

概要

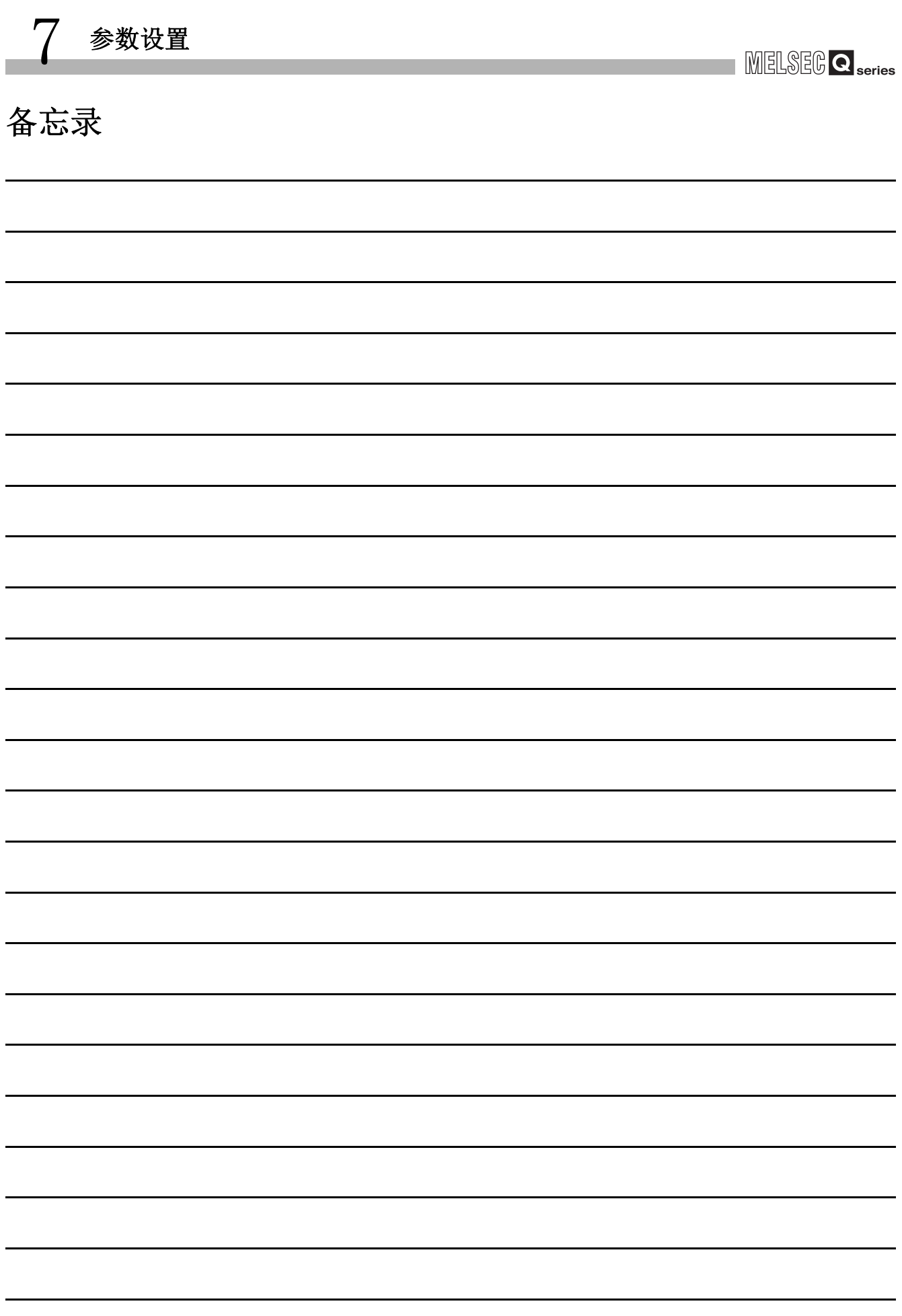

概要

系统配置

3

# 第 8章 实用程序包 (GX Configurator-MB)

GX Configurator-MB 是支持 QJ71MB91 的参数设置、自动刷新、监视 / 测试的工具。 通过顺控程序进行参数设置、自动刷新的情况下,请参阅下述章节。 [第 9 章](#page-228-0)

# 8.1 实用程序包的功能

实用程序包的功能一览如下所示。

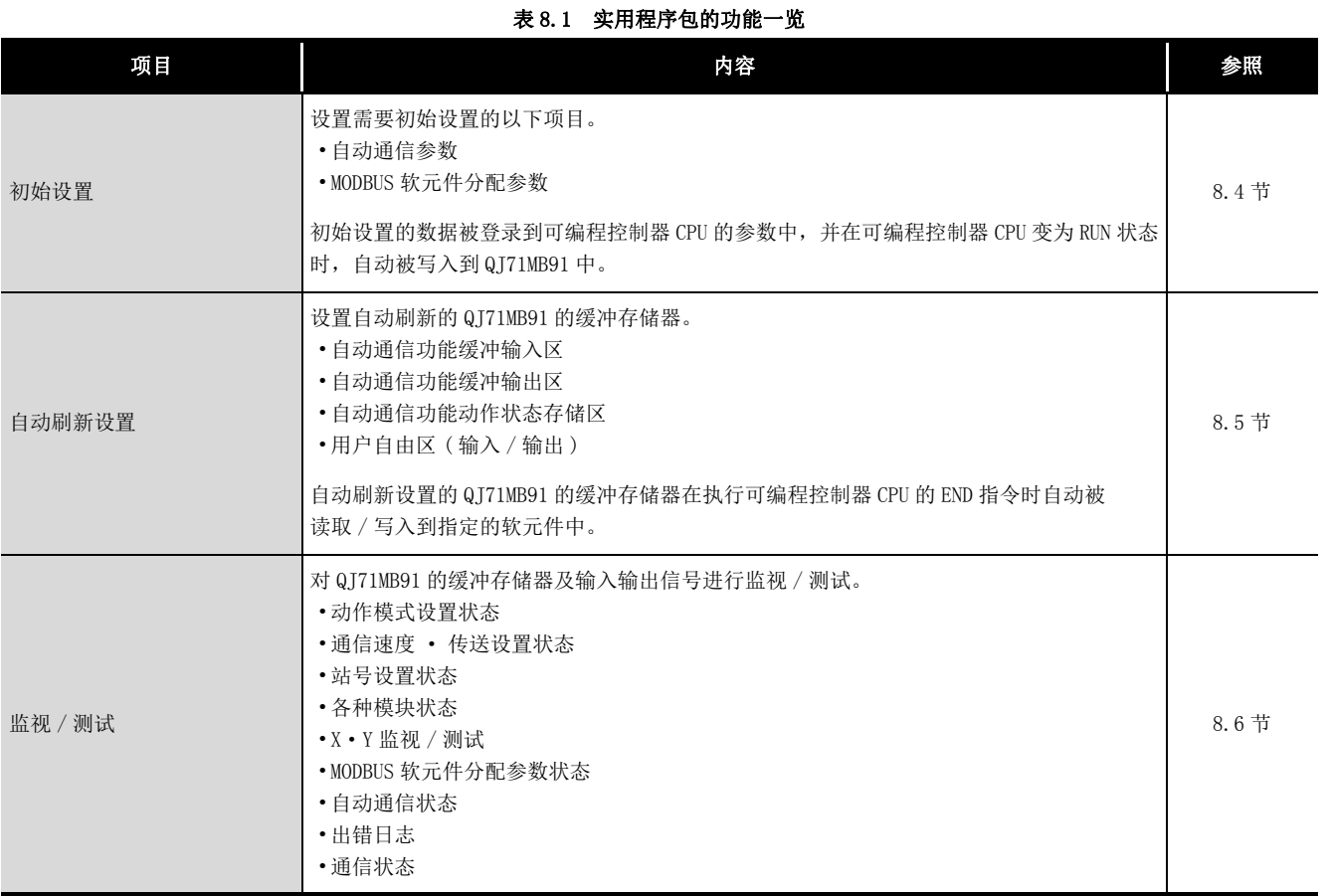

 $8 - 1$ 

## 8.2 实用程序包的安装 · 卸载

关于实用程序包的安装及卸载操作,请参阅随实用程序包附带的 " 关于 MELSOFT 系列的安 装方法 "。

## 8.2.1 使用注意事项

以下对使用 GX Configurator-MB 时的注意事项有关内容进行说明。

### (1) 为了安全使用

由于 GX Configurator-MB 是添加到 GX Developer 中使用的软件,因此请参阅使用的 GX Developer 操作手册的 " 安全注意事项 " 以及基本操作。

#### (2) 关于安装

对于 GX Configurator-MB,添加到 GX Developer Version4 及以后的产品中使其启动。 应将 GX Configurator-MB 安装到已经安装 GX Developer Version4 及以后的产品的个 人计算机中。

#### (3) 关于使用智能功能模块实用程序时的显示画面异常

由于系统资源的不足,使用智能功能模块实用程序时画面可能会不正常显示。 在此情况下,应关闭智能功能模块实用程序之后再关闭 GX Developer( 程序、注释等 ) 与其它应用程序,并再次从 GX Developer 启动智能功能模块实用程序。

### (4) 启动智能功能模块实用程序时

- (a) 关于在 GX Developer 中设置的 PLC 系列 应在 GX Developer 中将 PLC 系列选择为 "QCPU(Q 模式 )" 后,再设置工程。 如果将 PLC 系列选择为"QCPU(Q 模式)"以外, 或未设置工程, 将无法启动智能 功能模块实用程序。
- (b) 多个智能功能模块实用程序的启动 可以启动多个智能功能模块实用程序。 但是,只有 1 个智能功能模块实用程序,可以进行智能功能模块参数的 [Open parameters( 打开 )]/[Save parameters( 保存 )] 的操作。 其它智能功能模块实用程序只可以进行 [Monitor/test( 监视 / 测试 )] 的操作。

概要

系统配置

3

## (5) 启动了 2 个及以上的智能功能模块实用程序时的画面切换方法

无法并排显示 2 个及以上的智能功能模块实用程序的画面的情况下,最前面显示的智 能功能模块实用程序应通过任务栏进行切换。

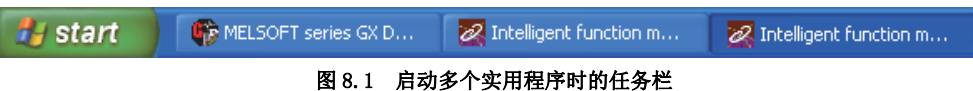

### (6) 关于可通过 GX Configurator-MB 设置的参数设置个数

安装了多个智能功能模块的情况下,应设置参数以防止超出以下设置个数。 表 8.2 最大参数设置个数

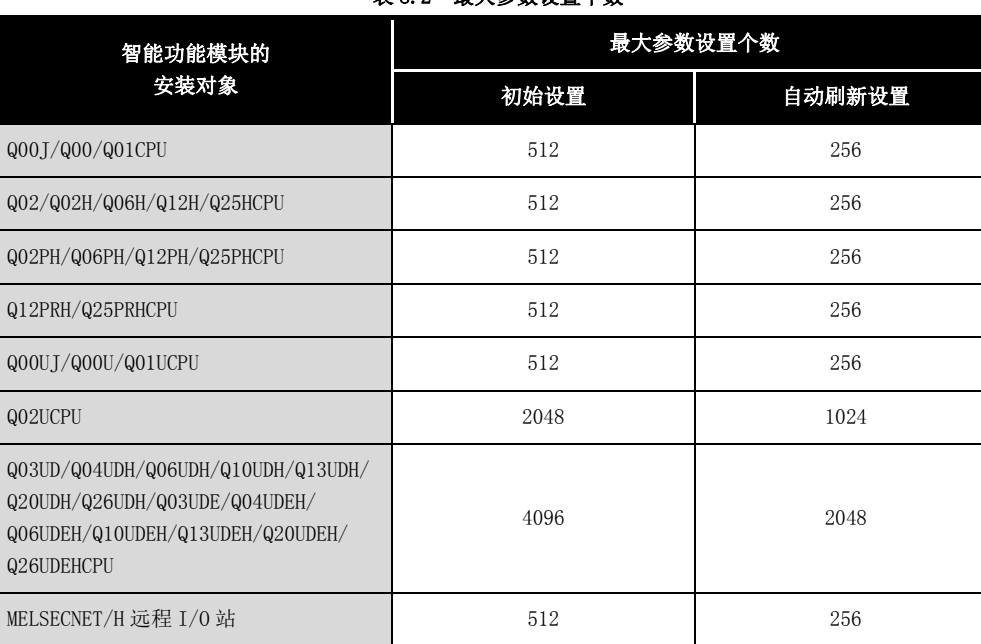

例如,将多个智能功能模块安装到 MELSECNET/H 远程 I/O 站中的情况下,应进行 GX Configurator 的设置,以防止所有智能功能模块的参数设置个数的合计超出 MELSECNET/H 远程 I/O 站的最大参数设置个数。

分别在初始设置与自动刷新设置中计算参数设置个数的合计。

实用程序包<br>(GX Configurator<del>-MB</del>)

在 GX Configurator-MB 中每 1 个模块可设置的参数设置个数如下所示。 表 8.3 每 1 个模块可设置的参数设置个数

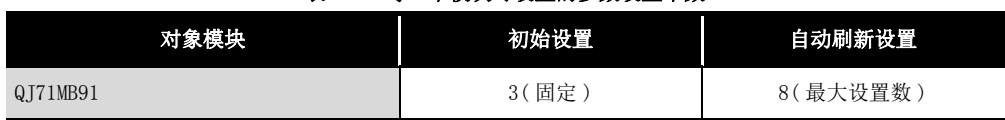

#### 例 ) 自动刷新设置的参数设置个数的计数方法

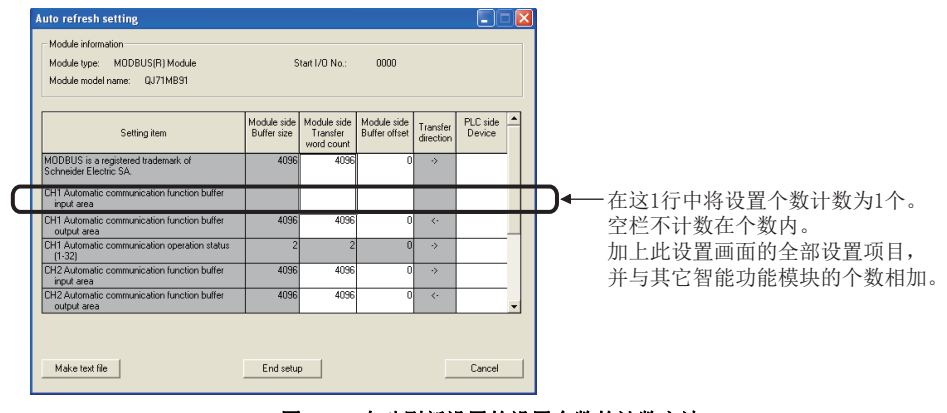

图 8.2 自动刷新设置的设置个数的计数方法

# MELSEG Q <sub>series</sub>

1

## 8.2.2 运行环境

## 以下对使用 GX Configurator-MB 的个人计算机的运行环境有关内容进行说明。

表 8.4 运行环境

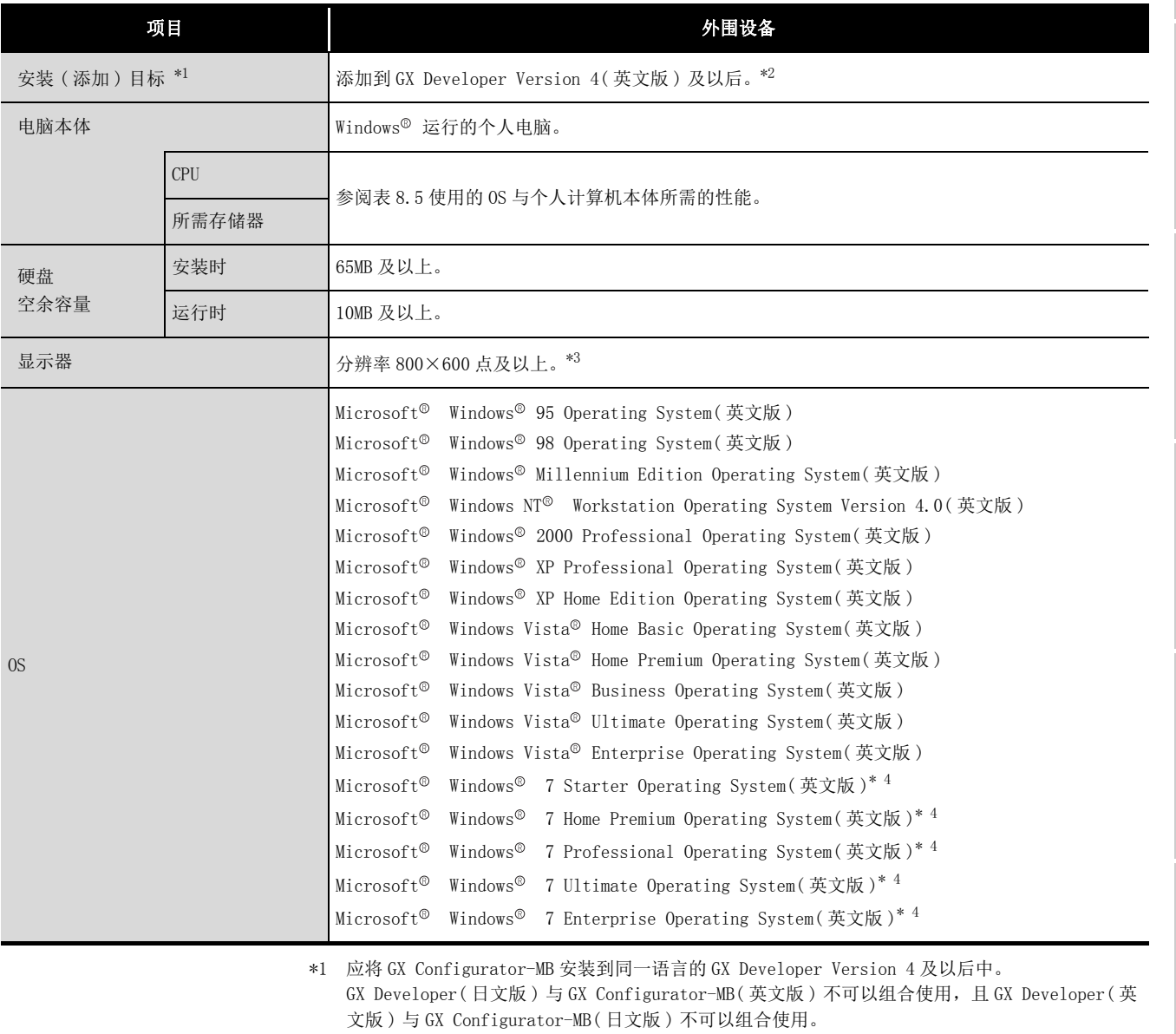

\*2 GX Configurator-MB 不可以添加到 GX Developer Version 3 及以前中使用。

\*3 使用 Windows Vista<sup>®</sup> 或 Windows<sup>®</sup> 7 时, 建议分辨率 1024×768 点及以上。

\*4 使用 Windows 7(32 位版 ) 时,应将 GX Configurator-MB Version 1.09K 及以后添加到 GX Developer Version 8.91V 及以后中使用。 使用 Windows<sup>®</sup> 7(64 位版) 时, 应将 GX Configurator-MB Version 1.09K 及以后添加到 GX Developer Version 8.98C 及以后中使用。

<span id="page-193-0"></span>

| <sub>0</sub> S                                             | 个人计算机本体所需的性能                    |                                            |  |
|------------------------------------------------------------|---------------------------------|--------------------------------------------|--|
|                                                            | <b>CPU</b>                      | 所需存储器                                      |  |
| Windows <sup>®</sup> 95(Service Pack 1及以上)                 | Pentium <sup>®</sup> 133MHz 及以上 | 32MB 及以上                                   |  |
| Windows <sup>®</sup> 98                                    | Pentium <sup>®</sup> 133MHz 及以上 | 32MB 及以上                                   |  |
| Windows <sup>®</sup> Me                                    | Pentium <sup>®</sup> 150MHz 及以上 | 32MB 及以上                                   |  |
| Windows NT <sup>®</sup> Workstation 4.0(Service Pack 3及以上) | Pentium <sup>®</sup> 133MHz 及以上 | 32MB 及以上                                   |  |
| Windows <sup>®</sup> 2000 Professional                     | Pentium <sup>®</sup> 133MHz 及以上 | 64MB 及以上                                   |  |
| Windows <sup>®</sup> XP                                    | Pentium <sup>®</sup> 300MHz 及以上 | 128MB 及以上                                  |  |
| Windows Vista <sup>®</sup>                                 | Pentium <sup>®</sup> 1GHz 及以上   | 1GB 及以上                                    |  |
| $Windows^{\circledR}$ 7                                    | Pentium <sup>®</sup> 1GHz 及以上   | 1GB 及以上 (32 位版的情况下)<br>2GB 及以上 (64 位版的情况下) |  |

表 8.5 使用的 OS 与个人计算机本体所需的性能

要 点

(1) 使用 Windows® XP、Windows Vista® 及 Windows® 7 的情况下, 不可以使用如 下所示的功能。

使用了如下所示的功能的情况下,本产品可能会不正常动作。

- 在 Windows<sup>®</sup> 兼容模式下的应用程序启动
- 用户简易切换
- 远程桌面
- 大字体 ( 画面属性的详细设置 )
- 100% 以外的 DPI 设置

此外, 不支持 64 位版的 Windows<sup>®</sup> XP、Windows Vista<sup>®</sup>。

- (2) 在 Windows Vista<sup>®</sup> 及 Windows<sup>®</sup> 7 中, 应由 USER 权限及以上的用户使用。
- (3) 使用 Windows<sup>®</sup> 7 的情况下,不可以使用如下所示的功能。
	- Windows XP Mode
	- Windows Touch

# 8.3 实用程序包的操作说明

## 8.3.1 实用程序的通用操作方法

## (1) 可使用的控制键

在实用程序操作中可使用的特殊键与用途如下表所示。

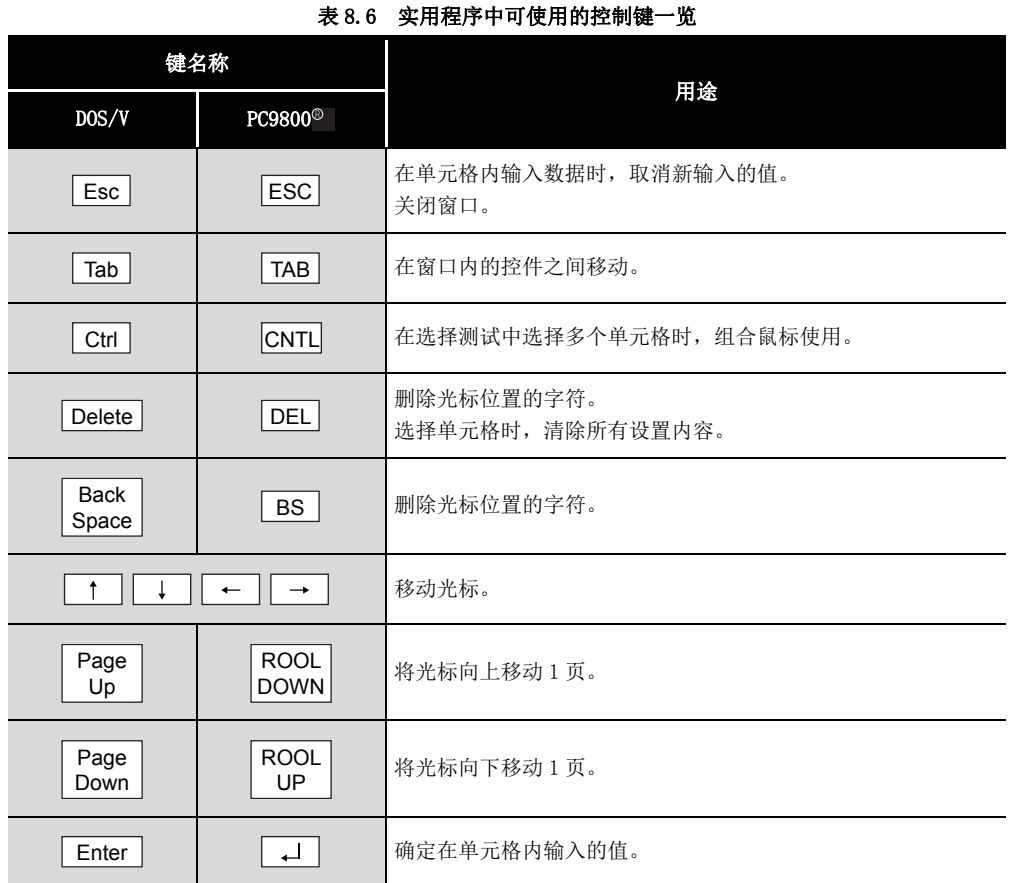

MELSEG Q series

8

实用程序包<br>(GX Configurator<del>-MB</del>)

### (2) 通过实用程序包创建的数据

通过实用程序包创建的以下数据 / 文件也可以在 GX Developer 的操作中处理。 在哪个操作中处理各自的数据 / 文件如下所示。

(a) 智能功能模块参数

初始设置与自动刷新设置被保存到通过 GX Developer 创建的工程内的智能功能模 块参数文件中。

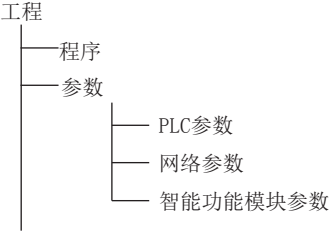

#### 图 8.3 实用程序包的数据构成

(b) 文本文件

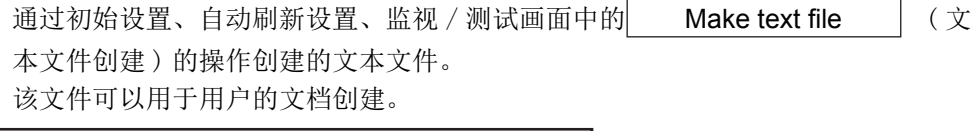

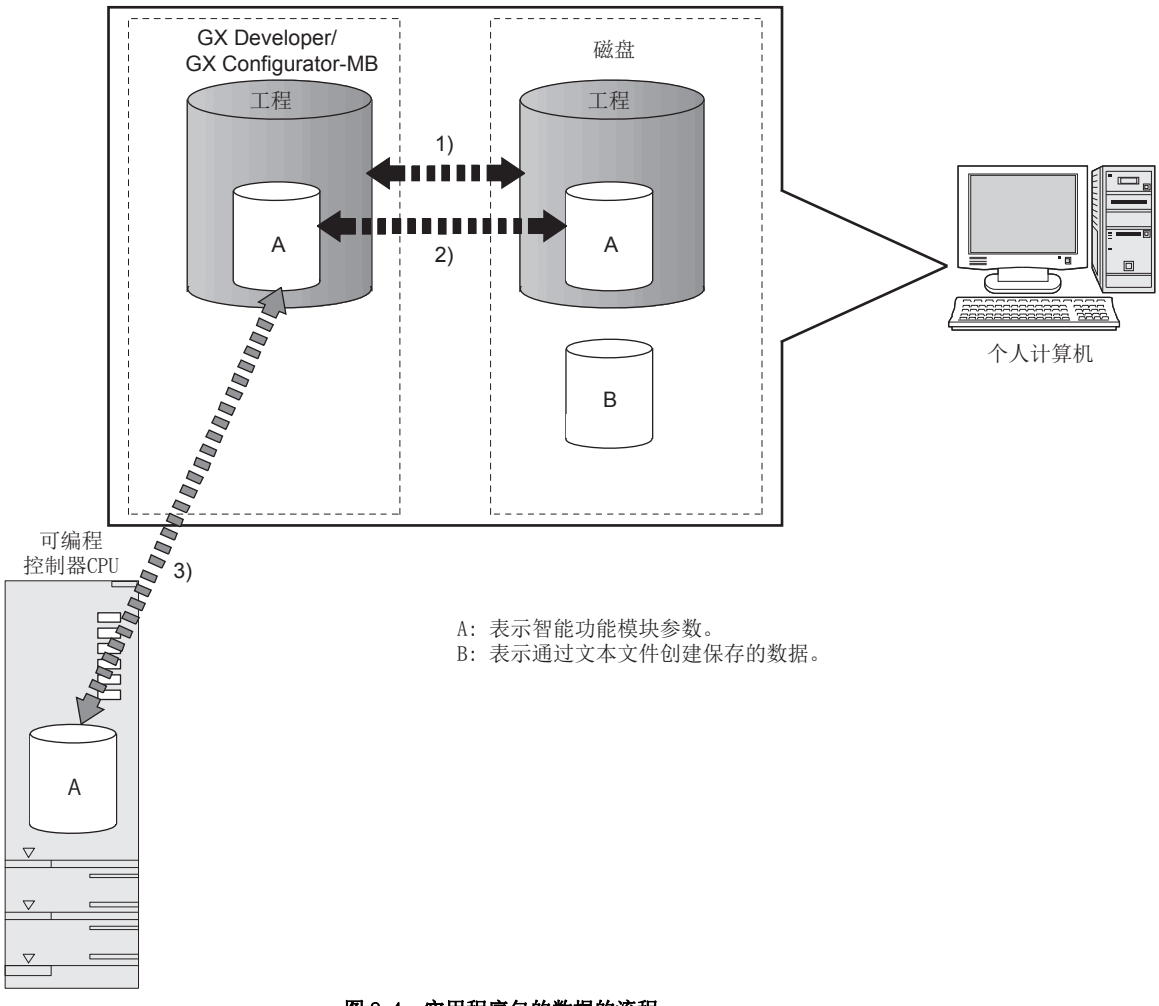

#### 图 8.4 实用程序包的数据的流程

概要

系统配置

3

规格

MODBUS 标准功能

MODBUS 标准功能

5

功能 6

投运前的设置及步骤

投运前的设置及步骤

7

参数设置

8

实用程序包<br>(GX Configurator<del>-MB</del>)

通过以下操作进行图中所示 1) ~ 3)。

- 1) 从 GX Developer 执行操作。  $[Project(Tæ)] \rightarrow [Open project( fTHH) ] / [Save( fRFH) ] /$ [Save as( 将工程另存为 )]
- 2) 从实用程序的智能功能模块参数设置模块选择画面执行操作。 [Intelligent function module parameter( 智能功能模块参数 )] → [Open parameters(打开)]/[Save parameters(保存)]
- 3) 从 GX Developer 执行操作。 [Online( 在线 )] → [Read from PLC(PLC 读取 )]/[Write to PLC(PLC 写入 )] → "Intelligent function module parameter( 智能功能模块参数 )" 或者,可以从实用程序的智能功能模块参数设置模块选择画面执行操作。 [Online( 在线 )] → [Read from PLC(PLC 读取 )]/[Write to PLC(PLC 写入 )]

## 8.3.2 操作概要

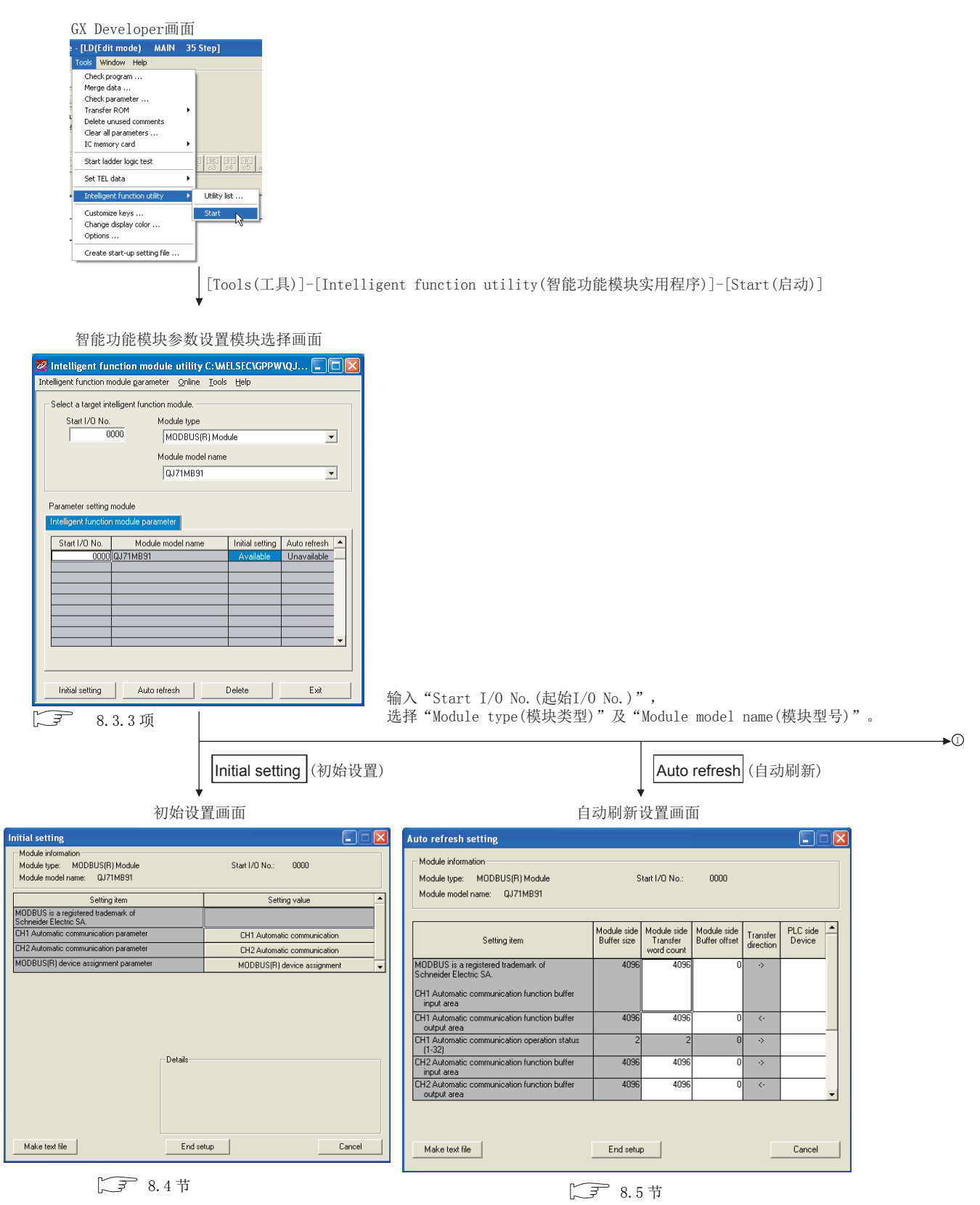

<span id="page-197-0"></span>图 8.5 实用程序包的操作概要

MELSEG Q series

1

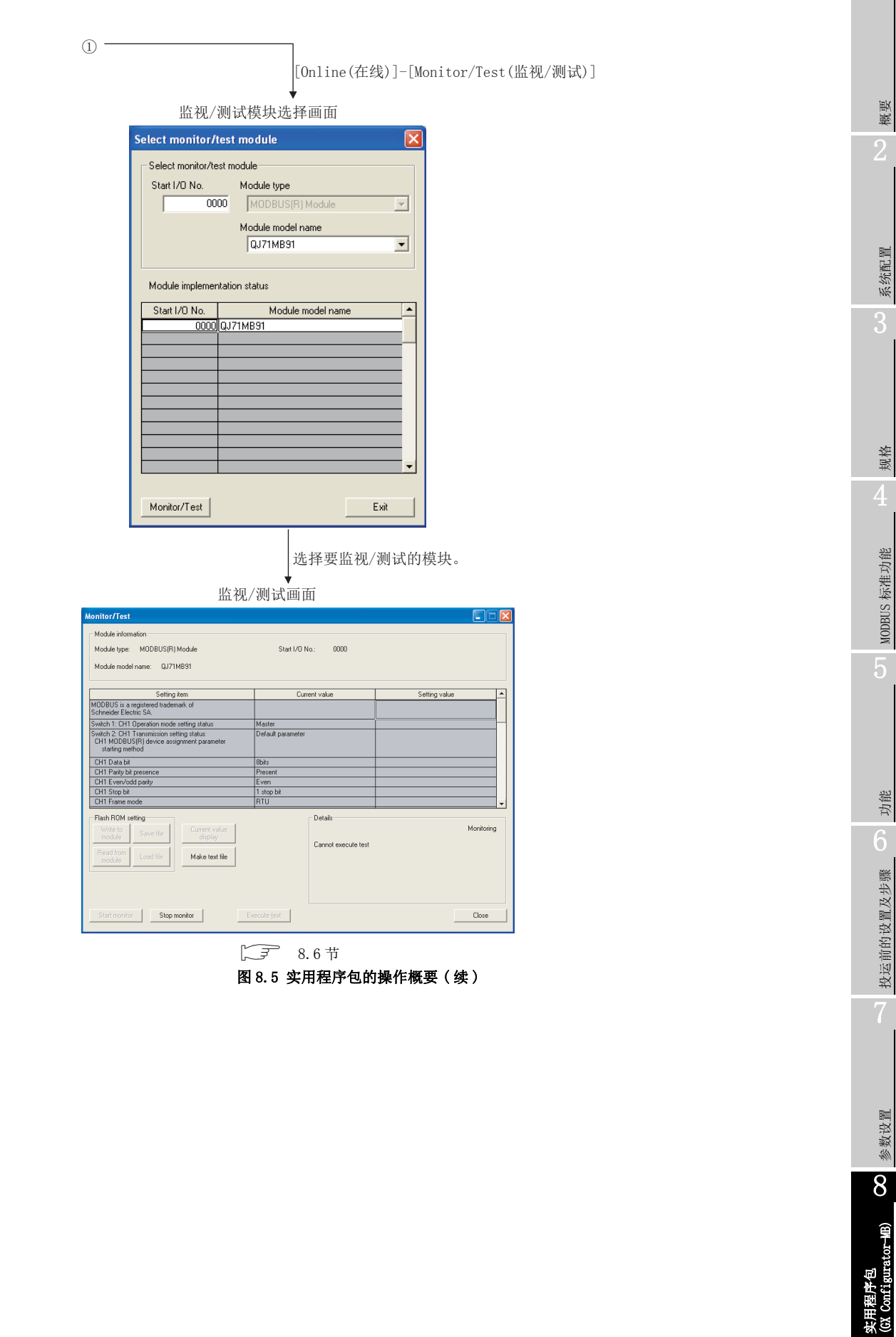

## <span id="page-199-0"></span>8.3.3 智能功能模块实用程序的启动

#### [ 启动步骤 ]

智能功能模块实用程序从 GX Developer 启动。

[Tools( 工具 )] → [Intelligent function utility( 智能功能模块实用程序 )] → [Start( 启动 )]

[ 设置画面 ]

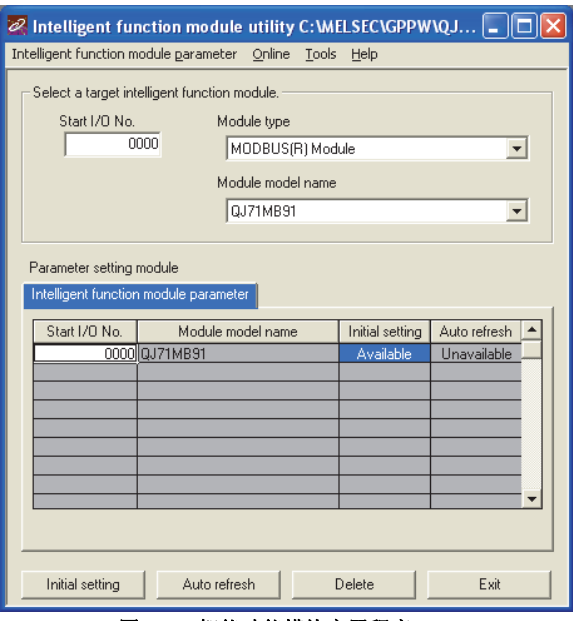

图 8.6 智能功能模块实用程序

[ 项目说明 ]

#### (1) 各画面的启动操作

从智能功能模块实用程序显示以下画面。

(a) 初始设置画面

"Start I/O No.( 起始 I/O No.)\*1" → "Module type( 模块类型 )" → "Module model name(模块型号)" → |Initial setting| (初始设置)

(b) 自动刷新设置画面

"Start I/O No. (起始 I/O No.)  $*1$ " → "Module type (模块类型)" → "Module model name(模块型号)"→ Auto refresh (自动刷新)

(c) 监视 / 测试模块选择画面

```
[Online( 在线 )] → [Monitor/Test( 监视 / 测试 )]
```

```
*1 应以 16 进制数输入起始 I/O No.。
```
## (2) 画面指令按钮说明

删除智能功能模块参数设置栏中选择的模块的初始设置及自动刷新设置。 Delete

( 删除 ) End

结束智能功能模块实用程序。

( 结束 )

实用程序包<br>(GX Configurator<del>-MB</del>)

1

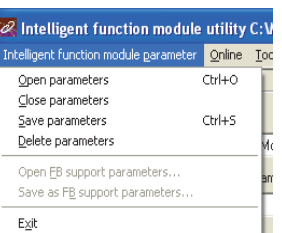

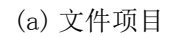

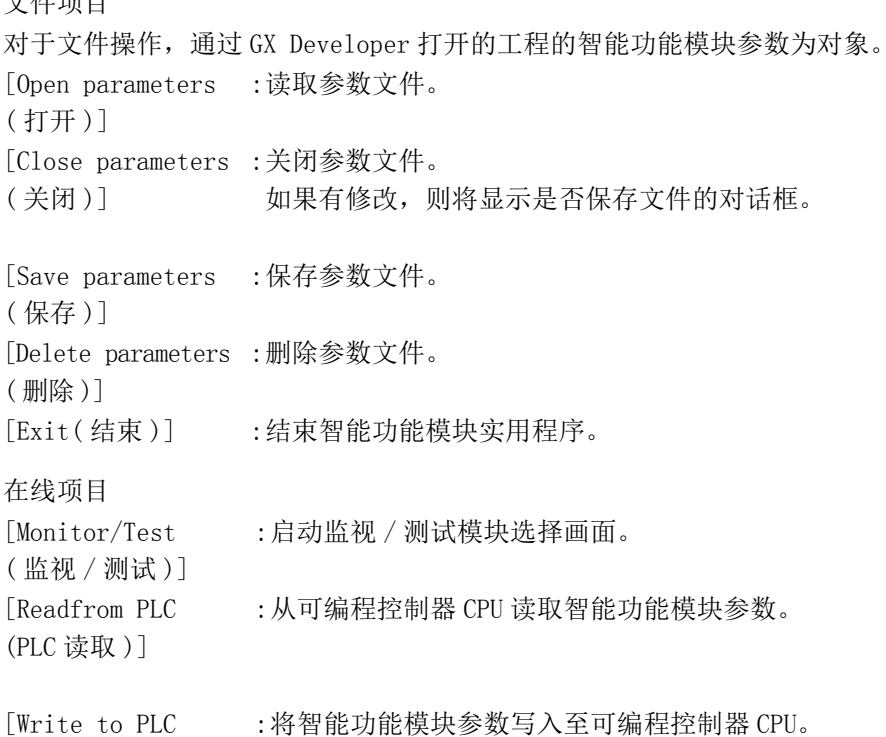

 $(b)$ 

utility C: WELSECIG Online Tools Help Monitor/Test...<br>Read from PLC Write to PLC

> [Write to PLC  $(PLC \n5K)$ ]

概要

系统配置

3

规格 4

MODBUS 标准功能

MODBUS 标准功能

5

功能 6

投运前的设置及步骤

投运前的设置及步骤

7

参数设置

8

要 点

- 1. 智能功能模块参数的文件保存 由于智能功能模块参数无法通过 GX Developer 的工程保存操作进行文件保 存,因此应在参数设置模块选择画面中进行文件保存。
- 2. 通过 GX Developer 的智能功能模块参数的 PLC 读取、PLC 写入的操作
	- 对智能功能模块参数进行文件保存后,可以进行 PLC 读取、PLC 写入的操 作。
	- 对象可编程控制器 CPU 应通过 GX Developer 的 [Online( 在线 )] → [Transfer setup( 连接目标指定 )] 设置。 多 CPU 系统中的智能功能模块参数的 PLC 写入应仅对 QJ71MB91 的管理 CPU 进行。
	- 将 QJ71MB91 安装到 MELSECNET/H 远程 I/O 站中的情况下,应通过 GX Developer 进行 PLC 读取、PLC 写入。
- 3. 所需实用程序的确认 在智能功能模块实用程序的设置画面中,显示起始 I/O No.,但是型号可能 会以 "\*" 显示。 这是未安装所需的实用程序,或无法从 GX Developer 启动的实用程序的情况

下。 应通过 GX Developer 的 [Tools(工具)] - [Intelligent function utility (智能功能模块实用程序)] - [Utility list... (所需实用程序一览)] 确认 所需的实用程序后再进行设置。

## <span id="page-203-0"></span>8.4 初始设置

## [ 设置目的 ]

在初始设置画面中,进行参数的设置。 通过在初始设置画面中设置参数,将无需通过顺控程序进行参数设置。 初始设置如下所示。

- 自动通信参数
- MODBUS 软元件分配参数

#### [ 启动步骤 ]

```
"Start I/O No.( 起始 I/O No.)" → "Module type( 模块类型 )" → "Module 
mode1 name(模块型号)" → |Initial setting| (初始设置)
```
#### [ 设置画面 ]

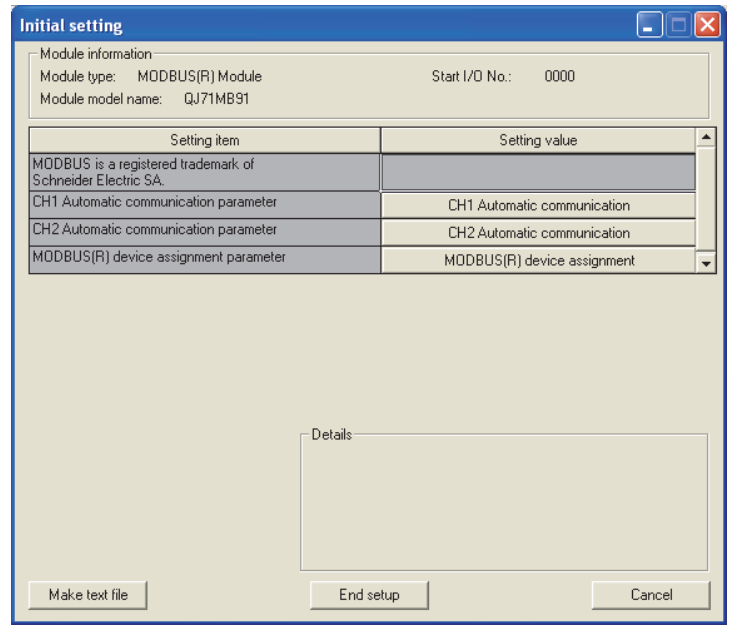

图 8.7 初始设置画面

[ 项目说明 ]

### (1) 参数的设置

选择设置 ( 值 ) 栏的按钮,并在各画面中实施参数的设置。

- 自动通信参数 (CF 8.4.1 项)
- MODBUS 软元件分配参数 (CF 8.4.2 项)

### (2) 指令按钮的说明

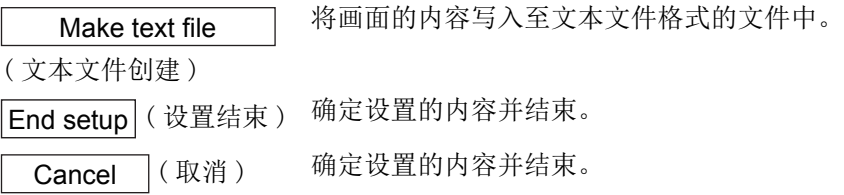

概要

系统配置

规格

MODBUS 标准功能

MODBUS 标准功能

5

功能 6

投运前的设置及步骤

投运前的设置及步骤

7

参数设置

8

实用程序包<br>(GX Configurator<del>-MB</del>)

要 点

- 1. 初始设置被存储到智能功能模块参数中。 在将智能功能模块参数写入至可编程控制器 CPU 中后,将可编程控制器 CPU 的  $RUN/STOP$  开关置为了 $RUN$  的状态下, 通过电源 OFF → ON 或可编程控制器 CPU 的复位初始设置将变为有效。 将 Q.T71MB91 安装到 MELSECNET/H 远程 I/0 站中的情况下, 远程 I/0 站接收了 远程主站的可编程控制器 CPU 从 STOP 状态变为了 RUN 状态的信息时初始设置 将变为有效。
- 2. 如果初始设置变为有效,则 MODBUS 软元件分配参数登录有无 (XA) 将变为 ON。 在 MODBUS 软元件分配参数登录有无 (XA) 变为 ON 之前, 请勿通过顺控程序进 行至缓冲存储器的写入及 Y 信号的操作。
- 3. 通过顺控程序写入初始设置的内容的情况下,由于在可编程控制器 CPU 从 STOP 状态变为了 RUN 状态时写入初始设置的值,因此应进行编程以确保通过 顺控程序重新执行初始设置。
- 4. 通过初始设置进行参数设置与通过顺控程序进行参数设置同时使用的情况下, 通过顺控程序进行的设置将变为有效。

## <span id="page-205-0"></span>8.4.1 自动通信参数

[ 设置目的 ]

在自动通信参数画面进行自动通信参数的设置。

[ 启动步骤 ]

初始设置画面→ |Automatic communication|(自动通信参数)

[ 设置画面 ]

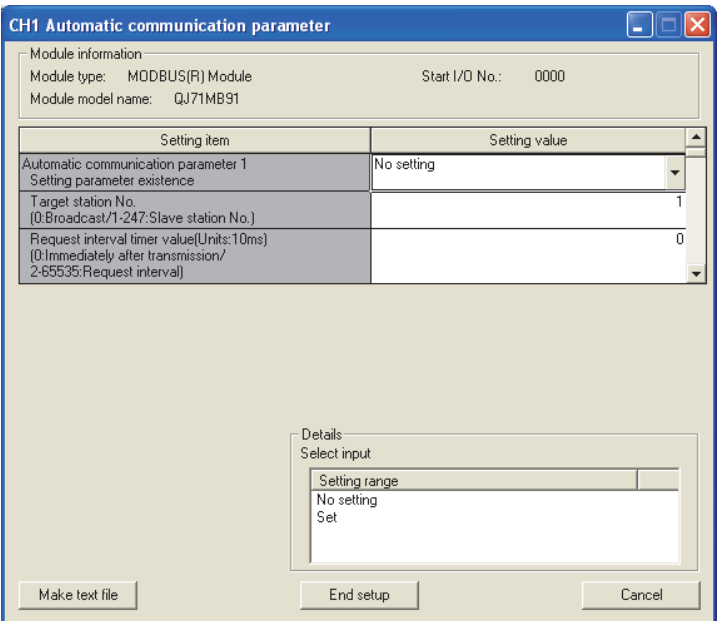

图 8.8 自动通信参数设置画面

### [ 设置项目 ]

对于自动通信参数的设置,在设置 ( 值 ) 栏中设置各项目的数据格式、设置范围的

值,并点击 |End setup|(设置结束)按钮后确定设置值。

| 表 8.7 | 自动通信参数设置画面的设置项目 |
|-------|-----------------|
|       |                 |

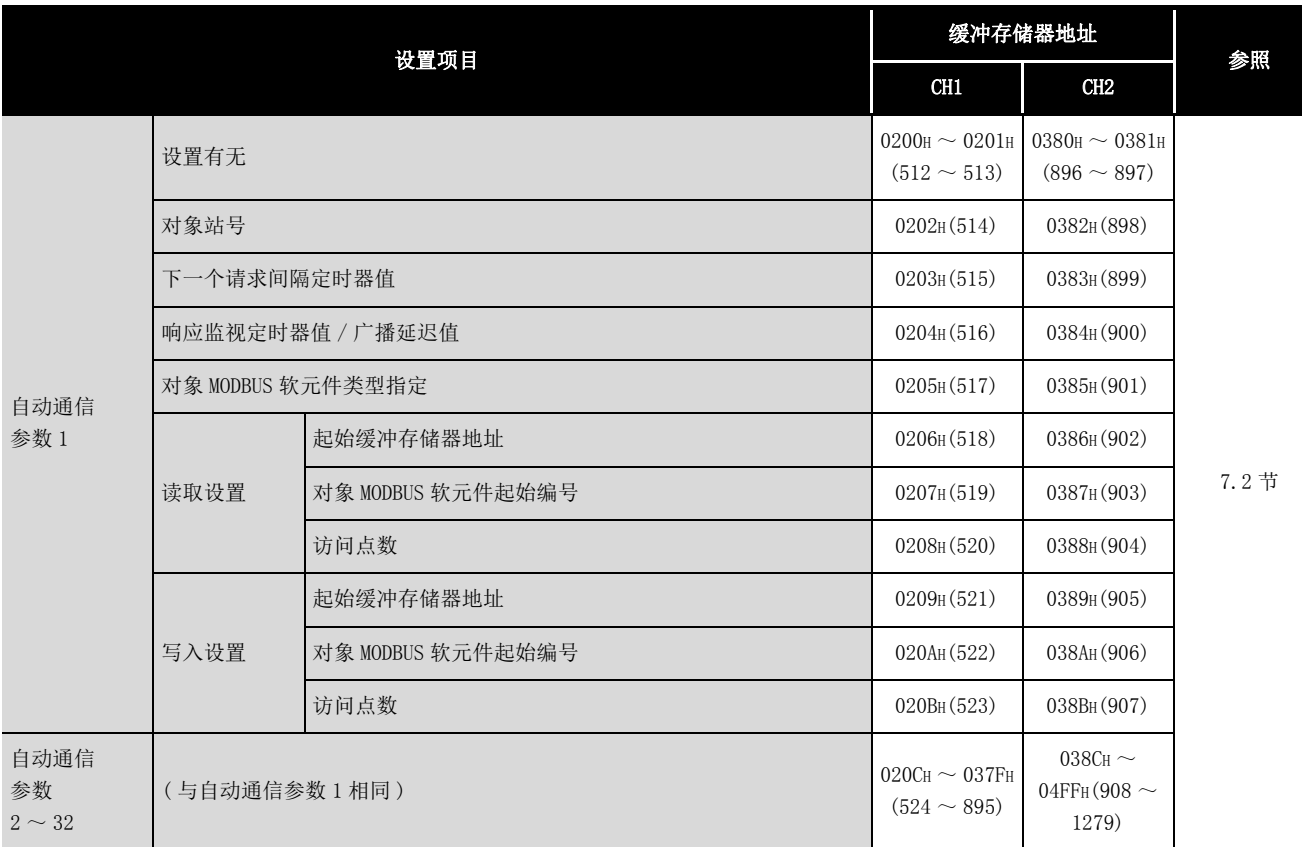

区要 点

在将自动通信参数写入至可编程控制器 CPU 中后,将可编程控制器 CPU 的 RUN/ STOP 开关置为了 RUN 的状态下,通过电源 OFF → ON 或可编程控制器 CPU 的复位自 动通信功能将执行动作。

1

概要

7

参数设置

8

 $8 - 19$ 

## <span id="page-207-0"></span>8.4.2 MODBUS 软元件分配参数

### [ 设置目的 ]

在 MODBUS 软元件分配参数画面进行 MODBUS 软元件分配参数的设置。

[ 启动步骤 ]

初始设置画面→ |MODBUS device assignment| (MODBUS 软元件分配)

[ 设置画面 ]

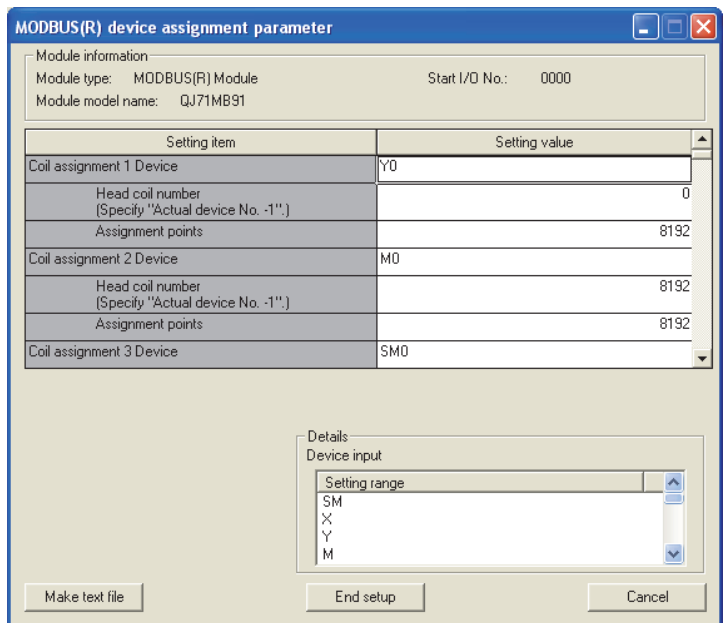

图 8.9 MODBUS 软元件分配参数设置画面

概要  $\Omega$ 

系统配置

3

规格

MODBUS 标准功能

MODBUS 标准功能

5

功能 6

投运前的设置及步骤

投运前的设置及步骤

7

参数设置

8

实用程序包<br>(GX Configurator<del>-MB</del>)

### [ 设置项目 ]

对于 MODBUS 软元件分配参数的设置,在设置 ( 值 ) 栏中设置各项目的数据格式、设置 范围的值, 并点击 End setup | (设置结束)按钮后确定设置值。

表 8.8 MODBUS 软元件分配参数设置画面的设置项目

<span id="page-208-0"></span>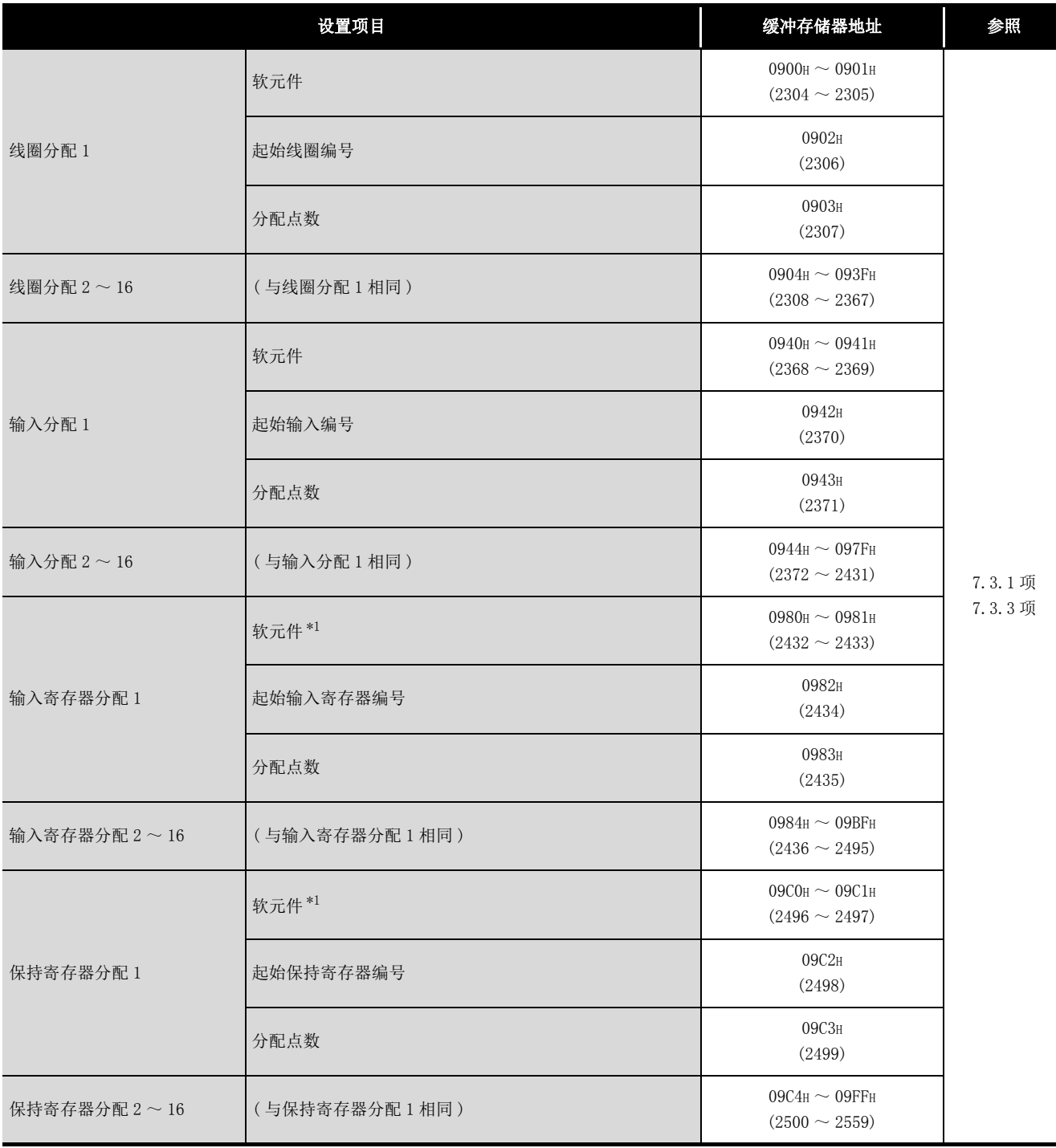

\*1 MODBUS 软元件为输入寄存器、保持寄存器的情况下,也可进行 QJ71MB91 缓冲存储器 ( 用户自由区 :  $5000H \sim 5$ FFFH) 的设置。

设置缓冲存储器的情况下,将输入 "H\*"。

例) 设置缓冲存储器地址 5500H 的情况下, 将输入"H5500"。

( 接下页 )

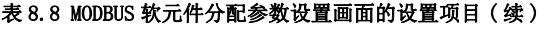

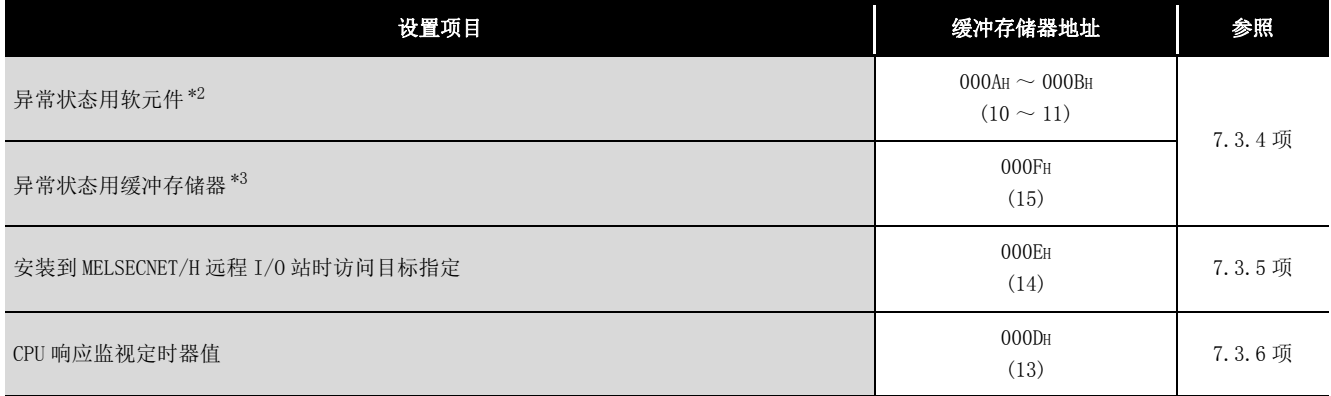

\*2 设置 QJ71MB91 的缓冲存储器的情况下,应输入 "H0"。

( 不可以设置其它值。)

此时,应在 " 异常状态用缓冲存储器 " 中设置异常状态读取 (FC: 07) 时要返回到主站的值。

\*3 " 异常状态用缓冲存储器 " 仅在异常状态用软元件的分配目标中设置了 QJ71MB91 的缓冲存储器的 情况下才有效。(<a>
7.3.4 项)

**MELSEG Q** series

1

概要

系统配置

3

规格 4

MODBUS 标准功能

MODBUS 标准功能

5

# <span id="page-210-0"></span>8.5 自动刷新设置

[ 设置目的 ]

自动刷新设置是用于将 QJ71MB91 的缓冲存储器存储至可编程控制器 CPU 的指定软元件 中,或将可编程控制器 CPU 的软元件自动存储至 QJ71MB91 的缓冲存储器中的设置。

[ 启动步骤 ]

"Start I/O No.( 起始 I/O No.)" → "Module type( 模块类型 )" → "Module model name(模块型号)" |Auto refresh|(自动刷新)

[ 设置画面 ]

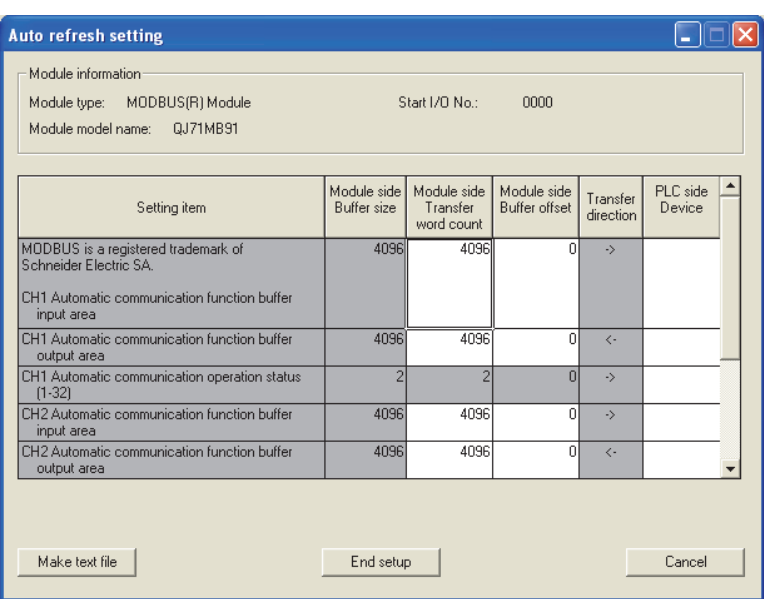

图 8.10 自动刷新设置画面

[ 项目说明 ]

## (1) 显示内容

(a) 设置项目

| 11. U. J<br>日牧型型队具圈面的医具次日 |                                                            |                                                              |                  |  |  |  |  |
|---------------------------|------------------------------------------------------------|--------------------------------------------------------------|------------------|--|--|--|--|
| 设置项目                      | 缓冲存储器地址                                                    |                                                              |                  |  |  |  |  |
|                           | CH <sub>1</sub>                                            | CH <sub>2</sub>                                              | 参照               |  |  |  |  |
| 自动通信功能缓冲输入区               | $1000H \sim$<br>$1$ FFF <sub>H</sub> $(4096 \sim$<br>8191) | $2000H \sim$<br>$2$ FFF <sub>H</sub> $(8192 \sim$<br>12287)  | 5.2.1 项          |  |  |  |  |
| 自动通信功能缓冲输出区               | $3000H \sim$<br>$3$ FFFH $(12288 \sim$<br>16383)           | $4000H \sim$<br>$4$ FFF <sub>H</sub> $(16384 \sim$<br>20479) |                  |  |  |  |  |
| 自动通信功能动作状态 $(1 \sim 32)$  | $0C20H \sim$<br>$0C21H(3104 \sim$<br>3105)                 | $0C22H \sim$<br>$0C23H(3106 \sim$<br>3107)                   | $11.4.1$ 项 $(5)$ |  |  |  |  |
| 用户自由区 (输入 / 输出)           | $5000H \sim 5$ FFFH<br>$(20480 \sim 24575)$                |                                                              | 7.3.3 项          |  |  |  |  |

表 8.9 自动刷新设置画面的设置项目

概要 2

系统配置

规格

MODBUS 标准功能

MODBUS 标准功能

5

功能 6

投运前的设置及步骤

投运前的设置及步骤

- (b) 显示项目
	- 1) 模块侧缓冲大小 显示设置项目的可传送的缓冲存储器大小。
	- 2) 模块侧传送字数 显示要传送的字数。
	- 3) 模块侧缓冲偏置 显示要传送的缓冲存储器的偏置值。
	- 4) 传送方向 "<-" 表示将软元件的数据写入至缓冲存储器。 "->" 表示将数据从缓冲存储器读取到软元件中。
	- 5) CPU 侧软元件 输入要自动刷新的可编程控制器 CPU 侧的软元件。 可使用的软元件为 X、Y、M、L、B、T、C、ST、D、W、R、ZR。 使用位软元件的 X、Y、M、L、B 的情况下,应设置可除以 16 点的编号 ( 例 : X10、Y120、M16 等 )。 此外,缓冲存储器的数据被存储到从设置的软元件编号起 16 点的区域。 例如,设置 X10 时,数据将被存储到 X10 ~ X1F 中。 MELSECNET/H 远程 I/O 模块中可使用的软元件为 X、Y、M、B、D、W。

### (2) 指令按钮的说明

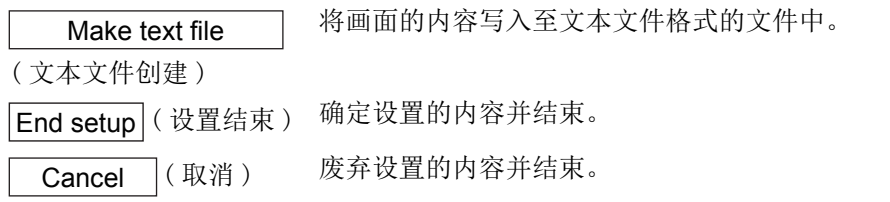

## 要 点

- 1. 自动刷新设置被存储到智能功能模块参数中。 在将智能功能模块参数写入到可编程控制器 CPU 中后,将可编程控制器 CPU 的  $RUN/STOP$  开关置为了 $RUN$  的状态下, 通过电源 OFF → ON 或可编程控制器 CPU 的复位自动刷新设置将变为有效。 2. 无法从顺控程序更改自动刷新设置。
	- 但是,通过顺控程序的 FROM/TO 指令,可以添加相当于自动刷新的处理。

7参数设置 8实用程序包<br>(GX Configurator<del>-MB</del>)

# <span id="page-213-0"></span>8.6 监视 / 测试

[ 监视 / 测试目的 ]

从该画面启动 QJ71MB91 的动作状态监视 / 测试、输入输出信号的监视 / 测试、参数登 录状态、自动通信状态、出错日志、通信状态。

[ 启动步骤 ]

监视 / 测试模块选择画面→ "Start I/O No.( 起始 I/O No.)\*1" → "Module type (模块类型)"→"Module model name(模块型号)"→ | M**onitor/Test** | (监视/ 测试)

\*1 应以 16 进制数输入起始 I/O No.。

也可以从 GX Developer Version6 及以后的系统监视启动。 (CF GX Developer 操作手册)

[ 监视 / 测试画面 ]

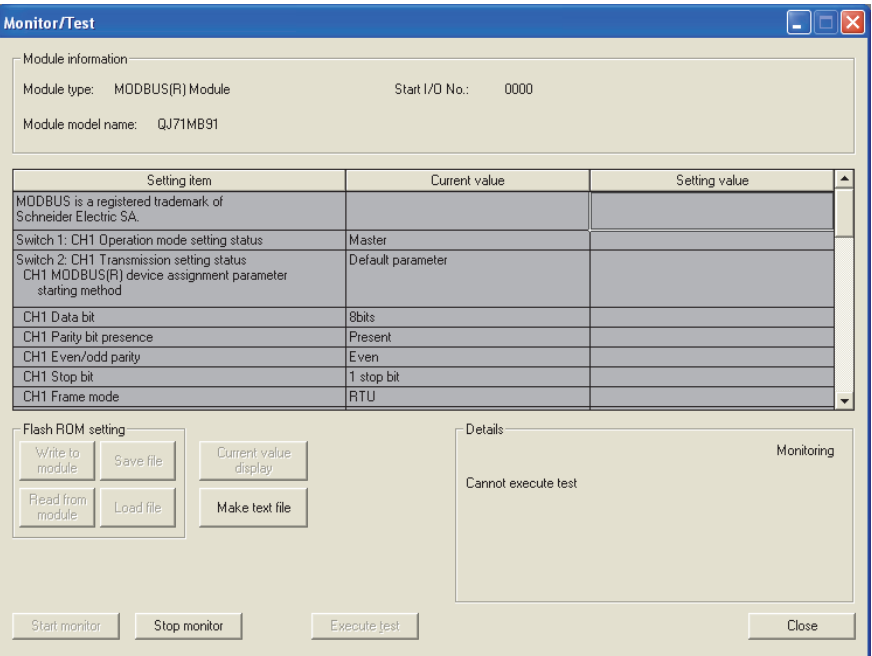

图 8.11 监视 / 测试画面

MELSEG Q series

概要

系统配置

3

规格 4

MODBUS 标准功能

MODBUS 标准功能

5

功能

投运前的设置及步骤 – 投运前的设置及步骤

7

参数设置

8

## [ 监视 / 测试项目 ]

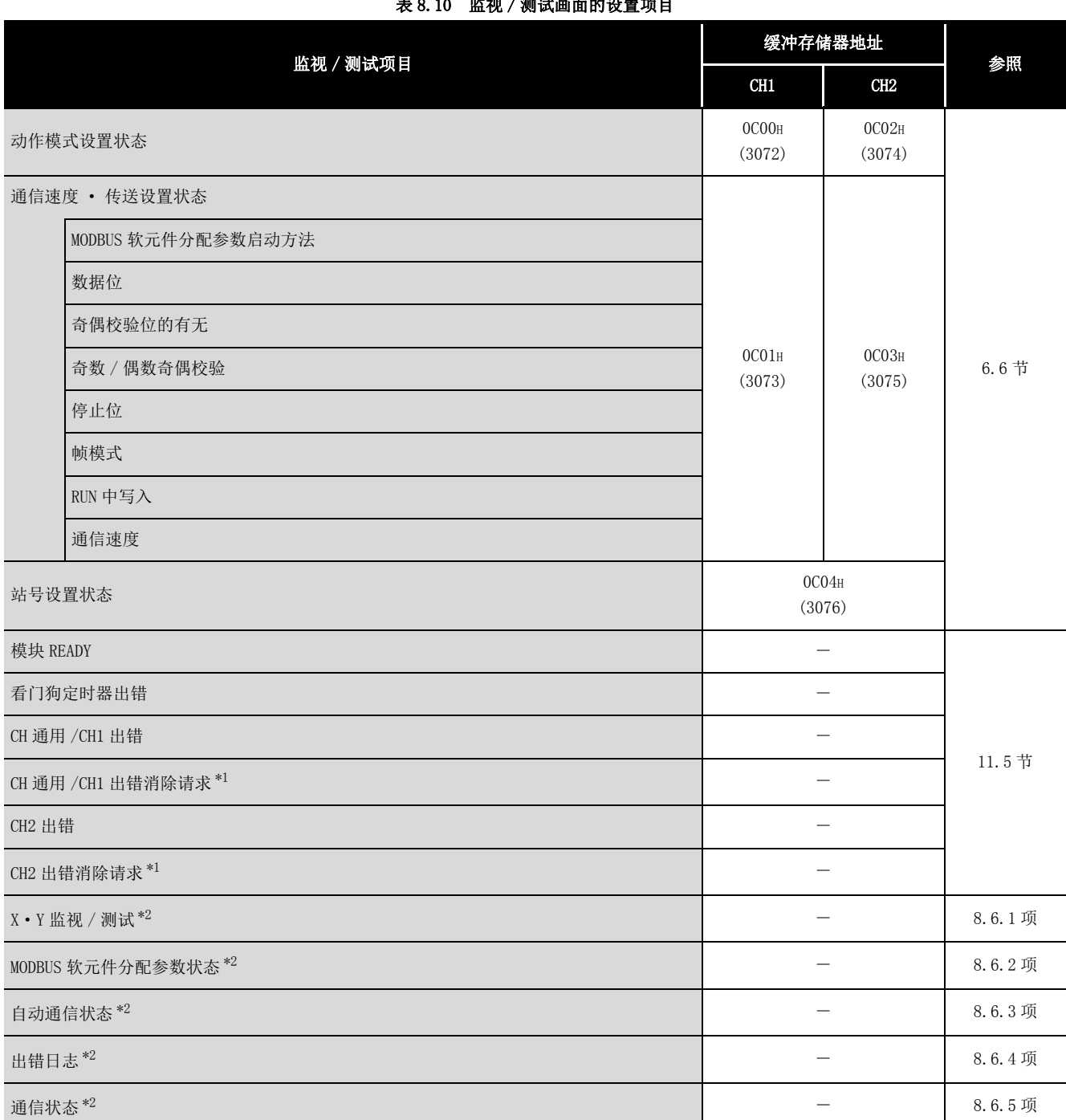

表 8.10 监视 / 测试画面的设置项目

\*1 对于出错消除请求, 在设置 ( 值 ) 栏中选择相应请求。( $\left[\begin{matrix} -\end{matrix}\right]$  11.5 节)

\*2 要移动至各子画面时,点击设置 ( 值 ) 栏的按钮。

[ 监视 / 测试画面 ( 包括子画面 ) 的通用规格 ] 以下对各画面通用的规格进行说明。

### (1) 显示内容

设置项目 : 显示输入输出信号及缓冲存储器名称。 当前值 : 监视输入输出信号的状态及缓冲存储器的当前值。 设置 ( 值 ) : 输入或选择通过测试操作写入的数据。

### (2) 指令按钮

( 当前值显示 ) Current value display

( 文本文件创建 ) Make text file

Start monitor /Stop monitor

( 监视开始 )/( 监视停止 )

Execute test

( 选择测试 )

Close (关闭)

显示选择的项目的当前值。( 在确认当前值栏中无法显示 的字符时使用,但是在本包中显示栏中不存在无法显示 的项目。)

将画面的内容写入至文本文件格式的文件中。

选择当前值栏的监视 / 不监视。

进行选择的项目的测试。

应在按压 | Ctrl | 键的同时选择多个项目。

关闭当前打开的画面并返回到上 1 个画面。
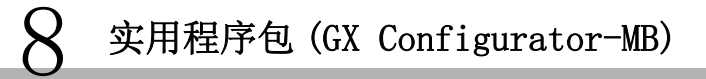

MELSEG Q series

1

概要

系统配置

3

规格 4

MODBUS 标准功能

MODBUS 标准功能

5

功能

投运前的设置及步骤 O 投运前的设置及步骤

7

参数设置

8

实用程序包<br>(GX Configurator<del>-M</del>B)

[ 监视 / 测试画面-子画面过渡 ]

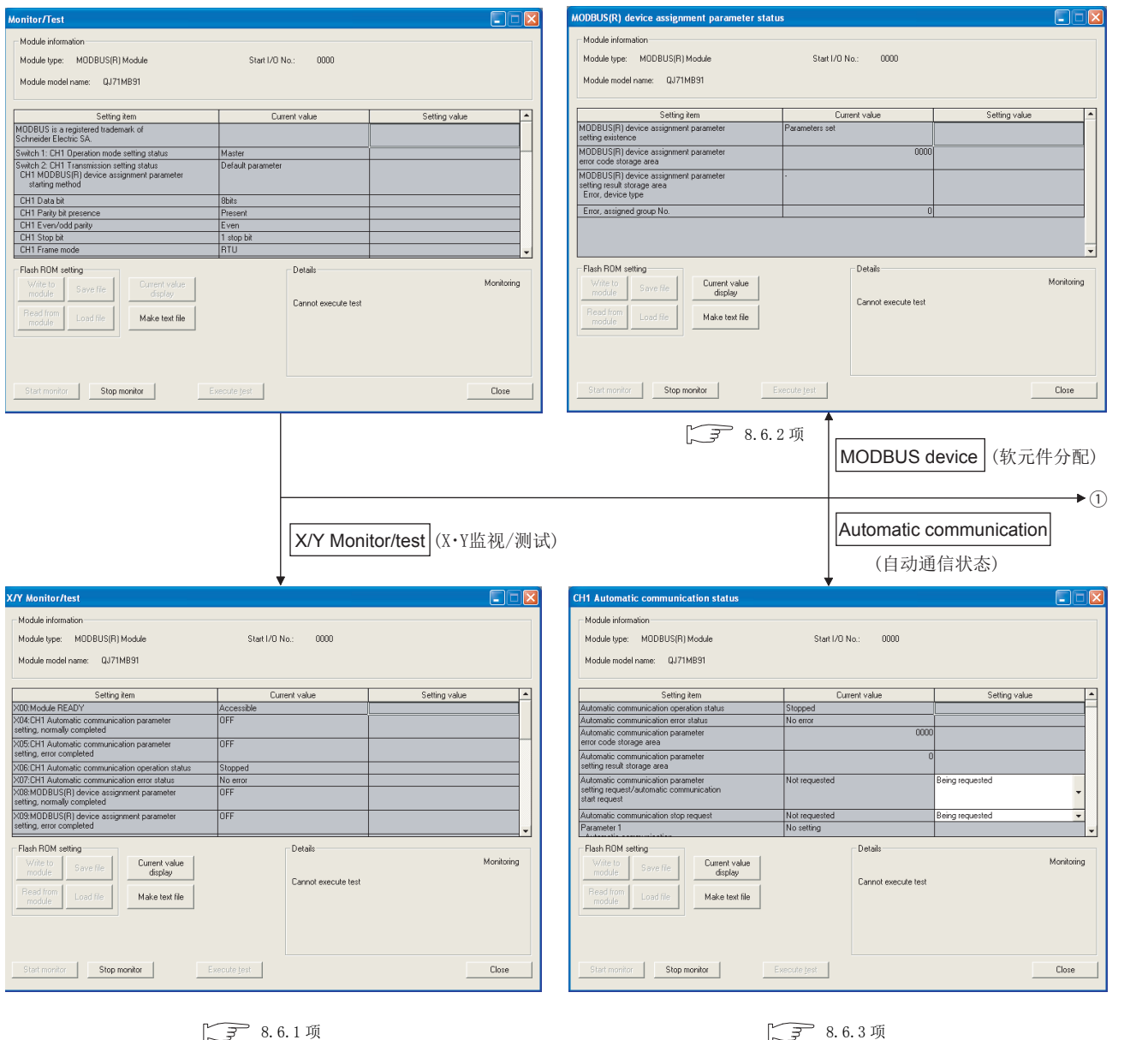

<span id="page-216-0"></span>图 8.12 从监视 / 测试画面过渡到子画面

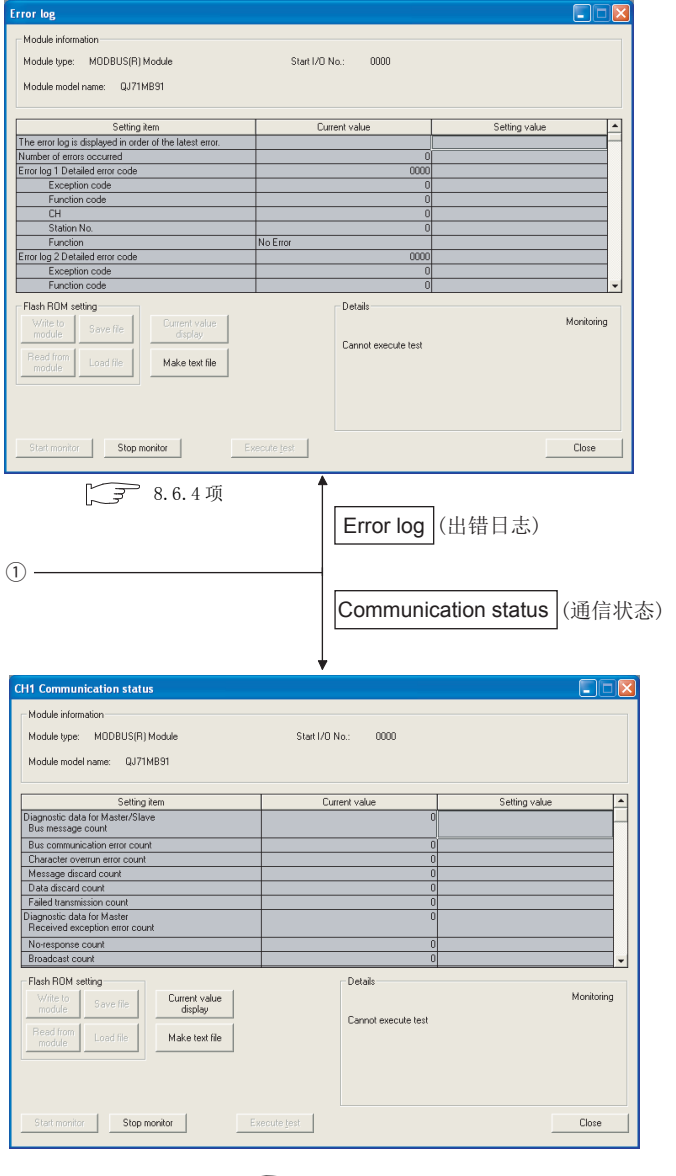

 $\sqrt{3}$  8.6.5  $\frac{1}{2}$ 

图 8.12 从监视 / 测试画面过渡到子画面 (续)

MELSEG Q series

概要

系统配置

3

规格 4

MODBUS 标准功能

MODBUS 标准功能

5

功能

投运前的设置及步骤 〇 投运前的设置及步骤

7

参数设置

8

实用程序包<br>(GX Configurator<del>-MB</del>)

# <span id="page-218-0"></span>8.6.1 X·Y 监视 / 测试

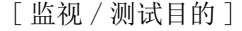

进行输入输出信号的监视、输出信号的测试。

[ 启动步骤 ]

监视 / 测试画面 → | X/Y Monitor/test | (X • Y 监视 / 测试 )

[ 监视 / 测试画面 ]

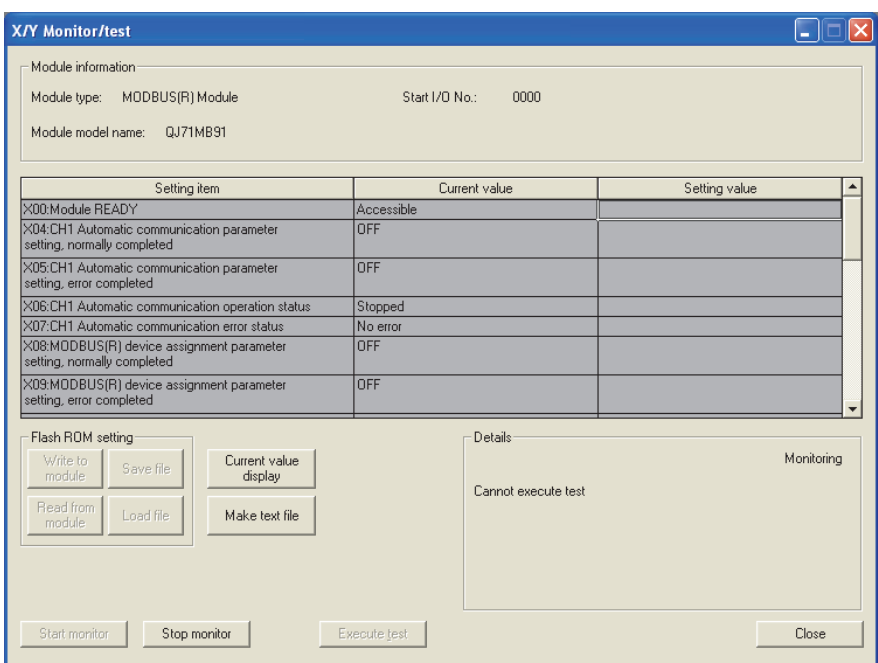

图 8.13 X · Y 监视 / 测试画面

[ 监视 / 测试项目 ]

### (1) X: 输入信号

表 8.11 X · Y 监视 / 测试画面的设置项目 (输入信号)

| 监视 / 测试项目                 | 缓冲存储器地址 | 参照        |
|---------------------------|---------|-----------|
| X00: 模块 READY             |         |           |
| X04: CH1 自动通信参数登录正常完成     |         |           |
| X05: CH1 自动通信参数登录异常完成     |         | $9.1.1$ 项 |
| X06: CH1 自动通信功能动作状态       |         |           |
| X07: CH1 自动通信功能异常状态       |         |           |
| X08: MODBUS 软元件分配参数登录正常完成 |         |           |
| X09: MODBUS 软元件分配参数登录异常完成 |         | $9.1.2$ 项 |
| XOA: MODBUS 软元件分配参数登录有无   |         |           |
| XOC: CH2 自动通信参数登录正常完成     |         |           |
| XOD: CH2 自动通信参数登录异常完成     |         | $9.1.1$ 项 |
| XOE: CH2 自动通信功能动作状态       |         |           |
| XOF: CH2 自动通信功能异常状态       |         |           |
| X1B: CH 通用 / CH1 出错       |         | 11.5节     |
| X1C: CH2 出错               |         |           |
| X1F: 看门狗定时器出错             |         |           |

# (2) Y: 输出信号

对于输出信号的测试,选择设置(值)栏的项目后,点击 | Execute test | (选择测 试 ) 按钮。

#### 表 8.12 X · Y 监视 / 测试画面的设置项目 ( 输出信号)

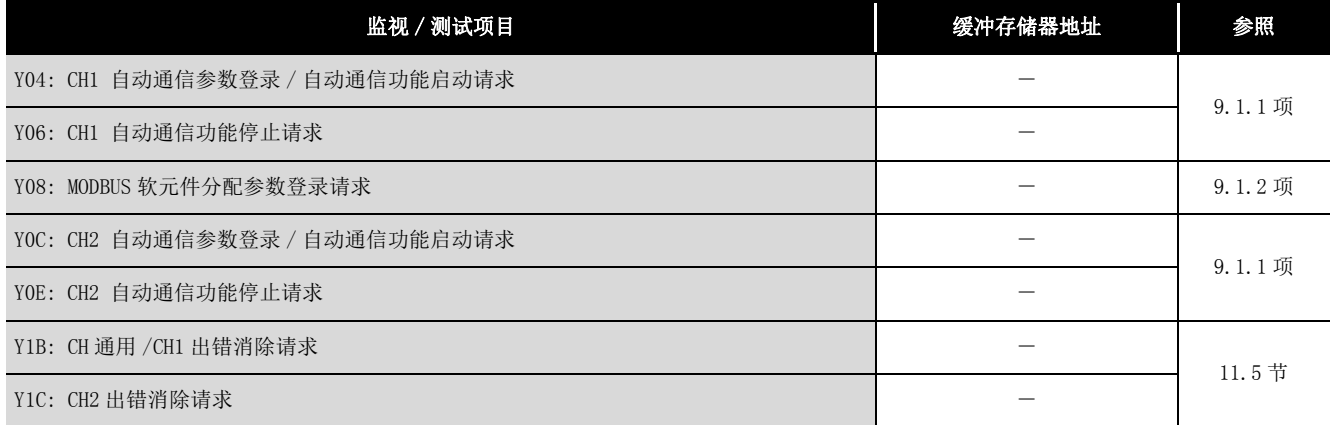

概要 2

系统配置

3

规格 4

MODBUS 标准功能

MODBUS 标准功能

5

功能 6

# <span id="page-220-0"></span>8.6.2 MODBUS 软元件分配参数状态

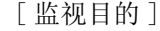

监视 MODBUS 软元件分配参数的登录状态。

- [ 启动步骤 ]
	- 监视 / 测试画面 → │MODBUS device│ ( 软元件分配 )

[ 监视画面 ]

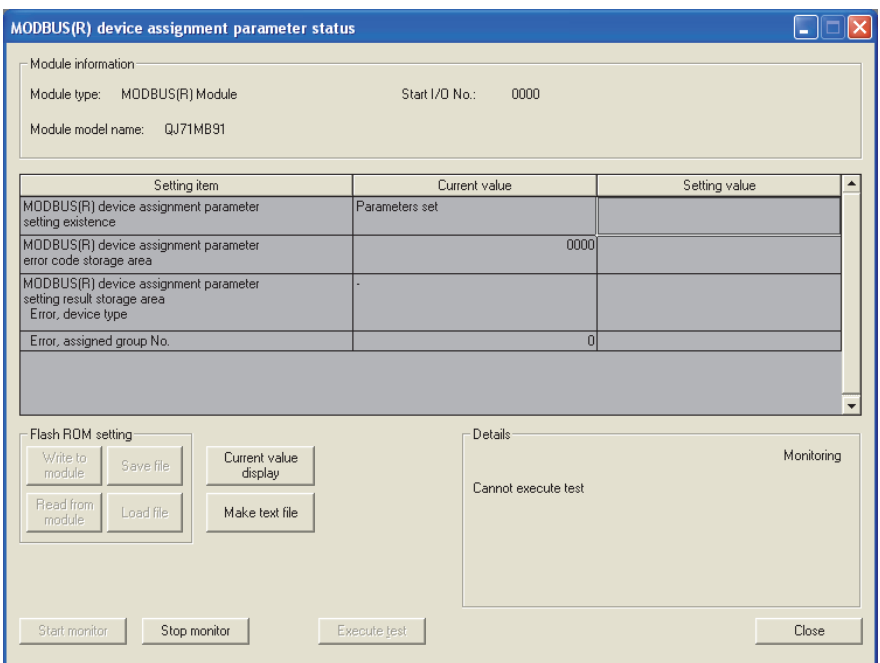

图 8.14 MODBUS 软元件分配参数状态画面

[ 监视项目 ]

表 8.13 MODBUS 软元件分配参数状态画面的设置项目

|                        | 缓冲存储器地址         | 参照              |          |  |
|------------------------|-----------------|-----------------|----------|--|
| MODBUS 软元件分配参数登录有无     |                 |                 |          |  |
| MODBUS 软元件分配参数用出错代码存储区 | OC13H<br>(3091) |                 |          |  |
| MODBUS 软元件分配           | 异常发生软元件类型       | 0C14H<br>(3092) | 11.4.1 项 |  |
| 参数登录结果存储区              | 异常发生分配组编号       | 0C15H<br>(3093) |          |  |

# <span id="page-221-0"></span>8.6.3 自动通信状态

[ 监视 / 测试目的 ]

监视自动通信功能的通信状态。

[ 启动步骤 ]

监视 / 测试画面 → |Automatic communication status| (自动通信状态)

[ 监视 / 测试画面 ]

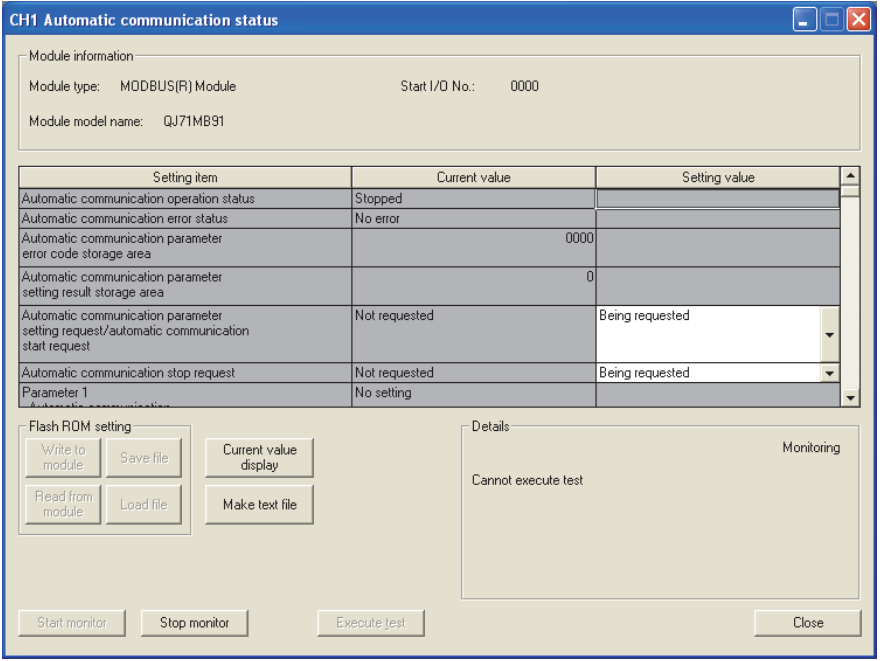

图 8.15 自动通信状态画面

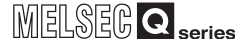

### [ 监视 / 测试项目 ]

表 8.14 自动通信状态画面的设置项目

| 监视 / 测试项目               |                 | 缓冲存储器地址                                          |                                              |          |
|-------------------------|-----------------|--------------------------------------------------|----------------------------------------------|----------|
|                         |                 | CH <sub>1</sub>                                  | CH2                                          | 参照       |
| 自动通信功能动作状态              |                 |                                                  |                                              |          |
| 自动通信功能异常状态              |                 |                                                  |                                              |          |
| 自动通信参数用出错代码存储区          |                 | 0C16H<br>(3094)                                  | OC18H<br>(3096)                              |          |
| 自动通信参数登录结果存储区           |                 | 0C17H<br>(3095)                                  | OCD9H<br>(3097)                              |          |
| 自动通信参数登录 / 自动通信功能启动请求*1 |                 |                                                  |                                              | 11.4.1 项 |
| 自动通信功能停止请求*1            |                 |                                                  |                                              |          |
| 参数 $1 \sim 32$          | 自动通信功能设置有无状态存储区 | $0$ CA8 $H \sim 0$ CA9 $H$<br>$(3240 \sim 3241)$ | $0$ CAAH $\sim 0$ CABH<br>$(3242 \sim 3243)$ |          |
|                         | 自动通信功能动作状态存储区   | $0C20H \sim 0C21H$<br>$(3104 \sim 3105)$         | $0C22H \sim 0C23H$<br>$(3106 \sim 3107)$     |          |
|                         | 自动通信功能出错代码存储区   | $0C28H \sim 0C47H$<br>$(3112 \sim 3143)$         | $0C48H \sim 0C67H$<br>$(3144 \sim 3175)$     |          |

\*1 对于自动通信功能启动请求、自动通信功能停止请求的测试,选择设置 ( 值 ) 栏的相应项目后,点 击 | Execute test | (选择测试) 按钮。

要 点

进行自动通信功能启动请求、自动通信功能停止请求的 "Being requested( 请求 中 )" 测试的情况下,必须在当前值栏为 "Not requested( 无请求 )" 的状态下 进行。

在当前值为 "Being requested( 请求中 )" 的状态下,不可以实施 "Being requested( 请求中 )" 测试。

当前值为 "Being requested( 请求中 )" 的情况下,应设置为 "Not requested ( 无请求 )" 之后再进行 "Being requested( 请求中 )" 测试。

1

 $8 - 35$ 

# <span id="page-223-0"></span>8.6.4 出错日志

- [ 监视目的 ]
	- 显示 QJ71MB91 中发生的出错。

将出错日志的内容按出错发生的降序 ( 将最新的出错置为 No.1) 排列显示。

- [ 启动步骤 ]
	-

监视 / 测试画面 → | Error log | (出错日志)

[ 监视画面 ]

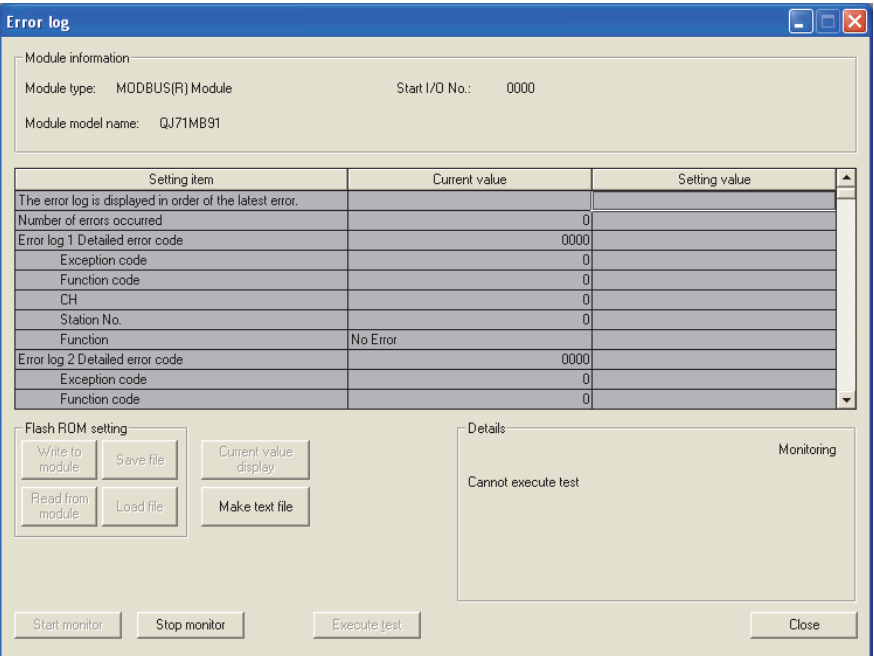

图 8.16 出错日志画面

[ 监视项目 ]

#### 表 8.15 出错日志画面的设置项目

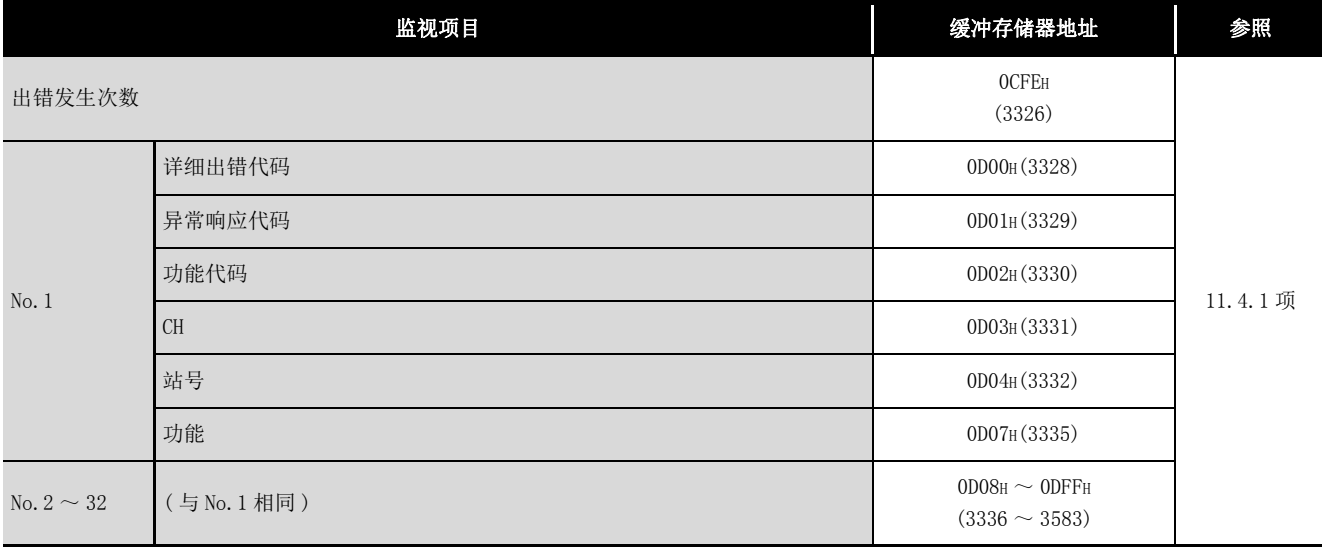

**MELSEG Q** series

概要

系统配置

3

规格 4

MODBUS 标准功能

MODBUS 标准功能

5

功能 6

投运前的设置及步骤

投运前的设置及步骤

7

参数设置

8

GX Configurator-MB)

#### <span id="page-224-0"></span>8.6.5 通信状态 [ 监视目的 ] 监视通信状态。 [ 启动步骤 ] 监视/测试画面 → | Communication status | (通信状态) [ 监视画面 ] **CH1 Communication status**  $\Box$  $\Box$  $\times$ - Module information Module type: MODBUS(R) Module Start I/O No.:  $0000$ Setting item Current value Setting value Diagnostic data for Master/Slave<br>Bus message count Bus communication error count<br>
Character overrun error count Message discard count Message discard count<br>
Data discard count<br>
Failed transmission count<br>
Diagnostic data for Master<br>
Received exception error count<br>
Norsenones count No-response count Broadcast count Details: - Flash ROM setting Current value<br>display Monitoring Write to<br>module Save file Cannot execute test Read from Load file Make text file Start monitor Stop monitor Execute Lest  $\mathop{\mathsf{Close}}$

图 8.17 通信状态画面

8.6 监视 / 测试 8.6.5 通信状态

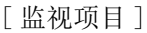

<span id="page-225-0"></span>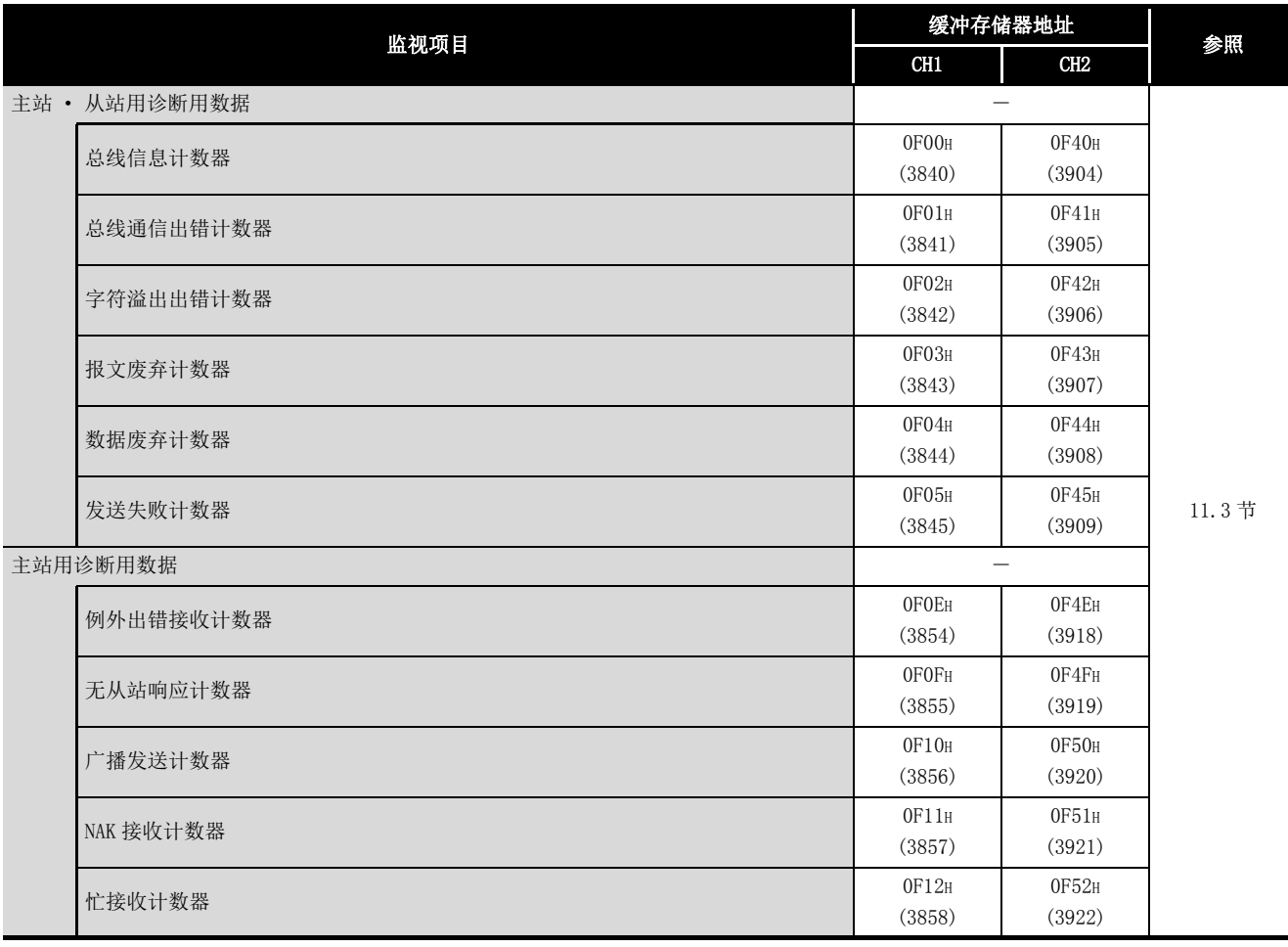

### 表 8.16 通信状态画面的设置项目

( 接下页 )

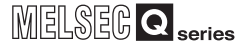

| 监视项目            |                                    | 缓冲存储器地址                                      |          |
|-----------------|------------------------------------|----------------------------------------------|----------|
|                 | CH1                                | CH2                                          | 参照       |
| 从站用诊断用数据        |                                    | $\overline{\phantom{0}}$                     |          |
| 本站信息接收计数器       | <b>OFO6H</b>                       | <b>OF46H</b>                                 |          |
|                 | (3846)                             | (3910)                                       |          |
| 无响应计数器          | OF07H                              | OF47H                                        |          |
|                 | (3847)                             | (3911)                                       | 11.3节    |
| NAK 响应计数器       | OF08H                              | OF48H<br>(3912)                              |          |
|                 | (3848)                             |                                              |          |
| 忙响应计数器          | OF09H<br>(3849)                    | 0F49H<br>(3913)                              |          |
|                 | <b>OFOAH</b>                       | OF4AH                                        |          |
| 例外出错计数器         | (3850)                             | (3914)                                       |          |
|                 | OFOBH                              | OF4BH                                        |          |
| 通信事件计数器         | (3851)                             | (3915)                                       | 4.12节    |
| 接收结束代码第2字节      | OFOCH                              | OF4CH                                        | 4.11.4 项 |
|                 | (3852)                             | (3916)                                       |          |
| 通信模式            | OFOD <sub>H</sub>                  | OF4DH                                        | 4.11.5 项 |
|                 | (3853)                             | (3917)                                       |          |
| 通信事件日志个数        | OF1FH                              | OF5F <sub>H</sub>                            |          |
|                 | (3871)                             | (3935)                                       | 4.13节    |
| 通信事件日志 1~64     | OF20H $\sim$<br>OF3FH (3872 $\sim$ | OF60 $\text{H}$ $\sim$<br>OF7FH (3936 $\sim$ |          |
|                 | 3903)                              | 3967)                                        |          |
|                 | <b>0006н</b>                       | 0007 <sub>H</sub>                            |          |
| 异常响应代码存储有无      | (6)                                | (7)                                          | 11.4.2 项 |
| 异常响应代码存储区       | 0002H                              | 0004H                                        |          |
|                 | (2)                                | (4)                                          |          |
| LED 信息          |                                    |                                              |          |
| $\rm C/N$       |                                    |                                              |          |
| P/S             |                                    |                                              |          |
| PRO.            | <b>0006н</b>                       | 0007H                                        | 11.2节    |
| SI <sub>0</sub> | (6)                                | (7)                                          |          |
| NEU.            |                                    |                                              |          |
| ACK.            |                                    |                                              |          |
| NAK             |                                    |                                              |          |

表 8.16 通信状态画面的设置项目 (续)

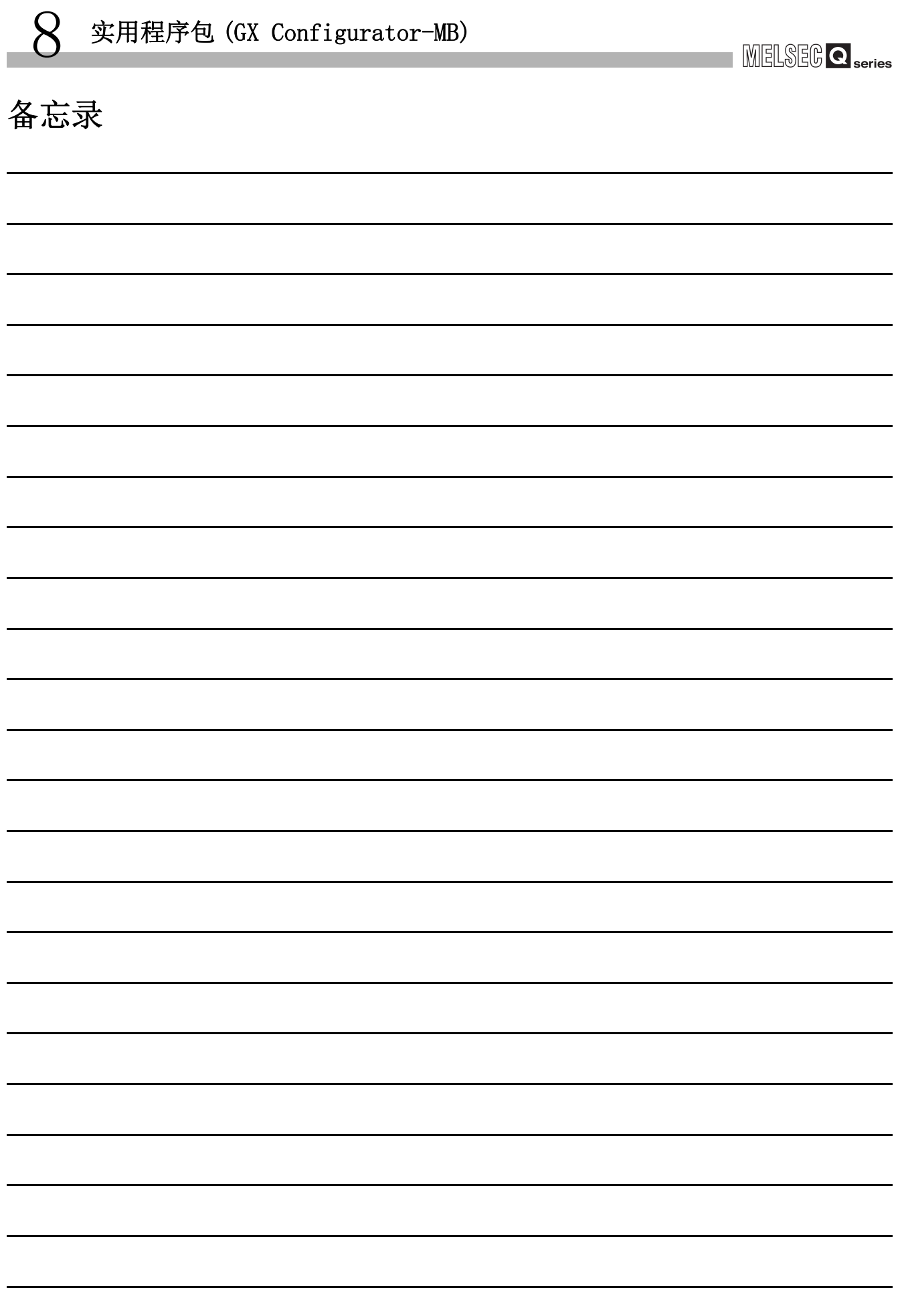

**MELSEG Q** series

9

编程 10

专用指令

故障排除

附

索

# 第 9章 编程

本章对通过顺控程序进行参数设置时的参数登录方法与程序示例有关内容进行说明。 将本章中介绍的程序示例应用于实际系统的情况下,应充分验证对象系统中不存在控制方 面的问题。

此外,对于 QJ71MB91, 通过使用实用程序包 (GX Configurator-MB), 可以在画面上设置参 数。(二三 第8章)

## 9.1 参数的登录

### 9.1.1 自动通信参数

### <span id="page-228-0"></span>(1) 自动通信参数的登录方法

通过顺控程序进行自动通信参数设置的情况下,按以下步骤进行。

- $1)$  将参数存储到缓冲存储器的自动通信参数区 (地址: 0200H ~ 037FH/0380H ~  $04FF_H$ )中。
- 2) 将自动通信参数登录请求 / 自动通信功能启动请求 (Y4/YC) 置为 ON。

### (2) 自动通信参数登录中使用的输入输出信号

使用以下输入输出信号进行自动通信参数的登录。

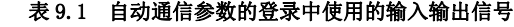

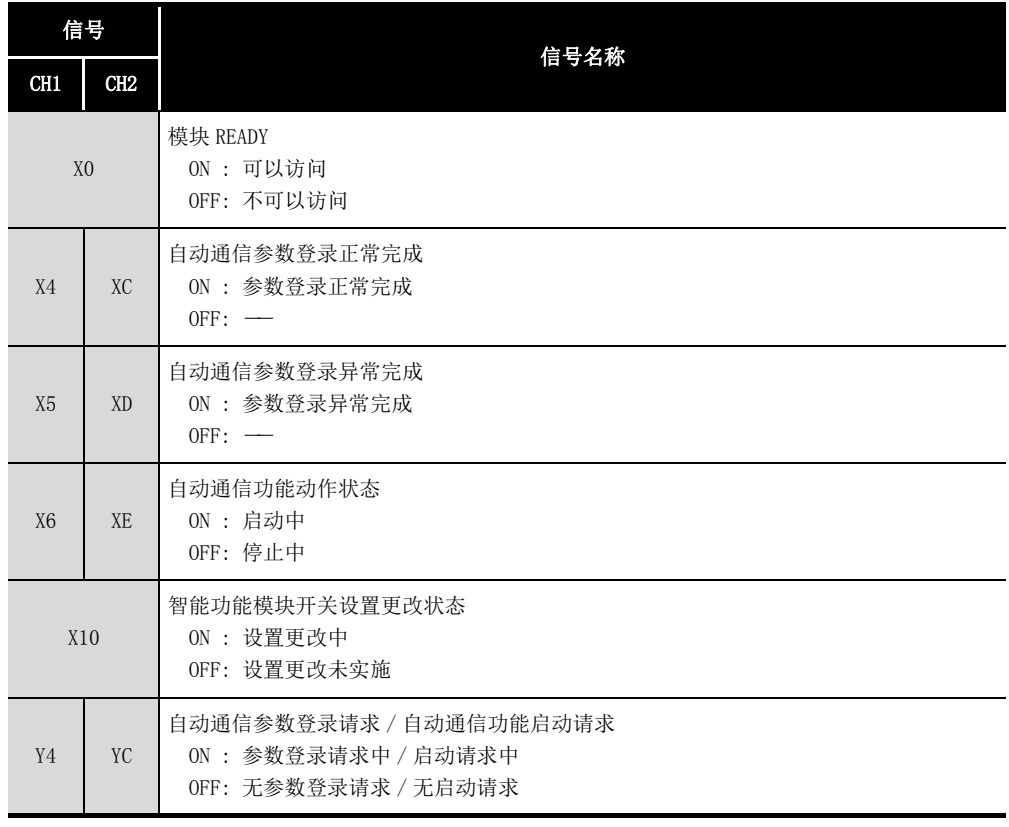

### (3) 自动通信参数登录时的时序图

(a) 登录正常完成时

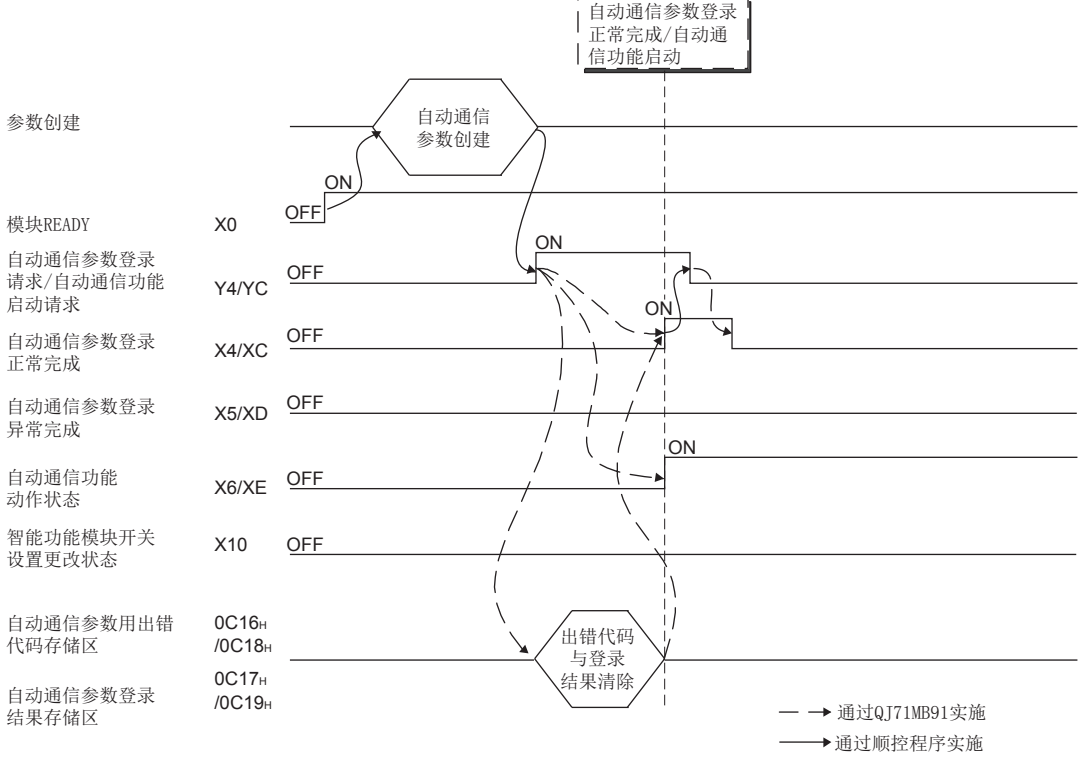

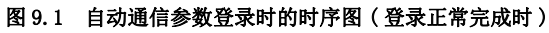

# **MELSEG Q** series

9

编程 10

专用指令

故障排除

附

索

(b) 登录异常完成时

9 编程

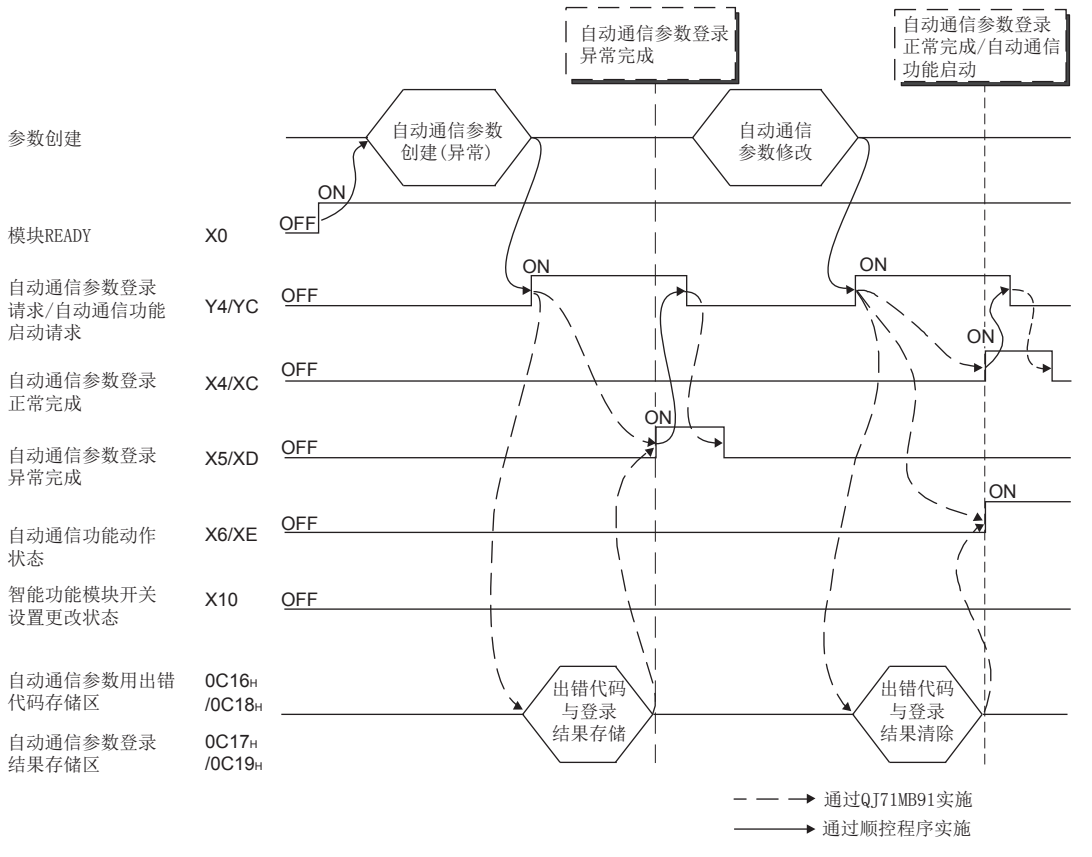

图 9.2 自动通信参数登录时的时序图 ( 登录异常完成时 )

### (4) 自动通信参数登录时的注意事项

- (a) 将自动通信参数登录请求 / 自动通信功能启动请求 (Y4/YC) 置为 ON 的情况下 应在输入信号满足了以下全部条件的状态下进行。
	- •条件 1: 模块 READY(X0) 为 ON 的状态
	- •条件 2: 智能功能模块开关设置更改状态 (X10) 为 OFF 的状态
- (b) 自动通信参数的登录异常完成的情况下 在缓冲存储器的自动通信参数登录结果存储区 ( 地址 : 0C17H/0C19H) 中存储异常 的自动通信参数,并在自动通信参数用出错代码存储区(地址: 0C16H/0C18H)中 存储出错代码。 应特定存储的参数,确认出错代码的内容后进行处理,并再次进行参数的登录请 求。( $\Box$  11.4节)
- (c) 自动通信功能缓冲的清除

在自动通信功能的启动时不清除缓冲存储器的写入 / 读取设置中使用的自动通信功 能缓冲输入区 (地址: 1000 $_H \sim 1$ FFF $_H/2000_H \sim 2$ FFF $_H$ ) 与自动通信功能缓冲输出区 (地址: 3000 $\mu \sim 3$ FFF $\mu$ /4000 $\mu \sim 4$ FFF $\mu$ )。 应根据需要通过顺控程序清除上述区域。

# 9.1.2 MODBUS 软元件分配参数

### <span id="page-232-0"></span>(1) MODBUS 软元件分配参数的登录方法

通过顺控程序进行 MODBUS 软元件分配参数设置的情况下, 按以下步骤进行。

#### 1) 将 MODBUS 软元件分配参数存储到以下缓冲存储器中。

#### 表 9.2 MODBUS 软元件分配参数的存储目标

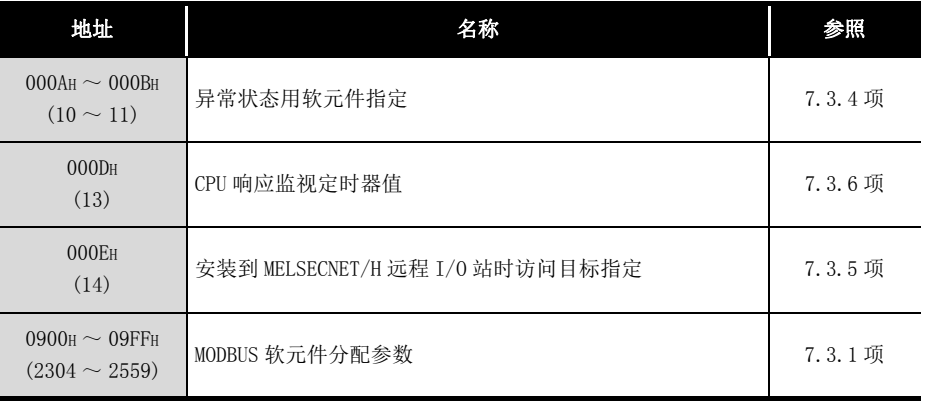

2) 将 MODBUS 软元件分配参数登录请求 (Y8) 置为 ON。

### (2) MODBUS 软元件分配参数登录中使用的输入输出信号

使用以下输入输出信号进行 MODBUS 软元件分配参数的登录。

表 9.3 MODBUS 软元件分配参数的登录中使用的输入输出信号

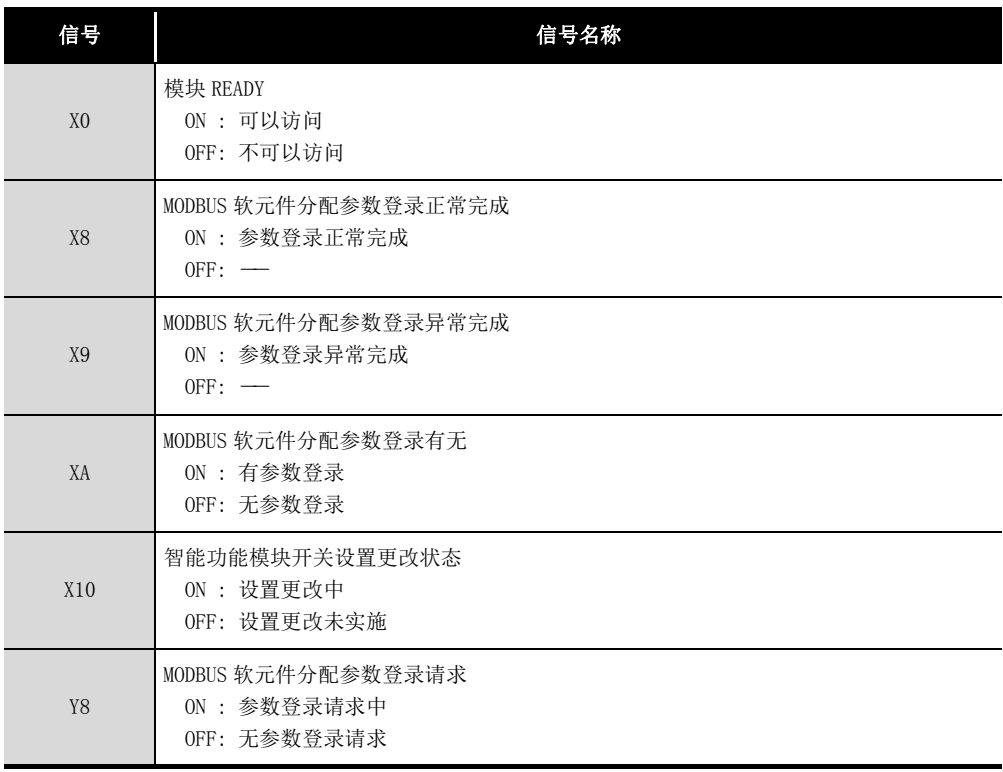

10

编程

9

专用指令

故障排除

附

索

### (3) MODBUS 软元件分配参数登录时的时序图

(a) 登录正常完成时

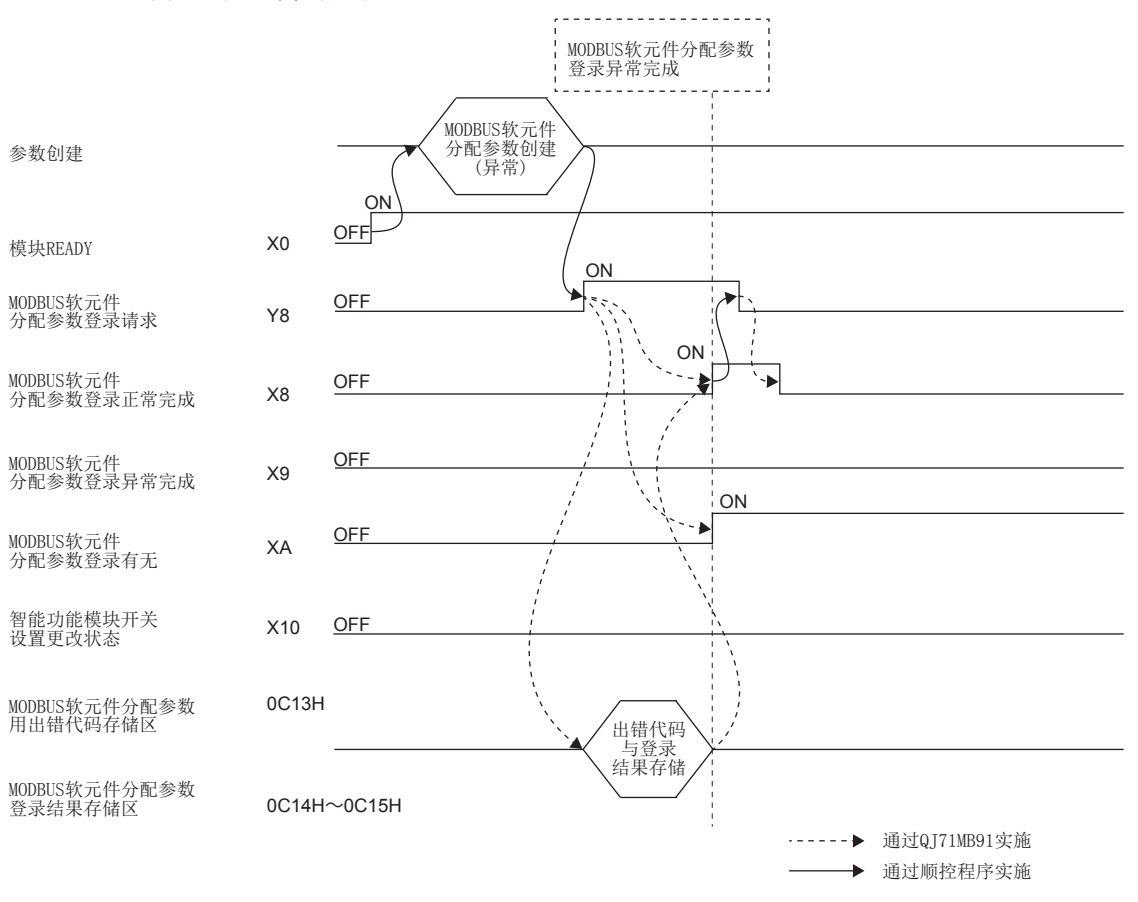

图 9.3 MODBUS 软元件分配参数登录时的时序图 ( 登录正常完成时 )

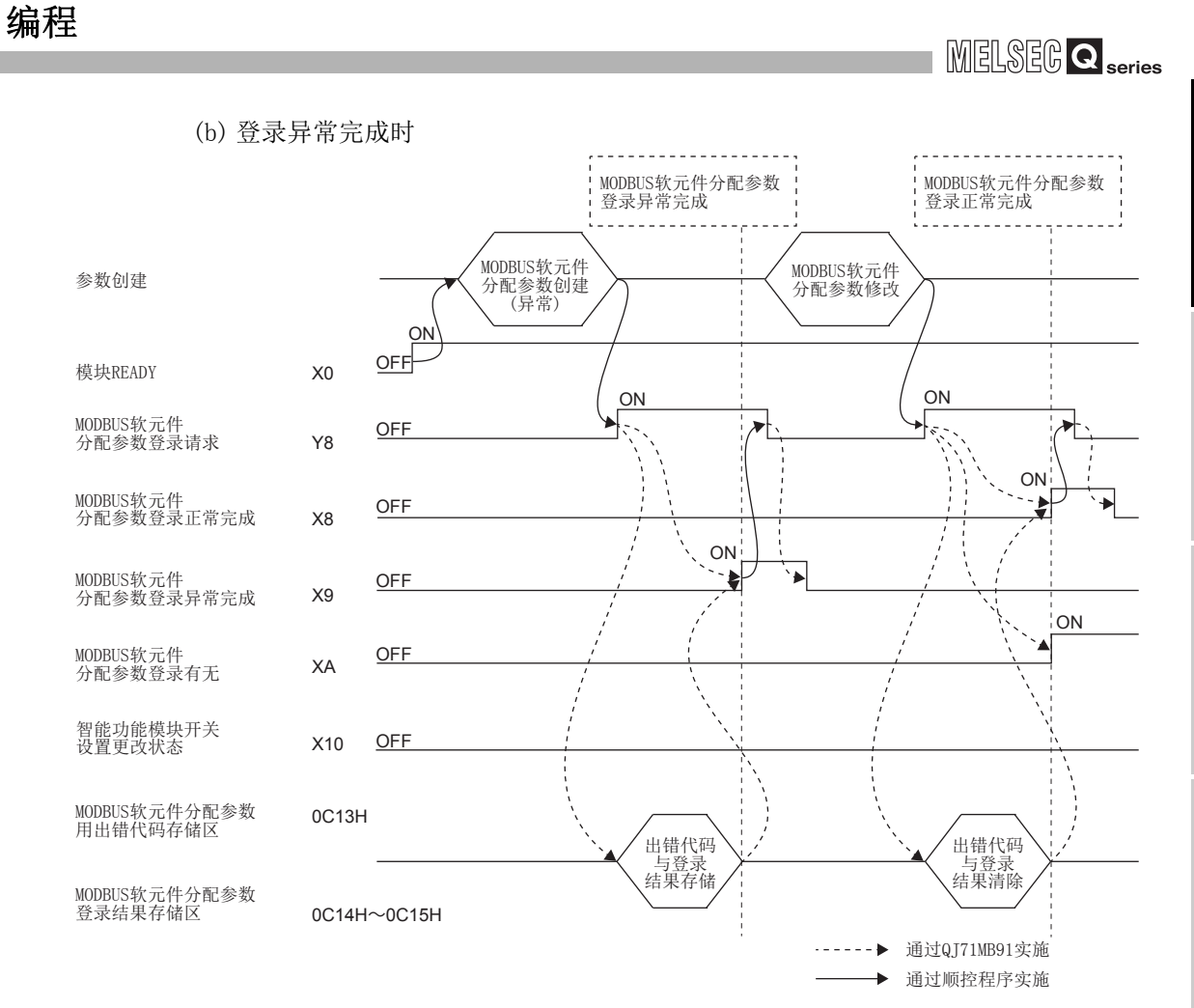

图 9.4 MODBUS 软元件分配参数登录时的时序图 ( 登录异常完成时 )

9

编程 10

专用指令

故障排除

附

索

### (4) MODBUS 软元件分配参数登录时的注意事项

- (a) 在设置 MODBUS 软元件分配参数之前 在通过顺控程序设置 MODBUS 软元件分配参数的情况下,应在智能功能模块开关设 置中进行以下设置。( 二三 [6.6 节](#page-150-0))
	- 1) 应将 MODBUS 软元件分配参数启动方法设置为以用户设置参数启动。
	- 2) 应在模式设置中,将通道 1 或通道 2 的某个设置为从站功能。 在通道 1 及通道 2 这两者均为主站功能的情况下,如果将 MODBUS 软元件分配参 数登录请求 (Y8) 置为 ON, 则发生动作模式出错 ( 出错代码: 7353H)。
- (b) 将 MODBUS 软元件分配参数登录请求 (Y8) 置为 ON 的情况下
	- 应在输入信号满足了以下全部条件的状态下进行。
		- •条件 1: 模块 READY(X0) 为 ON 的状态
		- •条件 2: 智能功能模块开关设置更改状态 (X10) 为 OFF 的状态
- (c) MODBUS 软元件分配参数登录异常完成 (X9) 变为了 ON 的情况下 应按以下步骤修改参数。
	- 1) 应参照 MODBUS 软元件分配参数登录结果存储区 ( 地址: 0C14 $_{\rm H}$  ~ 0C15 $_{\rm H}$ ), 特定 异常的参数。( 工工 [11.4.1 项](#page-321-0))
	- 2) 应参照 MODBUS 软元件分配参数用出错代码存储区 ( 地址 : 0C13H) 确认异常内 容后修改参数。( 工工 [11.4.1 项](#page-321-0))
	- 3) 应再次进行 MODBUS 软元件分配参数登录请求。
- (d) 关于 MODBUS 软元件分配参数登录有无 (XA) 在存在默认分配参数的情况下,MODBUS 软元件分配参数登录有无 (XA) 也变为 ON。
- (e) 登录正常完成前接收了请求报文的情况下 对于 QJ71MB91,在 MODBUS 软元件分配参数正常登录前从主站接收了至 MODBUS 软 元件的读取 / 写入的请求报文的情况下,将向主站发送异常响应 ( 异常响应代码 :  $04_H$ )。
- (f) MODBUS 软元件分配参数的重新登录 在 QJ71MB91 的电源投入后,可以在任意的时机进行顺控程序中的 MODBUS 软元件分 配参数的重新登录。

编程 10

专用指令

故障排除

附

索

# 9.2 在通常的系统配置中使用时的程序示例

### 9.2.1 自动通信参数

### (1) 系统配置

在以下系统配置中,登录自动通信参数的程序示例如下所示。

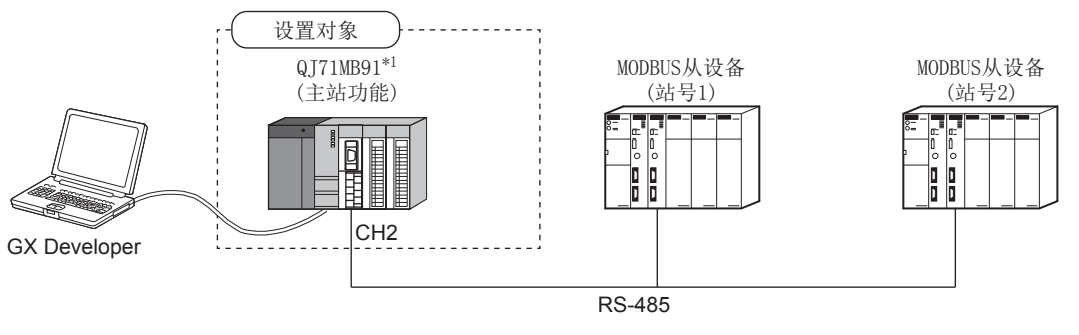

图 9.5 自动通信参数登录时的系统配置示例

\*1 设置对象的 QJ71MB91 被安装到基板的插槽 0 中,并将起始 I/O No. 设置为 "00H"。

### (2) 通信内容

在设置对象的 QJ71MB91 与 MODBUS 从设备 ( 站号 1、站号 2) 之间通过自动通信功能进 行通信。

(a) 自动通信参数设置图

自动通信参数应设置到设置对象的 QJ71MB91 中。

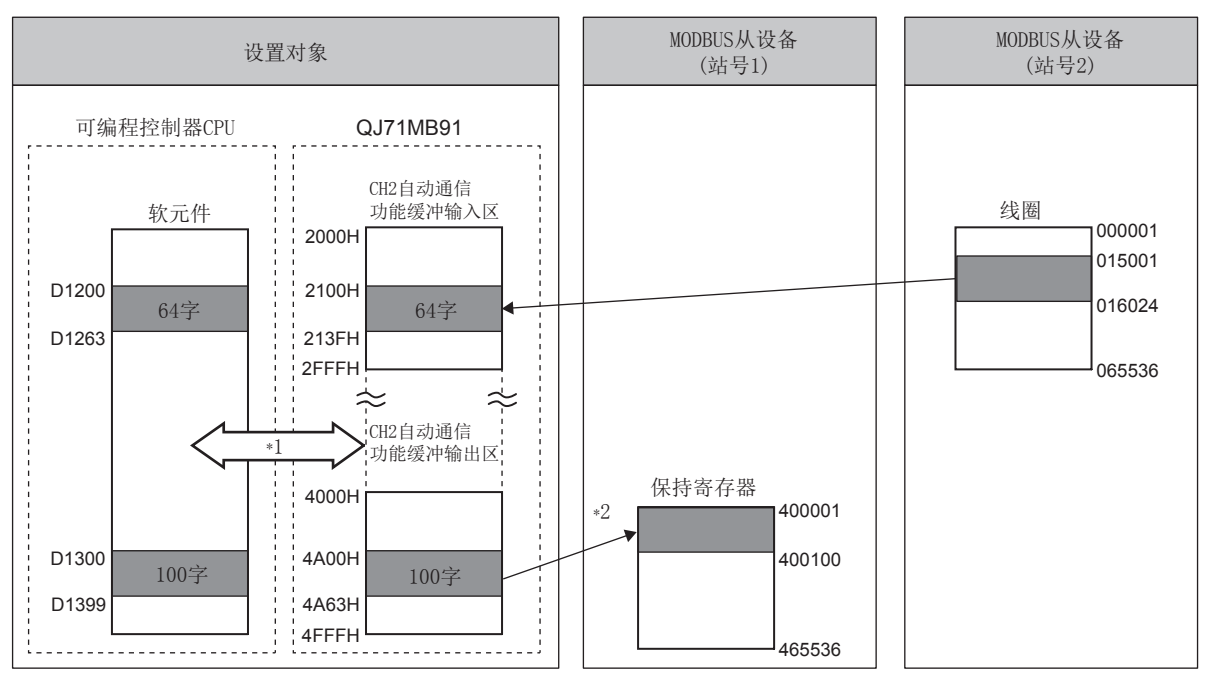

图 9.6 自动通信参数登录时的通信内容

- \*1 自动通信功能缓冲与可编程控制器 CPU 的软元件之间的数据传送可以通过以下方法之一进行。
	- 通过自动刷新设置进行传送 $(\sqrt{r})$  本项 $(3)(c)$
	- 通过智能功能模块软元件 (Un\G □ ) 进行传送 ( ––––––––– 本项 (4) (b) )

\* 2 自动通信参数通过 GX Configurator-MB 或顺控程序进行设置。

(b) 设置内容

程序示例中设置的自动通信参数的设置内容如下所示。

表 9.4 自动通信参数的设置内容

|                     |                   | 设置项目              | 缓冲存储器地址                               | 设置值                           |
|---------------------|-------------------|-------------------|---------------------------------------|-------------------------------|
| CH2<br>自动通信<br>参数1  | 设置有无              |                   | $0380_H \sim 0381_H$ (896 $\sim$ 897) | 1 <sub>H</sub>                |
|                     | 对象站号              |                   | $0382_H$ (898)                        | $\overline{2}$                |
|                     | 下一个请求间隔定时器值       |                   | $0383_H$ (899)                        | 600(6)                        |
|                     | 响应监视定时器值          |                   | $0384_H$ (900)                        | $500(5$ 秒)                    |
|                     | 对象 MODBUS 软元件类型指定 |                   | 0385H (901)                           | 0100 <sub>H</sub><br>(线圈读取)   |
|                     | 读取<br>设置          | 起始缓冲存储器地址         | $0386_H$ (902)                        | 2100 <sub>H</sub>             |
|                     |                   | 对象 MODBUS 软元件起始编号 | 0387H (903)                           | 15000                         |
|                     |                   | 访问点数              | 0388H (904)                           | 1024                          |
|                     | 设置有无              |                   | $038C_H \sim 038D_H$ (908 $\sim$ 909) | $1_H$                         |
|                     | 对象站号              |                   | 038EH (910)                           | $\mathbf{1}$                  |
| CH2<br>自动通信<br>参数 2 | 下一个请求间隔定时器值       |                   | $038F_H$ (911)                        | 0(接收来自于从站的响应报文后,<br>立即发出请求报文) |
|                     | 响应监视定时器值          |                   | $0390_H$ (912)                        | $500(5$ 秒)                    |
|                     | 对象 MODBUS 软元件类型指定 |                   | $0391_H (913)$                        | 0005H<br>(保持寄存器写入)            |
|                     | 写入<br>设置          | 起始缓冲存储器地址         | 0395H (917)                           | 4A00 <sub>H</sub>             |
|                     |                   | 对象 MODBUS 软元件起始编号 | 0396H (918)                           | $\overline{0}$                |
|                     |                   | 访问点数              | 0397H (919)                           | 100                           |

编程 10

专用指令

故障排除

附

索

### (3) 参数设置内容

用于进行[本项 \(2\)](#page-242-0) 中所示的通信所需的设置如下所示。

(a) 智能功能模块开关设置

按以下方式将智能功能模块开关设置到设置对象的 QJ71MB91 中。( $\Box \bar{f}$  [6.6 节](#page-150-0))

1) 使用 GX Configurator-MB 的情况下

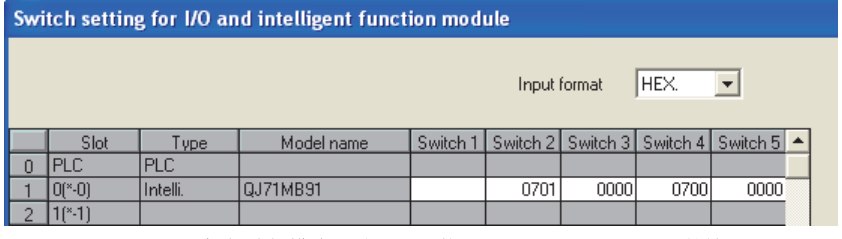

图 9.7 智能功能模块开关设置 ( 使用 GX Configurator-MB 的情况下 )

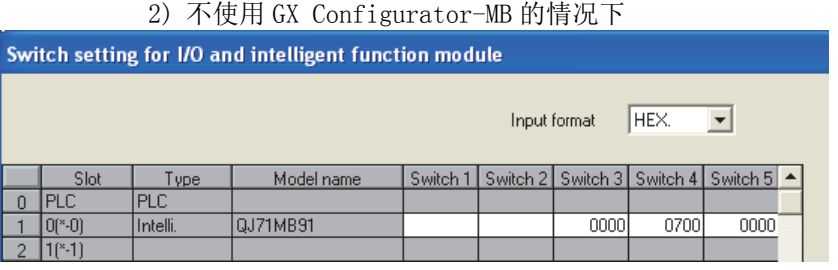

图 9.8 智能功能模块开关设置 ( 不使用 GX Configurator-MB 的情况下 )

(b) 自动通信参数

1) 使用 GX Configurator-MB 的情况下 在 GX Configurator-MB 的初始设置中, 设置 CH2 自动通信参数。  $(\sqrt{3}8.4.1 \,\rm{W})$ 对于设置值,设置设置内容中显示的值。( 工工 [本项 \(2\)\(b\)\)](#page-243-0)

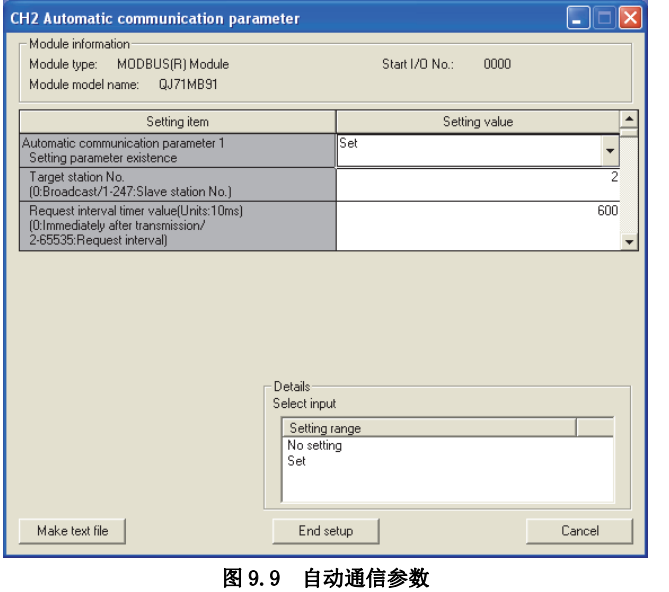

2) 不使用 GX Configurator-MB 的情况下 通过顺控程序,设置自动通信参数。 (CF [本项 \(4\)\(a\)\)](#page-240-0)

### <span id="page-239-0"></span>(c) 自动刷新设置

通过 GX Configurator-MB 按以下方式设置自动刷新设置。

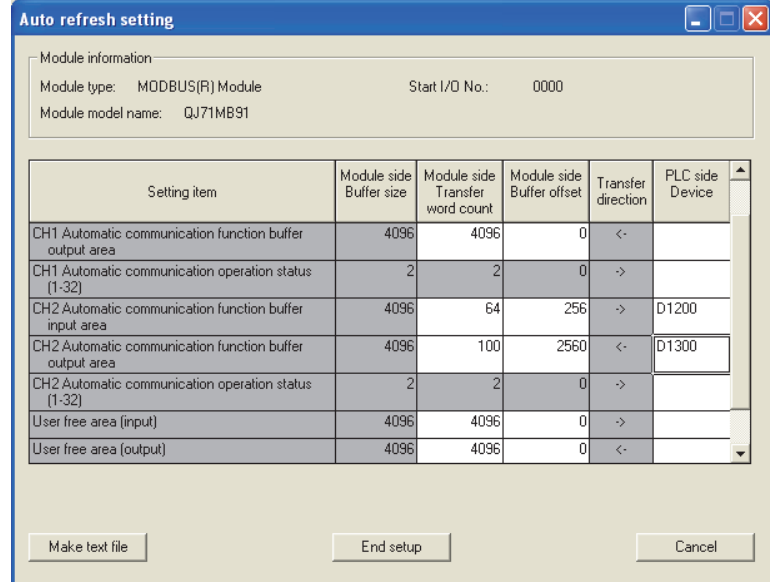

#### 图 9.10 自动刷新设置

备 注 不使用 GX Configurator-MB 的情况下,通过智能功能模块软元件进行相当于自动

刷新处理的处理。( $\widehat{\hspace{6cm}}$ ) [本项 \(4\)\(b\)](#page-241-0)) 

编程 10

专用指令

故障排除

附

索

### (4) 程序示例

用于进行[本项 \(2\)](#page-242-0) 中所示的通信所需的顺控程序的示例如下所示。

(a) 自动通信参数登录的程序示例 程序示例如下所示。<br>通过 GX configurat …… ㅠ 罒 Ә 4 =い¤ <del>ሥ 수 ഇ # # ㅠ ㅜ \_ ㅜ 示</del>

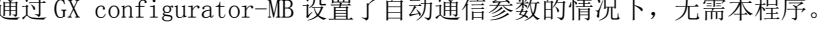

<span id="page-240-0"></span>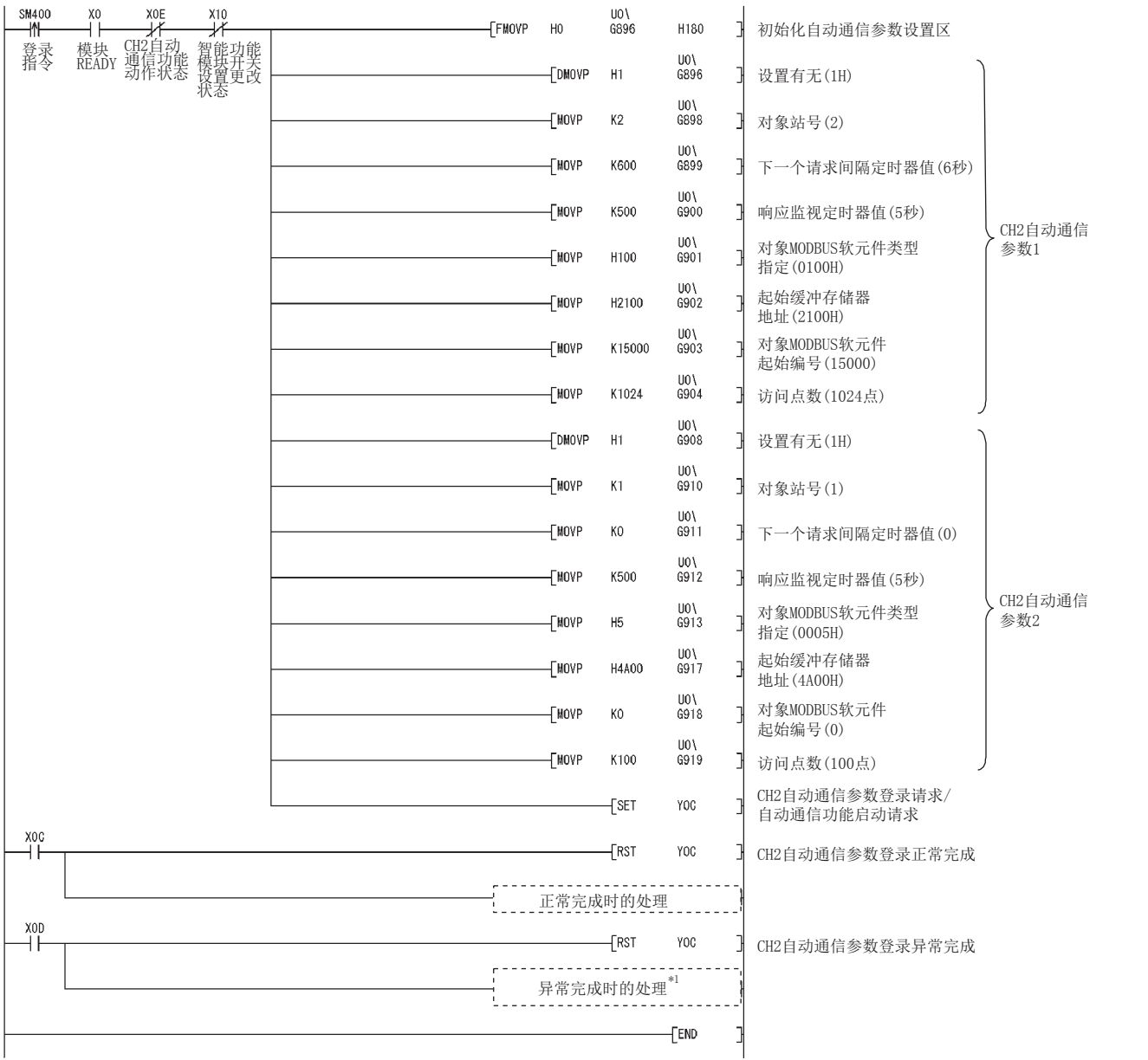

图 9.11 自动通信参数设置程序示例

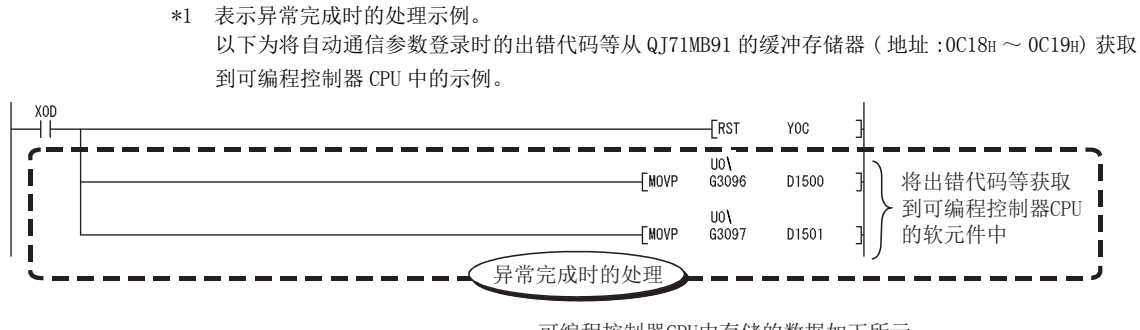

可编程控制器CPU中存储的数据如下所示。 •D1500: CH2自动通信参数用出错代码 •D1501: CH2自动通信参数登录结果

#### 图 9.12 自动通信参数的登录异常完成时的程序示例

(b) QJ71MB91 与可编程控制器 CPU 之间的数据传送程序示例

程序示例如下所示。

9 编程

在 GX Configurator-MB 的自动刷新设置中在 QJ71MB91 与可编程控制器 CPU 之间传 送了数据的情况下,无需本程序示例。

<span id="page-241-0"></span>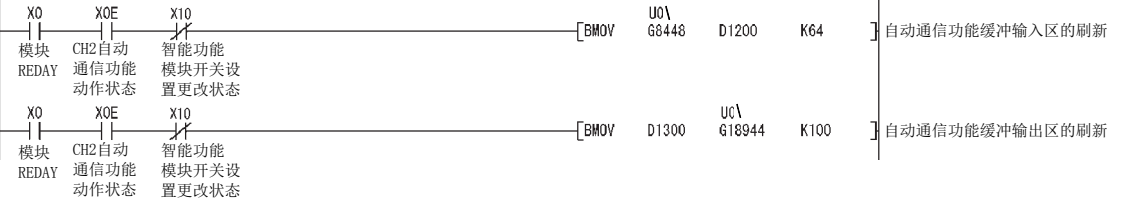

#### 图 9.13 QJ71MB91 与可编程控制器 CPU 之间的数据传送程序示例

编程 10

专用指令

故障排除

附

索

# 9.2.2 MODBUS 软元件分配参数

### (1) 系统配置

在以下系统配置中,将 MODBUS 软元件分配参数登录到 QJ71MB91 中的程序示例如下所 示。

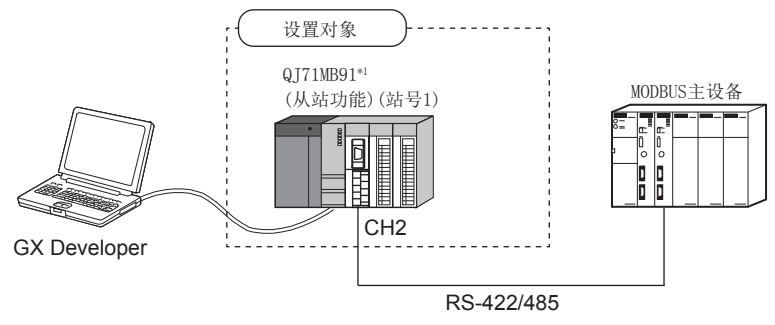

#### 图 9.14 MODBUS 软元件分配参数登录时的系统配置示例

\*1 设置对象的 QJ71MB91 被安装到基板的插槽 0 中,并将起始 I/O No. 设置为 "00H"。

#### <span id="page-242-0"></span>(2) 通信内容

在本项中所示的程序示例中,对设置对象的 QJ71MB91 设置以下 MODBUS 软元件分配参 数。

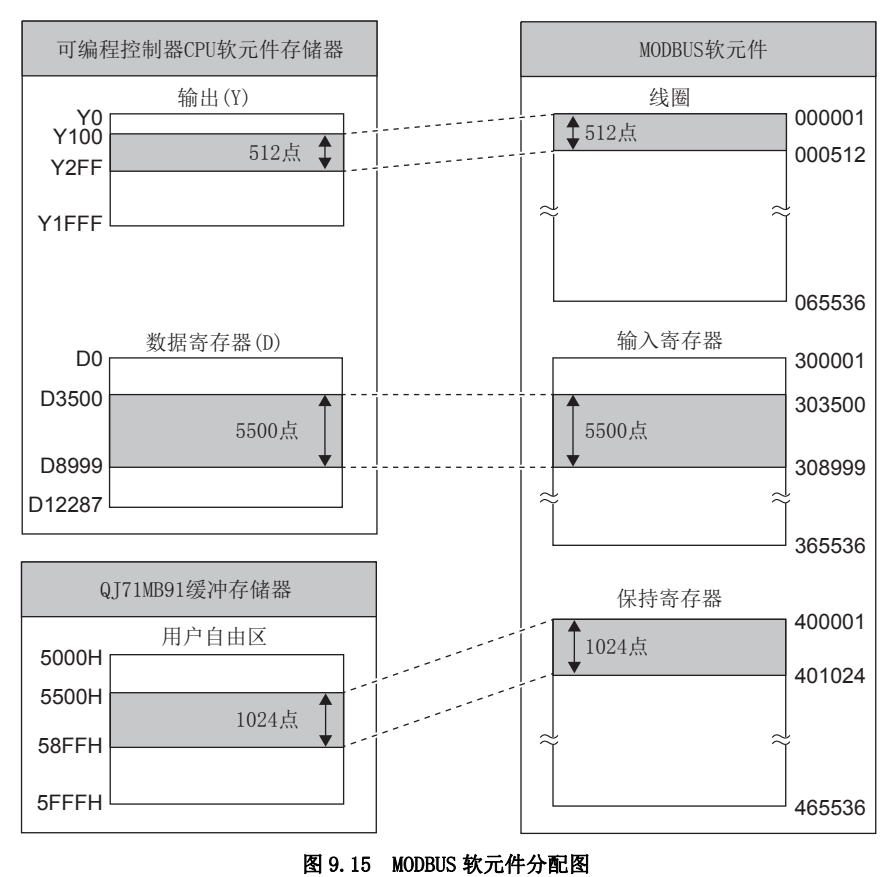

(a) MODBUS 软元件分配参数分配图

<span id="page-243-0"></span>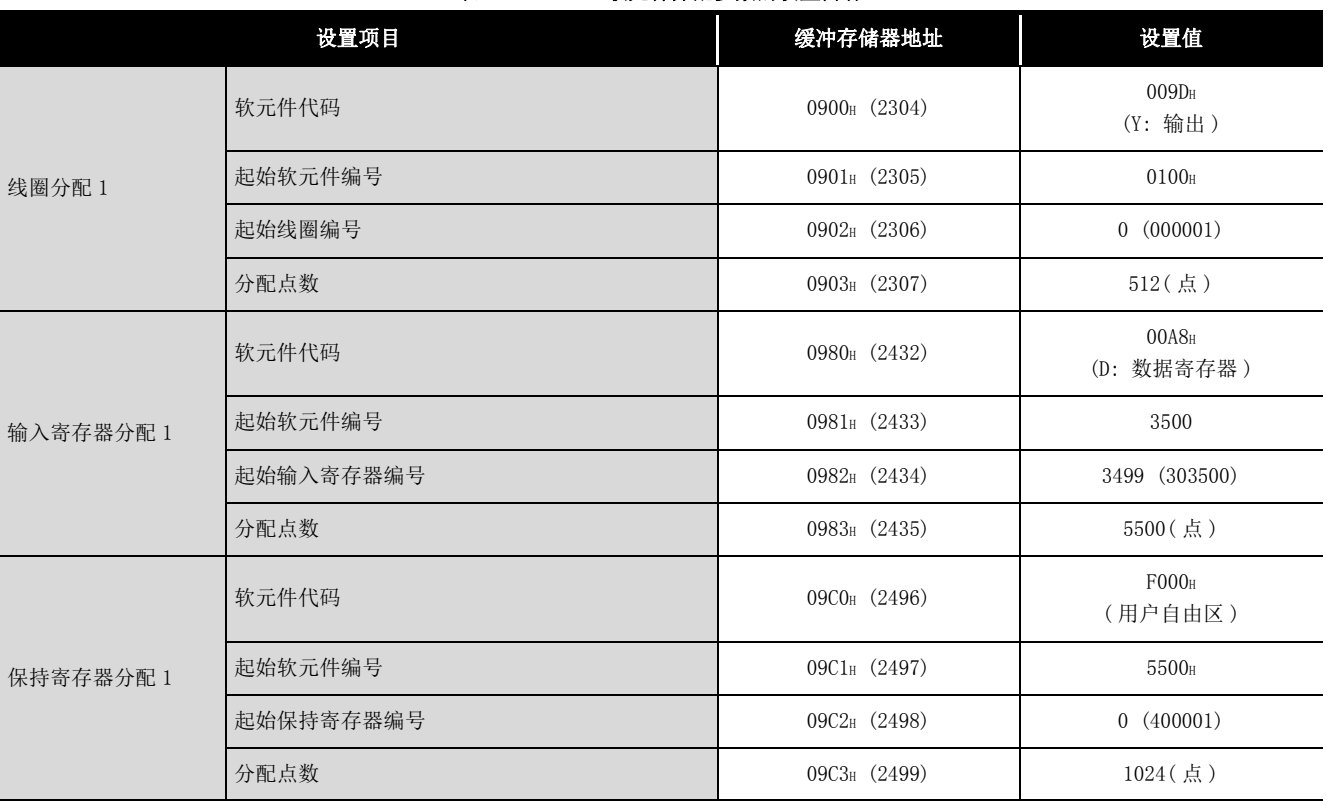

### (b) 设置内容

### 表 9.5 MODBUS 软元件分配参数的设置内容

编程 10

专用指令

故障排除

附

索

### (3) 参数设置内容

用于进行本项 (2) 中所示的设置所需的设置如下所示。

(a) 智能功能模块开关设置

按以下方式将智能功能模块开关设置到设置对象的 QJ71MB91 中。( $\Box \overline{f}$  [6.6 节](#page-150-0))

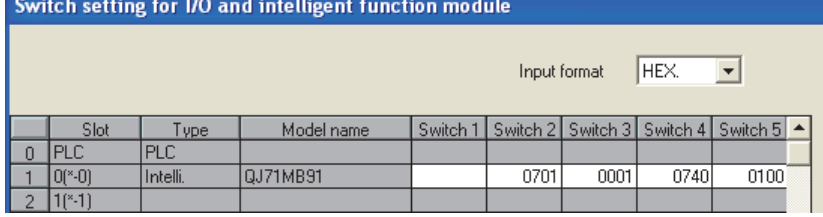

### 图 9.16 智能功能模块开关设置

(b) MODBUS 软元件分配参数

- 1) 使用 GX Configurator-MB 的情况下 在 GX Configurator-MB 的初始设置中,设置 MODBUS 软元件分配参数。  $(\sqrt{3}8.4.2 \,\rm{W})$ 
	- 对于设置值,设置设置内容中显示的值。( 工工 [本项 \(2\)\(b\)\)](#page-243-0)

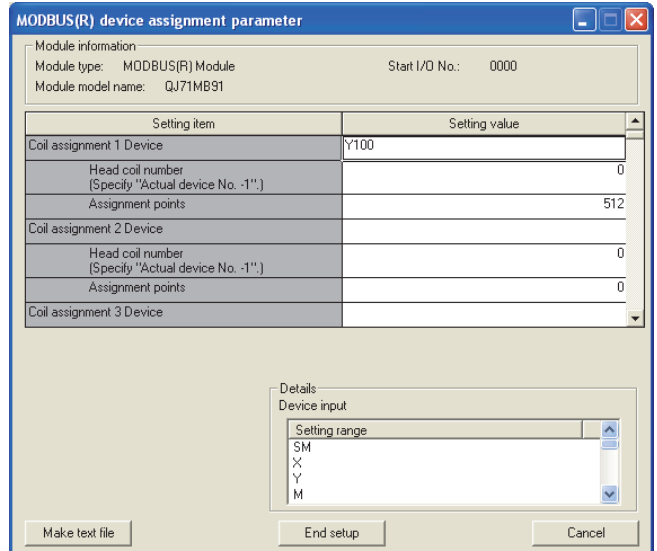

#### 图 9.17 MODBUS 软元件分配参数

2) 不使用 GX Configurator-MB 的情况下 通过顺控程序,设置 MODBUS 软元件分配参数。 ((了本项(4))

(4) 程序示例

9 编程

<span id="page-245-0"></span>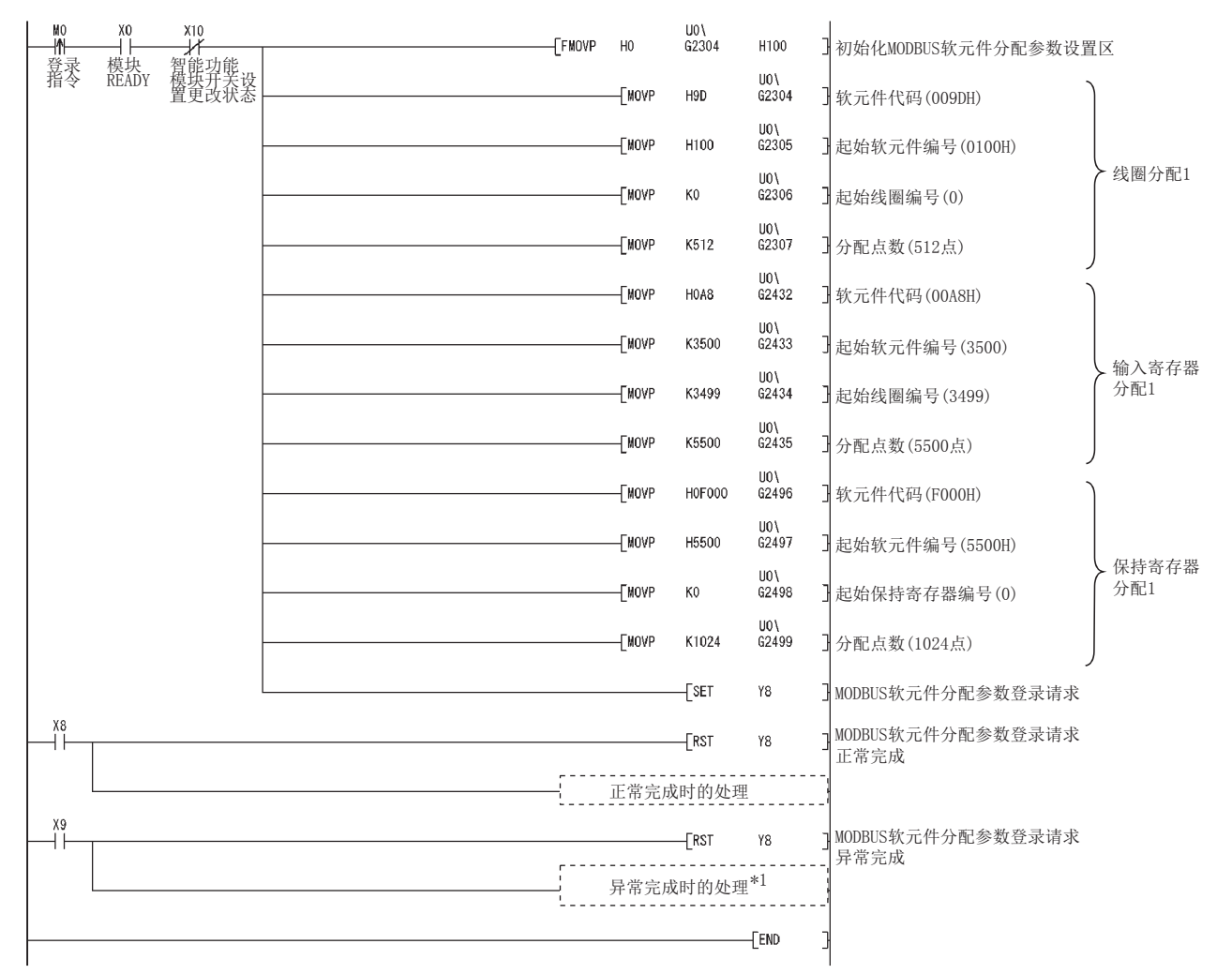

#### 图 9.18 MODBUS 软元件分配参数设置程序示例

\*1 表示异常发生时的处理示例。

以下为将 MODBUS 软元件分配参数登录时的出错代码等从 QJ71MB91 的缓冲存储器 (地址: 0С13н ~ 0C15H) 获取到可编程控制器 CPU 中的示例。

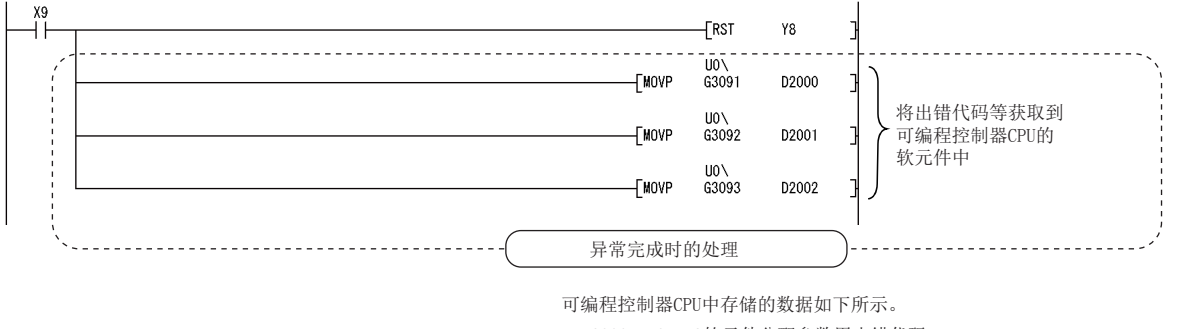

•D2000: MODBUS软元件分配参数用出错代码 •D2001: 异常发生软元件类型

•D2002: 异常发生分配组编号

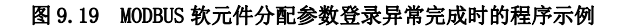

编程 10

专用指令

故障排除

附

索

## 9.2.3 在同一通道中使用通过自动通信功能与专用指令 (MBRW 指令、MBREQ 指令 ) 进行通信的情况下

在本项中,对在同一通道中使用通过自动通信功能与专用指令 (MBRW 指令、MBREQ 指令 ) 进行的通信时的设置以及编程有关内容进行说明。

### (1) 系统配置

在以下系统配置中,在同一通道中使用自动通信参数与专用指令。

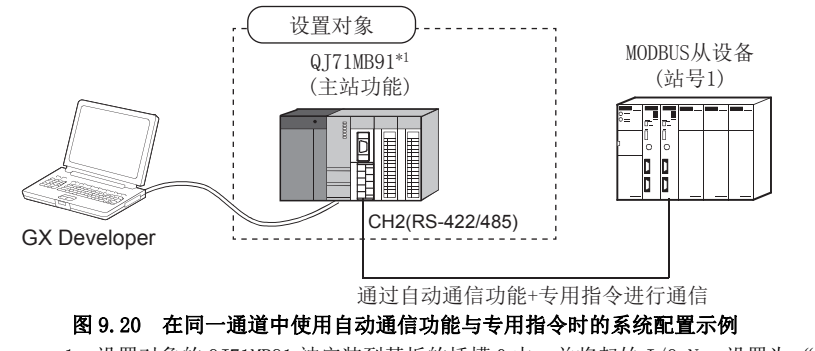

\*1 设置对象的 QJ71MB91 被安装到基板的插槽 0 中,并将起始 I/O No. 设置为 "0"。

### (2) 可执行专用指令的时机

可以在以下所示的时机执行专用指令。 在同一通道中使用自动通信功能与专用指令的情况下,应进行下一个请求间隔定时器 的设置及编程,以便能够确保可执行专用指令的时机。( $\widehat{\mathbb{CP}}$  本项(3))

例 : 设置了自动通信参数 1 ~ 3 的情况下

<span id="page-246-0"></span>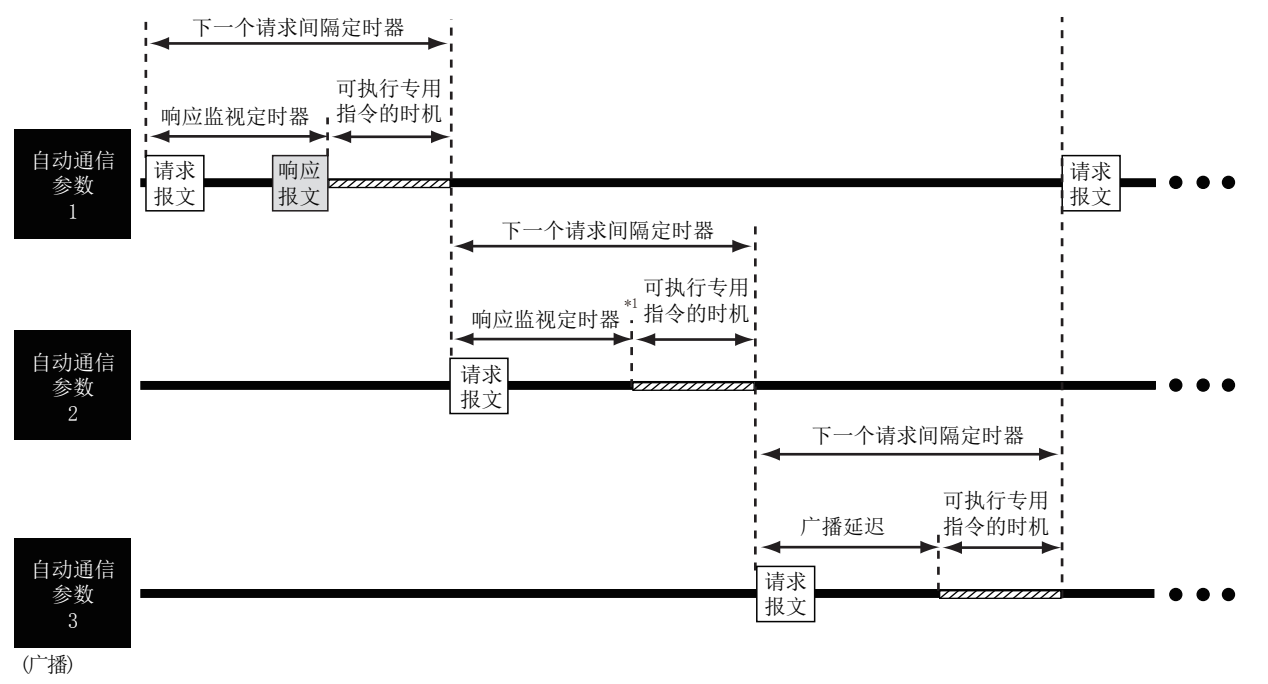

#### 图 9.21 可执行专用指令的时机

\*1 对象从站无响应,响应监视定时器时间到的情况下。

### <span id="page-247-0"></span>(3) 用于正常执行专用指令的方法

( 步骤 1)

对自动通信参数的至少 1 个进行设置,以便能够确保可执行专用指令的时间。  $(\mathbb{F} \mathcal{F} \ast \mathfrak{F} (4)(a))$ 

( 步骤 2)

进行编程,以确保在上述 ( 步骤 1) 中设置的自动通信的待机时执行专用指令。  $(\sqrt{F} \neq \pi)(4)$  (b))

### <span id="page-247-1"></span>(4) 用于正常执行专用指令的设置与编程

(a) 自动通信参数的下一个请求间隔定时器的设置 设置下一个请求间隔定时器,以便能够确保可执行专用指令的时机。 应设置下一个请求间隔定时器,以满足以下条件。

下一个请求间隔定时器 [ms]  $\geq$  Tarb + Tdrb + St + 10ms<sup>\*1</sup>

#### 表 9.6 下一个请求间隔定时器的计算项目

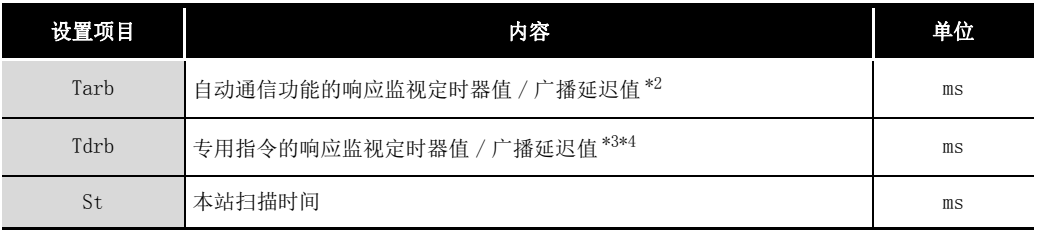

\*1 将 Tarb+Tdrb+St 的结果以 10ms 单位进行进位。

\*2 应设置大于自动通信功能通信时间 (Tac) 的值。

(二子 [附 2\)](#page-349-0)

 $*3$  应设置大于专用指令处理时间 (Trc) 的值。( $\widehat{z}$ ) [附 2](#page-349-0))

\*4 在确保的时间内连续执行多个专用指令的情况下,应加上执行的专用指令的响应监视定时器值 / 广 播延迟值。

MELSEG Q series

9

编程 10

专用指令

故障排除

附

要 点

下一个请求间隔定时器的设置仅通过想要执行专用指令的时机的自动通信参数进 行。

所有的自动通信参数的下一个请求间隔定时器无需满足[本项 \(4\)\(a\)](#page-247-1) 的条件。 下一个请求间隔定时器

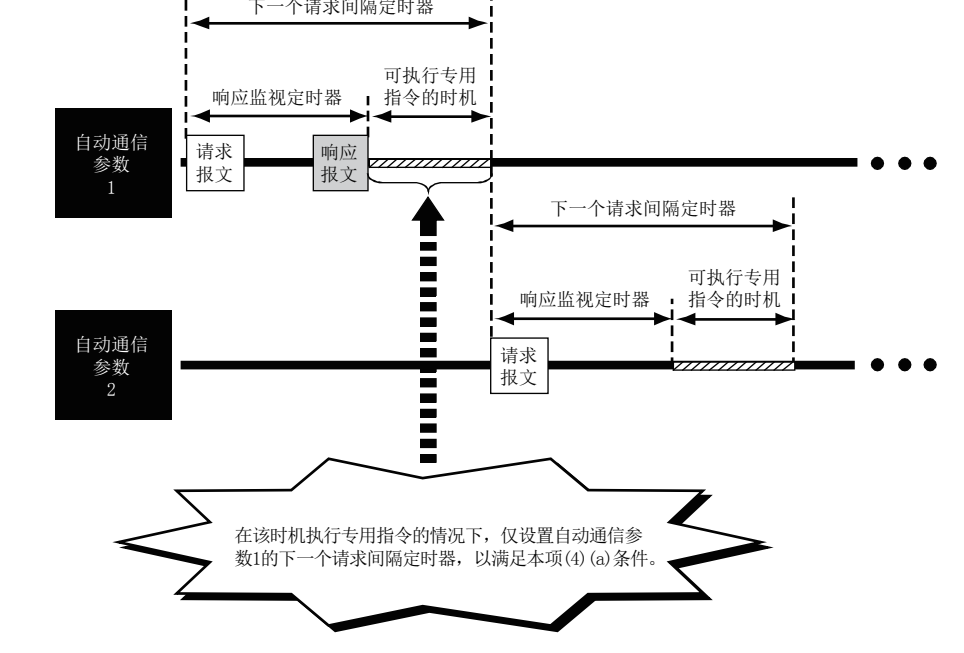

索

9 - 21

<span id="page-249-0"></span>(b) 自动通信功能的待机状态时执行专用指令

应使用缓冲存储器的自动通信功能待机状态存储区 ( 地址 : 0CB0H/0CB2H ~ 0CB1H/ 0CB3H) 进行编程,以确保在相应位的上升沿时执行专用指令。

1) 自动通信功能待机状态存储区 可以确认自动通信功能的待机状态。

(CH1自动通信功能待机状态存储区)

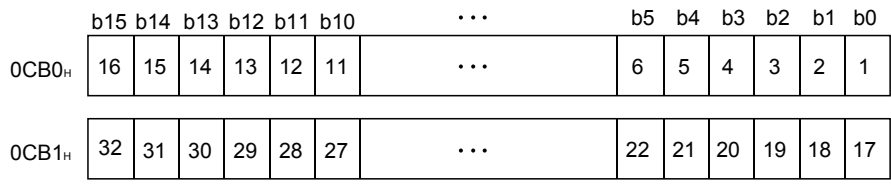

(CH2自动通信功能待机状态存储区)

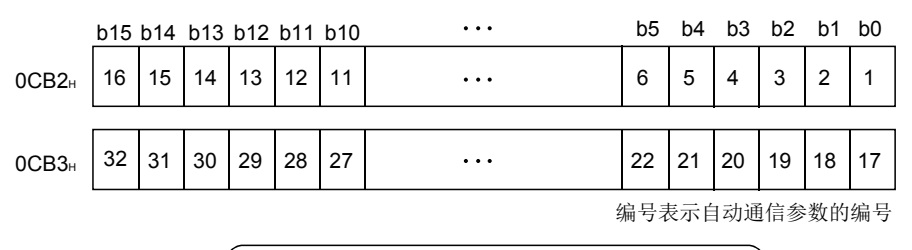

0: 通过自动通信功能进行通信中、自动通信功能停止中

1: 自动通信待机中 \*1

#### 图 9.22 自动通信功能待机状态存储区的配置

\*1 自动通信待机中是指[本项 \(2\)](#page-246-0) 的图中所示的 " 可执行专用指令的时机 "。

9 编程

2) 专用指令的程序示例

在通道 2 的自动通信参数 1 的自动通信处于待机中, 执行专用指令 (MBRW 指令) 的程序示例如下所示。

对于下页所示的程序示例的动作,对通道 2 的从站 ( 站号 1) 的保持寄存器执行 如下所示的软元件读取 / 写入。

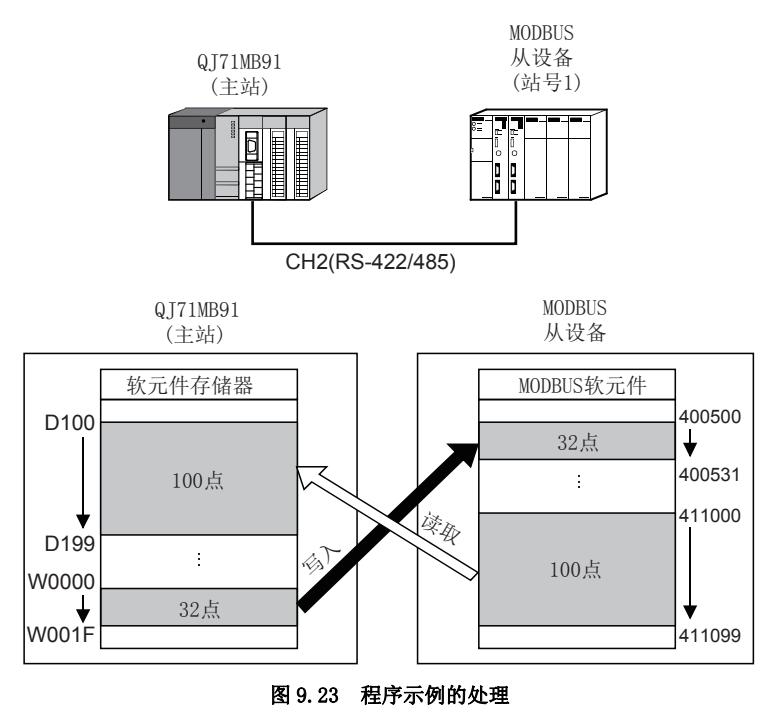

( 接下页 )

索

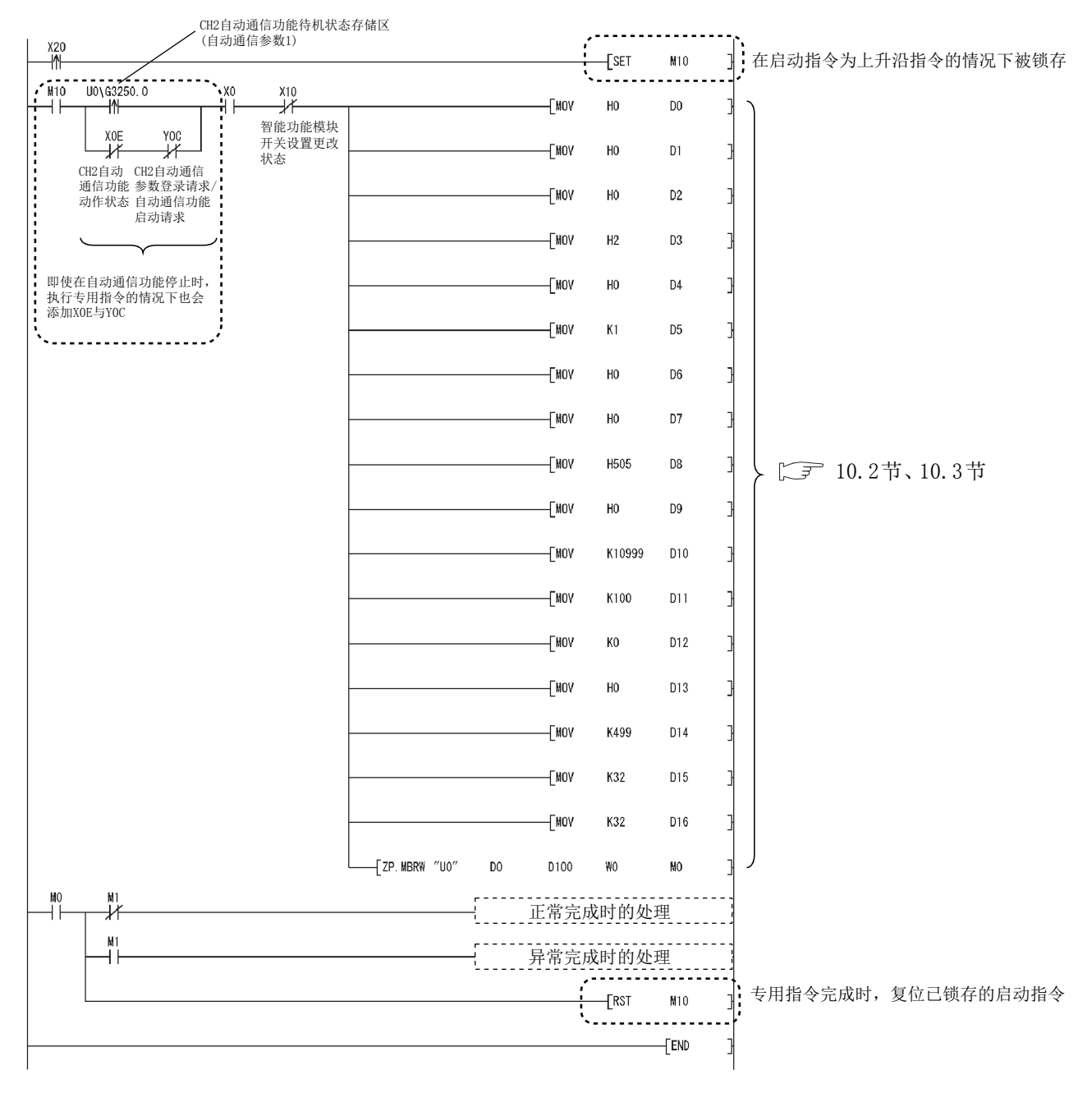

#### 图 9.24 通道 2 的自动通信参数 1 为待机中时执行专用指令的程序示例

区要 点

9 编程

在同一通道中使用自动通信功能与专用指令的情况下, 应将上述 ..... 的部分添 加到顺控程序中。( 使用 MBREQ 指令时也相同 )
9

编程 10

专用指令

故障排除

附

索

# 9.3 在 MELSECNET/H 远程 I/O 网络中使用时的程序示例

# 9.3.1 自动通信参数

### (1) 系统配置

在以下系统配置中,将自动通信参数登录到 MELSECNET/H 远程 I/O 站的 QJ71MB91 中的 程序示例如下所示。

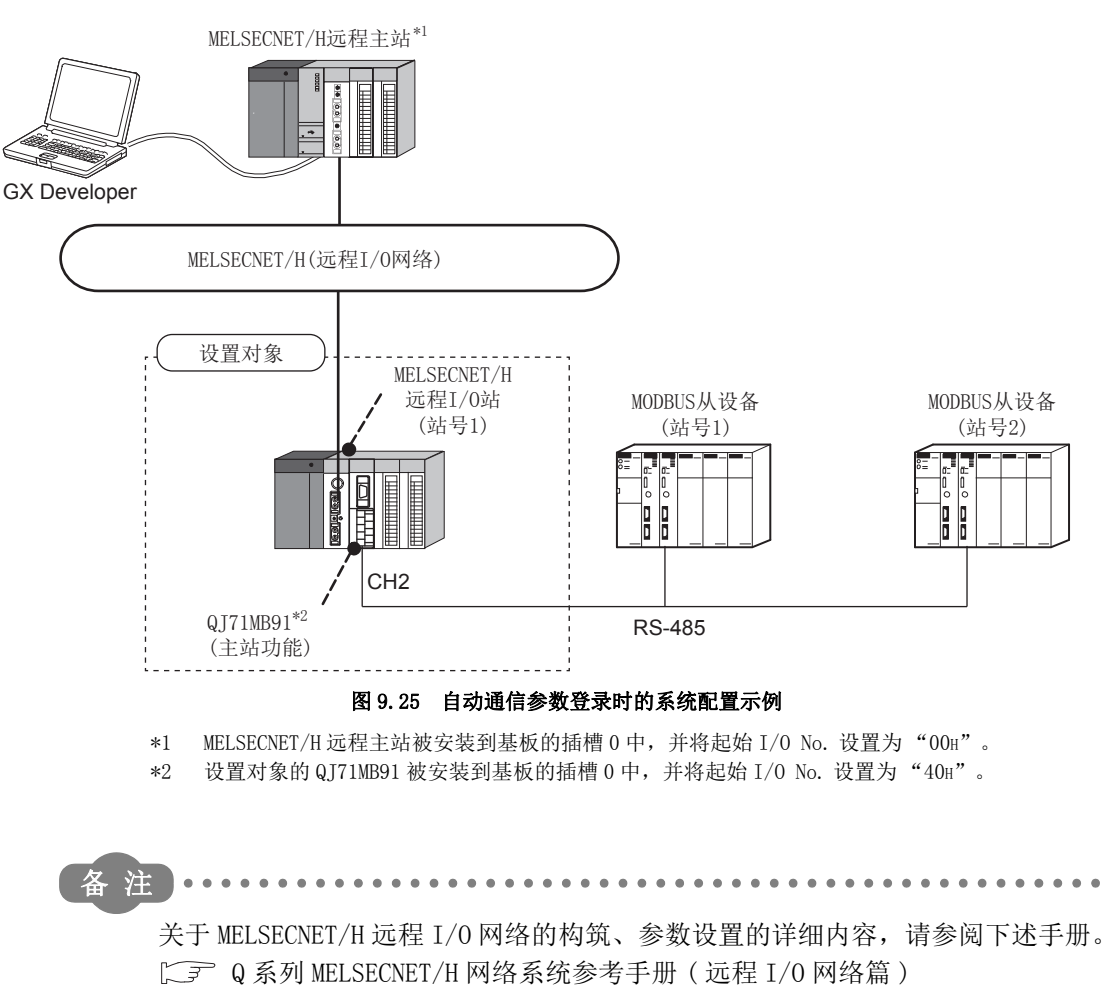

# <span id="page-253-0"></span>(2) 通信内容

在本项中所示的程序示例中,在设置对象的 QJ71MB91 与 MODBUS 从设备 ( 站号 1、站 号 2) 之间通过自动通信功能进行通信。

使用 GX Configurator-MB 时与不使用时的通信内容如下所示。

(a) 自动通信参数设置图

1) 使用 GX Configurator-MB 的情况下 QJ71MB91 内的通信数据将按以下方式传送到 MELSECNET/H 远程主站的可编程控 制器 CPU 中。

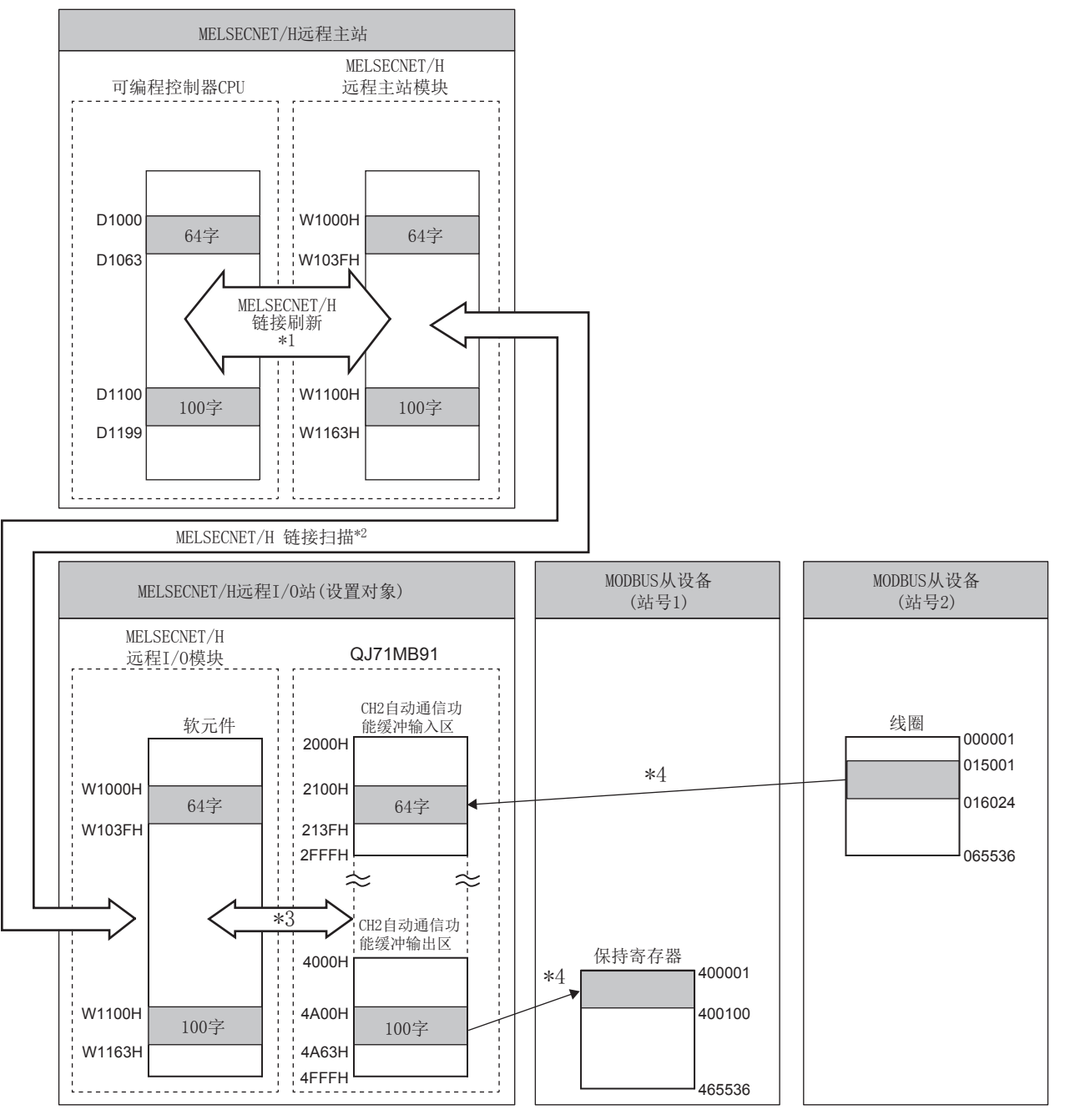

图 9.26 通信内容 ( 使用 GX Configurator-MB 的情况下 )

# MELSEG Q series

- \*1 MELSECNET/H 链接刷新通过网络参数的刷新参数设置。( $\bigl[\begin{matrix} 2 \end{matrix}\bigr]$  [本项 \(3\) \(b\)\)](#page-257-0)
- \*2 MELSECNET/H链接扫描通过网络参数的网络范围分配设置。( $\sqrt{\overline{f}}$  [本项 \(3\) \(b\)](#page-257-0))
- \*3 通过 GX Configurator-MB 的自动刷新设置,将自动通信功能缓冲区的数据传送到 MELSECNET/H 远程  $I/0$  模块中。( $\sqrt{\frac{2}{3}}$  [本项 \(3\) \(d\)\)](#page-259-0)
- \*4 自动通信参数通过 GX Configurator-MB 设置。(<a>
<a>
<a>
<a>
<a</a>
<a>
<a</a>
<a>
<a>
<a</a>
<a>
<a</a>
<a</a>
<a>
<a</a>
<a</a>
<a>
<a</a>
<a</a>
<a</a>
<a</a</a>
<a</a</a>
<a</a>
<a</a</a>
<a</a</a>
<a</a</a>
<a</a</a</a>
<a</a<

故障排除

附

9

2) 不使用 GX Configurator-MB 的情况下

9 编程

QJ71MB91 内的自动通信功能缓冲区的数据将通过 REMTO/REMFR 指令传送到 MELSECNET/H 远程主站的可编程控制器 CPU 中。

输入输出信号通过 MELSECNET/H 链接刷新以及 MELSECNET/H 链接扫描传送。

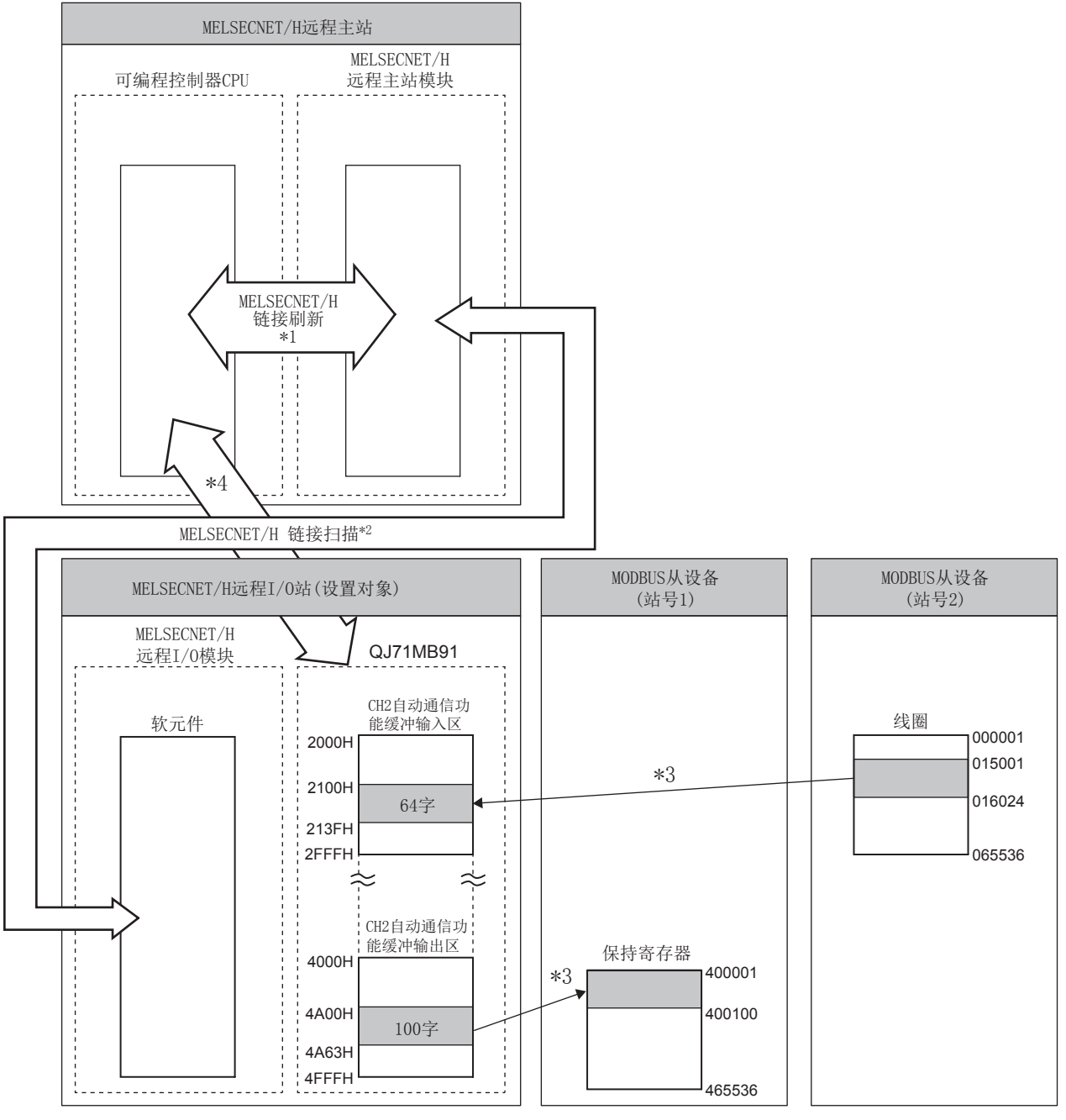

#### 图 9.27 通信内容 ( 不使用 GX Configurator-MB 的情况下 )

- \*1 MELSECNET/H链接刷新通过网络参数的刷新参数设置。( $\sqrt{\pi}$ ) [本项 \(3\) \(b\)](#page-257-0))
- \*2 MELSECNET/H链接扫描通过网络参数的网络范围分配设置。( $\left[\begin{matrix} -\end{matrix}\right]$  [本项 \(3\) \(b\)](#page-257-0))
- $*3$  自动通信参数通过顺控程序设置。( $\sqrt{\pi}$  [本项 \(4\)](#page-261-0))
- \*4 QJ71MB91 内的自动通信功能缓冲区的数据将通过 REMTO/REMFR 指令传送到 MELSECNET/H 远程主站的 可编程控制器 CPU 中。( [本项 \(4\)](#page-261-0))

<span id="page-256-0"></span>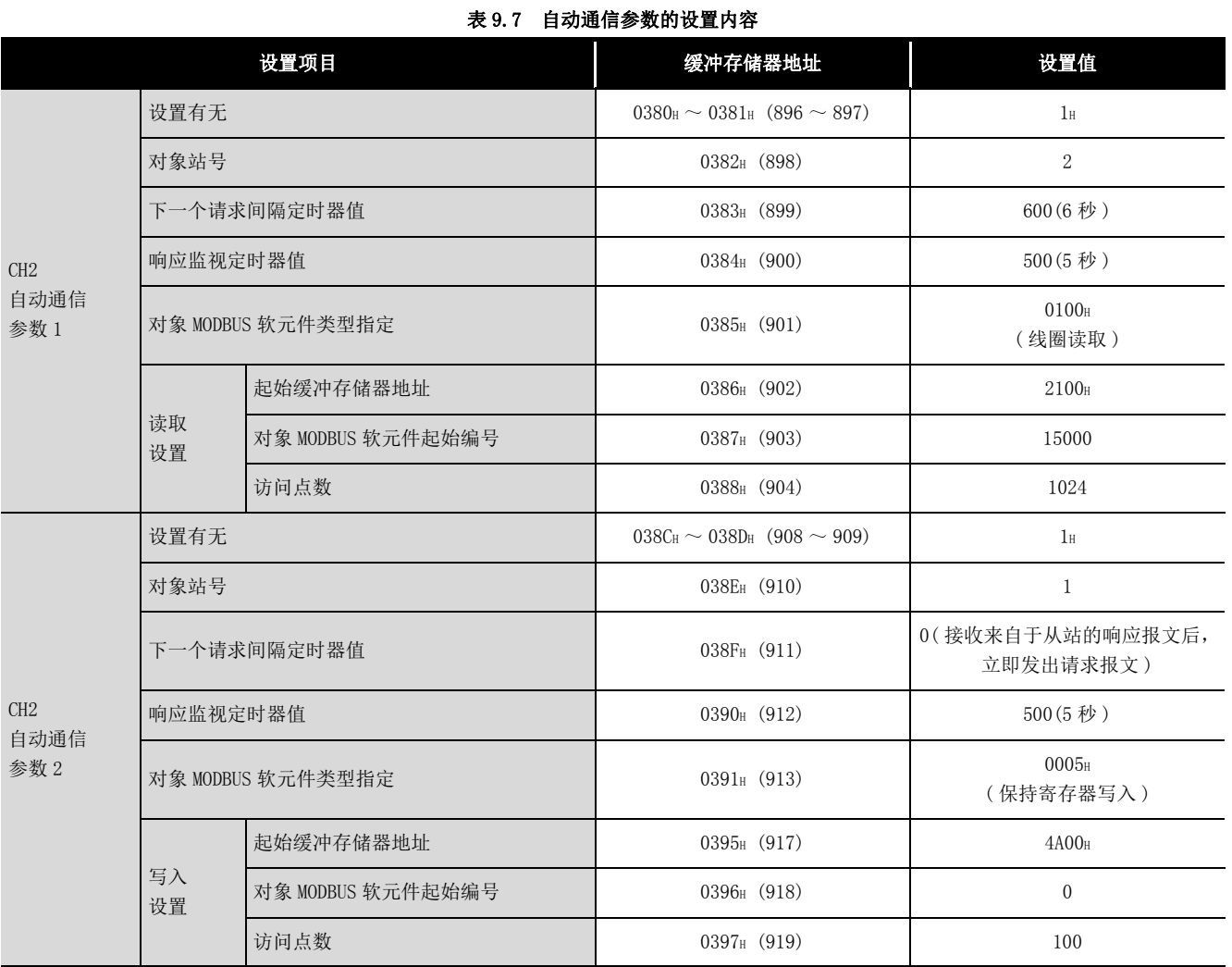

### (b) 设置内容

索

9

编程 10

专用指令

11

故障排除

附

# (3) 参数设置内容

用于进行本项 (2) 中所示的通信所需的设置如下所示。

(a) 智能功能模块开关设置

按以下方式将智能功能模块开关设置到设置对象的 QJ71MB91 中。( $\Box \bar{f}$  [6.6 节](#page-150-0))

1) 使用 GX Configurator-MB 的情况下

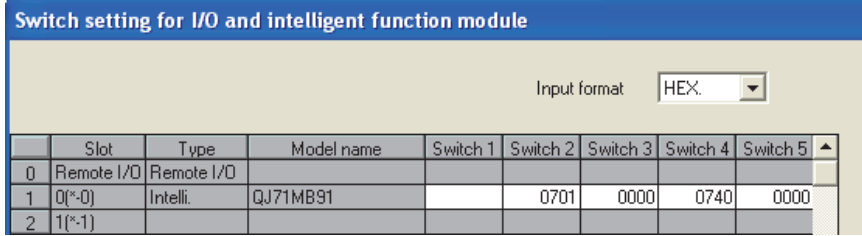

### 图 9.28 智能功能模块开关设置 ( 使用 GX Configurator-MB 的情况下 )

2) 不使用 GX Configurator-MB 的情况下

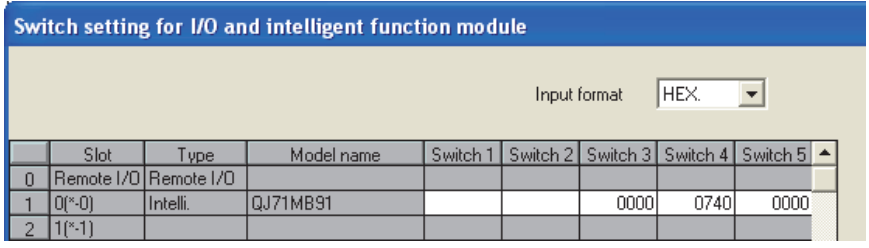

<span id="page-257-0"></span>图 9.29 智能功能模块开关设置 ( 不使用 GX Configurator-MB 的情况下 )

(b) 网络参数

对于 MELSECNET/H 远程主站的网络参数,通过 GX Developer 按以下方式设置。

- 1) 网络类型 : MNET/H( 远程主站 )
- 2) 起始 I/O No.: 0000H
- 3) 网络 No.: 1
- 4) 总 ( 从 ) 站数 : 1
- 5) 模式 : 在线
- 6) 网络范围分配

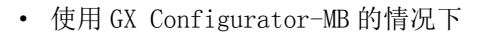

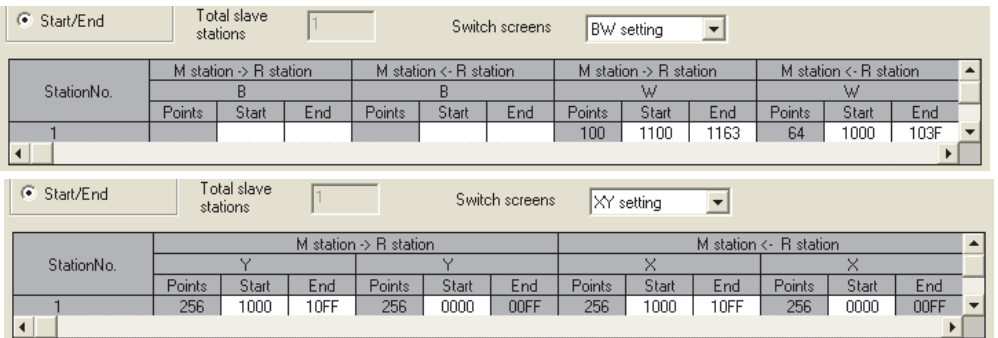

图 9.30 网络范围分配 ( 使用 GX Configurator-MB 的情况下 )

**MELSEG Q** series

9

编程 10

专用指令

故障排除

附

索

· 不使用 GX Configurator-MB 的情况下 Total slave<br>stations C Start/End Switch screens XY setting  $\overline{\phantom{a}}$ M station <- R station M station  $\rightarrow$  R station StationNo. × Points Start End Points Start End Start End Points Start End Points  $256$  $1000$  $10FF$  $256$  $\overline{0000}$  $256$  $1000$  $10FF$  $256$  $\overline{0000}$  $\boxed{00FF}$  $\mathbf{E}$ 

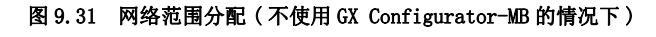

- 7) 刷新参数
	- · 使用 GX Configurator-MB 的情况下

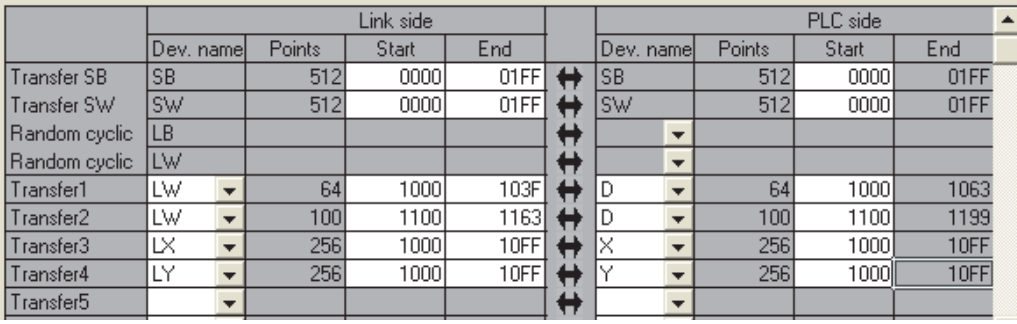

### 图 9.32 刷新参数 ( 使用 GX Configurator-MB 的情况下 )

· 不使用 GX Configurator-MB 的情况下

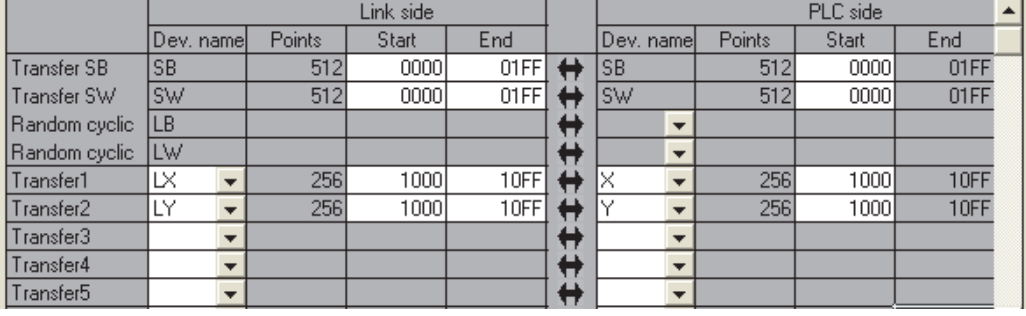

图 9.33 刷新参数 ( 不使用 GX Configurator-MB 的情况下 )

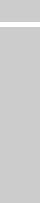

9.3 在 MELSECNET/H 远程 I/O 网络中使用时的程序示例 9.3.1 自动通信参数

### <span id="page-259-1"></span>(c) 自动通信参数

1) 使用 GX Configurator-MB 的情况下

在 GX Configurator-MB 的初始设置中,设置 CH2 自动通信参数。  $(\sqrt{3}8.4.1 \,\rm{W})$ 

对于设置值,设置设置内容中显示的值。( 工工 [本项 \(2\) \(b\)](#page-256-0))

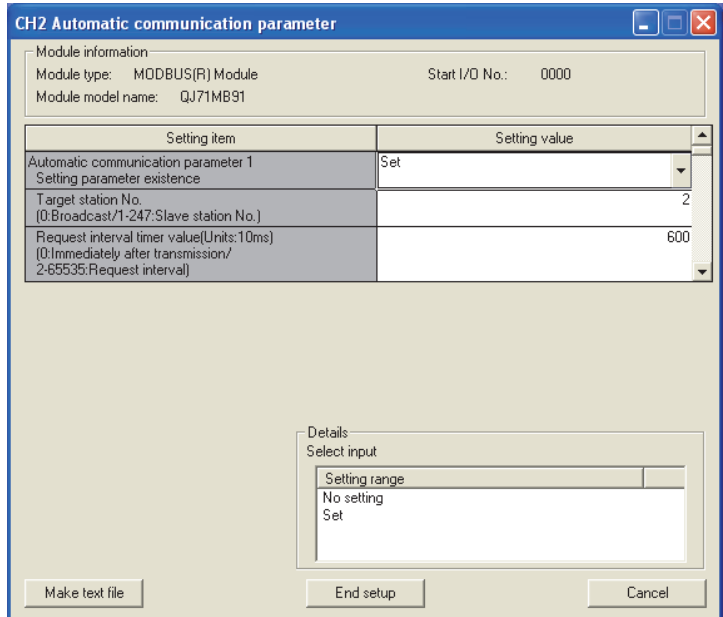

### 图 9.34 CH2 自动通信参数设置

- 2) 不使用 GX Configurator-MB 的情况下 通过顺控程序,设置自动通信参数。  $(\sqrt{3})$  [本项 \(4\) \(b\)](#page-262-0))
- <span id="page-259-0"></span>(d) 自动刷新设置

通过 GX Configurator-MB 按以下方式设置自动刷新设置。

| <b>Auto refresh setting</b>                                                           |                                   |                                       |                                     |                                    |                    |  |  |  |  |  |  |  |
|---------------------------------------------------------------------------------------|-----------------------------------|---------------------------------------|-------------------------------------|------------------------------------|--------------------|--|--|--|--|--|--|--|
| Module information<br>Module type: MODBUS(R) Module<br>Module model name:<br>QJ71MB91 |                                   | Start I/O No.:                        | 0000                                |                                    |                    |  |  |  |  |  |  |  |
| Setting item                                                                          | Module side<br><b>Buffer size</b> | Module side<br>Transfer<br>word count | Module side<br><b>Buffer offset</b> | Transfer<br>direction              | PLC side<br>Device |  |  |  |  |  |  |  |
| CH1 Automatic communication function buffer<br>output area                            | 4096                              | 4096                                  | n                                   | $\left\langle \cdot \right\rangle$ |                    |  |  |  |  |  |  |  |
| CH1 Automatic communication operation status<br>$[1-32]$                              | $\overline{a}$                    | $\overline{2}$                        | $\Omega$                            | $\rightarrow$                      |                    |  |  |  |  |  |  |  |
| CH2 Automatic communication function buffer<br>input area                             | 4096                              | 64                                    | 256                                 | $\rightarrow$                      | W1000              |  |  |  |  |  |  |  |
| CH2 Automatic communication function buffer<br>output area                            | 4096                              | 100                                   | 2560                                | $\left\langle \cdot \right\rangle$ | W1100              |  |  |  |  |  |  |  |
| CH2 Automatic communication operation status<br>$[1-32]$                              | $\overline{c}$                    | $\overline{2}$                        | 0.                                  | $\rightarrow$                      |                    |  |  |  |  |  |  |  |
| User free area (input)                                                                | 4096                              | 4096                                  | nl                                  | $\rightarrow$                      |                    |  |  |  |  |  |  |  |
| User free area (output)                                                               | 4096                              | 4096                                  | οI                                  | $\left\langle \cdot \right\rangle$ |                    |  |  |  |  |  |  |  |
| Make text file                                                                        | End setup                         |                                       |                                     |                                    | Cancel             |  |  |  |  |  |  |  |

图 9.35 自动刷新设置

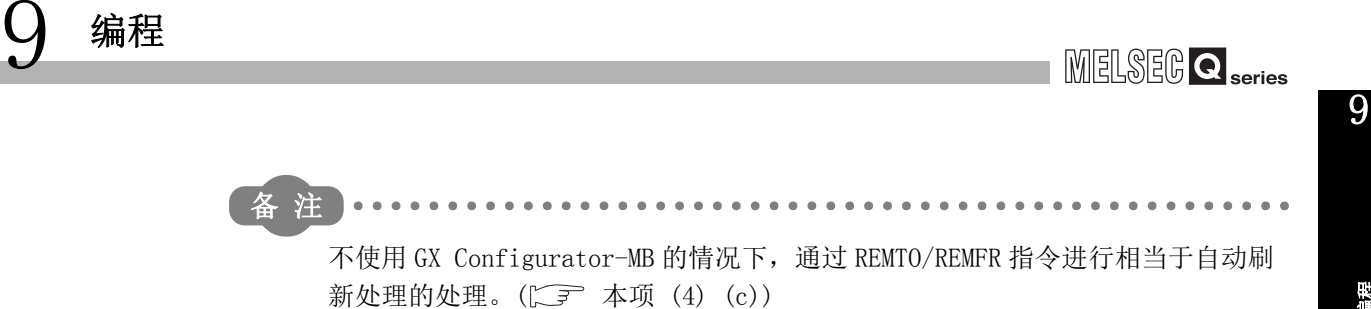

编程 10

专用指令

11

故障排除

附

索

### (4) 程序示例

<span id="page-261-0"></span>9 编程

用于进行[本项 \(2\)](#page-253-0) 中所示的通信所需的顺控程序的示例如下所示。

(a) MELSECNET/H 的互锁用程序示例 应根据 MELSECNET/H 远程主站 ( 本站 ) 及 MELSECNET/H 远程 I/O 站 ( 其它站 ) 的链 接状态采取互锁。

以下示例为使用了 MELSECNET/H 远程主站的链接状态 (SB47、SB49) 与 MELSECNET/ H 远程 I/O 站 ( 站号 1) 的链接状态 (SW70、SW74、SW78) 的通信程序的互锁。

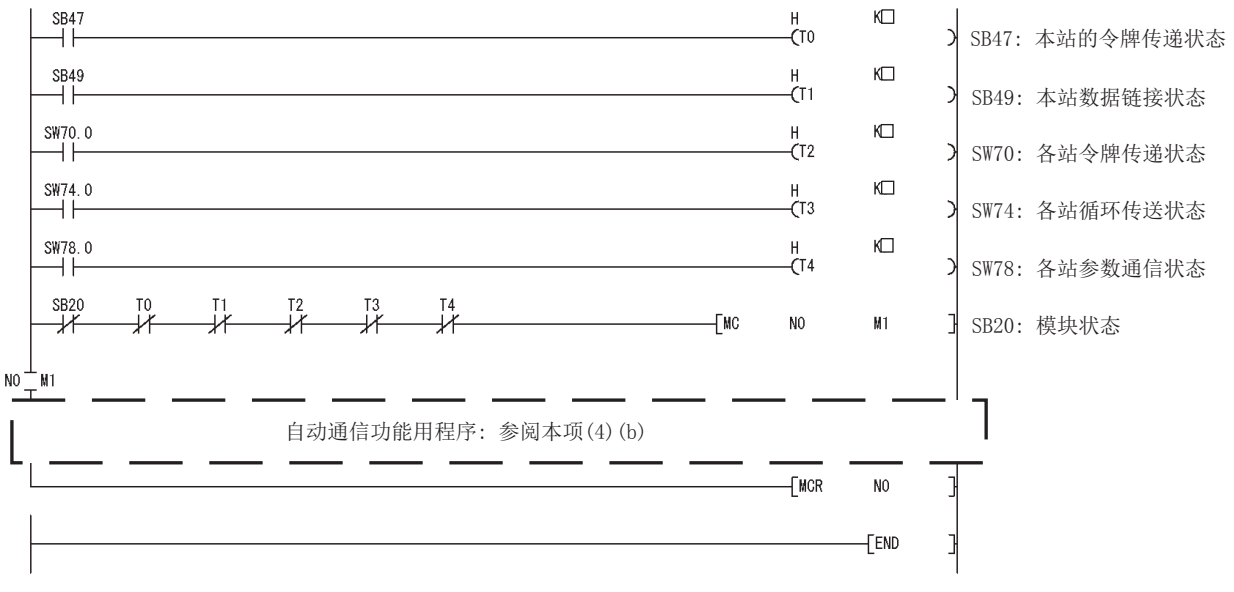

图 9.36 MELSECNET/H 的互锁用程序示例

对于定时器常数 K □, 应设置如下所示的值。

表 9.8 定时器常数 K 的值

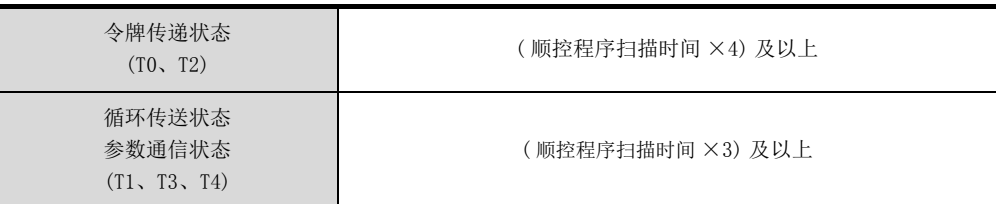

设置为上述值的原因是即使在由于电缆及噪声等的状况导致网络检测出瞬间异常的情 况下也不停止控制。

此外,4 倍及 3 倍为大致参考值。

要 点

关于 MELSECNET/H 远程主站与 MELSECNET/H 远程 I/O 站的互锁用程序的详细内容, 请参阅下述手册。

 $\Gamma$  Q 系列 MELSECNET/H 网络系统参考手册 (远程 I/O 网络篇)

MELSEG Q series

9

编程 10

专用指令

故障排除

附

索

# (b) 自动通信参数登录的程序示例

程序示例如下所示。

通过 GX Configurator-MB 设置了自动通信参数的情况下,无需本程序。

<span id="page-262-0"></span>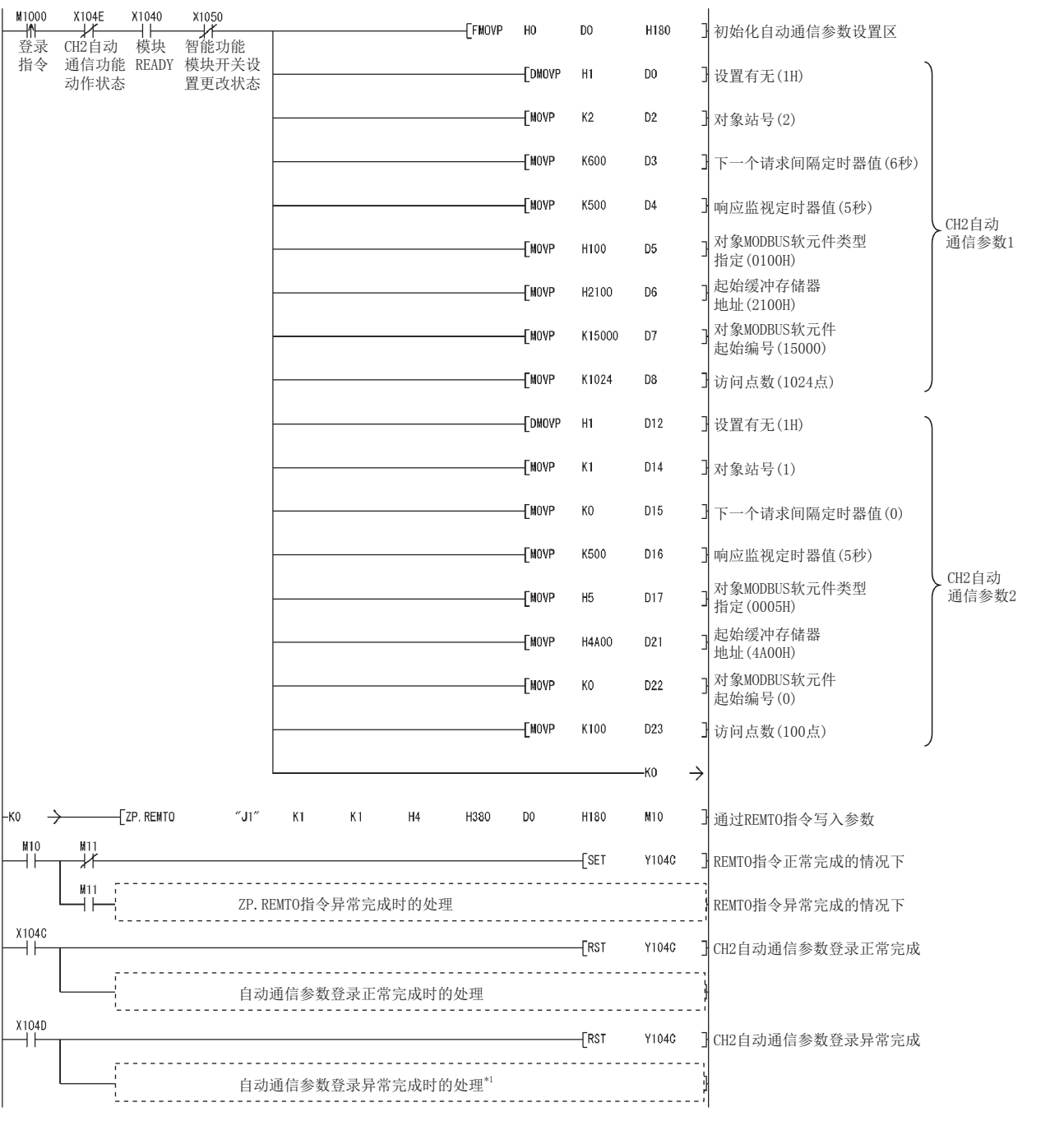

图 9.37 安装到 MELSECNET/H 远程 I/O 时的自动通信参数登录程序示例

\*1 表示异常完成时的处理示例。

9 编程

以下为将自动通信参数登录时的出错代码等从 QJ71MB91 的缓冲存储器 ( 地址 : 0C18 H ~ 0C19 H) 获 取到 MELSECNET/H 远程主站的可编程控制器 CPU 中的示例。

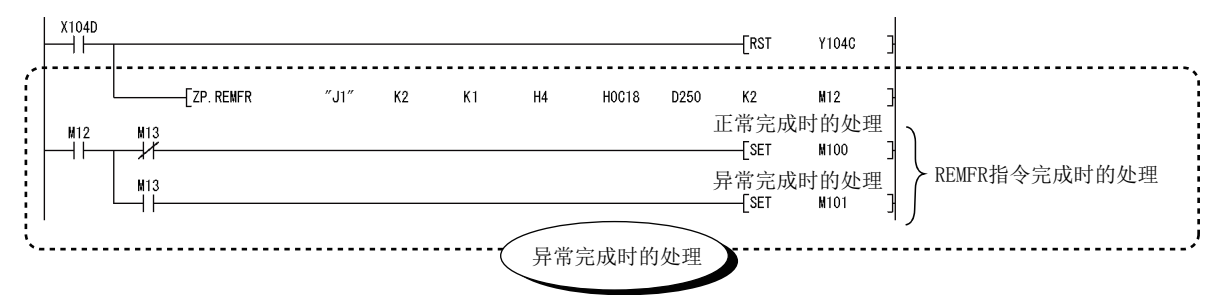

MELSECNET/H远程主站的可编程控制器CPU中存储的数据如下所示。 •D250: CH2自动通信参数用出错代码 •D251: CH2自动通信参数登录结果

### 图 9.38 自动通信参数的登录异常完成时的程序示例

(c) QJ71MB91 与可编程控制器 CPU 之间的数据传送程序示例 程序示例如下所示。

在 GX Configurator-MB 的自动刷新设置及网络参数中在 QJ71MB91 与可编程控制器 CPU 之间传送了数据的情况下,无需本程序。

<span id="page-263-0"></span>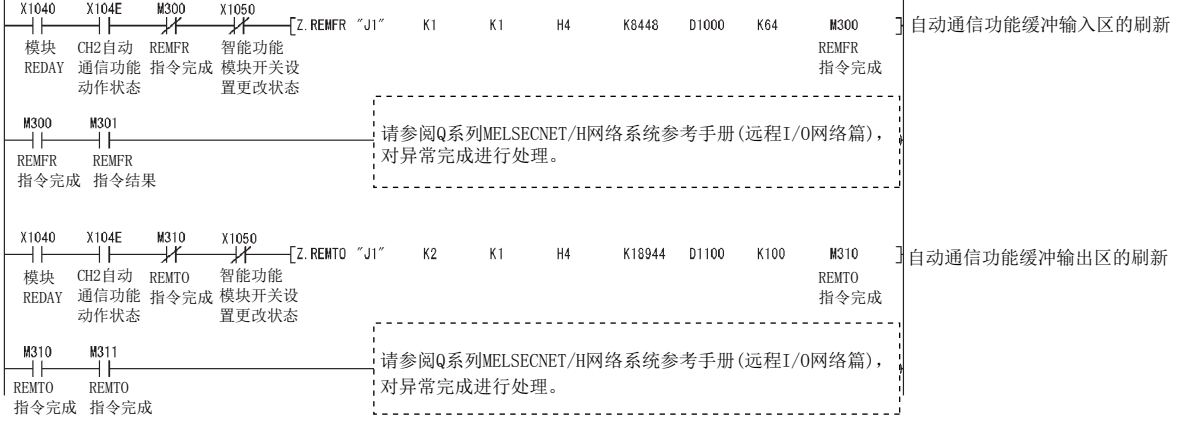

图 9.39 安装到 MELSECNET/H 远程 I/O 时的数据传送程序示例

MELSEG Q <sub>series</sub>

9

编程 10

专用指令

故障排除

附

索

要 点

- 1. 执行 REMFR/REMTO 指令后,在实际的数据的读取 / 写入完成之前需要数个扫 描。
	- REMFR/REMTO 指令的完成可以通过指令的完成软元件确认。
- 2. 进行参数设置的情况下,应通过 REMTO 指令将设置值写入至缓冲存储器中后, 在 REMTO 指令的完成软元件变为 ON 之后再进行参数登录请求。

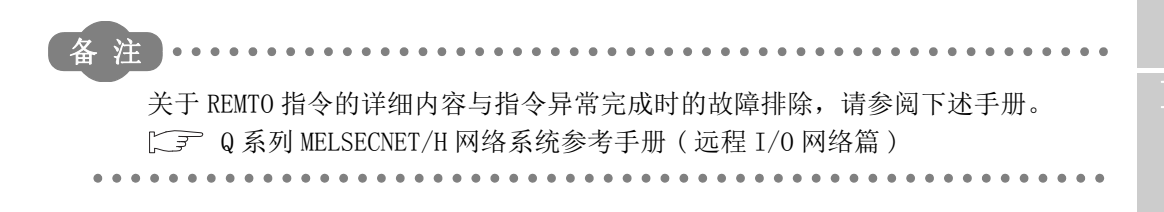

9 - 37

# 9.3.2 MODBUS 软元件分配参数

## (1) 系统配置

9 编程

在以下系统配置中,将 MODBUS 软元件分配参数登录到 MELSECNET/H 远程 I/O 站的 QJ71MB91 中的程序示例如下所示。

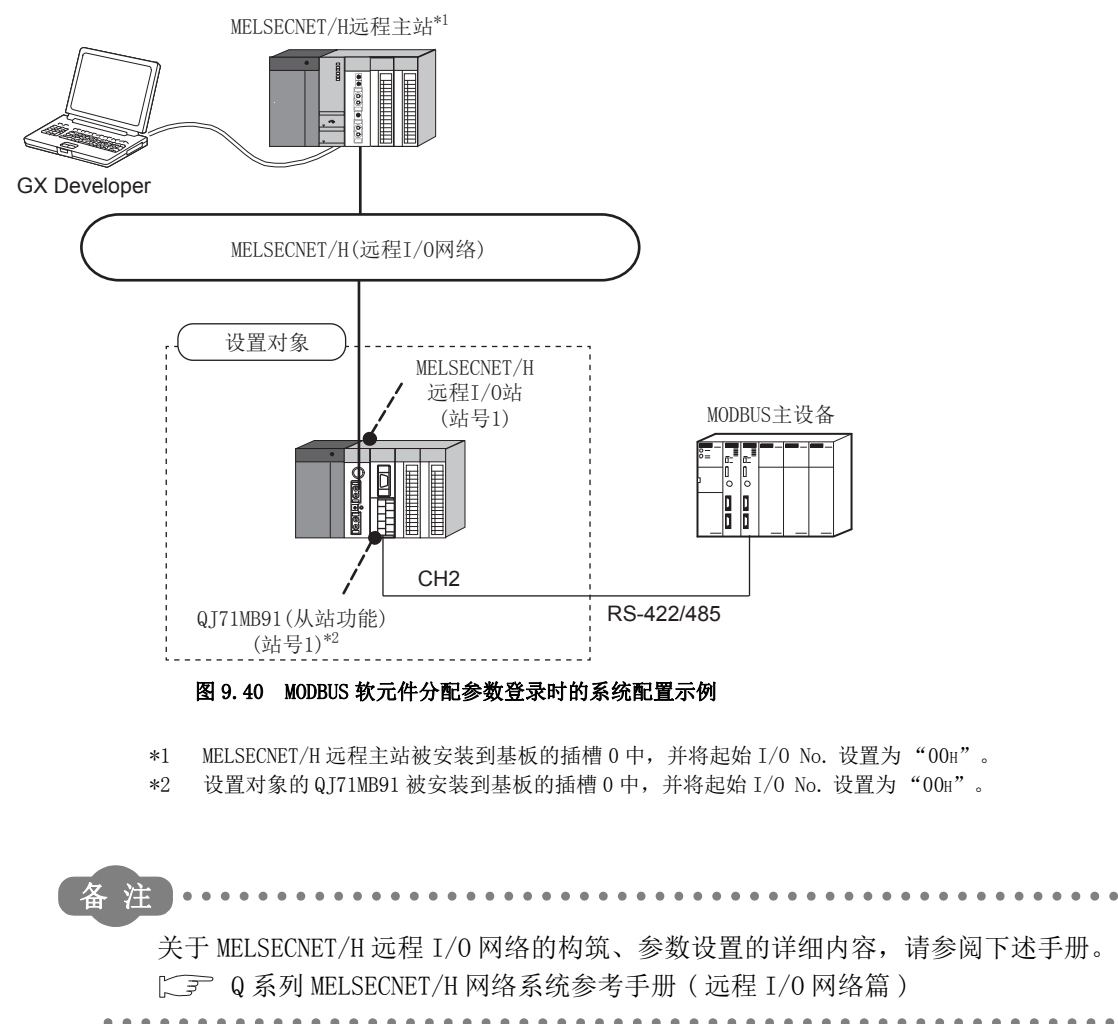

9 - 38 9.3 在 MELSECNET/H 远程 I/O 网络中使用时的程序示例 9.3.2 MODBUS 软元件分配参数

# (2) 通信内容

在本项中所示的程序示例中,对设置对象的 QJ71MB91 设置以下 MODBUS 软元件分配参 数。

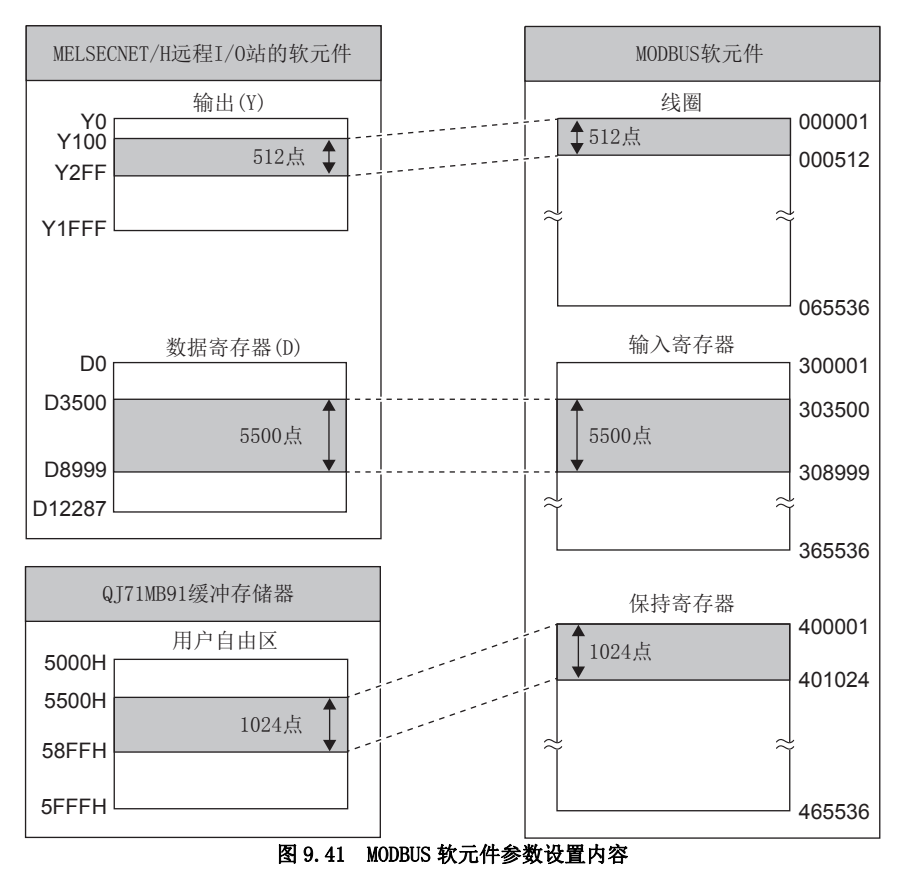

(a) MODBUS 软元件分配参数分配图

附

<span id="page-267-0"></span>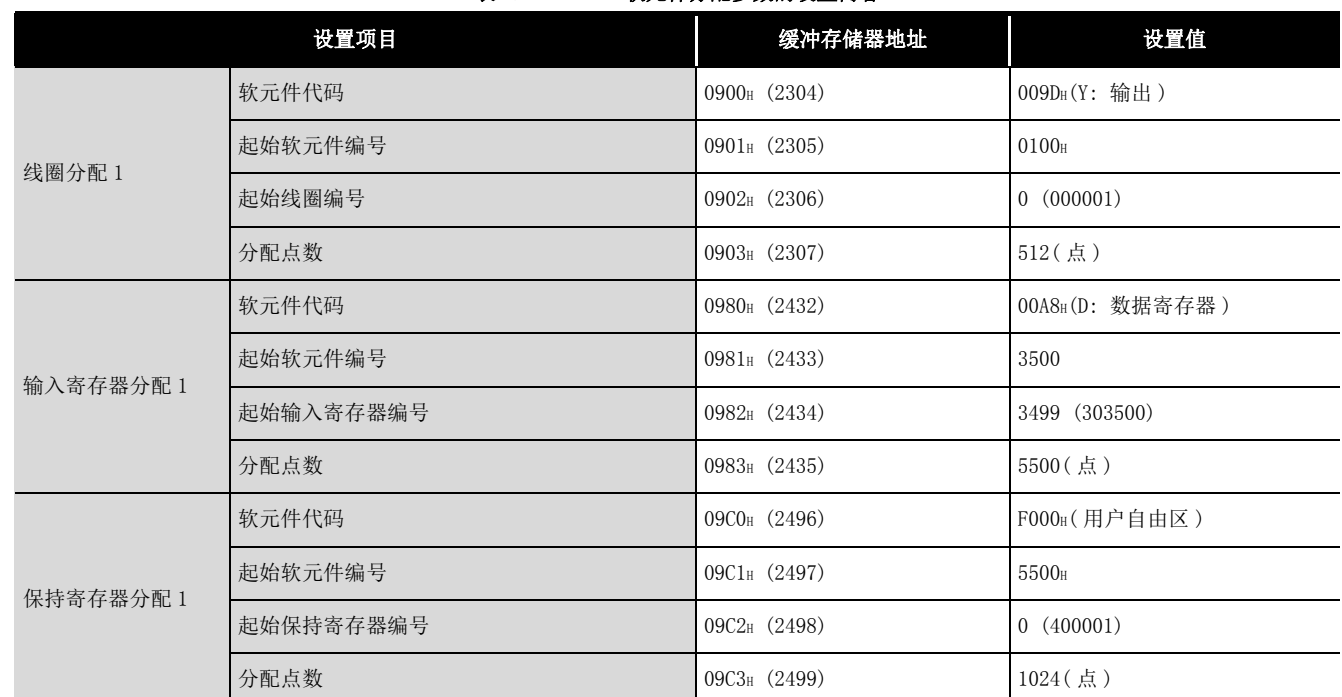

(b) 设置内容

# 表 9.9 MODBUS 软元件分配参数的设置内容

9

编程 10

专用指令

故障排除

附

索

## (3) 参数设置内容

用于进行本项 (2) 中所示的设置所需的设置如下所示。

(a) 智能功能模块开关设置

按以下方式将智能功能模块开关设置到设置对象的 QJ71MB91 中。( $\sqrt{2}$  [6.6 节](#page-150-0))

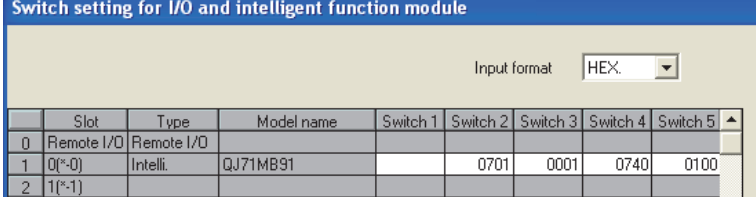

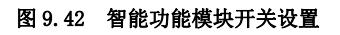

- (b) 网络参数
	- 对于 MELSECNET/H 远程主站的网络参数,通过 GX Developer 按以下方式设置。
	- 1) 网络类型 : MNET/H( 远程主站 )
	- 2) 起始 I/O No.: 0000H
	- 3) 网络 No.: 1
	- 4) 总 ( 从 ) 站数 : 1
	- 5) 模式 : 在线
	- 6) 网络范围分配

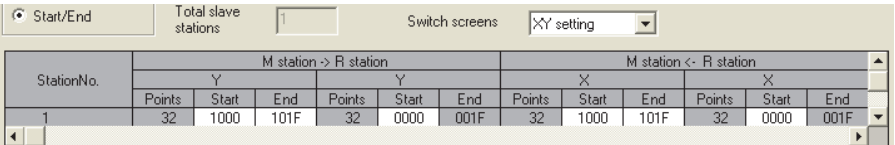

### 图 9.43 网络范围分配

7) 刷新参数

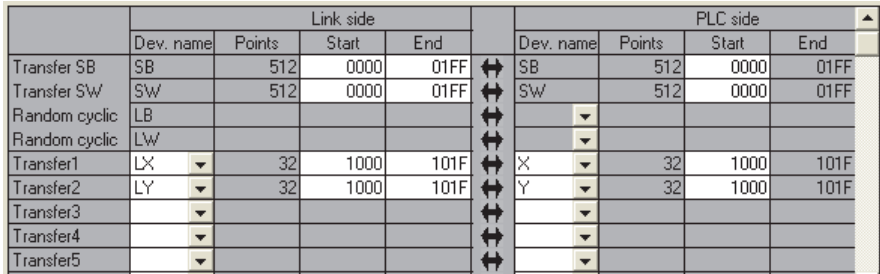

图 9.44 刷新参数

### (c) MODBUS 软元件分配参数

1) 使用 GX Configurator-MB 的情况下

在 GX Configurator-MB 的初始设置中,设置 MODBUS 软元件分配参数。  $(\sqrt{3}8.4.2 \,\mathrm{W})$ 

对于设置值,设置设置内容中显示的值。( 工工 [本项 \(2\) \(b\)](#page-267-0))

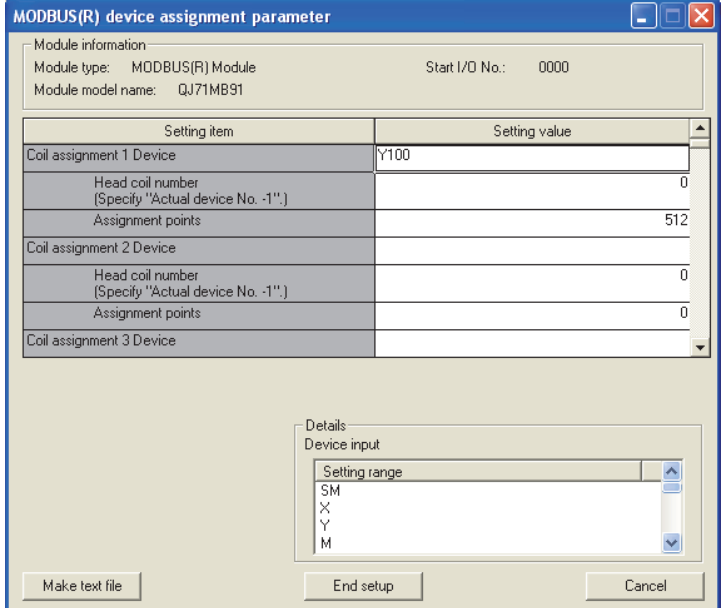

2) 不使用 GX Configurator-MB 的情况下 通过顺控程序,设置 MODBUS 软元件分配参数。 (二)[本项 \(4\)](#page-270-0))

MELSEG Q Series

9

编程 10

专用指令

故障排除

附

# <span id="page-270-0"></span>9 编程

# (4) 程序示例

用于进行本项 (2) 的设置所需的顺控程序的示例如下所示。

(a) MELSECNET/H 互锁用程序示例 应根据 MELSECNET/H 远程主站 ( 本站 ) 及 MELSECNET/H 远程 I/O 站 ( 其它站 ) 的链 接状态采取互锁。 以下示例为使用了 MELSECNET/H 远程主站的链接状态 (SB47、SB49) 与 MELSECNET/

H 远程 I/O 站 ( 站号 1) 的链接状态 (SW70、SW74、SW78) 的通信程序的互锁。

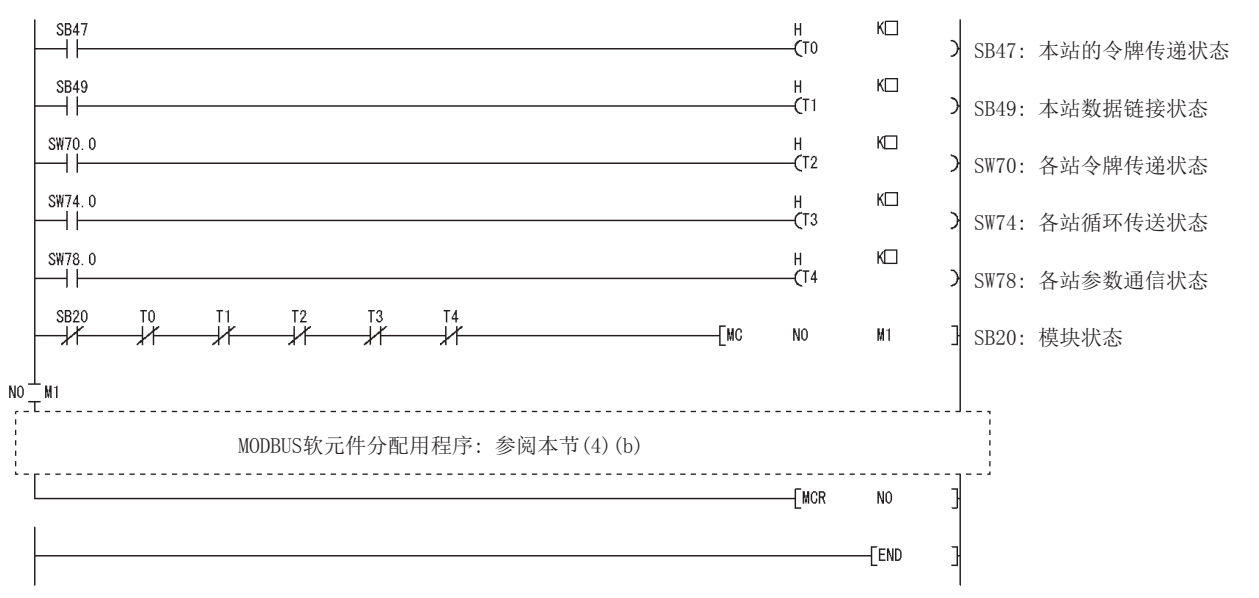

#### 图 9.45 MELSECNET/H 的互锁用程序示例

对于定时器常数 K □, 应设置如下所示的值。

#### 表 9.10 定时器常数 K 的值

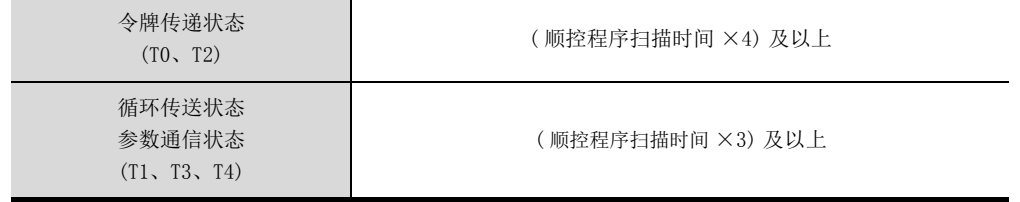

设置为上述值的原因是即使在由于电缆及噪声等的状况导致网络检测出瞬间异常的情 况下也不停止控制。

此外,4 倍及 3 倍为大致参考值。

要 点

关于 MELSECNET/H 远程主站与 MELSECNET/H 远程 I/O 站的互锁用程序的详细内容, 请参阅下述手册。

 $\Gamma$   $\Gamma$  Q 系列 MELSECNET/H 网络系统参考手册 ( 远程 I/O 网络篇)

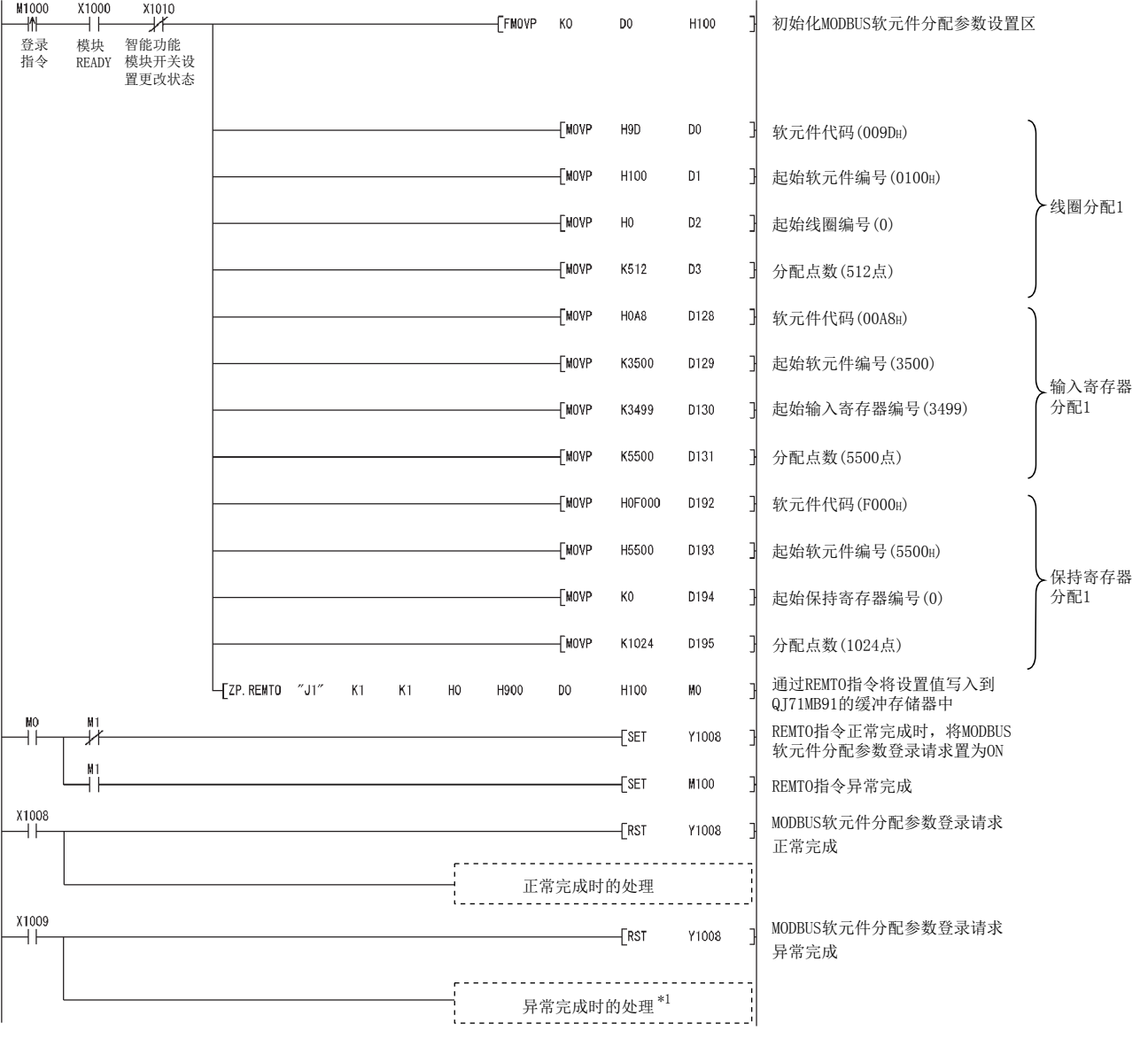

### (b) MODBUS 软元件分配参数登录的程序示例 程序示例如下所示。

图 9.46 安装到 MELSECNET/H 远程 I/O 时的 MODBUS 软元件分配参数登录程序示例

 $\xrightarrow{X1009}$ 

9

编程 10

专用指令

故障排除

附

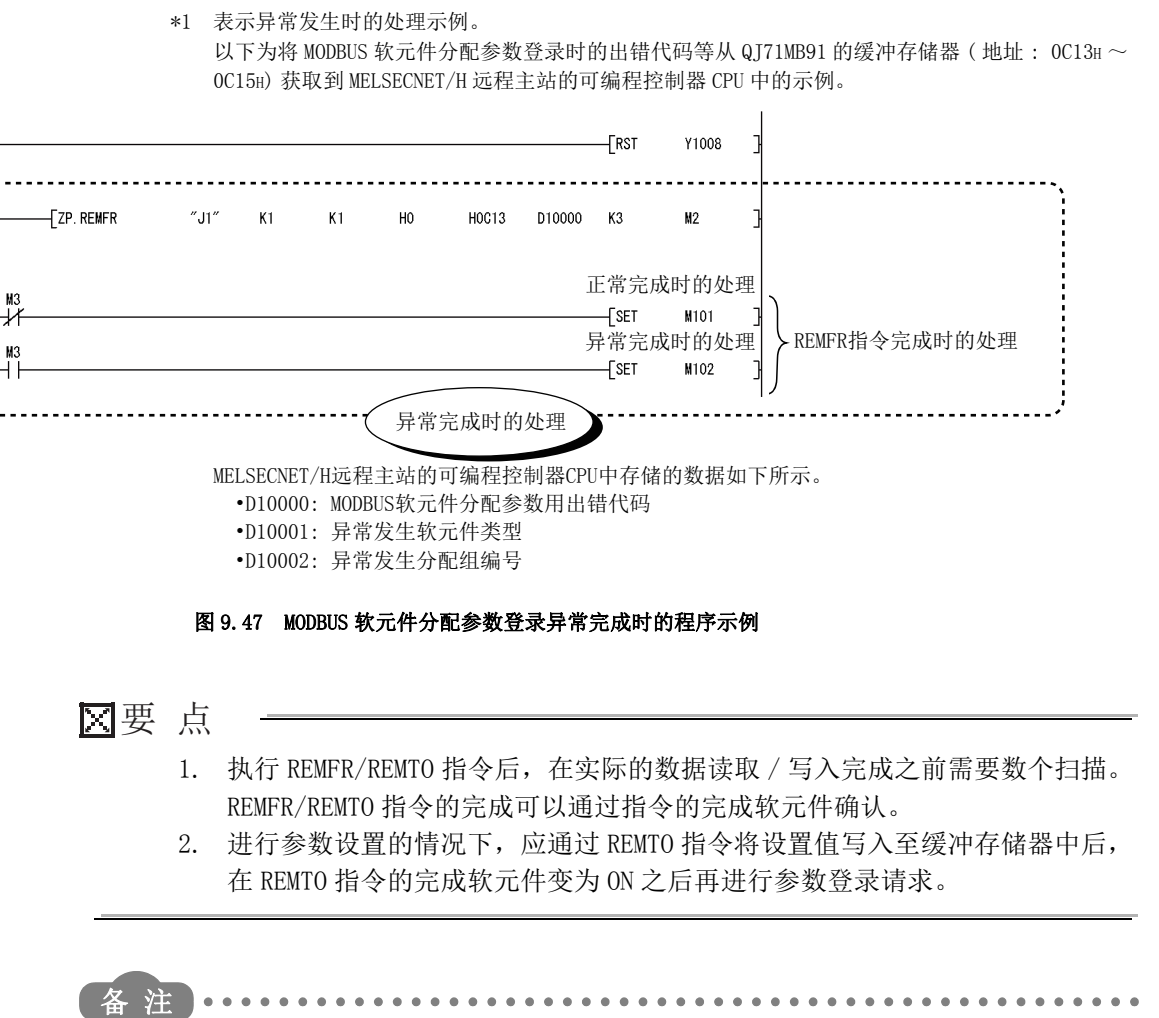

关于 REMTO 指令的详细内容与指令异常完成时的故障排除,请参阅下述手册。  $\Gamma$  Q 系列 MELSECNET/H 网络系统参考手册 (远程 I/O 网络篇)

 $9 - 45$ 

# 9.4 在冗余系统中使用时的程序示例

关于编程时的注意事项及程序示例,请参阅冗余 CPU 的手册。 QnPRHCPU 用户手册 ( 冗余系统篇 )

9

编程 10

专用指令

11

故障排除

附

索

# 第 10章 专用指令

专用指令是为了使用于使用智能功能模块的功能的编程容易进行的指令。

# 10.1 专用指令一览与可使用软元件

# (1) 专用指令一览

QJ71MB91 支持的专用指令一览如下所示。

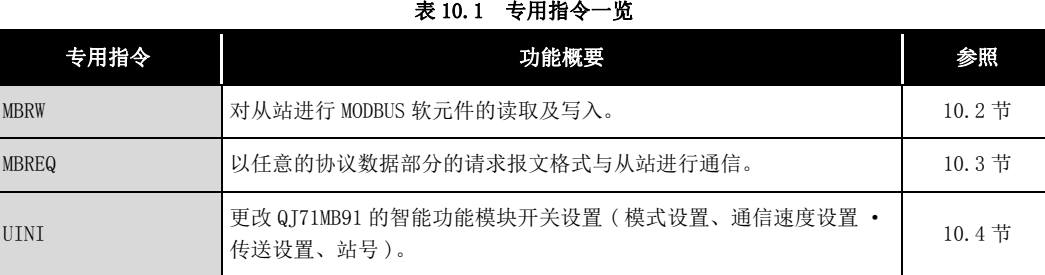

# (2) 可使用软元件

专用指令中可使用的软元件如下所示。

### 表 10.2 可使用软元件

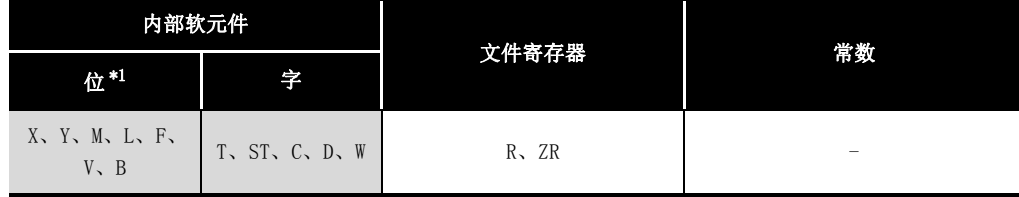

\*1 字软元件的位指定可以作为位数据使用。

字软元件的位指定通过 Word device (字软元件) . Bit No. ( 位 No. ) 进行指定。

( 位 No. 的指定为 16 进制数。)

例如,D0 的位 10 以 | D0.A|进行指定。

但是,定时器 (T)、累计定时器 (ST)、计数器 (C) 不可以进行位指定。

# <span id="page-275-0"></span>10.2 Z(P).MBRW

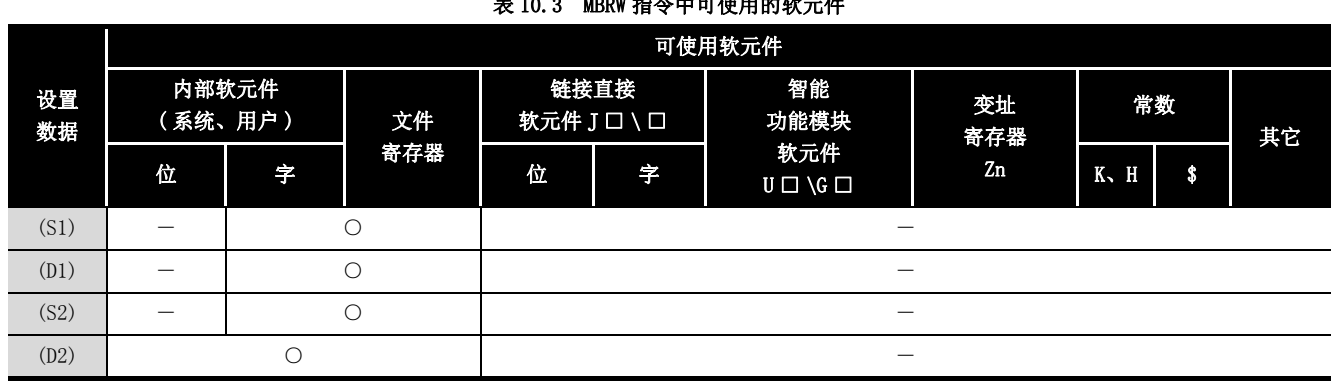

#### 对从站进行 MODBUS 软元件的读取及写入。 表 10.3 MBRW 指令中可使用的软元件

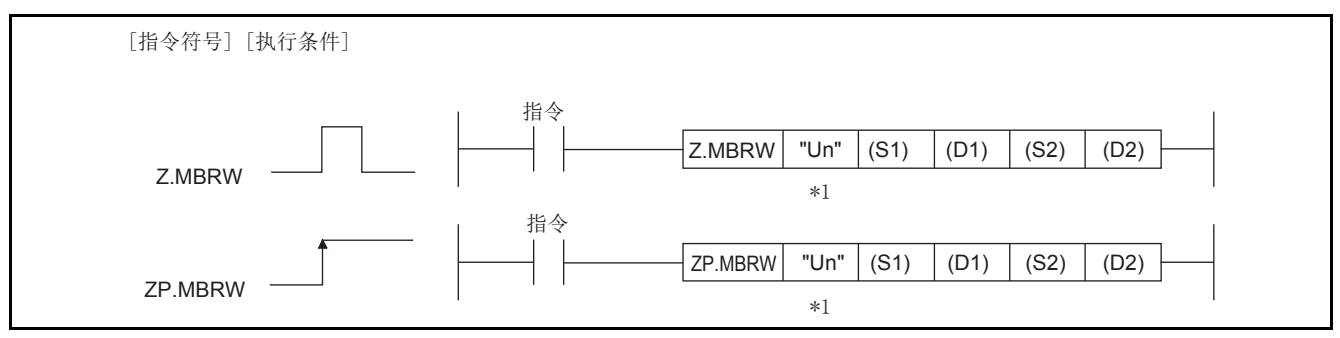

### 图 10.1 MBRW 指令的配置

\*1 本站为基本型 QCPU (功能版本 B 及以后)、通用型 QCPU 的情况下,可以省略第 1 个参数的 "" ( 双引号 )。

### (1) 设置数据

#### 表 10.4 MBRW 指令的设置数据

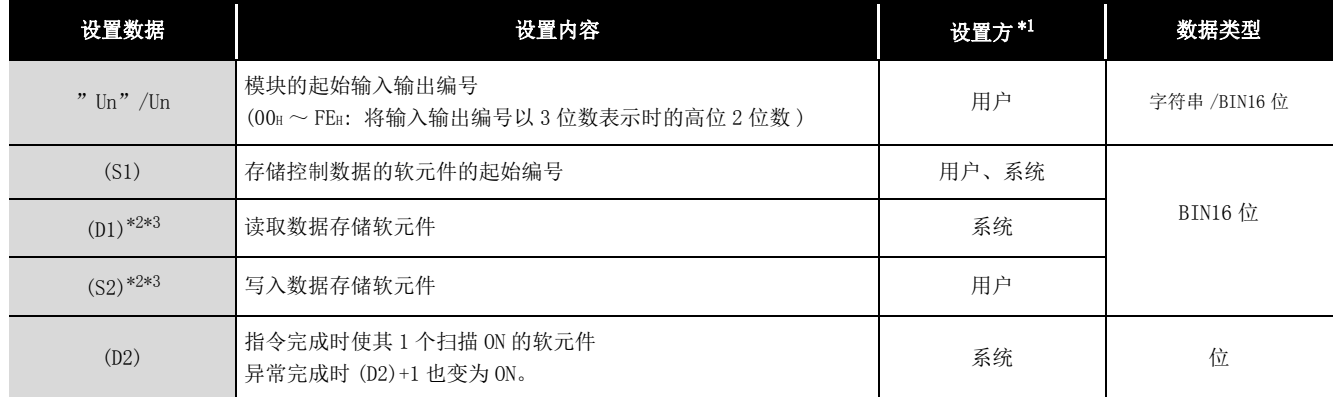

\*1 设置方如下所示。

· 用户 : 在专用指令执行前由用户设置的数据。

· 系统 : 可编程控制器 CPU 存储专用指令的执行结果。

\*2 在对象 MODBUS 软元件类型指定 ((S1)+8) 中,在读取 / 写入对象的 MODBUS 软元件的类型中指定 "00H: 无指定 " 的情况下,应指定虚拟的软元件。

\*3 对于数据,与帧模式 (RTU 模式 /ASCII 模式 ) 无关,将以 RTU 格式 ( 二进制 ) 存储。

局部软元件与各程序的文件寄存器不可以作为设置数据中使用的软元件使用。

# 10 专用指令

MELSEG Q series

9

编程 10

专用指令

11

故障排除

附

索

# (2) 控制数据

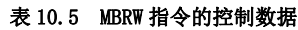

<span id="page-276-0"></span>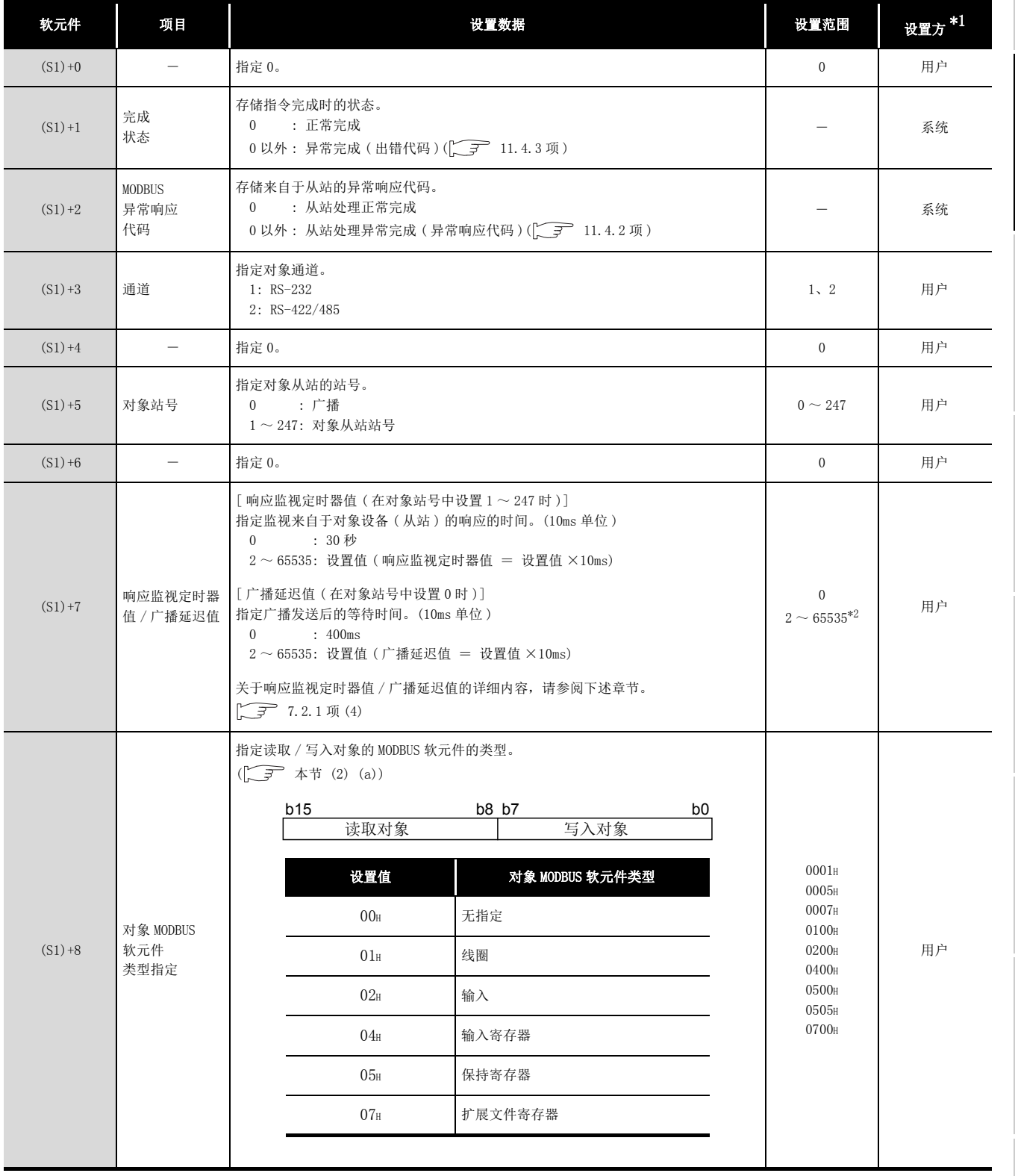

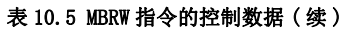

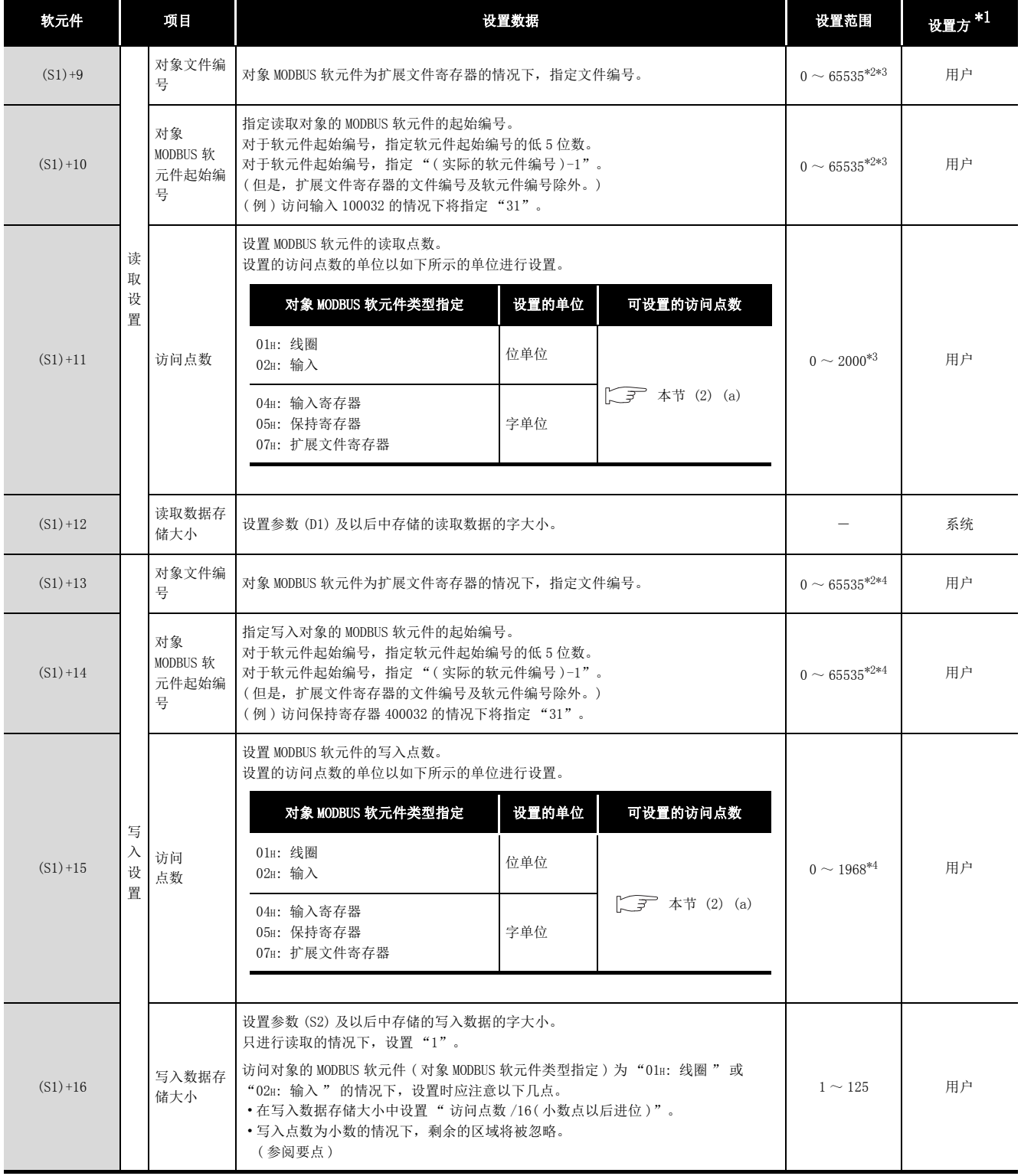

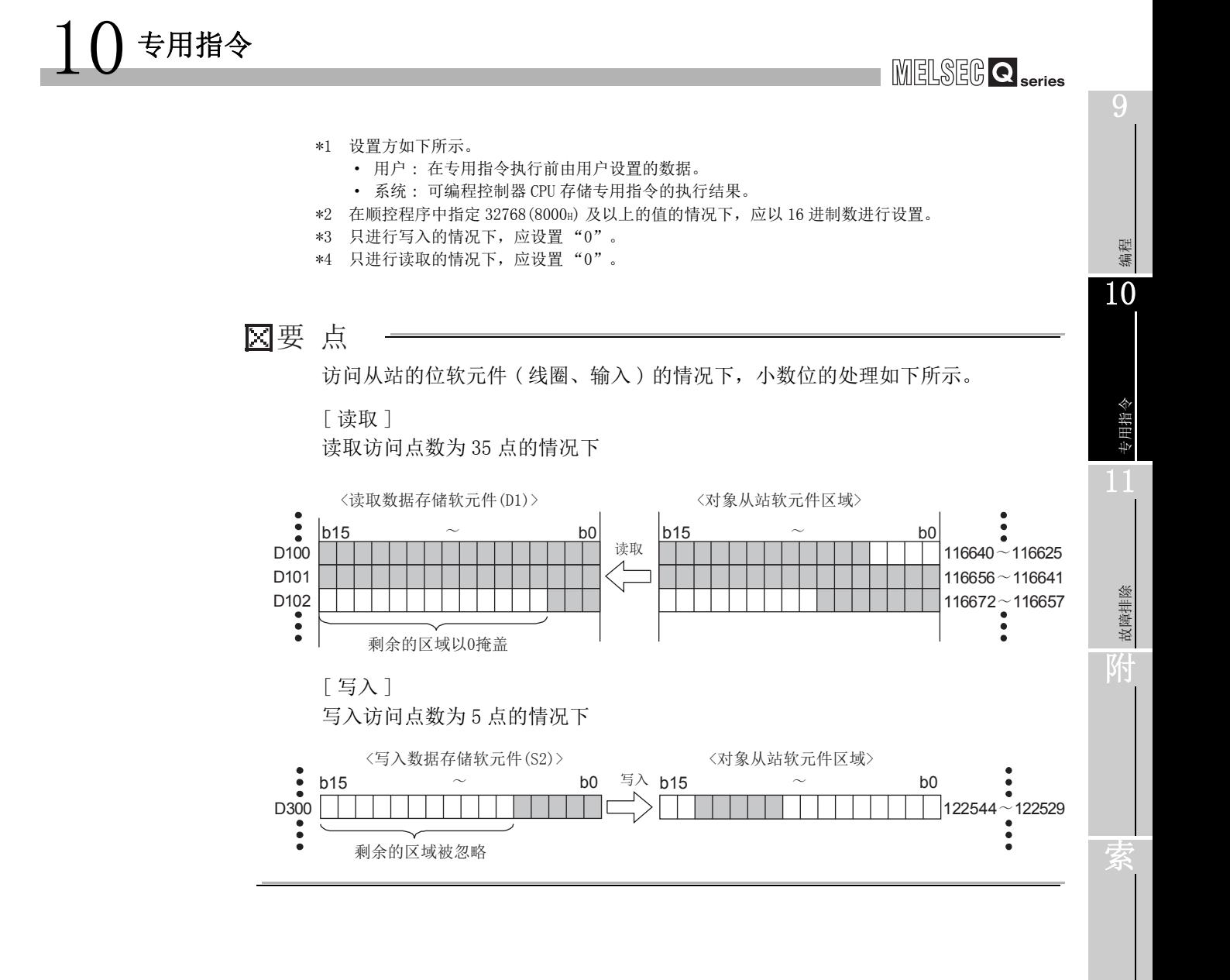

(a) 对象 MODBUS 软元件类型指定

对象 MODBUS 软元件类型指定 ((S1)+8) 中可设置的组合、访问点数的可设置范围如 下所示。

对于下述以外的组合,不可以在对象 MODBUS 软元件类型指定 ((S1)+8) 中设置。 表 10.6 对象 MODBUS 软元件类型指定的组合

<span id="page-279-0"></span>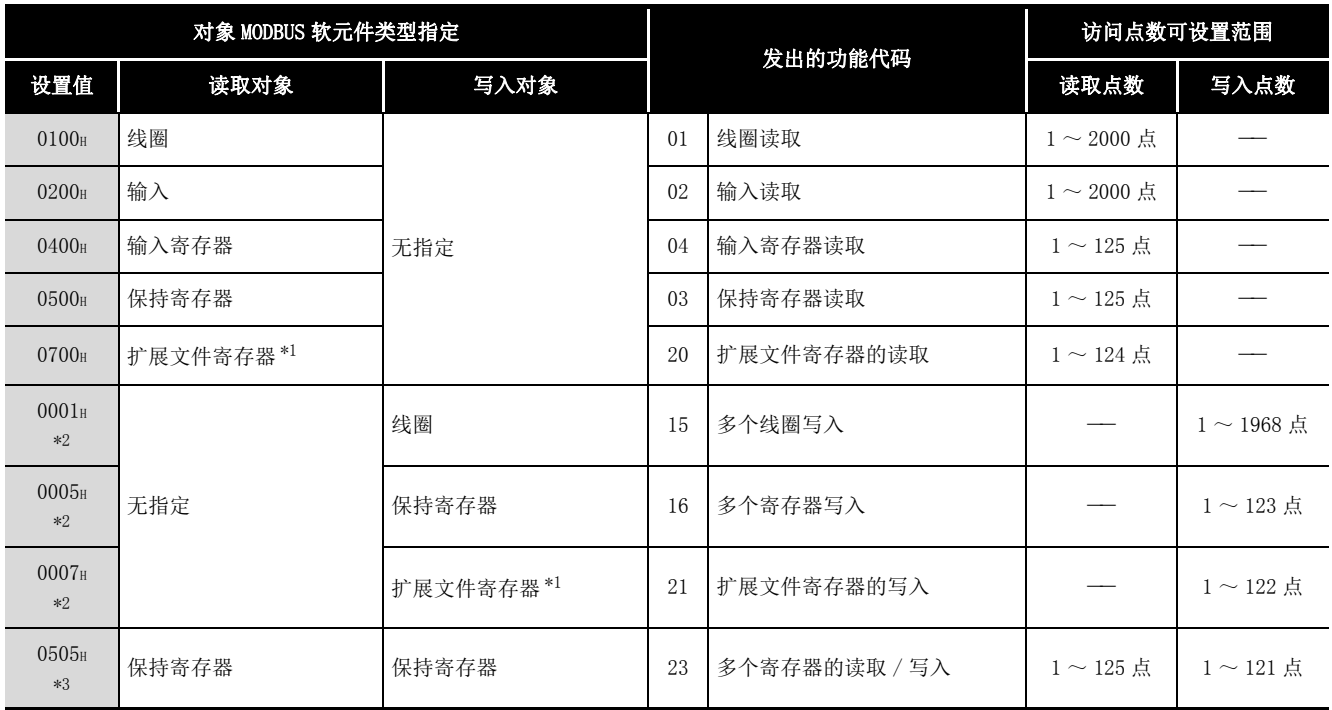

\*1 对于扩展文件寄存器的读取 (FC: 20) 及扩展文件寄存器的写入 (FC: 21),虽然可以在 1 次通信中 访问多个区域,但是通过本专用指令在 1 次通信中只可以访问 1 个区域。

\*2 广播的情况下,只可以设置 0001H( 多个线圈写入 )、0005H( 多个寄存器写入 )、0007H( 扩展文件寄 存器的写入 )。

\*3 只有在 0505H( 多个寄存器的读取 / 写入 ) 的情况下,才可通过 1 次的指令同时执行读取与写入。

MELSEG Q <sub>series</sub>

9

编程 10

专用指令

故障排除

附

### (3) 功能

以下对 MBRW 指令的功能有关内容进行说明。

(a) 处理内容 对通过控制数据的对象站号指定的从站进行 MODBUS 软元件的读取及写入。 可以在任意的时机从顺控程序进行自动通信功能的通信处理。

(b) 可同时执行个数

专用指令的可同时执行个数为每 1 个通道 1 个指令。 应创建顺控程序,以确保专用指令的同时执行数不超出每 1 个通道 1 个指令。 执行了超出 1 个指令的专用指令的情况下,将变为如下所示。

- 1) 超出 1 个指令时执行了本指令的情况下 执行的指令被忽略。
- 2) MBREQ 指令、UINI 指令执行中执行了本指令的情况下 执行本指令时将发生出错。
- (c) 帧模式的设置 帧模式 (RTU 模式 /ASCII 模式) 通过智能功能模块开关设置。(CF [6.6 节](#page-150-0))
- (d) 协议数据部分的 Start、地址字段、出错检查、END QJ71MB91 自动添加协议数据部分的 Start、地址字段、出错检查、END。  $(\sqrt{37}, 4.2.1 \,\rm{K})$
- (e) 关于读取 / 写入数据存储软元件中存储的数据 数据与帧模式 (RTU 模式 /ASCII 模式 ) 无关,以 RTU 格式 ( 二进制 ) 存储。

索

(f) 在同一通道中使用自动通信功能与 MBRW 指令的情况下 自动通信功能的响应监视定时器 / 广播延迟中,不执行 MBRW 指令。 在同一通道中使用自动通信功能与 MBRW 指令的情况下,应创建自动通信参数及顺 控程序, 以便能够确保可执行 MBRW 指令的时机。( $\sqrt{r}$  [9.2.3 项](#page-246-0))

(g) 执行状态的确认

MBRW 指令执行中及正常 / 异常完成可以通过 MODBUS 异常响应代码 ((S1)+2)、设置 数据中指定的完成软元件 (D2) 以及异常完成软元件 ((D2)+1) 确认。

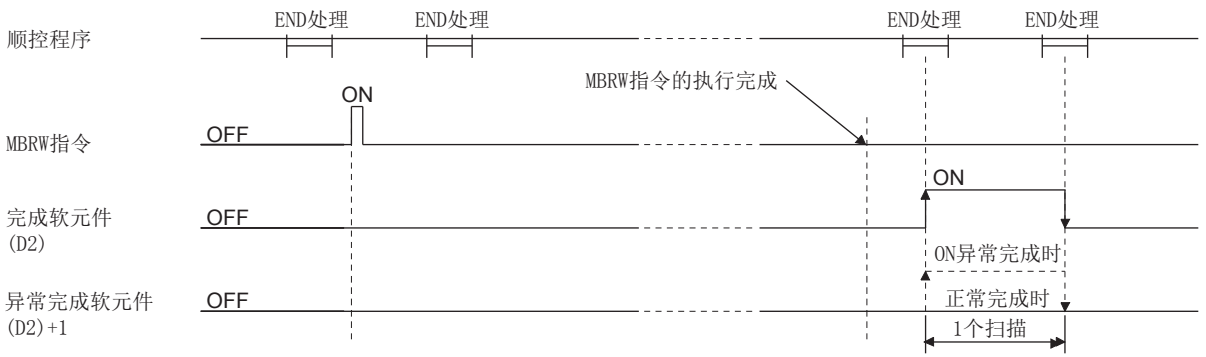

#### 图 10.2 MBRW 指令的时序图

完成软元件 (D2) 在 MBRW 指令完成的扫描的 END 处理中变为 ON,在下一个 END 处 理中变为 OFF。

异常完成软元件 ((D2)+1) 在 MBRW 指令异常完成的扫描的 END 处理中变为 ON, 在 下一个 END 处理中变为 OFF。( 正常完成时保持为 OFF 不变。)

9

编程 10

专用指令

故障排除

附

索

# 10 专用指令

# (4) 出错

- (a) 专用指令异常完成的情况下 专用指令的异常完成时, 异常完成软元件 (D2)+1 将变为 ON, 出错代码将被存储到 完成状态 (S1)+1 中。
- (b) 从站中的处理异常完成的情况下 从站中的处理异常完成的情况下,异常响应代码将被存储到 (S1)+2 中。
- (c) 异常内容的确认 应根据以下内容确认出错代码及异常响应代码,并进行出错内容的确认 / 处理。 表 10.7 执行 MBRW 指令时的出错代码及异常响应代码

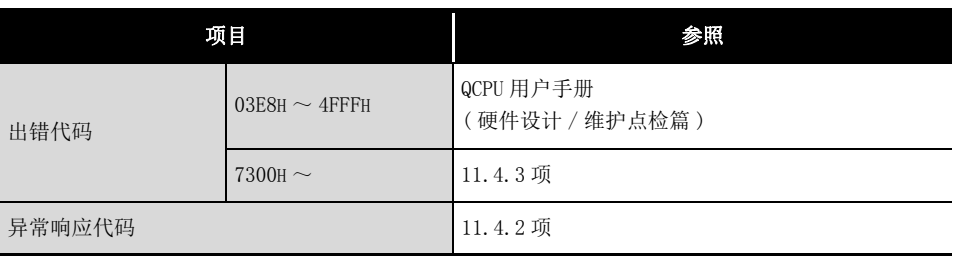

## (5) 程序示例

对通道 1 的从站 ( 站号 1) 的保持寄存器执行如下所示的软元件读取 / 写入的程序。 帧模式设置为 RTU 模式。

QJ71MB91 的输入输出信号设置为 X/Y00 ~ X/Y1F。

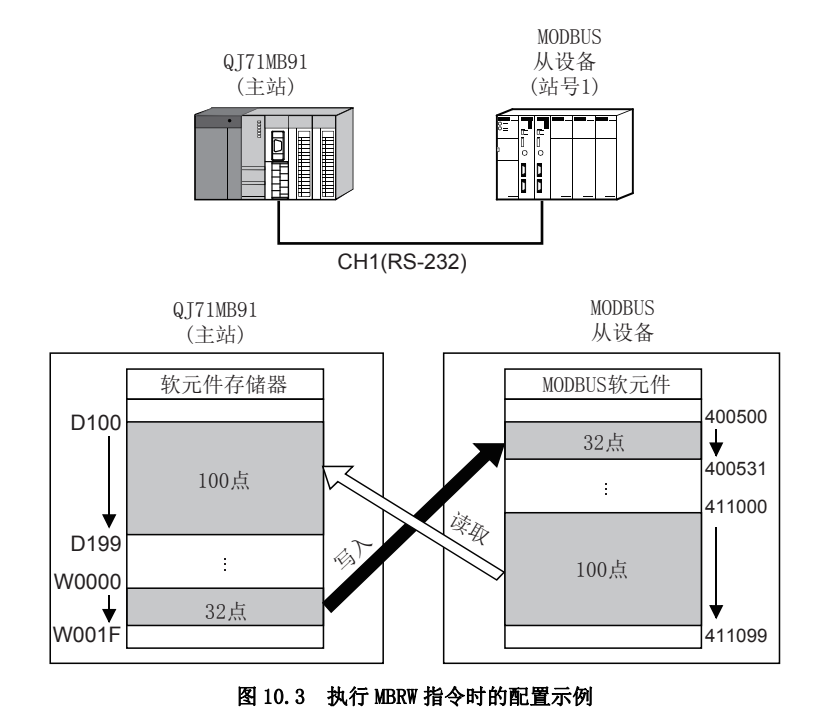

# 10 专用指令

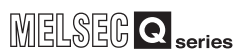

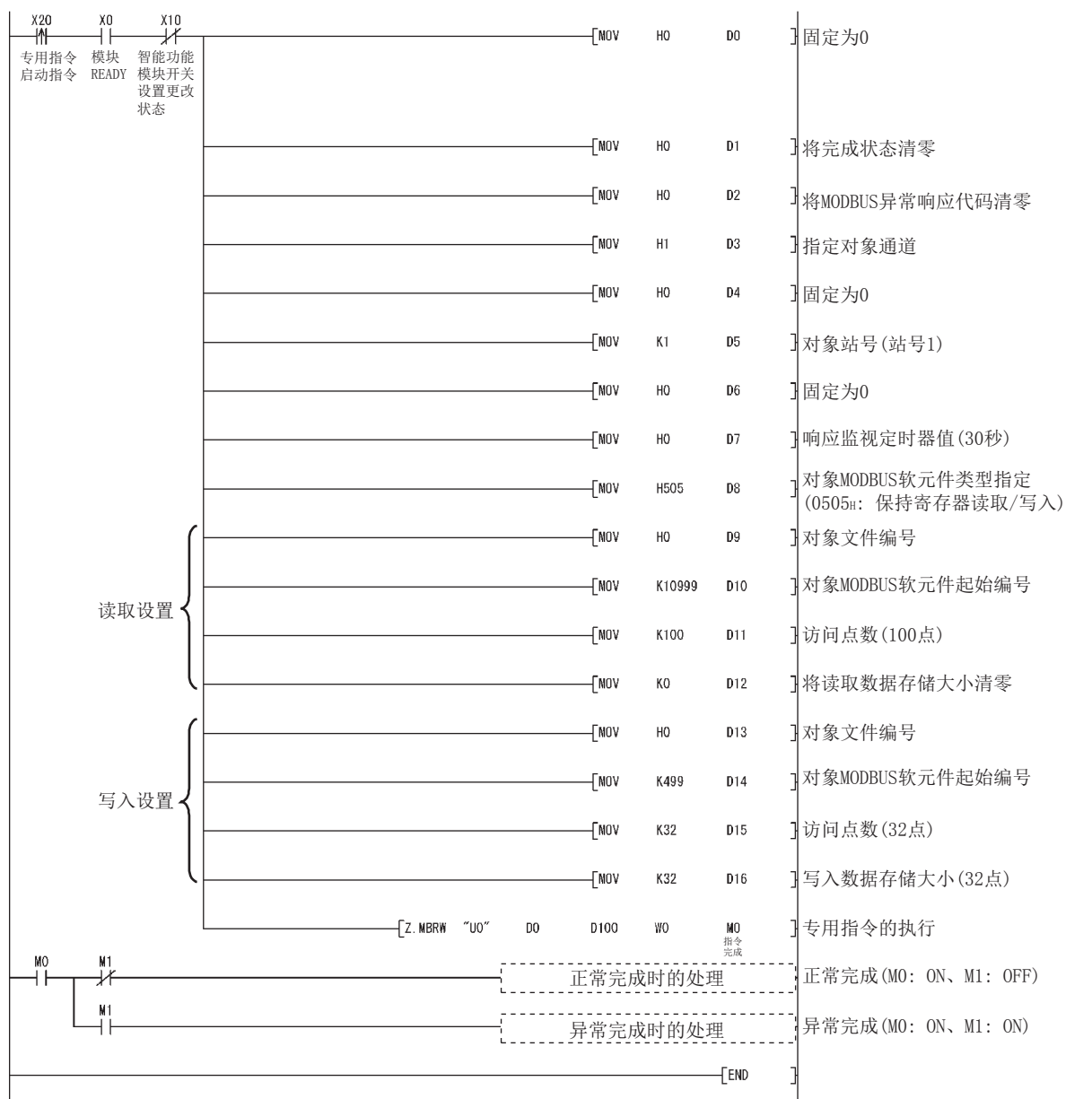

图 10.4 MBRW 指令的程序示例

专用指令 <u>णि</u>

9

编程 10

> 故障排除 附

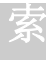

备 注

在本样本程序中,与从站的通信中发送接收的 MODBUS 的帧如下所示。

请求报文格式 ( 主站 (QJ71MB91) →从站 )

| 地址字段          | 功能代码          |                            |                      |                            | 数据                   |                                |                      |                      |                           |  |
|---------------|---------------|----------------------------|----------------------|----------------------------|----------------------|--------------------------------|----------------------|----------------------|---------------------------|--|
| 对象站号<br>(01H) | 功能代码<br>(17H) | 读取起始保持<br>寄存器编号<br>(2AF7H) | 读取点数<br>n<br>(0064H) | 写入起始保持<br>寄存器编号<br>(01F3H) | 写入点数<br>m<br>(0020H) | 字节数<br>$m \times 2$<br>(0040H) | 写入软元件数据<br>(W0000的值) | $\sim$ $\sim$ $\sim$ | 写入软元件数据<br>m<br>(W001F的值) |  |
|               |               | (H)<br>(L)                 | (L)<br>(H)           | (H)<br>(L)                 | (H)<br>(L)           |                                | (H)<br>(L)           |                      | (H)<br>(L)                |  |
| (字节数m×2)      |               |                            |                      |                            |                      |                                |                      |                      |                           |  |

响应报文格式 ( 从站→主站 (QJ71MB91))

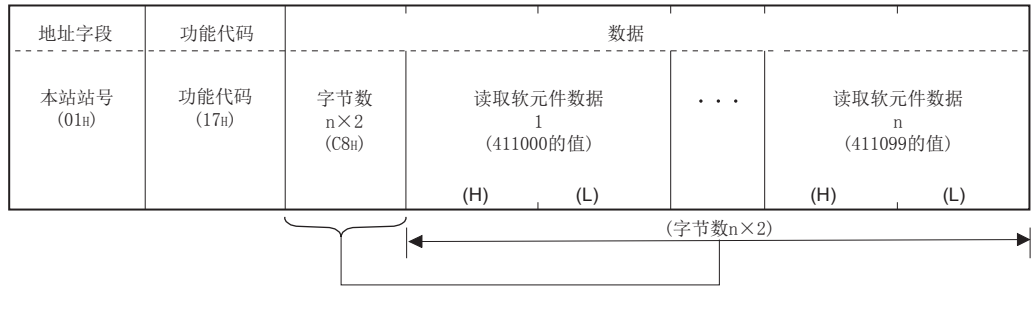

MELSEG Q series

9

编程 10

专用指令

故障排除

附

索

# <span id="page-286-0"></span>10.3 Z(P).MBREQ

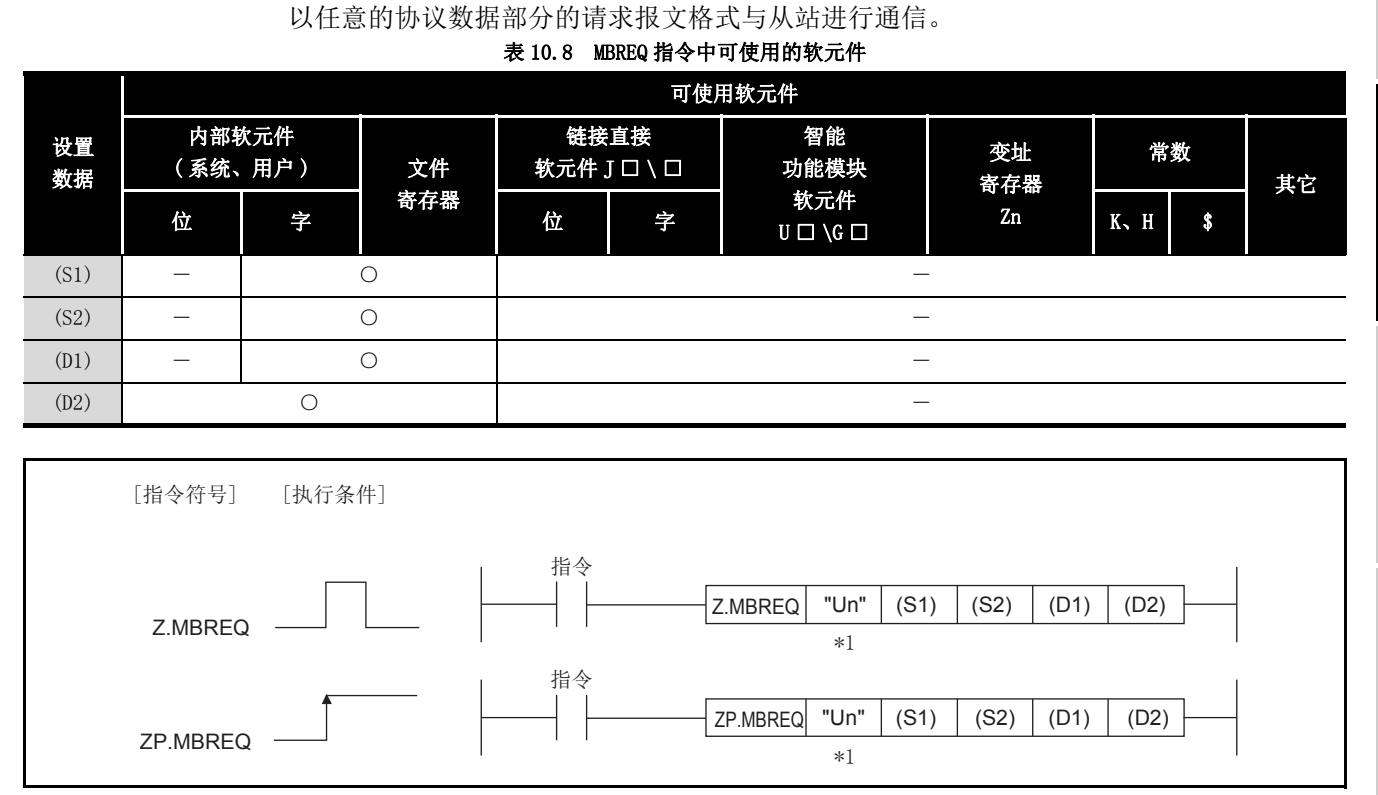

### 图 10.5 MBREQ 指令的配置

\*1 本站为基本型 QCPU( 功能版本 B 及以后 )、通用型 QCPU 的情况下, 可以省略第 1 个参数的 "" ( 双引号 )。

# 10 专用指令

# (1) 设置数据

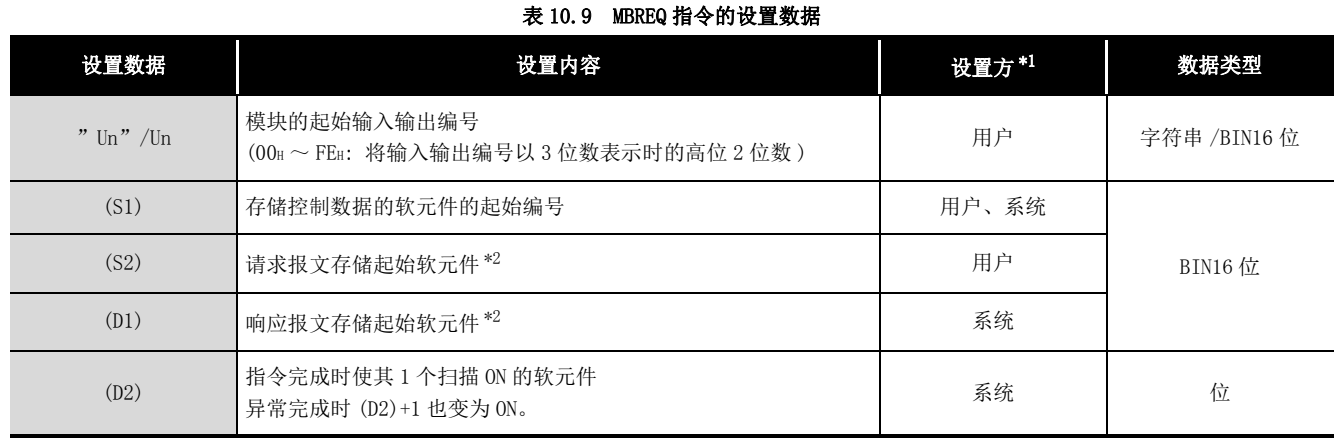

\*1 设置方如下所示。

. . . . . . . . . . .

· 用户 : 在专用指令执行前由用户设置的数据。

· 系统 : 可编程控制器 CPU 存储专用指令的执行结果。

\*2 数据与帧模式 (RTU 模式 /ASCII 模式 ) 无关,以 RTU 格式 ( 二进制 ) 存储。

局部软元件与各程序的文件寄存器不可以作为设置数据中使用的软元件使用。

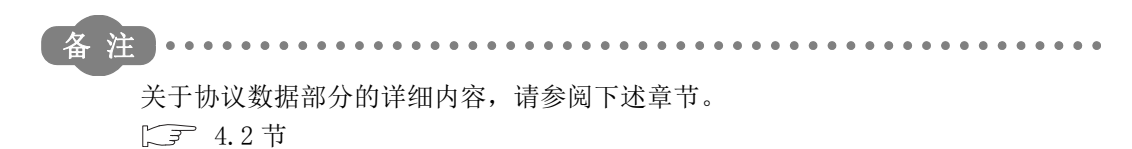
## 10 专用指令

MELSEG Q series

9

编程 10

专用指令

故障排除

附

索

(2) 控制数据

| 表 10.10 MBREQ 指令的控制数据 |
|-----------------------|
|                       |

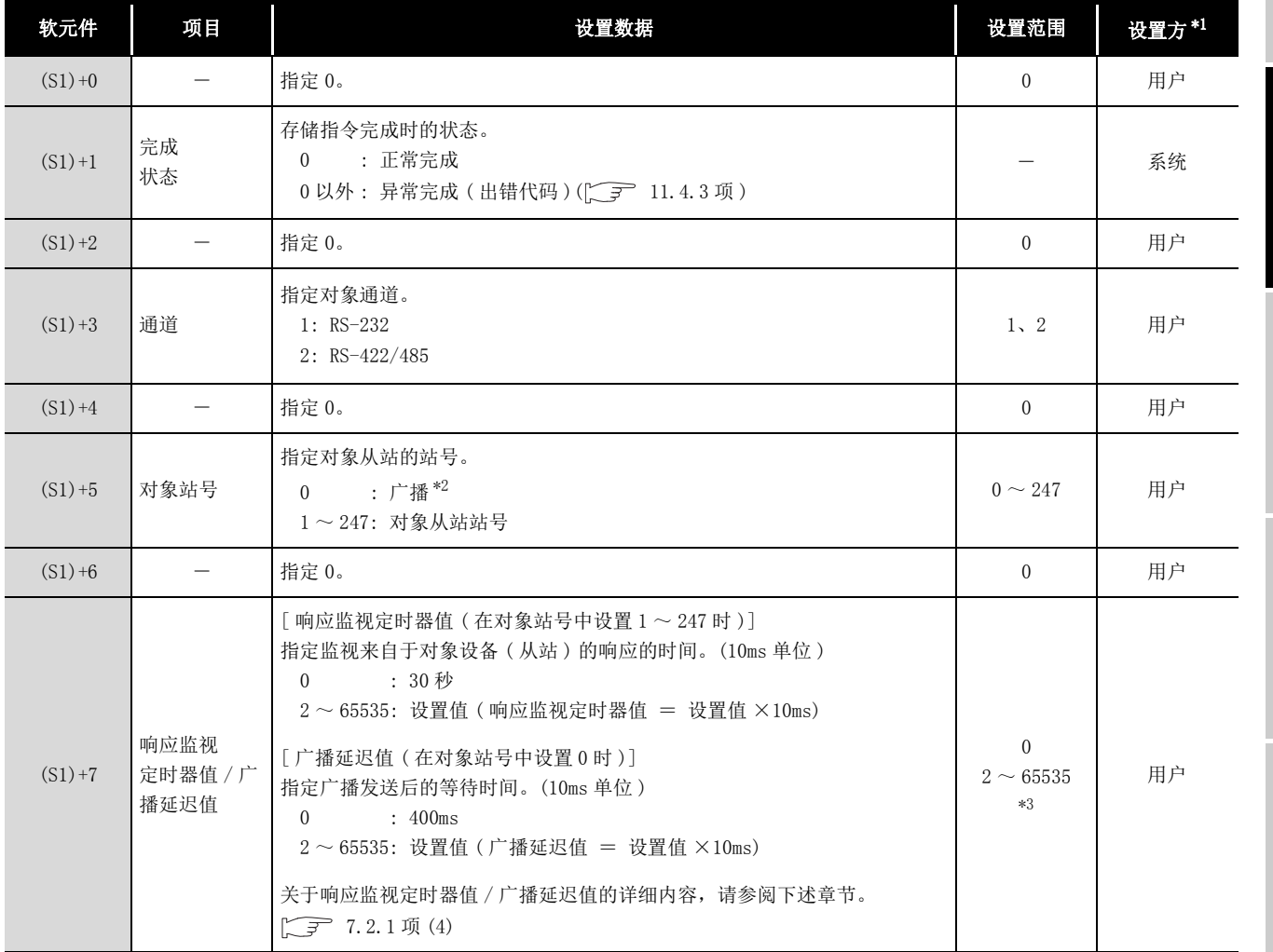

\*1 设置方如下所示。

· 用户 : 在专用指令执行前由用户设置的数据。

· 系统 : 可编程控制器 CPU 存储专用指令的执行结果。

\*2 关于可广播的功能代码,请参阅下述章节。

 $\sqrt{3}$  4.1  $\ddagger$ 

\*3 在顺控程序中指定 32768(8000H) 及以上的值的情况下,应以 16 进制数进行设置。

### (3) 请求报文存储软元件

### 表 10.11 请求报文存储软元件

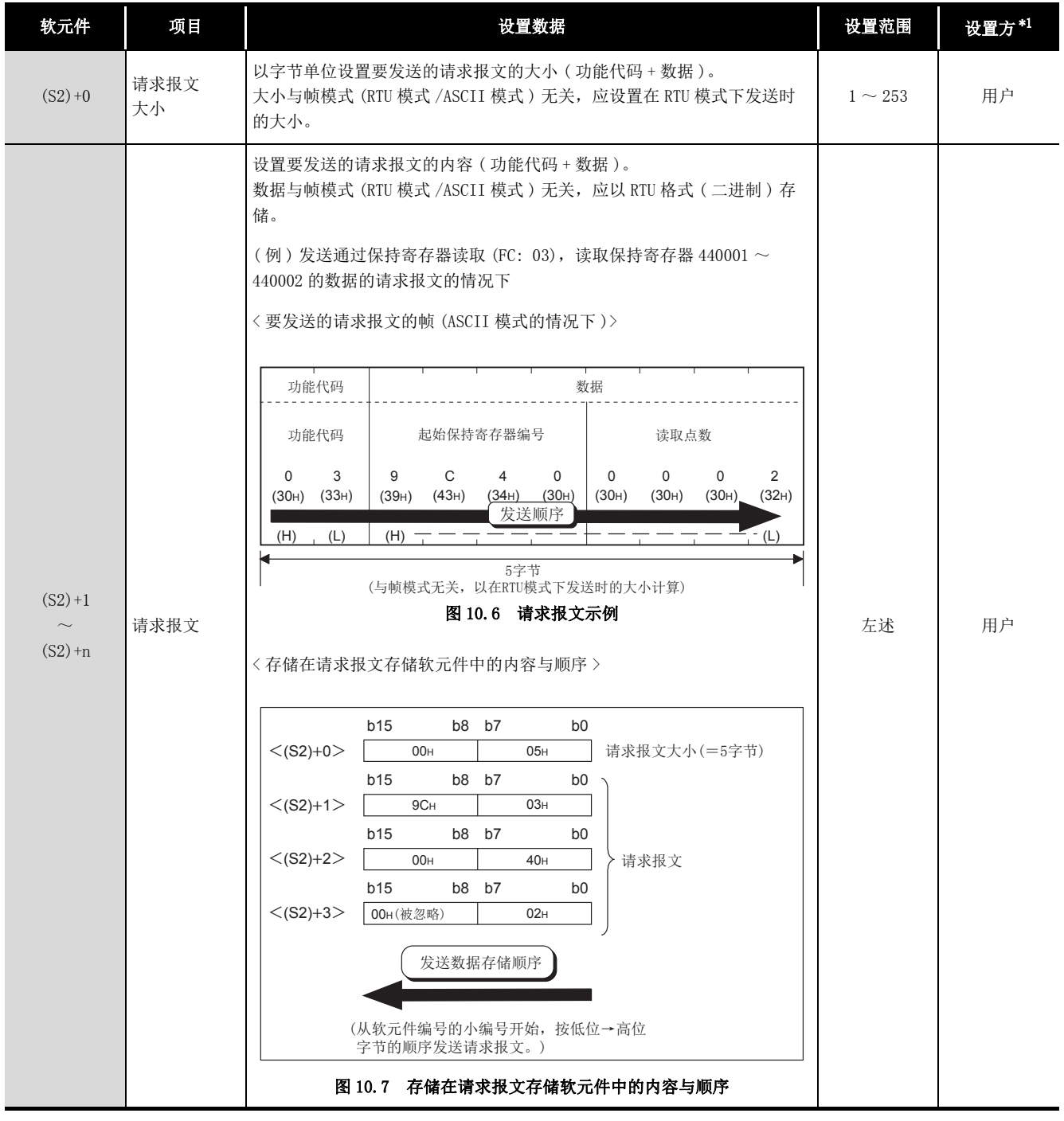

\*1 设置方如下所示。

· 用户 : 在专用指令执行前由用户设置的数据。

· 系统 : 可编程控制器 CPU 存储专用指令的执行结果。

编程 10

专用指令

11

故障排除

附

索

要 点

- 1. 存储在请求报文存储软元件 "(S2)+1 ~ (S2)+n"中的请求报文的数据从软元 件编号的小编号开始按 L( 低位 ) → H( 高位 ) 字节的顺序发送。
- 2. 请求报文大小为奇数的情况下,最后的请求报文存储软元件的高位字节将被忽 略。( 不发送数据。)

### (4) 响应报文存储软元件

### 表 10.12 响应报文存储软元件

<span id="page-291-0"></span>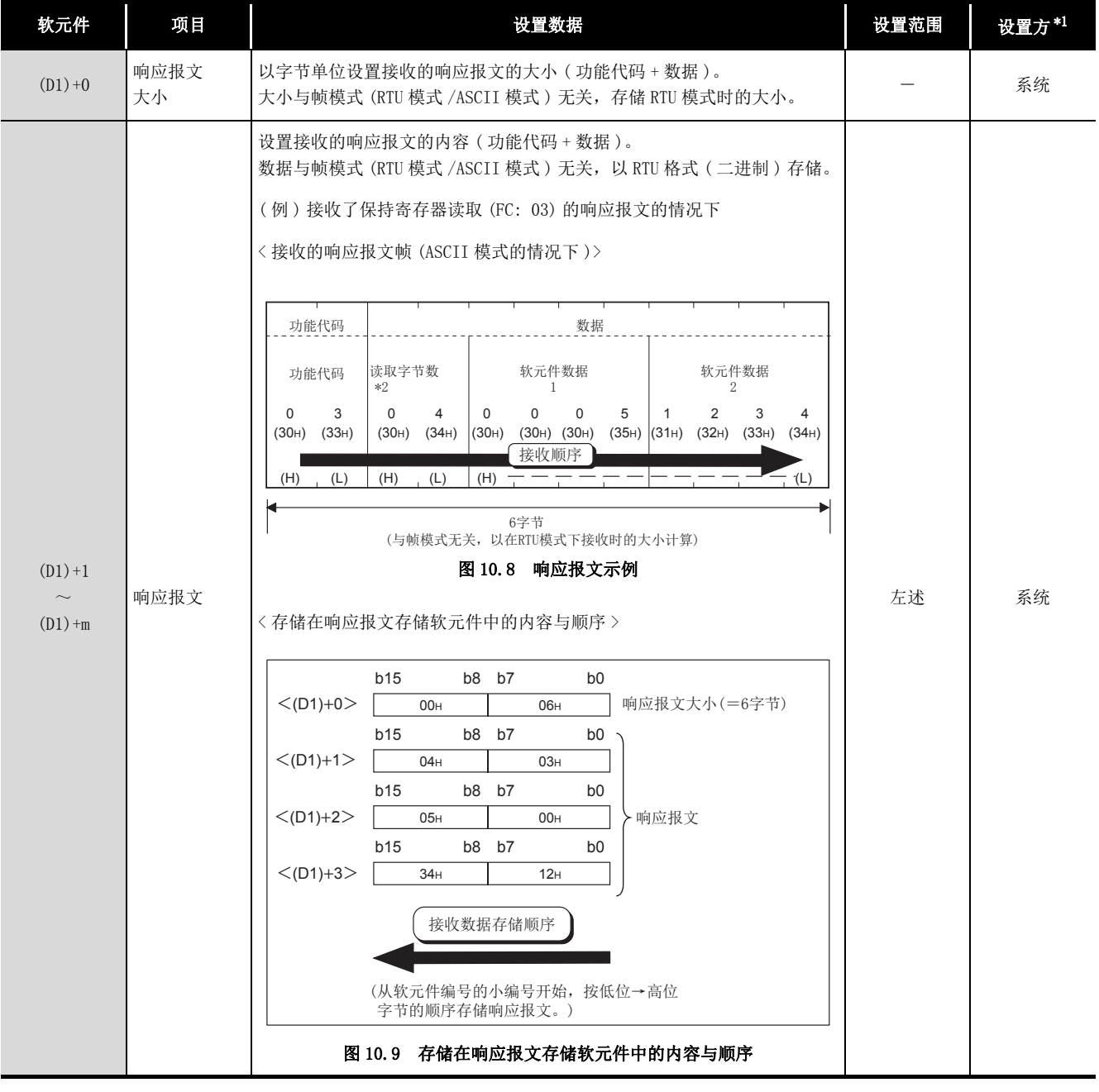

\*1 设置方如下所示。

- · 用户 : 在专用指令执行前由用户设置的数据。
- · 系统 : 可编程控制器 CPU 存储专用指令的执行结果。
- \*2 读取字节数为 2( 读取点数 )× 2 = 4 字节。

编程 10

专用指令

故障排除

附

索

### 要 点

- 1. 接收的响应报文从响应报文存储软元件 "(D1)+1 ~ (D1)+n" 的软元件编号的 小编号开始按 L( 低位 ) → H( 高位 ) 字节的顺序存储。
- 2. 响应报文大小为奇数的情况下,最后的响应报文存储软元件的高位字节将被 0 覆盖。

### (5) 功能

- (a) 处理内容 以任意的协议数据部分的请求报文格式与通过控制数据的对象站号指定的从站进 行通信。
- (b) 可同时执行个数 专用指令的可同时执行个数为每 1 个通道 1 个指令。 应创建顺控程序,以确保专用指令的同时执行数不超出每 1 个通道 1 个指令。 执行了超出 1 个指令的专用指令的情况下,将变为如下所示。
	- 1) 超出 1 个指令时执行了本指令的情况下 执行的指令被忽略。
	- 2) MBRW 指令、UINI 指令执行中执行了本指令的情况下 执行本指令时将发生出错。
- (c) 帧模式的设置 帧模式 (RTU 模式 /ASCII 模式) 通过智能功能模块开关设置。( $\sqrt{2}$  [6.6 节](#page-150-0))
- (d) 协议数据部分的 Start、地址字段、出错检查、END QJ71MB91 自动添加协议数据部分的 Start、地址字段、出错检查、END。  $(\sqrt{3}$  4.2.1  $\bar{M}$ )
- (e) 关于请求报文 / 响应报文存储软元件中存储的数据 数据与帧模式 (RTU 模式 /ASCII 模式 ) 无关,以 RTU 格式 ( 二进制 ) 存储。

(f) 在同一通道中使用自动通信功能与 MBREQ 指令的情况下 自动通信功能的响应监视定时器 / 广播延迟中,不执行 MBREQ 指令。 在同一通道中使用自动通信功能与 MBREQ 指令的情况下,应创建自动通信参数及顺 控程序, 以便能够确保可执行 MBREQ 指令的时机。( $\sqrt{r}$  [9.2.3 项](#page-246-0))

(g) 执行状态的确认

MBREQ 指令执行中及正常 / 异常完成可以通过设置数据中指定的完成软元件 (D2) 以及异常完成软元件 ((D2)+1) 确认。

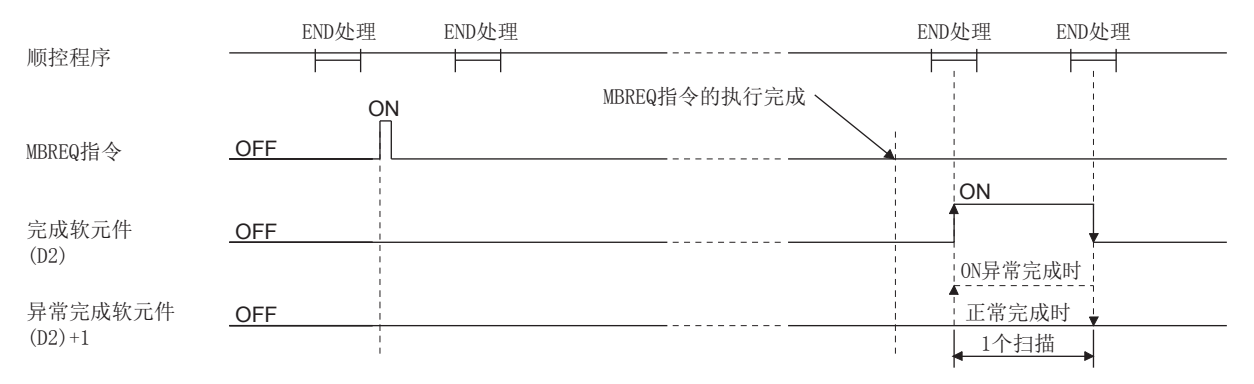

#### 图 10.10 MBREQ 指令的时序图

完成软元件 (D2) 在 MBREQ 指令完成的扫描的 END 处理中变为 ON, 在下一个 END 处 理中变为 OFF。

异常完成软元件 ((D2)+1) 在 MBREQ 指令异常完成的扫描的 END 处理中变为 ON, 在 下一个 END 处理中变为 OFF。( 正常完成时保持为 OFF 不变。)

 $\mathbf Q$ 

编程 10

专用指令

11

故障排除

附

索

### <span id="page-294-0"></span>(6) 出错

(a) 专用指令异常完成的情况下 专用指令的异常完成时,异常完成软元件 (D2)+1 将变为 ON,出错代码将被存储到 完成状态 (S1)+1 中。

### (b) 异常内容的确认

应根据出错代码在以下内容中确认,并进行出错内容的确认 / 处理。

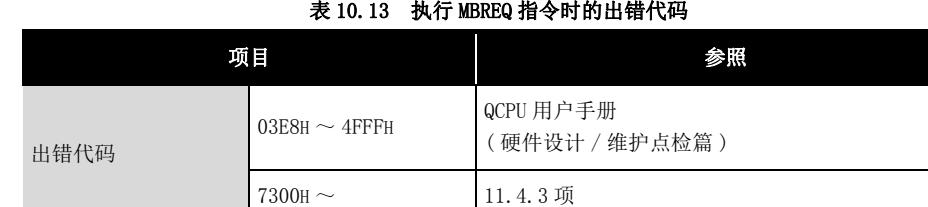

### 要 点

- 1. 在本指令中,在缓冲存储器的出错日志 ( 地址 : 0CFEH ~ 0DFFH) 中不存储异 常响应代码及功能代码。 异常响应代码及功能代码应通过响应报文存储软元件中存储的响应报文确认。 ( 一) 本节 (4) )
- 2. 本指令即使在对象的从设备异常响应的情况下也会正常完成。 指令正常完成的情况下,应根据响应报文的功能代码的最高位,判断是正常响 应还是异常响应。( 异常响应的情况下,接收数据第 1 字节的最高位将变为  $ON<sub>o</sub>$ ) 异常响应的情况下,应确认响应报文的异常响应代码 ( 接收数据的第 2 字节 ), 并进行处理。( $\subset$   $\mathcal{F}$  [11.4.2 项](#page-328-0))
- 3. 在本指令中,详细 LED 状态的 ACK. 及 NAK 状态不变化。 通信处理是正常完成还是常完成应通过响应报文存储软元件中存储的响应报 文确认。(二三本节(4))
- 4. 将无响应报文的请求报文 \*1 发送到从站中的情况下,应注意以下几点。( 广播 除外 )
	- 应在响应监视定时器值 (S1)+7 中指定足够的时间,以便从站处理请求报 文。
	- 即使在指令正常完成时也会发生响应监视定时器超时出错 ( 出错代码 : 7379H)。

发生响应监视定时器超时出错(出错代码: 7379H) 时, 应视为正常完成。

\*1 无响应报文的请求报文如下所示。(MODBUS 标准功能的情况下 )

- 至只听模式的过渡 $(\sqrt{37})$  4.11.5 项)
- 只听模式中的从站的通信重启选项( $\widehat{\mathbb{CP}}$  4.11.2 项)

### (7) 程序示例

发送对通道 2 的从站 (站号 1) 的保持寄存器 400003 写入通过 0008H 进行了 OR 掩码的 值的请求报文 ( 保持寄存器的掩码写入 (FC: 22)) 的程序。

(a) 程序示例的动作

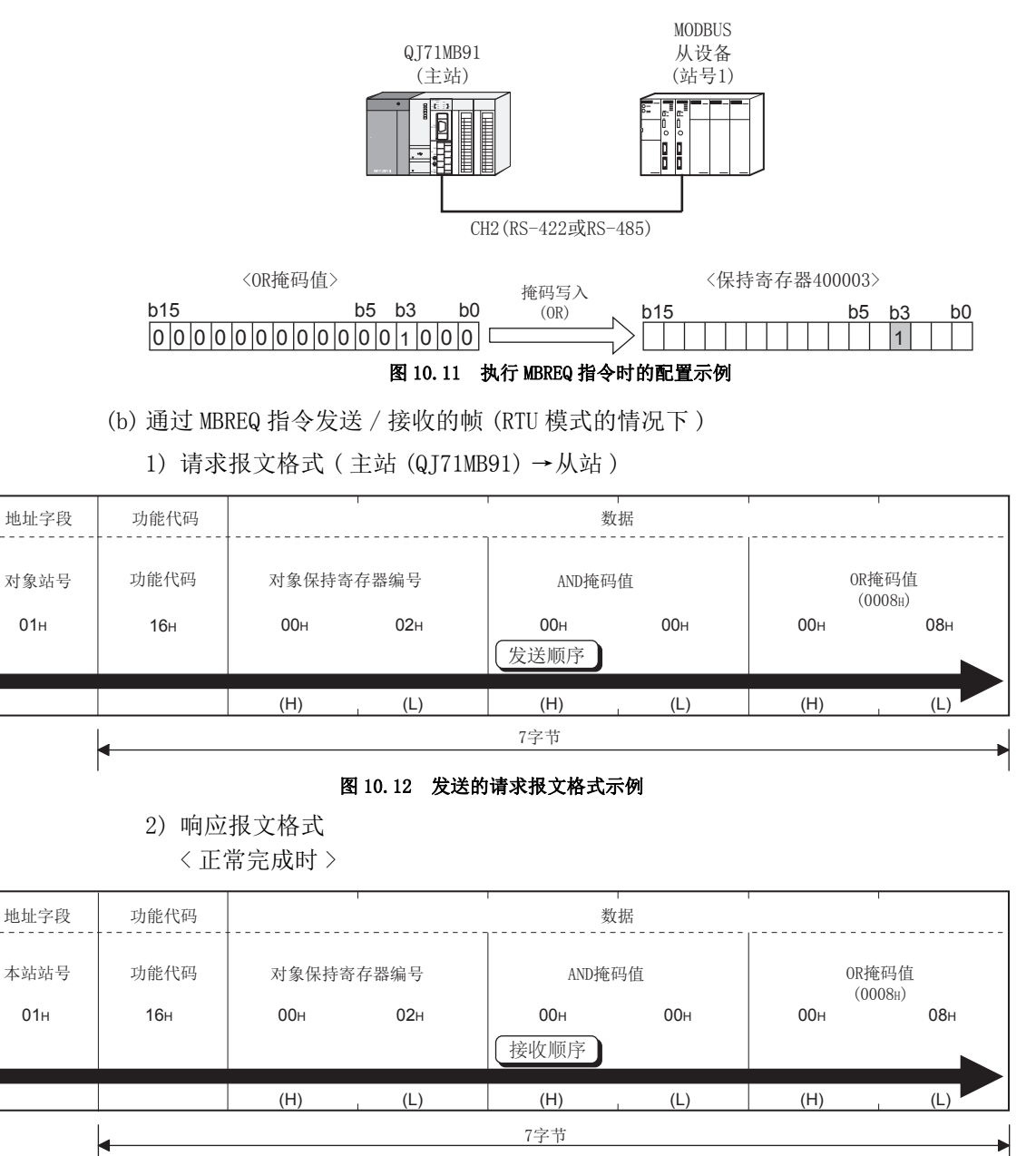

图 10.13 接收的响应报文格式 ( 正常完成时 )

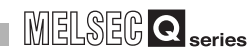

编程 10

专用指令

故障排除

附

索

< 异常完成时 >

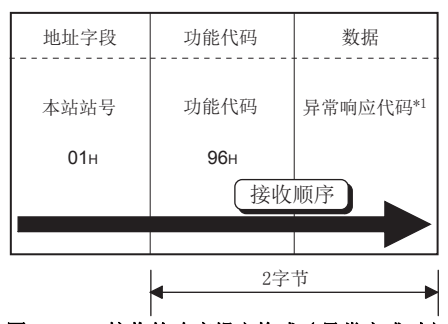

### 图 10.14 接收的响应报文格式 ( 异常完成时 )

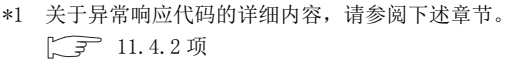

(c) 顺控程序

 $Q$ J71MB91 的输入输出信号为 X/Y00  $\sim$  X/Y1F 时的程序示例。

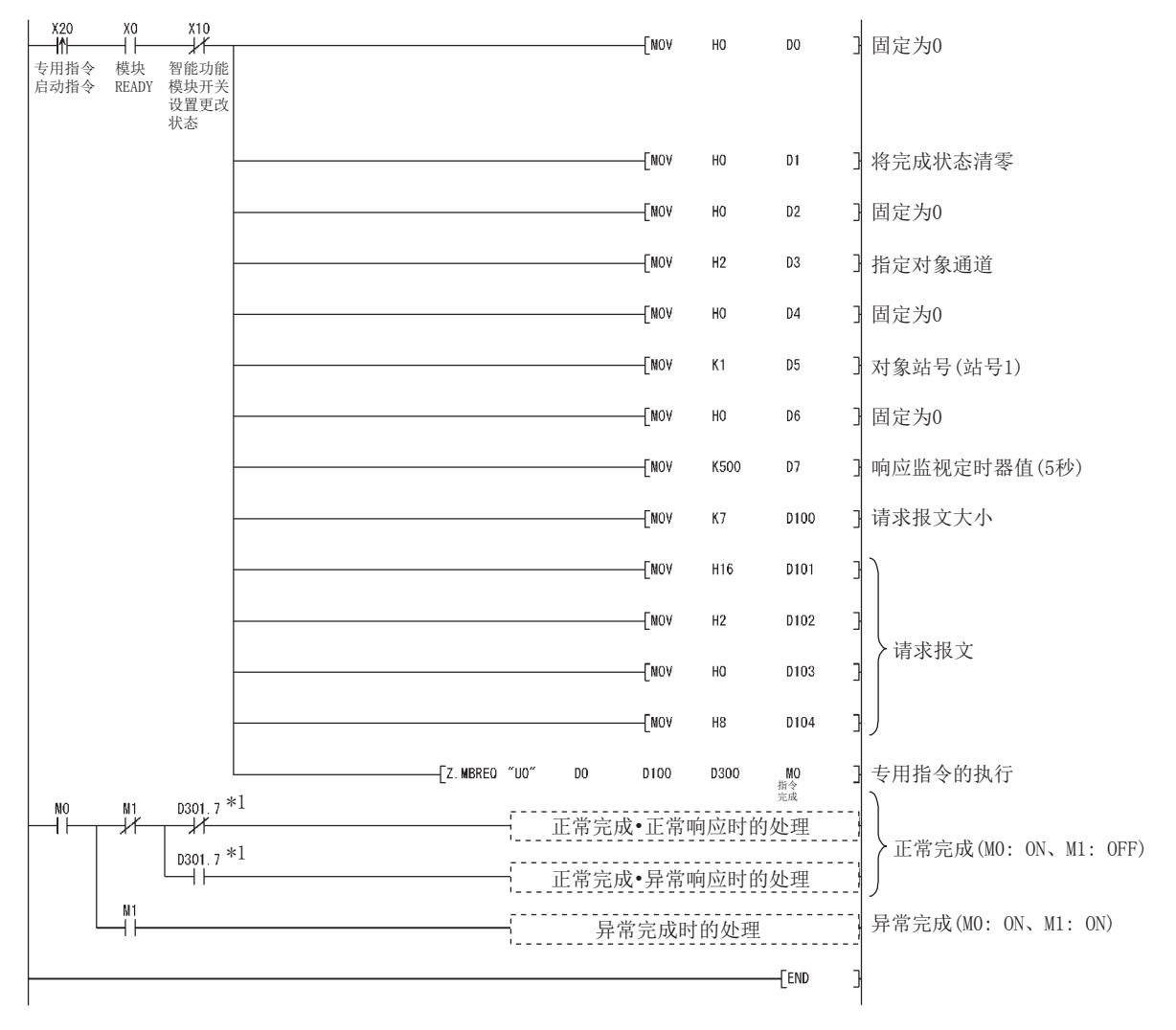

\*1 D301.7 为响应报文中存储的功能代码的最高位。 异常完成时,功能代码的最高位将变为 ON。

图 10.15 MBREQ 指令程序示例

### 10.4 ZP.UINI

#### 表 10.14 UINI 指令中可使用的软元件 设置 数据 可使用软元件 内部软元件 (系统、用户) 文件 寄存器 链接直接 <mark>软元件 J □ \ □</mark> 智能 功能模块 软元件  $U \square \setminus G \square$ 变址 寄存器 Zn 常数 其它 位 字 位 字 K、H \$  $(S1)$   $\qquad$   $\qquad$   $\qquad$   $\qquad$   $(1)$   $\qquad \qquad \circ$   $\qquad \qquad -$

更改 QJ71MB91 的智能功能模块开关设置 ( 模式设置、通信速度设置 · 传送设置、站号 )。

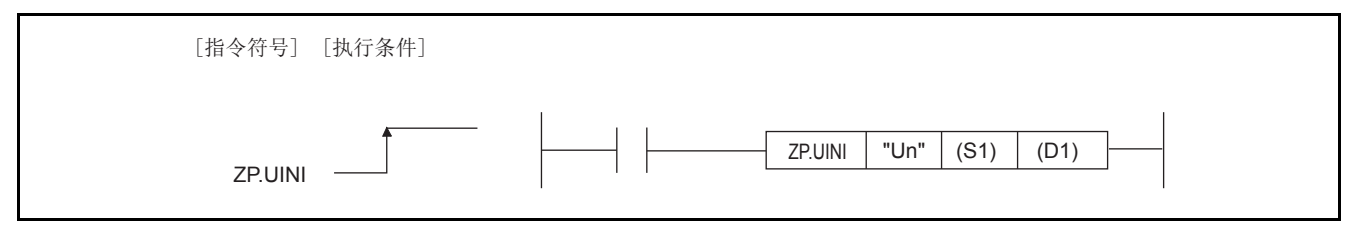

### 图 10.16 UINI 指令的配置

\*1 本站为基本型 QCPU(功能版本 B 及以后)、通用型 QCPU 的情况下,可以省略第 1 个参数的 "" ( 双引号 )。

(1) 设置数据

#### 表 10.15 UINI 指令的设置数据

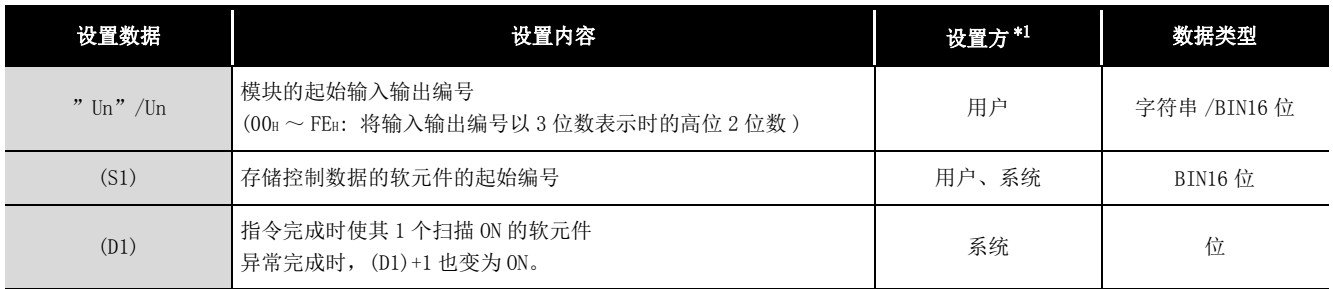

\*1 设置方如下所示。

· 用户 : 在专用指令执行前由用户设置的数据。

· 系统 : 可编程控制器 CPU 存储专用指令的执行结果。

局部软元件与各程序的文件寄存器不可以作为设置数据中使用的软元件使用。

# 10 专用指令

MELSEG Q series

9

编程 10

专用指令

故障排除

附

索

### (2) 控制数据

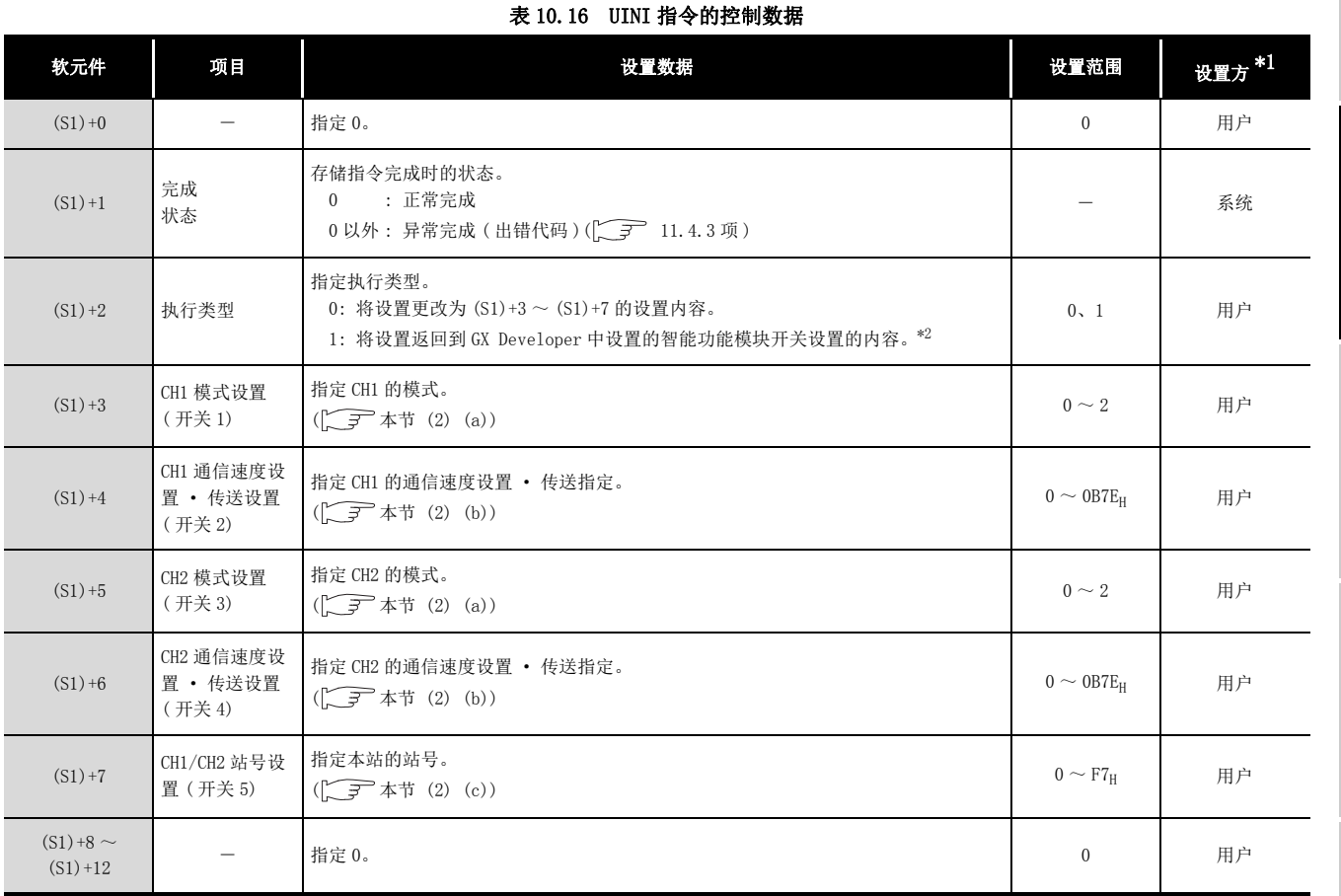

\*1 设置方如下所示。

· 用户 : 在专用指令执行前由用户设置的数据。

· 系统 : 可编程控制器 CPU 存储专用指令的执行结果。

\*2 执行类型为 1 的情况下,  $(S1) + 3 \sim (S1) + 7$  的设置值将被忽略。

(a) 模式设置

设置 QJ71MB91 的动作模式。

#### 表 10.17 CH1/CH2 模式设置

<span id="page-298-0"></span>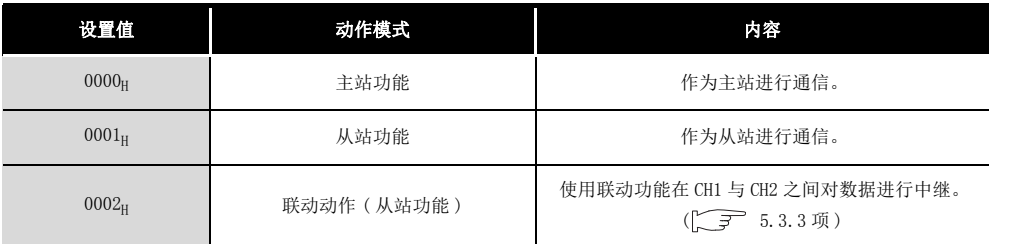

区要 点

在 UINI 指令中,无法将模式设置更改为硬件测试或自回送测试。 应在 GX Developer 的智能功能模块开关设置中进行更改。

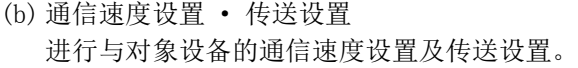

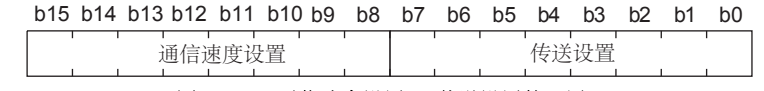

图 10.17 通信速度设置 · 传送设置的配置

1) 传送设置

<span id="page-299-0"></span>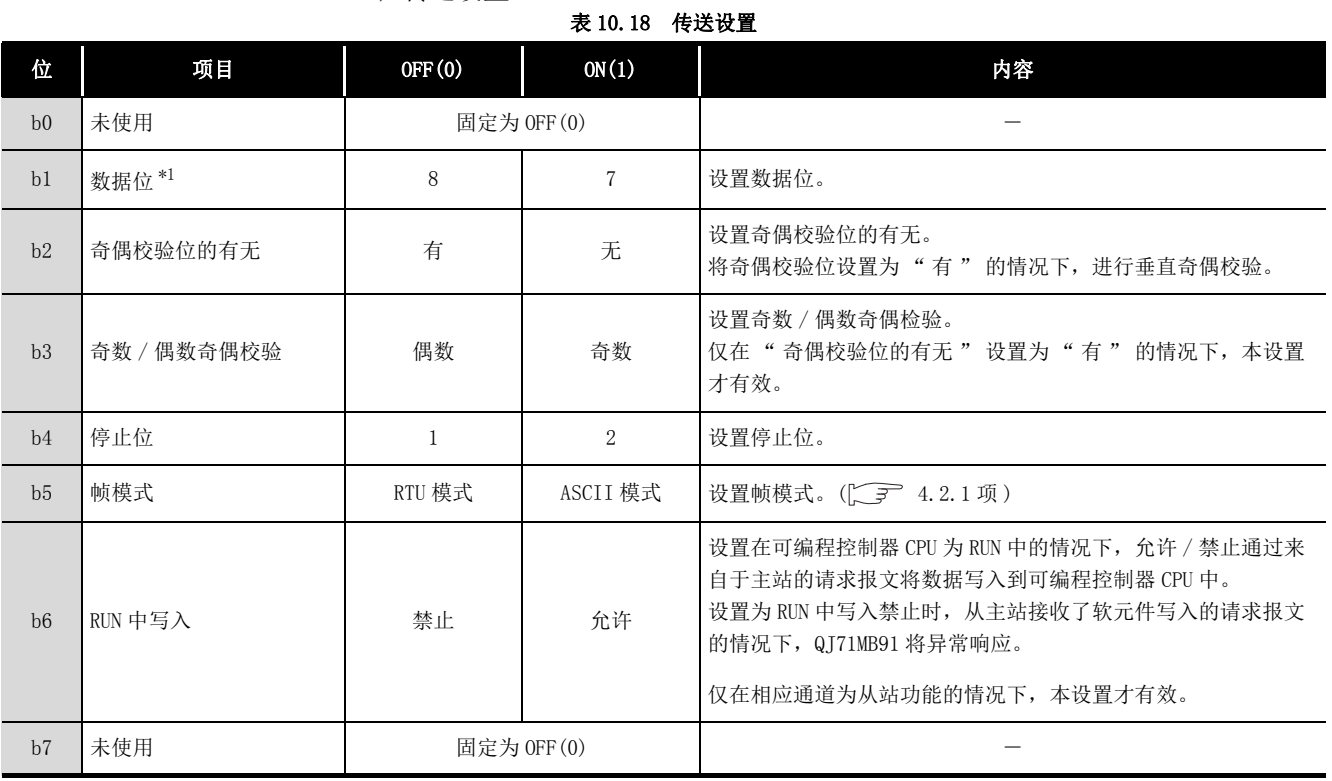

\*1 RTU 模式时,应设置为 OFF(8 位 )。

2) 通信速度设置 \*1\*2

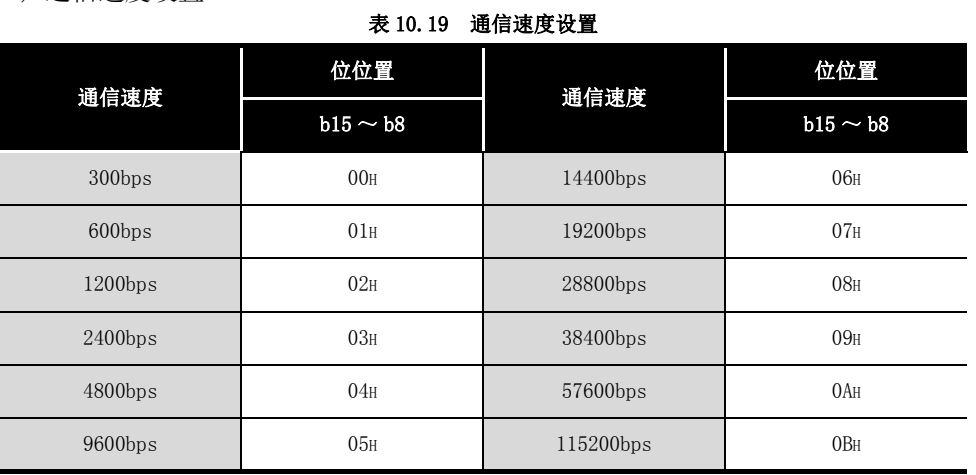

\*1 2 个通道的通信速度的合计可以设置在 115200bps 之内。

\*2 对于未使用通道的通信速度设置,应不设置或设置为 07H( 初始值 )。

<span id="page-300-0"></span>(c) CH1/CH2 站号设置

设置 QJ71MB91 的站号。

主站功能的情况下,应设置 00H。

从站站号的情况下,应设置以下值。

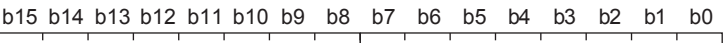

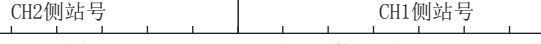

### 图 10.18 CH1/CH2 站号设置的配置

表 10.20 站号设置

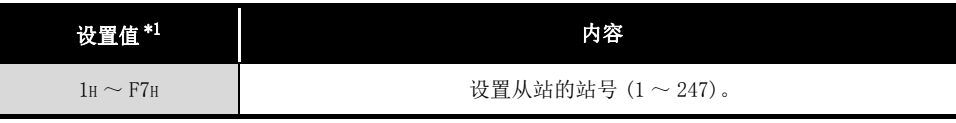

\*1 设置了表中所示的设置值以外的值的情况下,将发生开关出错。

编程 10

9

### (3) 功能

(a) 处理内容

QJ71MB91 的动作中进行智能功能模块开关设置的更改。

(b) 通过缓冲存储器进行确认

更改的智能功能模块开关设置可以通过如下所示的缓冲存储器确认。

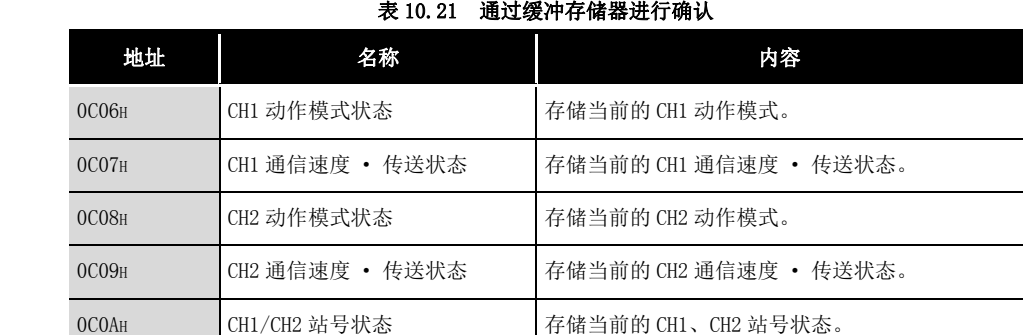

(c) 执行状态的确认

UINI 指令执行中及正常 / 异常完成可以通过完成状态 ((S1)+1)、完成软元件 (D1) 以及异常完成软元件 ((D1)+1) 确认。

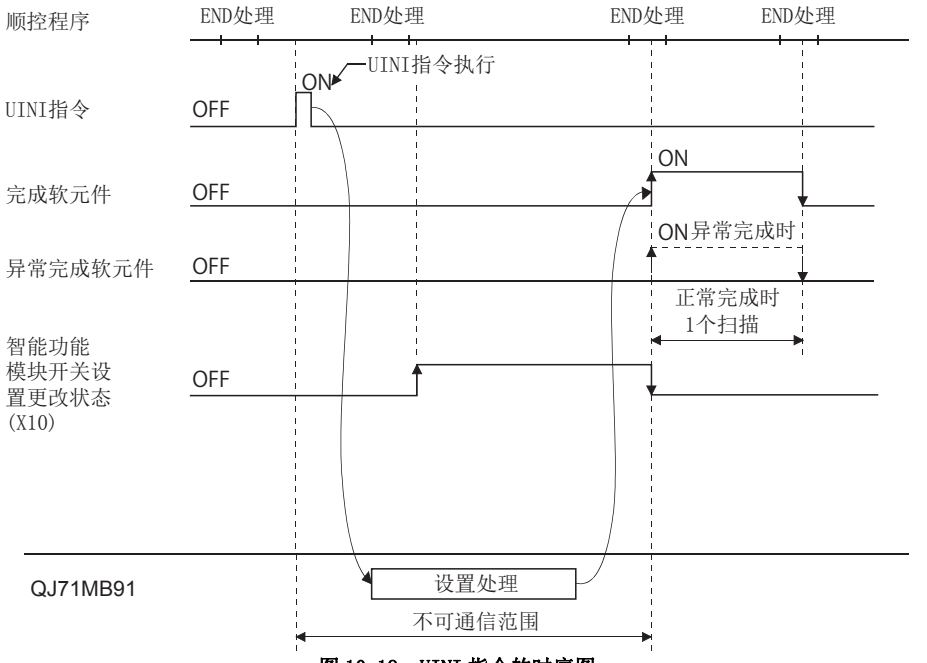

图 10.19 UINI 指令的时序图

完成软元件 (D1) 在 UINI 指令完成的扫描的 END 处理中变为 ON, 在下一个 END 处 理中变为 OFF。

异常完成软元件 ((D1)+1) 在 UINI 指令异常完成的扫描的 END 处理中变为 ON, 在 下一个 END 处理中变为 OFF。( 正常完成时保持为 OFF 不变。)

编程 10

专用指令

故障排除

附

索

### (4) 出错

专用指令的异常完成时, 异常完成软元件 ((D1)+1) 将变为 ON, 出错代码将被存储到 完成状态 ((S1)+1) 中。

### (5) 注意事项

- (a) UINI 指令的执行前 执行 UINI 指令的情况下,应停止通信。 由于执行 UINI 指令时通信停止, 因此如果在通信中执行 UINI 指令, 通信可能会异 常完成。
- (b) 更改了通信速度设置 · 传送设置的情况下 对象设备侧的通信速度设置 · 传送设置也应更改为相同的设置。 设置与对象设备侧不相同时,将无法进行通信。
- (c) 更改了 CH1/CH2 站号设置的情况下 应将对象设备侧的请求报文的站号设置为更改后的 QJ71MB91 的站号。 站号不相同时,将无法进行通信。
- (d) UINI 指令执行后的自动通信功能 如果执行 UINI 指令,自动通信功能将停止,且自动通信参数将返回到初始值。 UINI 指令执行后使用自动通信功能的情况下,应在 UINI 指令执行后重新登录自动 通信参数。
- (e) 与其它专用指令的同时执行 UINI 指令的执行中,不可以执行其它专用指令。 应进行编程,以确保完成软元件 (D1) 为 ON 后,再执行其它专用指令。
- (f) QJ71MB91 被安装到 MELSECNET/H 远程 I/O 站中的情况下 不可以执行专用指令。

### (6) 程序示例

将智能功能模块开关设置更改为以下设置的程序。 QJ71MB91 的输入输出信号设置为 X/Y00 ~ X/Y1F。

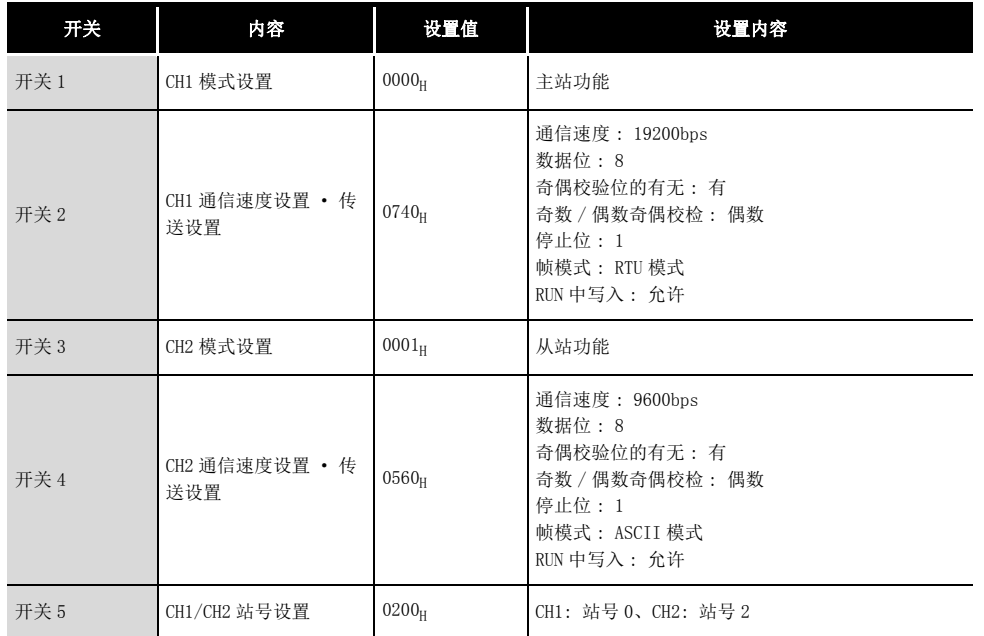

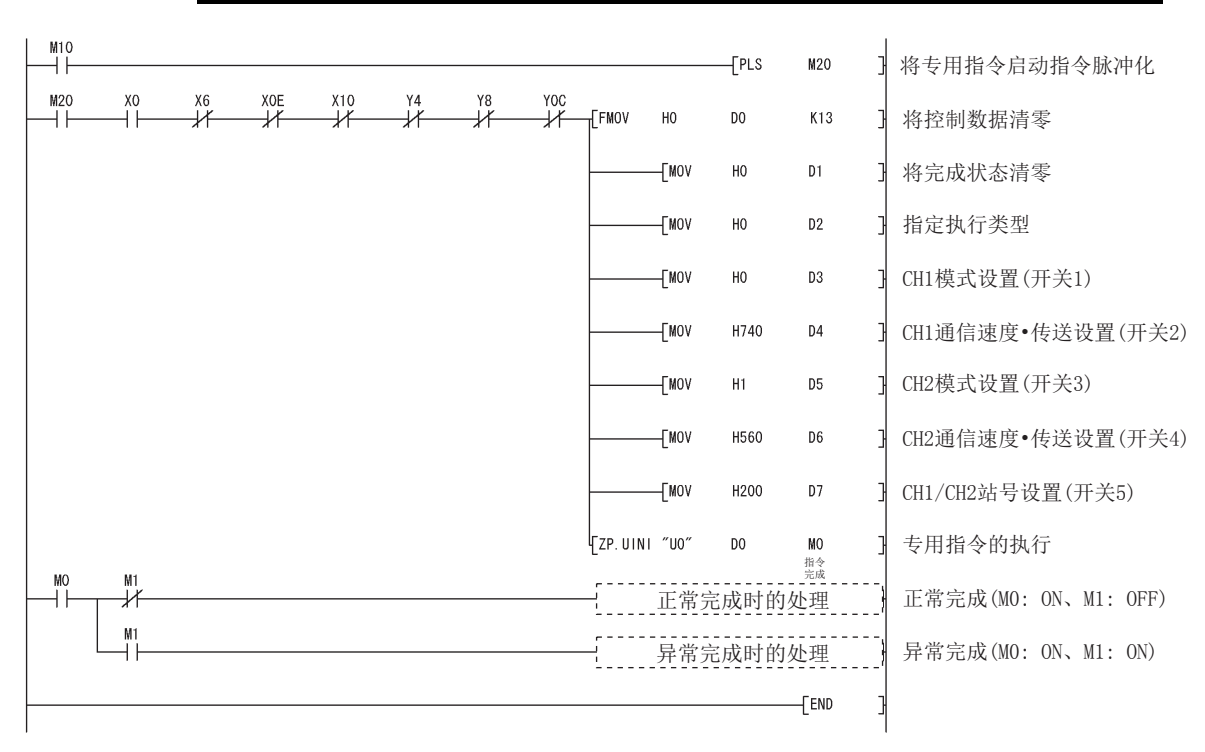

图 10.20 UINI 指令的程序示例

## 第 11章 故障排除

本章对出错的内容及处理方法有关内容进行说明。

### <span id="page-304-2"></span>11.1 故障排除

#### (1) 通过 LED 进行故障排除 **表 11.1 通过 LED 进行故障排除**

<span id="page-304-1"></span><span id="page-304-0"></span>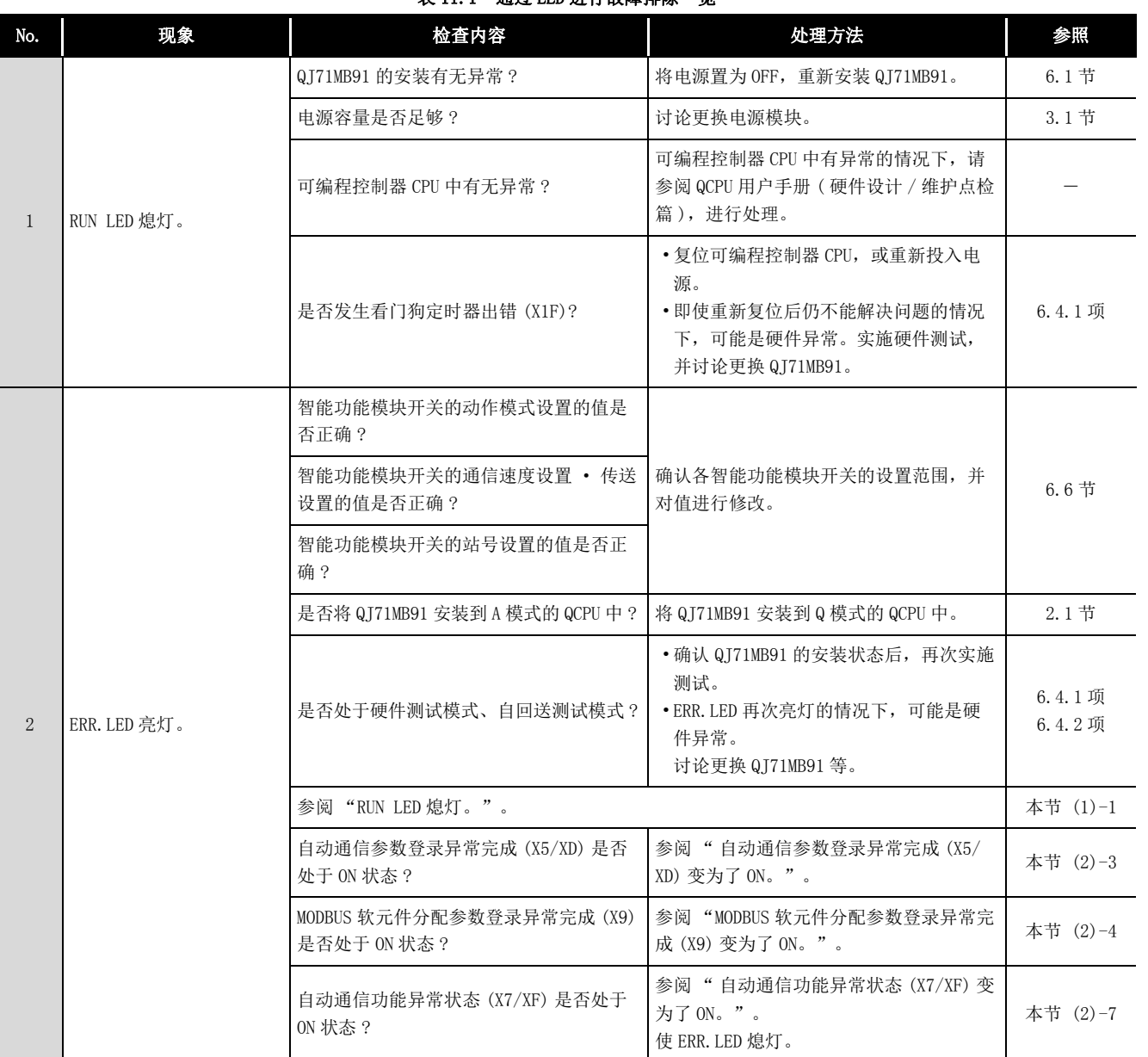

专用指令 11

9

编程 10

故障排除 附

索

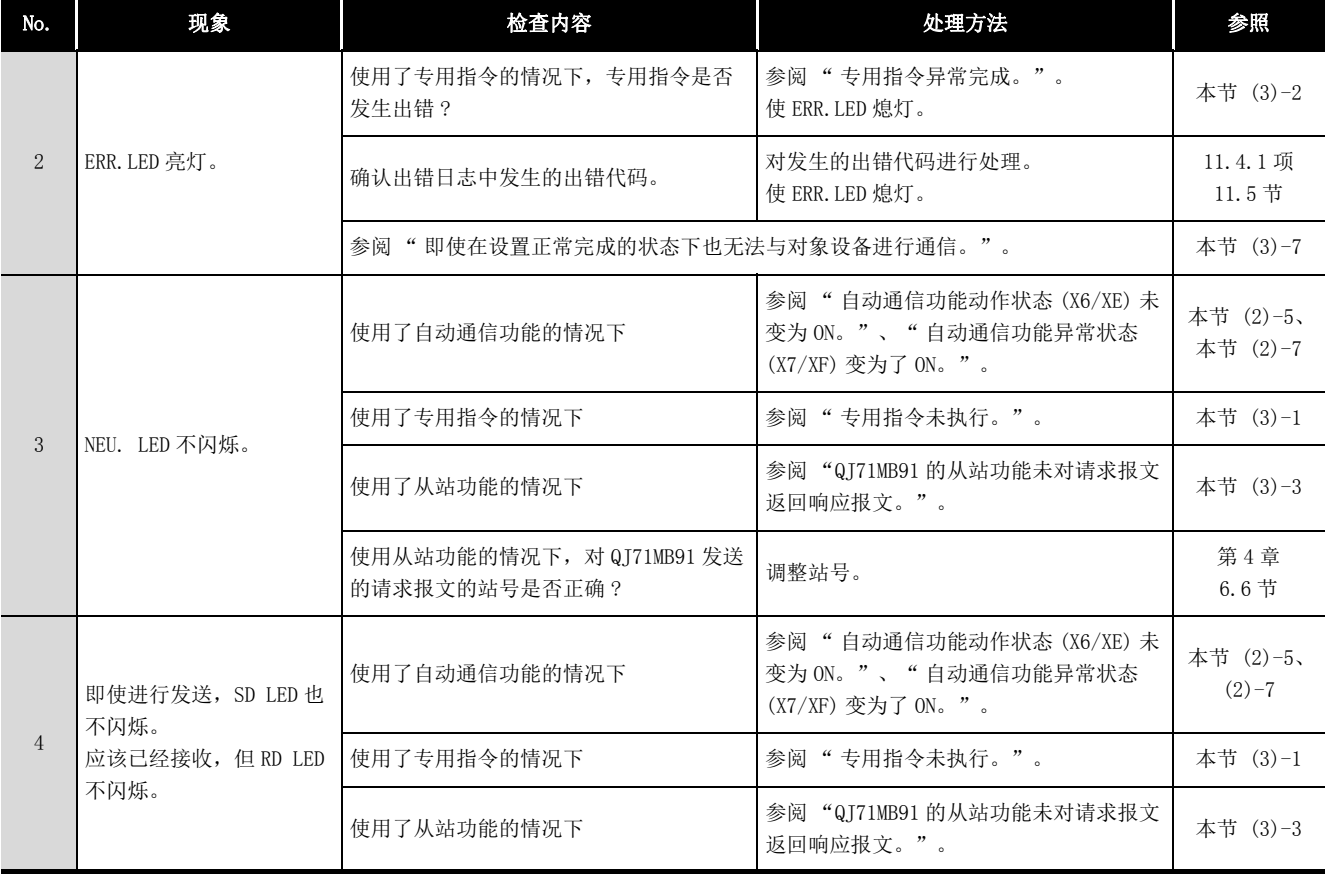

### 表 11.1 通过 LED 进行故障排除一览 (续)

编程

专用指令

故障排除

索

### (2) 通过 X 信号进行故障排除

### 表 11.2 通过 X 信号进行故障排除一览

<span id="page-306-1"></span><span id="page-306-0"></span>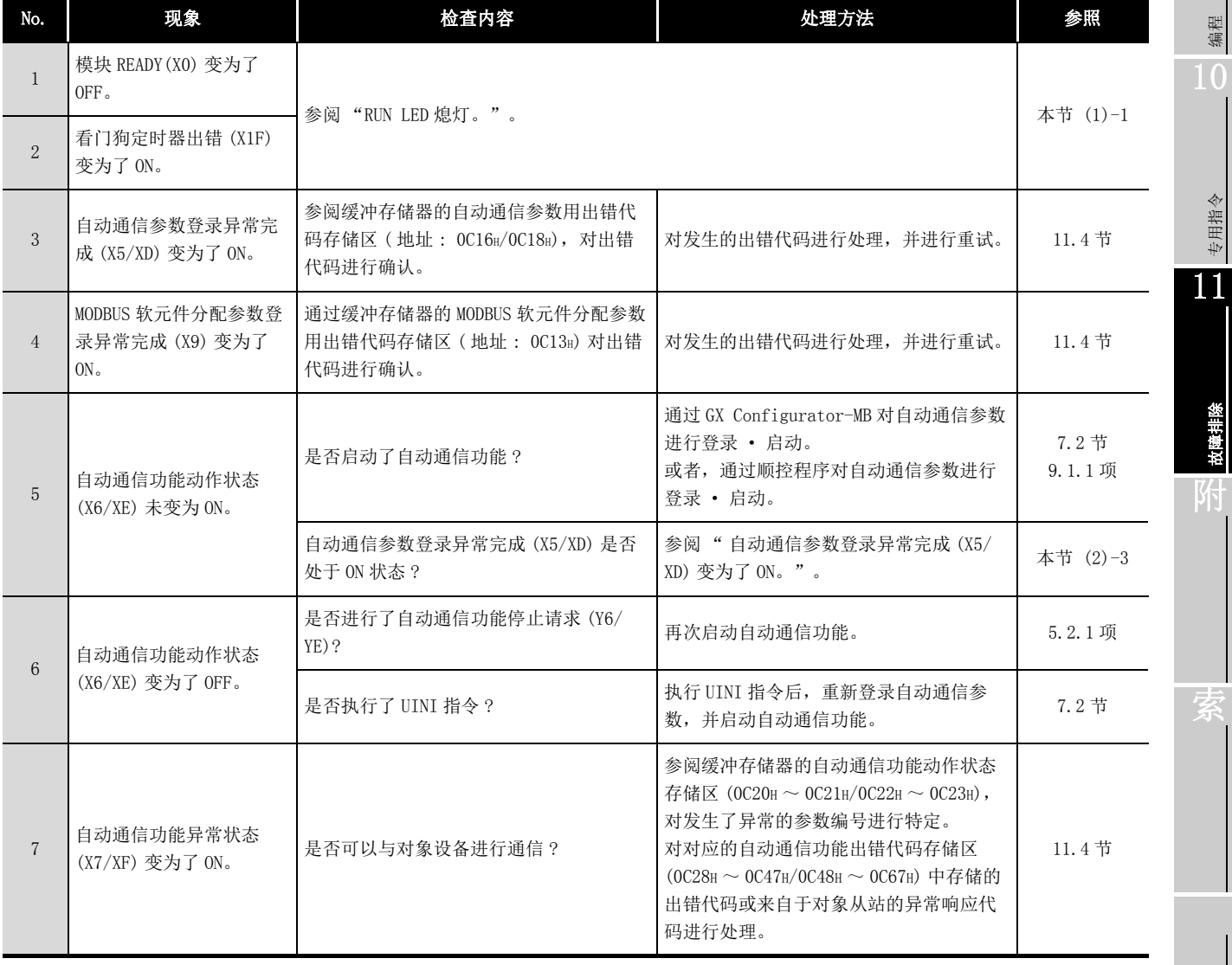

( 接下页 )

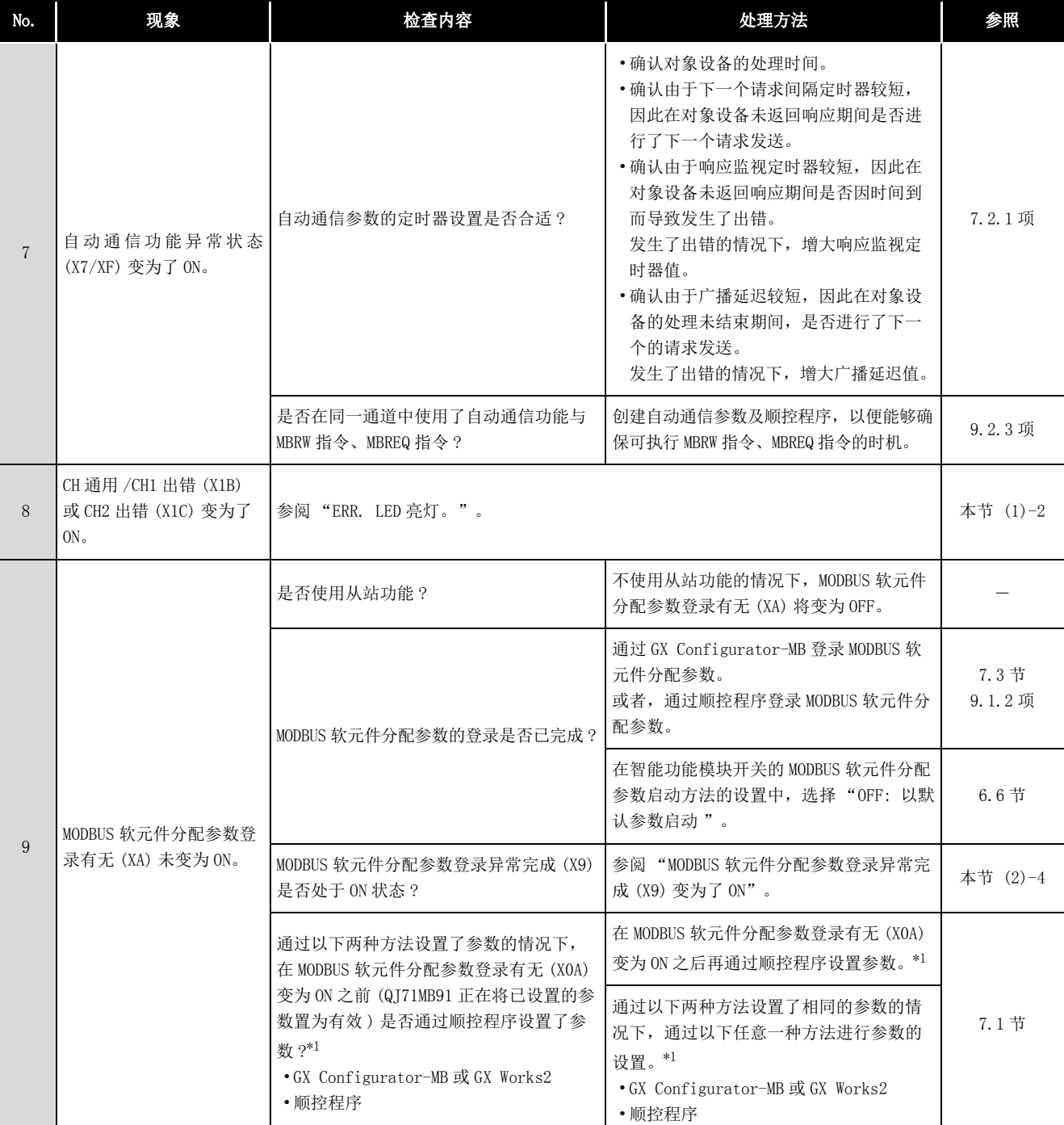

表 11.2 通过 X 信号进行故障排除一览 (续)

\*1 参数是指 " 自动通信参数 " 与 "MODBUS 软元件分配参数 "。

<span id="page-308-1"></span><span id="page-308-0"></span>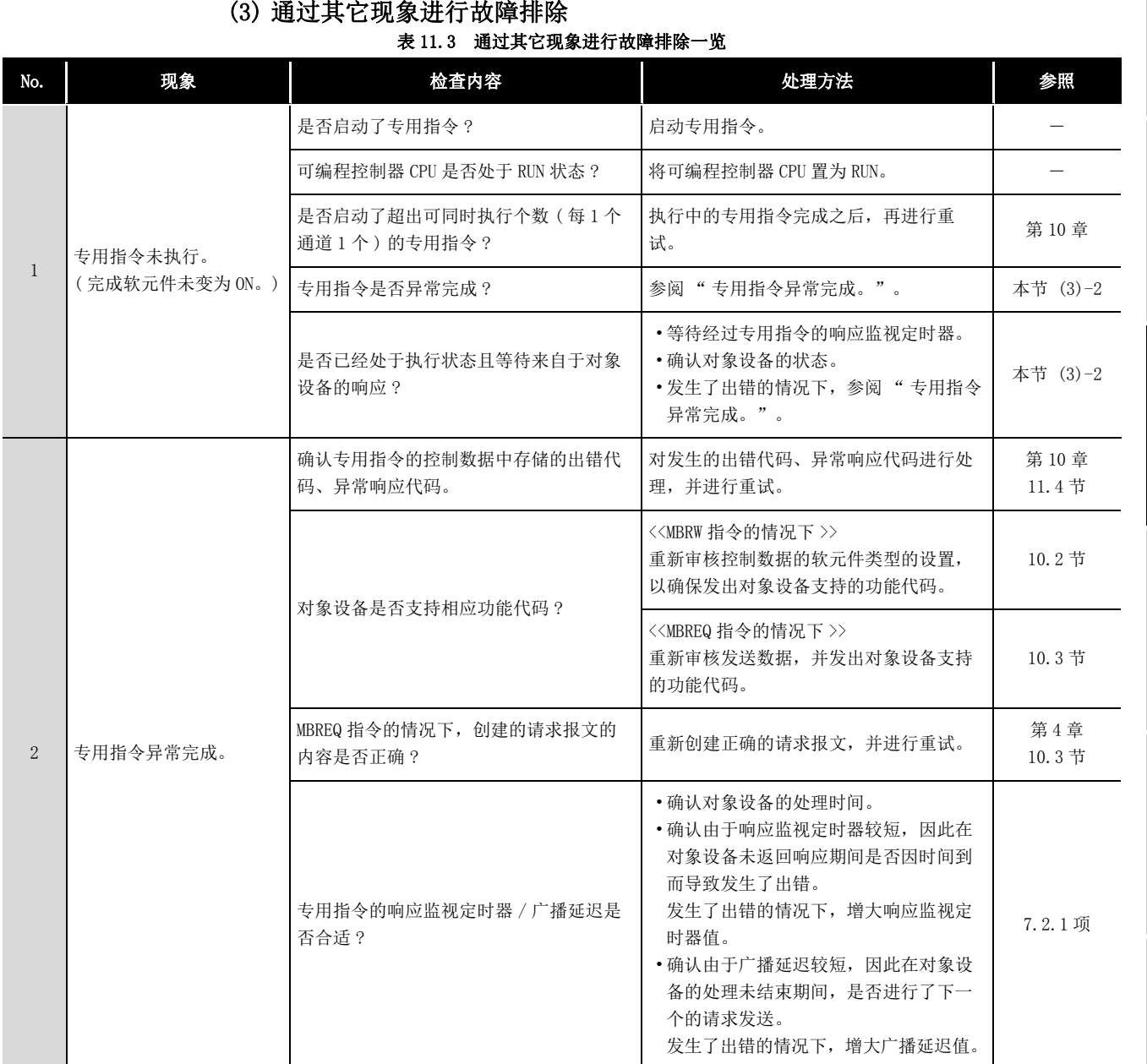

### (3) 通过其它现象进行故障排除

( 接下页 )

编程 10

9

MELSEG Q <sub>series</sub>

专用指令

11

故障排除

附

索

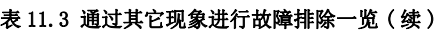

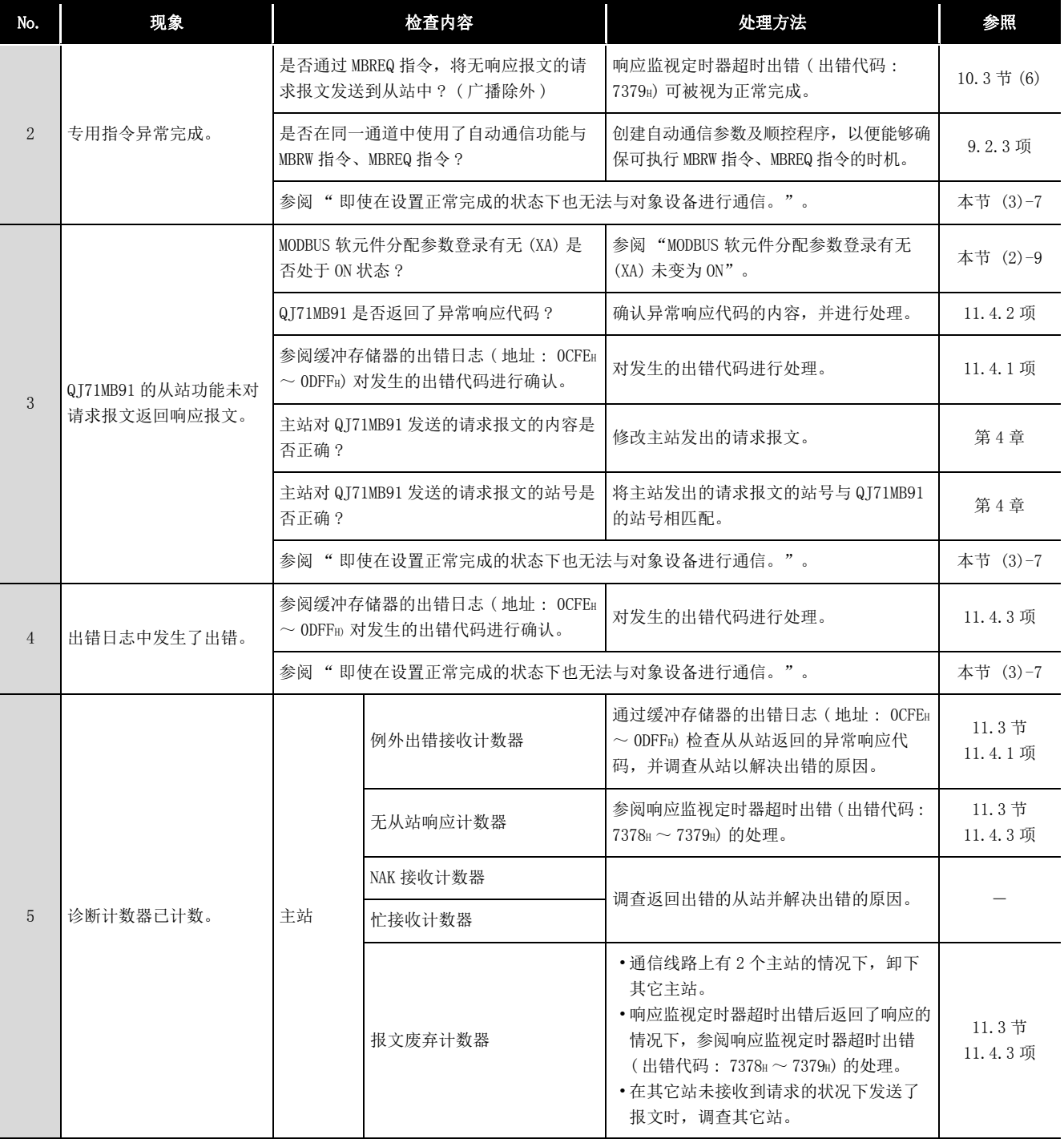

( 接下页 )

编程 10

专用指令

故障排除

附

索

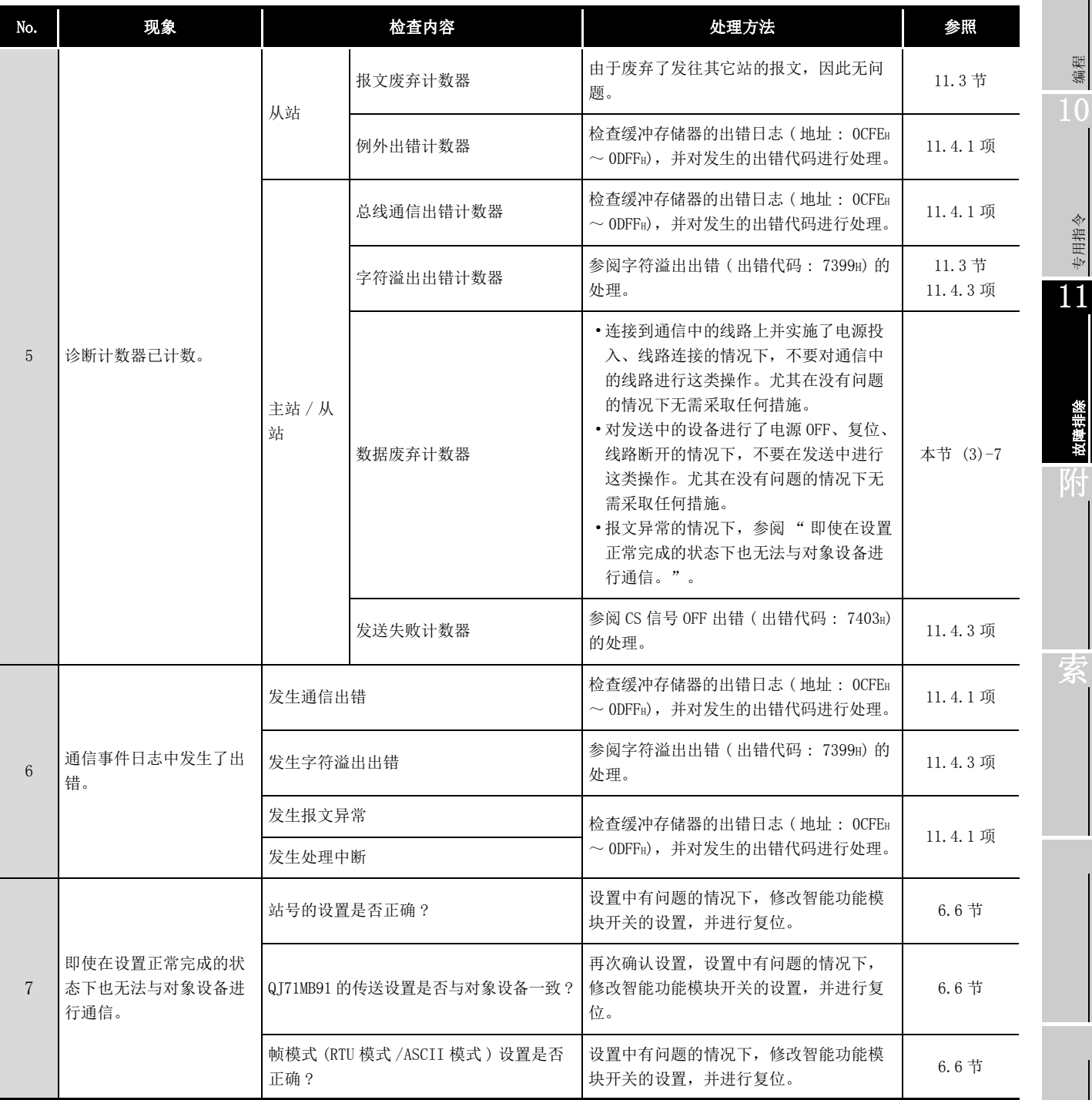

### 表 11.3 通过其它现象进行故障排除一览 (续)

( 接下页 )

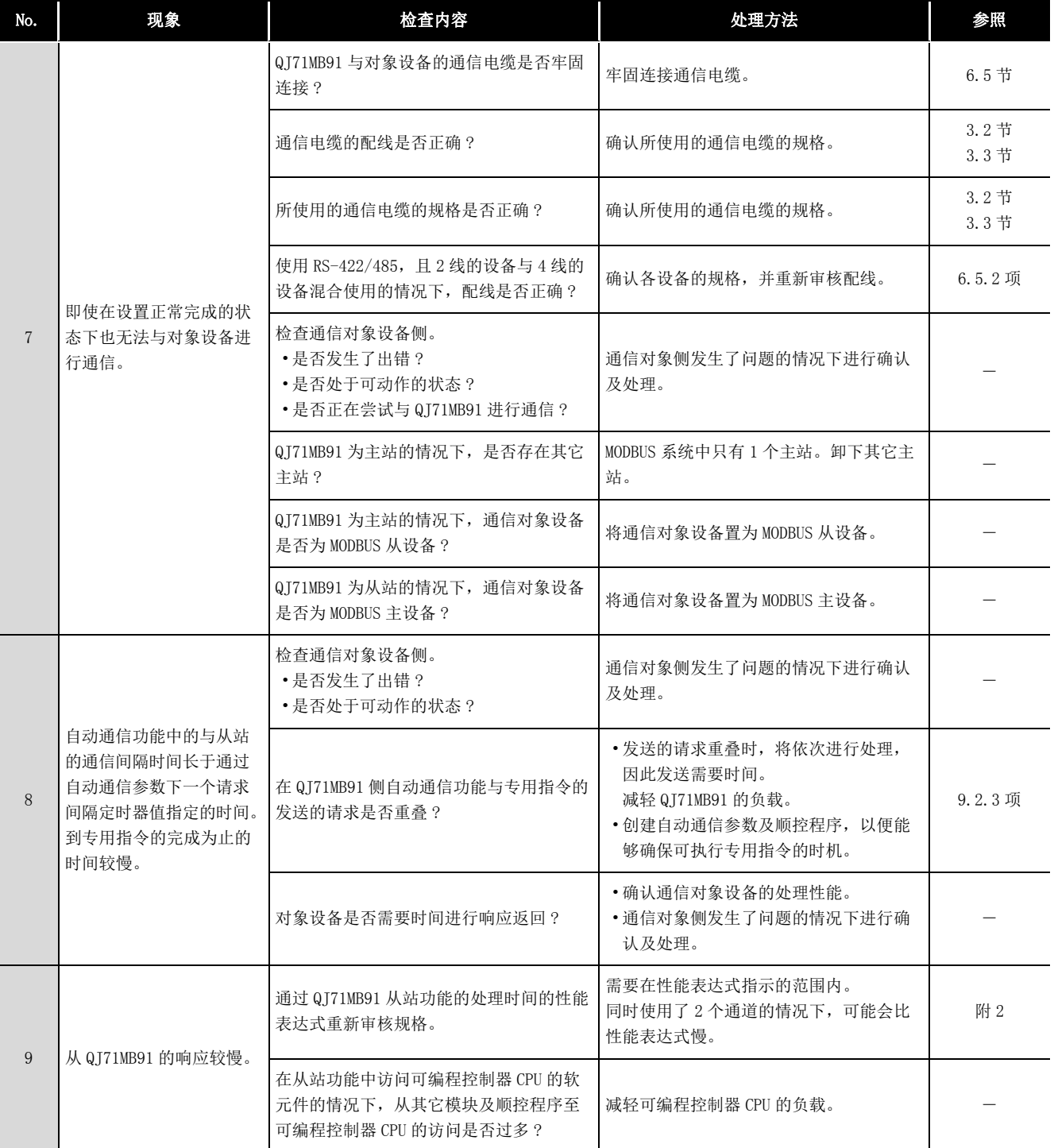

### 表 11.3 通过其它现象进行故障排除一览 (续)

### 11.2 进行 QJ71MB91 的状态确认

本节对 QJ71MB91 中的状态确认的方法有关内容进行说明。

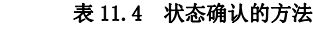

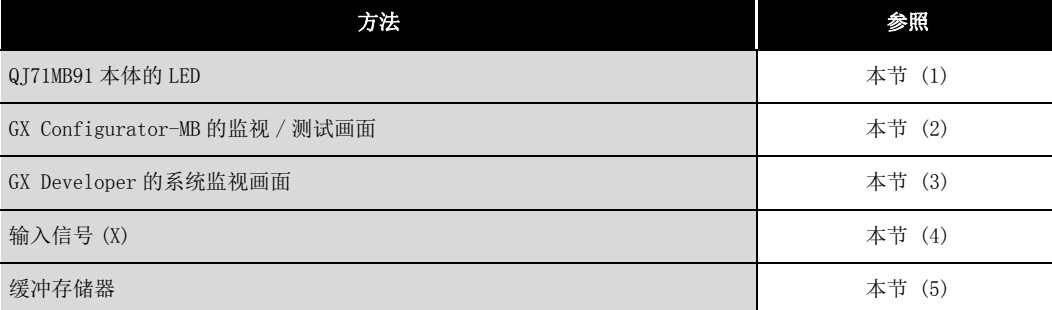

### <span id="page-312-0"></span>(1) QJ71MB91 本体的 LED

可以通过 QJ71MB91 本体的 LED 确认是否发生了异常。  $(\sqrt{3} 6.3$ 节) 详细的异常的确认通过[本节 \(2\)](#page-312-1) 及以后的方法进行。

即使在缓冲存储器的 LED 亮灯状态也可确认 QJ71MB91 本体的 LED 的状态。 ( 地址 : 0C05H)

LED亮灯状态区(地址: 0C05H)

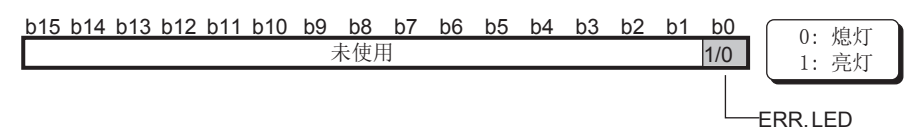

### 图 11.1 LED 亮灯状态区的配置

### <span id="page-312-1"></span>(2) GX Configurator-MB 的监视 / 测试

对于 GX Configurator-MB,准备了监视 / 测试画面用作 QJ71MB91 的状态显示及测试。 在监视 / 测试画面中, 进行 QJ71MB91 的状态确认。( $\sqrt{r}$  [8.6 节](#page-213-0))

10

9

编程

专用指令

11

故障排除 附

索

### <span id="page-313-0"></span>(3) GX Developer 的系统监视

可以通过系统监视确认 QJ71MB91 的模块状态。

- (a) 通过 GX Developer 的模块详细信息确认
	- 1) 启动步骤
		- GX Developer → [Diagnostics( 诊断 )] → [System monitor( 系统监视 )]
		- → |Module's Detailed Information| ( 模块详细信息 )

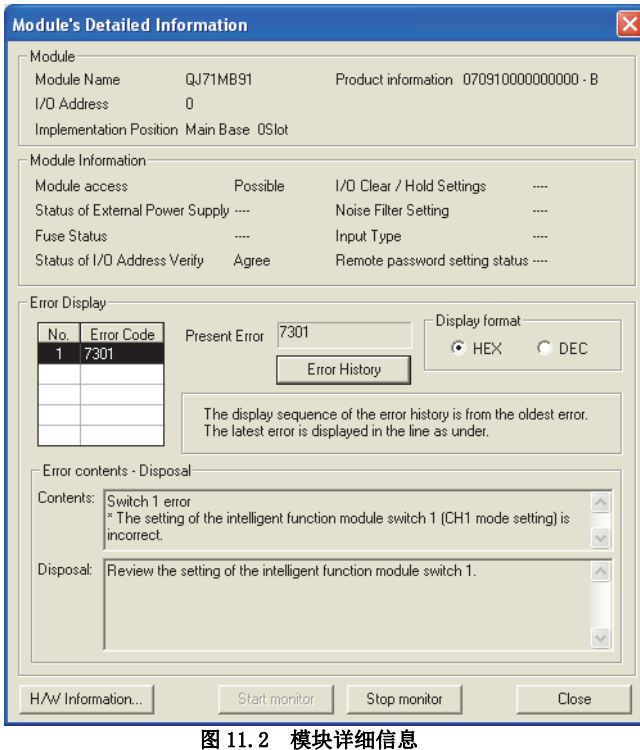

编程 10

专用指令

11

故障排除

附

索

### 2) 显示内容

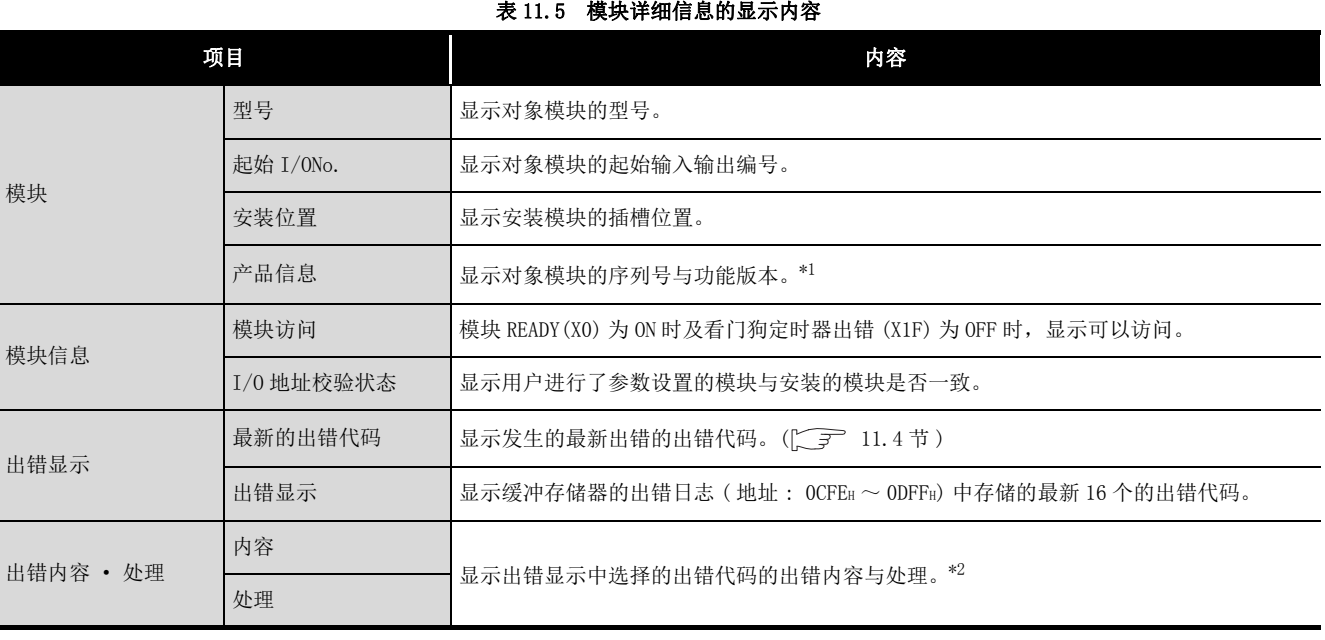

\*1 产品信息的末尾表示模块的功能版本。

对于 QJ71MB91, 从功能版本 B 开始有此项。

例如: 末尾为"B"时, 表示该模块为功能版本 B 的模块。

\*2 出错内容与处理可以在 GX Developer Version 8.29F 及以后中显示。

<span id="page-315-0"></span>(b) 通过 GX Developer 的 H/W 信息确认

对于 H/W 信息的确认,应使用 GX Developer Version 8.29F 及以后。

1) 启动步骤

```
GX Developer → [Diagnostics( 诊断 )] → [System monitor( 系统监视 )]
```

```
→ |Module's Detailed Information | ( 模块详细信息 ) → |H/W Information| (ℍ/W
```
信息 )

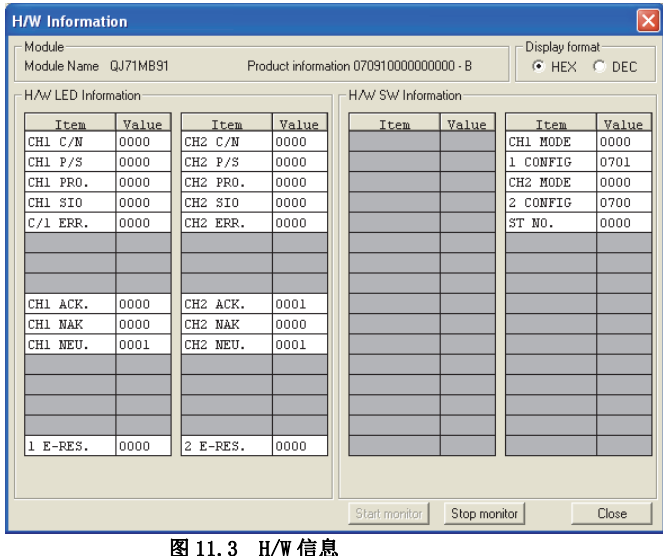

2) 显示内容

(H/W LED 信息 )

显示 QJ71MB91 的详细 LED 状态。

显示内容对应于缓冲存储器的详细 LED 状态存储区 (地址: 0006H/0007H)。

CH1侧详细LED状态存储区(地址: 0006H)

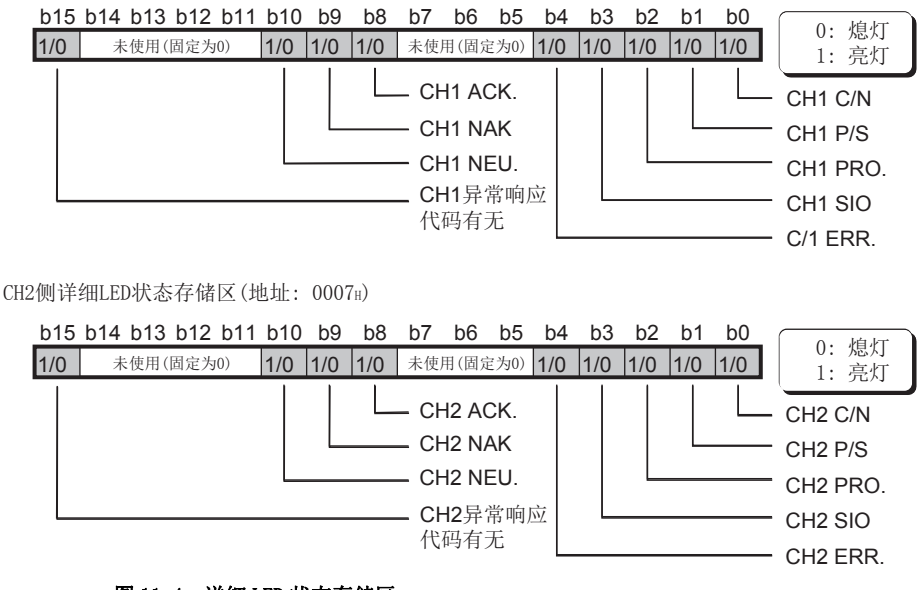

图 11.4 详细 LED 状态存储区

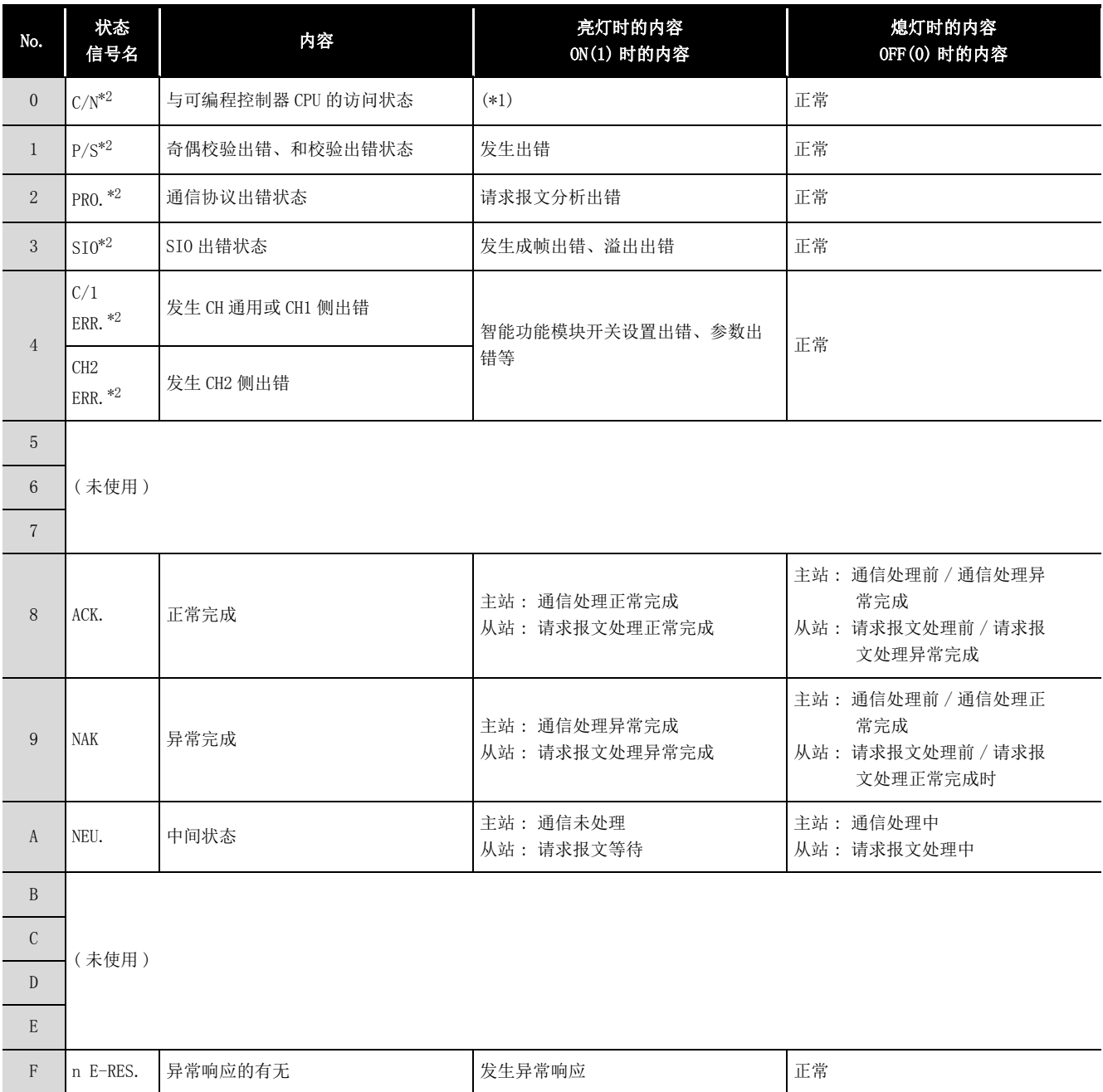

### 表 11.6 H/W 信息的显示内容

\*1 在通过 GX Developer 进行智能功能模块开关设置 ( $\sqrt{r}$ ) [6.6 节 \)](#page-150-0) 中, 设置了 RUN 中写入禁止的情 况下,向可编程控制器 CPU 进行数据写入请求时将变为 ON。

此外,在 QJ71MB91 与可编程控制器 CPU 之间的访问中发生了异常的情况下也变为 ON。

\*2 即使消除异常的原因,也不会自动变为 OFF。

置为 OFF 的情况下,应消除异常的原因后,再进行 LED 熄灯的处理。

 $(\sqrt{37} 11.5$ 节)

9

11

显示 QJ71MB91 的智能功能模块开关状态。

显示内容对应于缓冲存储器的智能功能模块开关设置状态 ( 地址 : 0C00H ~  $0C04_H$ )。

表 11.7 H/W 开关信息的显示内容

| No.            | 状态信号名                | 内容                      | 参照      |
|----------------|----------------------|-------------------------|---------|
|                | CH1 MODE             | 开关 1: CH1 动作模式设置状态      |         |
| $\overline{2}$ | 1 CONFIG             | 开关 2: CH1 通信速度 · 传送设置状态 |         |
| 3              | CH <sub>2</sub> MODE | 开关 3: CH2 动作模式设置状态      | $6.6$ 节 |
| 4              | 2 CONFIG             | 开关 4: CH2 通信速度 · 传送设置状态 |         |
| 5              | ST NO.               | 开关 5: CH1/CH2 站号设置状态    |         |

### <span id="page-317-0"></span>(4) 输入信号 (X)

可以通过如下所示的输入信号确认 QJ71MB91 的状态。

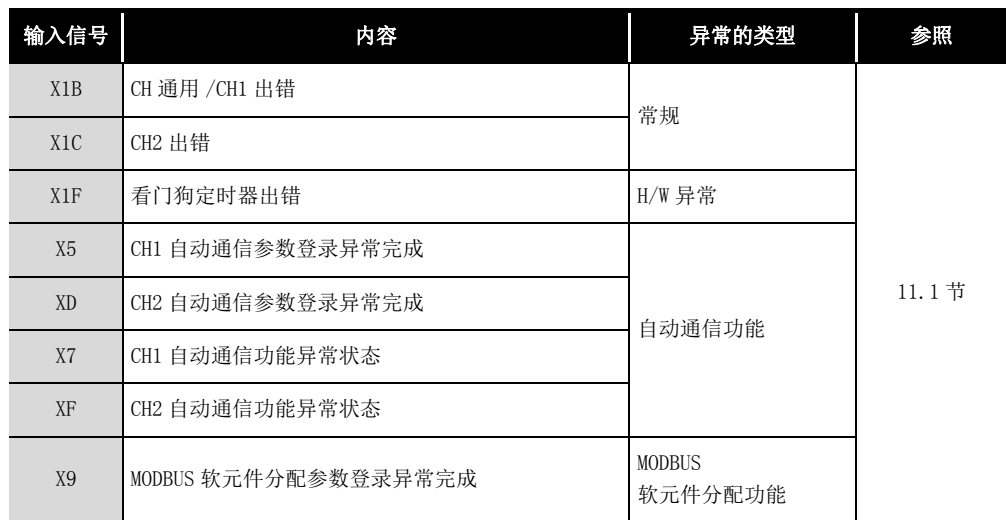

### 表 11.8 用于进行状态确认的输入信号

### <span id="page-317-1"></span>(5) 缓冲存储器

可以通过缓冲存储器确认 QJ71MB91 的状态。

•详细 LED 状态 (CF 本项 (3) (b))

•出错内容的确认 $(\sqrt{r^2-11.4 \cdot 11})$ 

<sup>(</sup>H/W 开关信息 )

编程 10

专用指令

11

故障排除

附

索

### <span id="page-318-0"></span>11.3 确认 QJ71MB91 的通信状态

QJ71MB91 对通信时的异常发生次数等进行计数。 可以通过该计数器 ( 诊断用计数器 ) 确认 QJ71MB91 的通信状态。

### (1) 诊断用计数器

表 11.9 诊断用计数器一览 ( 主站功能 )

<span id="page-318-1"></span>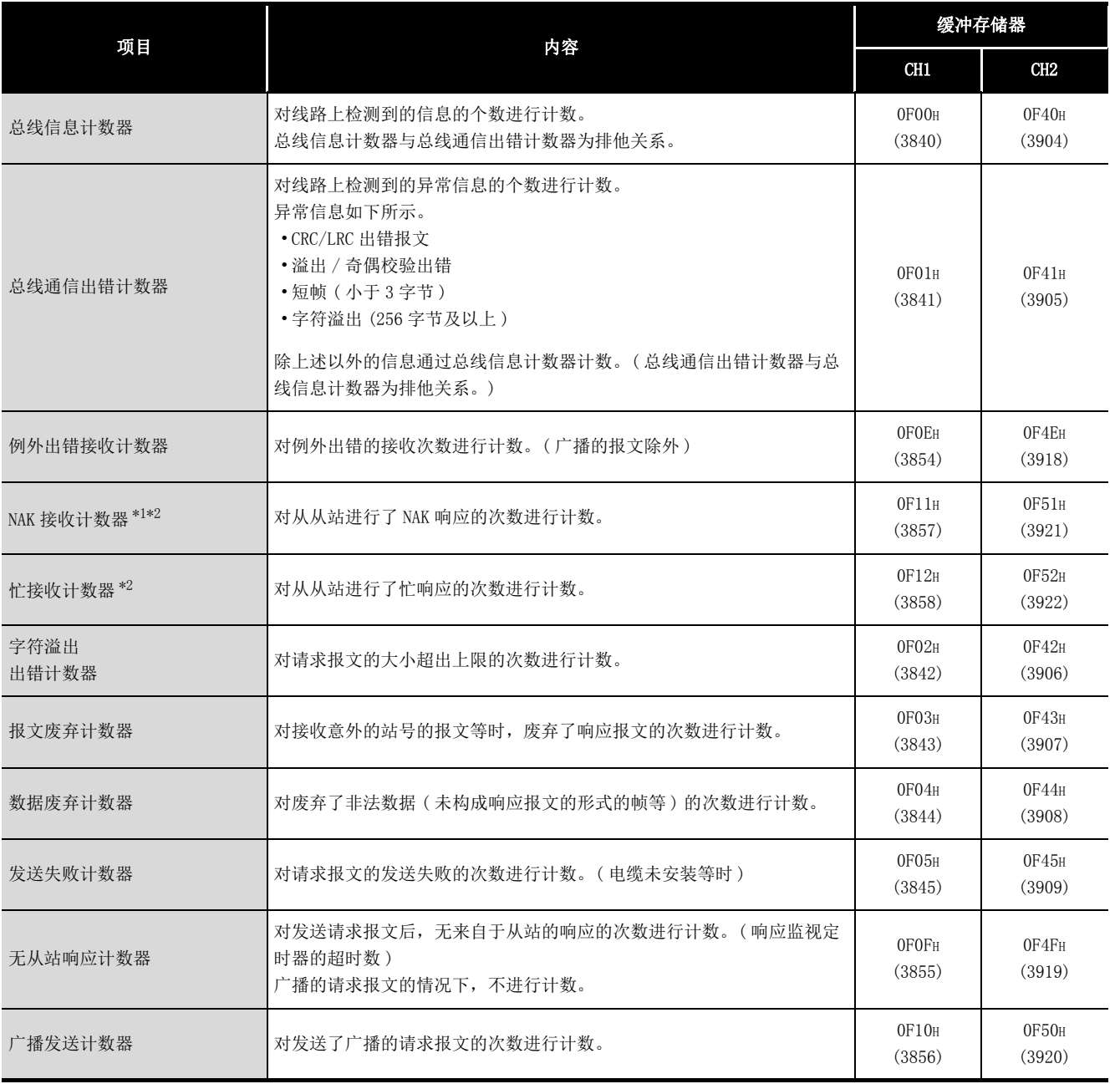

\*1 在 NAK 接收计数器中,存储通过 MODBUS 协议定义的 NAK 接收计数器的次数。

与 QJ71MB91 的 NAK LED 不同, 因此应加以注意。

\*2 通过 MBREQ 指令发送了请求报文的情况下,不进行计数。

<sup>(</sup>a) 主站功能

### (b) 从站功能

### 表 11.10 诊断用计数器一览 ( 从站功能 )

<span id="page-319-0"></span>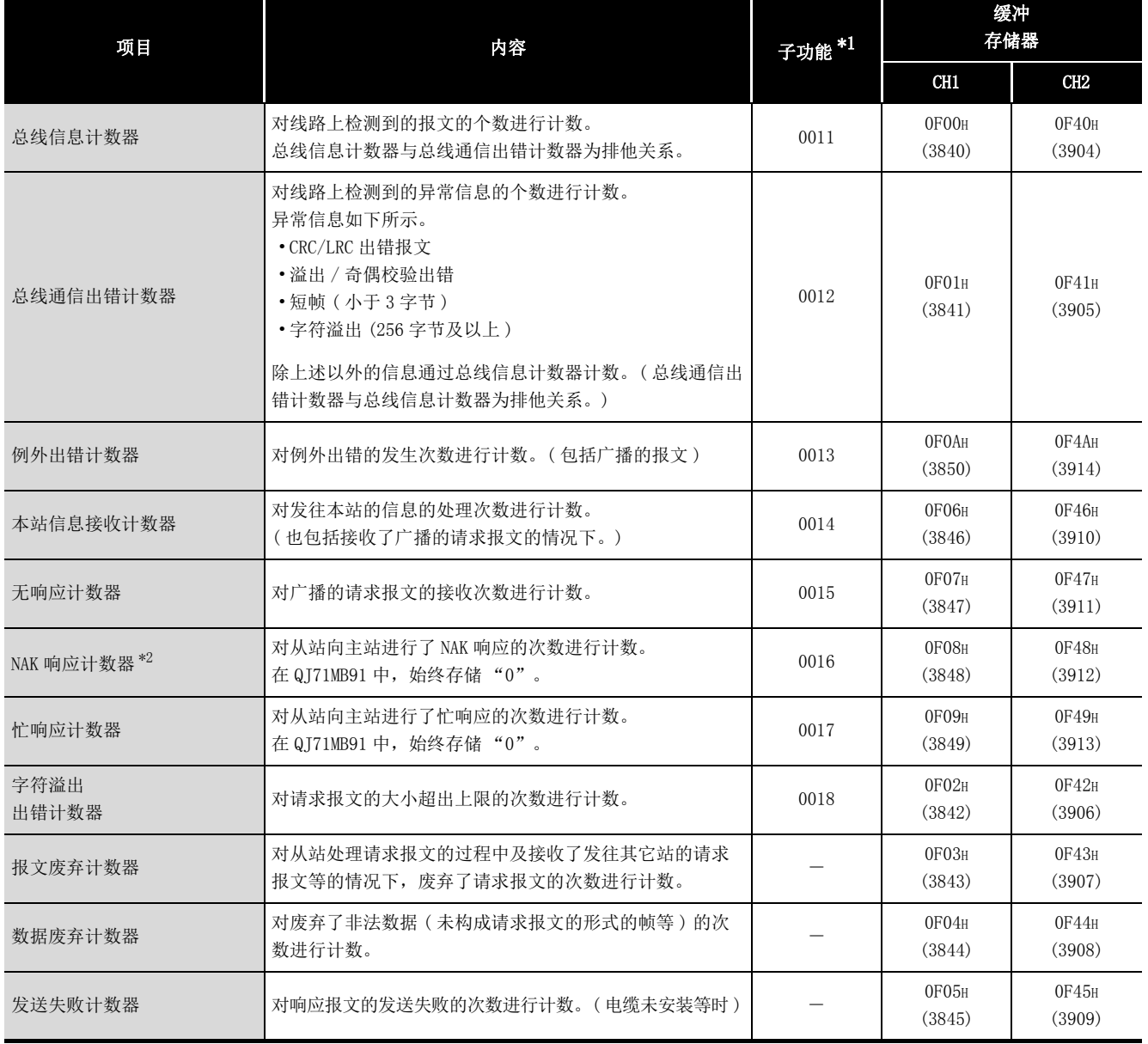

\*1 表中的子功能是功能代码 8 的子功能代码。( $\left[\widehat{p}\right]$  [4.11 节](#page-78-0))

\*2 在 NAK 响应计数器中,存储通过 MODBUS 协议定义的 NAK 响应计数器的次数。 与 QJ71MB91 的 NAK LED 不同, 因此应加以注意。

编程 10

专用指令

11

故障排除

附

索

### (2) 计数的范围

计数最多进行到 FFFFH。 计数到 FFFFH 时将中止计数。 继续计数的情况下,应清除诊断用计数器。 ( 一) [本节 \(3\)](#page-320-0) )

### <span id="page-320-0"></span>(3) 诊断用计数器的清除

可以通过以下方法之一清除诊断用计数器。

- $(a)$  主站功能的诊断用计数器的情况下 $((\sqrt{\epsilon})^2 \times \pi^2)$  (1)  $(a)$ )
	- •通过顺控程序进行缓冲存储器的清零
	- •电源 OFF  $\rightarrow$  ON
	- •可编程控制器 CPU 的复位
- (b) 从站功能的诊断用计数器的情况下 (L ) [本节 \(1\) \(b\)\)](#page-319-0)
	- •接收计数器与诊断用计数器的清除时 $*^{1}$ ( $\sqrt{\mathcal{F}}$  [4.11.6 项](#page-85-0))
	- •接收通信重启选项时 \*1( $\widehat{Z}$ ) [4.11.2 项](#page-79-0))
	- •接收溢出出错计数器与标志的清除时 \*2
	- $(\sqrt{37} + 4.11.6 \,\mathrm{W})$
	- •通过顺控程序进行缓冲存储器的清零
	- •电源 OFF  $\rightarrow$  ON
	- •可编程控制器 CPU 的复位
	- \*1 报文废弃计数器、数据废弃计数器、发送失败计数器不被清除。 \*2 仅字符溢出出错计数器被清除。
- (4) 注意事项

QJ71MB91 发送数据的过程中,诊断用计数器不被计数。 诊断用计数器的值应作为通信状态的确认用使用。

### <span id="page-321-1"></span><span id="page-321-0"></span>11.4 出错代码

### 11.4.1 出错代码存储区

| 各出错的出错代码被存储到缓冲存储器的以下区域中。 |  |
|--------------------------|--|
|--------------------------|--|

表 11.11 出错代码存储区

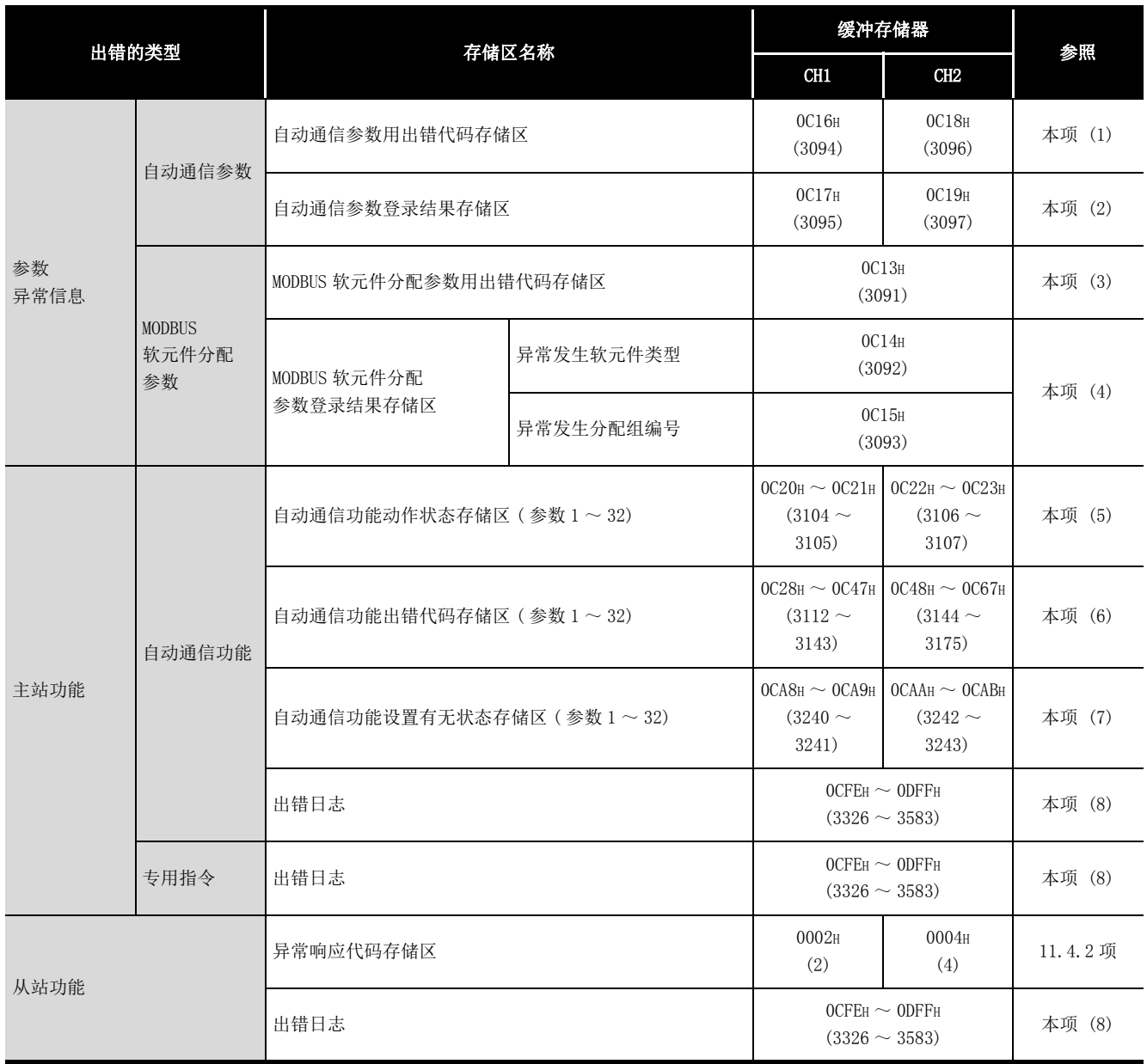

 $Q$ 

编程 10

专用指令

11

故障排除

附

索

### <span id="page-322-0"></span>(1) 自动通信参数用出错代码存储区

存储自动通信参数登录 / 自动通信功能启动请求 (Y4/YC) 为 ON 时发生的出错代码。

- (a) 存储时机 自动通信参数登录异常完成 (X5/XD) 为 ON 时,存储出错代码。
- (b) 清除时机 自动通信参数登录正常完成 (X4/XC) 为 ON 时,清除出错代码。

### <span id="page-322-1"></span>(2) 自动通信参数登录结果存储区

存储自动通信参数登录 / 自动通信功能启动请求 (Y4/YC) 为 ON 时发生的自动通信参数 出错对应的自动通信参数的编号。

- (a) 存储时机 自动通信参数登录异常完成 (X5/XD) 为 ON 时, 存储自动通信参数的编号。
- (b) 清除时机 自动通信参数登录正常完成 (X4/XC) 为 ON 时,清除自动通信参数的编号。

### <span id="page-322-2"></span>(3) MODBUS 软元件分配参数用出错代码存储区

存储 MODBUS 软元件分配参数登录请求 (Y8) 为 ON 时发生的出错代码。

- (a) 存储时机 MODBUS 软元件分配参数登录异常完成 (X9) 为 ON 时,存储出错代码。
- (b) 清除时机 MODBUS 软元件分配参数登录正常完成 (X8) 为 ON 时,清除出错代码。

#### <span id="page-322-3"></span>(4) MODBUS 软元件分配参数登录结果存储区

存储 MODBUS 软元件分配参数登录请求 (Y8) 为 ON 时发生的 MODBUS 软元件分配参数出 错对应的异常发生软元件类型与异常发生分配组编号。

- (a) 存储时机 MODBUS 软元件分配参数登录异常完成 (X9) 为 ON 时,存储异常发生软元件类型与 异常发生分配组编号。
- (b) 清除时机 MODBUS 软元件分配参数登录正常完成 (X8) 为 ON 时, 清除异常发生软元件类型与 异常发生分配组编号。

### (c) 关于存储的异常发生软元件类型

对于异常发生软元件类型,为了显示 MODBUS 软元件分配参数登录异常完成 (X9) 为 ON 时发生了异常的软元件,将存储以下值。

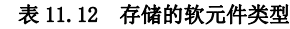

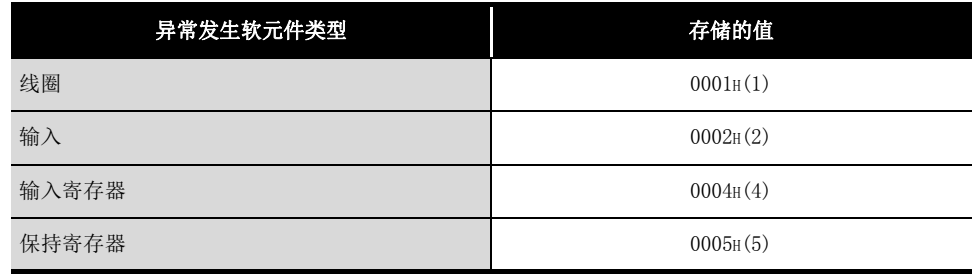

### <span id="page-323-0"></span>(5) 自动通信功能动作状态存储区

将自动通信功能的动作状态对应于自动通信参数 1 ~ 32,并以位格式存储。 按自动通信参数 1 ~ 32 的顺序,从低位的位开始存储动作状态。

(CH1自动通信功能动作状态存储区)

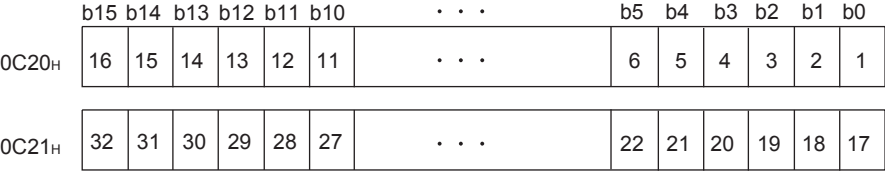

(CH2自动通信功能动作状态存储区)

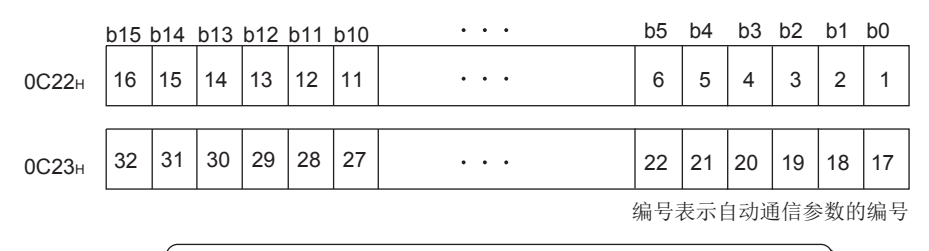

0: 正常动作中/自动通信参数未设置/自动通信功能停止中 1: 自动通信功能异常发生

图 11.5 自动通信功能动作状态存储区的配置
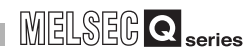

9

编程 10

专用指令

11

故障排除

附

索

- (a) 存储时机
	- 在以下时机设置动作状态。
	- 1) 从从站接收响应报文 ( 异常完成 ) 时 ( 仅相应位 ON)
	- 2) 发生通信异常时 ( 仅相应位 ON)
- (b) 清除时机
	- 在以下时机清除动作状态。
	- 1) 从从站接收响应报文 ( 正常完成 ) 时 ( 仅相应位 OFF)
	- 2) 自动通信功能停止时 ( 全部位 OFF)
	- 3) 电源 OFF → ON 或可编程控制器 CPU 的复位时 ( 全部位 OFF)
- (c) 关于与通信对象设备的互锁 自动通信功能动作状态存储区可以作为对通信对象设备的异常的互锁信号使用。 程序示例如下所示。
	- 1) 程序条件 QJ71MB91 被安装到基板的插槽 0 中, 将起始 I/ONo. 设置为"0", 并使用了自 动通信参数 1。
	- 2) 程序示例

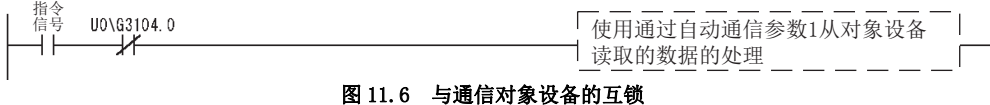

#### (6) 自动通信功能出错代码存储区

存储与自动通信功能中发生的自动通信参数 1 ~ 32 对应的出错代码。

(a) 存储时机

自动通信功能动作状态的位变为了 ON 时, 将出错代码存储到相应区域中。

(b) 清除时机

自动通信功能出错代码存储区不被清除。 对于出错代码,发生了新的出错时将被覆盖。

## (7) 自动通信功能设置有无状态存储区

存储自动通信参数的设置有无。

(CH1自动通信功能设置有无状态存储区)

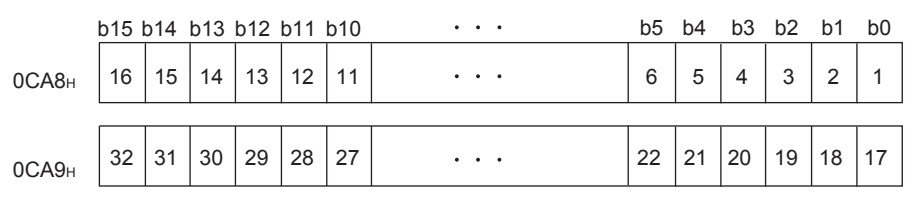

(CH2自动通信功能设置有无状态存储区)

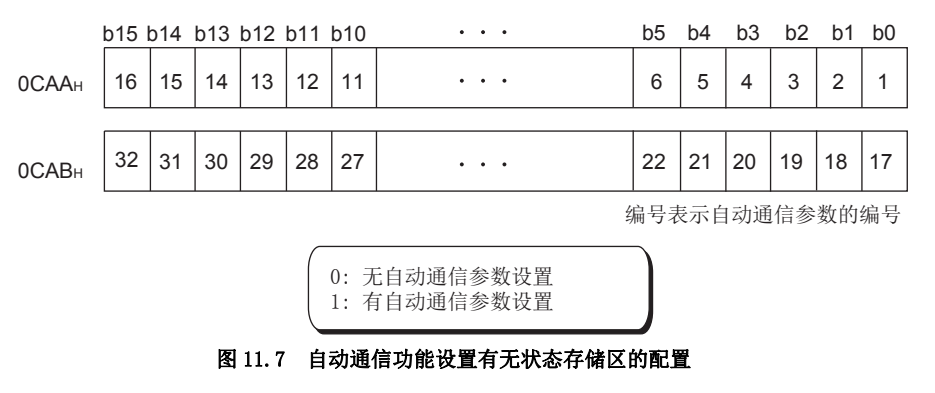

(a) 存储时机

启动自动通信功能时进行存储。( 仅相应位 ON)

(b) 清除时机

在以下时机清除设置有无状态。

- 1) 自动通信功能停止时 ( 全部位 OFF)
- $2)$  电源 OFF → ON 或可编程控制器 CPU 的复位时 (全部位 OFF)

## <span id="page-326-1"></span><span id="page-326-0"></span>(8) 出错日志

作为出错履历将最多最新 32 个的出错存储到出错日志中。 .<br>ま 11.10 コル帯ロキ品電画

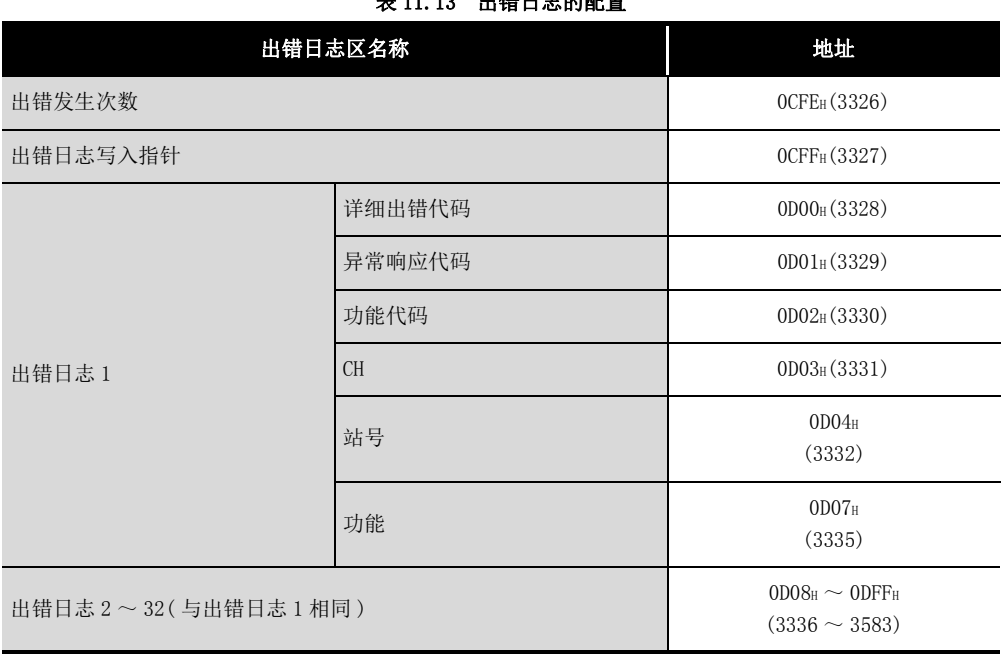

(a) 出错发生次数

存储出错日志中登录的出错数。

发生了 65536 次及以上的出错的情况下, 在 FFFFH (65535) 时将停止计数。

(b) 出错日志写入指针

存储登录了最新的出错日志的出错日志的编号。

0 : 无出错 ( 无出错日志的登录 )

1 ~ 32: 登录了最新的出错日志的出错日志的编号

9

编程

- (c) 出错日志 ( 出错日志 1 ~ 32)
	- 出错日志存储最新 32 个的出错。

出错日志从发生的出错开始按顺序从出错日志 1 开始存储。

如果发生 33 个及以上的出错,将再次从出错日志 1 的区域开始登录出错日志。

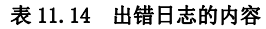

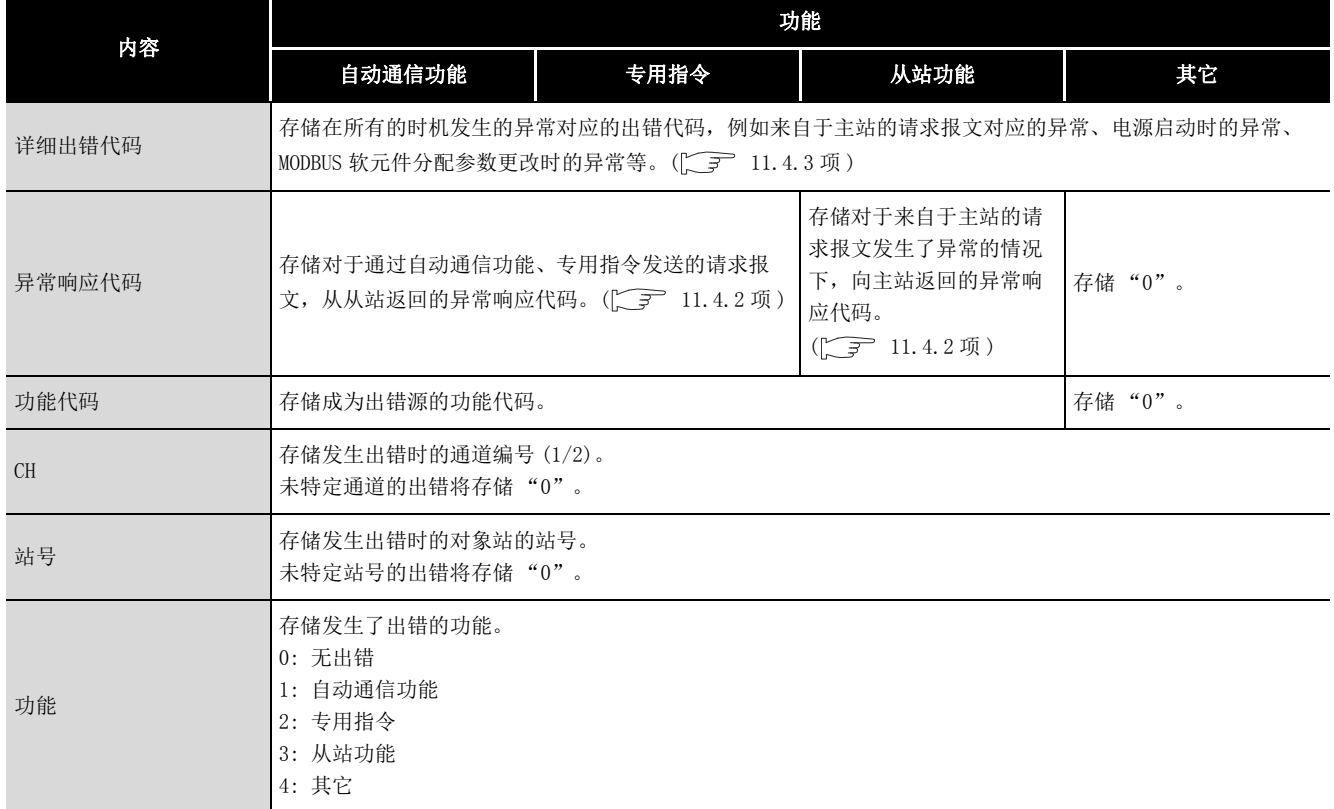

#### (9) 异常响应代码存储区

存储对于来自于主站的请求报文异常完成的情况下,向主站返回的异常响应代码。  $(\sqrt{37} \ 11.4.2 \ \text{W})$ 

9

编程 10

专用指令

11

故障排除

附

索

## <span id="page-328-0"></span>11.4.2 异常响应代码一览

<span id="page-328-2"></span>异常响应代码是指,从站对来自于主站的请求报文进行异常响应时,响应报文中存储的 MODBUS 协议通用的出错代码。

#### (1) QJ71MB91 为主站的情况下

QJ71MB91( 主站 ) 从对象设备 ( 从站 ) 接收了异常响应代码的情况下,请参阅对象设 备 ( 从站 ) 的手册进行处理。

#### (2) QJ71MB91 为从站的情况下

对象设备 ( 主站 ) 接收了来自于 QJ71MB91( 从站 ) 的异常响应代码的情况下,请参阅 以下内容进行处理。

(a) 异常响应代码的存储目标 从站 (QJ71MB91) 中的处理异常完成的情况下,异常响应代码可以通过缓冲存储器 的出错日志区 (地址: OCFEH ~ ODFFH) 确认。

QJ71MB91 为从站时的异常响应代码一览如下所示。

#### 表 11.15 异常响应代码一览

<span id="page-328-1"></span>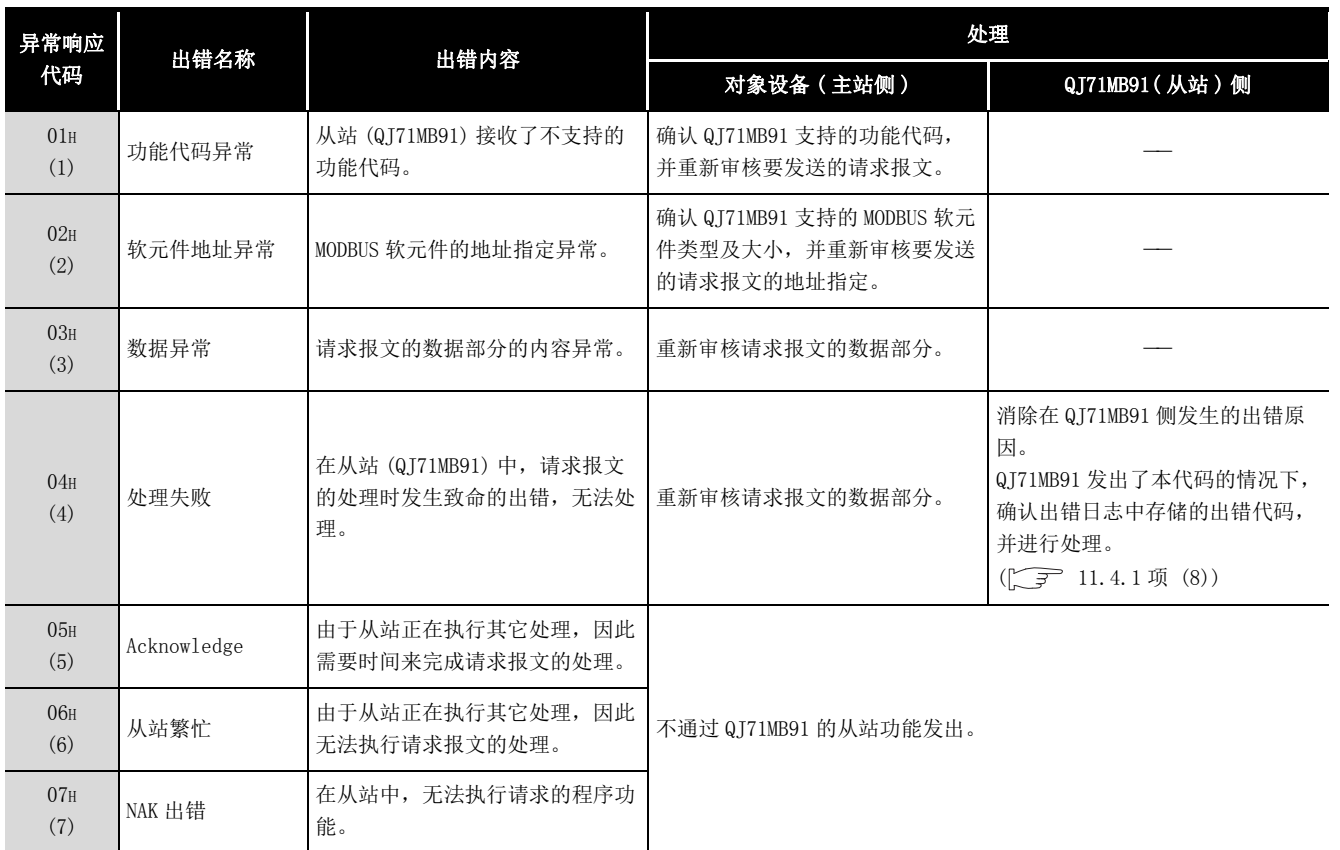

<sup>(</sup>b) 异常响应代码一览

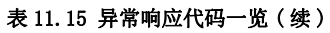

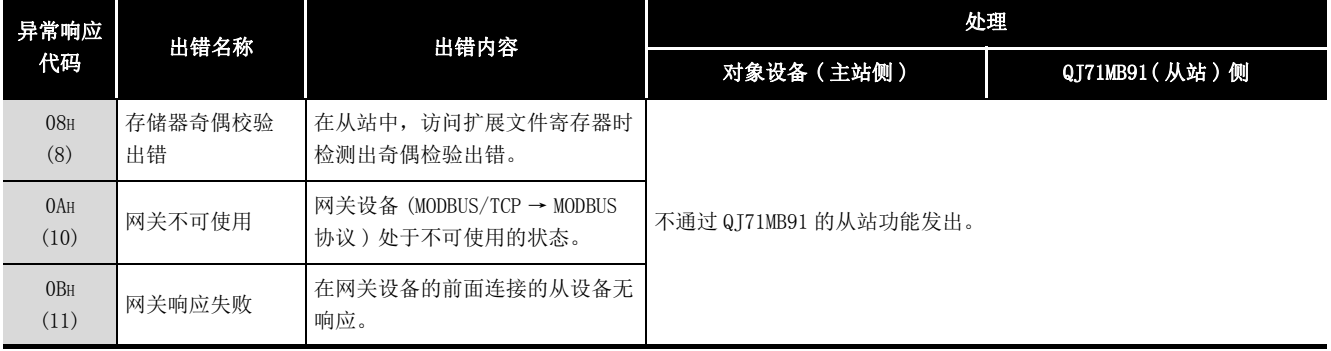

(c) 从站 (QJ71MB91) 中的处理异常完成时的出错代码

从站 (QJ71MB91) 中的处理异常完成的情况下,异常响应代码被存储到缓冲存储器 中,但是在 QJ71MB91 中为了特定详细的原因,出错代码将被存储到缓冲存储器 中。( $\sqrt{F}$  [11.4.3 项](#page-330-0)) 可以通过缓冲存储器的出错日志 ( 地址 : OCFEH ~ ODFFH) 确认出错代码。  $(\sqrt{F}$  11.4.1  $\overline{M}$  (8))

9

编程 10

专用指令

11

故障排除

附

索

## <span id="page-330-0"></span>11.4.3 出错代码一览

<span id="page-330-2"></span>QJ71MB91 的各处理中发生了出错时, QJ71MB91 本体的 ERR. LED 将亮灯, 出错代码将被存储 到 QJ71MB91 的缓冲存储器中。

在本项中,对出错内容及发生出错时的处理有关内容进行说明。

以下所示的出错代码表的 " 发生功能 " 栏表示发生相应出错的功能。

- 1) 可编程控制器的电源 ON 时、参数写入时,主站 · 从站功能通用或未包含在以  $\top$  2)  $\sim$  5) 中的出错
- 2) 主站功能时 ( 自动通信功能 )
- 3) 执行专用指令时
- 4) 从站功能时 ( 包括 MODBUS 软元件分配参数登录时 )
- 5) 单体测试时 ( 硬件测试 / 自回送测试 )

#### 表 11.16 出错代码一览

<span id="page-330-1"></span>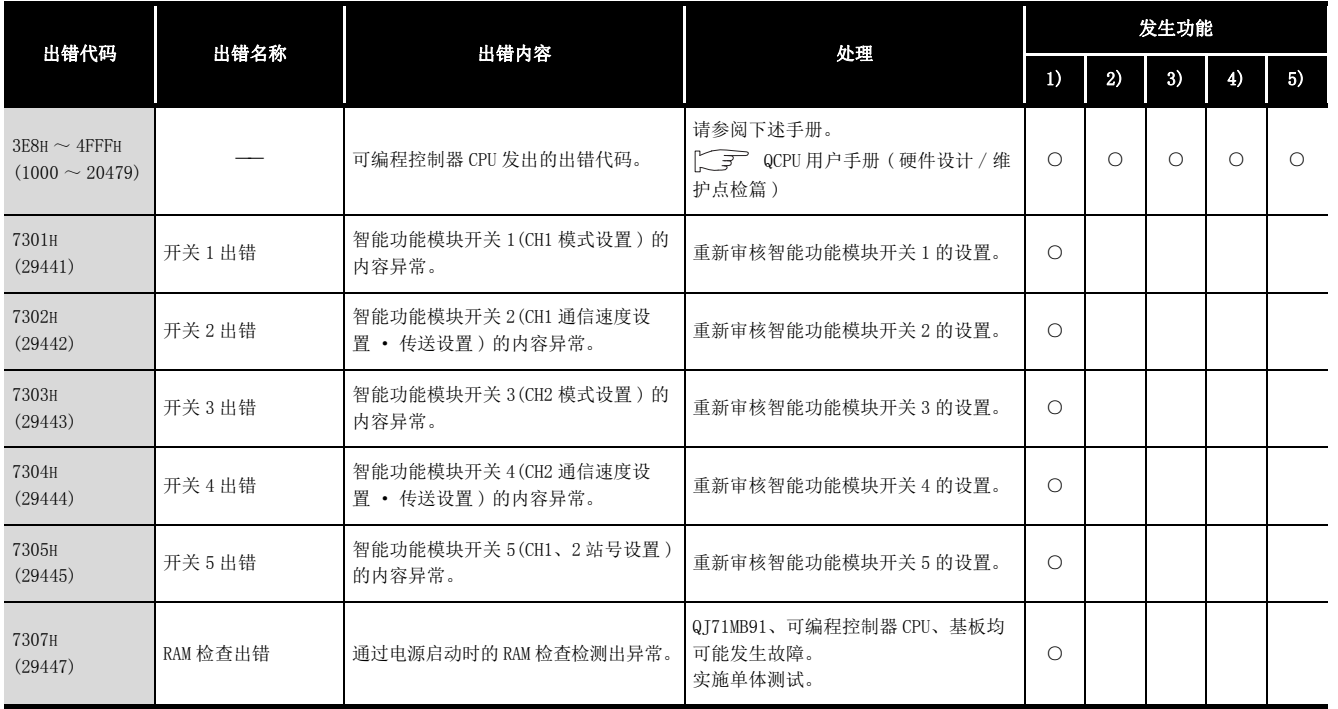

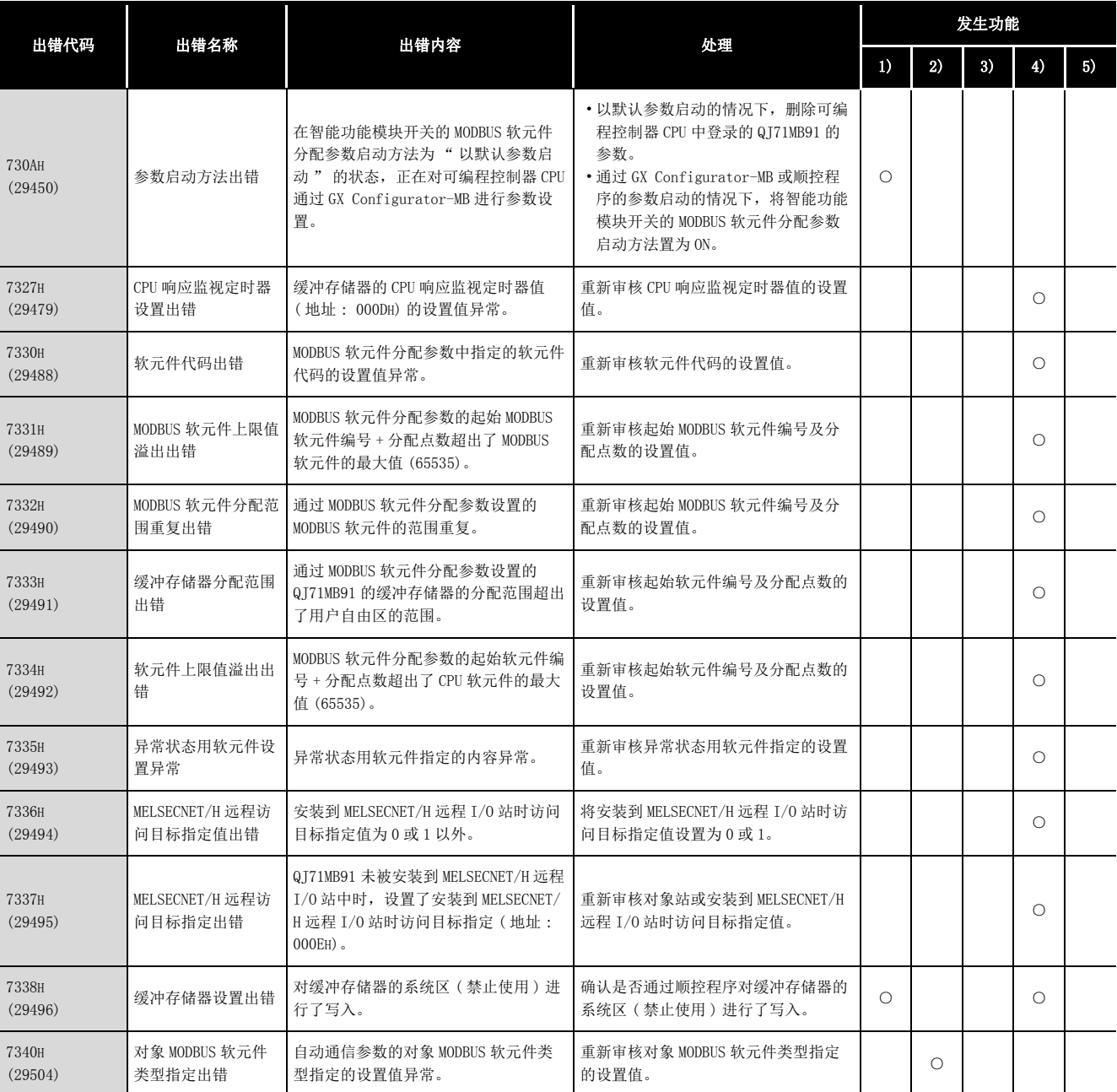

#### 表 11.16 出错代码一览 (续)

| | |<br>(接下页)

9

编程 10

专用指令

11

故障排除

附

索

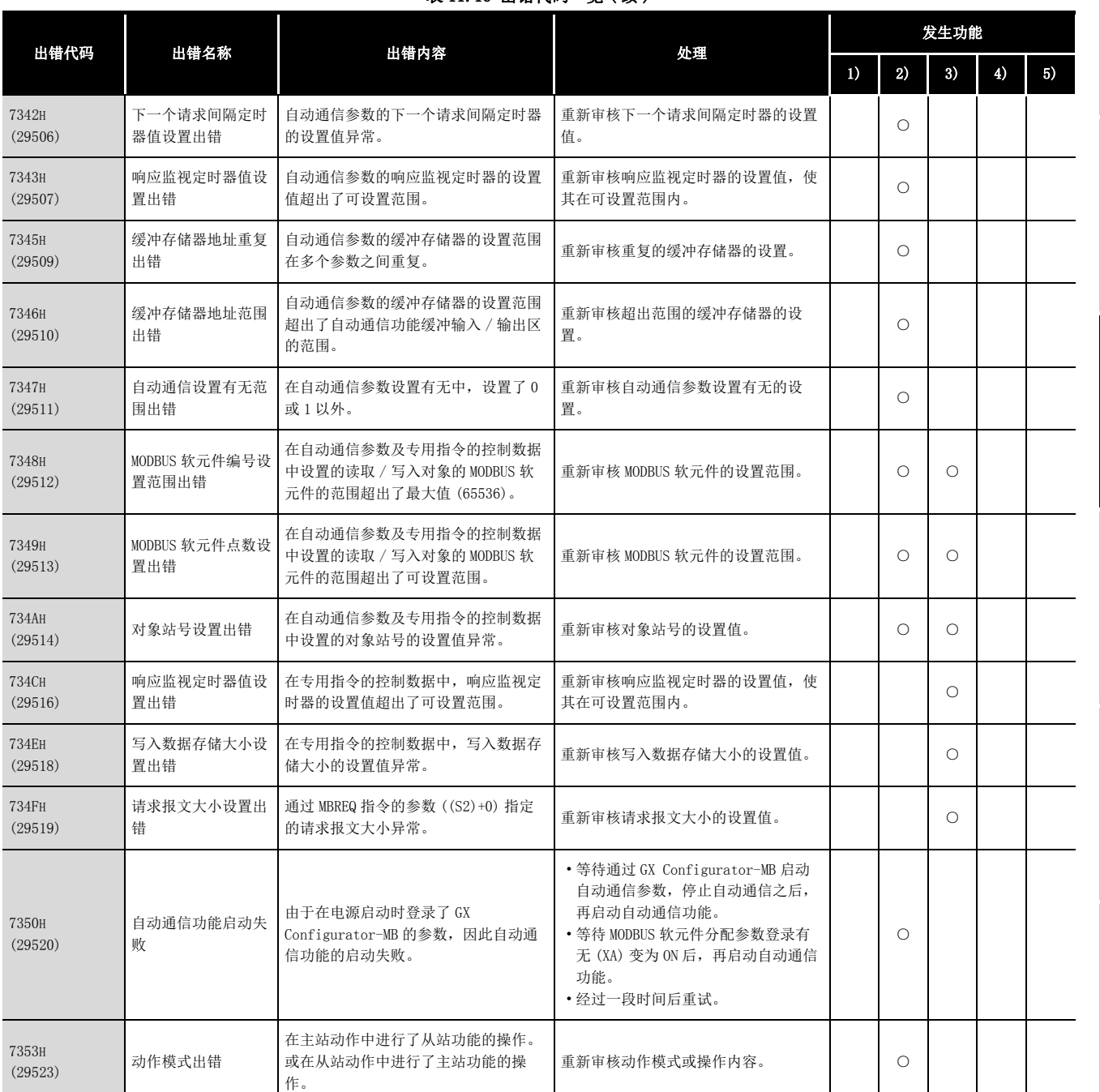

#### 表 11.16 出错代码一览 (续)

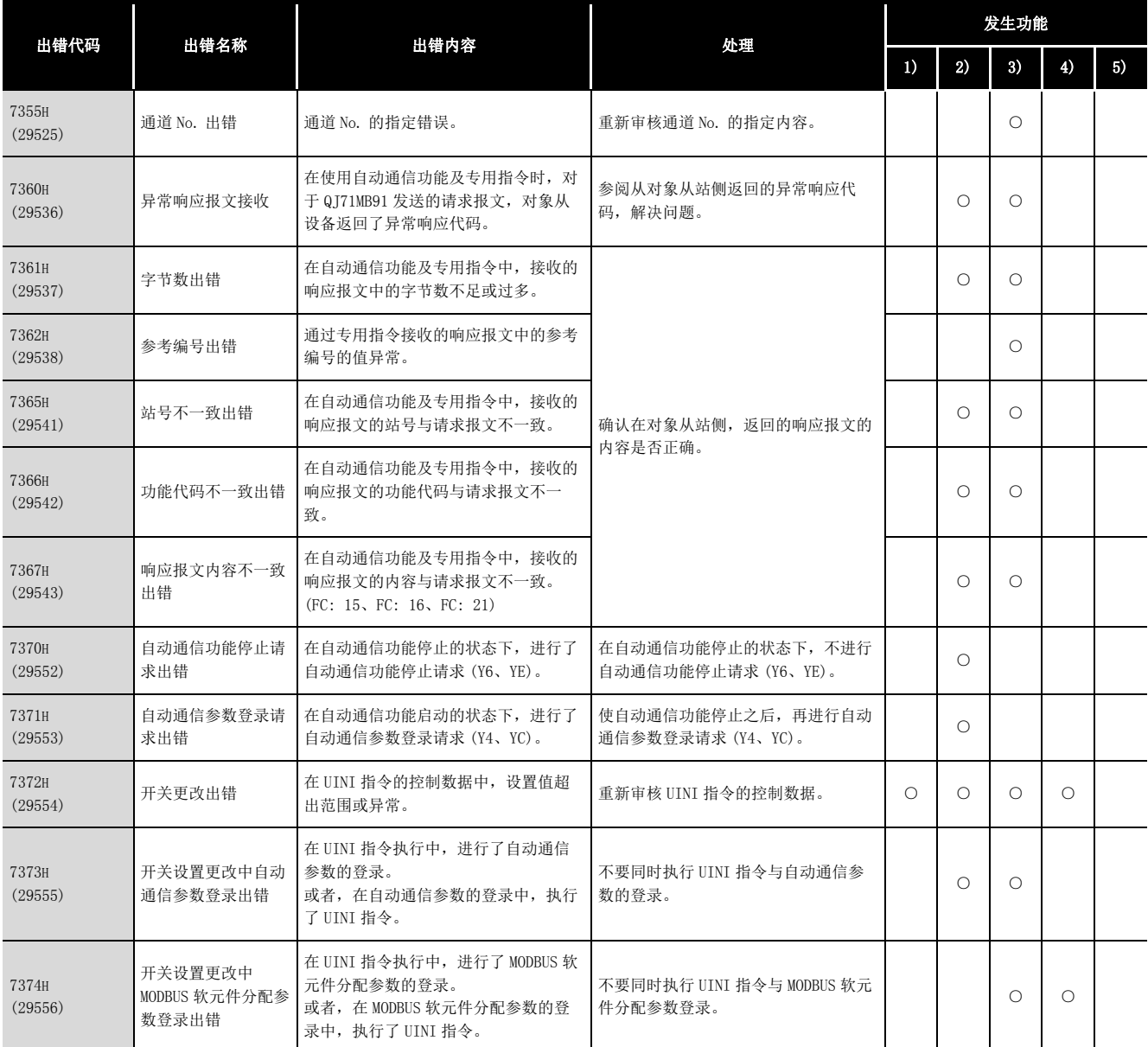

### 表 11.16 出错代码一览 (续)

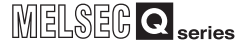

9

编程 10

专用指令

11

故障排除

附

索

#### [表 11.16 出错代码一览 \( 续 \)](#page-330-1)

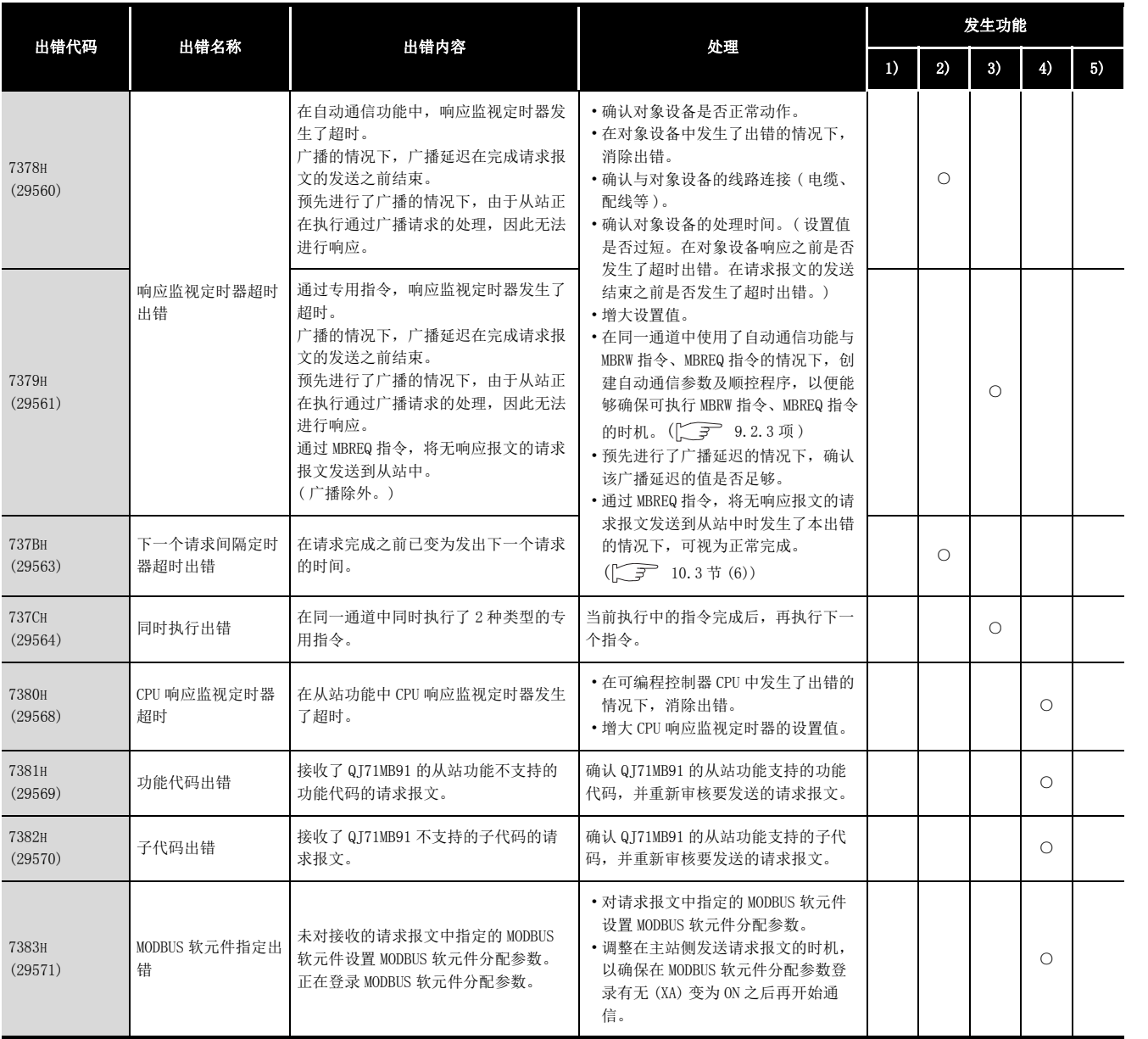

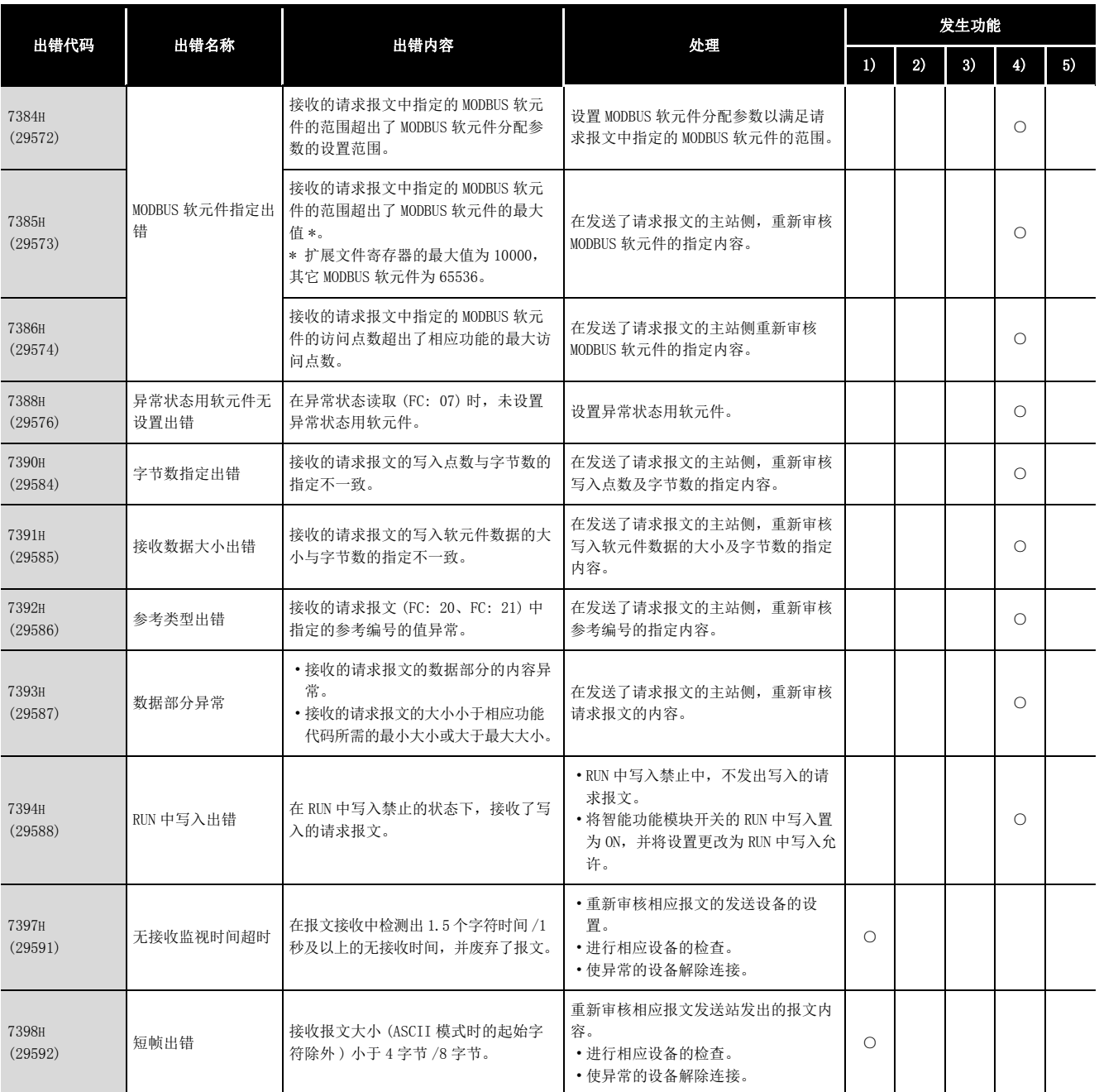

### 表 11.16 出错代码一览 (续)

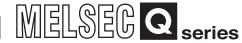

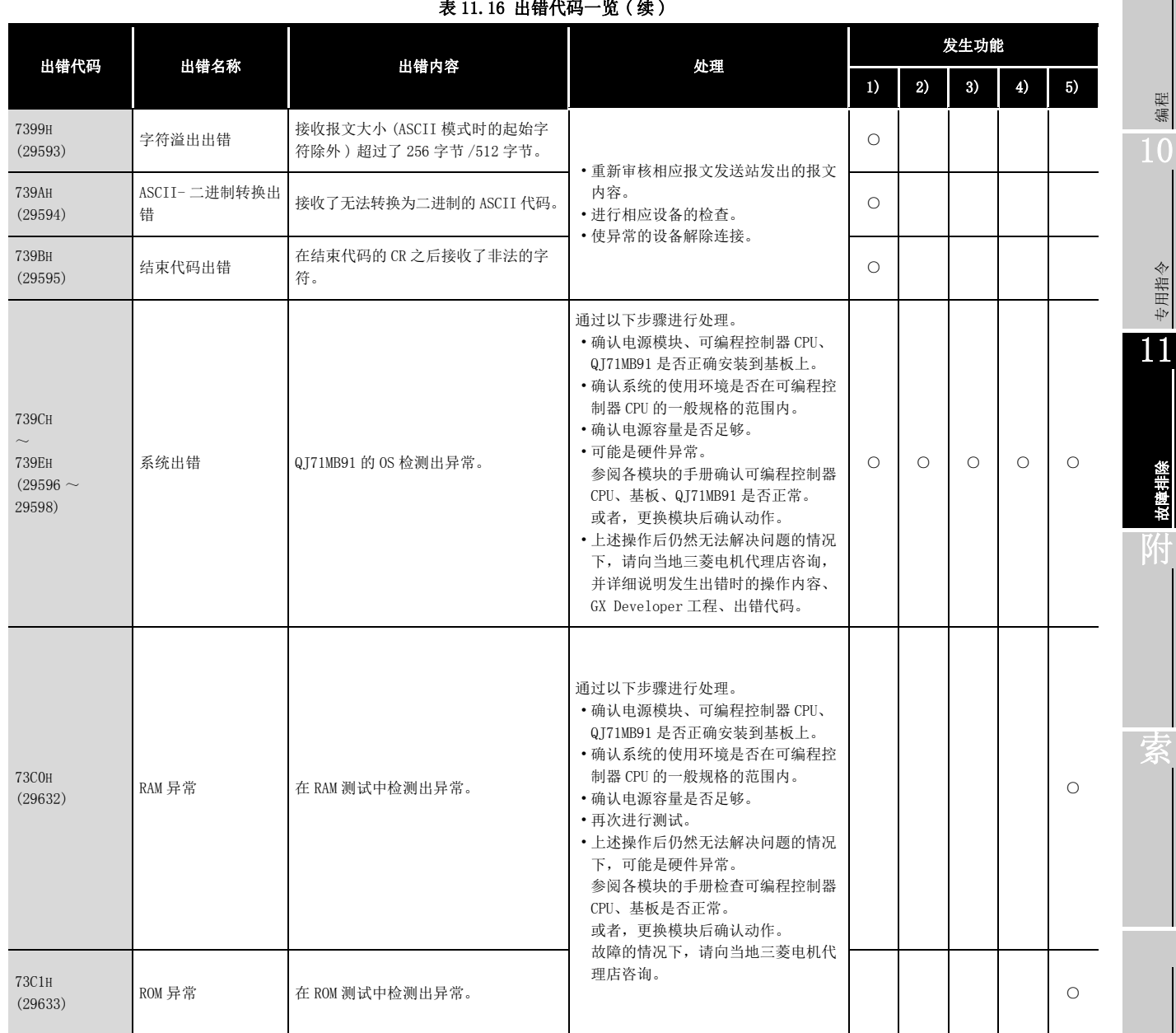

[表 11.16 出错代码一览 \( 续 \)](#page-330-1)

( 接下页 )

编程

专用指令

故障排除

9

索

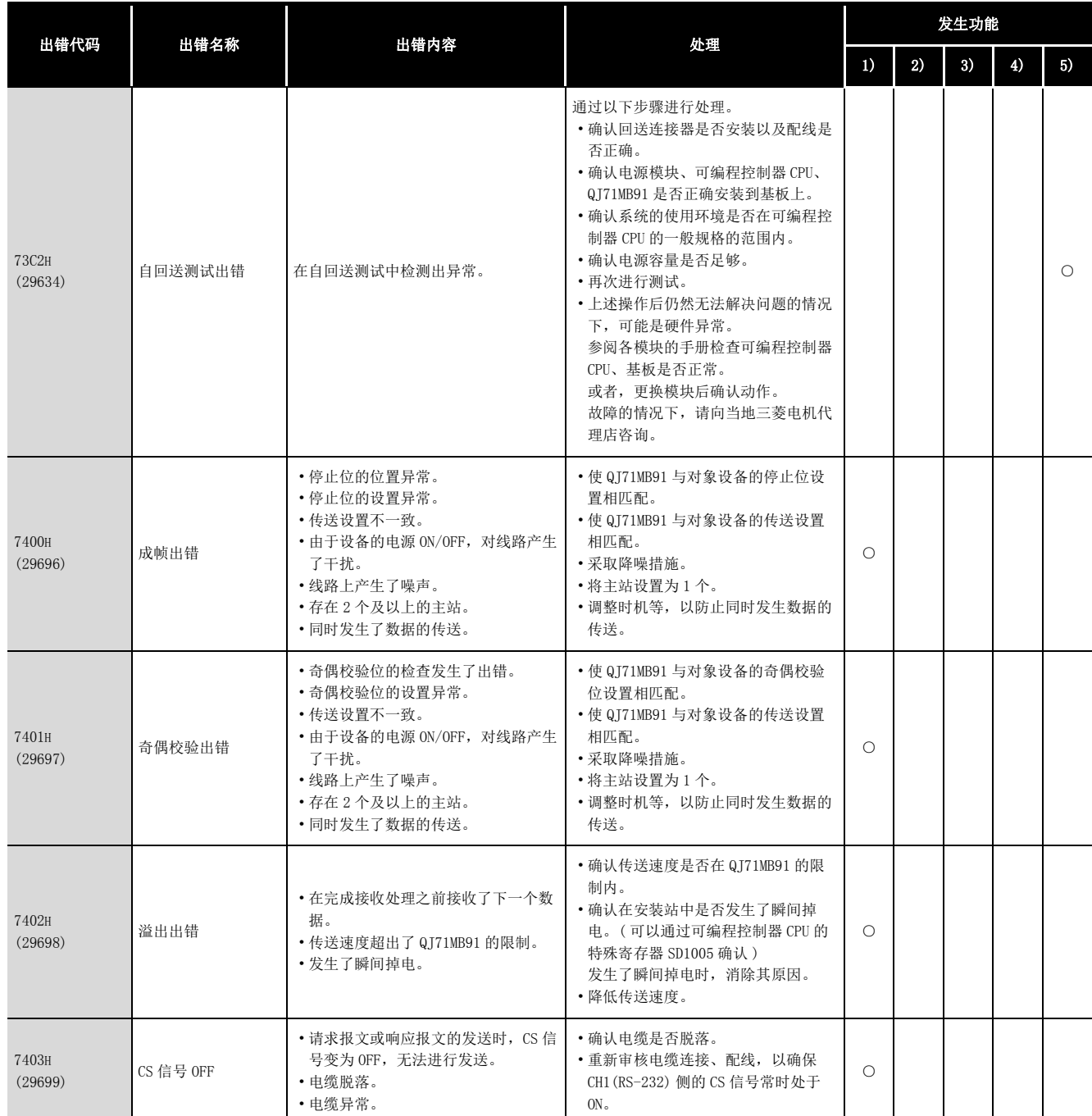

#### 表 11.16 出错代码一览 (续)

MELSEG Q series

9

编程 10

专用指令

故障排除

附

索

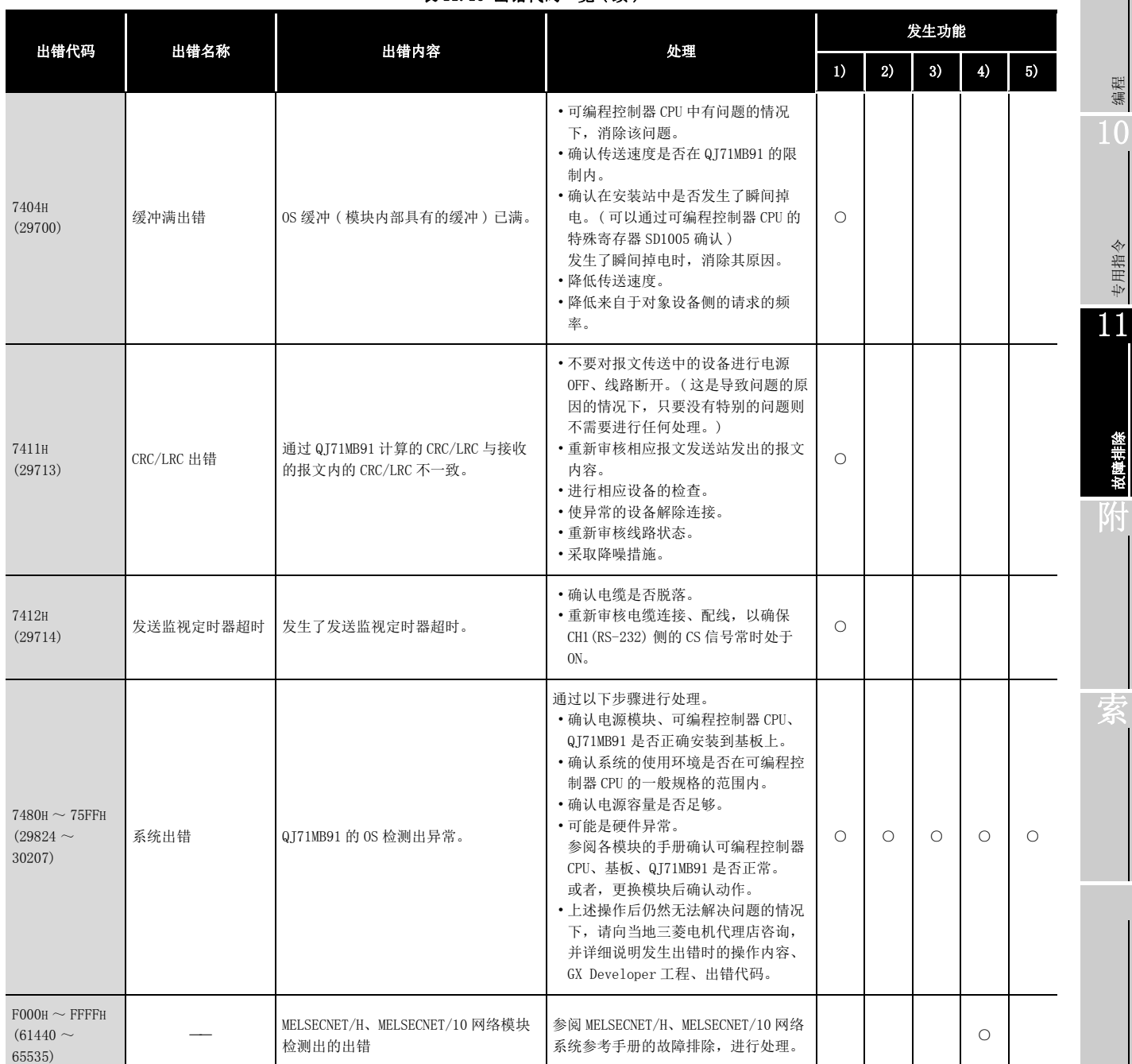

表 11.16 出错代码一览 (续)

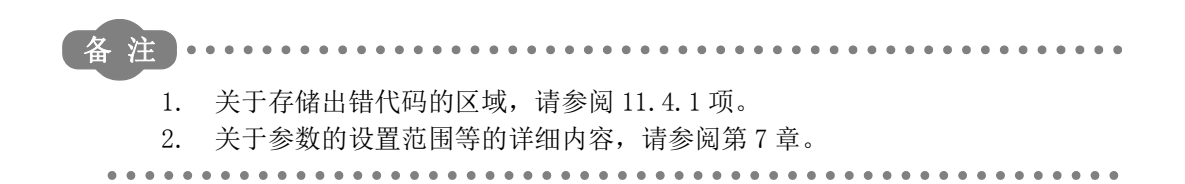

**MELSEG Q** series

9

编程 10

专用指令

11

故障排除

附

## <span id="page-340-1"></span>11.5 进行 ERR. LED 的熄灯

本节对 QJ71MB91 的 ERR. LED 亮灯时的熄灯方法有关内容进行说明。

## 要 点

- 1. 应在进行 ERR. LED 的熄灯之前,先消除出错原因。  $(\sqrt{5} - 11.1 \, \text{H}, 11.4 \, \text{H})$ 未消除出错原因的情况下,即使进行以下所示的 ERR. LED 的熄灯操作, ERR. LED 也不熄灯。
- 2. ERR. LED 在出错发生时亮灯。 ERR. LED 的亮灯后, 即使在返回到正常状态的情况下, 也不熄灯。 使 ERR. LED 熄灯的情况下,应通过以下方法实施。

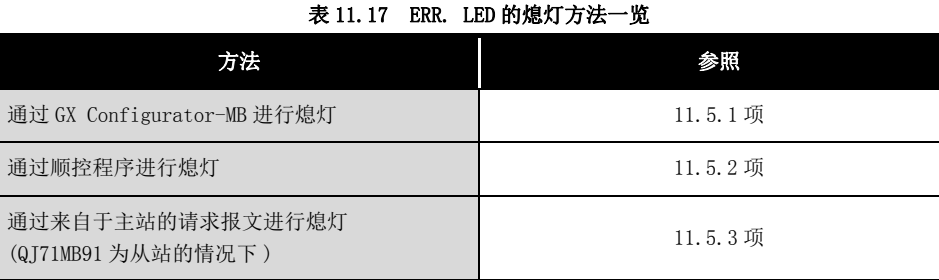

## <span id="page-340-0"></span>11.5.1 通过 GX Configurator-MB 进行的情况下

以下对通过 GX Configurator-MB 进行 ERR. LED 的熄灯时的有关内容进行说明。

#### (1) 监视 / 测试画面的显示

显示监视 / 测试画面。( $\sqrt{r}$  [8.6 节](#page-213-0))

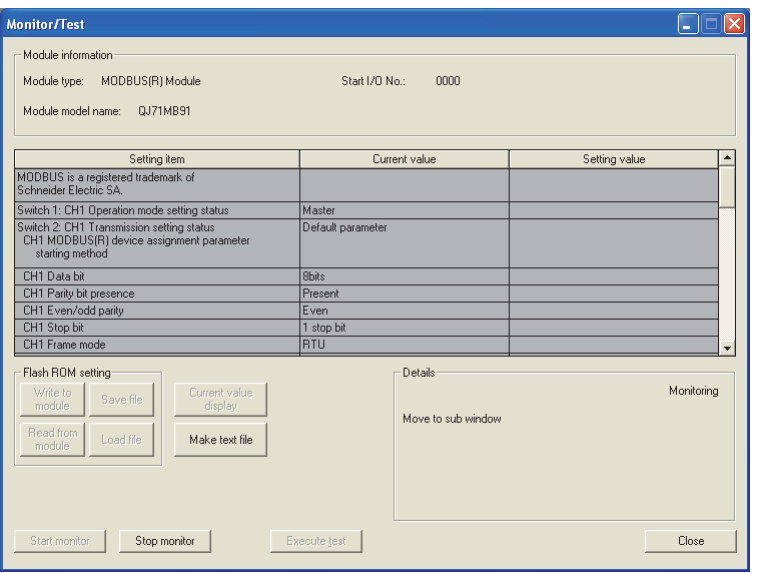

图 11.8 监视 / 测试画面

索

### (2) ERR. LED 的熄灯

在 "CH Common/CH1 Error clear request(CH 通用 /CH1 出错消除请求 )" 的设置 (值)栏中,选择 "Being requested(请求中)" 后,点击| Execute test |(选择测 试 ) 按钮。

在 "CH2 Error clear request(CH2 出错消除请求 )" 中也进行相同的操作。

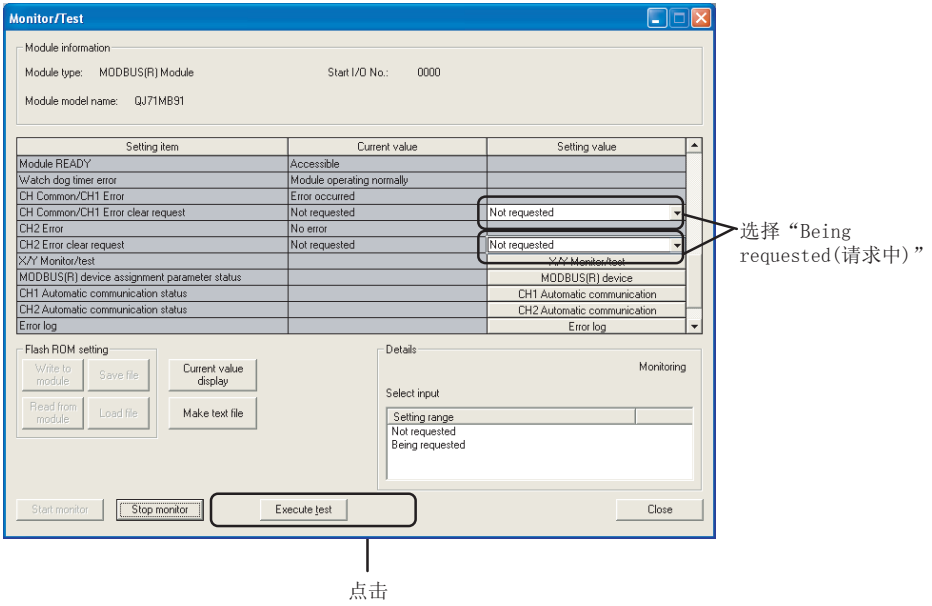

图 11.9 监视 / 测试画面中的 ERR. LED 的熄灯操作

(a) 关于清除的 LED

通过监视 / 测试画面 (CF [8.6](#page-213-0) 节) 的 "CH Common/CH1 Error clear request(CH 通用 /CH1 出错消除请求 )" 及 "CH2 Error clear request(CH2 出错 消除请求 )" 进行了出错消除请求的情况下,全部 LED 与缓冲存储器的异常响应代 码存储区 (0002H/0004H) 将被清除。\*1

\*1 X · Y 监视 / 测试画面 (  $\sqrt{3}$  [8.6.1 项 \)](#page-218-0) 的 "Y1B: CH common/CH1 error clear request (Y1B: CH 通用 /CH1 出错消除请求 )" 及 "Y1C: CH2 error clear request(Y1C: CH2 出错消除请求 )" 的情 况下,仅在缓冲存储器的详细 LED 初始化请求存储区 ( 地址 : 0008H/0009H) 中进行了清除请求的 LED 被清除。

通过 "Y1B: CH common/CH1 error clear request(Y1B: CH 通用 /CH1 出错消除请求 )" 及 "Y1C: CH2 error clear request(Y1C: CH2 出错消除请求 )" 将 LED 熄灯时,应通过 GX Developer 的软 元件测试等,将详细 LED 初始化请求存储区的相应位置为 ON。

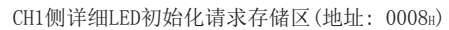

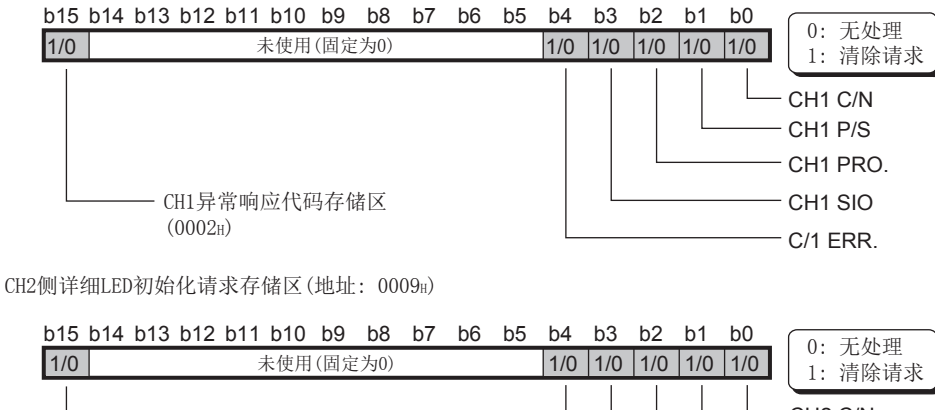

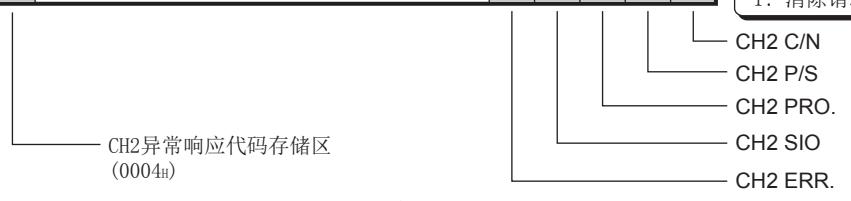

图 11.10 详细 LED 初始化请求存储区的配置

故障排除 附

索

 $Q$ 

编程 10

专用指令

11

## (3) 确认 ERR. LED 熄灯结果

处理完成时,将显示 " 已完成。" 的信息。 应确认 "CH Common/CH1 Error(CH 通用 /CH1 出错 )" 与 "CH2 Error(CH2 出错 )" 的当前值栏从 "Error occurred( 出错发生 )" 变为 "No error( 无 )"。

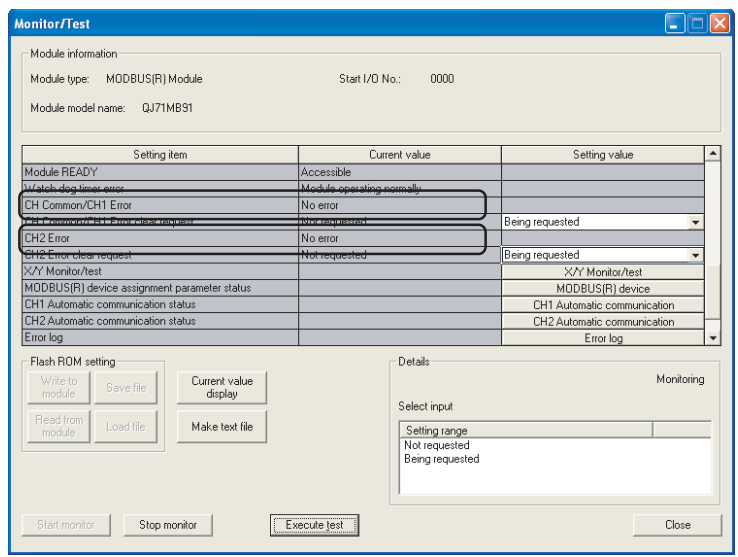

图 11.11 监视 / 测试画面 (ERR. LED 熄灯后 )

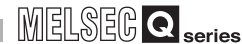

 $Q$ 

编程 10

专用指令

11

故障排除

附

索

## <span id="page-344-0"></span>11.5.2 通过顺控程序进行的情况下

以下对通过顺控程序进行 ERR. LED 的熄灯时的有关内容进行说明。

#### (1) 将 ERR. LED 熄灯的步骤

将 ERR. LED 熄灯的步骤如下所示。

(a) ERR.LED 亮灯时的输入输出信号 在发生出错时, QJ71MB91 的模块前面的 ERR. LED 将亮灯, 且 CH 通用 /CHn 出错  $(X1B/X1C)$  将变为 ON。(图中①)

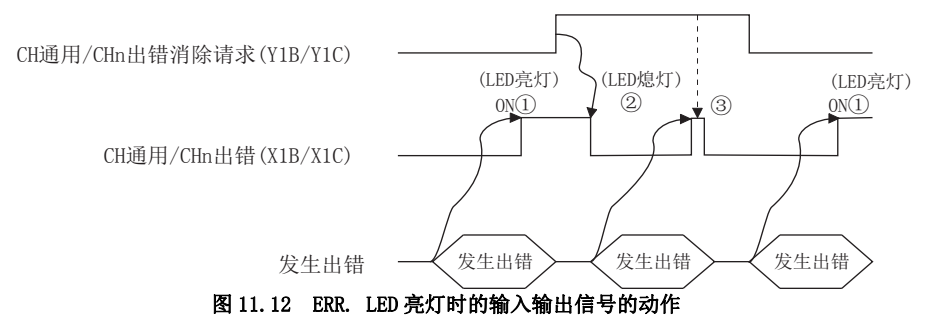

(b) 将详细 LED 初始化请求存储区的相应位置为 ON

将缓冲存储器的详细 LED 初始化请求存储区 (0008H/0009H) 的相应位全部置为 ON。 CH1侧详细LED初始化请求存储区(地址: 0008H)

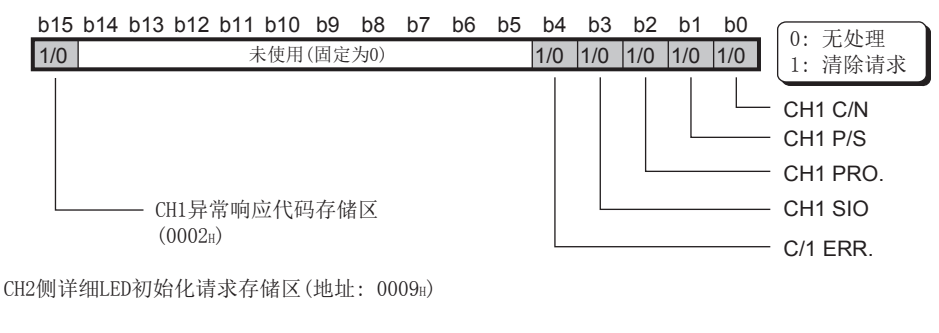

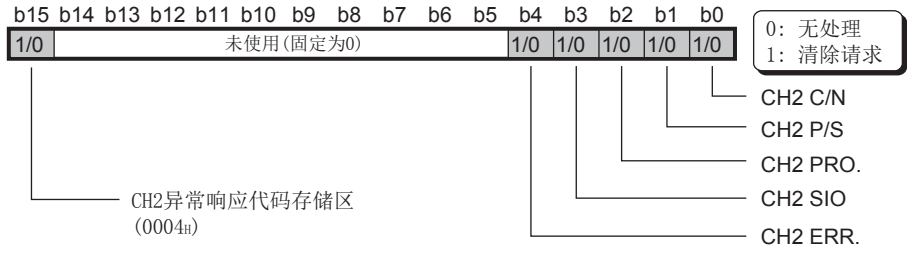

#### 图 11.13 详细 LED 初始化请求存储区的配置

对于上述区域, 在清除请求 ( 将相应位置为 ON) 后, 通过本项 (1) (c) 进行出错消 除请求时将被清除。

此外,将上述异常响应代码存储区置为 ON 时,将清除缓冲存储器的异常响应代码 存储区 ( 地址 : 0002H/0004H)。

<span id="page-345-0"></span>(c) 将 CH 通用 /CHn 出错消除请求置为 ON 通过将 CH 通用 / CHn 出错消除请求 (Y1B/Y1C) 置为 ON, ERR. LED 将熄灯。

(图中(2)) CH 通用 /CHn 出错消除请求 (Y1B/Y1C) 为 ON 期间, 始终进行熄灯请求处理。

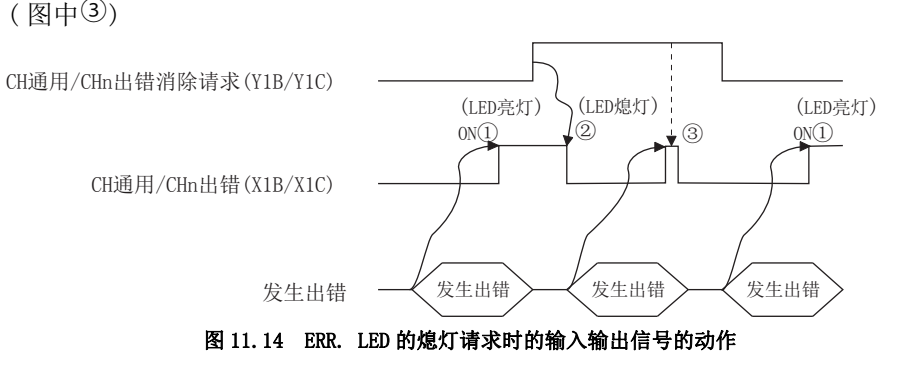

### (2) 程序条件

在 CH2 侧进行通信时, 执行 ERR. LED 的熄灯的程序。

(a) 使用的软元件

表 11.18 ERR. LED 的熄灯中使用的软元件

| 软元件名称          |    | 软元件            | 用途            |
|----------------|----|----------------|---------------|
| QJ71MB91 的输入输出 | 输入 | X <sub>0</sub> | 模块 READY      |
|                |    | Y1C            | CH2 出错消除请求    |
| 外部输入 (指令)      |    | X20            | ERR. LED 熄灯指令 |

#### (b) 使用的缓冲存储器

#### 表 11.19 ERR. LED 的熄灯中使用的缓冲存储器

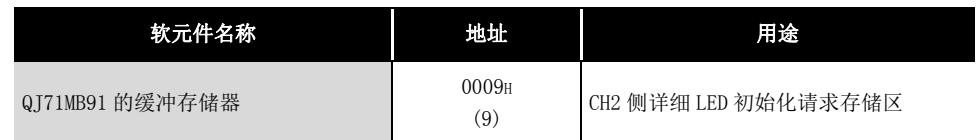

#### (3) 程序示例

(QJ71MB91 的输入输出信号为 X/Y0 ~ X/Y1F 时 )

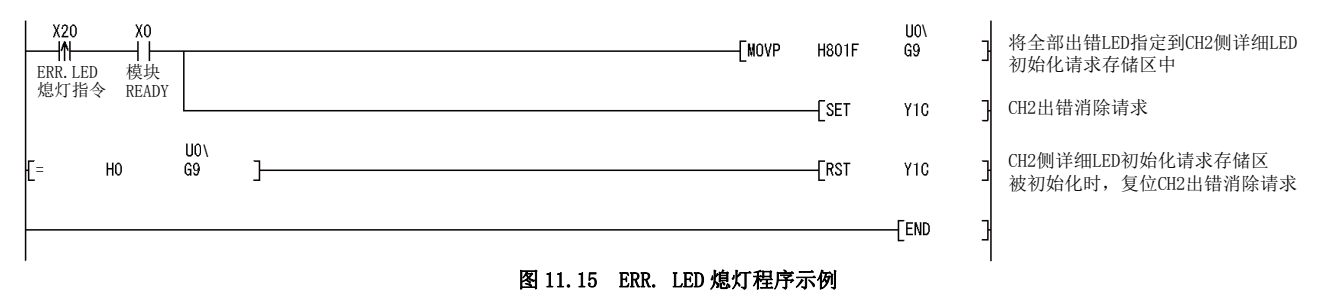

9

编程 10

专用指令

11

故障排除

附

索

## <span id="page-346-0"></span>11.5.3 通过来自于主站的请求报文进行的情况下

QJ71MB91 为从站的情况下,ERR. LED 可以通过来自于主站的请求报文熄灯。 以下对通过来自于主站的请求报文进行 ERR. LED 的熄灯时的有关内容进行说明。

#### (1) 将 ERR. LED 熄灯的步骤

在消除了出错原因的状态下,将以下请求报文从主站发送到从站 (QJ71MB91) 中。

- 通信重启选项 (<a> 4.11.2 项)
- 计数器与诊断用寄存器的清除 ( $\Box$   $\bar{r}$  4.11.6 项)

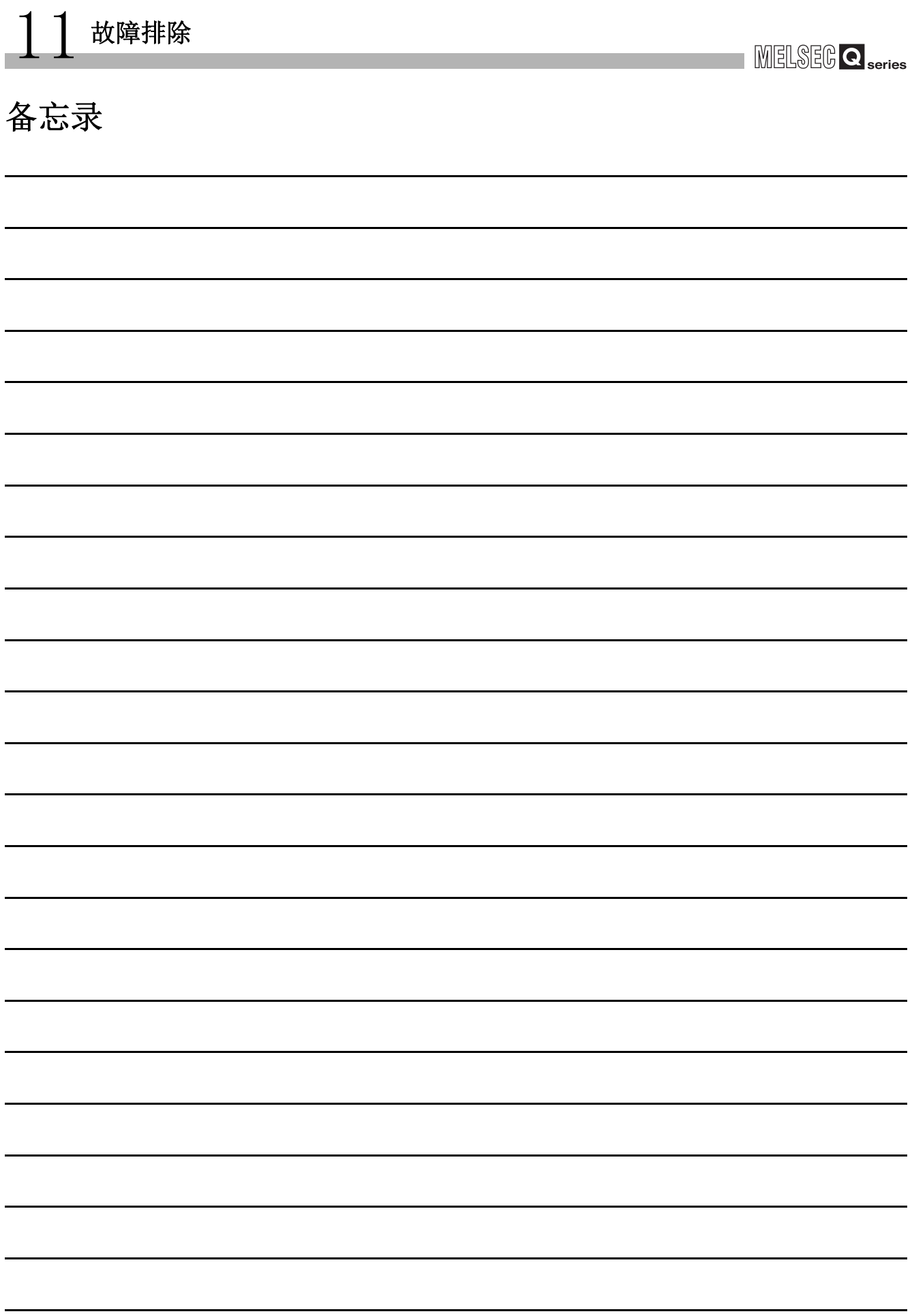

MELSEG Q series

# 附录

## 附 1 QJ71MB91 的功能升级

对于 QJ71MB91, 通过版本升级进行了功能的添加、规格更改。 添加功能与对应版本如下所示。

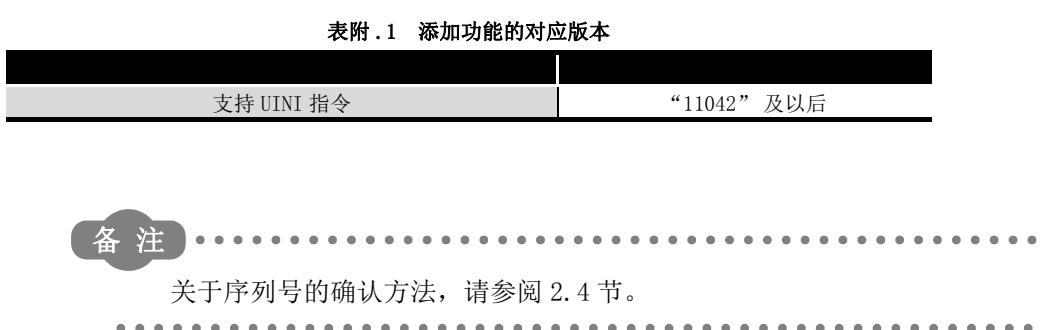

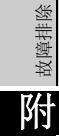

 $\bullet\bullet\bullet\bullet$ 

 $\sim$ 

9

编程 10

专用指令

11

## <span id="page-349-0"></span>附 2 处理时间

本章对 QJ71MB91 的各功能的处理时间有关内容进行说明。

通过本项的计算公式求出的处理时间应作为与 1 个对象设备进行通信时的性能的大致参 考。

## <span id="page-349-1"></span>(1) 主站功能的性能

- (a) 自动通信功能的性能
	- 1) 自动通信功能通信时间 [ 单位 : ms] 自动通信功能通信时间是从请求报文的处理时间到处理响应报文为止的时间。  $\text{Tac} = \text{Km+Ta+Ktq+Kt} + \text{Ts+Ti} \times 3 + \text{Gt}$

| 表附.2 自动通信功能的处理时间计算项目 |                                                                                                    |    |  |  |  |  |
|----------------------|----------------------------------------------------------------------------------------------------|----|--|--|--|--|
| 设置项目                 | 内容                                                                                                    | 单位 |  |  |  |  |
| Tac                  | 自动通信功能通信时间                                                                                                   | ms |  |  |  |  |
| Km                   | 9(常数)                                                                                                    |    |  |  |  |  |
|                      | 报文转换时间                                                                                                    |    |  |  |  |  |
| Ta                   | RTU 模式 : 0                                                                                                   | ms |  |  |  |  |
|                      | ASCII 模式: $1 \sim 2$                                                                                         |    |  |  |  |  |
| Ktq                  | 请求报文传送时间*1                                                                                                   | ms |  |  |  |  |
| Ktr                  | 响应报文传送时间*2                                                                                                   | ms |  |  |  |  |
| <b>Ts</b>            | 对象从设备处理时间                                                                                                    | ms |  |  |  |  |
| Ti                   | 报文间隔<br>RTU 模式 :<br>传送速度为 19200bps 及以下的情况下为"1个<br>字符时间 <sup>*3</sup> ×3.5"<br>传送速度超出 19200bps 的情况下为 "1.75ms" | ms |  |  |  |  |
| Gt                   | ASCII 模式: 0<br>数据发送延迟时间<br>$RS-232$ : $0ms$                                                                  | ms |  |  |  |  |
|                      | RS-422/485: 1个字符时间*3×2                                                                                       |    |  |  |  |  |

2) 计算项目

\*1 请求报文传送时间 [ms]:

Ktq =请求报文大小 [ 字节 ]×1 个字符的位数 ÷ 传送速度 [bps]×1000 \*2 响应报文传送时间 [ms]:

Ktr =响应报文大小 [ 字节 ]×1 个字符的位数 ÷ 传送速度 [bps]×1000

\*3 1 个字符时间= 1 个字符的位数 ÷ 传送速度 [bps]×1000

MELSEG Q series

9

编程 10

专用指令

故障排除

附

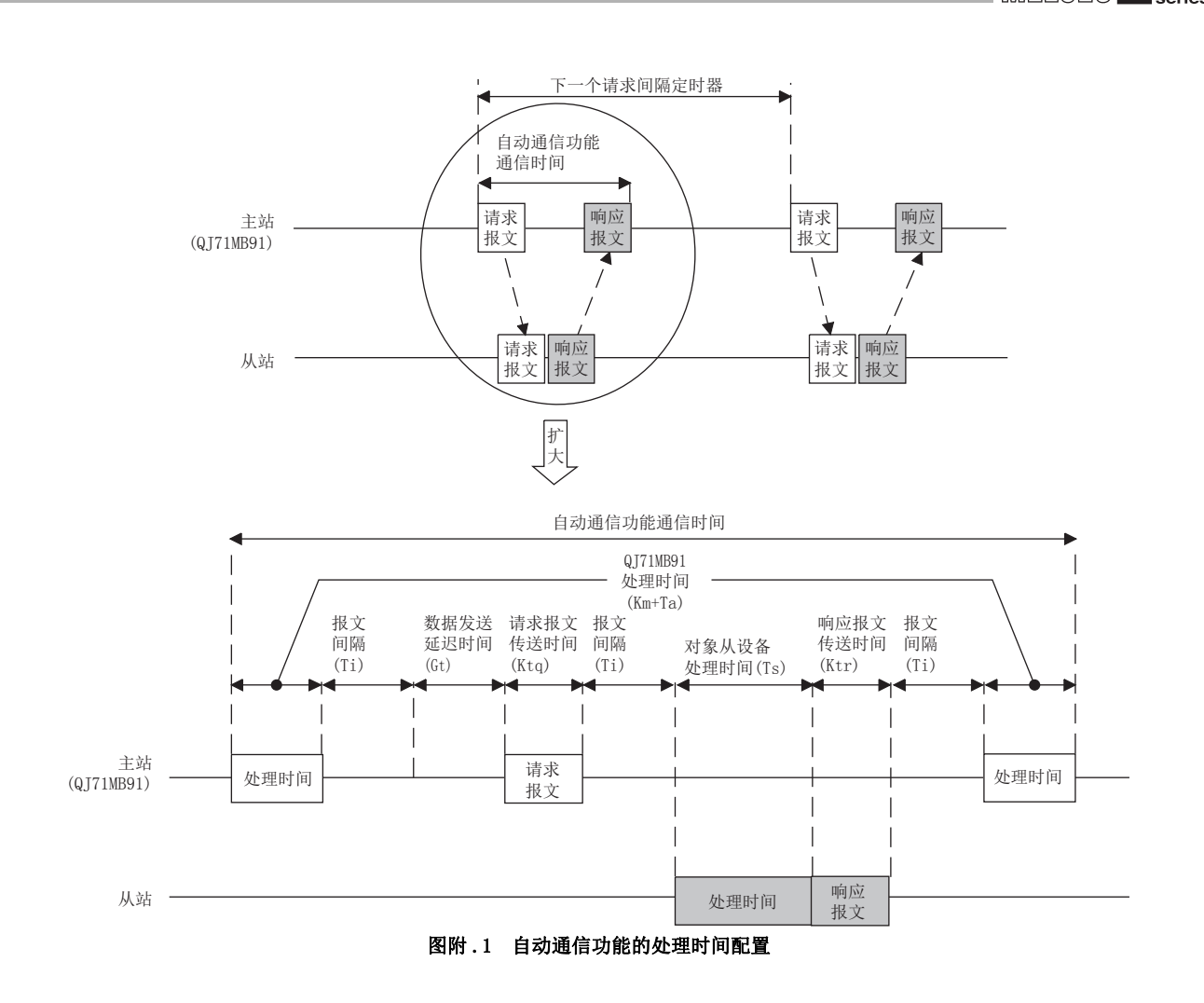

- 1) 专用指令处理时间 [ 单位 : ms] 专用指令处理时间是从启动专用指令到完成软元件变为 ON 为止的时间。 Trc = Km+Ta+St+(Ttq+Ts+Ttr+Ti×3+Gt 与 St 中较大的一方 )
- 2) 计算项目

表附 .3 专用指令的处理时间计算项目

| 设置项目      | 内容                                                                                                    | 单位 |
|-----------|----------------------------------------------------------------------------------------------------|----|
| Trc       | 专用指令处理时间                                                                                                    | ms |
| St        | 本站扫描时间                                                                                                    | ms |
| Km        | 9(常数)                                                                                                    |    |
| Ta        | 报文转换时间                                                                                                    | ms |
|           | RTU 模式 : 0<br>ASCII 模式 : $1 \sim 2$                                                                             |    |
| Ttq       | 请求报文传送时间*1                                                                                                    | ms |
| <b>Ts</b> | 对象从设备报文处理时间                                                                                                    | ms |
| Ttr       | 响应报文传送时间*2                                                                                                    | ms |
| Ti        | 报文间隔<br>RTU 模式 :<br>传送速度为 19200bps 及以下的情况下为"1 个<br>字符时间*3×3.5"<br>传送速度超出 19200bps 的情况下为 "1.75ms"<br>ASCII 模式: 0 | ms |
| Gt        | 数据发送延迟时间<br>$RS-232$ : $0ms$<br>RS-422/485: 1 个字符时间*3×2                                                         | ms |

\*1 请求报文传送时间 [ms]:

Ttq =请求报文大小 [ 字节 ]×1 个字符的位数 ÷ 传送速度 [bps]×1000

\*2 响应报文传送时间 [ms]:

Ttr =响应报文大小 [ 字节 ]×1 个字符的位数 ÷ 传送速度 [bps]×1000 \*3 1 个字符时间= 1 个字符的位数 ÷ 传送速度 [bps]×1000

<sup>(</sup>b) 专用指令的性能 (MBRW 指令 /MBREQ 指令 )

## MELSEG Q series

<span id="page-352-2"></span>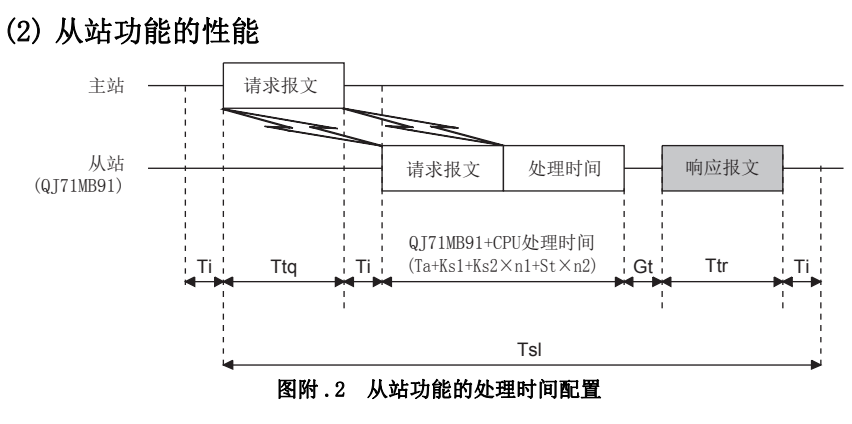

- <span id="page-352-1"></span>(a) 安装到可编程控制器 CPU 中的情况下
	- 1) 请求报文处理时间 [ 单位 : ms] 请求报文处理时间是从 QJ71MB91 接收来自于主站的请求报文后,完成处理到发 送响应报文为止的时间。

 $Ts1 = Ttq + Ta + Ks1 + Ks2 \times n1 + St \times n2 + Ttr + Ti \times 2 + Gt$ 

2) 计算项目

#### 表附 .4 安装到可编程控制器 CPU 中时的处理时间计算项目

<span id="page-352-0"></span>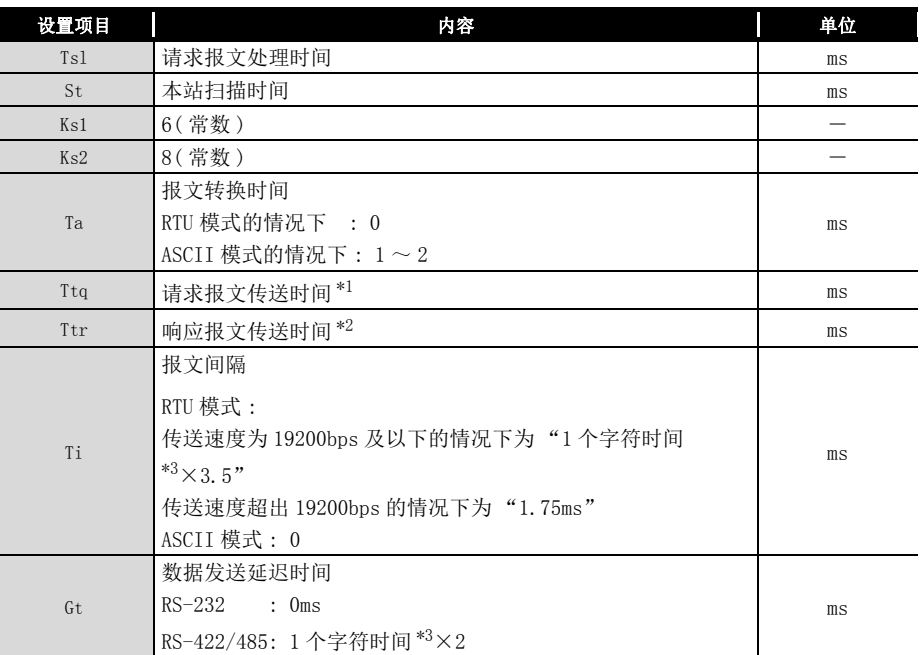

( 接下页 )

索

9

编程 10

专用指令

故障排除

附

| 设置项目 |              |                                                                | 内容                  |                                      | 单位 |
|------|--------------|----------------------------------------------------------------|---------------------|--------------------------------------|----|
|      |              | 根据处理对象的功能代码与分配的内容将为下表的值。                                       |                     |                                      |    |
|      |              |                                                                | 可编程控制器 CPU          | 缓冲存储器                                |    |
|      | 功能代码         |                                                                | 软元件分配时              | 分配时                                  |    |
|      | 01           |                                                                | $\mathbf{1}$        | $\boldsymbol{0}$                     |    |
|      | 02           |                                                                | $\mathbf{1}$        | $\boldsymbol{0}$                     |    |
|      | 03           | $\,1$                                                          |                     | $\mathbf{0}$                         |    |
|      | 04           | $\,1$                                                          |                     | $\overline{0}$                       |    |
|      | $05\,$       | $\mathbf{1}$                                                   |                     | $\boldsymbol{0}$                     |    |
|      | 06           | $\,1$                                                          |                     | $\boldsymbol{0}$                     |    |
|      | 07           | $\mathbf{1}$                                                   |                     | $\mathbf{0}$                         |    |
| n1   | 08           | $\boldsymbol{0}$                                               |                     | $\boldsymbol{0}$                     |    |
|      | 11           |                                                                | $\boldsymbol{0}$    | $\theta$                             |    |
|      | 12           |                                                                |                     | $\boldsymbol{0}$                     |    |
|      | 15           | $\boldsymbol{0}$<br>$\,1$                                      |                     | $\boldsymbol{0}$                     |    |
|      | 16           |                                                                |                     | $\boldsymbol{0}$                     |    |
|      |              | $\mathbf{1}$                                                   |                     | $\boldsymbol{0}$                     |    |
|      | 17           | $\boldsymbol{0}$                                               |                     |                                      |    |
|      | 20           | $\mathbf{1}$                                                   |                     | $\mathbf{0}$                         |    |
|      | 21           | $\,1$                                                          |                     | $\boldsymbol{0}$                     |    |
|      | $22\,$       | $\,2$                                                          |                     | $\boldsymbol{0}$                     |    |
|      | 23           | $\overline{2}$<br>$\boldsymbol{0}$<br>根据处理对象的功能代码与分配的内容将为下表的值。 |                     |                                      |    |
|      |              |                                                                |                     |                                      |    |
|      | 功能代码         | 可编程控制器 CPU<br>软元件分配时                                           |                     | 缓冲存储器                                |    |
|      |              | 通常时                                                            | 最糟时                 | 分配时                                  |    |
|      | 01           | $\mathbf{1}$                                                   | $\,2$               | $\boldsymbol{0}$                     |    |
|      | $02\,$       | $1\,$                                                          | $\,2$               | $\boldsymbol{0}$                     |    |
|      | 03           | $\mathbf{1}$                                                   | $\,2$               | $\boldsymbol{0}$                     |    |
|      | 04           | $\mathbf{1}$                                                   | $\,2$               | $\boldsymbol{0}$                     |    |
|      | $05\,$       | $1\,$                                                          | $\,2$               | $\boldsymbol{0}$                     |    |
|      | 06           | $\,1\,$                                                        | $\sqrt{2}$          | $\boldsymbol{0}$                     |    |
| n2   | 07           | $1\,$                                                          | $\,2$               | $\boldsymbol{0}$                     |    |
|      | $08\,$       | $\boldsymbol{0}$                                               | $\boldsymbol{0}$    | $\boldsymbol{0}$                     |    |
|      | 11           | $\mathbf 0$                                                    | $\boldsymbol{0}$    | $\boldsymbol{0}$                     |    |
|      | 12           | $\boldsymbol{0}$                                               | $\boldsymbol{0}$    | $\boldsymbol{0}$                     |    |
|      | $15\,$       | $\,1\,$                                                        | $\,2$<br>$\sqrt{2}$ | $\boldsymbol{0}$                     |    |
|      | $16\,$<br>17 | $\,1$<br>$\boldsymbol{0}$                                      | $\boldsymbol{0}$    | $\boldsymbol{0}$<br>$\boldsymbol{0}$ |    |
|      | $20\,$       | $\,1\,$                                                        | $\sqrt{2}$          | $\boldsymbol{0}$                     |    |
|      | 21           | $\,1$                                                          | $\,2$               | $\boldsymbol{0}$                     |    |
|      | $22\,$       | $\sqrt{2}$                                                     | $\,4$               | $\boldsymbol{0}$                     |    |
|      |              |                                                                |                     |                                      |    |

[表附 .4 安装到可编程控制器 CPU 中时的处理时间计算项目 \( 续 \)](#page-352-0)

\*1 请求报文传送时间 [ms]:

Ttq =请求报文大小 [ 字节 ]×1 个字符的位数 ÷ 传送速度 [bps]×1000 \*2 响应报文传送时间 [ms]:

Ttr =响应报文大小 [ 字节 ]×1 个字符的位数 ÷ 传送速度 [bps]×1000

\*3 1 个字符时间= 1 个字符的位数 ÷ 传送速度 [bps]×1000

#### (b) 安装到 MELSECNET/H 远程 I/O 站中的情况下

- 1) 请求报文处理时间 [ 单位 : ms]
	- $Ts1 = Ttq+Ta+Ks1+Ks2\times n1+(Sm+LS\times 4+Tr\text{10R}+Tr\text{BFR})\times n2+Tr\text{1}r+Ti\times 2+Gt$
- 2) 计算项目

#### 表附 .5 安装到 MELSECNET/H 远程 I/O 站中时的处理时间计算项目

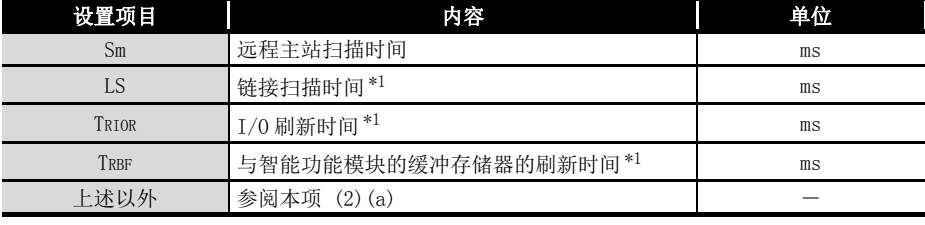

\*1 请参阅 Q 系列 MELSECNET/H 网络系统参考手册 ( 远程 I/O 网络篇 )。

故障排除 附

索

9

编程 10

专用指令

## <span id="page-355-0"></span>附 3 外形尺寸图

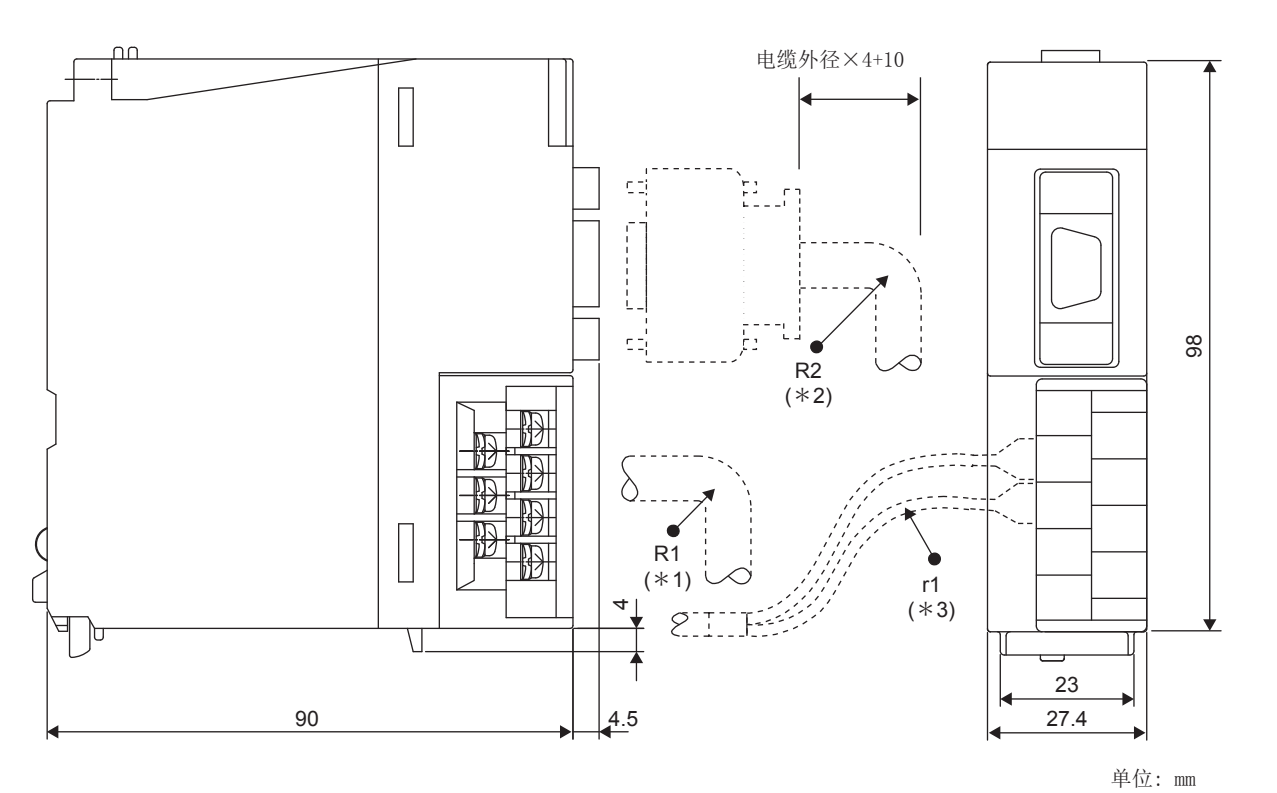

图附 .3 外形尺寸图

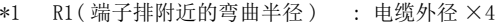

\*2 R2( 连接器附近的弯曲半径 ) : 电缆外径 ×4

\*3 r1( 压装端子附近的弯曲半径 ) : 可在不极端弯曲的范围内连接

# 索引

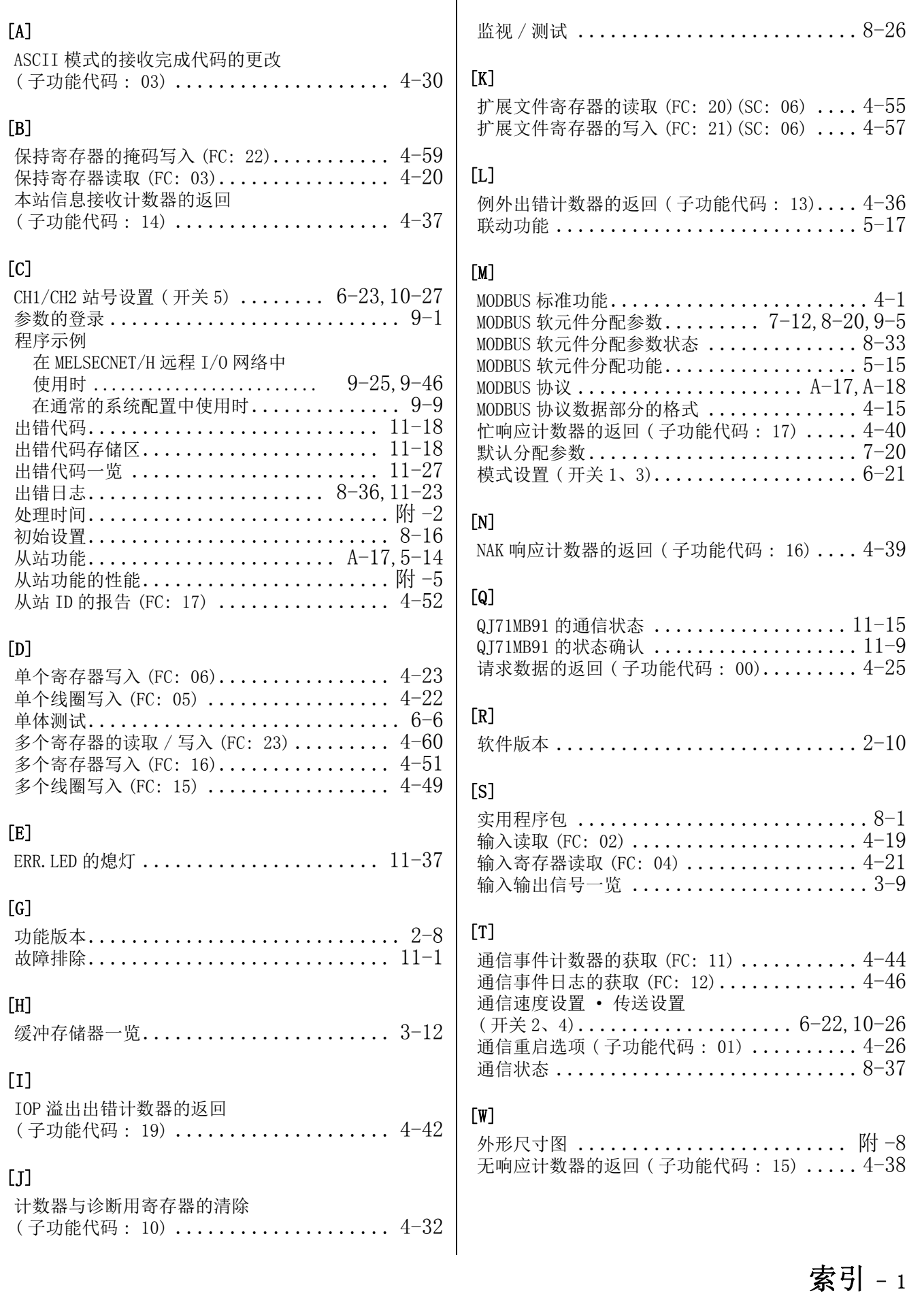

9

编程 10

专用指令

11

故障排除

附

索

#### $[X]$ X·Y 监视 / 测试....................... [8-31](#page-218-0) 线圈读取 (FC: 01) ....................... [4-18](#page-71-0) [Y] 异常响应代码一览 .............................11-25 异常状态读取 (FC: 07).................... [4-24](#page-77-0) 溢出出错计数器与标志的清除 (子功能代码: 20)........................ [4-43](#page-96-0) 硬件测试 ................................... [6-6](#page-137-1)  $[Z]$  $ZP. UINI \ldots \ldots \ldots \ldots \ldots \ldots \ldots \ldots \ldots \ldots 10-24$  $ZP. UINI \ldots \ldots \ldots \ldots \ldots \ldots \ldots \ldots \ldots \ldots 10-24$ Z(P).MBREQ ......................... [10-13](#page-286-0)  $Z(P)$ . MBRW  $\dots\dots\dots\dots\dots\dots\dots\dots\dots$  [10-2](#page-275-0) 诊断用寄存器的返回 ( 子功能代码 : 02) ..... [4-28](#page-81-0) 诊断 (FC: 08) ........................... [4-25](#page-78-1) 帧规格.............................. [4-10](#page-63-0) 帧模式................................... [4-11](#page-64-0) 智能功能模块开关设置 .................... [6-19](#page-150-0) 只听模式 ........................ [A-18](#page-19-0), 4-31 至只听模式的过渡 ( 子功能代码 : 04) ....... [4-31](#page-84-0) 主站功能 .......................... [A-17](#page-18-0).5-3 主站功能的性能 .............................. 附  $-2$ 专用指令 ....................... [5-13](#page-126-0)[,10-1](#page-274-0) 自动刷新设置............................... [8-23](#page-210-0) 自动通信参数................... [7-5](#page-160-0)[,8-18](#page-205-0)[,9-1](#page-228-1) 自动通信功能.......................... [5-3](#page-116-1) 自动通信状态........................... [8-34](#page-221-0) 自动响应功能......................... [5-14](#page-127-1) 字符溢出出错计数器的返回 (子功能代码: 18)........................ [4-41](#page-94-0) 自回送测试 .............................. [6-8](#page-139-0) 总线通信出错计数器的返回 (子功能代码: 12)........................ [4-35](#page-88-0)

(子功能代码: 11)........................ [4-34](#page-87-0)

总线信息计数器的返回

## 质保

使用之前请确认以下产品质保的详细说明。

#### 1. 免费质保期限和免费质保范围

在免费质保期内使用本产品时如果出现任何属于三菱电机责任的故障或缺陷(以下称"故障"),则经销商或三菱电机服务 公司将负责免费维修。

但是如果需要在国内现场或海外维修时,则要收取派遣工程师的费用。对于涉及到更换故障模块后的任何再试运转、维护或 现场测试,三菱电机将不负任何责任。

[ 免费质保期限 ]

免费质保期限为自购买日或交货的一年内。

注意产品从三菱电机生产并出货之后,最长分销时间为 6 个月,生产后最长的免费质保期为 18 个月。维修零部件的免费质 保期不得超过修理前的免费质保期。

- [ 免费质保范围 ]
- (1) 范围局限于按照使用手册、用户手册及产品上的警示标签规定的使用状态、使用方法和使用环境正常使用的情况下。
- (2) 以下情况下,即使在免费质保期内,也要收取维修费用。
	- ① 因不适当存储或搬运、用户过失或疏忽而引起的故障。因用户的硬件或软件设计而导致的故障。
	- ② 因用户未经批准对产品进行改造而导致的故障等。
	- ③ 对于装有三菱电机产品的用户设备,如果根据现有的法定安全措施或工业标准要求配备必需的功能或结构后本可以 避免的故障。
	- ④ 如果正确维护或更换了使用手册中指定的耗材(电池、背光灯、保险丝等)后本可以避免的故障。
	- ⑤ 因火灾或异常电压等外部因素以及因地震、雷电、大风或水灾等不可抗力而导致的故障。
	- ⑥ 根据从三菱电机出货时的科技标准还无法预知的原因而导致的故障。
	- ⑦ 任何非三菱电机或用户责任而导致的故障。

#### 2. 产品停产后的有偿维修期限

- (1) 三菱电机在本产品停产后的 7 年内受理该产品的有偿维修。 停产的消息将以三菱电机技术公告等方式予以通告。
- (2) 产品停产后,将不再提供产品(包括维修零件)。

#### 3. 海外服务

在海外,维修由三菱电机在当地的海外 FA 中心受理。注意各个 FA 中心的维修条件可能会不同。

#### 4. 机会损失和间接损失不在质保责任范围内

无论是否在免费质保期内,凡以下事由三菱电机将不承担责任。

- (1) 任何非三菱电机责任原因而导致的损失。
- (2) 因三菱电机产品故障而引起的用户机会损失、利润损失。
- (3) 无论三菱电机能否预测,由特殊原因而导致的损失和间接损失、事故赔偿、以及三菱电机产品以外的损伤。
- (4) 对于用户更换设备、现场机械设备的再调试、运行测试及其它作业等的补偿。

#### 5. 产品规格的改变

目录、手册或技术文档中的规格如有改变,恕不另行通知。

Celeron, Intel, and Pentium are either registered trademarks or trademarks of Intel Corporation in the United States and/or other countries.

Microsoft and Windows are either registered trademarks or trademarks of Microsoft Corporation in the United States and/or other countries.

The company names, system names and product names mentioned in this manual are either registered trademarks or trademarks of their respective companies.

In some cases, trademark symbols such as ' $^{\mathbb{N}}$ ' or '<sup>®</sup>' are not specified in this manual.
SH(NA)-082099CHN-A(1902) MEACH MODEL: QJ71MB91-U-SY-C

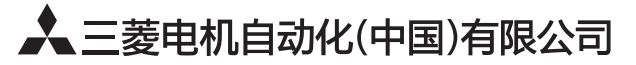

地址: 上海市虹桥路1386号三菱电机自动化中心 邮编: 200336 电话: 021-23223030 传真: 021-23223000 网址: http://cn.MitsubishiElectric.com/fa/zh/ 技术支持热线 400-821-3030

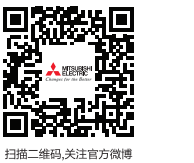

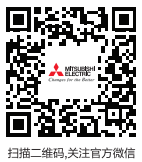

内容如有更改 恕不另行通知